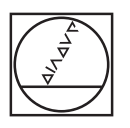

# **HEIDENHAIN**

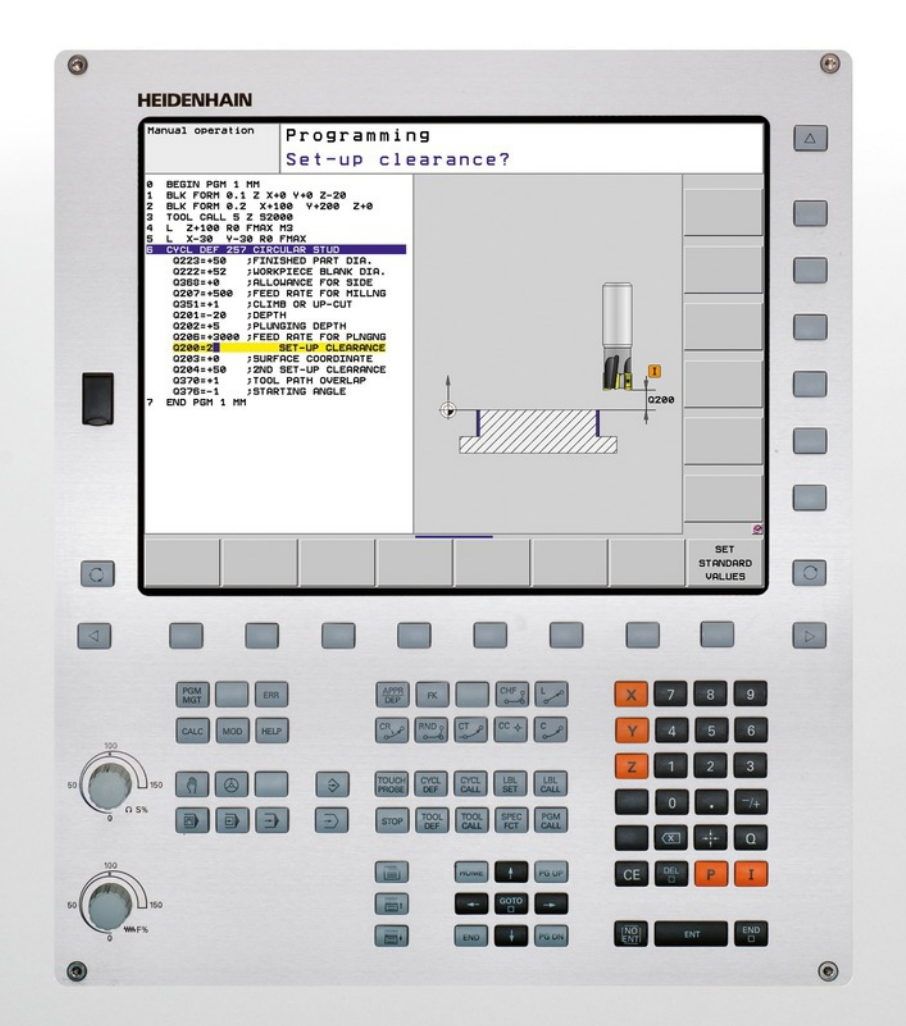

# **TNC 620**

用户手册 循环编程

NC软件版本号 340560-04 340561-04 340564-04 734980-02 734981-02

中文(zh-CN) 3/2014

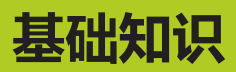

**关于本手册**

## **关于本手册**

以下是本手册中所用符号的说明。

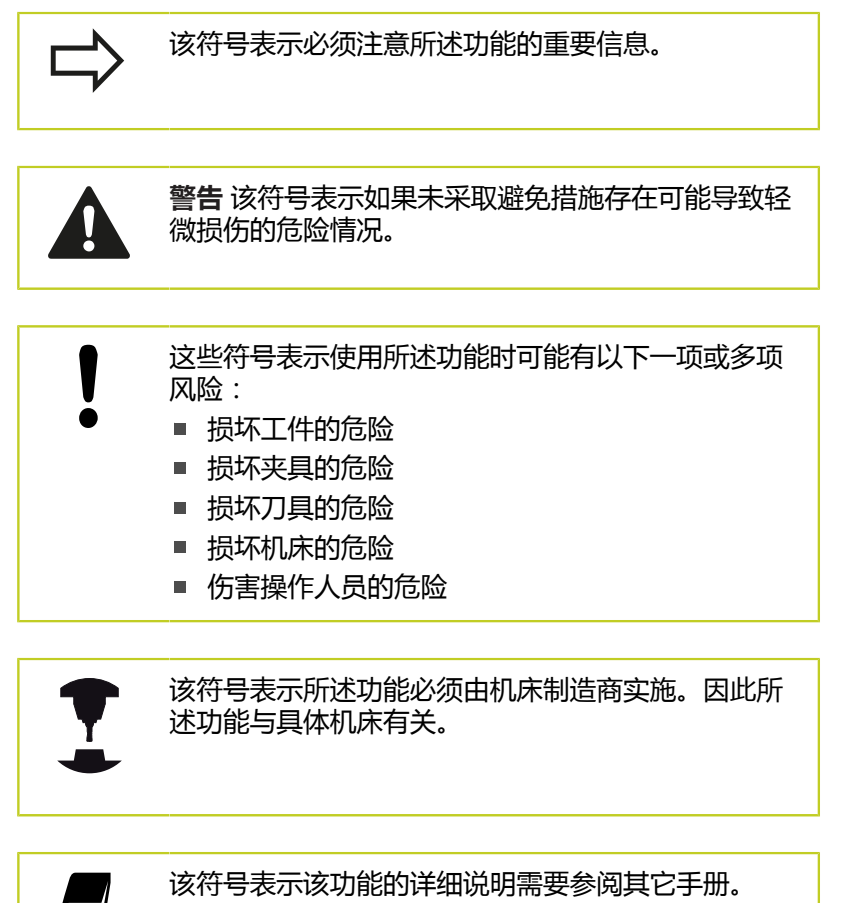

### **有任何修改意见或发现任何错误?**

我们致力不断改善我们的文档手册。 请将您的意见或建议发至以下 电子邮件地址: **tnc-userdoc@heidenhain.de**.

本手册讲解以下版本号的NC软件功能和特性。

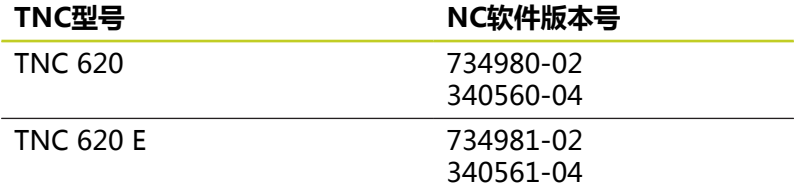

TNC 620编程站

后缀为"E"的版本为TNC出口版。 TNC的出口版有以下限制:

■ 联动直线轴最大轴数为4个

机床制造商需要对机床参数进行设置使TNC的功能适用于其机床。 因此,本手册中所述的部分功能可能不适用于你所用机床的TNC系 统。

你所用机床的TNC系统可能没有以下功能:

■ TT刀具测量功能

要熟悉你所用机床的功能特点,请与机床制造商联系。 海德汉和许多机床制造商都提供针对TNC数控系统的培训服务。 为 了有效提高使用TNC系统的技术水平并能与其它TNC用户分享使用 经验和想法,我们建议你参加这些培训。

> **用户手册:** 所有有关TNC的非循环功能的说明,参见TNC 620的 《用户手册》。如需该《用户手册》,请与海德汉公 司联系。

对话格式编程用户手册ID号: 679351-xx(软件版 本号34056x的TNC 620, 819499-xx (软件版本号 73498x的TNC 620).

DIN/ISO格式用户手册ID号: 679355-xx(软件版 本号34056x的TNC 620, 819500-xx (软件版本号 73498x的TNC 620).

## **软件选装项**

TNC 620提供多个软件选装项供用户或机床制造商选用。 每个软件选装项需单独启用,其相应功能为: **硬件,选装项**

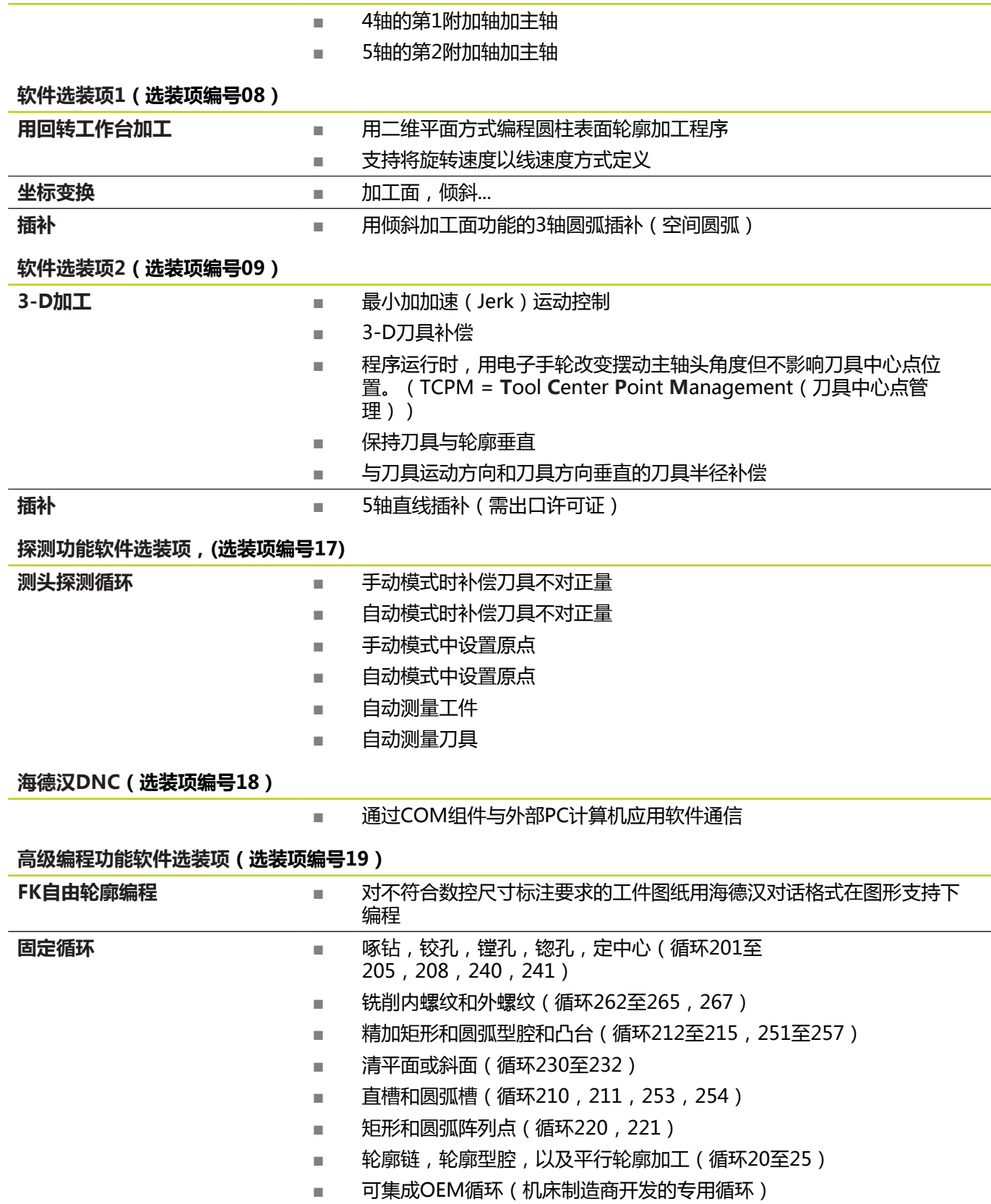

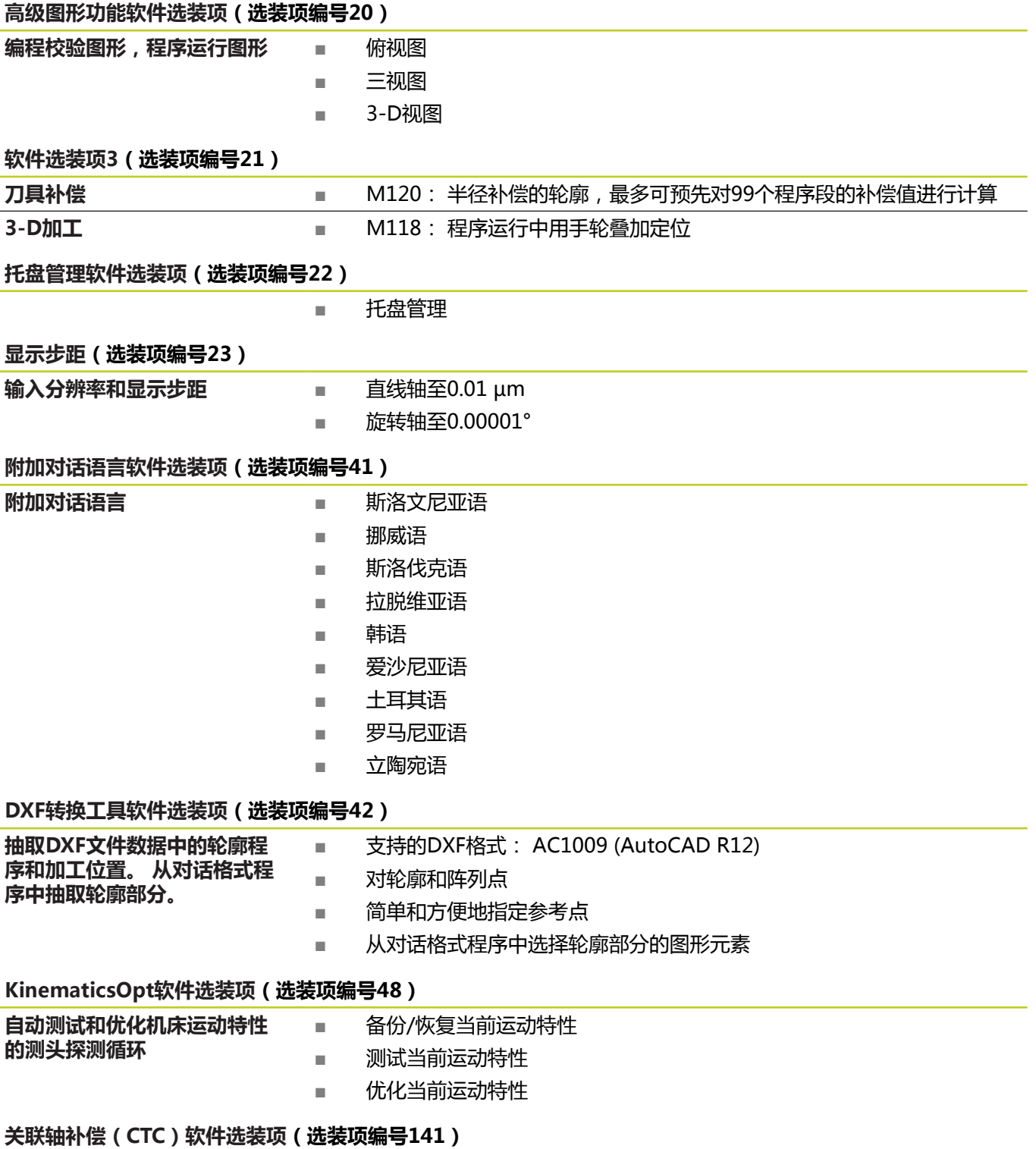

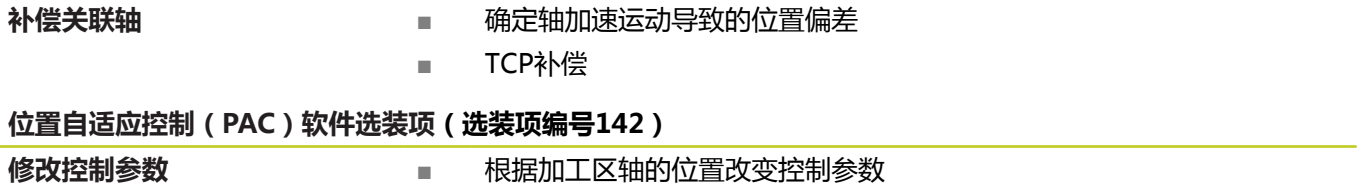

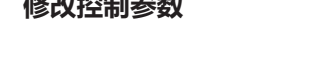

- 
- 根据轴速和加速度改变控制参数

#### **受力自适应控制(LAC)软件选装项(选装项编号143)**

动态调整控制参数 → ■ 自动确定工件重量和摩擦力

■ 根据加工中工件实际重量连续调整自适应控制参数

#### **有效振颤控制(ACC)软件选装项(选装项编号145)**

加工期间全自动控制振颤的功能

#### **特性内容等级(升级功能)**

如用该软件选装项—**F**eature **C**ontent **L**evel(特性内容等级)升级 功能,将能显著提高TNC软件管理性能。 属于FCL范围内的功能不 能通过单纯更新TNC软件得到。

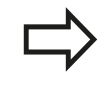

收到新机床时,所有升级功能全部可用且无需支付附 加费。

在本手册中,升级功能用**FCL n**标识,其中**n**代表特性内容等级的顺 序号。

如需永久使用FCL功能, 必须购买密码。 更多信息, 请与机床制造 商或海德汉公司联系。

### **适用地**

TNC符合EN 55022中规定的A类设备要求,主要用于工业区域。

#### **法律信息**

本产品使用开源软件。更多信息,请见数控系统以下部分

- "程序编辑"操作模式  $\blacktriangleright$
- ▶ MOD功能
- 许可证信息软键

**34056x-04, 73498x-02版软件新循环功能**

#### **34056x-04, 73498x-02版软件新循环功能**

- $\blacksquare$ 新循环225 ( 雕刻 ) 参见 "雕刻 ( 循环225, DIN/ISO: G225) ", [239 页](#page-238-0)
- 现为循环256 (矩形凸台)提供一个确定接近凸台位置的参数 [参](#page-128-0) [见 "矩形凸台\(循环256,DIN/ISO:G256,软件选装项19\)",](#page-128-0) [129 页](#page-128-0)
- 现为循环257(圆弧凸台)提供一个确定接近凸台位置的参数 [参](#page-131-0) 见 "圆弧凸台 ( 循环257, DIN/ISO : G257, 软件选装项19 ) ", [132 页](#page-131-0)
- 循环402现在允许通过旋转回转工作台补偿工件不对正[量参见 "用](#page-256-0) [两个凸台的基本旋转\(循环402,DIN/ISO:G402,软件选装项](#page-256-0) [17\)", 257 页](#page-256-0)
- 新增探测循环484用于校准无线TT 449刀具测[头参见 "校准无](#page-385-0) 线TT 449 (循环484, DIN/ISO: G484, 软件选装项17)", [386 页](#page-385-0)
- 新增手动探测循环"中心线为原点" (参见《用户手册》)
- 现在,可用循环中的PREDEF(预定义)功能向循环中输入预定 义值[参见 "循环的程序默认值", 48 页](#page-47-0)
- KinematicsOpt循环有以下改进:
	- 更新了速度更快的优化算法
	- 角度优化后,不再需要为优化位置进行单独的一系列测量[参见](#page-368-0) ["其它模式\(Q406\)", 369 页](#page-368-0)
	- 将偏移误差(机床原点变化)返回给参数Q147-149 [参见 "循](#page-360-0) [环运行", 361 页](#page-360-0)
	- 球体测量点数可达8个 [参见 "循环参数", 367 页](#page-366-0)
- 当前刀具轴方向现在可在手动操作模式中激活并可在手轮叠加定  $\blacksquare$ 位中用作虚拟刀具轴(参见《用户手册》)。

# 目录

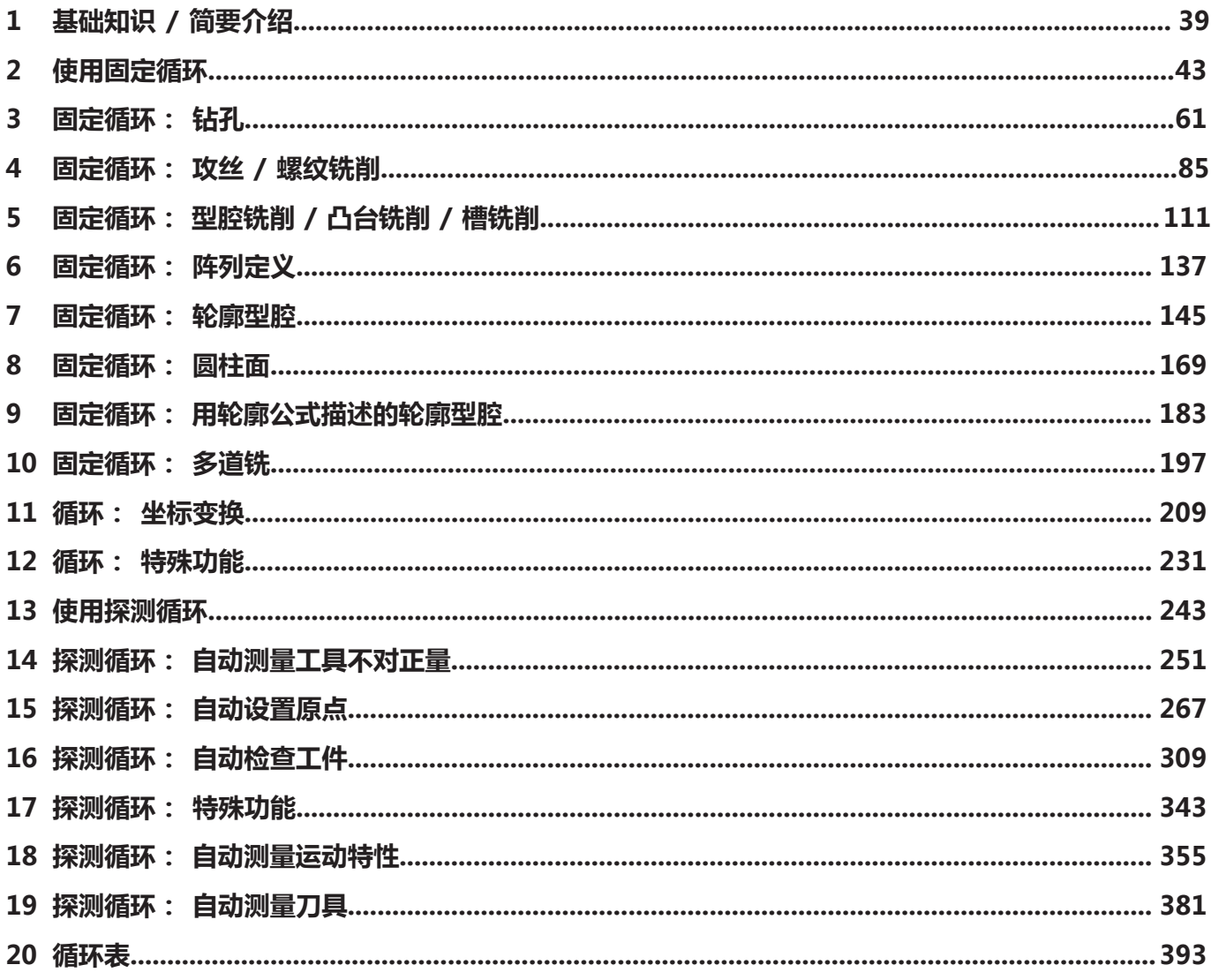

**目录**

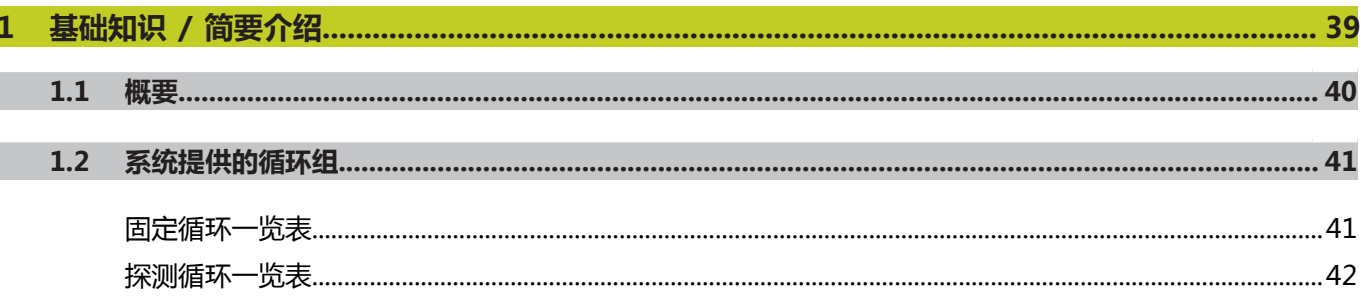

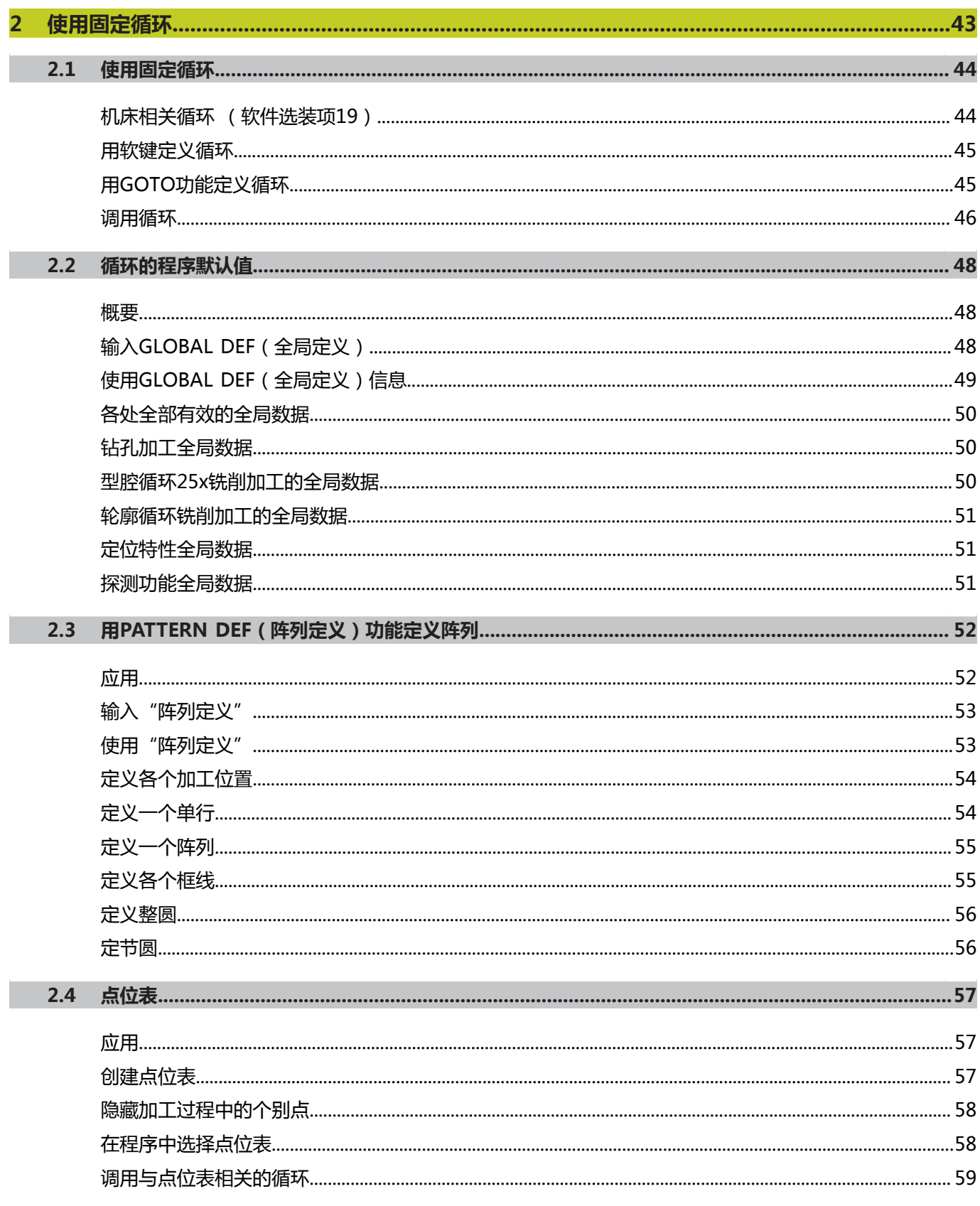

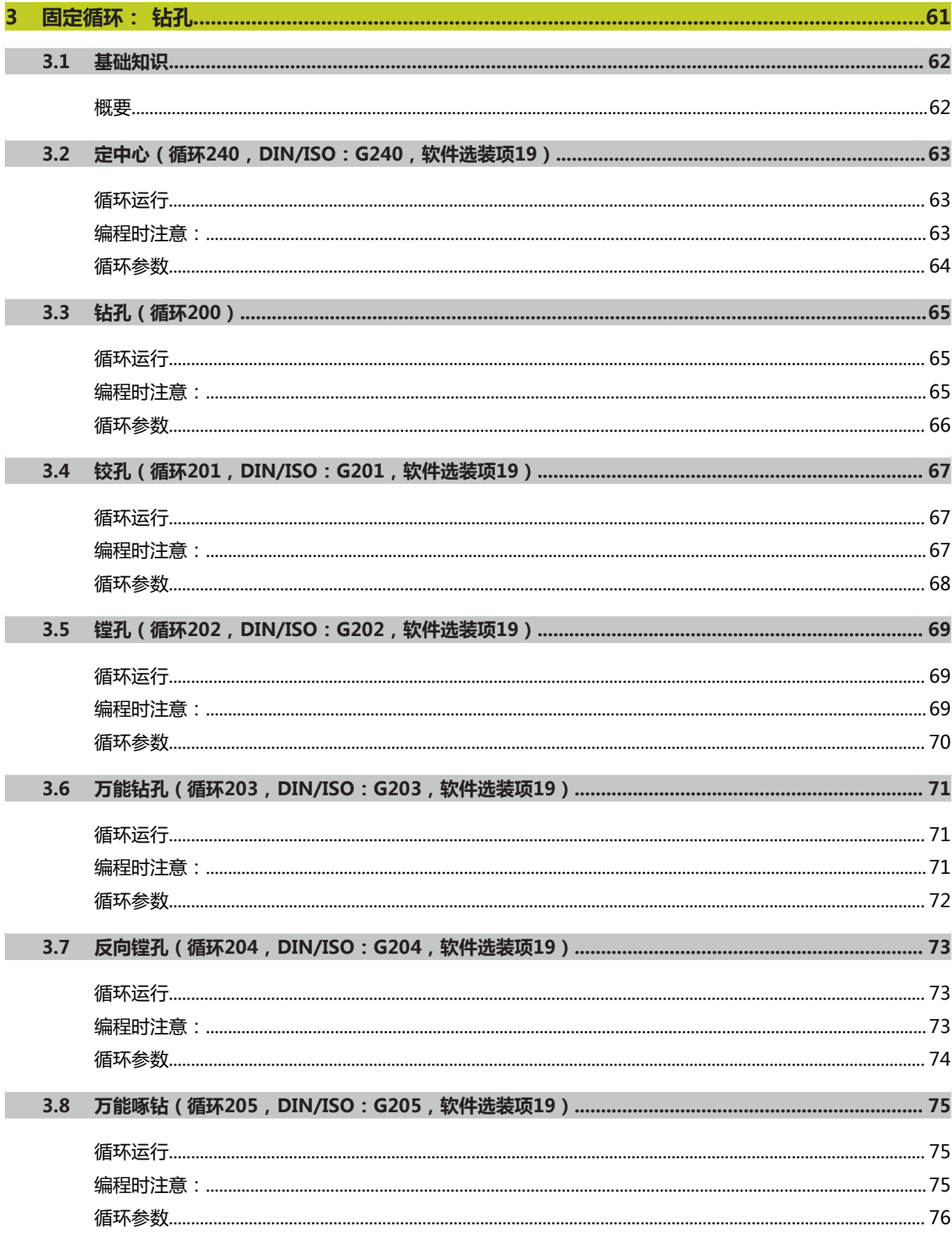

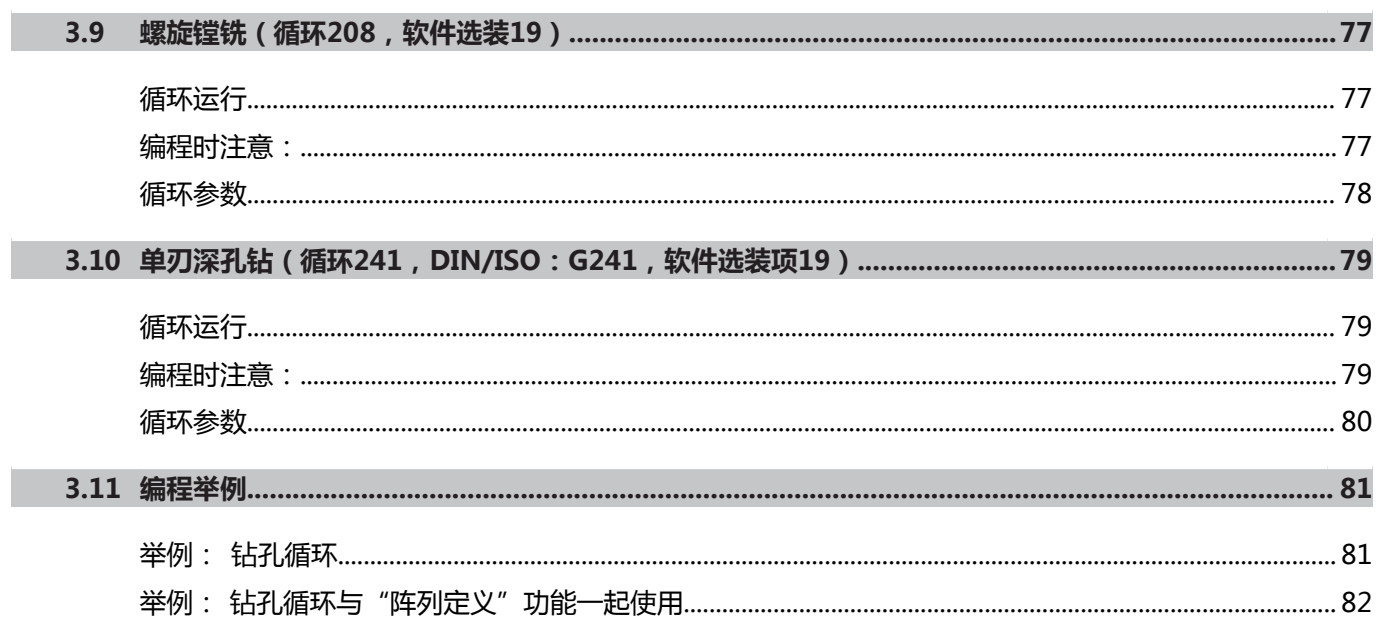

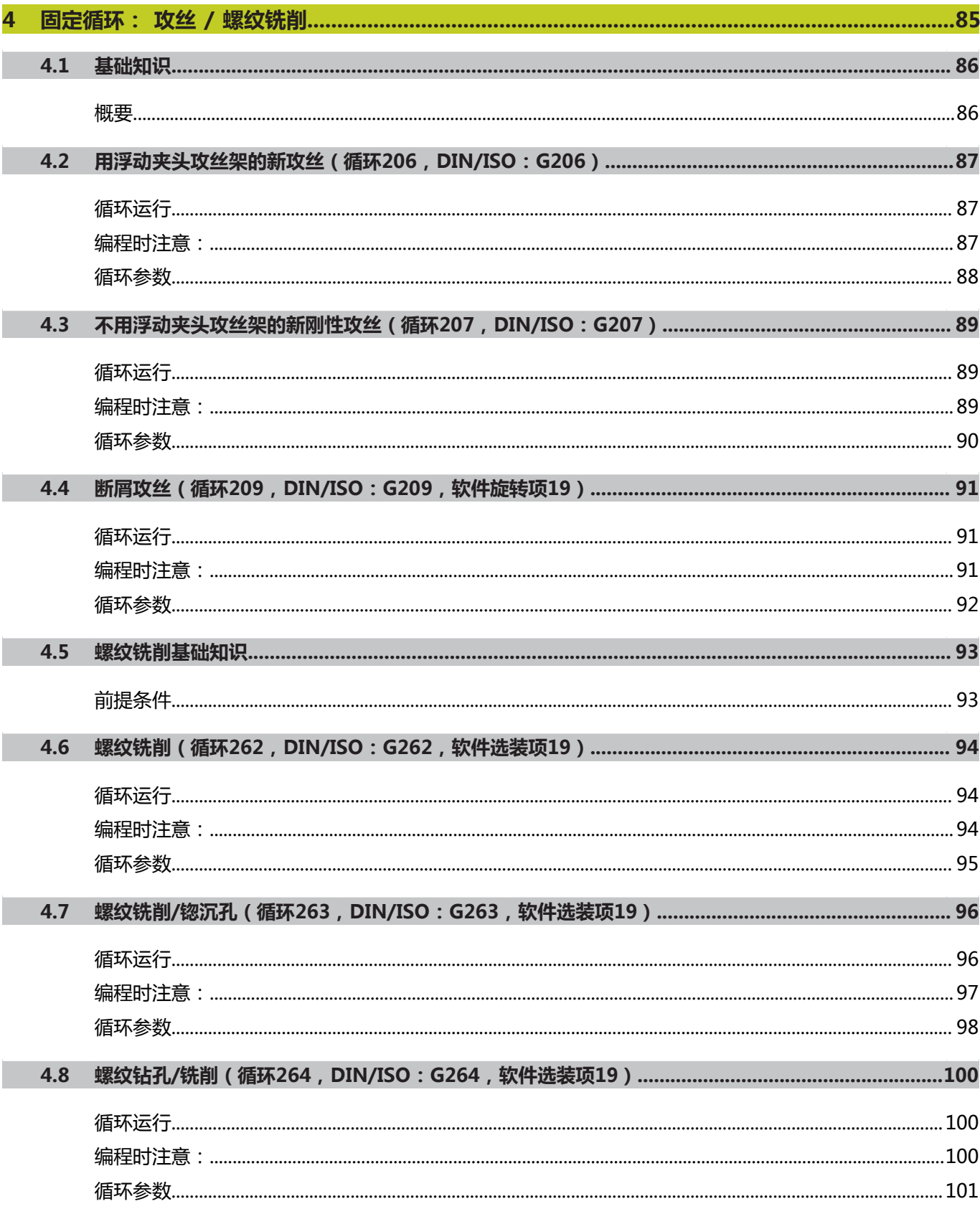

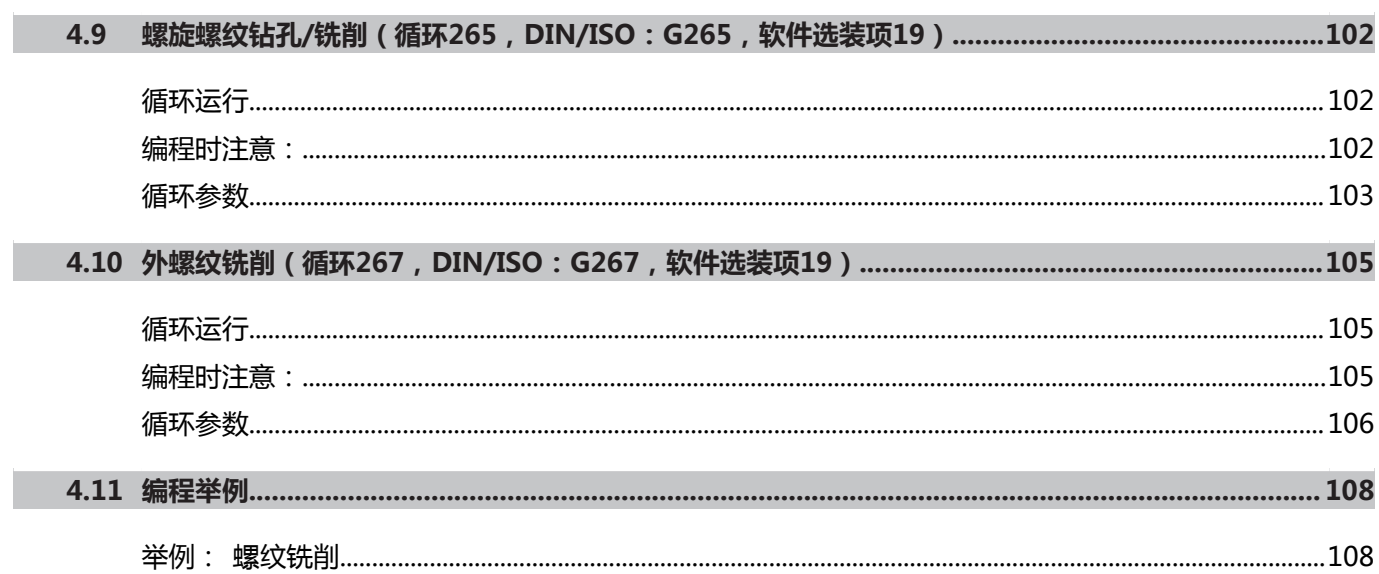

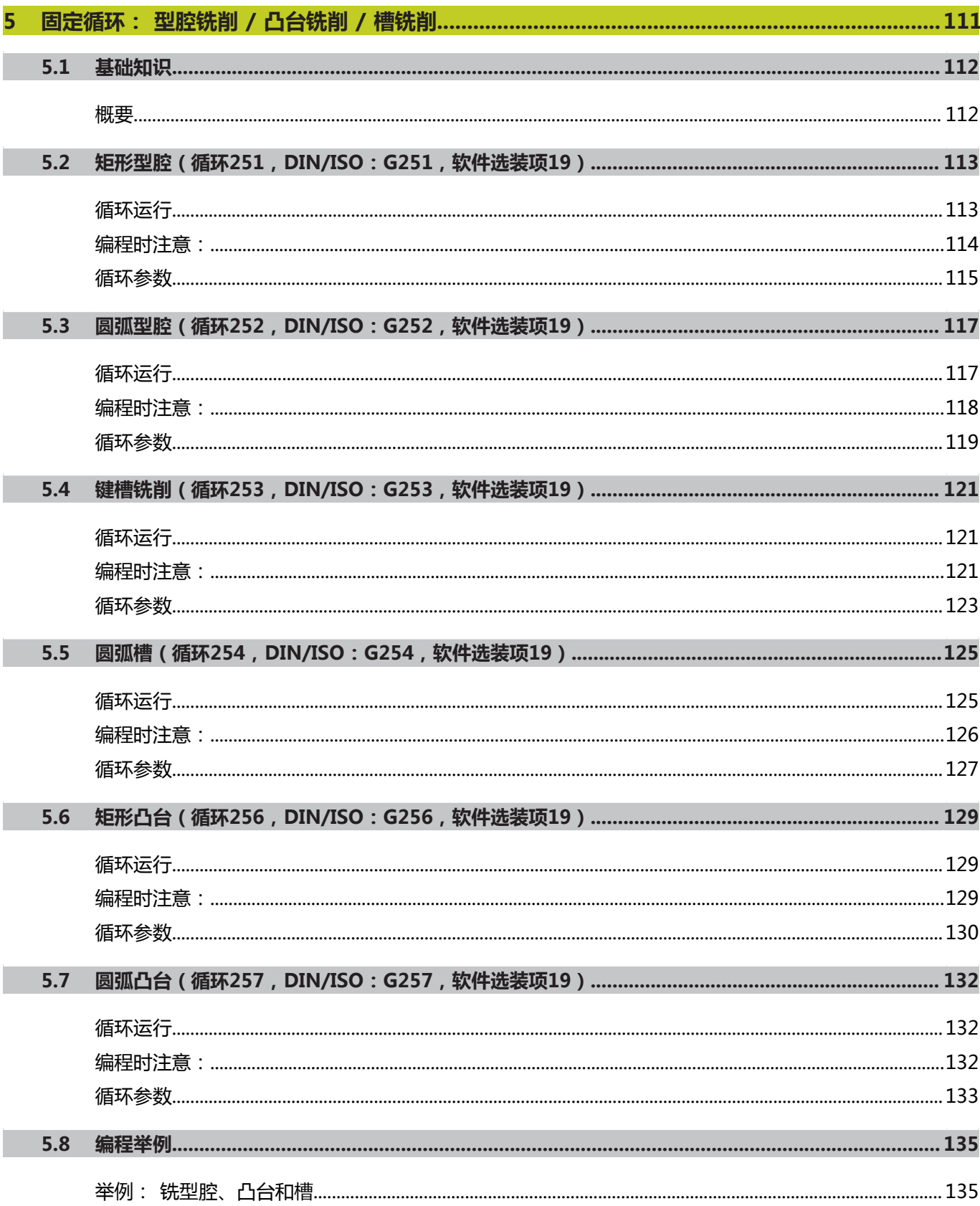

## 目录

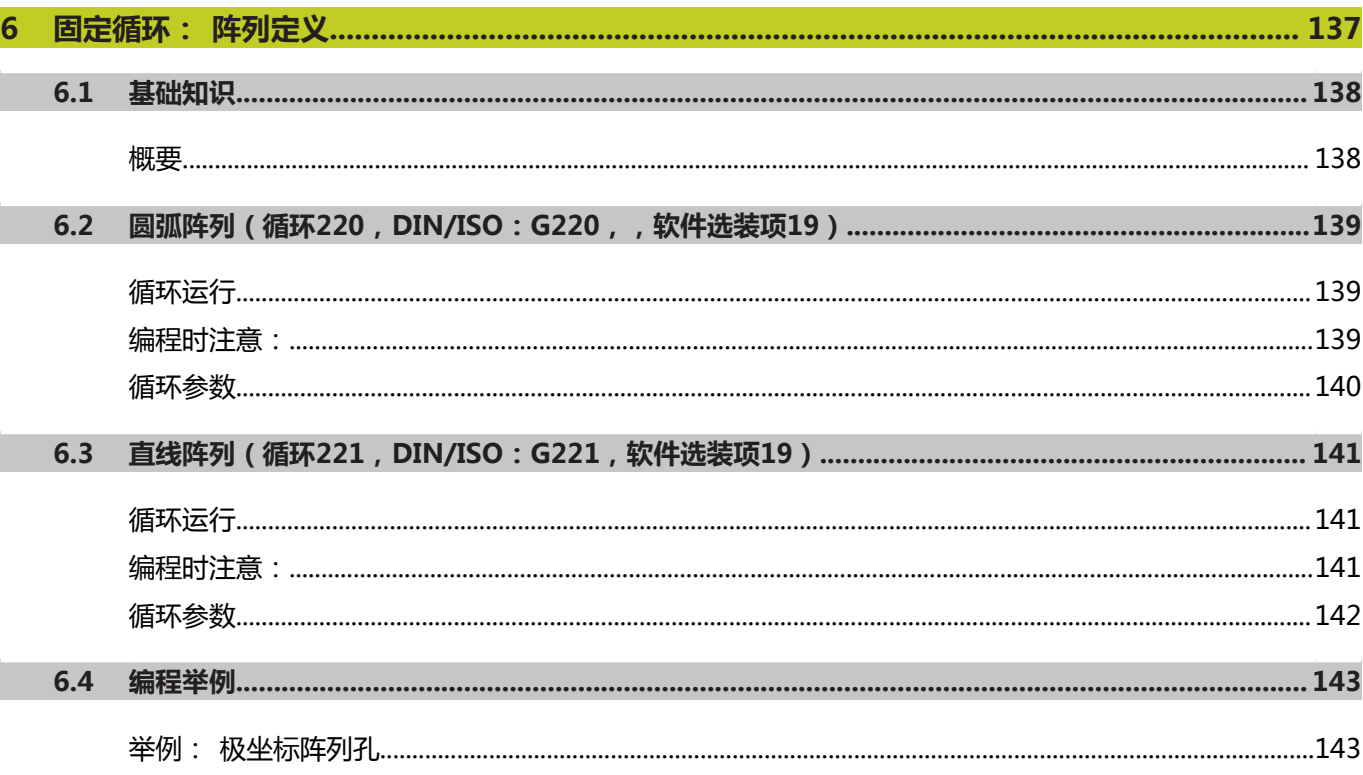

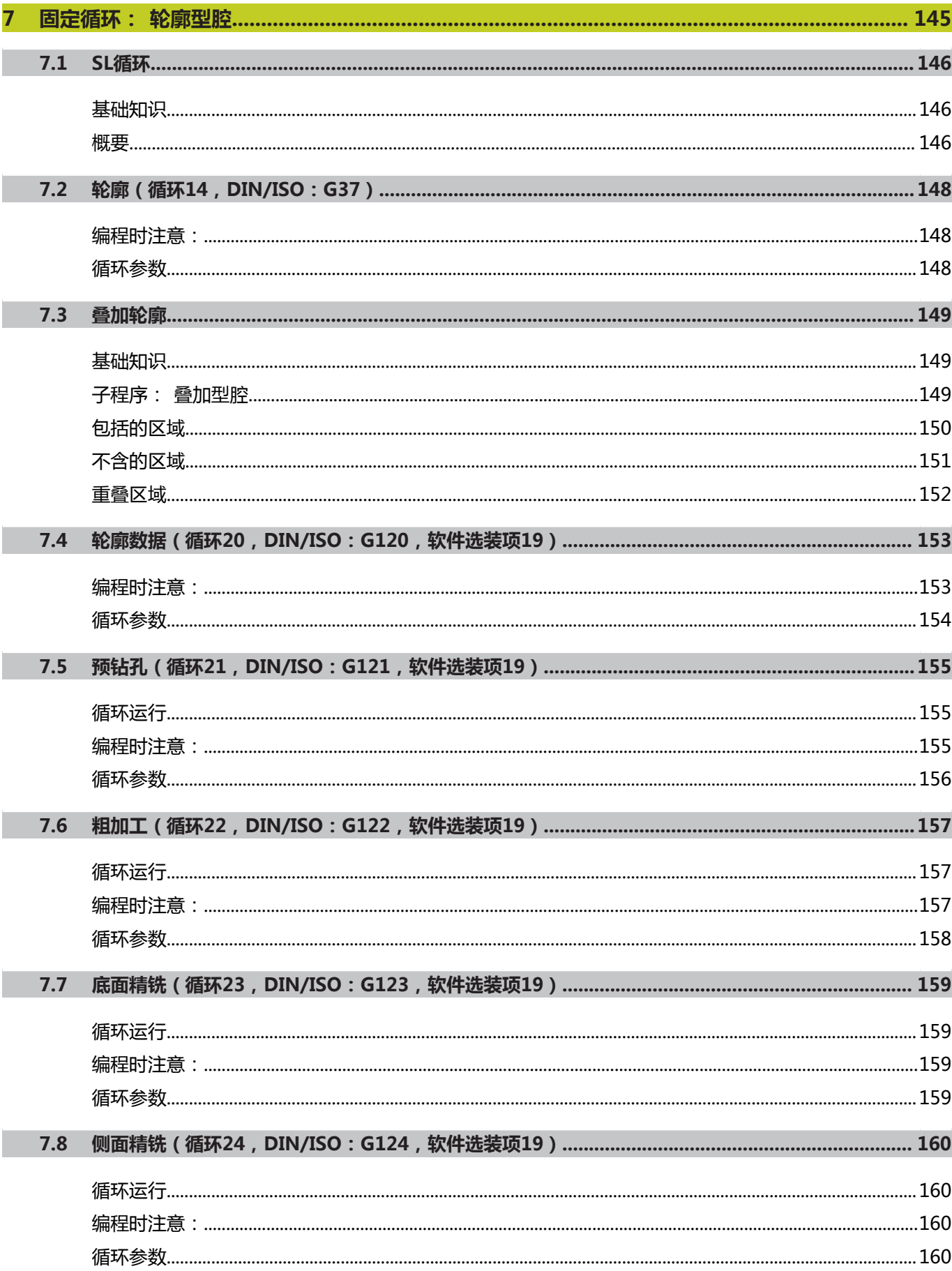

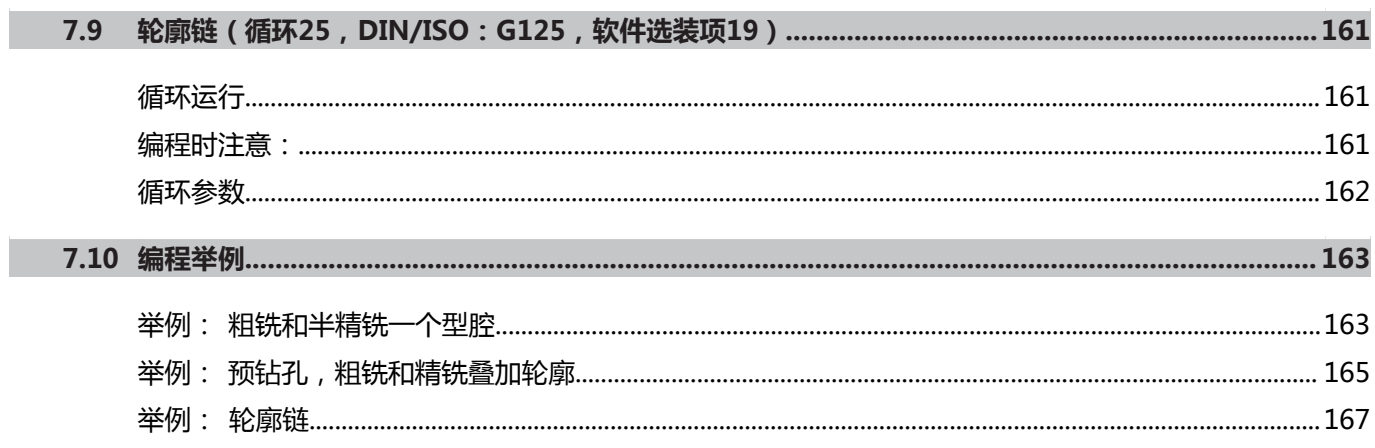

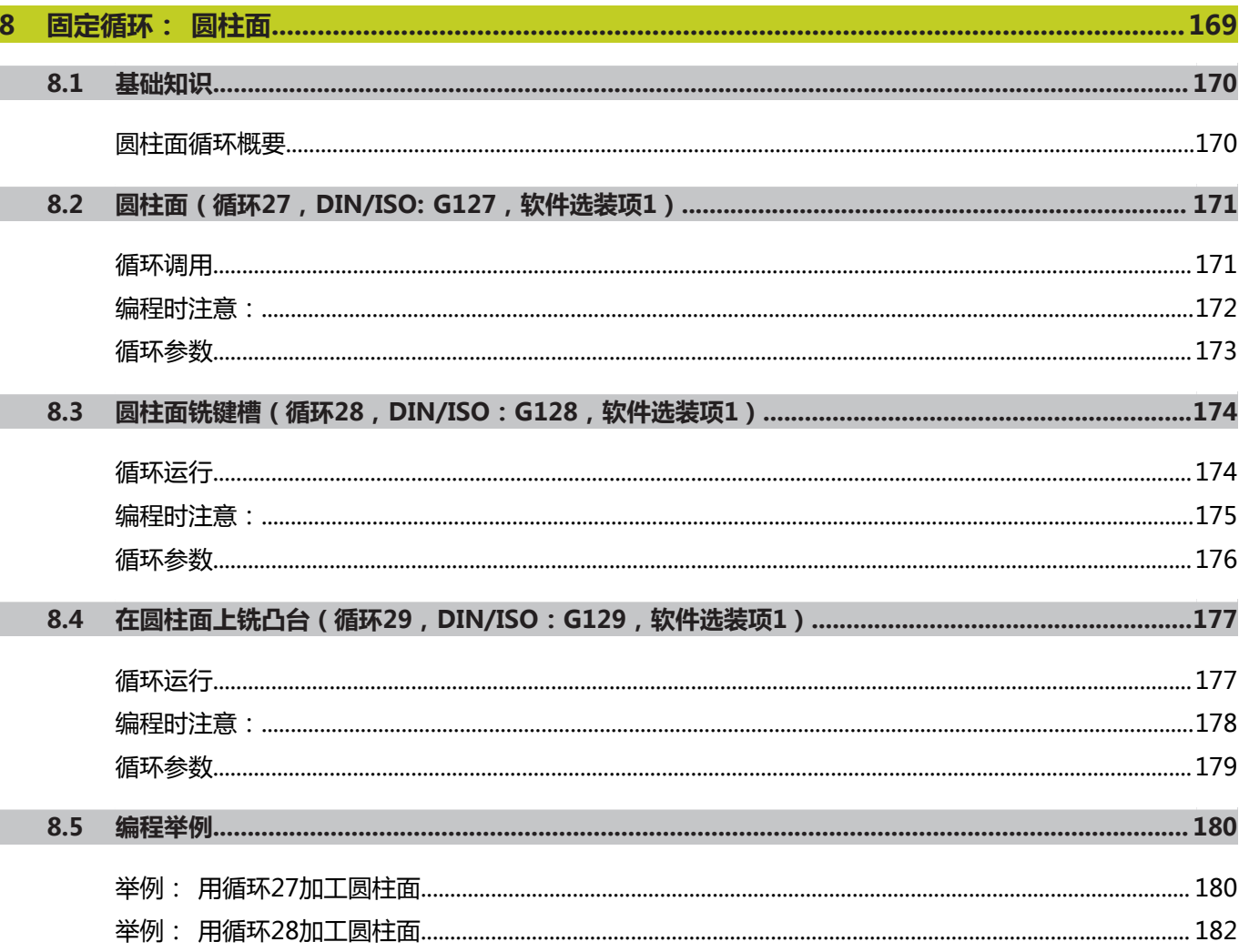

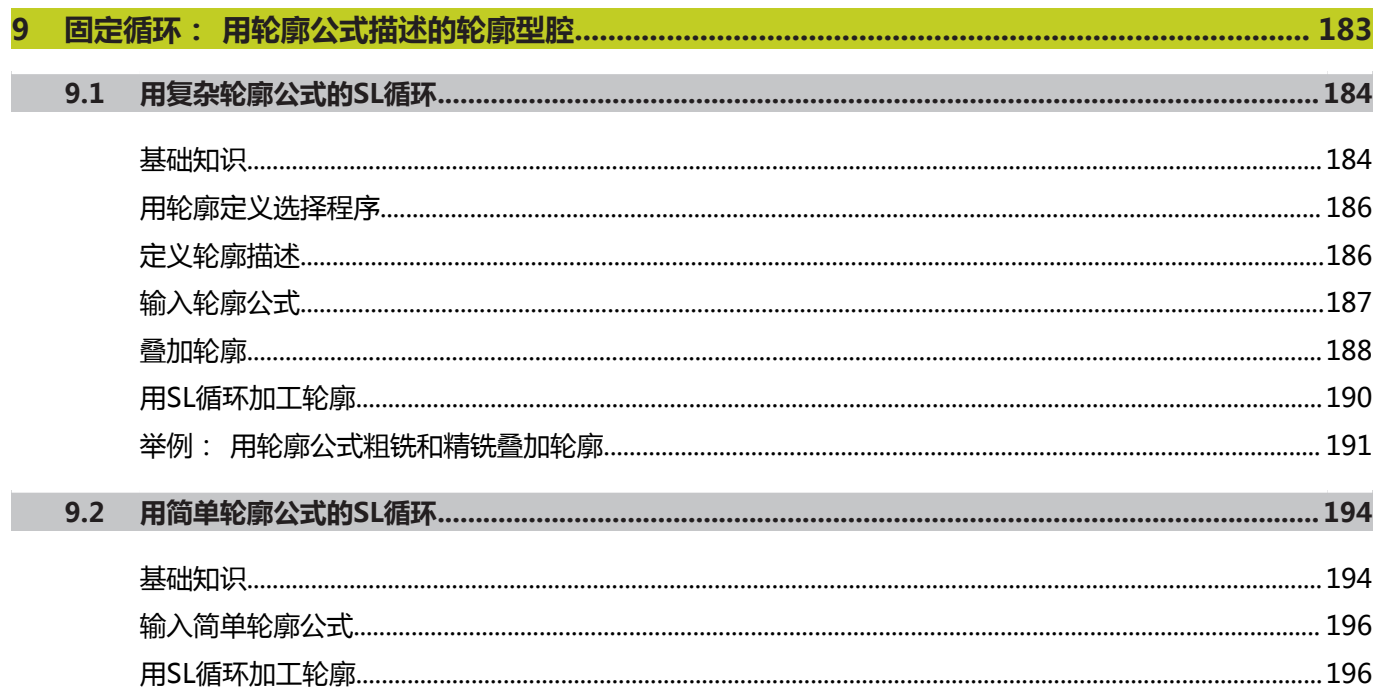

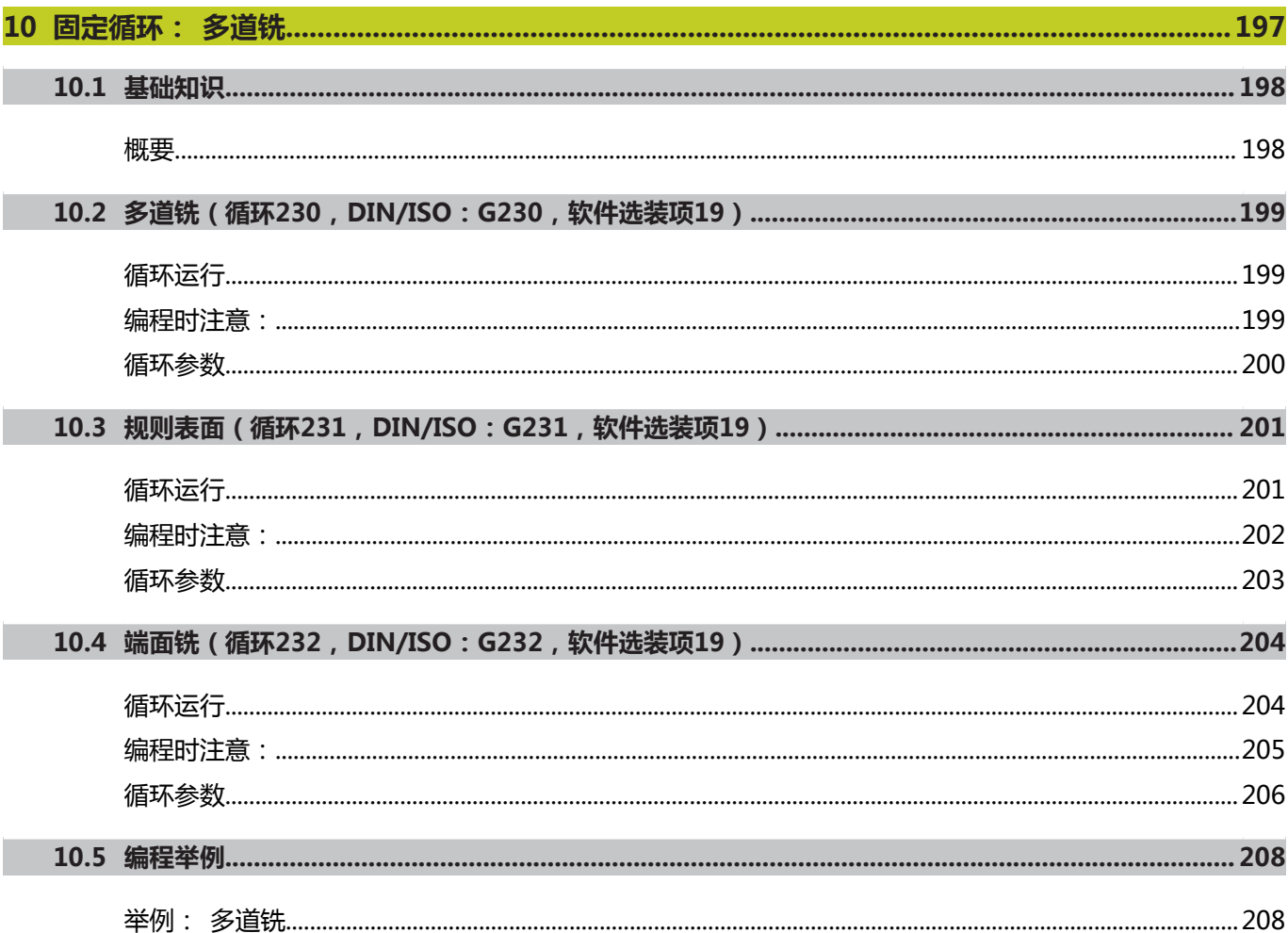

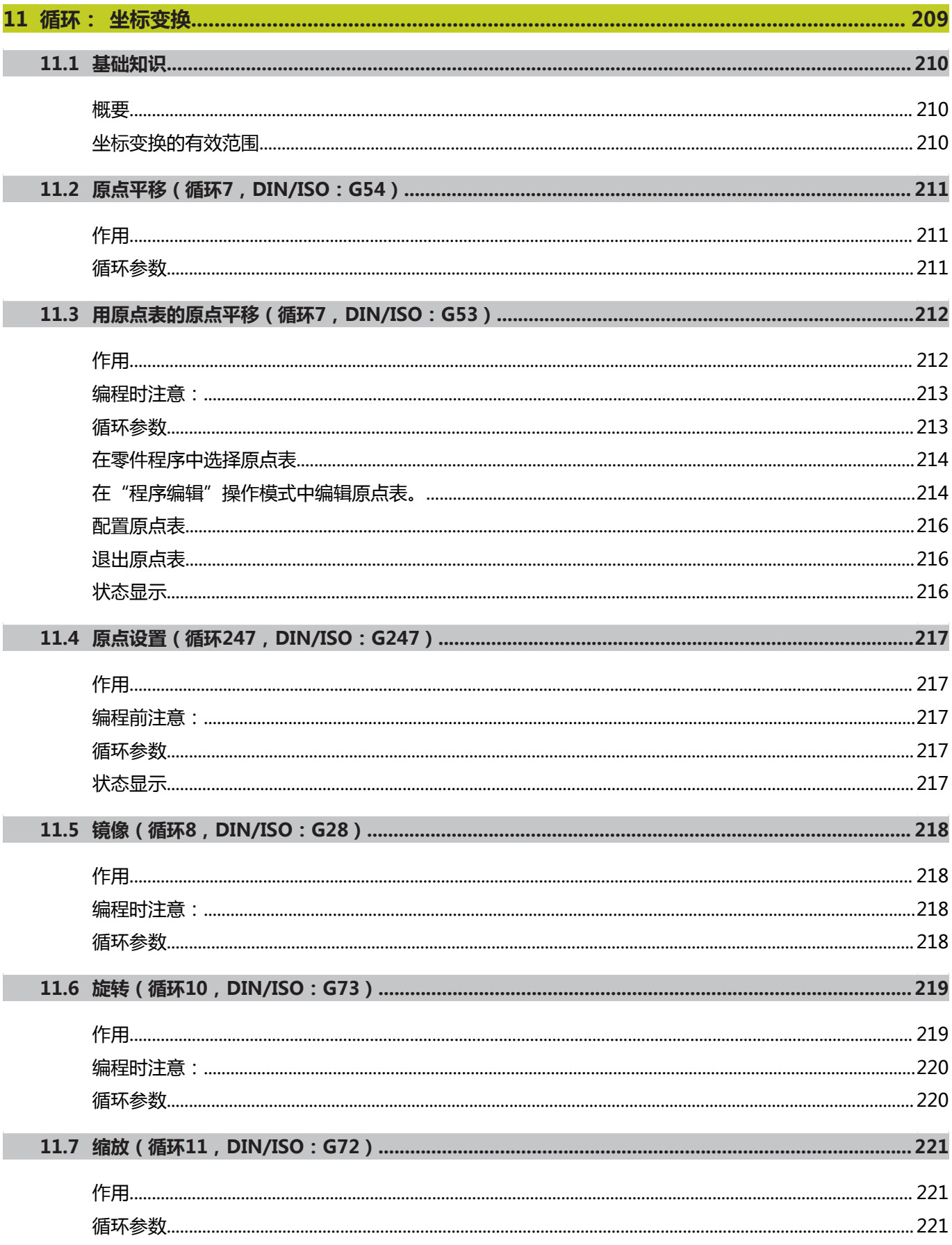

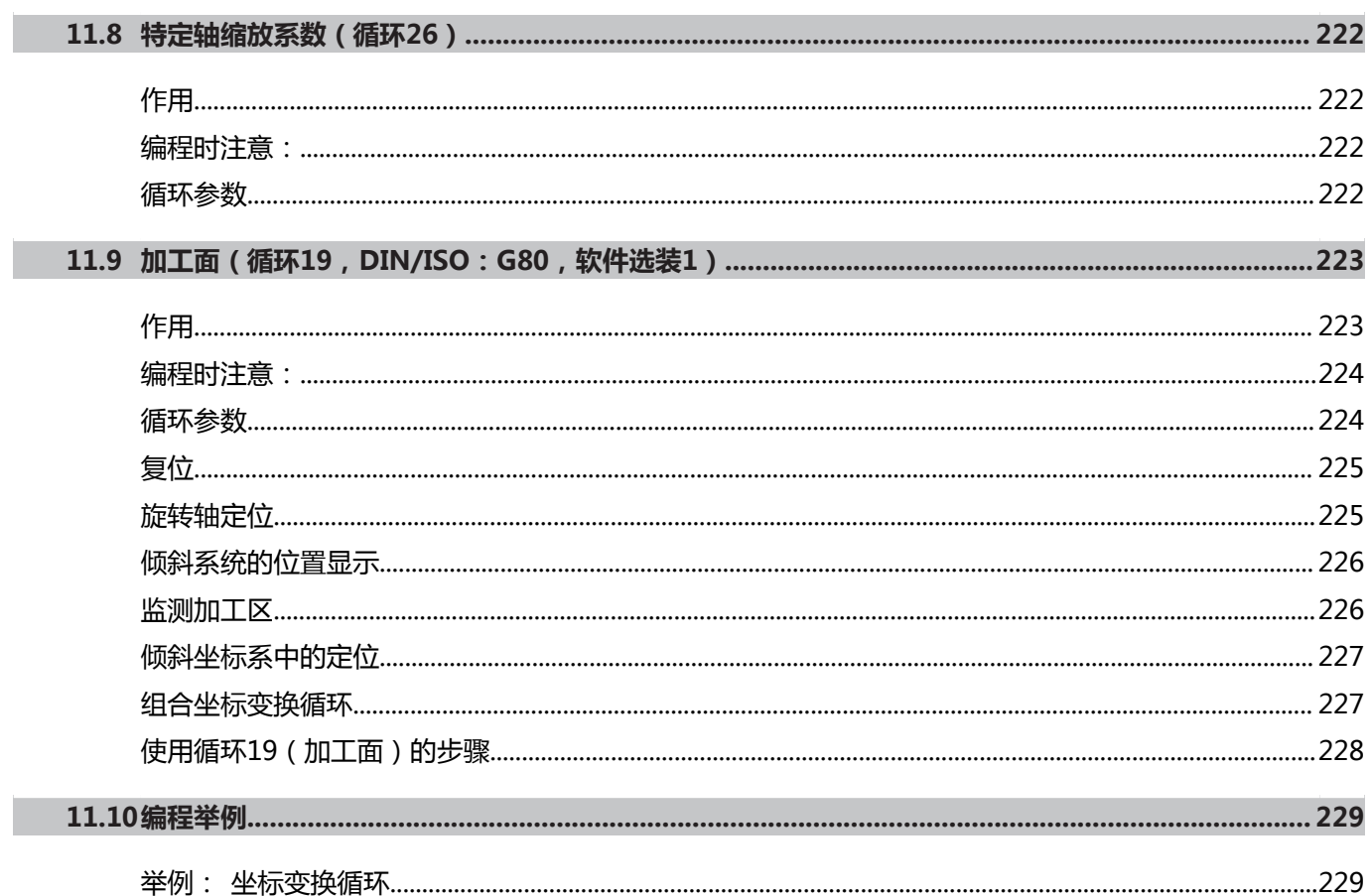

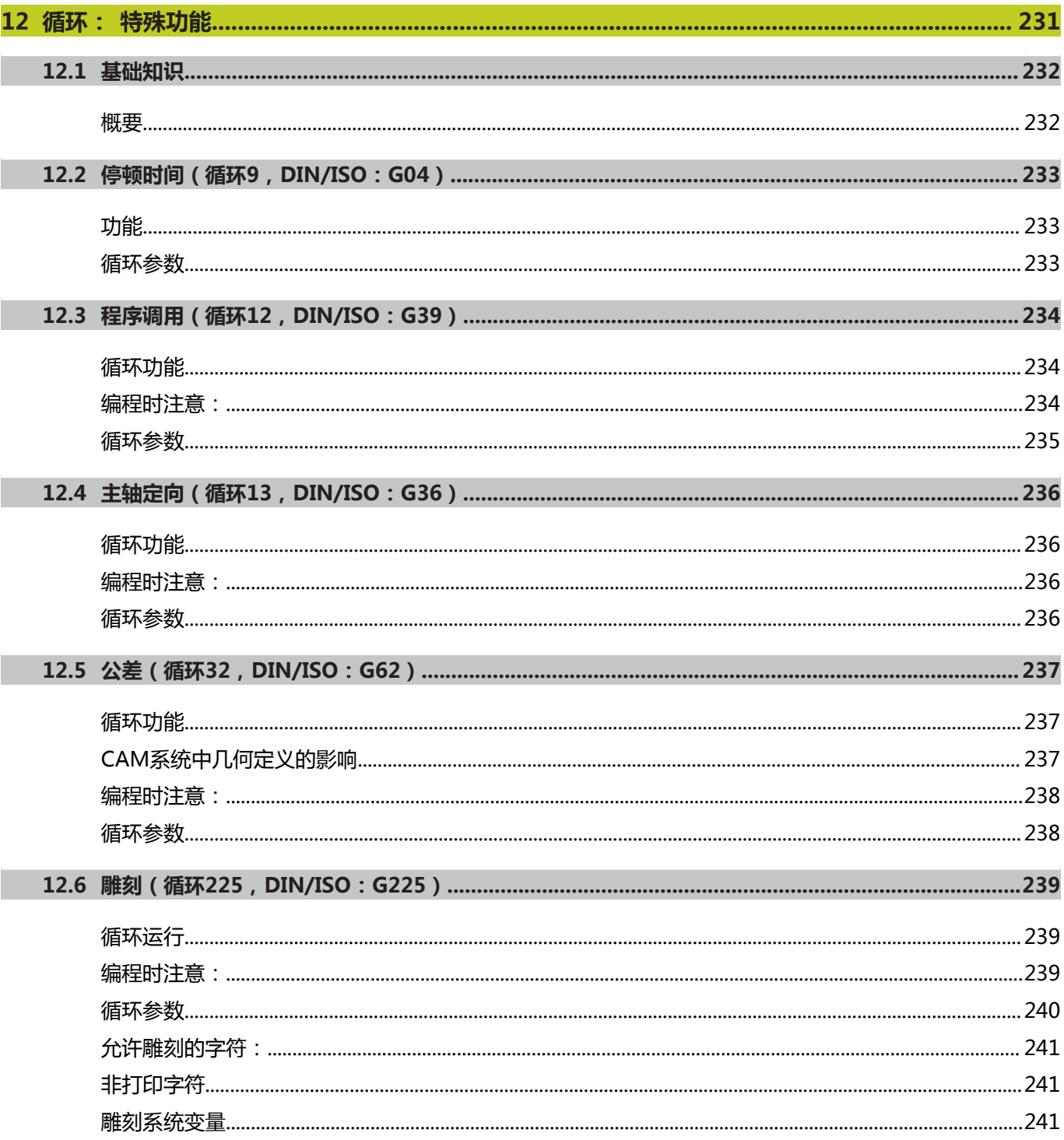

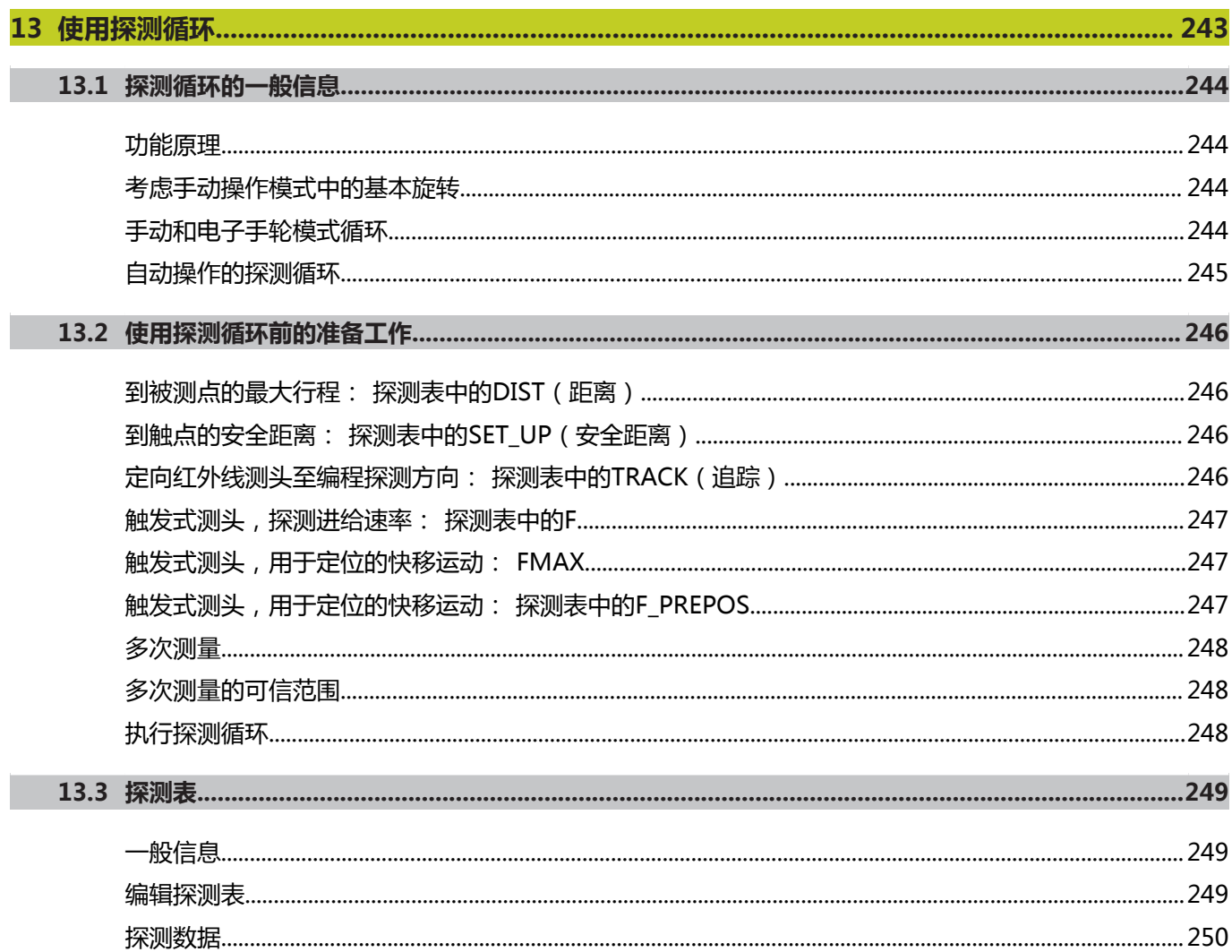

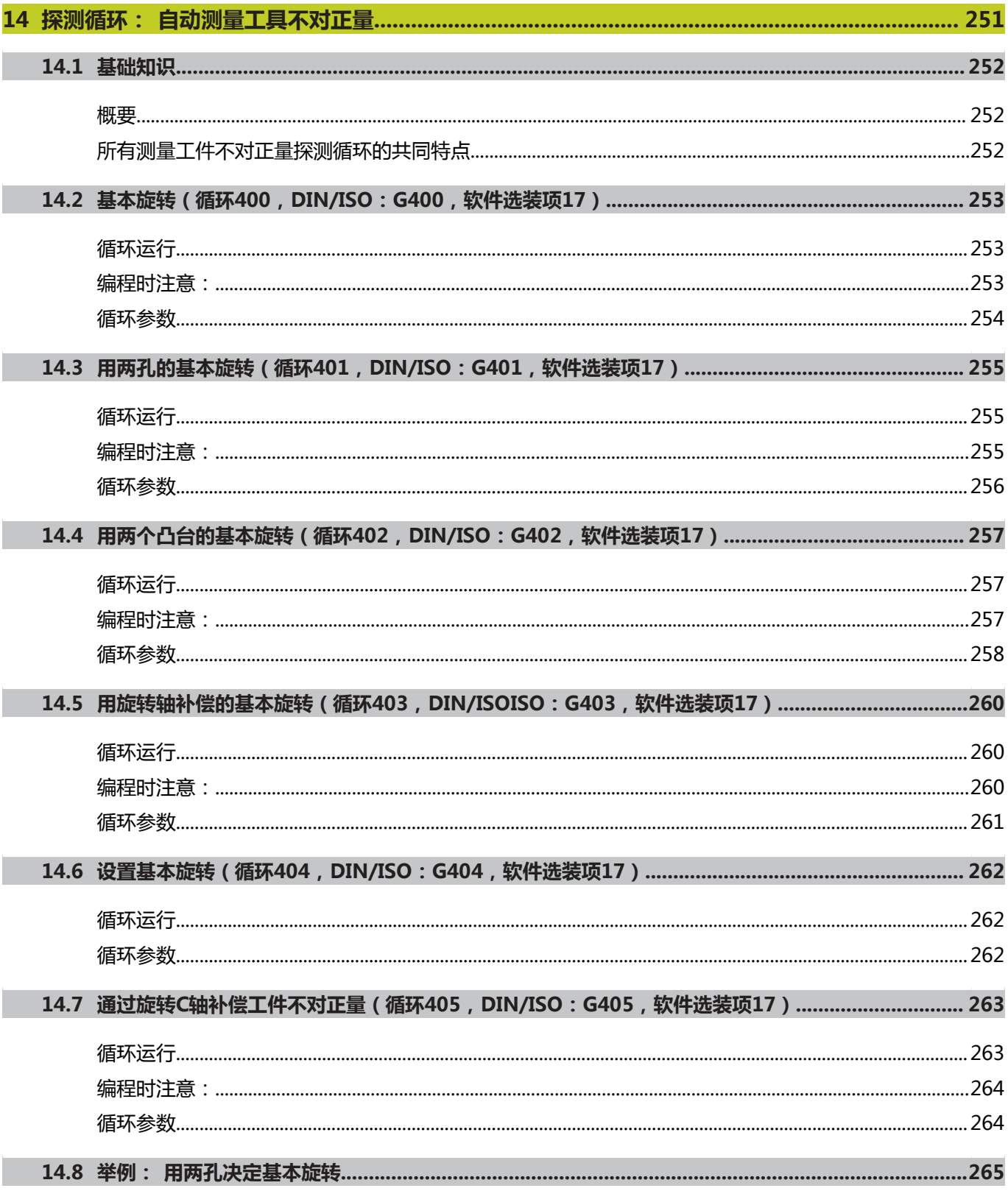

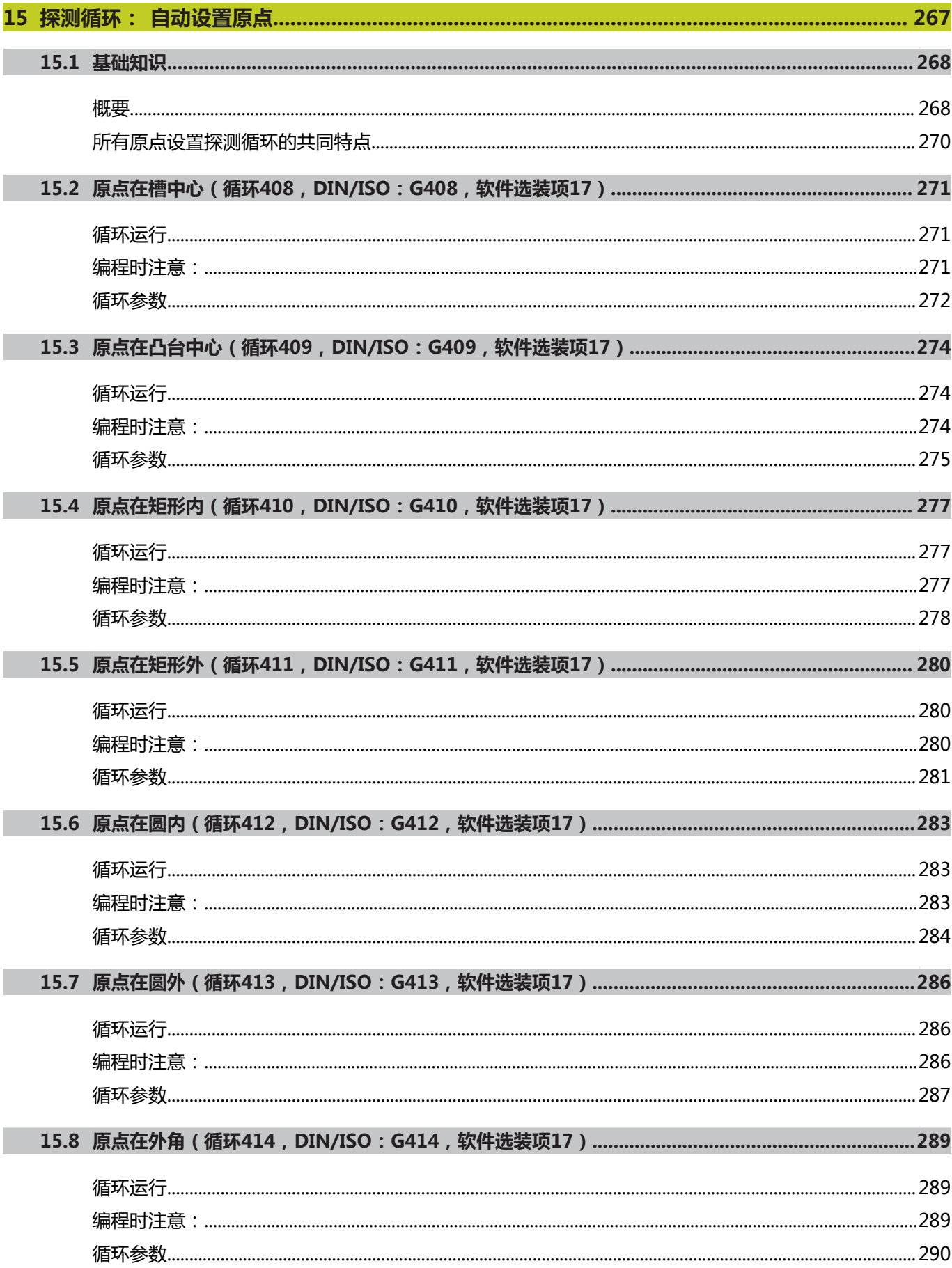

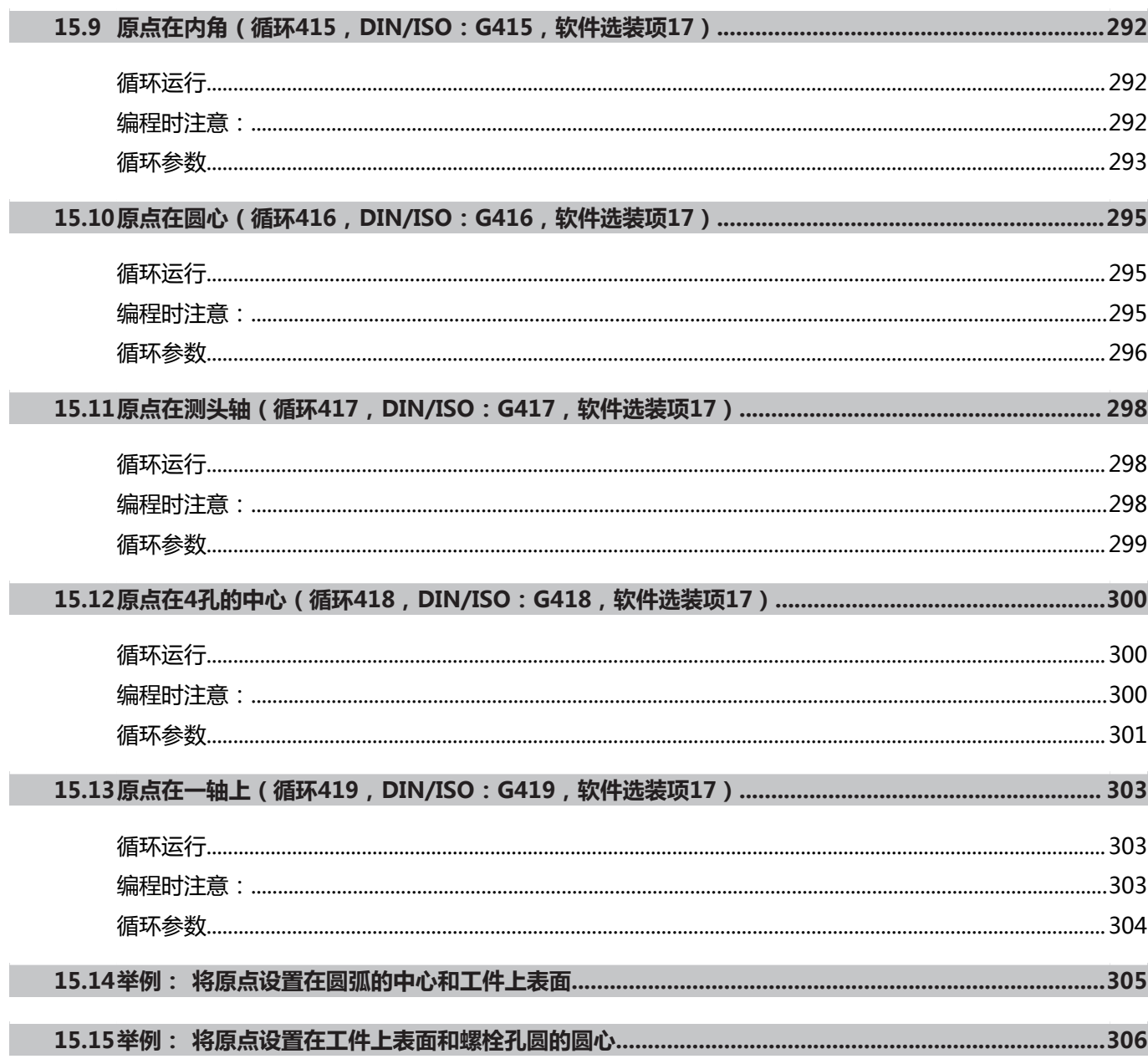

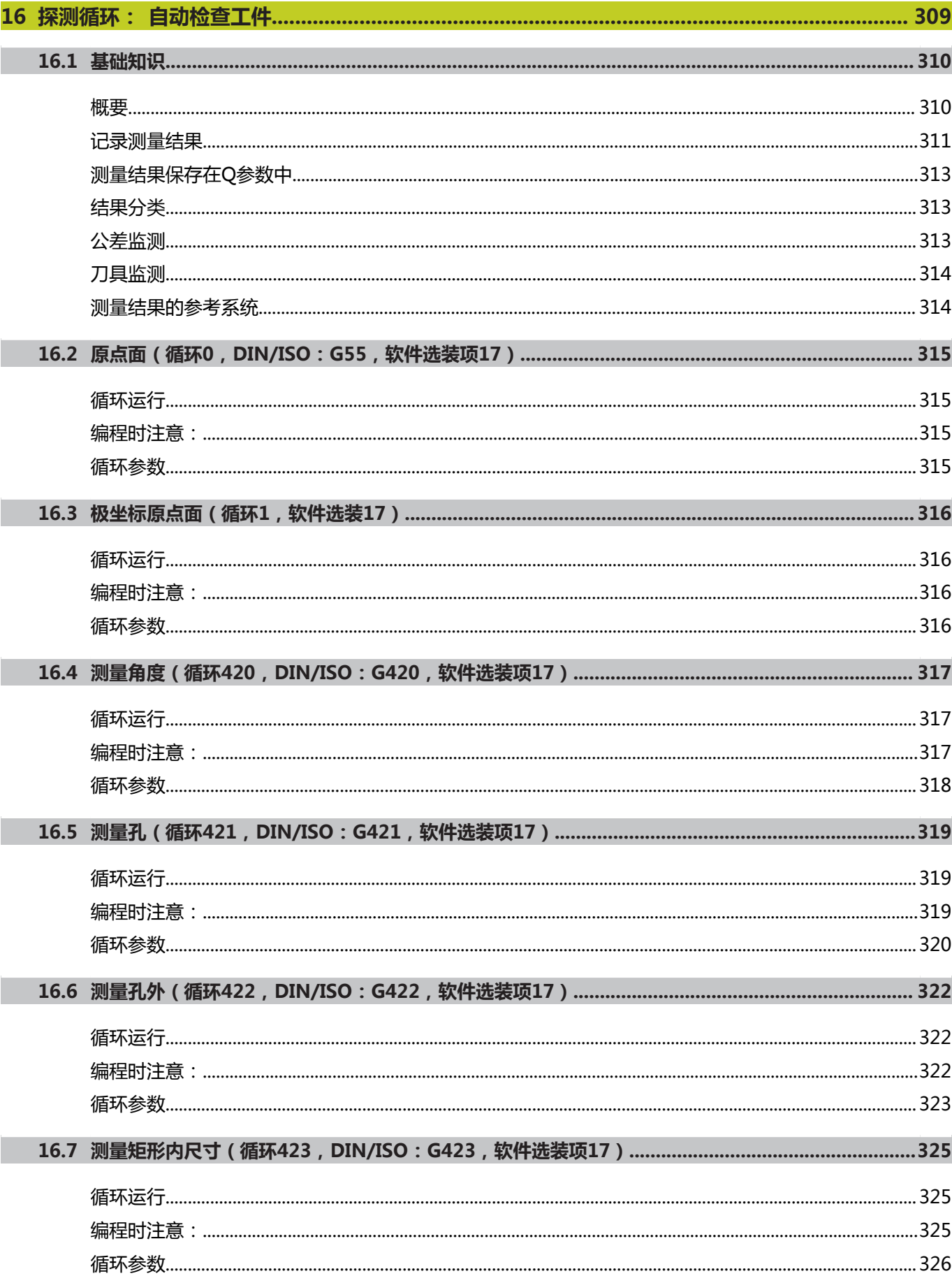

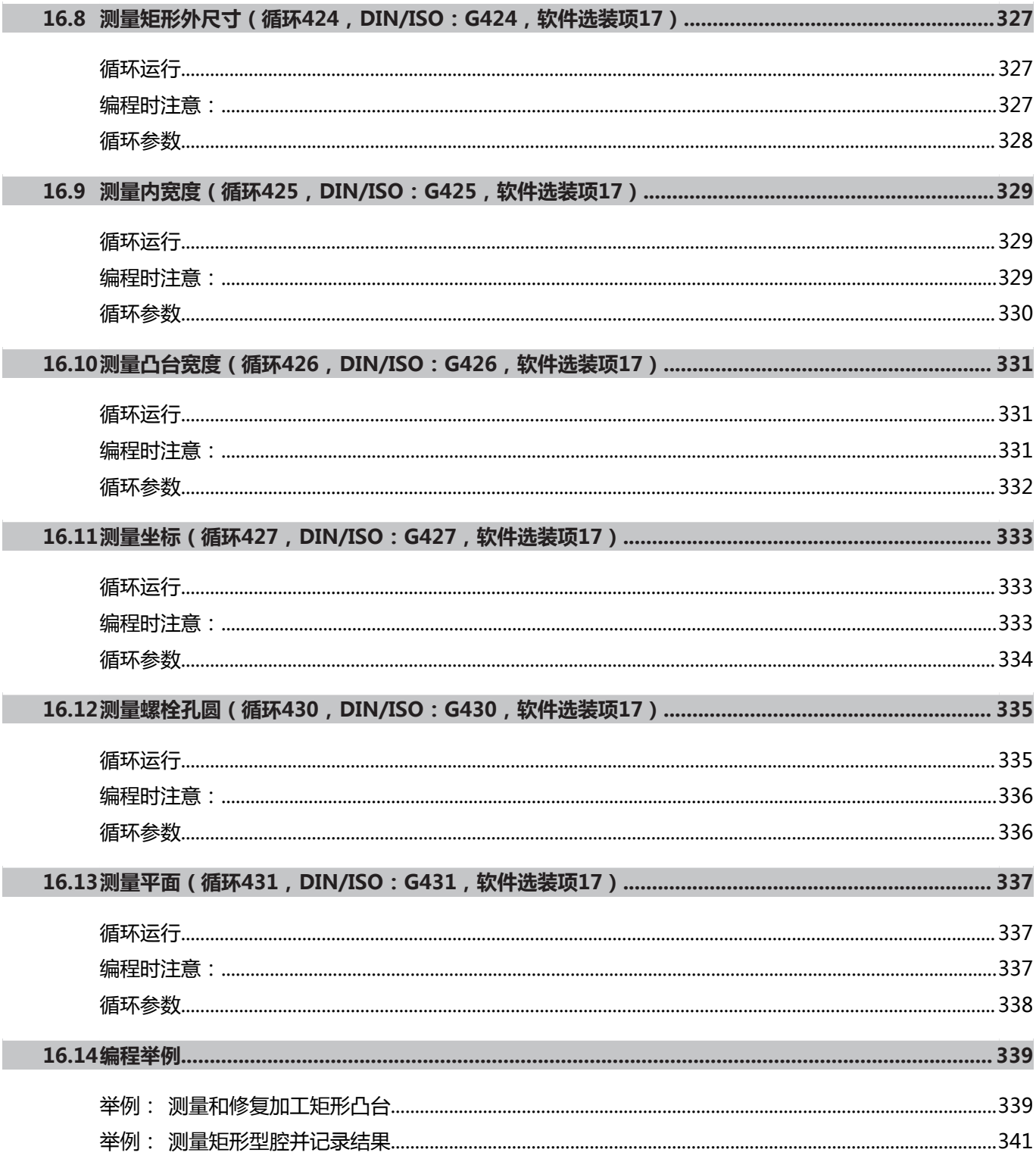

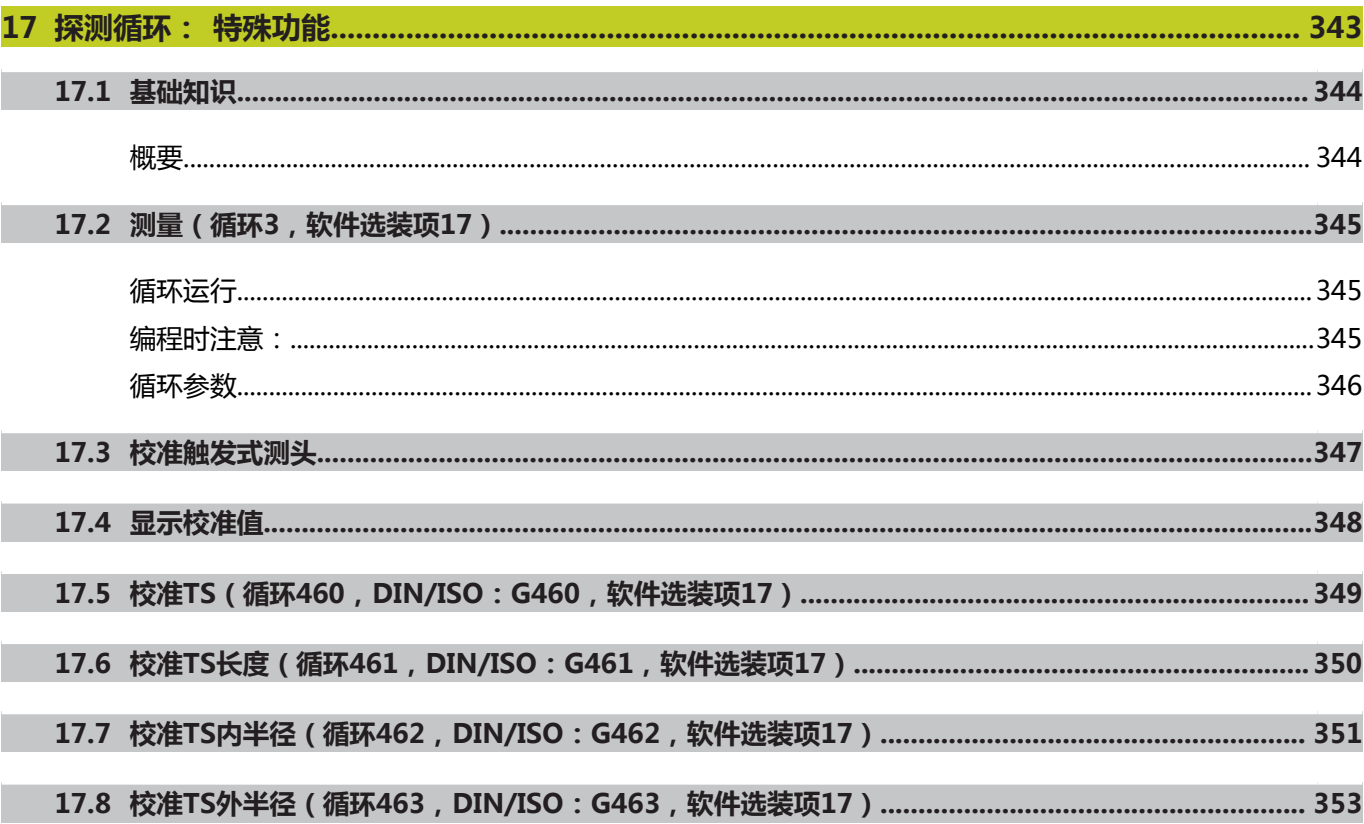

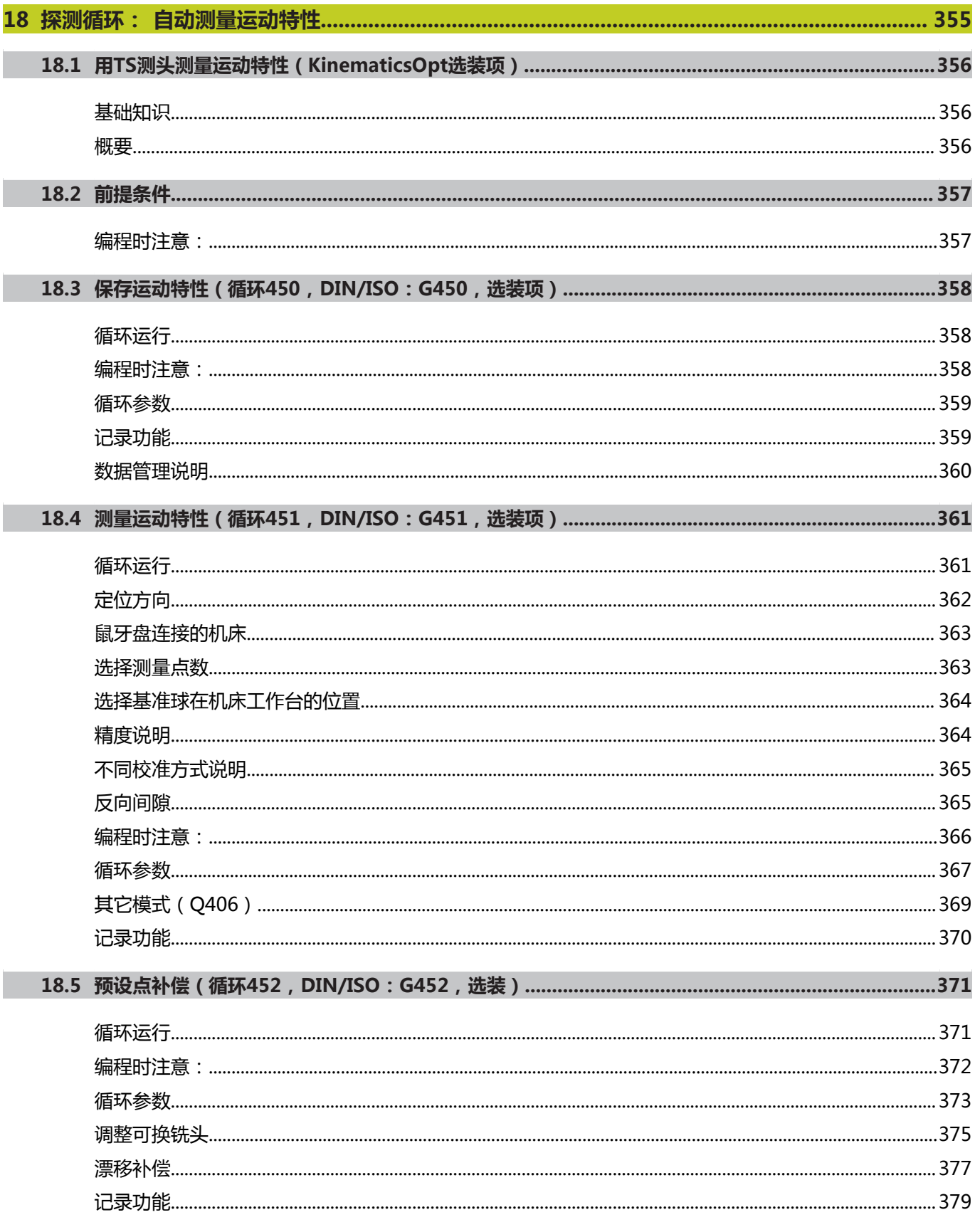
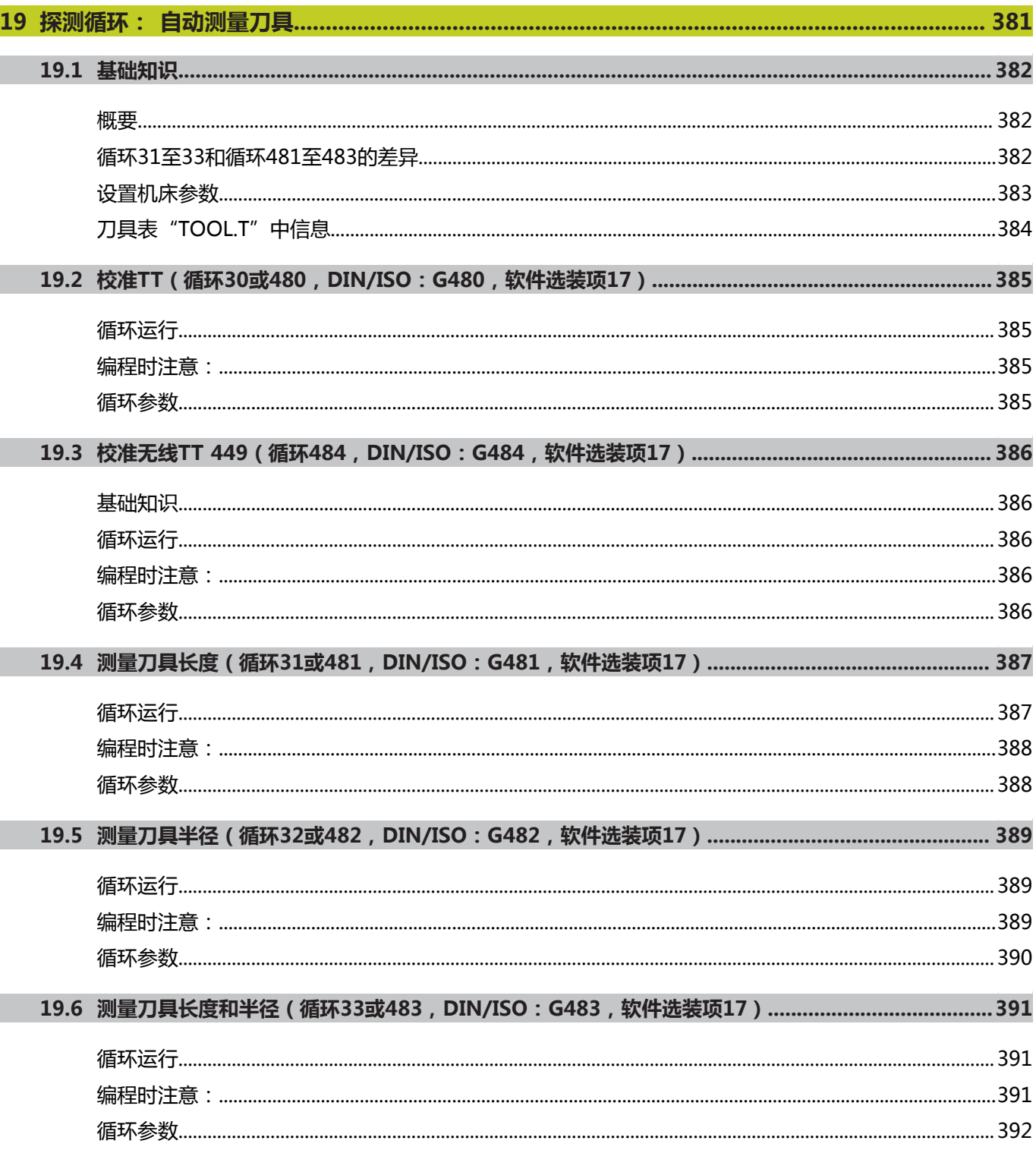

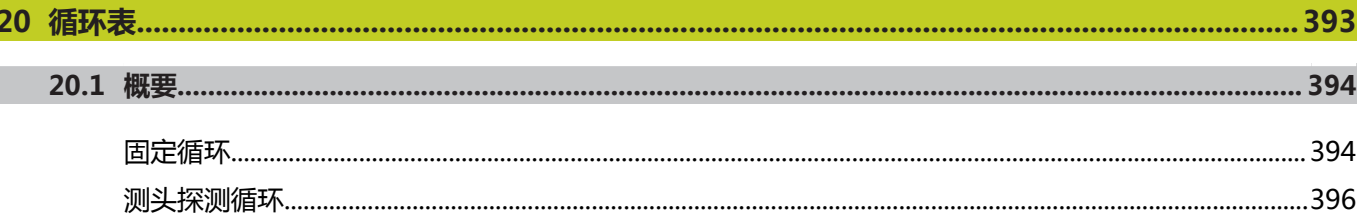

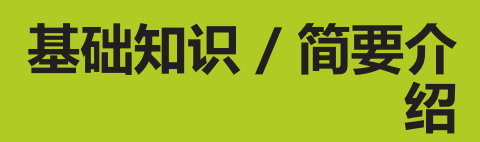

**1**

**1.1 概要**

# **1.1 概要**

对于由多个加工步骤组成的、经常重复使用的加工过程,可将其保存 为标准循环存放在TNC存储器中。 坐标变换和特殊功能的循环也包 含在其中。

大多数循环都用Q参数作传递参数。 需要在多个循环中使用的、具 有特殊功能的参数总使用相同编号: 例如,**Q200**只用于设置安全高 度;**Q202**只用于切入深度等。

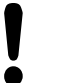

**碰撞危险!**

有时循环能执行许多操作。 为了安全,加工前必须运 行程序图形测试功能!

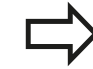

如果在循环中使用编号大于200的间接参数赋值(例 如**Q210 = Q1**),循环定义后,被赋值参数(例如 Q1)的任何变化将不起作用。 这种情况时应直接定义 循环参数(如**Q210**)。 如果为循环编号200以上固定循环定义了进给速率 参数,就可以不直接输入数字值,而是用**TOOL CALL**(刀具调用)程序段中定义的给进给速 (FAUTO软键)。 也可以根据相应循环和进给速率 参数功能用**FMAX**(快移速度),**FZ**(每刃进给量) 和**FU**(每转进给量)定义进给速率。 注意,循环定义后,**FAUTO**进给速率的变化将不起 作用,因为系统处理循环定义时,TNC内部用**TOOL CALL**(刀具调用)程序段为进给速率赋值。 如果要删除循环中的一个程序段,TNC将询问是否要 删除整个循环。

# **1.2 系统提供的循环组**

# **固定循环一览表**

CYCL<br>DEF

软键行显示多个可用循环组

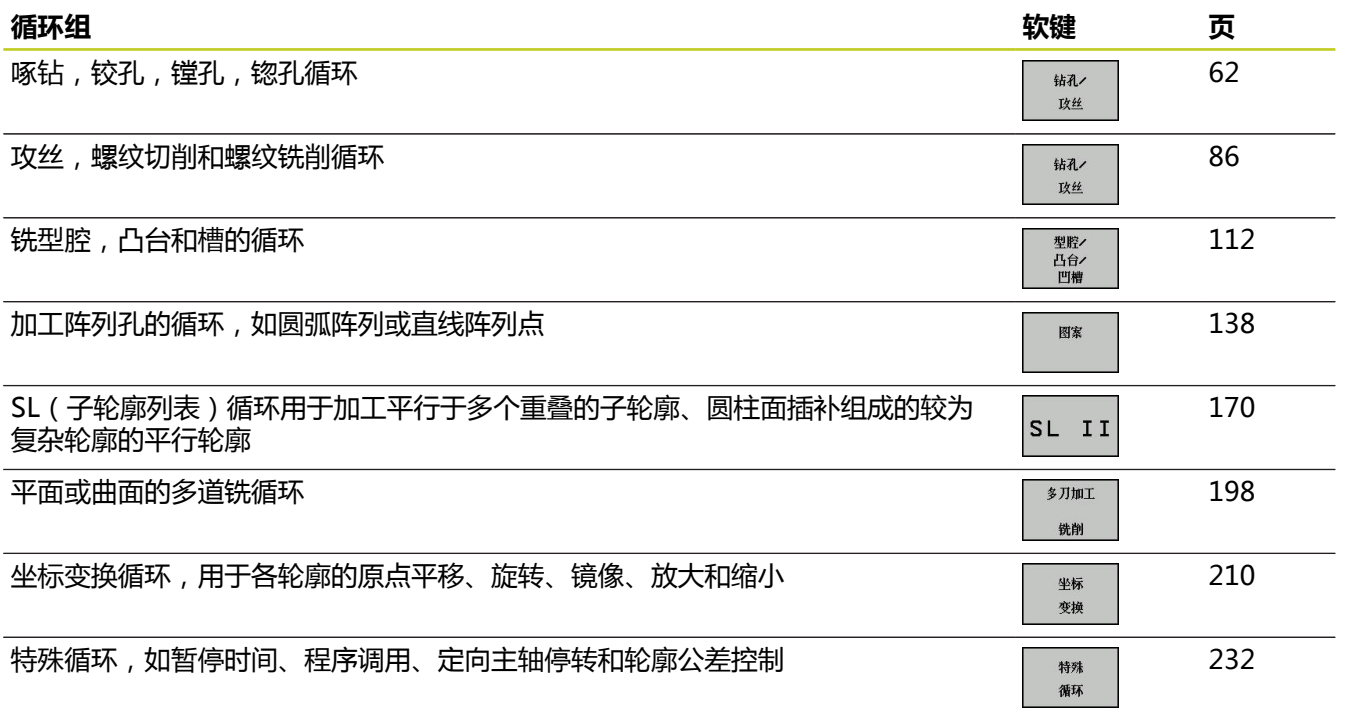

 $\triangleright$ 

▶ 根据需要,切换至机床相关的固定循环。 这些固定 循环可被机床制造商集成在其系统中。

#### **基础知识 / 简要介绍 1**

**1.2 系统提供的循环组**

#### **探测循环一览表**

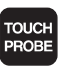

软键行显示多个可用循环组

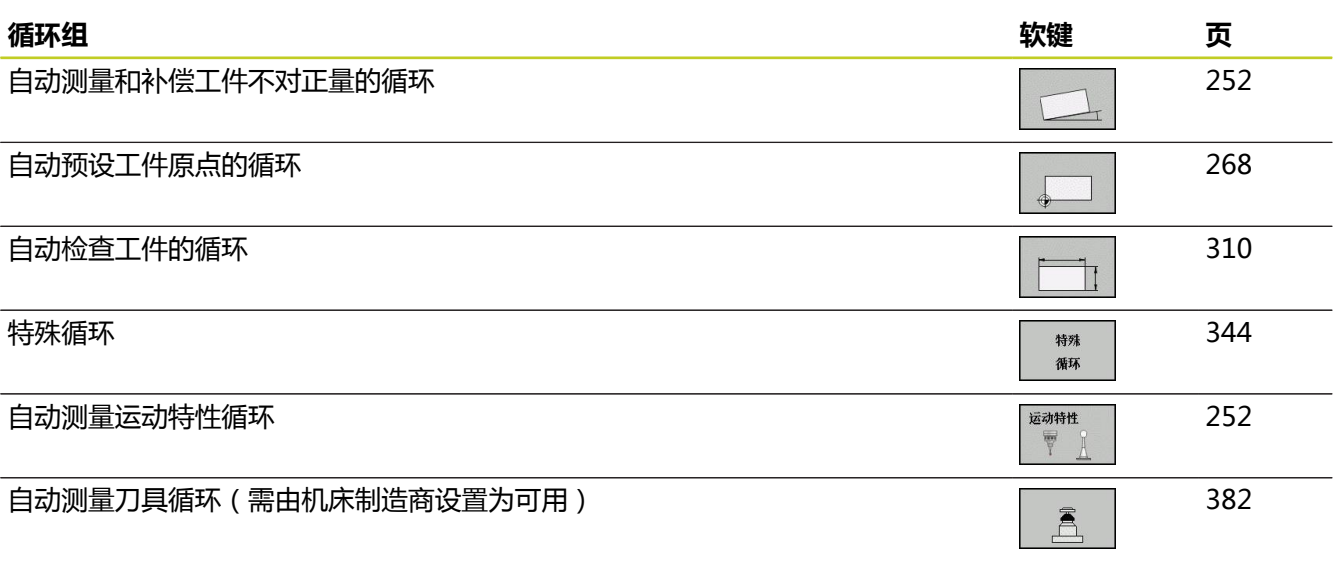

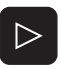

根据需要,切换至机床相关的探测循环。 这些探测 循环可被机床制造商集成在其系统中。

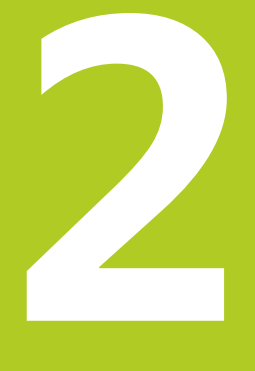

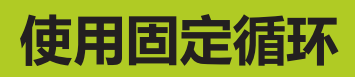

#### **使用固定循环 2**

**2.1 使用固定循环**

# **2.1 使用固定循环**

# **机床相关循环 (软件选装项19)**

除海德汉循环外,许多机床制造商还为TNC系统提供他们自己的循 环。 这些循环使用单独循环编号范围:

- 循环300至399 机床相关循环用CYCLE DEF(循环定义)键定义 ■ 循环500至599
	- 机床相关探测循环用TOUCH PROBE(探测)键定义。

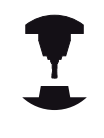

相关功能说明,参见机床手册。

有时,机床相关循环也可以像海德汉标准循环一样传递参数。 定义生效的循环在定义后,TNC立即执行[\(参见 "调用循环",](#page-45-0) [46 页](#page-45-0))。 调用生效的循环,仅在调用后TNC才执行([参见 "调](#page-45-0) [用循环", 46 页\)](#page-45-0)。 同时使用定义生效循环和调用生效循环时, 必须注意防止改写正在使用中的传递参数。 操作步骤如下:

- ▶ 通常,定义生效的循环必须在调用生效循环前进行定义
- ▶ 如果要在调用生效的循环定义和调用之间编程一个定义生效的循 环,那么仅当无共用的特定传递参数时才行

# **用软键定义循环**

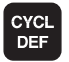

钻孔 政丝

262  $\vec{z}$ 

#### 软键行显示多个可用循环组

- ▶ 按下所需循环组的软键,例如选择钻孔循环的 DRILLING (钻孔)
- ▶ 选择所需循环, 例如THREAD MILLING (螺纹铣 削)。 TNC启动编程对话, 提示输入全部所需数 值。 同时,在右侧窗口显示输入参数的图形。 对 话中要求输入的参数以高亮形式显示。
- ▶ 输入TNC所需的全部参数,每输入一个参数后 用ENT键结束
- ▶ 输入完全部所需参数后, TNC结束对话

#### **用GOTO功能定义循环**

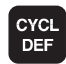

软键行显示多个可用循环组

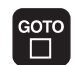

- ▶ TNC在弹出窗口中显示可用循环清单。
- 用箭头键选择所需循环;或者
- ▶ 输入循环编号并用ENT键确认。然后, TNC开始如 上所述的循环对话

#### **NC程序段举例**

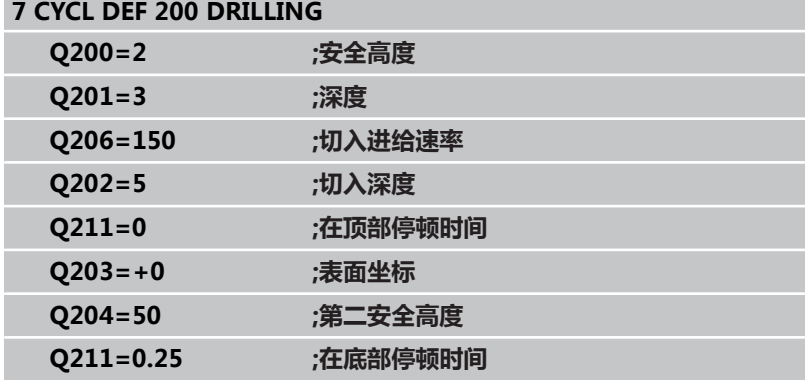

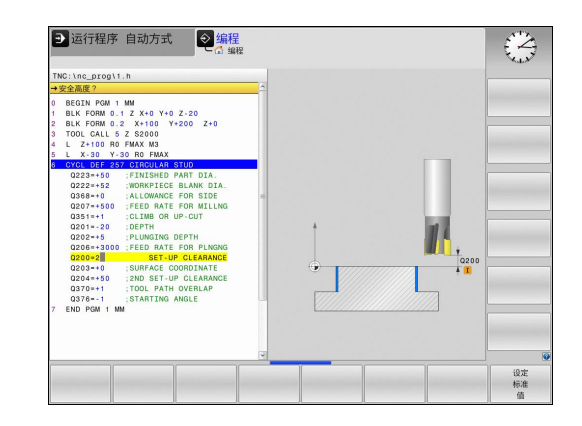

**2.1 使用固定循环**

#### <span id="page-45-0"></span>**调用循环**

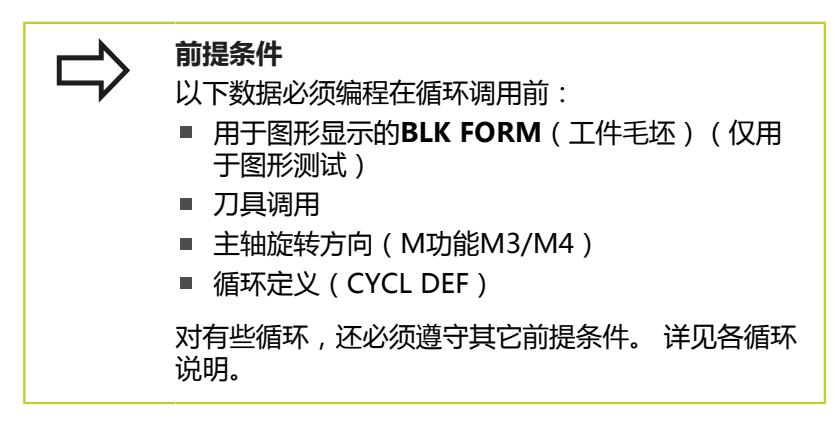

下列循环一旦在零件程序中作了定义便自动生效。 这些循环不能被 调用,也不允许被调用:

- 圆弧阵列点循环220,直线阵列点循环221
- SL循环14 (轮廓几何特征 )
- SL循环20 (轮廓数据)
- 循环32 (公差)
- 坐标变换循环
- 循环9 (停顿时间)
- 全部探测循环

用以下功能可调用所有其他循环。

#### **用CYCL CALL(循环调用)功能调用一个循环**

**CYCL CALL**(循环调用)功能将调用先前最后定义的固定循环一 次。 循环起点位于CYCL CALL(循环调用)程序段之前最后一个编 程位置处。

- CYCL<br>CALL
- ▶ 要编程一个循环调用, 按下CYCL CALL (循环调 用)键
- ▶ 按下CYCL CALL M软键输入一个循环调用
- ▶ 根据需要,输入辅助功能M(例如用M3使主轴运 转),或按下END键结束对话

#### **用CYCL CALL PAT调用一个循环**

**CYCL CALL PAT**(循环调用阵列)功能调用在任何位置处最新用 PATTERN DEF(阵列定义)([参见 "用PATTERN DEF\(阵列定义\)](#page-51-0) [功能定义阵列", 52 页\)](#page-51-0)或点位表([参见 "点位表", 57 页](#page-56-0))功能 定义的固定循环。

#### **用CYCL CALL POS(循环调用位置)调用一个循环**

**CYCL CALL POS**(循环调用位置)功能将调用最新定义的固定循环 一次。 循环起点位于**CYCL CALL POS**(循环调用位置)程序段中定 义的位置处。

TNC用定位逻辑移动至**CYCL CALL POS**(循环调用位置)程序段中 的定义位置。

- 如果沿刀具轴的当前位置高于工件顶面(Q203),TNC先将刀 具在加工面中运动,然后再沿刀具轴运动至编程位置。
- 如果刀具沿刀具轴的当前位置低于工件顶面 ( Q203 ), TNC先 将刀具沿刀具轴移至第二安全高度处,然后再沿加工面移至编程 位置。

三个坐标轴必须编程在**CYCL CALL POS**(循环调用位 置)程序段中。 用刀具轴的坐标可以很容易地改变起 点位置。 它起到了另一种原点平移的作用。 在**CYCL CALL POS**(循环调用位置)程序段中最新定 义的进给速率仅适用于运动到该程序段中编程的起点 位置。 通常,TNC用无半径补偿(R0)的方式移至**CYCL CALL POS**(循环调用位置)程序段中定义的位置 处。 如果用**CYCL CALL POS**(循环调用位置)功能调用已 定义起点位置的循环(例如循环212),那么该循环 中所定义的位置将被用作**CYCL CALL POS**(循环调用 位置)程序段定义位置的另一个平移运动。 因此, 必 须在循环中将起点位置设置为0。

#### **用M99/89调用循环**

**M99**功能仅在其编程程序段中有效,它调用先前最后定义的固定循 环一次。可以将**M99**编程在定位程序段的结束处。 TNC移至该位置 后,再调用最后定义的固定循环。

如果需要在每个定位程序段之后使TNC自动执行循环,用**M89**编程 第一个循环调用。

要取消**M89**的作用,编程:

- 在移至最后一个起点的定位程序段中使用M99;或者
- 用CYCL DEF (循环定义)定义一个新固定循环

#### **使用固定循环 2**

**2.2 循环的程序默认值**

# **2.2 循环的程序默认值**

#### **概要**

循环20至25的每一个循环以及编号为200和200以上的循环总使用相 同的循环参数,例如安全高度**Q200**,每次定义循环时都需要输入一 次。**GLOBAL DEF**(全局定义)功能可将这些循环参数在程序开始 处只定义一次,它对程序中的所有固定循环全部有效。在相应固定循 环中,只需要链接程序开始处的定义值。

提供以下GLOBAL DEF (全局定义)功能:

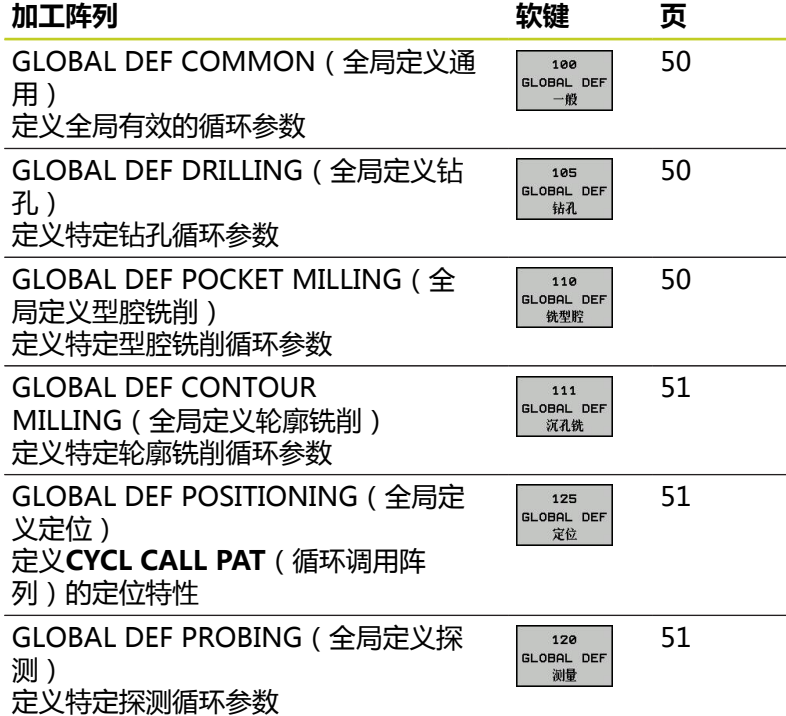

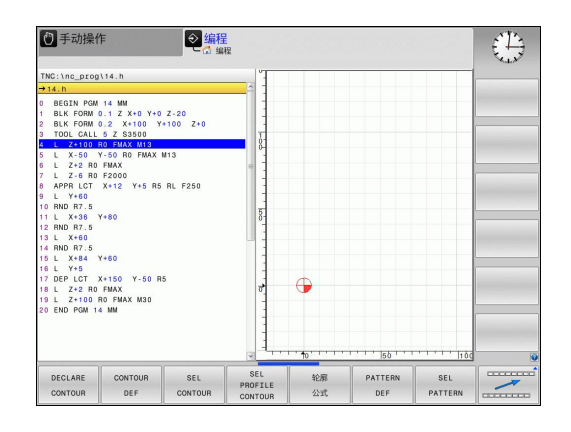

# **输入GLOBAL DEF(全局定义)**

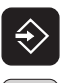

▶ 选择"程序编辑"操作模式

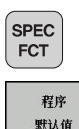

- 
- 默认值 **GLOBAL** DEF 100 199<br>GLOBAL DEF<br>一般
- 按下特殊功能键
- 选择程序默认值功能
	- ▶ 选择GLOBAL DEF (全局定义) 功能
- ▶ 选择所需GLOBAL DEF (全局定义) 功能, 例 如**GLOBAL DEF COMMON**(全局定义通用)
- ▶ 输入所需定义值并用ENT键确认

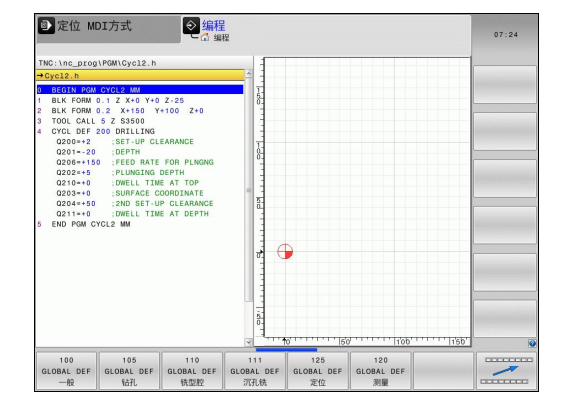

# **使用GLOBAL DEF(全局定义)信息**

如果在程序开始处输入了相应GLOBAL DEF(全局定义)功能, 定 义加工循环时可以链接这些全局有效的参数值。

操作步骤为:

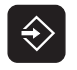

- 选择"程序编辑"操作模式
- CYCL<br>DEF

钻孔 政丝 200 27

> 设定 标准值

- 选择固定循环
- 选择所需循环组,例如: 钻孔循环
- 选择所需循环,例如**DRILLING**(钻孔)
- ▶ 如果它有全局参数, TNC显示SET STANDARD VALUES(设置标准值)软键
- ▶ 按下SET STANDARD VALUES (设置标准 值)软键。然后,TNC在循环定义中输入关键 字**PREDEF**(预定义)。这将创建一个连接程序开 始处定义的相应**GLOBAL DEF**(全局定义)参数的 链接

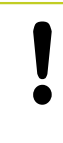

#### **碰撞危险!**

必须注意事后修改程序设置将影响整个加工程序,因 此将明显改变加工过程。

如果在固定循环中输入固定值,这个值将不能 被**GLOBAL DEF**(全局定义)功能修改。

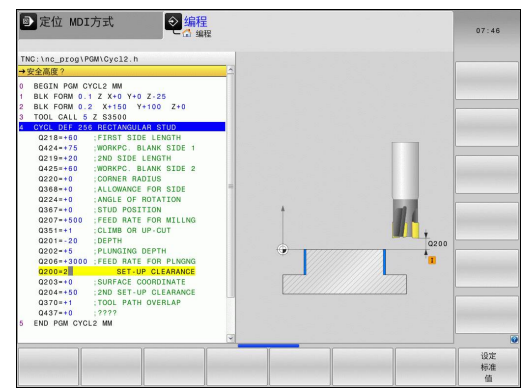

#### **使用固定循环 2**

**2.2 循环的程序默认值**

### <span id="page-49-0"></span>**各处全部有效的全局数据**

- ▶ 安全高度: 刀尖与工件表面间距离, 用于沿刀具轴在循环起点位 置处进行自动接近运动。
- **第二安全高度:**这个位置为在加工步骤结束时TNC将刀具停在该 处。下个加工位置由加工面上的该高度接近
- **F定位:**在一个循环内TNC移动刀具的进给速率
- **F退刀**: TNC退刀的进给速率

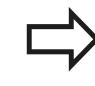

该参数对编号2xx以上的所有固定循环有效。

#### <span id="page-49-1"></span>**钻孔加工全局数据**

- **断屑退刀速率:**断屑时TNC的退刀值
- ▶ 在孔底的停顿时间: 刀具在孔底的停留时间, 以秒为单位
- ▶ 在顶部停顿时间: 刀具保持在安全高度处的时间, 以秒为单位

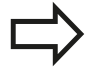

该参数适用于钻孔、攻丝和螺纹铣削循环200至 209,240和262至267。

### <span id="page-49-2"></span>**型腔循环25x铣削加工的全局数据**

- ▶ 行距系数: 刀具半径乘以行距系数等于横向进刀步长
- **顺铣或逆铣**: 选择铣削类型
- ▶ 切入方式: 切入材料用螺旋线运动,往复运动或垂直运动

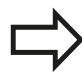

该参数适用于铣削循环251至257。

# <span id="page-50-0"></span>**轮廓循环铣削加工的全局数据**

- ▶ 安全高度: 刀尖与工件表面间距离, 用于沿刀具轴在循环起点位 置处进行自动接近运动。
- ▶ 第二安全高度: 刀具与工件表面不会发生碰撞的绝对高度 (用于 工序中定位和循环结束时退刀)
- ▶ 行距系数: 刀具半径乘以行距系数等于横向进刀步长
- **顺铣或逆铣**: 选择铣削类型

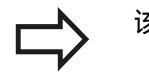

该参数适用于SL循环20, 22, 23, 24和25。

## <span id="page-50-1"></span>**定位特性全局数据**

▶ **定位特性**: 加工步骤结束时, 沿刀具轴退刀: 退至第二安全高 度或单元起点位置处

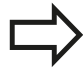

该参数适用于每个用**CYCL CALL PAT**(循环调用阵 列)功能调用的固定循环。

#### <span id="page-50-2"></span>**探测功能全局数据**

- ▶ 安全高度: 测针与工件表面间距离, 用于自动接近探测位置
- ▶ 第二安全高度:如果移到第二安全高度选项有效, TNC沿测头轴 在两测量点间移动测头的坐标
- **移到第二安全高度**: 选择在测量点间使TNC将测头移到安全高度 还是移到第二安全高度

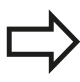

适用于所有探测循环4xx。

#### **使用固定循环 2**

2.3 用PATTERN DEF(阵列定义)功能定义阵列

# <span id="page-51-0"></span>**2.3 用PATTERN DEF(阵列定义)功能定义 阵列**

# **应用**

用**PATTERN DEF**(阵列定义)功能可以方便地定义规则的加工阵 列,用**CYCL CALL PAT**(循环调用阵列)功能调用定义的阵列。 循 环定义期间,辅助图形显示相应阵列定义参数。

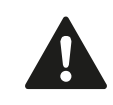

**PATTERN DEF**(阵列定义)功能只适用于刀具轴为Z 轴。

#### 支持以下加工阵列:

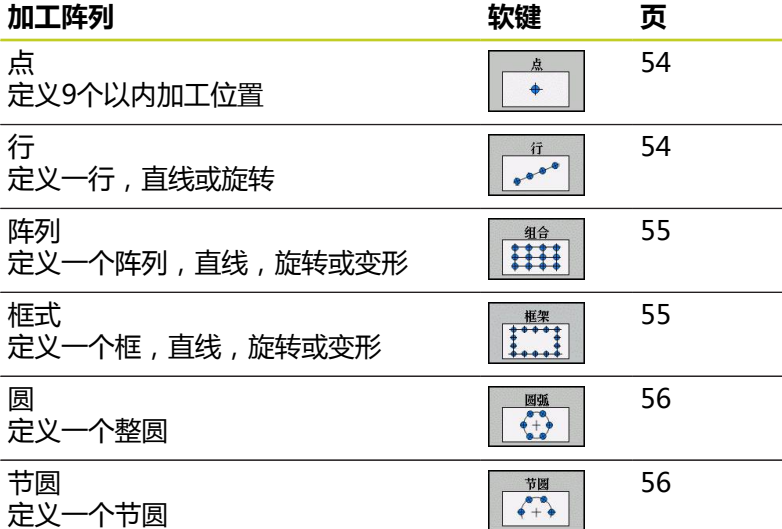

# **用PATTERN DEF(阵列定义)功能定义阵列 2.3**

**输入"阵列定义"**

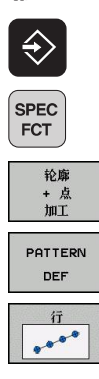

- ▶ 选择"程序编辑"操作模式
	- 按下特殊功能键
- 选择轮廓和点加工功能
- ▶ 打开PATTERN DEF (阵列定义)程序段
- 选择所需加工阵列,例如单行
- ▶ 输入所需定义值并用ENT键确认

#### **使用"阵列定义"**

输入阵列定义后,用**CYCL CALL PAT**(循环调用阵列)功能调用定 义的阵列["调用循环", 46 页](#page-45-0)。 TNC将执行最新定义的加工阵列的加 工循环。

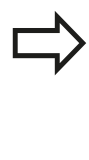

加工阵列一直保持有效直到定义新阵列或用**SEL TABLE**(选择表)功能选择一个点位表。 可用程序中启动功能选择在任何一点处启动或继续加 工(参见《用户手册》的"测试运行和程序运行"部 分)。

**2.3 用PATTERN DEF(阵列定义)功能定义阵列**

# <span id="page-53-0"></span>**定义各个加工位置**

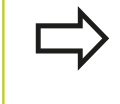

最多可以输入9个加工位置。用ENT键确认每个输入项。 如果定义的**工件表面Z轴坐标**不等于0,那么加工循环中 定义的**Q203**有效外,该值将也有效。

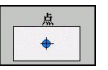

- ▶ 加工位置的X坐标(绝对值): 输入X轴坐标
- ▶ 加工位置的Y坐标(绝对值): 输入Y轴坐标
- ▶ 工件表面坐标 (绝对位置): 输入开始加工位置的Z 轴坐标

#### **NC程序段**

**10 L Z+100 R0 FMAX**

**11 PATTERN DEF POS1 (X+25 Y+33.5 Z+0) POS2 (X+50 Y +75 Z+0)**

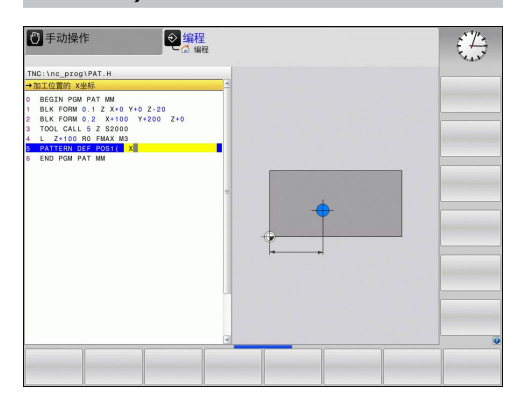

## <span id="page-53-1"></span>**定义一个单行**

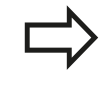

如果定义的**工件表面Z轴坐标**不等于0,那么加工循环中 定义的**Q203**有效外,该值将也有效。

- 行  $\frac{1}{100}$
- ▶ X轴起点(绝对值): 行起点的X轴坐标
- **Y轴起点**(绝对值): 行起点的Y轴坐标
- **▶ 加工位置间距**(增量值): 加工位置间距离。 可以 输入正值或负值
- **重复次数**: 加工操作总数
- ▶ 整个阵列的旋转位置(绝对值): 围绕所输入起点的 旋转角度。 参考轴: 当前加工面的参考轴(例如刀 具轴为Z的X轴)。可以输入正值或负值
- ▶ 工件表面坐标 (绝对位置): 输入开始加工位置的Z 轴坐标

#### **NC程序段**

- **10 L Z+100 R0 FMAX**
- **11 PATTERN DEF ROW1 (X+25 Y+33.5 D+8 NUM5 ROT+0 Z +0)**

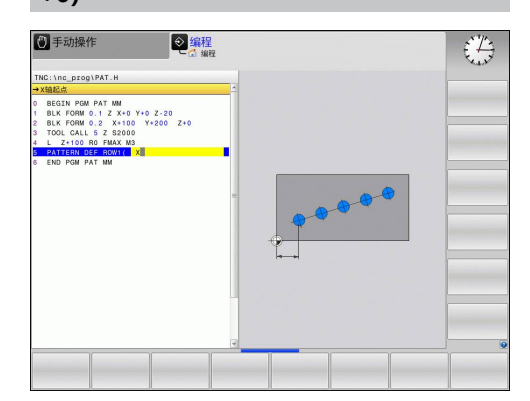

# <span id="page-54-0"></span>**定义一个阵列**

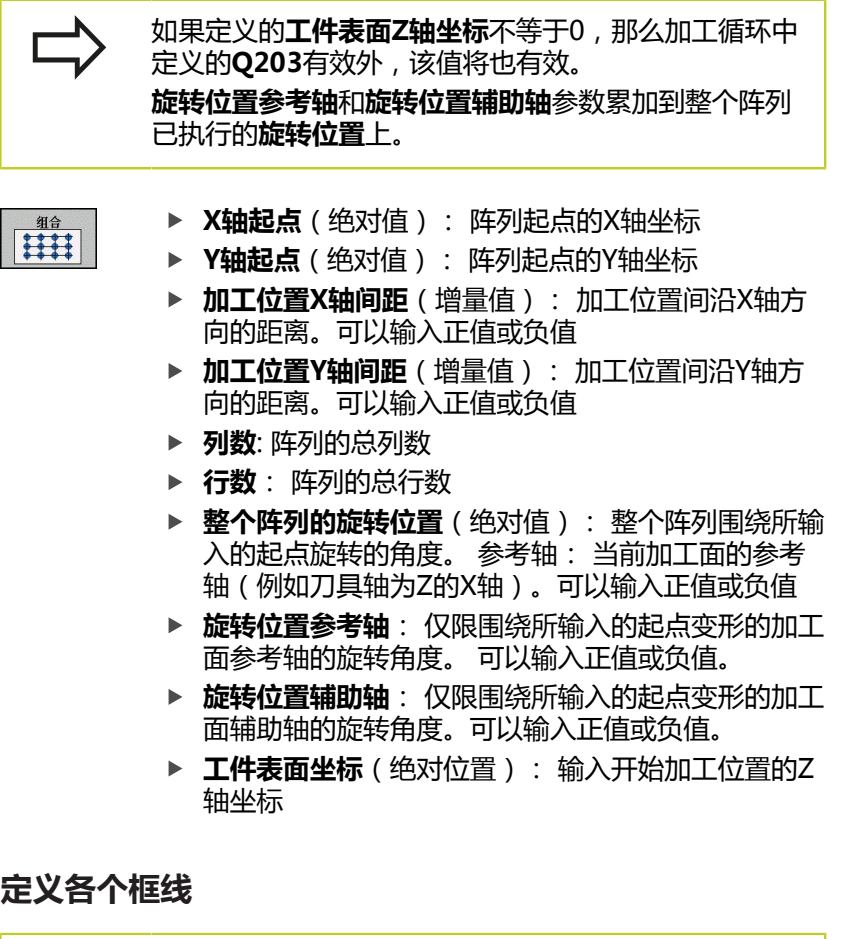

<span id="page-54-1"></span>如果定义的**工件表面Z轴坐标**不等于0,那么加工循环中 定义的**Q203**有效外,该值将也有效。 **旋转位置参考轴**和**旋转位置辅助轴**参数累加到整个阵列 已执行的**旋转位置**上。

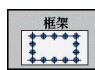

- ▶ X轴起点(绝对值): 框线起点的X轴坐标
- ▶ Y轴起点(绝对值): 框线起点的Y轴坐标
- ▶ 加工位置X轴间距(增量值): 加工位置间沿X轴方 向的距离。可以输入正值或负值
- ▶ 加工位置Y轴间距(增量值): 加工位置间沿Y轴方 向的距离。可以输入正值或负值
- **列数**: 阵列的总列数
- **行数**: 阵列的总行数
- ▶ 整个阵列的旋转位置(绝对值): 整个阵列围绕所输 入的起点旋转的角度。 参考轴: 当前加工面的参考 轴(例如刀具轴为Z的X轴)。可以输入正值或负值
- ▶ **旋转位置参考轴**: 仅限围绕所输入的起点变形的加工 面参考轴的旋转角度。可以输入正值或负值
- ▶ 旋转位置辅助轴: 仅限围绕所输入的起点变形的加工 面辅助轴的旋转角度。可以输入正值或负值。
- ▶ 工件表面坐标(绝对位置): 输入开始加工位置的Z 轴坐标

#### **NC程序段**

**10 L Z+100 R0 FMAX**

**11 PATTERN DEF PAT1 (X+25 Y +33,5 DX+8 DY+10 NUMX5 NUMY4 ROT+0 ROTX+0 ROTY+0 Z+0)**

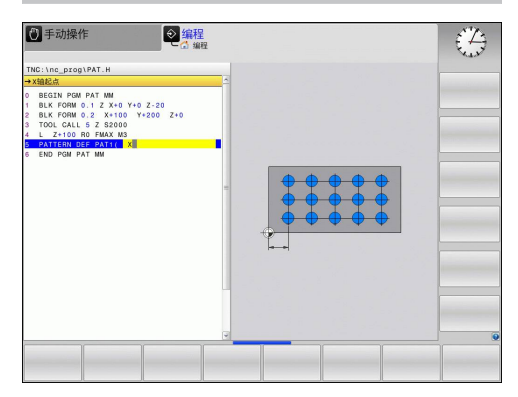

#### **NC程序段**

**10 L Z+100 R0 FMAX**

**11 PATTERN DEF FRAME1 (X+25 Y+33.5 DX+8 DY+10 NUMX5 NUMY4 ROT+0 ROTX+0 ROTY+0 Z +0)**

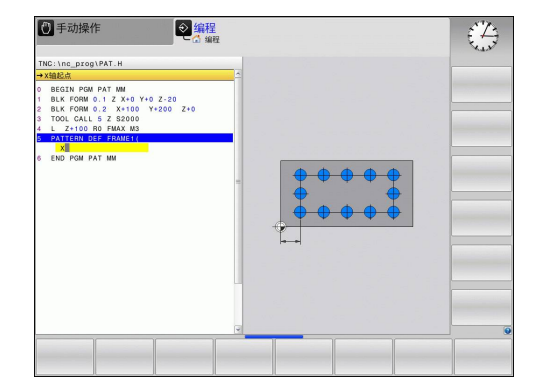

# **使用固定循环**

**2.3 用PATTERN DEF(阵列定义)功能定义阵列**

#### <span id="page-55-0"></span>**定义整圆**

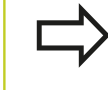

如果定义的**工件表面Z轴坐标**不等于0,那么加工循环中 定义的**Q203**有效外,该值将也有效。

- 图弧
- ▶ 螺栓孔圆心X轴(绝对值): 圆心的X轴坐标 ▶ 螺栓孔圆心Y轴(绝对值): 圆心的Y轴坐标
- ▶ 螺栓孔直径: 螺栓孔圆的直径
- ▶ 起始角: 第一加工位置的极角。 参考轴: 当前加工 面的参考轴(例如刀具轴为Z的X轴)。可以输入正值 或负值
- **重复次数**: 整圆上加工位置总数
- ▶ 工件**表面坐标**(绝对位置): 输入开始加工位置的Z 轴坐标

#### **NC程序段**

**10 L Z+100 R0 FMAX**

**11 PATTERN DEF CIRC1 (X+25 Y+33 D80 START+45 NUM8 Z +0)**

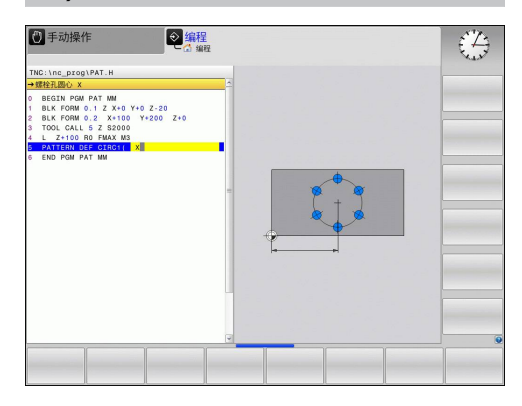

<span id="page-55-1"></span>**定节圆**

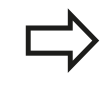

节圆  $\sqrt{2}$  如果定义的**工件表面Z轴坐标**不等于0,那么加工循环中 定义的**Q203**有效外,该值将也有效。

- ▶ 螺栓孔圆心X轴(绝对值): 圆心的X轴坐标
- ▶ 螺栓孔圆心Y轴(绝对值): 圆心的Y轴坐标
- ▶ 螺栓孔直径: 螺栓孔圆的直径
- ▶ **起始角**: 第一加工位置的极角。 参考轴: 当前加工 面的基本轴(例如刀具轴为Z的X轴)。可以输入正值 或负值
- **步距角/终止角**: 两个加工位置间的增量极角。 可 以输入正值或负值。 也可以输入终止角(用软键切 换)。
- ▶ 重复次数: 整圆上加工位置总数
- ▶ 工件表面坐标(绝对位置): 输入开始加工位置的Z 轴坐标

#### **NC程序段**

**10 L Z+100 R0 FMAX**

**11 PATTERN DEF PITCHCIRC1 (X+25 Y+33 D80 START+45 STEP30 NUM8 Z+0)**

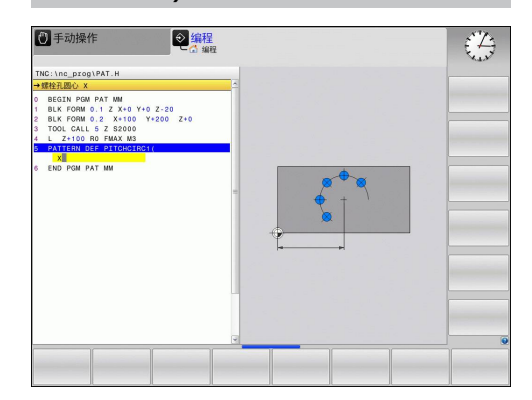

# <span id="page-56-0"></span>**2.4 点位表**

# **应用**

如果需要在非规则的阵列点上运行一个循环或按顺序运行多个循环, 需要创建一个点位表。

如果使用钻孔循环,点位表中的加工面坐标是指孔的圆心。 如果使 用铣削循环,点位表中的加工面坐标是指相应循环的起点坐标(如圆 弧型腔的圆心坐标)。 主轴坐标轴的坐标对应于工件表面的坐标。

# **创建点位表**

选择**程序编辑**操作模式。

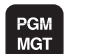

调用文件管理器: 按下PGM MGT键。

#### **文件名?**

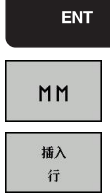

- ▶ 输入点位表文件名和文件类型并用ENT键确认。
- ▶ 选择尺寸单位: 按下MM或INCH软键。 TNC切换 至程序段窗口和显示空点位表。
- ▶ 用INSERT LINE (插入行)软键插入新行并输入所 需加工位置的坐标。

重复以上步骤直到所有坐标输入完毕为止。

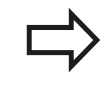

点位表名的开头字符必须为字母。 用软键X OFF/ON (X轴关闭/开启), Y OFF/ON (Y 轴关闭/开启),Z OFF/ON(Z轴关闭/开启)(第2 软键行)可以指定点位表中需输入的坐标。

**2.4 点位表**

# **隐藏加工过程中的个别点**

用点位表**FADE**(隐藏)列可以指定在加工过程中需隐藏的点。

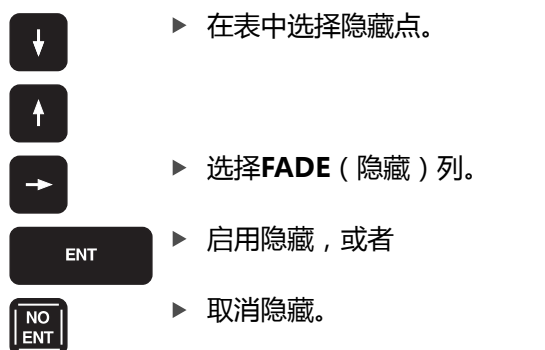

# **在程序中选择点位表**

在**程序编辑**操作模式下,选择要启动点位表的程序。

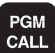

点位 表

▶ 按下POINT TABLE (点位表) 软键。

▶ 按下PGM CALL键调用选择点位表的功能。

输入点位表文件名并用ENT键确认。 如果点位表未保存在与数控程 序文件相同目录下,必须输入完整路径。

#### **NC程序段举例**

**7 SEL PATTERN "TNC:\DIRKT5\MUST35.PNT"**

## **调用与点位表相关的循环**

TNC用**CYCL CALL PAT** (循环调用阵列)功能运行 最新定义的点位表(也适用于用**CALL PGM**(程序调 用)功能嵌套在程序中定义的点位表)。

如果需要TNC在点位表中定义的点处调用最新定义的固定循环,可 以用**CYCLE CALL PAT**(循环调用阵列)编程一个循环调用:

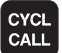

- ▶ 要编程一个循环调用, 按下CYCL CALL (循环调 用)键
- ▶ 按下CYCL CALL PAT (循环调用阵列)软键调用点 位表
- ▶ 输入TNC由一个点移动到另一个点的进给速率(如 果没有输入该数据,TNC将用最后一个编程进给速 率移动;**FMAX**无效)。
- ▶ 根据需要,输入辅助功能M,然后按下END键确认

TNC在两个起点间退刀至安全高度处。 TNC用循环调用的主轴坐标 和循环参数Q204间的较大数作第二安全高度。

如果要在预定位主轴坐标轴时用低速进给速率运动,用辅助功能 M103。

#### **SL循环和循环12中点位表的作用**

TNC将把这样的点视为附加原点平移。

#### **循环200至208和循环262至267中点位表的作用**

TNC将把加工平面上的点视为孔圆心的坐标。 如果要将点位表中定 义的刀具轴的坐标用作起点坐标,必须将工件表面坐标(Q203)定 义为0。

#### **循环210至215中点位表的作用**

TNC将把这样的点视为附加原点平移。 如果要将点位表中定义的点 用作起点坐标,必须在相应铣削循环中将起点坐标和工件表面坐标 (Q203)定义为0。

#### **循环251至254中点位表的作用**

TNC将把加工面上的点视为循环的起点坐标。 如果要将点位表中定 义的刀具轴的坐标用作起点坐标,必须将工件表面坐标(Q203)定 义为0。

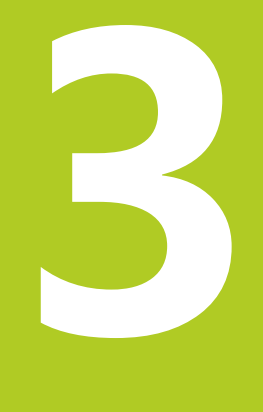

**3.1 基础知识**

# **3.1 基础知识**

# <span id="page-61-0"></span>**概要**

TNC提供9个用于各类钻孔加工的循环:

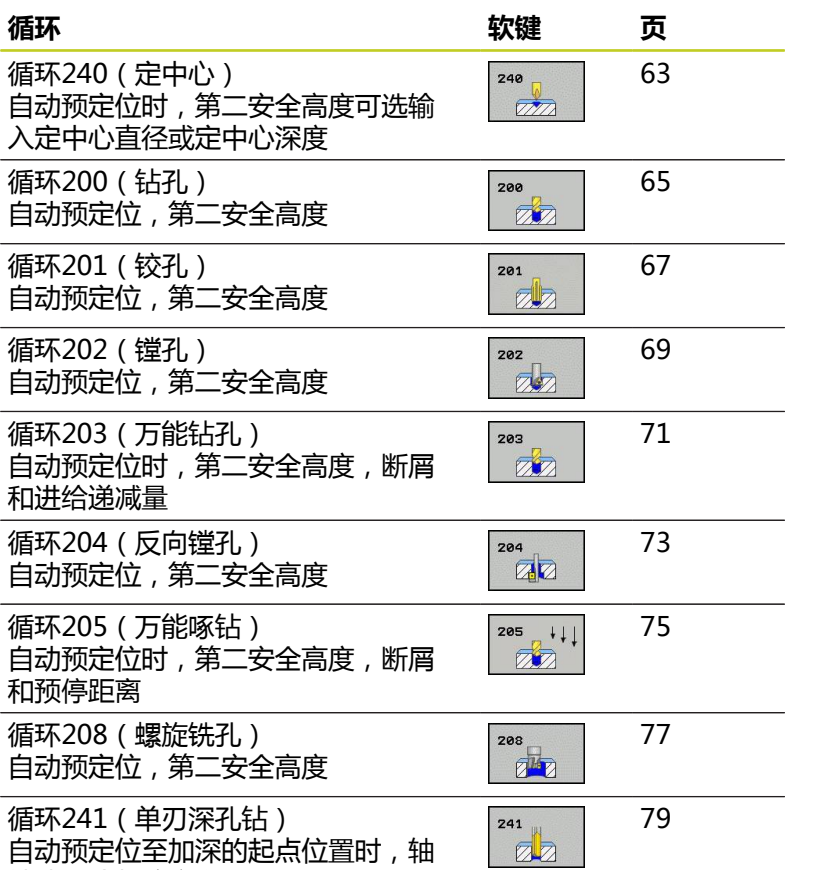

转速和冷却液定义

# <span id="page-62-0"></span>**3.2 定中心(循环240,DIN/ISO:G240, 软件选装项19)**

#### **循环运行**

- 1 TNC沿刀具轴以**FMAX**快移速度将刀具移至工件表面之上的安全 高度处。
- 2 刀具以编程进给速率**F**定中心在编程的定中心直径或定中心深度 处。
- 3 如有定义,刀具保持在定中心深度处。
- 4 最后,刀具退至安全高度或—如果编程了第二安全高度—用快移 速度**FMAX**退至第二安全高度。

#### **编程时注意:**

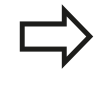

用半径补偿**R0**编程加工面上起点(孔圆心)的定位程 序段。

循环参数**Q344**(直径)或**Q201**(深度)的代数符号 决定加工方向。 如果编程直径或深度 = 0,将不执行 该循环。

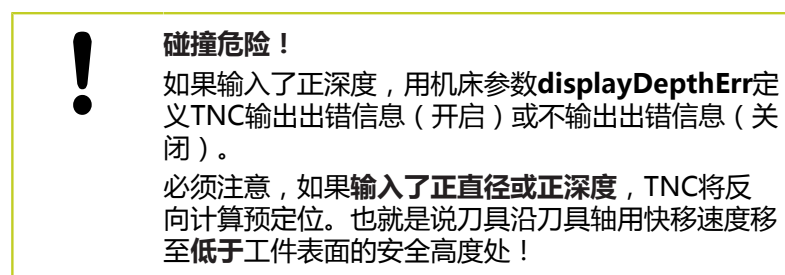

**3**

**3.2 定中心(循环240,DIN/ISO:G240,软件选装项19)**

#### **循环参数**

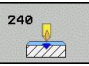

- **安全高度**Q200(增量值): 刀尖与工件表面之间的 距离。 输入正值。 输入范围0至99999.9999
- **选择深度/直径(0/1)**Q343: 选择是否基于输入的 直径或深度执行定中心。 如果用基于输入的直径执行 定中心,必须在刀具表"TOOL.T"的**T ANGLE**(刀 尖角)列定义刀尖角。 **0**: 基于输入的深度定中心 **1**: 基于输入的直径定中心
- ▶ 深度Q201(增量值):工件表面与定中心最低点 (定中心圆锥尖)之间的距离。 仅当Q343=0时才有 效。 输入范围-99999.9999至99999.9999
- **圆直径(代数符号)**Q344: 定中心直径。 仅 当Q343=1时才有效。 输入范围-99999.9999至 99999.9999
- ▶ **切入进给速率**Q206: 执行定中心时刀具移动速 度,单位为mm/min。 输入范围: 0至99999.999; 或**FAUTO**,**FU**。
- ▶ 在孔底处的停顿时间Q211: 刀具在孔底的停留时 间,以秒为单位。 输入范围0至3600.0000
- ▶ 工件表面坐标Q203(绝对值): 工件表面的坐标。 输入范围-99999.9999至99999.9999
- **第二安全高度**Q204(增量值): 刀具不会与工件 (卡具)发生碰撞的沿主轴的坐标值。 输入范围0至 99999.9999 **NC程序段**

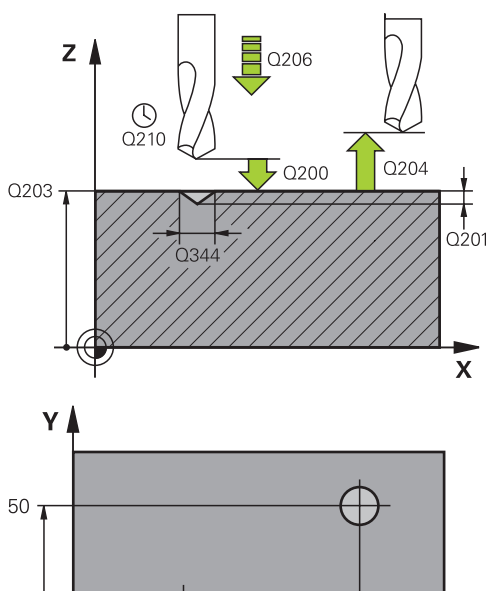

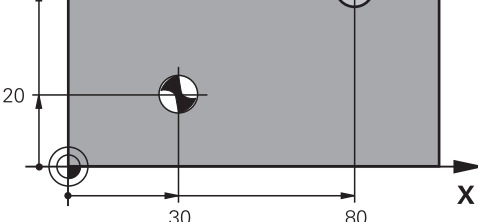

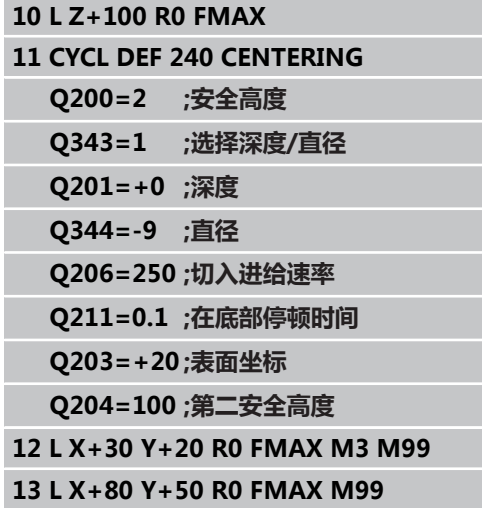

# <span id="page-64-0"></span>**3.3 钻孔(循环200)**

# **循环运行**

- 1 TNC沿刀具轴以**FMAX**快移速度将刀具移至工件表面之上的安全 高度处。
- 2 刀具以编程进给速率**F**钻至第一切入深度。
- 3 TNC以快移速度**FMAX**将刀具退至安全高度处并在此停顿(如果 输入了停顿时间),然后以快移速度**FMAX**移至第一切入深度上 方的安全高度处。
- 4 刀具以编程进给速率F钻孔至切入深度。
- 5 TNC重复这一过程(2至4步)直至达到编程的孔总深为止。
- 6 最后,刀具从孔底退至安全高度或—如果编程了第二安全高度— 用快移速度**FMAX**退至第二安全高度。

# **编程时注意:**

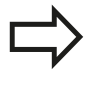

用半径补偿**R0**编程加工面上起点(孔圆心)的定位程 序段。

循环参数DEPTH(深度)的代数符号决定加工方向。 如果编程DEPTH = 0,这个循环将不被执行。

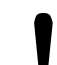

#### **碰撞危险!**

如果输入了正深度,用机床参数displayDepthErr定 义TNC输出出错信息(开启)或不输出出错信息(关 闭)。

必须注意,如果**输入了正深度**,TNC将反向计算预定 位。也就是说刀具沿刀具轴用快移速度移至**低于**工件 表面的安全高度处!

**3.3 钻孔(循环200)**

#### **循环参数**

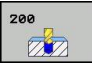

- **安全高度**Q200(增量值): 刀尖与工件表面之间的 距离。输入正值。 输入范围0至99999.9999
- ▶ 深度Q201 ( 增量值) : 工件表面与孔底 ( 钻头尖 ) 之间的距离。 输入范围-99999.9999至99999.9999
- ▶ 切入进给速率Q206: 钻孔时的刀具移动速度, 单位为mm/min。 输入范围0至99999.999; 或**FAUTO**,**FU**
- ▶ 切入深度Q202(增量值): 每刀进给量。 输入范围 0至99999.9999。 该深度不能是切入深度的倍数。 下列情况将一次加工到所需深度:
	- 切入深度等于该深度
	- 切入深度大于该深度
- ▶ 顶部停顿时间Q210: 刀具自孔内退出进行排屑时, 刀具在安全高度处的停留时间,以秒为单位。 输入范 围0至3600.0000
- **工件表面坐标**Q203(绝对值): 工件表面的坐标。 输入范围-99999.9999至99999.9999
- ▶ 第二安全高度Q204(增量值): 刀具不会与工件 (卡具)发生碰撞的沿主轴的坐标值。 输入范围0至 99999.9999
- ▶ 在孔底处的停顿时间Q211: 刀具在孔底的停留时 间,以秒为单位。 输入范围0至3600.0000

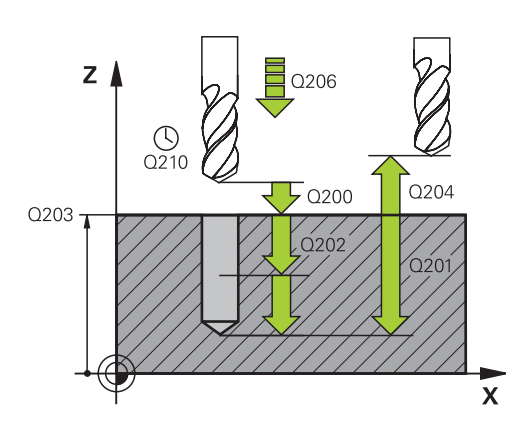

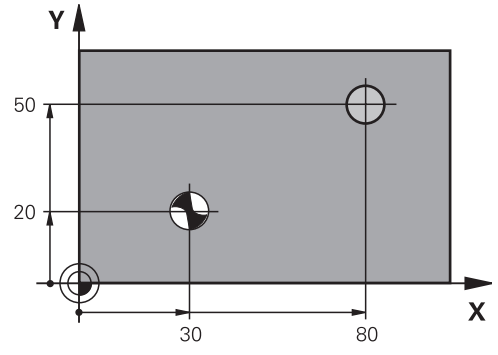

#### **NC程序段**

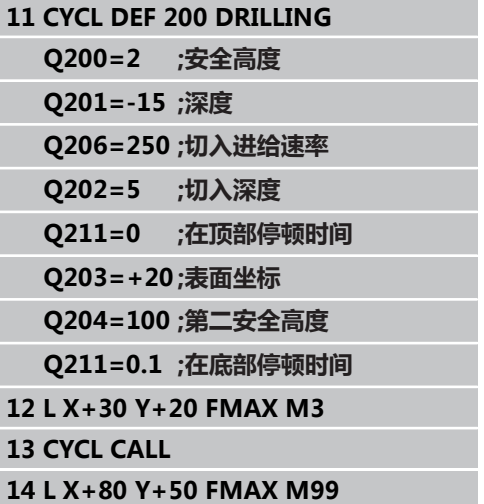

# <span id="page-66-0"></span>**3.4 铰孔(循环201,DIN/ISO:G201,软 件选装项19)**

### **循环运行**

- 1 TNC沿刀具轴以**FMAX**快移速度将刀具移至输入的工件表面之上 的安全高度处。
- 2 刀具以编程进给速率**F**铰孔至输入的深度。
- 3 如果编程了停顿时间,刀具将在孔底处停顿所输入的时间。
- 4 然后,刀具以进给速率F退刀至安全高度,如果编程了第二安全高 度,由安全高度处以**FMAX**快移速度移至第二安全高度处。

#### **编程时注意:**

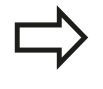

用半径补偿**R0**编程加工面上起点(孔圆心)的定位程 序段。

循环参数DEPTH(深度)的代数符号决定加工方向。 如果编程DEPTH = 0,这个循环将不被执行。

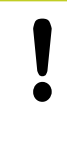

#### **碰撞危险!**

如果输入了正深度,用机床参数displayDepthErr定 义TNC输出出错信息(开启)或不输出出错信息(关 闭)。

必须注意,如果**输入了正深度**,TNC将反向计算预定 位。也就是说刀具沿刀具轴用快移速度移至**低于**工件 表面的安全高度处!

**3.4 铰孔(循环201,DIN/ISO:G201,软件选装项19)**

#### **循环参数**

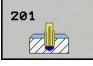

- **安全高度**Q200(增量值): 刀尖与工件表面之间的 距离。 输入范围0至99999.9999
- ▶ 深度Q201 ( 增量值) : 工件表面与孔底之间的距 离。 输入范围-99999.9999至99999.9999
- ▶ 切入进给速率Q206: 铰孔时刀具移动速度, 单位为mm/min。 输入范围0至99999.999; 或**FAUTO**,**FU**
- ▶ 在孔底处的停顿时间Q211: 刀具在孔底的停留时 间,以秒为单位。 输入范围0至3600.0000
- ▶ 退刀速度Q208: 刀具自孔中退出的移动速度。 如果 输入Q208 = 0,刀具将以铰孔进给速率退刀。 输入 范围0至99999.999
- **工件表面坐标**Q203(绝对值): 工件表面的坐标。 输入范围0至99999.9999
- ▶ 第二安全高度Q204 ( 增量值) : 刀具不会与工件 (卡具)发生碰撞的沿主轴的坐标值。 输入范围0至 99999.9999

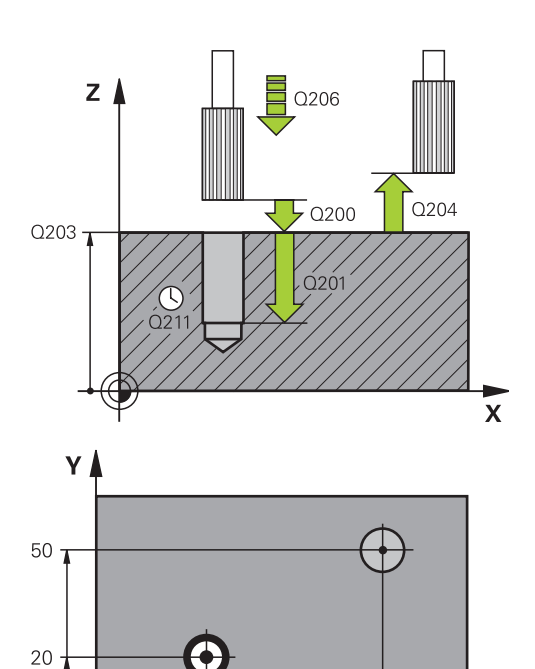

#### **NC程序段**

 $30$ 

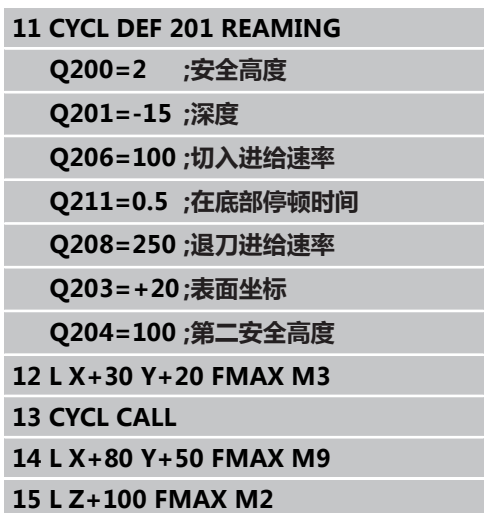

 $\overline{\mathbf{X}}$ 

 $\overline{80}$ 

# <span id="page-68-0"></span>**3.5 镗孔(循环202,DIN/ISO:G202,软 件选装项19)**

#### **循环运行**

- 1 TNC沿刀具轴以**FMAX**快移速度将刀具移至工件表面之上的安全 高度处。
- 2 刀具以切入进给速率钻孔至编程深度。
- 3 如果编程中要求停顿,刀具将在孔底处停顿所输入的时间并保持 当前主轴无进给旋转。
- 4 然后,TNC将主轴定向至参数Q336定义的位置。
- 5 如果选择了退刀,刀具将沿编程方向退离0.2毫米(固定值)。
- 6 然后,刀具以退刀速度退刀至安全高度,如果编程了第二安全高 度,由安全高度处以**FMAX**快移速度移至第二安全高度处。 如果 Q214=0,刀尖将停留在孔壁上。

#### **编程时注意:**

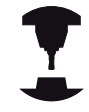

要使用这个循环,必须由机床制造商对机床和TNC系 统进行专门设置。

这个循环只适用于伺服控制主轴的机床。

用半径补偿**R0**编程加工面上起点(孔圆心)的定位程 序段。 循环参数DEPTH(深度)的代数符号决定加工方向。

如果编程DEPTH = 0,这个循环将不被执行。 循环执行完后,TNC将恢复循环调用前的冷却液和主 轴状态。

#### **碰撞危险!**

如果输入了正深度,用机床参数displayDepthErr定 义TNC输出出错信息(开启)或不输出出错信息(关 闭)。

必须注意,如果**输入了正深度**,TNC将反向计算预定 位。也就是说刀具沿刀具轴用快移速度移至**低于**工件 表面的安全高度处!

选择刀具退离孔边的方向。

编程主轴定向时,应检查在Q336中所输入的主轴定 向角所确定的刀尖位置(例如,在"手动数据输入定 位"操作模式中)。 设置角度使刀尖沿平行于坐标轴 方向。

退刀时,TNC自动考虑当前坐标系统的旋转因素。

**3.5 镗孔(循环202,DIN/ISO:G202,软件选装项19)**

#### **循环参数**

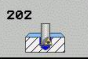

- **安全高度**Q200(增量值): 刀尖与工件表面之间的 距离。 输入范围0至99999.9999
- ▶ 深度Q201 ( 增量值) : 工件表面与孔底之间的距 离。 输入范围-99999.9999至99999.9999
- ▶ 切入进给速率Q206: 镗孔中的刀具移动速度, 单位为mm/min。 输入范围0至99999.999; 或**FAUTO**,**FU**
- ▶ 在孔底处的停顿时间Q211: 刀具在孔底的停留时 间,以秒为单位。 输入范围0至3600.0000
- **退刀速度**Q208: 刀具自孔中退出的移动速度。 如果 输入Q208 = 0的话,刀具将以切入进给速率退刀。 输入范围为0至99999.999,或**FMAX**,**FAUTO**
- ▶ 工件表面坐标Q203(绝对值): 工件表面的坐标。 输入范围-99999.9999至99999.9999
- ▶ 第二安全高度Q204(增量值): 刀具不会与工件 (卡具)发生碰撞的沿主轴的坐标值。 输入范围0至 99999.999
- ▶ 退离方向 (0/1/2/3/4) Q214: 确定TNC在孔底处 的退刀方向(主轴定向之后)

**0**: 不退刀 **1**: 沿基本轴负方向退刀

- **2**: 沿辅助轴负方向退刀
- **3**: 沿基本轴正方向退刀
- **4**: 沿辅助轴正方向退刀
- ▶ 主轴**定向角**Q336(绝对值): 退刀前, TNC定位刀 具的定向角。 输入范围-360.000至360.000

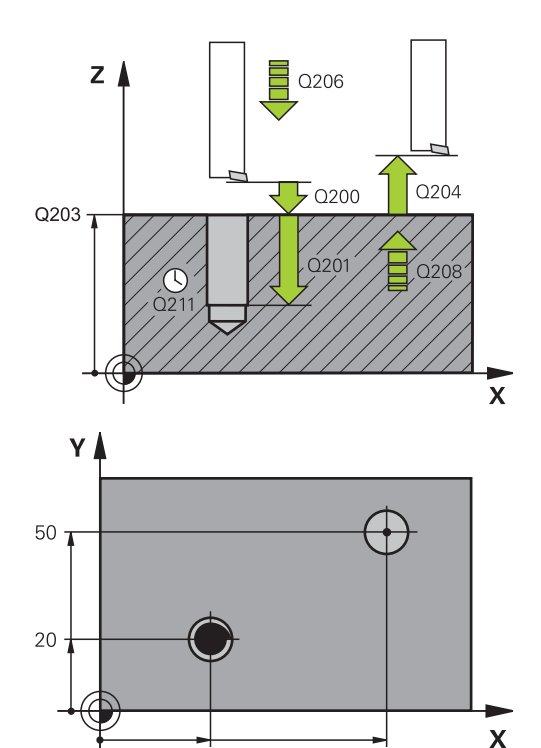

# **10 L Z+100 R0 FMAX 11 CYCL DEF 202 BORING Q200=2 ;安全高度 Q201=-15 ;深度 Q206=100 ;切入进给速率 Q211=0.5 ;在底部停顿时间 Q208=250 ;退刀进给速率 Q203=+20 ;表面坐标 Q204=100 ;第二安全高度 Q214=1 ;退离方向 Q336=0 ;主轴角度 12 L X+30 Y+20 FMAX M3 13 CYCL CALL 14 L X+80 Y+50 FMAX M99**

 $30^{\circ}$ 

80

# <span id="page-70-0"></span>**3.6 万能钻孔(循环203,DIN/ISO: G203,软件选装项19)**

#### **循环运行**

- 1 TNC沿刀具轴以**FMAX**快移速度将刀具移至输入的工件表面之上 的安全高度处。
- 2 刀具以输入的进给速率**F**钻至第一切入深度。
- 3 如果编写了断屑程序,刀具将按输入的退刀值退刀。如果不用断 屑加工,刀具以退刀速率退至安全高度处,如果编程了停顿时间 将在此停留所输入的停顿时间,然后以快移速度**FMAX**再次移至 第一切入深度上方的安全高度处。
- 4 然后,刀具以编程进给速率再次进刀。如果编程了递减量,每次 进给后的切入深度将按减量递减。
- 5 TNC重复这一过程(2至4步)直至达到编程的孔总深为止。
- 6 如果程序要求刀具在孔底停留,刀具在孔底停留所输入的停顿时 间,空转,然后以退刀速率退至安全高度处。如果是这样编程的 话,刀具将以**FMAX**快速移动速度移至第二安全高度处。

#### **编程时注意:**

用半径补偿**R0**编程加工面上起点(孔圆心)的定位程 序段。

循环参数DEPTH(深度)的代数符号决定加工方向。 如果编程DEPTH = 0,这个循环将不被执行。

#### **碰撞危险!**

如果输入了正深度,用机床参数displayDepthErr定 义TNC输出出错信息(开启)或不输出出错信息(关 闭)。

> 必须注意,如果**输入了正深度**,TNC将反向计算预定 位。也就是说刀具沿刀具轴用快移速度移至**低于**工件 表面的安全高度处!

**3.6 万能钻孔(循环203,DIN/ISO:G203,软件选装项19)**

#### **循环参数**

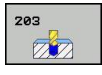

- **安全高度**Q200(增量值): 刀尖与工件表面之间的 距离。 输入范围0至99999.9999
- ▶ 深度Q201(增量值): 工件表面与孔底(钻头尖) 之间的距离。 输入范围-99999.9999至99999.9999
- ▶ 切入进给速率Q206: 钻孔时的刀具移动速度, 单位为mm/min。 输入范围0至99999.999; 或**FAUTO**,**FU**
- ▶ 切入深度Q202(增量值): 每刀进给量。输入范围 0至99999.9999。该深度不能是切入深度的倍数。下 列情况将一次加工到所需深度:
	- 切入深度等于该深度
	- 切入深度大于该深度和未定义断屑工序
- ▶ 顶部停顿时间Q210: 刀具自孔内退出进行排屑时, 刀具在安全高度处的停留时间,以秒为单位。 输入范 围0至3600.0000
- ▶ 工件表面坐标Q203(绝对值): 工件表面的坐标。 输入范围-99999.9999至99999.9999
- ▶ **第二安全高度**Q204(增量值):刀具不会与工件 (卡具)发生碰撞的沿主轴的坐标值。 输入范围0至 99999.9999
- ▶ 减量Q212 (增量值): 每次进给后, TNC将减小切 入深度Q202的值。 输入范围0至99999.9999
- ▶ 退刀前断屑次数Q213: TNC由孔中退出刀具进行排 屑前的断屑次数。 为了断屑,TNC每次将退刀Q256 的值。 输入范围0至99999
- ▶ **最小切入深度**Q205(增量值): 如果输入了减量 值,TNC将把切入的深度限制为Q205输入的值。 输 入范围0至99999.9999
- ▶ 在孔底处的停顿时间Q211: 刀具在孔底的停留时 间,以秒为单位。 输入范围0至3600.0000
- **退刀速度**Q208: 刀具自孔中退出的移动速度。 如果 输入Q208 = 0,TNC将以Q206的进给速率退刀。输 入范围为0至99999.999,或**FMAX**,**FAUTO**
- ▶ 断屑退离速率Q256(增量值): 断屑时TNC的退刀 值。 输入范围0.1000至99999.9999

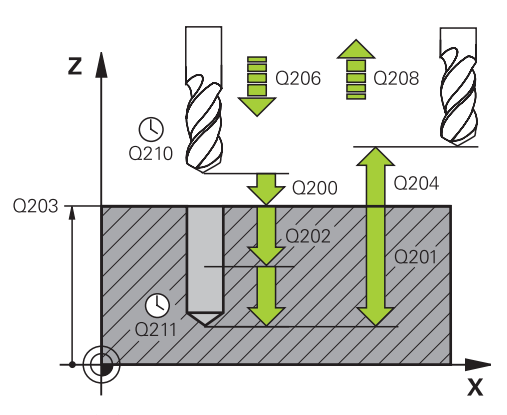

**11 CYCL DEF 203 UNIVERSAL**

#### **NC程序段**

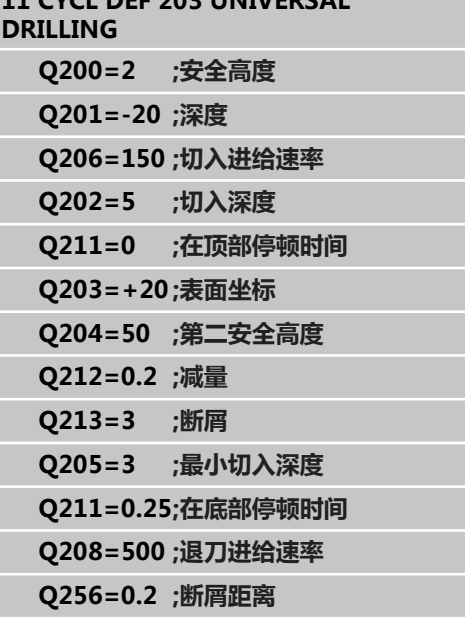
### **3.7 反向镗孔(循环204,DIN/ISO: G204,软件选装项19)**

#### **循环运行**

本循环用于从工件底部反向镗孔。

- 1 TNC沿刀具轴以**FMAX**快移速度将刀具移至工件表面之上的安全 高度处。
- 2 然后,TNC将主轴定向在0度位置处并使主轴停转和使刀具偏移 偏心距离。
- 3 然后刀具以进给速率进入已经预镗的孔中进行预定位直到刀刃达 到在工件底部的安全高度位置。
- 4 TNC再次将刀具定位在预镗的孔中心, 转动主轴并接通冷却液, 以进给速率镗孔至孔深度处。
- 5 如果输入了停顿时间,刀具将在镗孔顶部停留,然后再从孔中退 刀。 TNC执行另一次主轴定向并使刀具偏移偏心距离。
- 6 然后,刀具用预定位进给速率退刀至安全高度,如果编程了第二 安全高度,由安全高度处以**FMAX**快移速度移至第二安全高度 处。

#### **编程时注意:**

要使用这个循环,必须由机床制造商对机床和TNC系 统进行专门设置。

这个循环只适用于伺服控制主轴的机床。

本循环需要使用向上切削的专用镗杆。

用半径补偿**R0**编程加工面上起点(孔圆心)的定位程 序段。 循环参数深度的代数符号决定加工方向。 注意: 正号 表示沿正主轴方向镗孔。 输入的刀具长度是指到镗杆底部的总长度,而不是仅 仅到刀刃处。 计算镗孔起点时,TNC将考虑镗杆的刀刃长度和材料 厚度。

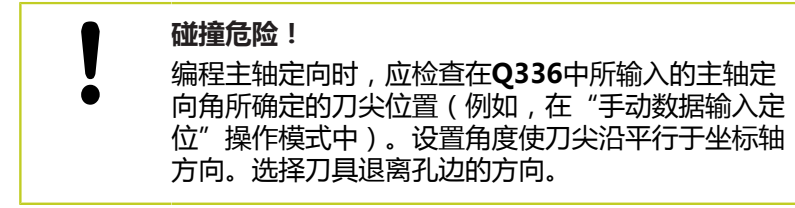

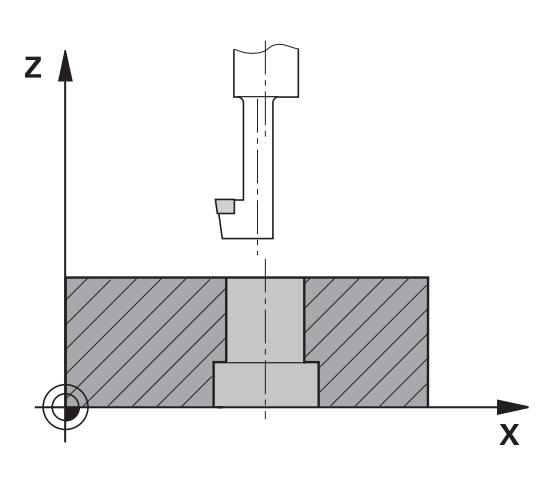

# **固定循环: 钻孔**

**3.7 反向镗孔(循环204,DIN/ISO:G204,软件选装项19)**

#### **循环参数**

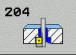

**3**

- **安全高度**Q200(增量值): 刀尖与工件表面之间的 距离。 输入范围0至99999.9999
- **锪孔深度**Q249(增量值): 工件底边与孔顶之 间的距离。 正号表示沿正主轴方向镗孔。 输入范 围-99999.9999至99999.9999
- ▶ 材料厚度Q250(增量值):工件厚度。 输入范围 0.0001至99999.9999
- ▶ 偏心距Q251(增量值): 镗杆的偏心距离, 其值来 自刀具数据表。 输入范围0.0001至99999.9999
- ▶ 刀刃高度Q252 ( 增量值) : 镗杆底边与主切削刃之 间的距离,其值来自刀具数据表。 输入范围0.0001 至99999.9999
- **预定位进给速率**Q253: 切入工件或退离工件时用 mm/min为单位的刀具运动速度。输入范围为0至 99999.999,或**FMAX**,**FAUTO**
- **反向镗孔进给速率**Q254: 反向镗孔中的刀具运动速 度,单位为mm/min。 输入范围0至99999.999; 或**FAUTO**,**FU**
- **▶ 停顿时间**Q255: 停在镗孔顶部的时间, 以秒为单 位。 输入范围0至3600.000
- ▶ 工**件表面坐标**Q203(绝对值): 工件表面的坐标。 输入范围-99999.9999至99999.9999
- ▶ **第二安全高度**Q204(增量值):刀具不会与工件 (卡具)发生碰撞的沿主轴的坐标值。 输入范围0至 99999.9999
- **▶ 退离方向 (0/1/2/3/4)** Q214: 确定TNC将刀具偏 移偏心距的方向(主轴定向后);不允许编程为0 **1**: 沿基本轴负方向退刀 **2**: 沿辅助轴负方向退刀 **3**: 沿基本轴正方向退刀 **4**: 沿辅助轴正方向退刀
- ▶ 主轴定向角Q336(绝对值): 刀具进入孔或退离镗 孔前TNC定位刀具的定向角。 输入范围-360.0000至 360.0000

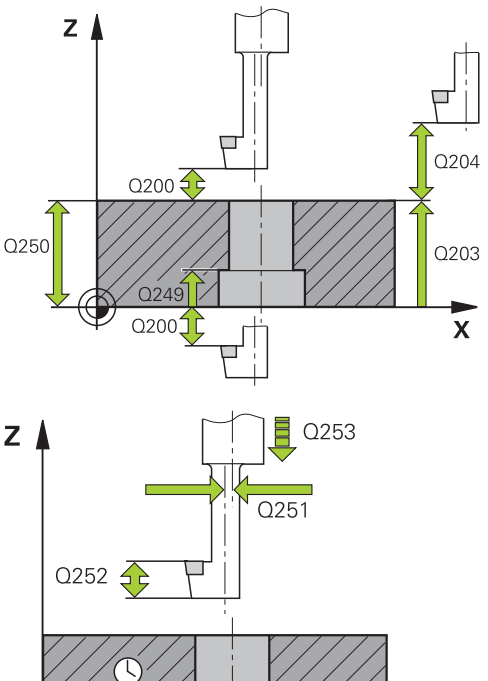

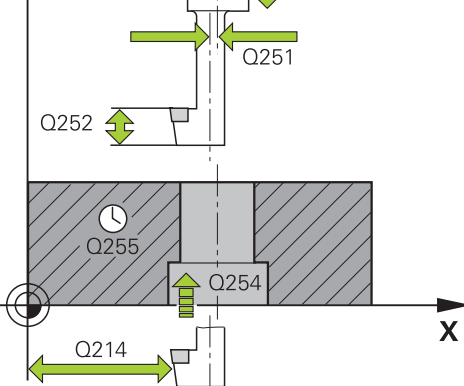

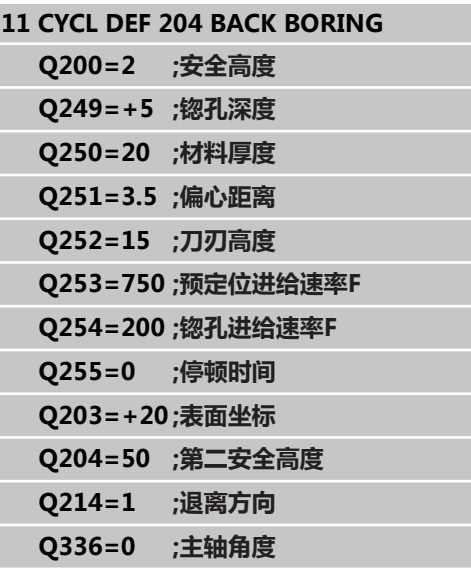

### **3.8 万能啄钻(循环205,DIN/ISO: G205,软件选装项19)**

#### **循环运行**

- 1 TNC沿刀具轴以**FMAX**快移速度将刀具移至输入的工件表面之上 的安全高度处。
- 2 如果输入加深的起点,TNC将以定义的定位进给速率将刀具移至 加深起点之上的安全高度处。
- 3 刀具以输入的进给速率**F**钻至第一切入深度。
- 4 如果编写了断屑程序,刀具将按输入的退刀值退刀。如果不 用断屑加工,刀具以快移速度移至安全高度处,再以快移速 度**FMAX**移至第一个切入深度上方输入的起点位置处。
- 5 然后,刀具以编程讲给速率再次讲刀。如果编程了递减量,每次 进给后的切入深度将按减量递减。
- 6 TNC重复这一过程(2至4步)直至达到编程的孔总深为止。
- 7 如果程序要求刀具在孔底停留,刀具在孔底停留所输入的停顿时 间,空转,然后以退刀速率退至安全高度处。如果是这样编程的 话,刀具将以**FMAX**快速移动速度移至第二安全高度处。

#### **编程时注意:**

用半径补偿**R0**编程加工面上起点(孔圆心)的定位程 序段。 循环参数DEPTH(深度)的代数符号决定加工方向。 如果编程DEPTH = 0,这个循环将不被执行。 如果输入不同于**Q258**和**Q259**的预停距离,TNC将 等量改变第一切入深度与最后切入深度之间的预停距 离。 如果用**Q379**输入了一个加深的起点,TNC只改变进

给运动的起点。 TNC不改变退刀运动,因此它们是相 对工件表面坐标计算的。

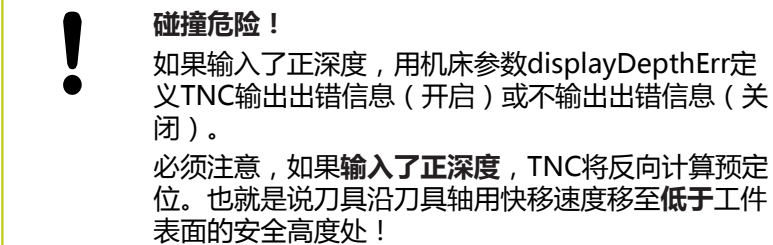

# **固定循环: 钻孔**

**3.8 万能啄钻(循环205,DIN/ISO:G205,软件选装项19)**

#### **循环参数**

**3**

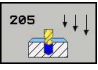

- ▶ 安全高度Q200(增量值): 刀尖与工件表面之间的 距离。 输入范围0至99999.9999
- ▶ 深度Q201(增量值): 工件表面与孔底(钻头尖) 之间的距离。 输入范围-99999.9999至99999.9999
- ▶ 切入进给速率Q206: 钻孔时的刀具移动速度, 单位为mm/min。 输入范围0至99999.999; 或**FAUTO**,**FU**
- ▶ 切入深度Q202(增量值): 每刀进给量。输入范围 0至99999.9999。该深度不能是切入深度的倍数。下 列情况将一次加工到所需深度:
	- 切入深度等于该深度
	- 切入深度大于该深度
- ▶ 工件表面坐标Q203(绝对值): 工件表面的坐标。 输入范围-99999.9999至99999.9999
- ▶ 第二安全高度Q204(增量值): 刀具不会与工件 (卡具)发生碰撞的沿主轴的坐标值。 输入范围0至 99999.9999
- ▶ **减量**Q212(增量值): TNC减小的切入深度Q202 的值。 输入范围0至99999.9999
- ▶ **最小切入深度**Q205(增量值): 如果输入了减量 值,TNC将把切入的深度限制为Q205输入的值。 输 入范围0至99999.9999
- ▶ 上**预停距离Q**258(增量值):刀具由孔中退离 后,TNC将刀具再次移至当前切入深度位置时进行快 速移动定位的安全高度;第一切入深度值。 输入范围 0至99999.9999
- **下预停距离**Q259(增量值): 刀具由孔退离 后,TNC将刀具再次移至当前切入深度位置时进行快 速移动定位的安全高度;最后一个切入深度值。 输入 范围0至99999.9999
- **断屑进给深度**Q257(增量值): TNC执行断屑 时的深度。 如果输入0,不断屑。 输入范围0至 99999.9999
- **断屑退离速率**Q256(增量值): 断屑时TNC的退刀 值。 TNC用3000 mm/min的进给速率退刀。 输入 范围0.1000至99999.9999。
- ▶ 在孔底处的停顿时间Q211: 刀具在孔底的停留时 间,以秒为单位。 输入范围0至3600.0000
- ▶ 加**深的起点**Q379(相对于工件表面的增量值): 如果已用短刀预钻孔至一定深度,为钻孔的起点位 置。TNC用**预定位进给速率**将刀具从安全高度移至加 深的起点。 输入范围0至99999.9999
- **预定位进给速率**Q253: 由安全高度移至加深起点定 位过程中的刀具移动速度,单位为mm/min。 只 有当Q379输入的值非0时才有效。 输入范围为0至 99999.999,或**FMAX**,**FAUTO**

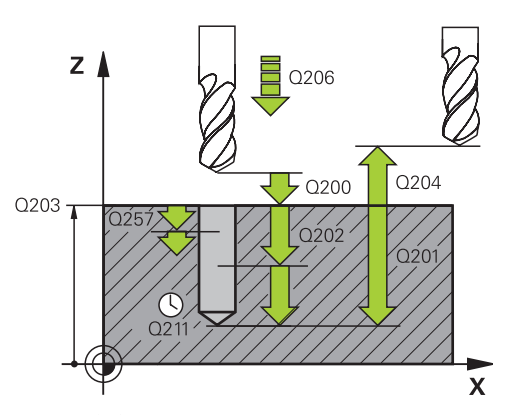

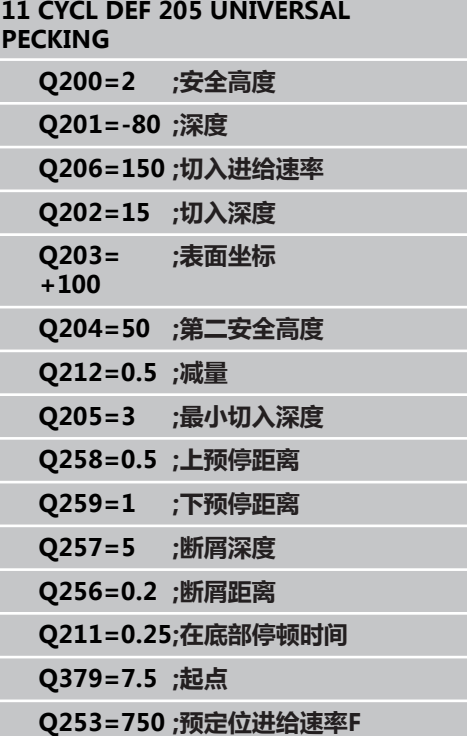

### **3.9 螺旋镗铣(循环208,软件选装19)**

#### **循环运行**

- 1 TNC沿刀具轴以快速移动速度**FMAX**将刀具移至工件表面之上的 编程安全高度处,然后将刀具移至倒圆圆弧上镗孔圆周处(如有 足够空间)。
- 2 刀具以编程进给速率**F**沿螺旋线由当前位置铣削至第一切入深度 处。
- 3 达到钻孔深度后,TNC再转动一个整圆排出第一次切入后剩下的 切屑。
- 4 然后,TNC再次把刀具定位在孔中心处。
- 5 最后,TNC以**FMAX**快移速度返回到安全高度处。如果是这样编 程的话,刀具将以**FMAX**快速移动速度移至第二安全高度处。

#### **编程时注意:**

用半径补偿**R0**编程加工面上起点(孔圆心)的定位程 序段。 循环参数DEPTH(深度)的代数符号决定加工方向。 如果编程DEPTH = 0,这个循环将不被执行。 如果输入的镗孔直径与刀具直径相同,TNC将直接镗 至输入的深度而不进行任何螺旋线插补。 当前有效的镜像功能**不影响**该循环定义的铣削类型。 注意如果进给距离过大,可能会损坏刀具或工件。 为避免进给过大,在刀具表的**ANGLE**(角度)栏中输 入刀具的最大切入角。 那么TNC将自动计算允许的最 大进给量,并相应修改输入的值。

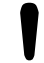

#### **碰撞危险!**

如果输入了正深度,用机床参数displayDepthErr定 义TNC输出出错信息(开启)或不输出出错信息(关 闭)。

必须注意,如果**输入了正深度**,TNC将反向计算预定 位。也就是说刀具沿刀具轴用快移速度移至**低于**工件 表面的安全高度处!

**3.9 螺旋镗铣(循环208,软件选装19)**

#### **循环参数**

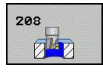

- **安全高度**Q200(增量值): 刀具下刃与工件表面之 间的距离。 输入范围0至99999.9999
- ▶ 深度Q201 ( 增量值) : 工件表面与孔底之间的距 离。 输入范围-99999.9999至99999.9999
- ▶ 切入进给速率Q206: 螺旋钻孔时的刀具运动速度, 单位为mm/min。 输入范围为0至99999.999, 或**FAUTO**,**FU**,**FZ**
- ▶ **一个螺旋的进给量Q334**(增量值): 刀具一个 螺旋(=360度)运动的切入深度。 输入范围0至 99999.9999
- **工件表面坐标**Q203(绝对值): 工件表面的坐标。 输入范围-99999.9999至99999.9999
- **第二安全高度**Q204(增量值): 刀具不会与工件 (卡具)发生碰撞的沿主轴的坐标值。 输入范围0至 99999.9999
- ▶ 名义直径Q335(绝对值): 镗孔直径。 如果输 入的名义直径与刀具直径相同,TNC将直接镗至输 入的深度而不进行任何螺旋线插补。 输入范围0至 99999.9999
- ▶ 粗加直径Q342 (绝对值): 只要在Q342中的输入 值大于0,TNC将不再检查名义直径与刀具直径的 比。 这样可以粗铣两倍于刀具直径的孔。 输入范围0 至99999.9999
- ▶ 顺铣或逆铣Q351: 用M3铣削的加工类型 **+1** = 顺铣 **–1** = 逆铣

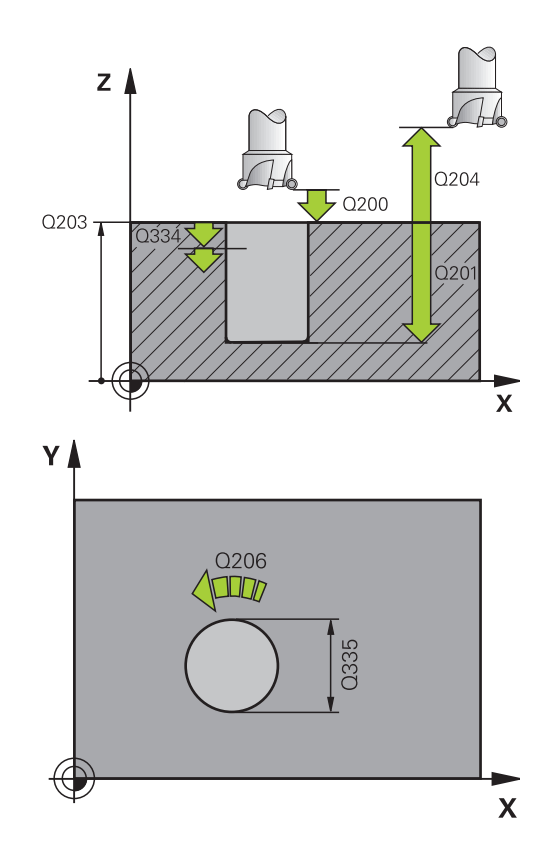

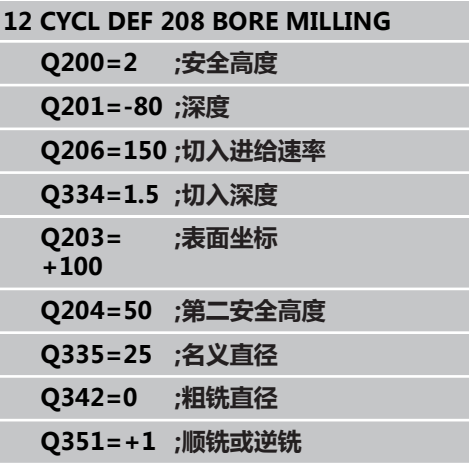

### **3.10 单刃深孔钻(循环241,DIN/ISO: G241,软件选装项19)**

#### **循环运行**

- 1 TNC沿刀具轴以**FMAX**快移速度将刀具移至输入的工件表面之上 的安全高度处。
- 2 然后,TNC用定义的定位进给速率将刀具移至加深的起点上方的 安全高度位置和开启钻孔速度(**M3**)和冷却液。 TNC执行循环 中定义旋转方向的接近运动,顺时针,逆时针或静止主轴。
- 3 刀具以编程进给速率**F**钻孔至输入的孔深度位置。
- 4 如果编程要求断屑,刀具保持在孔底进行断屑。 然后,TNC关闭 冷却液和将钻孔速度复位为定义的退刀速度。
- 5 在孔底的停顿时间结束后,刀具用退刀进给速率退刀至安全高 度。如果是这样编程的话,刀具将以**FMAX**快速移动速度移至第 二安全高度处。

#### **编程时注意:**

用半径补偿**R0**编程加工面上起点(孔圆心)的定位程 序段。

循环参数DEPTH(深度)的代数符号决定加工方向。 如果编程DEPTH = 0,这个循环将不被执行。

**碰撞危险!**

如果输入了正深度,用机床参数displayDepthErr定 义TNC输出出错信息(开启)或不输出出错信息(关 闭)。

必须注意,如果**输入了正深度**,TNC将反向计算预定 位。也就是说刀具沿刀具轴用快移速度移至**低于**工件 表面的安全高度处!

# **固定循环: 钻孔**

**3.10 单刃深孔钻(循环241,DIN/ISO:G241,软件选装项19)**

#### **循环参数**

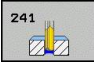

**3**

- ▶ 安全高度Q200(增量值): 刀尖与工件表面之间的 距离。 输入范围0至99999.9999
- ▶ 深度Q201 ( 增量值) : 工件表面与孔底之间的距 离。 输入范围-99999.9999至99999.9999
- ▶ 切入进给速率Q206: 钻孔时的刀具移动速度, 单位为mm/min。 输入范围0至99999.999; 或**FAUTO**,**FU**
- ▶ 在孔底处的停顿时间Q211: 刀具在孔底的停留时 间,以秒为单位。 输入范围0至3600.0000
- **工件表面坐标**Q203(绝对值): 工件表面的坐标。 输入范围-99999.9999至99999.9999
- **第二安全高度**Q204(增量值): 刀具不会与工件 (卡具)发生碰撞的沿主轴的坐标值。 输入范围0至 99999.9999
- ▶ 加**深的起点**Q379 (相对于工件表面的增量值): 实际钻孔加工的开始位置。TNC用**预定位进给速 率**将刀具从安全高度移至加深的起点。 输入范围0至 99999.9999
- **预定位进给速率**Q253: 由安全高度移至加深起点定 位过程中的刀具移动速度,单位为mm/min。 只 有当Q379输入的值非0时才有效。 输入范围为0至 99999.999,或**FMAX**,**FAUTO**
- **退刀速度**Q208: 刀具自孔中退出的移动速度。 如果 输入Q208 = 0,TNC将以Q206的进给速率退刀。输 入范围为0至99999.999,或**FMAX**,**FAUTO**
- **进入/退出旋转方向(3/4/5)**Q426: 刀具进入或退 离孔时主轴所需旋转方向。 输入: **3**: 用M3转动主轴 **4**: 用M4转动主轴 **5**: 静止主轴运动
- ▶ 进入/退出的主轴转速Q427: 刀具进入或退离孔中 的主轴所需旋转速度。 输入范围0至99999
- **钻孔速度**Q428: 所需钻孔速度。 输入范围0至 99999
- ▶ **冷却液开启的M功能? Q429: 开启冷却液的辅助功** 能M。 如果刀具达到孔的加深起点位置,TNC将开 启冷却液。 输入范围0至999
- ▶ **冷却液关闭的M功能? Q430: 关闭冷却液的辅助功** 能M。 如果刀具达到孔深位置,TNC关闭冷却液。 输入范围0至999

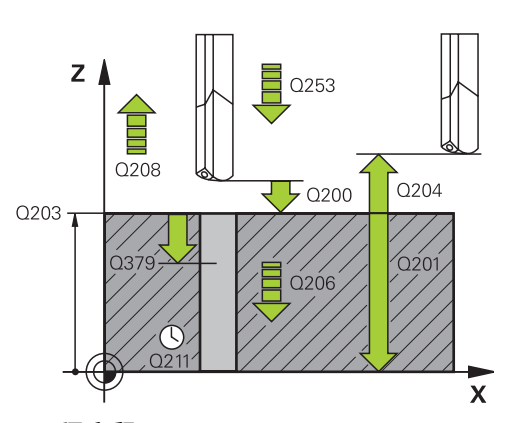

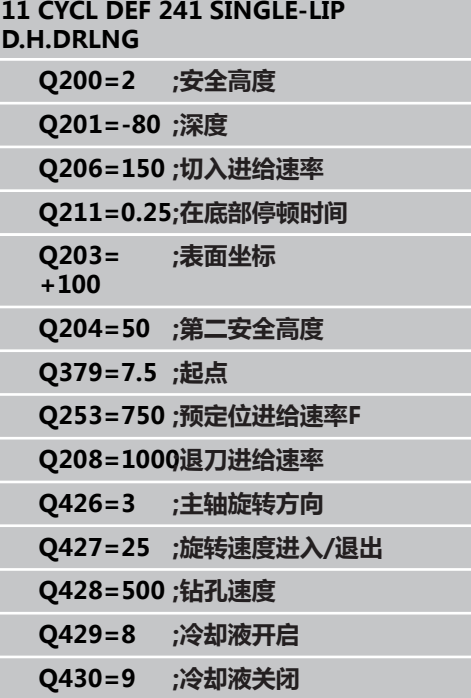

# **3.11 编程举例**

# **举例: 钻孔循环**

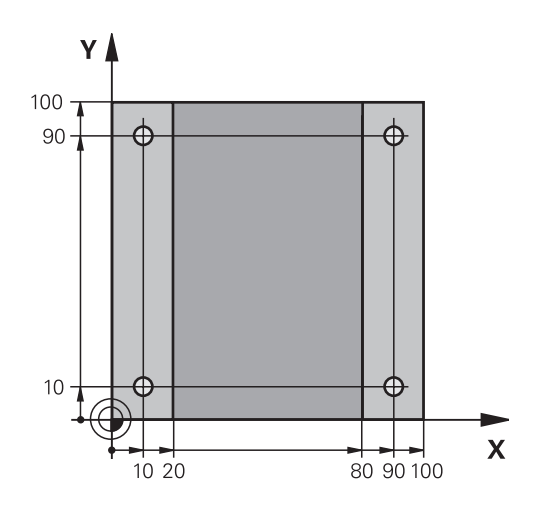

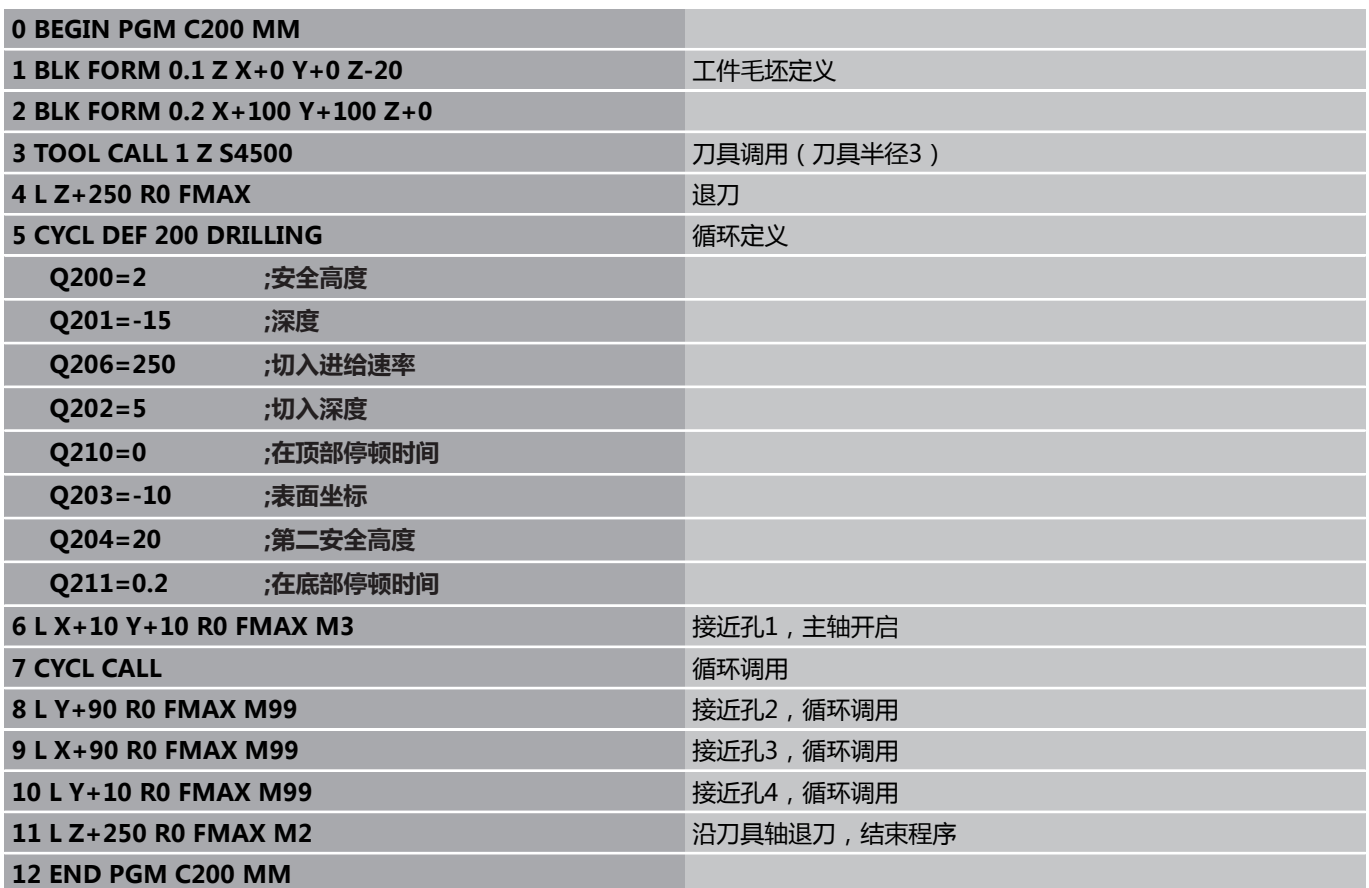

# **固定循环: 钻孔**

**3.11 编程举例**

### **举例: 钻孔循环与"阵列定义"功能一起使用**

钻孔坐标保存在阵列定义PATTERN DEF POS(阵列定义 位置)中和TNC用CYCL CALL PAT (循环调用阵列)功能 调用其坐标值。

选择刀具半径,使加工步骤可以显示在测试图形中。

#### **程序执行顺序**

- 定中心(刀具半径4)
- 钻孔 (刀具半径2.4)
- 攻丝 (刀具半径3)

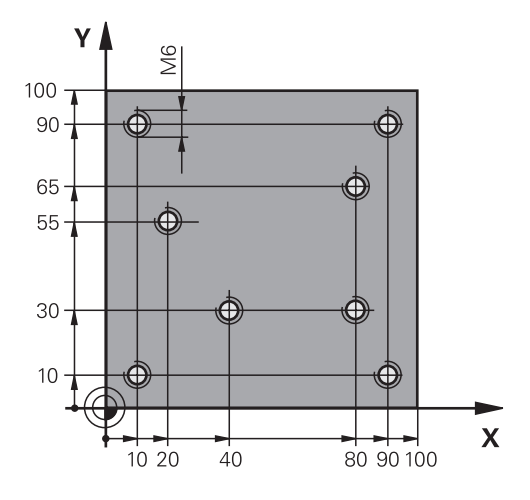

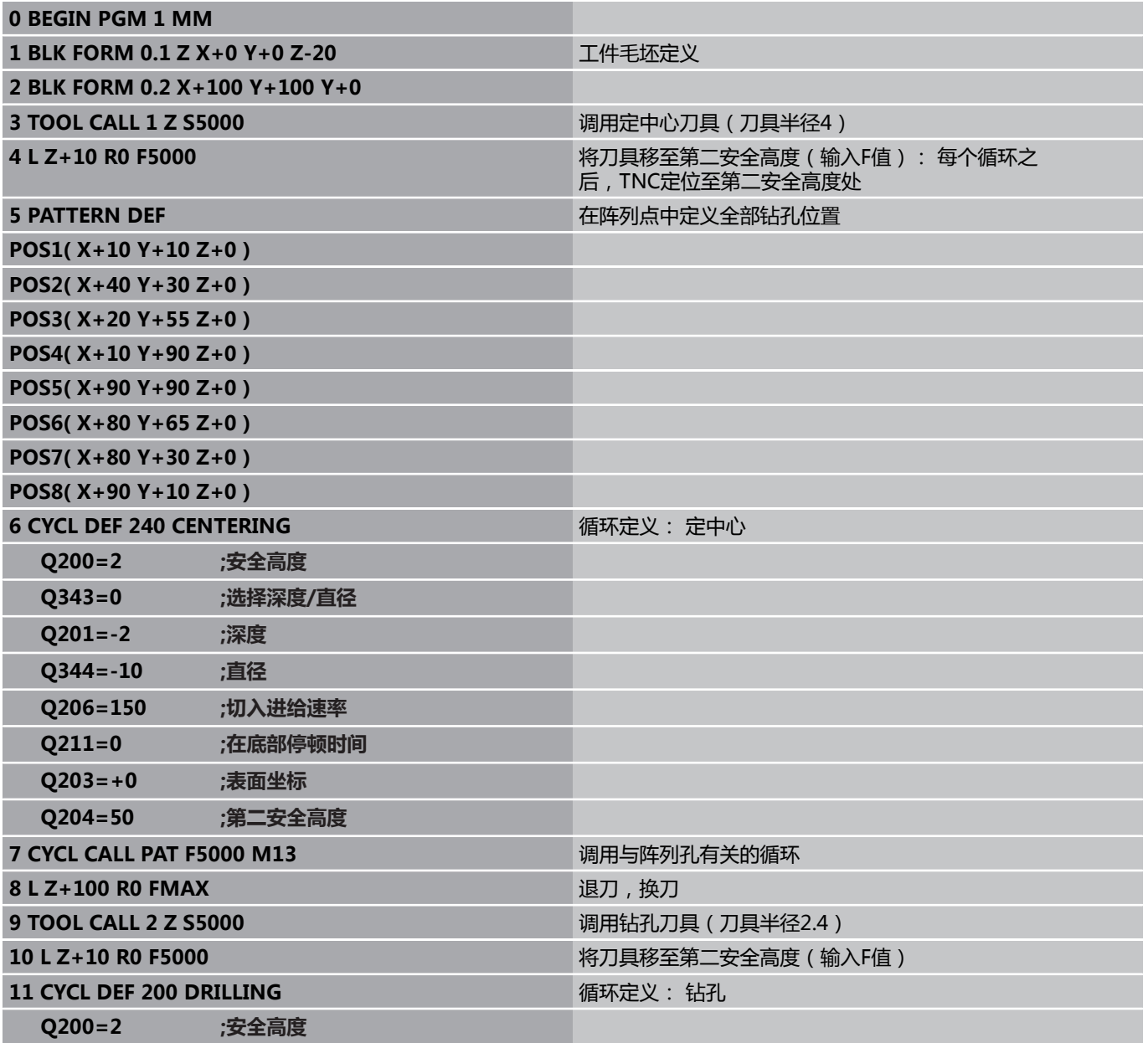

**3**

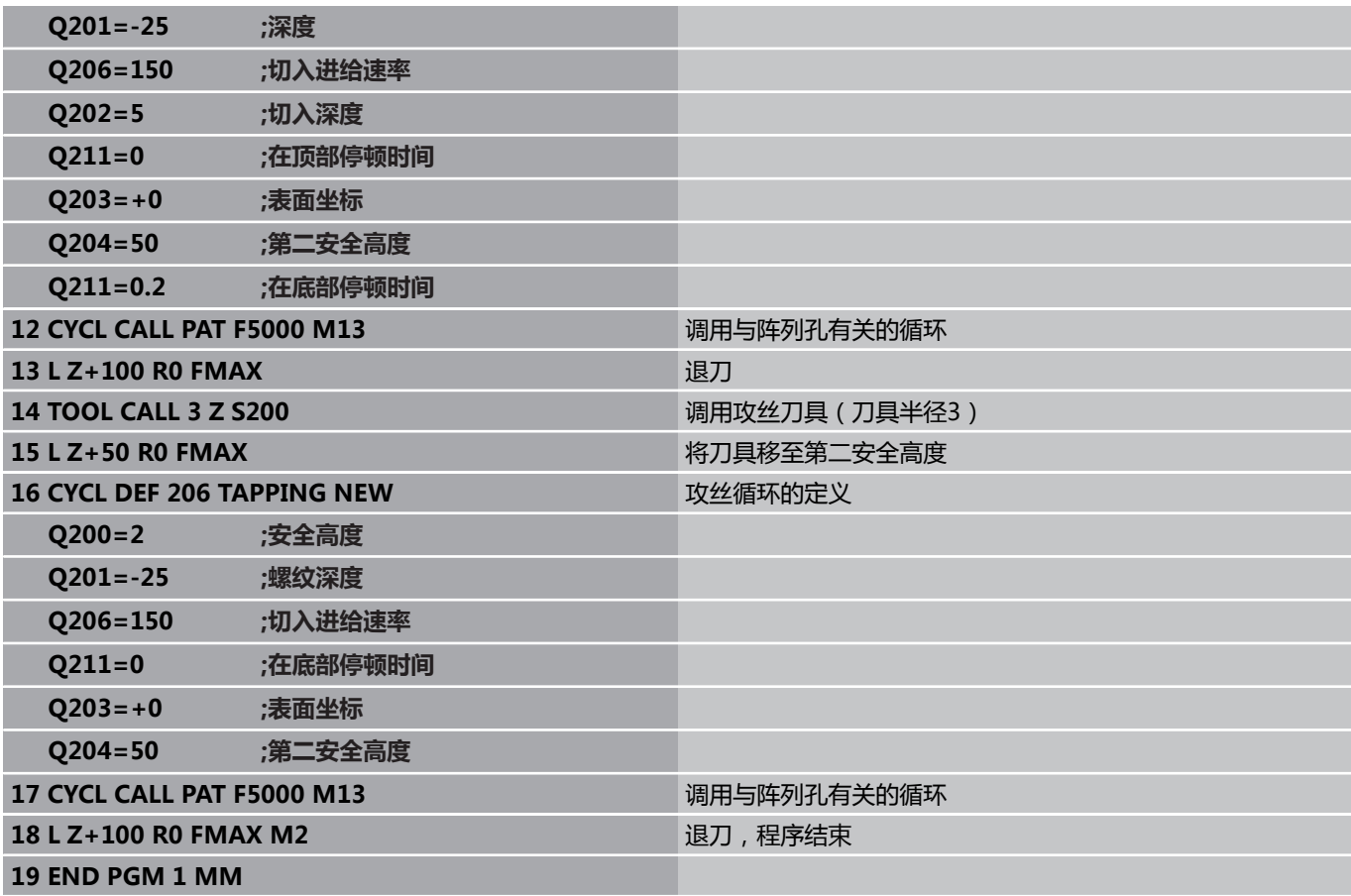

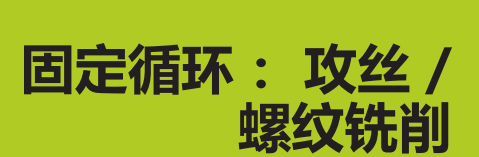

**4**

**4.1 基础知识**

# **4.1 基础知识**

### **概要**

**4**

TNC提供8个用于各类螺纹加工的循环:

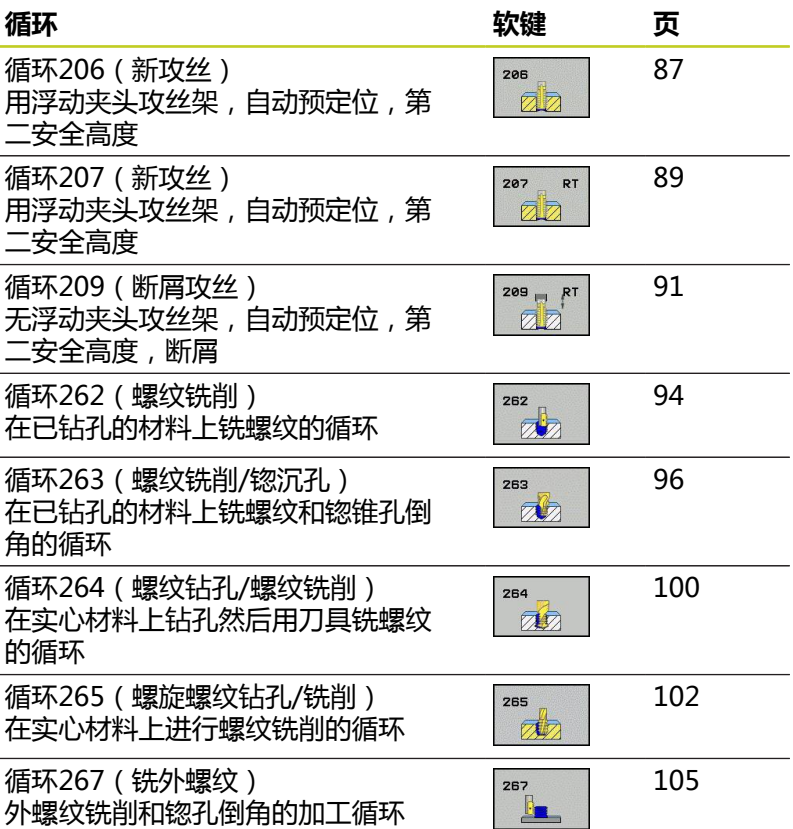

### <span id="page-86-0"></span>**4.2 用浮动夹头攻丝架的新攻丝(循环 206,DIN/ISO:G206)**

#### **循环运行**

- 1 TNC沿刀具轴以**FMAX**快移速度将刀具移至输入的工件表面之上 的安全高度处。
- 2 刀具一次进给钻孔至总深度。
- 3 刀具一旦达到孔的总深度,主轴将反向旋转,在停顿时间结束时 退刀至安全高度处。如果是这样编程的话,刀具将以**FMAX**快速 移动速度移至第二安全高度处。
- 4 在安全高度处,主轴重新正转。

#### **编程时注意:**

用半径补偿**R0**编程加工面上起点(孔圆心)的定位程 序段。 循环参数DEPTH(深度)的代数符号决定加工方向。 如果编程DEPTH = 0,这个循环将不被执行。 需要用浮动夹头攻丝架攻丝。 攻丝过程中,必须补偿 进给速率与主轴转速之差。 循环运行时,主轴转速倍率调节旋钮不可用。 进给速 率倍率调节钮仅在有限的范围内起作用,其范围由机 床制造商确定(参见机床手册)。 加工右旋螺纹时用**M3**启动主轴旋转,加工左旋螺纹时 用**M4**。

#### **碰撞危险!**

如果输入了正深度,用机床参数displayDepthErr定 义TNC输出出错信息(开启)或不输出出错信息(关 闭)。

必须注意,如果**输入了正深度**,TNC将反向计算预定 位。也就是说刀具沿刀具轴用快移速度移至**低于**工件 表面的安全高度处!

**4.2 用浮动夹头攻丝架的新攻丝(循环206,DIN/ISO:G206)**

#### **循环参数**

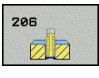

**安全高度**Q200(增量值): 刀尖与工件表面之间的 距离。 输入范围0至99999.9999

推荐值: 4x螺距。

- ▶ 螺纹深度Q201 ( 增量值) : 工件表面与螺纹根部之 间的距离。 输入范围-99999.9999至99999.9999
- ▶ 进给速率FQ206: 攻丝时的刀具运动速度。 输入范 围0至99999.999 或**FAUTO**
- ▶ 在孔底处的停顿时间Q211: 输入0至0.5秒之间的 值,以避免退刀时卡刀。 输入范围0至3600.0000
- **工件表面坐标**Q203(绝对值): 工件表面的坐标。 输入范围-99999.9999至99999.9999
- ▶ 第二安全高度Q204 ( 增量值) : 刀具不会与工件 (卡具)发生碰撞的沿主轴的坐标值。 输入范围0至 99999.9999

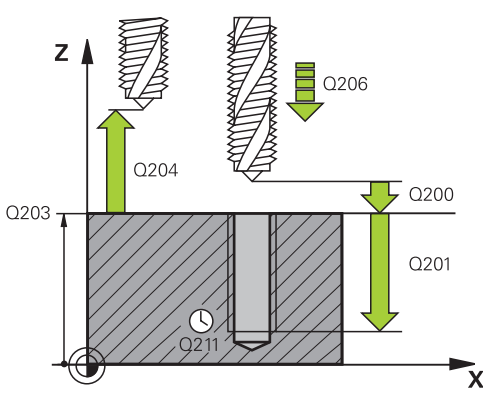

#### **NC程序段**

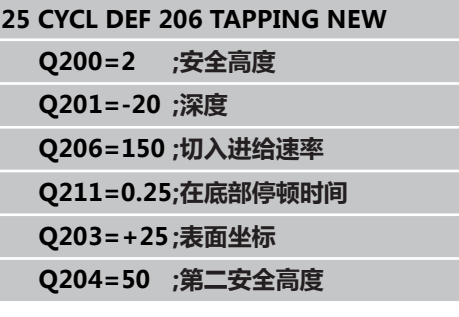

#### **进给速率计算方法如下: F = S x p**

- **F:** 进给速率(mm/min)
- **S:** 主轴转速(rpm)
- **p:** 螺距(mm)

#### **程序中断后退刀**

如果攻丝过程中用机床停止按钮中断了程序运行,TNC将显示用于 退刀的软键。

**4**

### <span id="page-88-0"></span>**4.3 不用浮动夹头攻丝架的新刚性攻丝(循环 207,DIN/ISO:G207)**

#### **循环运行**

TNC不用浮动夹头攻丝架,通过一次进给或多次进给加工螺纹。

- 1 TNC沿刀具轴以**FMAX**快移速度将刀具移至输入的工件表面之上 的安全高度处。
- 2 刀具一次进给钻孔至总深度。
- 3 刀具一旦达到孔的总深度,主轴将反向旋转,在停顿时间结束时 退刀至安全高度处。如果是这样编程的话,刀具将以**FMAX**快速 移动速度移至第二安全高度处。
- 4 TNC将在安全高度处停止主轴转动。

#### **编程时注意:**

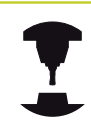

要使用这个循环,必须由机床制造商对机床和TNC系 统进行专门设置。

这个循环只适用于伺服控制主轴的机床。

用半径补偿**R0**编程加工面上起点(孔圆心)的定位程 序段。

循环参数DEPTH(深度)的代数符号决定加工方向。 如果编程DEPTH = 0,这个循环将不被执行。 TNC用主轴转速计算进给速率。 如果攻丝期间使用进 给速率倍率调节,TNC自动调整进给速率。 进给速率倍率调节旋钮不可用。 循环结束时,主轴停止转动。进行下一步操作前,

用**M3**(或**M4**)重新启动主轴运转。

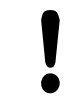

#### **碰撞危险!**

如果输入了正深度,用机床参数displayDepthErr定 义TNC输出出错信息(开启)或不输出出错信息(关 闭)。

必须注意,如果**输入了正深度**,TNC将反向计算预定 位。也就是说刀具沿刀具轴用快移速度移至**低于**工件 表面的安全高度处!

**4.3 不用浮动夹头攻丝架的新刚性攻丝(循环207,DIN/ISO:G207)**

#### **循环参数**

**4**

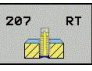

- **安全高度**Q200(增量值): 刀尖与工件表面之间的 距离。 输入范围0至99999.9999
- ▶ 螺纹深度Q201 ( 增量值) : 工件表面与螺纹根部之 间的距离。 输入范围-99999.9999至99999.9999
- ▶ 螺距Q239: 螺纹的螺距。 代数符号决定右旋和左旋 螺纹:**+** = 右旋螺纹**–**= 左旋螺纹 输入范围-99.9999 至99.9999
- **工件表面坐标**Q203(绝对值): 工件表面的坐标。 输入范围-99999.9999至99999.9999
- ▶ 第二安全高度Q204 ( 增量值) : 刀具不会与工件 (卡具)发生碰撞的沿主轴的坐标值。 输入范围0至 99999.9999 **NC程序段**

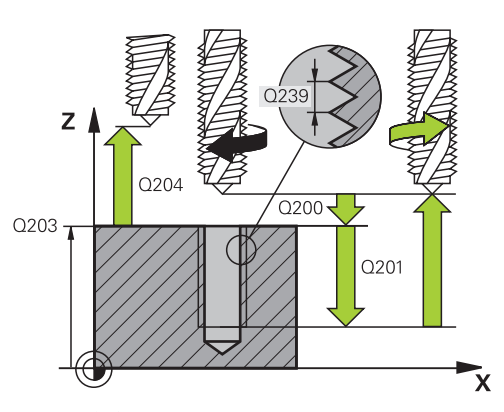

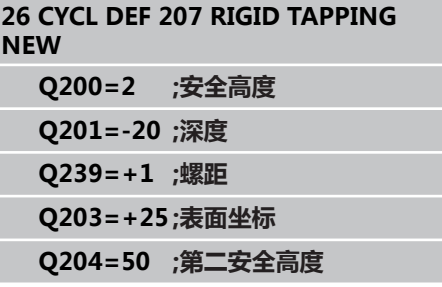

#### **程序中断后退刀**

如果螺纹加工过程中用机床停止按钮中断程序运行,TNC将显 示MANUAL OPERATION(手动操作)软键。如果按下MANUAL OPERATION(手动操作),可在程序控制下退刀。 只需按下当前 主轴的正轴向按钮。

### <span id="page-90-0"></span>**4.4 断屑攻丝(循环209,DIN/ISO: G209,软件旋转项19)**

#### **循环运行**

TNC系统通过多次进给加工螺纹直至达到编程深度。 可以用参数定 义是否需要将刀具从孔中全部退出以进行排屑。

- 1 TNC沿刀具轴以**FMAX**快移速度将刀具移至编程的工件表面之上 的安全高度处。 在此高度处,定向主轴停转。
- 2 刀具移至编程进给深度,主轴反向旋转并按参数的规定退刀至特 定距离或完全退出以进行排屑。 如果定义了增加主轴转速转速的 系数,TNC用相应速度从孔中退出。
- 3 然后主轴恢复正转并进刀至下一进给深度。
- 4 TNC重复这一过程(2至3步)直至达到编程的螺纹深度。
- 5 然后退刀至安全高度处。如果这样编程,刀具用**FMAX**快速移动 速度移至第二安全高度处。
- 6 TNC将在安全高度处停止主轴转动。

#### **编程时注意:**

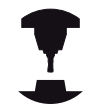

要使用这个循环,必须由机床制造商对机床和TNC系 统进行专门设置。

这个循环只适用于伺服控制主轴的机床。

用半径补偿**R0**编程加工面上起点(孔圆心)的定位程 序段。 循环参数"螺纹深度"的代数符号决定加工方向。 TNC用主轴转速计算进给速率。 如果攻丝期间使用进 给速率倍率调节,TNC自动调整进给速率。 进给速率倍率调节旋钮不可用。

> 如果在循环参数**Q403**中定义了快速退刀的转速系 数,TNC限制转速使其不超过当前档位的最高转速。 循环结束时,主轴停止转动。进行下一步操作前, 用**M3**(或**M4**)重新启动主轴运转。

**碰撞危险!** 如果输入了正深度,用机床参数displayDepthErr定 义TNC输出出错信息(开启)或不输出出错信息(关 闭)。 必须注意,如果**输入了正深度**,TNC将反向计算预定 位。也就是说刀具沿刀具轴用快移速度移至**低于**工件 表面的安全高度处!

**4.4 断屑攻丝(循环209,DIN/ISO:G209,软件旋转项19)**

#### **循环参数**

**4**

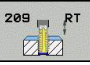

- **安全高度**Q200(增量值): 刀尖与工件表面之间的 距离。 输入范围0至99999.9999
- ▶ 螺纹深度Q201(增量值): 工件表面与螺纹根部之 间的距离。 输入范围-99999.9999至99999.9999
- ▶ 螺距Q239: 螺纹的螺距。 代数符号决定右旋和左旋 螺纹:**+** = 右旋螺纹**–**= 左旋螺纹 输入范围-99.9999 至99.9999
- **工件表面坐标**Q203(绝对值): 工件表面的坐标。 输入范围-99999.9999至99999.9999
- ▶ 第二安全高度Q204 ( 增量值) : 刀具不会与工件 (卡具)发生碰撞的沿主轴的坐标值。 输入范围0至 99999.9999
- **断屑进给深度**Q257(增量值): TNC执行断屑 时的深度。 如果输入0,不断屑。 输入范围0至 99999.9999
- ▶ 断屑退刀速度Q256: TNC将螺距Q239与编程值 相乘并在断屑时用计算值退刀。 如果输入Q256 = 0,TNC将刀具由孔中完全退出(至安全高度)以进 行断屑。 输入范围0.1000至99999.9999
- ▶ **主轴定向角**Q336(绝对值):加工螺纹前TNC定位 刀具的定向角。 这样可以在需要时重新加工螺纹。 输入范围-360.0000至360.0000
- ▶ 退刀的转速系数0403: 这是TNC加快主轴转速的系 数,也就是从钻孔中退刀时的退刀速度。 输入范围 0.0001至10 最高提高到相应档位的最高转速

#### **程序中断后退刀**

如果螺纹加工过程中用机床停止按钮中断程序运行,TNC将显 示MANUAL OPERATION (手动操作)软键。 如果按下MANUAL OPERATION(手动操作)软键,可在程序控制下退刀。只需按下当 前主轴的正轴向按钮。

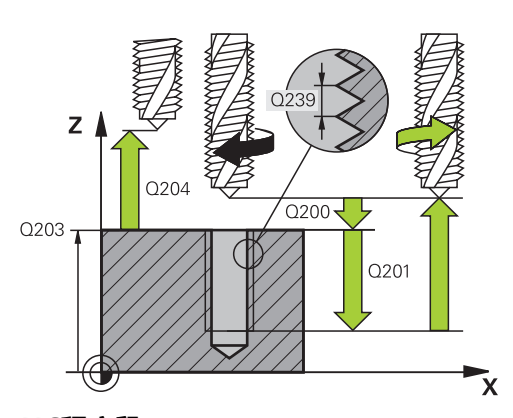

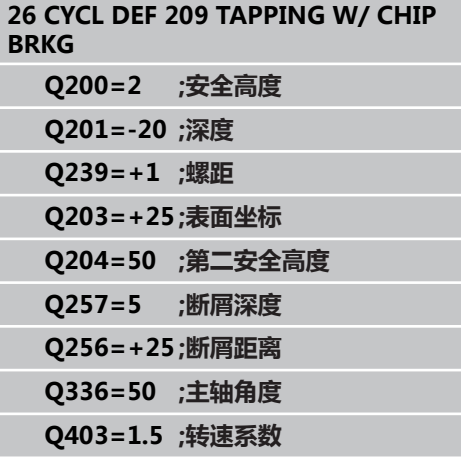

### **4.5 螺纹铣削基础知识**

#### **前提条件**

- 机床应具有主轴内冷系统(冷却液压力至少30巴,压缩空气压力 至少6巴)。
- 螺纹铣削时常会使螺纹面变形。 为避免变形,需要用刀库中或刀 具制造商提供的与刀具相关的补偿值。在**TOOL CALL**(刀具调 用)中用刀具半径的**DR**差值编程补偿值。
- 循环262,263,264和267仅用于右旋刀具。 循环265可用于右 旋和左旋刀具。
- 加工方向由以下输入参数决定: 代数符号Q239 ( + = 右旋螺 纹 / - = 左旋螺纹 ) 和铣削方法Q351 ( +1 = 顺铣/ -1 = 逆 铣)。 下表为右旋刀具各个输入参数之间的关系。

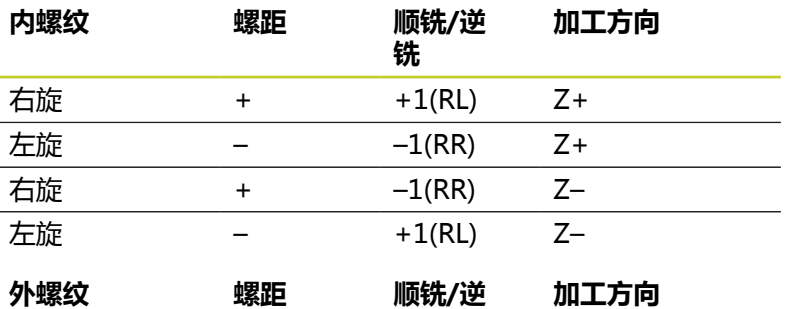

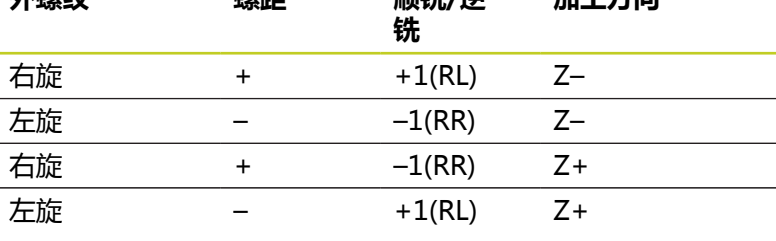

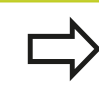

TNC螺纹铣削的编程进给速率是相对刀刃的。 但由于 TNC总是显示相对刀尖路径的进给速率,因此显示值 与编程值不相同。

如果只在一个轴上同时使用循环8(镜像)执行螺纹铣 削循环,那么将改变螺纹加工方向。

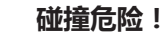

对各进给的编程一定要用相同的代数符号: 循环由彼 此相互独立的多个加工步骤组成。 确定加工方向的优 先顺序分别在各个循环中作说明。 例如,只想重复运 行循环中的锪沉孔加工步骤,那么就将螺纹深度输入 为0。 这样加工方向将由锪沉孔深度决定。

#### **断刀的处理方法**

如果螺纹加工中发生断刀,先停止程序运行,切换 到"手动输入数据定位"操作模式并将刀具沿直线路 径移至孔的中心位置。 然后,沿进给轴退刀并更换刀 具。

**4.6 螺纹铣削(循环262,DIN/ISO:G262,软件选装项19)**

### <span id="page-93-0"></span>**4.6 螺纹铣削(循环262,DIN/ISO: G262,软件选装项19)**

#### **循环运行**

- 1 TNC沿刀具轴以**FMAX**快移速度将刀具移至输入的工件表面之上 的安全高度处。
- 2 刀具以预定位的编程进给速率移至起始面。 起始面由螺距代数符 号、铣削方式(顺铣或逆铣)及每步加工的螺纹扣数决定。
- 3 然后,刀具沿螺旋线路径相切接近螺纹外径。 螺旋线接近前,执 行刀具轴补偿运动以便在编程的起始面处开始螺纹路径。
- 4 根据螺纹扣数参数的设置情况,刀具以一个、多个偏移或一个连 续螺旋运动铣削螺纹。
- 5 然后,刀具相切退离轮廓并返回加工面的起点。
- 6 循环结束时,TNC用快移速度退刀至安全高度处,或如果编程了 第二安全高度,退刀至第二安全高度处。

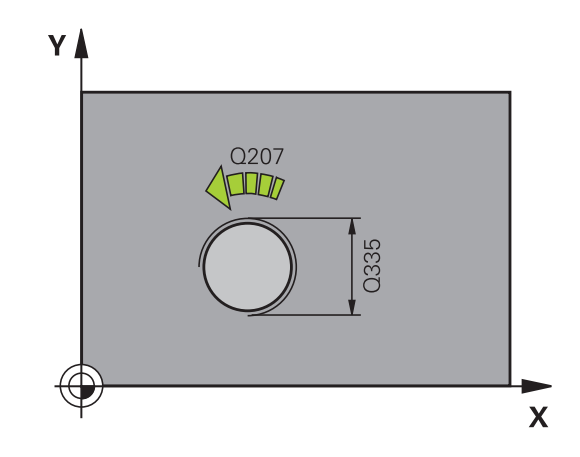

#### **编程时注意:**

用半径补偿**R0**编程加工面上起点(孔圆心)的定位程 序段。 循环参数"螺纹深度"的代数符号决定加工方向。 如果编程螺纹深度DEPTH = 0,这个循环将不被执 行。 沿距圆心的半圆接近螺纹名义直径。 如果刀具节圆直 径比螺纹名义直径小四倍,执行预定位至工件边的运 动。 注意,TNC在接近运动前将沿刀具轴作补偿运动。 补 偿运动长度最长不超过螺距的一半。 一定要保证孔内 有足够的空间! 如果改变螺纹深度,TNC自动修改螺旋运动的起点。

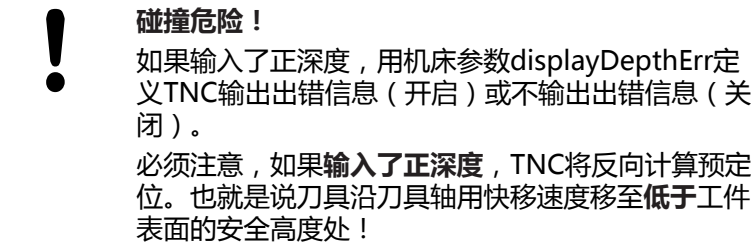

**4**

#### **循环参数**

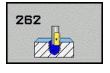

- ▶ 名义直径Q335: 螺纹名义直径。 输入范围0至 99999.9999
- ▶ 螺距Q239: 螺纹的螺距。 代数符号决定右旋和左旋 螺纹:**+** = 右旋螺纹**–**= 左旋螺纹 输入范围-99.9999 至99.9999
- ▶ 螺纹深度Q201 ( 增量值) : 工件表面与螺纹根部之 间的距离。 输入范围-99999.9999至99999.9999
- ▶ 每步加工的螺纹扣数Q355: 刀具开始偏置的螺纹扣 数:
	- **0** = 螺纹深度上一条螺纹 **1** = 整个螺纹长度上连续螺纹 **>1** = 接近和退离间为多个螺旋路径;在螺旋线路径 间,TNC用Q355与螺距的乘积设置刀具位置。 输入 范围0至99999
- **预定位进给速率**Q253: 刀具进入、退出工件的速 度,单位为mm/min。 输入范围0至99999.9999 或**FMAX**,**FAUTO**
- ▶ 顺铣或逆铣Q351: 用M3铣削的加工类型 **+1** = 顺铣 **–1** = 逆铣
- **安全高度**Q200(增量值): 刀尖与工件表面之间的 距离。 输入范围0至99999.9999
- **工件表面坐标**Q203(绝对值): 工件表面的坐标。 输入范围-99999.9999至99999.9999
- **第二安全高度**Q204(增量值): 刀具不会与工件 (卡具)发生碰撞的沿主轴的坐标值。 输入范围0至 99999.9999
- ▶ 铣削进给速率Q207: 铣削时刀具移动速度, 单位为 mm/min。 输入范围0至99999.999 或**FAUTO**

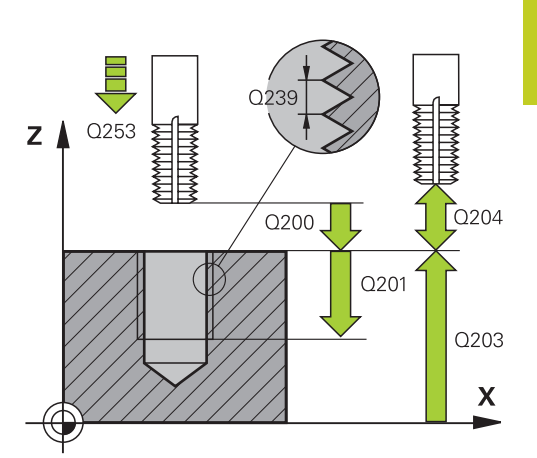

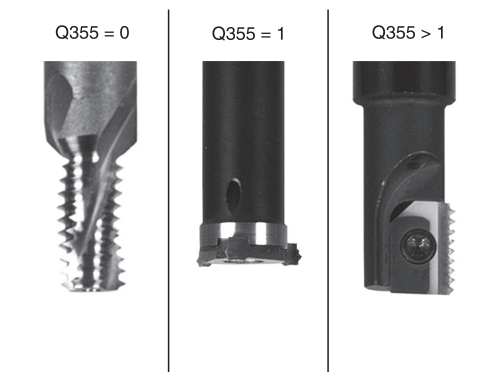

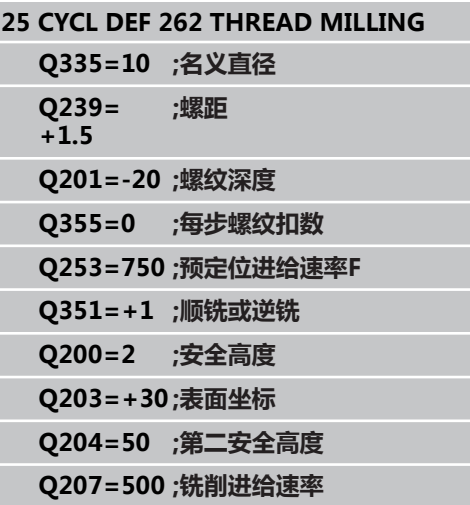

**4.7 螺纹铣削/锪沉孔(循环263,DIN/ISO:G263,软件选装项19)**

### <span id="page-95-0"></span>**4.7 螺纹铣削/锪沉孔(循环263,DIN/ISO: G263,软件选装项19)**

### **循环运行**

**4**

1 TNC沿刀具轴以**FMAX**快移速度将刀具移至输入的工件表面之上 的安全高度处。

#### **锪沉孔**

- 2 刀具以预定位进给速率移至锪沉孔深度减去安全高度位置处,然 后以锪沉孔进给速率移至锪沉孔深度处。
- 3 如果输入了到工件边的安全距离,TNC立即以预定位进给速率将 刀具移至锪沉孔深度处。
- 4 然后,TNC根据可用空间大小由中心沿切线方向接近心孔直径或 预定位移至工件边,之后沿圆弧路径运动。

#### **正面锪沉孔**

- 5 刀具以预定位进给速率移至正面沉孔深度处。
- 6 TNC由半圆圆心将刀具无补偿地定位到正面偏置位置处,然后以 进给速率沿圆弧路径锪沉孔。
- 7 刀具再沿半圆移至孔的中心。

#### **螺纹铣削**

- 8 TNC以预定位编程进给速率移动刀具至螺纹的起始面处。 起始面 由螺距和铣削类型(顺铣或逆铣)决定。
- 9 然后,刀具沿相切于螺旋线路径运动至螺纹直径处并用360度螺 旋线运动铣削螺纹。
- 10 然后,刀具相切退离轮廓并返回加工面的起点。
- 11 循环结束时, TNC用快移速度退刀至安全高度处, 或如果编程了 第二安全高度,退刀至第二安全高度处。

### **编程时注意:**

用半径补偿**R0**编程加工面上起点(孔圆心)的定位程 序段。 螺纹深度的循环参数、锪沉孔深度或正面沉孔深度的 代数符号决定加工方向。 加工方向按以下顺序确定: 1. 螺纹深度 2. 锪沉孔深度 3. 正面深度 如果将深度参数编程为0,TNC将不执行该步。 如果要正面锪沉孔,将锪沉孔深度定义为0。 螺纹深度的编程值应至少比锪沉孔深度小三分之一的 螺距。

#### **碰撞危险!**

如果输入了正深度,用机床参数displayDepthErr定 义TNC输出出错信息(开启)或不输出出错信息(关 闭)。 必须注意,如果**输入了正深度**,TNC将反向计算预定 位。也就是说刀具沿刀具轴用快移速度移至**低于**工件 表面的安全高度处!

**4.7 螺纹铣削/锪沉孔(循环263,DIN/ISO:G263,软件选装项19)**

#### **循环参数**

- 263  $\mathbb{Z}$
- **名义直径**Q335: 螺纹名义直径。 输入范围0至 99999.9999
- ▶ 螺距Q239: 螺纹的螺距。 代数符号决定右旋和左旋 螺纹:**+** = 右旋螺纹**–**= 左旋螺纹 输入范围-99.9999 至99.9999
- ▶ 螺**纹深度**Q201(增量值): 工件表面与螺纹根部之 间的距离。 输入范围-99999.9999至99999.9999
- ▶ **锪沉孔深度**Q356(增量值): 刀尖与工件顶面间的 距离。 输入范围-99999.9999至99999.9999
- **预定位进给速率**Q253: 刀具进入、退出工件的速 度,单位为mm/min。 输入范围0至99999.9999 或**FMAX**,**FAUTO**
- ▶ 顺铣或逆铣O351: 用M3铣削的加工类型 **+1** = 顺铣 **–1** = 逆铣
- **安全高度**Q200(增量值): 刀尖与工件表面之间的 距离。 输入范围0至99999.9999
- ▶ 至侧面的安全距离Q357 ( 增量值) : 刀刃与孔壁间 的距离。 输入范围0至99999.9999
- ▶ 正面深度Q358(增量值): 前端锪沉孔的刀尖 与工件顶面间的距离。 输入范围-99999.9999至 99999.9999
- **正面锪沉孔偏移量**Q359(增量值): TNC将刀具中 心偏移孔中心的距离。 输入范围0至99999.9999
- **▶ 工件表面坐标**Q203(绝对值): 工件表面的坐标。 输入范围-99999.9999至99999.9999
- ▶ 第二安全高度Q204(增量值): 刀具不会与工件 (卡具)发生碰撞的沿主轴的坐标值。 输入范围0至 99999.9999

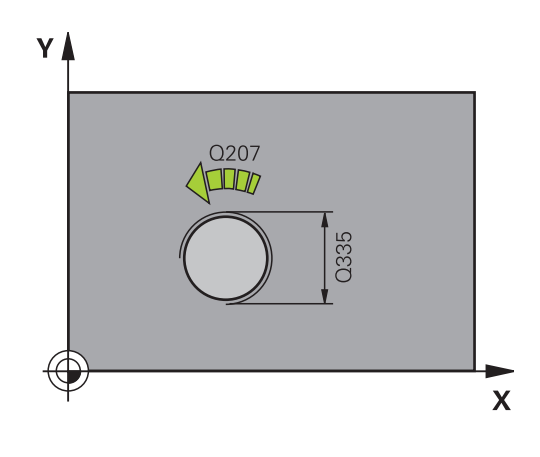

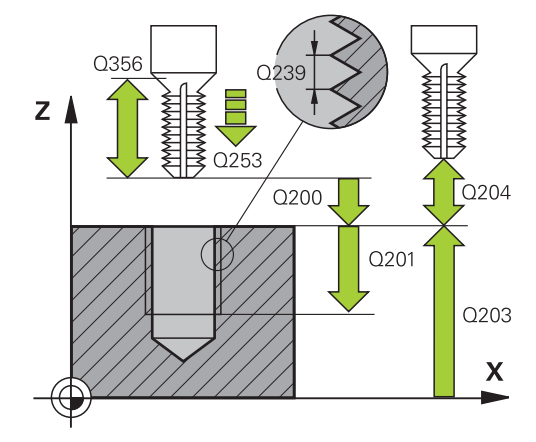

- ▶ **锪沉孔进给速率**Q254: 锪沉孔时刀具运动速 度,单位为mm/min。 输入范围0至99999.9999 或**FAUTO**,**FU**
- ▶ 铣削进给速率Q207: 铣削时刀具移动速度, 单位为 mm/min。 输入范围0至99999.999 或**FAUTO**

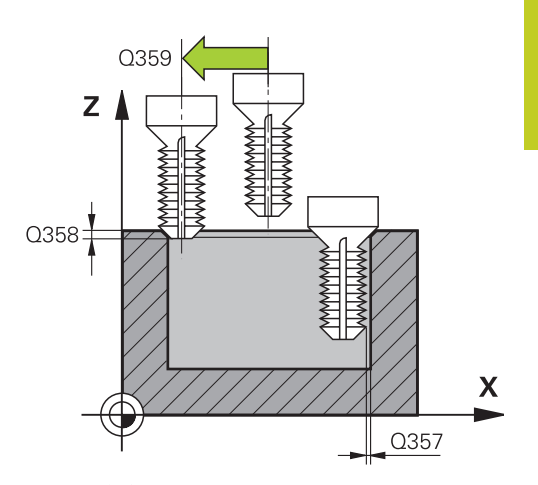

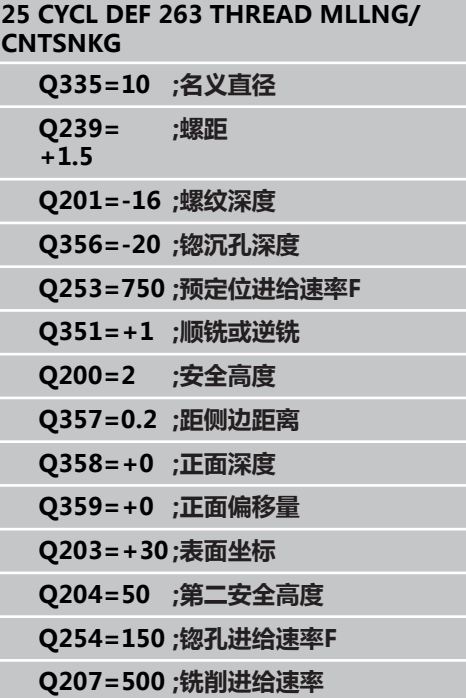

**4.8 螺纹钻孔/铣削(循环264,DIN/ISO:G264,软件选装项19)**

### <span id="page-99-0"></span>**4.8 螺纹钻孔/铣削(循环264,DIN/ISO: G264,软件选装项19)**

#### **循环运行**

1 TNC沿刀具轴以**FMAX**快移速度将刀具移至输入的工件表面之上 的安全高度处。

#### **钻孔**

**4**

- 2 刀具用编程的切入进给速率钻孔至第一切入深度。
- 3 如果编写了断屑程序,刀具将按输入的退刀值退刀。如果不 用断屑加工,刀具以快移速度移至安全高度处,再以快移速 度**FMAX**移至第一个切入深度上方输入的起点位置处。
- 4 然后,刀具以编程进给速率再次进刀。
- 5 TNC重复这一过程(2至4步)直至达到编程的孔总深为止。

#### **正面锪沉孔**

- 6 刀具以预定位进给速率移至正面沉孔深度处。
- 7 TNC由半圆圆心将刀具无补偿地定位到正面偏置位置处,然后以 进给速率沿圆弧路径锪沉孔。
- 8 刀具再沿半圆移至孔的中心。

#### **螺纹铣削**

- 9 TNC以预定位编程进给速率移动刀具至螺纹的起始面处。 起始面 由螺距和铣削类型(顺铣或逆铣)决定。
- 10 然后,刀具沿相切于螺旋线路径运动至螺纹直径处并用360度螺 旋线运动铣削螺纹。
- 11 然后,刀具相切退离轮廓并返回加工面的起点。
- 12 循环结束时, TNC用快移速度退刀至安全高度处, 或如果编程了 第二安全高度,退刀至第二安全高度处。

#### **编程时注意:**

用半径补偿**R0**编程加工面上起点(孔圆心)的定位程 序段。 螺纹深度的循环参数、锪沉孔深度或正面沉孔深度的 代数符号决定加工方向。 加工方向按以下顺序确定: 1. 螺纹深度 2. 锪沉孔深度 3. 正面深度 如果将深度参数编程为0,TNC将不执行该步。 对螺纹深度的编程值应至少比孔的总深度小三分之一 的螺距。

**碰撞危险!**

如果输入了正深度,用机床参数displayDepthErr定 义TNC输出出错信息(开启)或不输出出错信息(关 闭)。

必须注意,如果**输入了正深度**,TNC将反向计算预定 位。也就是说刀具沿刀具轴用快移速度移至**低于**工件 表面的安全高度处!

#### **循环参数**

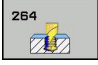

- **名义直径**Q335: 螺纹名义直径。 输入范围0至 99999.9999
- ▶ 螺距Q239: 螺纹的螺距。 代数符号决定右旋和左旋 螺纹:**+** = 右旋螺纹**–**= 左旋螺纹 输入范围-99.9999 至99.9999
- ▶ 螺**纹深度**Q201(增量值): 工件表面与螺纹根部之 间的距离。 输入范围-99999.9999至99999.9999
- ▶ 孔总深度Q356(增量值): 工件表面与孔底之间的 距离。 输入范围-99999.9999至99999.9999
- **预定位进给速率**Q253: 刀具进入、退出工件的速 度,单位为mm/min。 输入范围0至99999.9999 或**FMAX**,**FAUTO**
- ▶ 顺铣或逆铣O351: 用M3铣削的加工类型 **+1** = 顺铣
	- **–1** = 逆铣
- **切入深度**Q202(增量值): 每刀进给量。 该深度不 能是切入深度的倍数。 输入范围0至99999.9999 下列情况将一次加工到所需深度:
	- 切入深度等于该深度
	- 切入深度大于该深度
- **上预停距离**Q258(增量值): TNC将刀具移至由孔 退刀后的当前切入深度位置时进行快速移动定位的安 全高度。 输入范围0至99999.9999
- **断屑进给深度**Q257(增量值): TNC执行断屑 时的深度。 如果输入0,不断屑。 输入范围0至 99999.9999
- ▶ 断屑退离速率Q256(增量值): 断屑时TNC的退刀 值。 输入范围0.1000至99999.9999
- ▶ 正面**深度**Q358(增量值):前端锪沉孔的刀尖 与工件顶面间的距离。 输入范围-99999.9999至 99999.9999
- **正面锪沉孔偏移量**Q359(增量值): TNC将刀具中 心偏移孔中心的距离。 输入范围0至99999.9999
- **安全高度**Q200(增量值): 刀尖与工件表面之间的 距离。 输入范围0至99999.9999
- ▶ **工件表面坐标**Q203(绝对值): 工件表面的坐标。 输入范围-99999.9999至99999.9999
- **第二安全高度**Q204(增量值): 刀具不会与工件 (卡具)发生碰撞的沿主轴的坐标值。 输入范围0至 99999.9999
- ▶ 切入进给速率Q206: 进入工件时刀具运动速 度,单位为mm/min。 输入范围0至99999.999 或**FAUTO**,**FU**
- ▶ 铣削进给速率O207: 铣削时刀具移动速度, 单位为 mm/min。 输入范围0至99999.999 或**FAUTO**

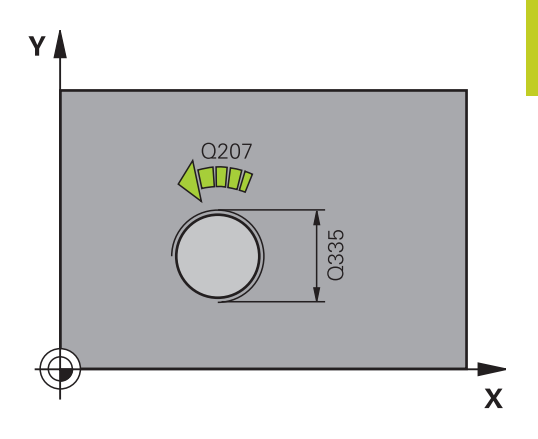

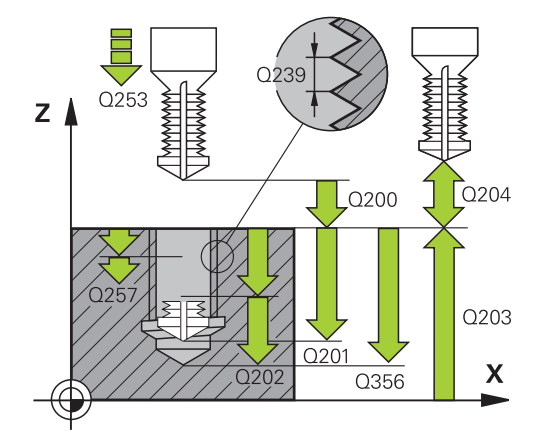

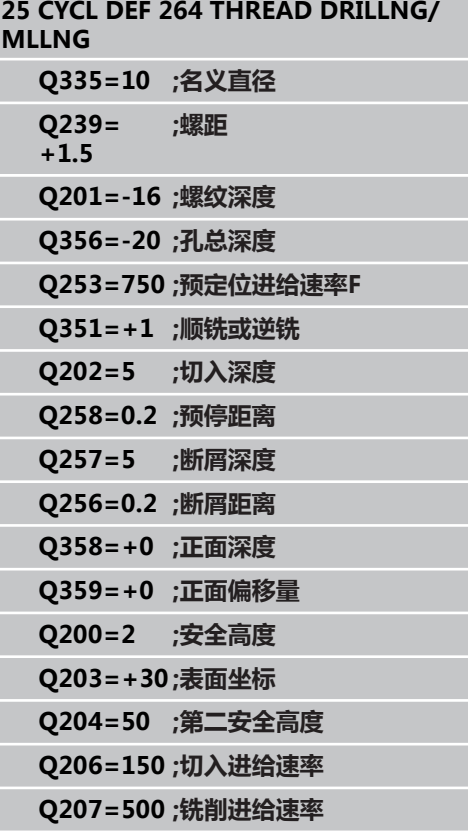

**4.9 螺旋螺纹钻孔/铣削(循环265,DIN/ISO:G265,软件选装项19)**

### <span id="page-101-0"></span>**4.9 螺旋螺纹钻孔/铣削(循环265,DIN/ ISO:G265,软件选装项19)**

#### **循环运行**

**4**

1 TNC沿刀具轴以**FMAX**快移速度将刀具移至输入的工件表面之上 的安全高度处。

#### **正面锪沉孔**

- 2 如果螺纹铣削之前先锪沉孔,刀具以锪沉孔进给速率移至正面沉 孔深度处。 如果螺纹铣削后进行锪沉孔,TNC刀具以预定位进给 速率将刀具移至锪沉孔深度处。
- 3 TNC由半圆圆心将刀具无补偿地定位到正面偏置位置处,然后以 进给速率沿圆弧路径锪沉孔。
- 4 刀具再沿半圆移至孔的中心。

#### **螺纹铣削**

- 5 刀具以预定位的编程进给速率将刀具移至螺纹的起始面。
- 6 然后,刀具沿螺旋运动相切接近螺纹直径。
- 7 刀具沿连续螺旋向下路径移动至螺纹深度。
- 8 然后,刀具相切退离轮廓并返回加工面的起点。
- 9 循环结束时, TNC用快移速度退刀至安全高度处, 或如果编程了 第二安全高度, 退刀至第二安全高度处。

#### **编程时注意:**

用半径补偿**R0**编程加工面上起点(孔圆心)的定位程 序段。 螺纹深度或正面沉孔深度循环参数的代数符号决定加 工方向。 加工方向按以下顺序确定: 1. 螺纹深度 2. 正面深度 如果将深度参数编程为0,TNC将不执行该步。 如果改变螺纹深度,TNC自动修改螺旋运动的起点。 铣削类型(逆铣/顺铣)由螺纹(右旋/左旋)和刀具 旋转方向决定,因为只能按刀具的方向加工。

#### **碰撞危险!**

如果输入了正深度,用机床参数displayDepthErr定 义TNC输出出错信息(开启)或不输出出错信息(关 闭)。 必须注意,如果**输入了正深度**,TNC将反向计算预定 位。也就是说刀具沿刀具轴用快移速度移至**低于**工件 表面的安全高度处!

#### **循环参数**

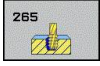

- **名义直径**Q335: 螺纹名义直径。 输入范围0至 99999.9999
- ▶ 螺距Q239: 螺纹的螺距。 代数符号决定右旋和左旋 螺纹:**+** = 右旋螺纹**–**= 左旋螺纹 输入范围-99.9999 至99.9999
- ▶ 螺纹深度Q201 ( 增量值) : 工件表面与螺纹根部之 间的距离。 输入范围-99999.9999至99999.9999
- **预定位进给速率**Q253: 刀具进入、退出工件的速 度,单位为mm/min。 输入范围0至99999.9999 或**FMAX**,**FAUTO**
- **正面深度**Q358(增量值): 前端锪沉孔的刀尖 与工件顶面间的距离。 输入范围-99999.9999至 99999.9999
- **正面锪沉孔偏移量**Q359(增量值): TNC将刀具中 心偏移孔中心的距离。 输入范围0至99999.9999
- ▶ **锪沉孔**Q360: 执行倒角 **0** = 螺纹铣削前 **1** = 螺纹铣削后
- **安全高度**Q200(增量值): 刀尖与工件表面之间的 距离。 输入范围0至99999.9999
- **▶ 工件表面坐标**Q203(绝对值): 工件表面的坐标。 输入范围-99999.9999至99999.9999
- ▶ 第二安全高度Q204(增量值): 刀具不会与工件 (卡具)发生碰撞的沿主轴的坐标值。 输入范围0至 99999.9999
- ▶ **锪沉孔进给速率**Q254: 锪沉孔时刀具运动速 度,单位为mm/min。 输入范围0至99999.9999 或**FAUTO**,**FU**

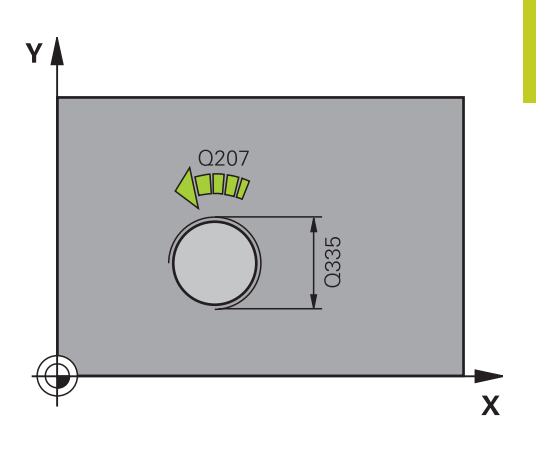

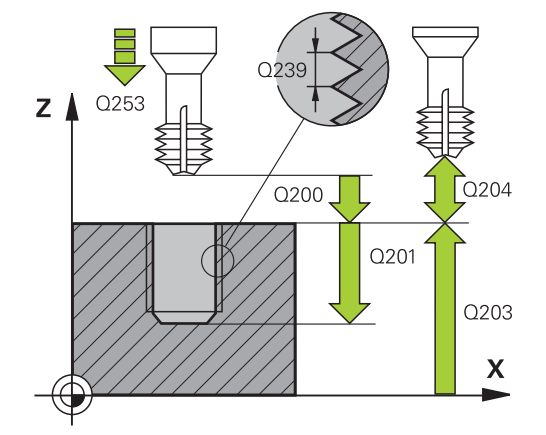

**4**

**4.9 螺旋螺纹钻孔/铣削(循环265,DIN/ISO:G265,软件选装项19)**

▶ 铣削进给速率Q207: 铣削时刀具移动速度, 单位为 mm/min。 输入范围0至99999.999 或**FAUTO**

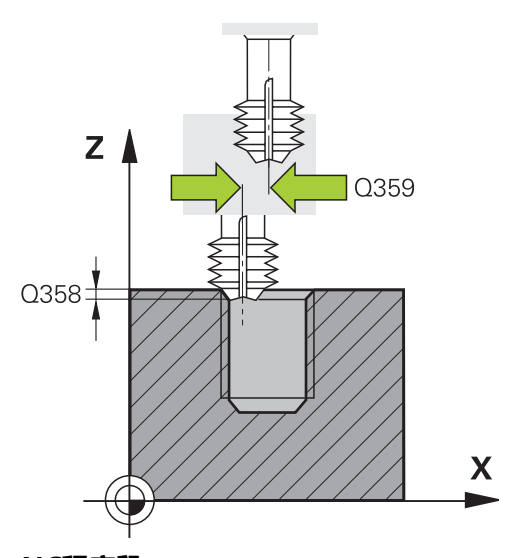

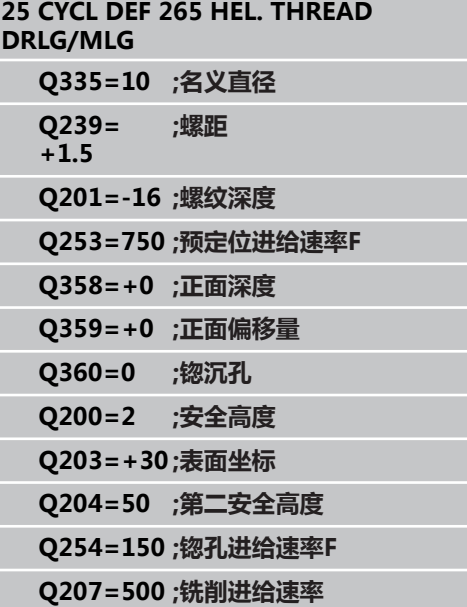

### <span id="page-104-0"></span>**4.10 外螺纹铣削(循环267,DIN/ISO: G267,软件选装项19)**

#### **循环运行**

1 TNC沿刀具轴以**FMAX**快移速度将刀具移至输入的工件表面之上 的安全高度处。

#### **正面锪沉孔**

- 2 TNC沿加工面的参考轴由凸台中心移至正面锪沉孔的起点处。 起 点位置由螺纹半径、刀具半径和螺距决定。
- 3 刀具以预定位进给速率移至正面沉孔深度处。
- 4 TNC由半圆圆心将刀具无补偿地定位到正面偏置位置处,然后以 进给速率沿圆弧路径锪沉孔。
- 5 刀具再沿半圆移至起点。

#### **螺纹铣削**

- 6 如果以前正面没有锪沉孔,TNC将刀具定位至起点处。 螺纹铣削 的起点 = 正面锪沉孔的起点。
- 7 刀具以预定位的编程进给速率移至起始面。 起始面由螺距代数符 号、铣削方式(顺铣或逆铣)及每步加工的螺纹扣数决定。
- 8 然后,刀具沿螺旋运动相切接近螺纹直径。
- 9 根据螺纹扣数参数的设置情况,刀具以一个、多个偏移或一个连 续螺旋运动铣削螺纹。
- 10 然后,刀具相切退离轮廓并返回加工面的起点。
- 11 循环结束时, TNC用快移速度退刀至安全高度处, 或如果编程了 第二安全高度,退刀至第二安全高度处。

#### **编程时注意:**

用半径补偿**R0**编程加工面上起点(凸台圆心)的定位 程序段。 必须事前确定正面锪沉孔前所需的偏移量。 必须输入 凸台中心至刀具中心(未修正值)的值。 螺纹深度或正面沉孔深度循环参数的代数符号决定加 工方向。 加工方向按以下顺序确定: 1. 螺纹深度 2. 正面深度 如果将深度参数编程为0,TNC将不执行该步。 循环参数"螺纹深度"的代数符号决定加工方向。

**碰撞危险!** 如果输入了正深度,用机床参数displayDepthErr定 义TNC输出出错信息(开启)或不输出出错信息(关 闭)。 必须注意,如果**输入了正深度**,TNC将反向计算预定 位。也就是说刀具沿刀具轴用快移速度移至**低于**工件 表面的安全高度处!

**4.10 外螺纹铣削(循环267,DIN/ISO:G267,软件选装项19)**

#### **循环参数**

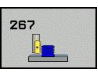

**4**

- **名义直径**Q335: 螺纹名义直径。 输入范围0至 99999.9999
- ▶ 螺距Q239: 螺纹的螺距。 代数符号决定右旋和左旋 螺纹:**+** = 右旋螺纹**–**= 左旋螺纹 输入范围-99.9999 至99.9999
- ▶ 螺**纹深度**Q201(增量值): 工件表面与螺纹根部之 间的距离。 输入范围-99999.9999至99999.9999
- ▶ 每步加工的螺纹扣数Q355: 刀具开始偏置的螺纹扣 数:
	- **0** = 螺纹深度上一条螺纹 **1** = 整个螺纹长度上连续螺纹 **>1** = 接近和退离间为多个螺旋路径;在螺旋线路径 间,TNC用Q355与螺距的乘积设置刀具位置。 输入 范围0至99999
- **预定位进给速率**Q253: 刀具进入、退出工件的速 度,单位为mm/min。 输入范围0至99999.9999 或**FMAX**,**FAUTO**
- ▶ 顺铣或逆铣Q351: 用M3铣削的加工类型 **+1** = 顺铣
	- **–1** = 逆铣
- **安全高度**Q200(增量值): 刀尖与工件表面之间的 距离。 输入范围0至99999.9999
- ▶ 正面深度Q358(增量值): 前端锪沉孔的刀尖 与工件顶面间的距离。 输入范围-99999.9999至 99999.9999
- **正面锪沉孔偏移量**Q359(增量值): TNC将刀具中 心偏移孔中心的距离。 输入范围0至99999.9999
- ▶ 工件表面坐标Q203(绝对值): 工件表面的坐标。 输入范围-99999.9999至99999.9999

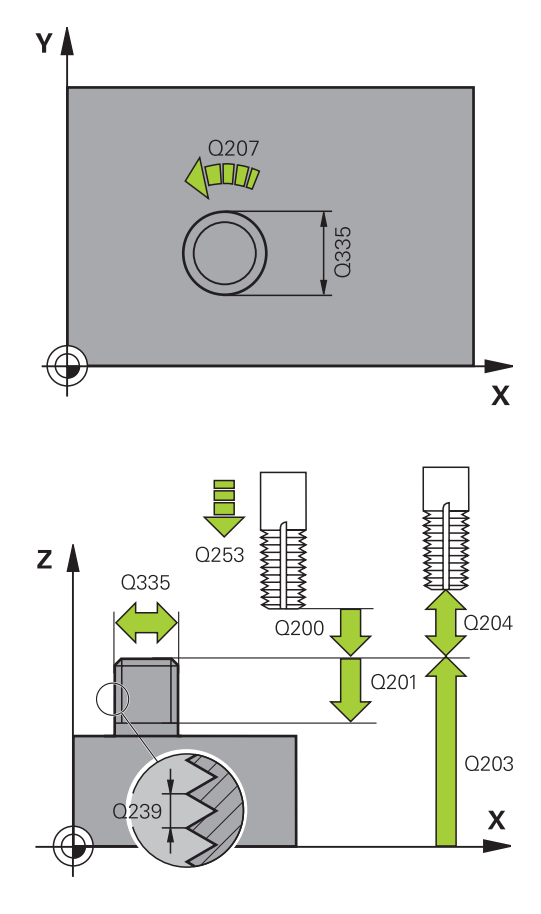

- ▶ 第二安全高度Q204 (增量值): 刀具不会与工件 (卡具)发生碰撞的沿主轴的坐标值。 输入范围0至 99999.9999
- ▶ **锪沉孔进给速率**Q254: 锪沉孔时刀具运动速 度,单位为mm/min。 输入范围0至99999.9999 或**FAUTO**,**FU**
- ▶ 铣削进给速率Q207: 铣削时刀具移动速度, 单位为 mm/min。 输入范围0至99999.999 或**FAUTO**

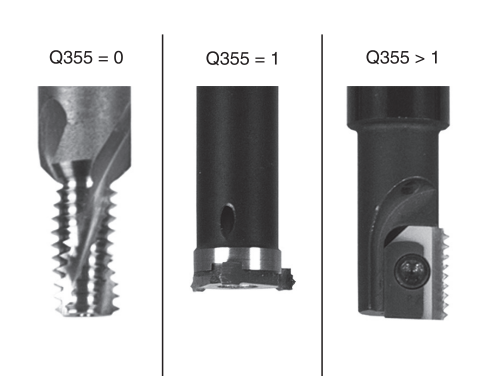

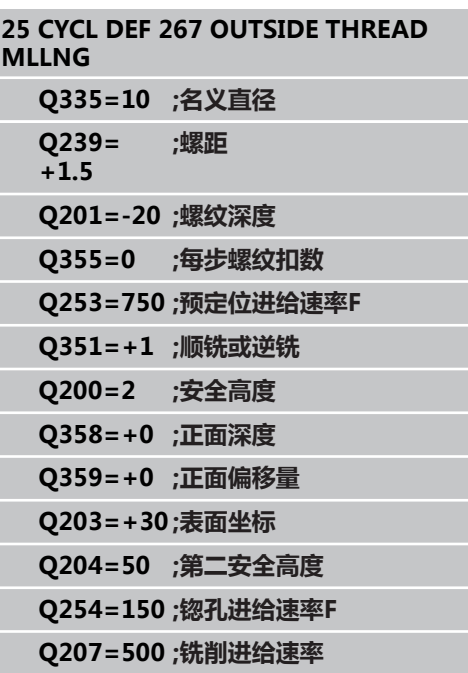

**4.11 编程举例**

**4**

### **4.11 编程举例**

### **举例: 螺纹铣削**

钻孔坐标保存在点位表"TAB1.PNT"中,TNC用**CYCL CALL PAT**(循环调用阵列)调用它。 选择刀具半径,使加工步骤可以显示在测试图形中。

**程序执行顺序**

- 定中心
- 钻孔
- 攻丝

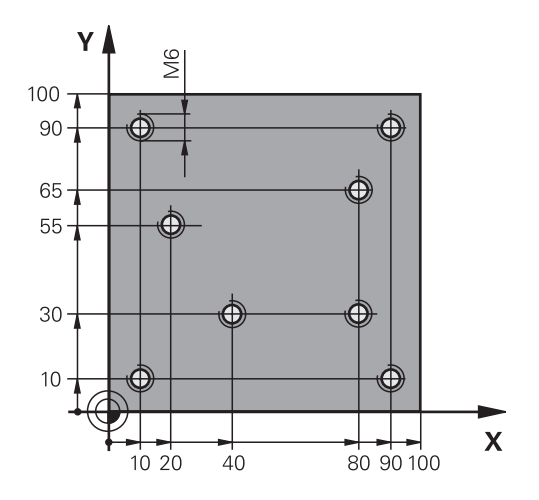

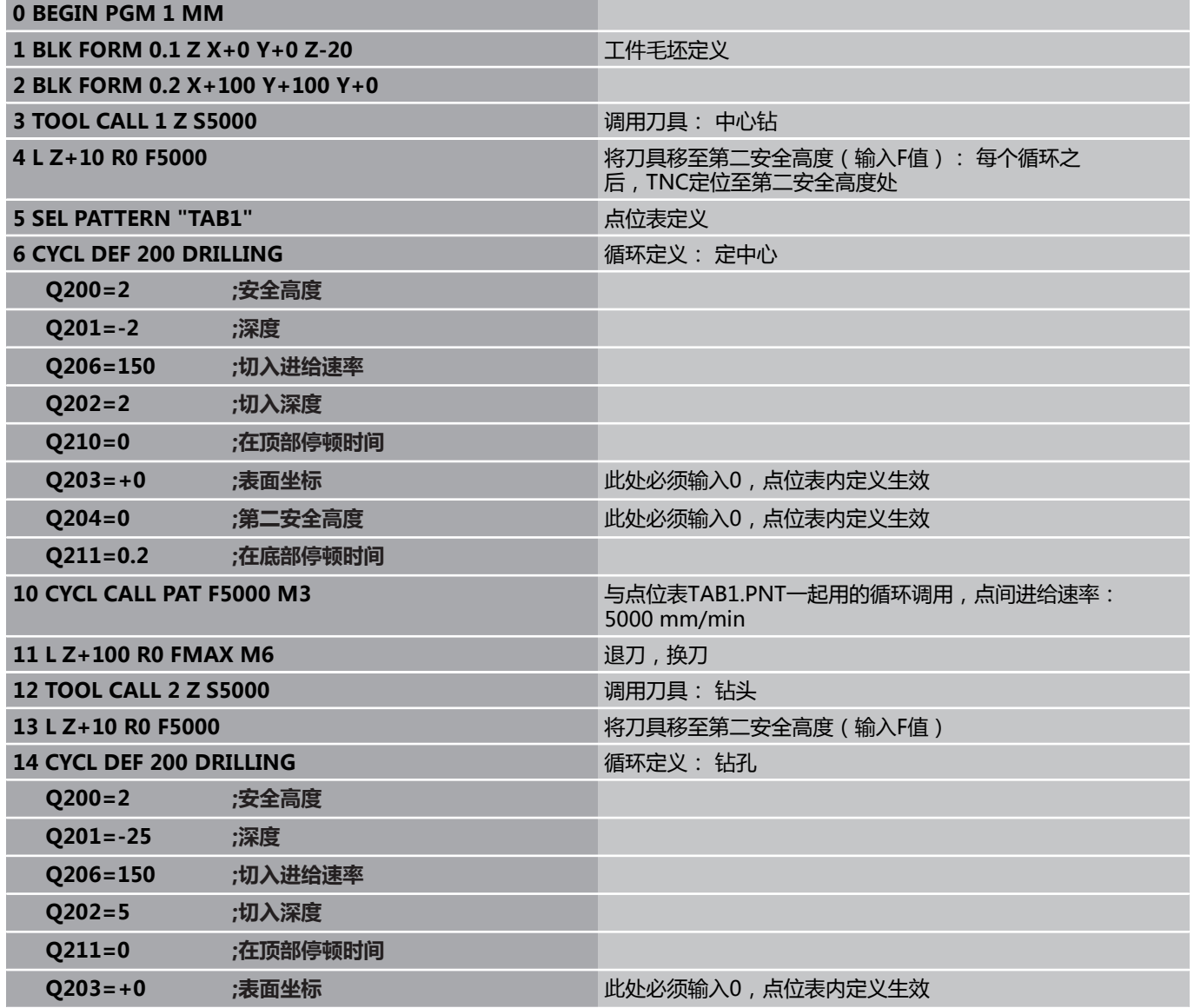
# **编程举例 4.11**

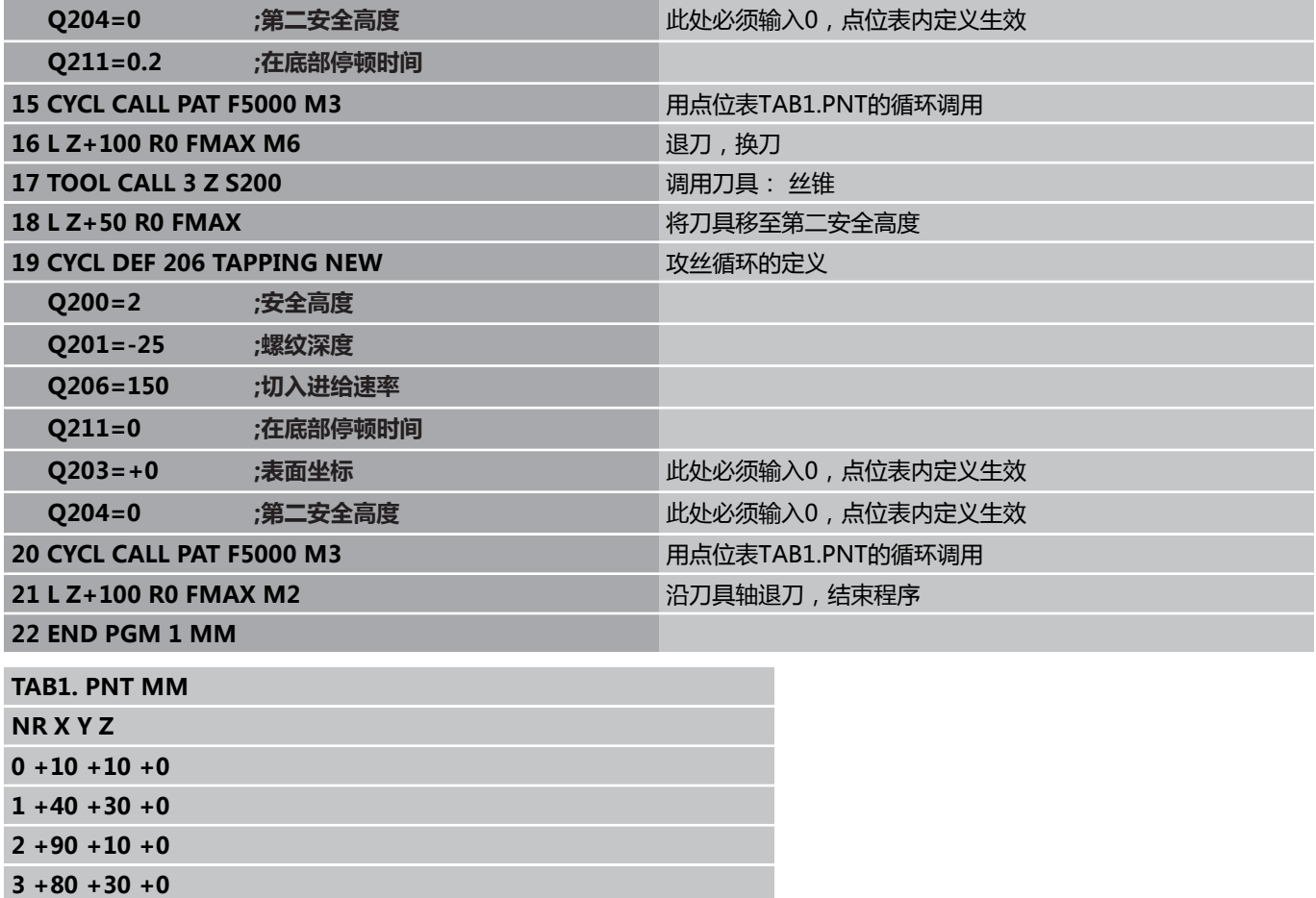

**4 +80 +65 +0 5 +90 +90 +0 6 +10 +90 +0 7 +20 +55 +0**

**[END]**

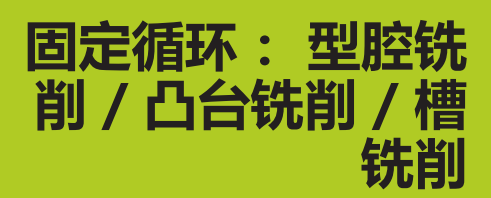

**5**

**5.1 基础知识**

# **5.1 基础知识**

## **概要**

**5**

TNC提供6个加工型腔,凸台和槽的循环:

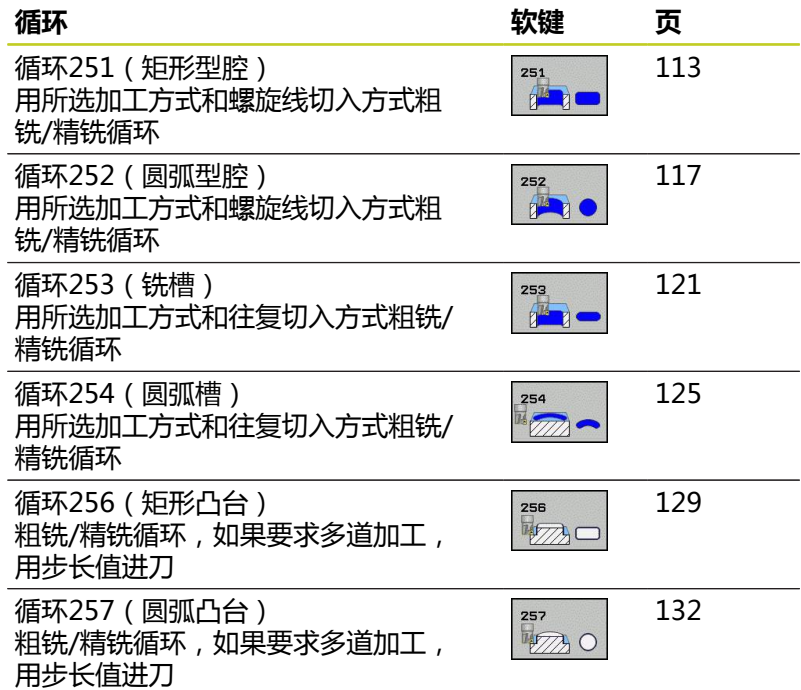

# <span id="page-112-0"></span>**5.2 矩形型腔(循环251,DIN/ISO: G251,软件选装项19)**

## **循环运行**

循环251(矩形型腔)用于加工完整矩形型腔。 根据循环参数的不 同,有以下加工方式:

- 完整加工: 粗铣,底面精铣, 侧面精铣
- 仅粗铣
- 仅底面精铣和侧面精铣
- 仅底面精铣
- 仅侧面精铣

#### **粗铣**

- 1 刀具由型腔中心切入并进刀至第一切入深度。 用参数Q366定义 切入方式。
- 2 TNC由内向外粗铣型腔,考虑行距系数(参数Q370)和精铣余 量(参数Q368和Q369)。
- 3 粗铣后,TNC沿切线方向将刀具退刀离开型腔壁,然后移至当前 进给深度上方的安全高度处,再由此处以快速移动速度移至型腔 中心。
- 4 重复这一过程直到达到编程的型腔深度。

#### **精铣**

- 5 如果定义了精铣余量和指定了进给次数的话,TNC用指定次数的 进给精铣型腔壁。 相切接近型腔壁。
- 6 然后,TNC由内向外精铣型腔底面。 相切接近型腔底面。

**5.2 矩形型腔(循环251,DIN/ISO:G251,软件选装项19)**

### **编程时注意:**

如果刀具表不可用,由于不能定义切入角,因此必须 垂直切入(Q366=0)。 用半径补偿**R0**在加工面上将刀具预定位至起点位置。 注意参数Q367(位置)。 TNC自动沿刀具轴预定位刀具。注意参数Q204(第二 安全高度)。 循环参数DEPTH(深度)的代数符号决定加工方向。 如果编程DEPTH = 0,这个循环将不被执行。 循环结束时,TNC将刀具退至起始位置处。 粗铣结束时,TNC将刀具以快移速度返回型腔中心。 刀具位于当前啄钻深度之上的安全高度处。输入安全 高度,使刀具不致因碎屑造成卡刀。 如果系统计算的螺旋线直径小于刀具直径的两倍,螺 旋线铣削期间TNC输出出错信息。如果用中心刃铣 刀,用**suppressPlungeErr**机床参数关闭这个监测功 能。 如果刀具长度小于循环中编程的进给深度Q202,TNC 将进给深度减小至刀具表中定义的LCUTS刀具长度 值。 **碰撞危险!**

如果输入了正深度,用机床参数displayDepthErr定 义TNC输出出错信息(开启)或不输出出错信息(关 闭)。

必须注意,如果**输入了正深度**,TNC将反向计算预定 位。也就是说刀具沿刀具轴用快移速度移至**低于**工件 表面的安全高度处!

如果用加工操作2调用循环(仅精加),TNC用快移速 度将型腔中心位置的刀具移至第一切入深度。

**5**

### **循环参数**

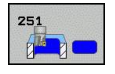

▶ 加**工方式(0/1/2)**Q215: 定义加工方式: **0**: 粗加工和精加工 **1**: 仅粗铣 **2**: 仅精加工 只有有特定余量值 (Q368,Q369) 定义才进行侧面

- ▶ 第一侧边长度Q218(增量值): 型腔长度, 平行于 加工面的参考轴。 输入范围0至99999.9999
- ▶ **第二侧边长度**Q219(增量值): 型腔长度,平行于 加工面的辅助轴。 输入范围0至99999.9999
- **角点半径**Q220: 型腔角的半径。 如果在此输入 0,TNC将假定角点半径等于刀具半径。 输入范围0 至99999.9999
- ▶ **侧面精铣余量Q**368(增量值): 精铣加工面上的余 量。 输入范围0至99999.9999
- ▶ **旋转角**Q224(绝对值): 旋转整个加工的角度。 旋转中心是调用循环时刀具所处的位置。 输入范 围-360.0000至360.0000
- ▶ **型腔位置**O367: 调用循环时, 型腔相对刀具的位 置:
	- **0**: 刀具位置 = 型腔中心
	- **1**: 刀具位置 = 左下角

和底面精铣

- **2**: 刀具位置 = 右下角
- **3**: 刀具位置 = 右上角
- **4**: 刀具位置 = 左上角
- ▶ 铣削进给速率O207: 铣削时刀具移动速度, 单位为mm/min。 输入范围0至99999.999 或**FAUTO**,**FU**,**FZ**
- ▶ 顺铣或逆铣Q351: 用M3铣削的加工类型 **+1** = 顺铣 **–1** = 逆铣

**PREDEF(预定义)**: TNC用GLOBAL DEF(全局定 义)程序段中的数值

- ▶ **深度**Q201(增量值):工件表面与型腔底部之间的 距离。 输入范围-99999.9999至99999.9999
- ▶ **切入深度**Q202(增量值):每刀进给量。 输入大于 0的值。 输入范围0至99999.9999
- ▶ **底面精铣余量Q369(增量值): 沿刀具轴的精铣余** 量。 输入范围0至99999.9999
- ▶ 切入进给速率Q206: 刀具移至深度处的移动速 度,单位为mm/min。 输入范围0至99999.999; 或**FAUTO**,**FU**,**FZ**
- ▶ **精铣进给量Q**338(增量值):每刀进给量。 Q338=0: 一次进给精铣。 输入范围0至 99999.9999
- ▶ 安全高度Q200(增量值): 刀尖与工件表面之间的 距离。输入范围0至99999.9999;或**PREDEF**(预定 义)
- **工件表面坐标**Q203(绝对值): 工件表面的坐标。 输入范围-99999.9999至99999.9999

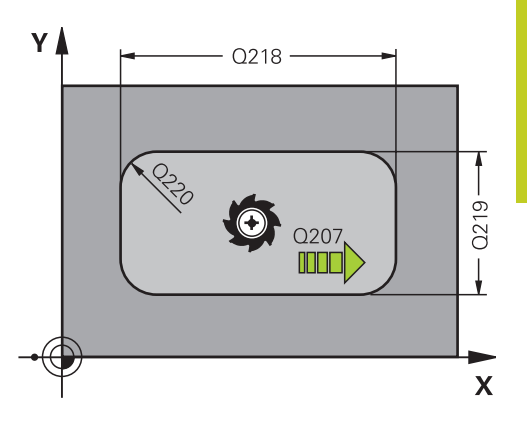

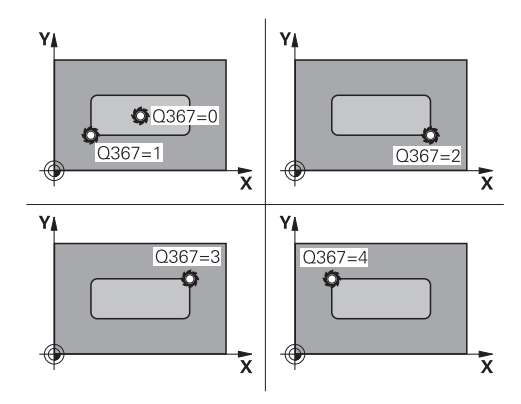

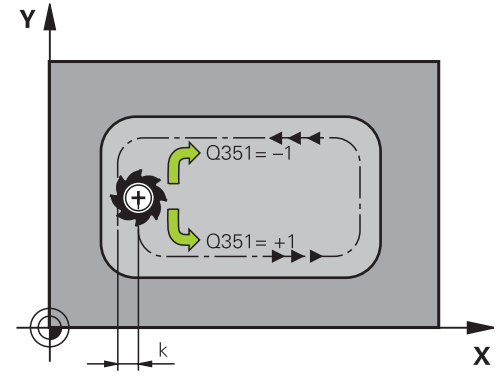

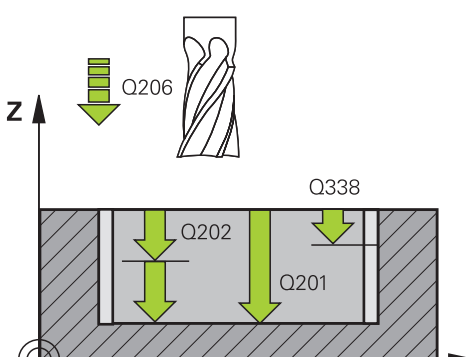

 $\boldsymbol{\mathsf{X}}$ 

**5.2 矩形型腔(循环251,DIN/ISO:G251,软件选装项19)**

- ▶ 第二安全高度Q204(增量值): 刀具不会与工件 (卡具)发生碰撞的沿主轴的坐标值。输入范围0至 99999.9999;或**PREDEF**(预定义)
- **路径行距系数**Q370: Q370 x 刀具半径 = 步长系 数k。 输入范围: 0.1至1.9999,或**PREDEF**(预定 义)。
- ▶ 切入方式2366: 切入方式类型: **0**: 垂直切入。 TNC垂直切入,不用刀具表中定义的 切入角**ANGLE**(角)。 **1**: 螺旋切入。 在刀具表中,当前刀具的切入 角**ANGLE**(角)必须定义为非0度。 否则,TNC生 成出错信息 **2**: 往复切入。 在刀具表中,当前刀具的切入 角**ANGLE**(角)必须定义为非0度。 否则,TNC生 成出错信息。 往复长度取决于切入角度。 TNC使用 的最小值为刀具直径的两倍 **PREDEF**: TNC用GLOBAL DEF(全局定义)程序段 中的数值
- ▶ 精铣进给速率Q385: 精铣侧面和底面的刀具移动速 度,单位为mm/min。 输入范围0至99999.999; 或**FAUTO**,**FU**,**FZ**

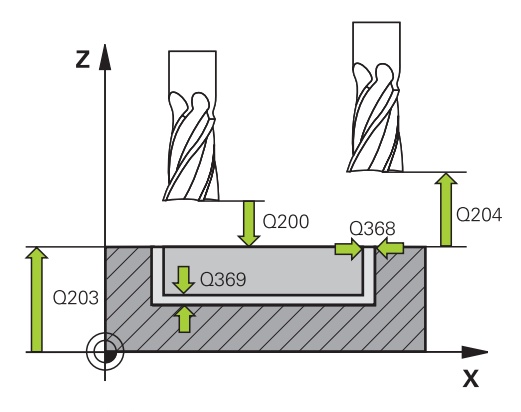

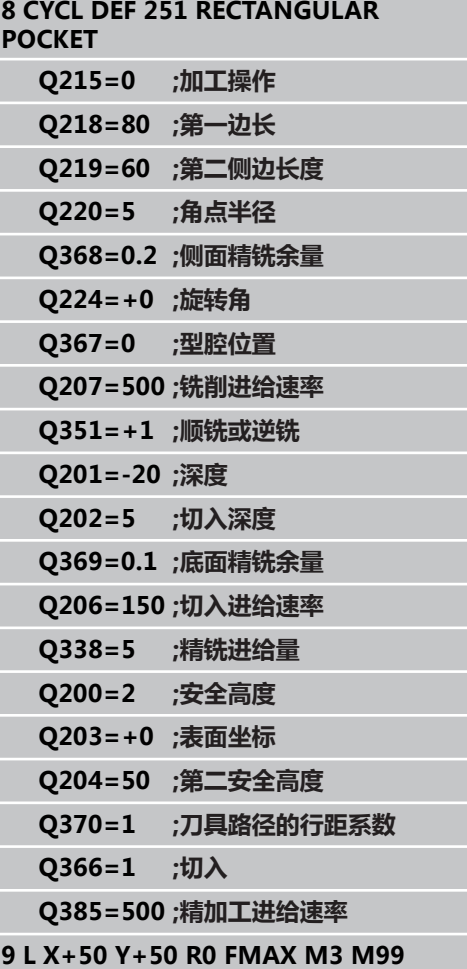

# <span id="page-116-0"></span>**5.3 圆弧型腔(循环252,DIN/ISO: G252,软件选装项19)**

## **循环运行**

循环252(圆弧型腔)用于加工完整圆弧型腔。根据循环参数的不 同,有以下加工方式:

- 完整加工: 粗铣,底面精铣, 侧面精铣
- 仅粗铣
- 仅底面精铣和侧面精铣
- 仅底面精铣
- 仅侧面精铣

#### **粗铣**

- 1 刀具由型腔中心切入并进刀至第一切入深度。用参数Q366定义切 入方式。
- 2 TNC由内向外粗铣型腔,考虑行距系数(参数Q370)和精铣余 量(参数Q368和Q369)。
- 3 粗铣后,TNC沿切线方向将刀具退刀离开型腔壁,然后移至当前 进给深度上方的安全高度处,再由此处以快速移动速度移至型腔 中心。
- 4 重复这一过程直到达到编程的型腔深度。

#### **精铣**

- 1 如果定义了精铣余量和指定了进给次数的话,TNC用指定次数的 进给精铣型腔壁。 相切接近型腔壁。
- 2 然后,TNC由内向外精铣型腔底面。 相切接近型腔底面。

**5.3 圆弧型腔(循环252,DIN/ISO:G252,软件选装项19)**

### **编程时注意:**

如果刀具表不可用,由于不能定义切入角,因此必须 垂直切入(Q366=0)。 以半径补偿**R0**将刀具预定位于加工面上的起点位置 (圆心)。 TNC自动沿刀具轴预定位刀具。注意参数Q204(第二 安全高度)。 循环参数DEPTH(深度)的代数符号决定加工方向。 如果编程DEPTH = 0,这个循环将不被执行。 循环结束时,TNC将刀具退至起始位置处。 粗铣结束时,TNC将刀具以快移速度返回型腔中心。 刀具位于当前啄钻深度之上的安全高度处。输入安全 高度,使刀具不致因碎屑造成卡刀。 如果系统计算的螺旋线直径小于刀具直径的两倍,螺 旋线铣削期间TNC输出出错信息。如果用中心刃铣 刀,用**suppressPlungeErr**机床参数关闭这个监测功 能。 如果刀具长度小于循环中编程的进给深度Q202,TNC 将进给深度减小至刀具表中定义的LCUTS刀具长度 值。 **碰撞危险!**

如果输入了正深度,用机床参数displayDepthErr定 义TNC输出出错信息(开启)或不输出出错信息(关 闭)。 必须注意,如果**输入了正深度**,TNC将反向计算预定

位。也就是说刀具沿刀具轴用快移速度移至**低于**工件 表面的安全高度处!

如果用加工操作2调用循环(仅精加),TNC用快移速 度将型腔中心位置的刀具移至第一切入深度。

### **循环参数**

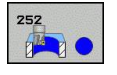

- ▶ 加工方式 (0/1/2) Q215: 定义加工方式: **0**: 粗加工和精加工 **1**: 仅粗铣 **2**: 仅精加工 只有有特定余量值(Q368,Q369)定义才进行侧面 和底面精铣
- **圆直径**Q223: 精铣型腔的直径。 输入范围0至 99999.9999
- **侧面精铣余量**Q368(增量值): 精铣加工面上的余 量。 输入范围0至99999.9999
- ▶ 铣削进给速率Q207: 铣削时刀具移动速度, 单位为mm/min。 输入范围0至99999.999 或**FAUTO**,**FU**,**FZ**
- **顺铣或逆铣**Q351: 用M3铣削的加工类型 **+1** = 顺铣 **–1** = 逆铣 **PREDEF(预定义)**: TNC用GLOBAL DEF(全局定 义)程序段中的数值
- ▶ 深度O201 ( 增量值) : 工件表面与型腔底部之间的 距离。 输入范围-99999.9999至99999.9999
- ▶ 切入深度Q202(增量值): 每刀进给量。 输入大于 0的值。 输入范围0至99999.9999
- ▶ 底面精铣余量Q369(增量值): 沿刀具轴的精铣余 量。 输入范围0至99999.9999
- ▶ 切入进给速率Q206: 刀具移至深度处的移动速 度,单位为mm/min。 输入范围0至99999.999; 或**FAUTO**,**FU**,**FZ**
- ▶ 精**铣进给量**Q338(增量值): 每刀进给量。 Q338=0: 一次进给精铣。 输入范围0至 99999.9999
- **安全高度**Q200(增量值): 刀尖与工件表面之间的 距离。输入范围0至99999.9999;或**PREDEF**(预定 义)
- ▶ 工件表面坐标O203(绝对值): 工件表面的坐标。 输入范围-99999.9999至99999.9999

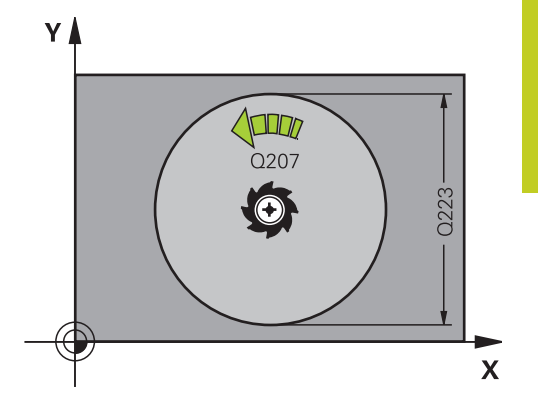

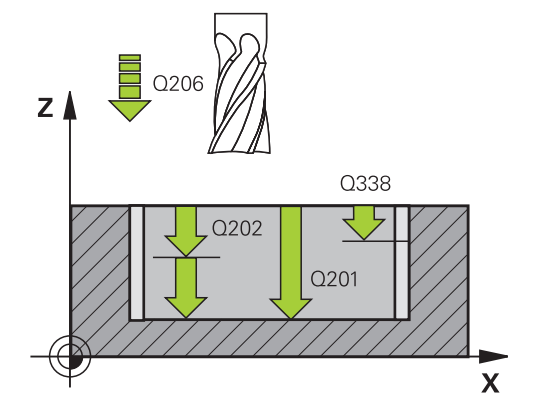

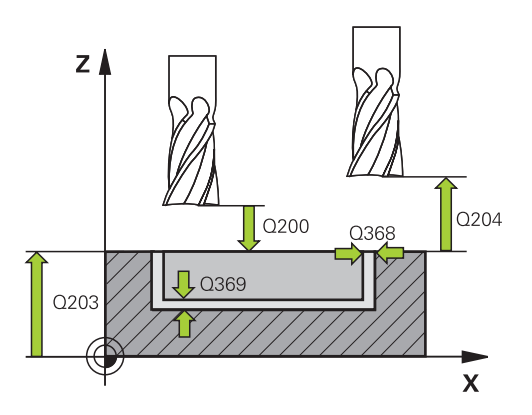

**5.3 圆弧型腔(循环252,DIN/ISO:G252,软件选装项19)**

- ▶ 第二安全高度Q204(增量值): 刀具不会与工件 (卡具)发生碰撞的沿主轴的坐标值。输入范围0至 99999.9999;或**PREDEF**(预定义)
- **路径行距系数**Q370: Q370 x 刀具半径 = 步长系 数k。 输入范围: 0.1至1.9999,或**PREDEF**(预定 义)。
- ▶ 切入方式Q366: 切入方式类型:
	- 0 = 垂直切入。在刀具表中, 必须将当前刀具的 切入角**ANGLE**(角)定义为0或90。 否则,TNC 将显示出错信息。
	- 1 = 螺旋切入。在刀具表中, 当前刀具的切入 角**ANGLE**(角)必须定义为非0度。 否则,TNC 将显示出错信息。
	- 或者: **PREDEF(预定义)**
- ▶ 精铣进给速率Q385: 精铣侧面和底面的刀具移动速 度,单位为mm/min。 输入范围0至99999.999; 或**FAUTO**,**FU**,**FZ**

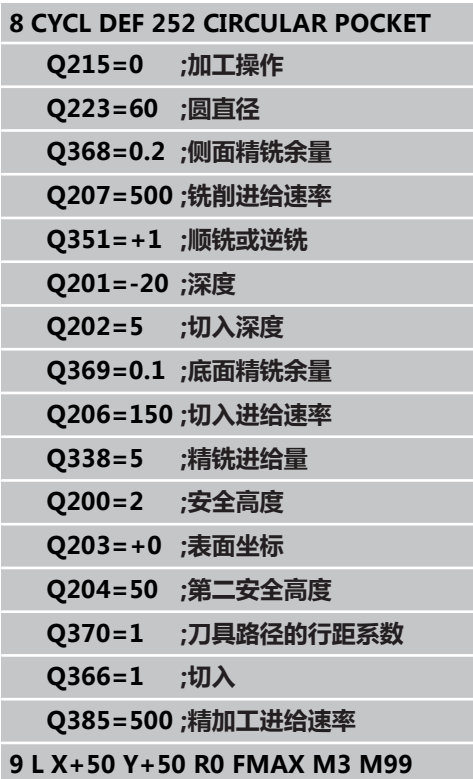

## <span id="page-120-0"></span>**5.4 键槽铣削(循环253,DIN/ISO: G253,软件选装项19)**

### **循环运行**

循环253用于加工完整直槽。根据循环参数的不同,有以下加工方 式:

- 完整加工: 粗铣,底面精铣, 侧面精铣
- 仅粗加工
- 仅底面精铣和侧面精铣
- 仅底面精铣
- 仅侧面精铣

#### **粗加工**

- 1 由槽左圆弧中心开始,刀具以刀具表中定义的切入角方向往复运 动移至第一进给深度。用参数Q366定义切入方式。
- 2 TNC由内向外粗铣槽并考虑精铣余量(参数Q368)。
- 3 重复该加工过程直到达到编程的槽深。

#### **精铣**

- 4 如果定义了精铣余量和指定了进给次数的话,TNC用指定次数的 进给精铣槽壁。 沿相切槽的左圆弧接近槽壁。
- 5 然后,TNC由内向外精铣槽底面。

### **编程时注意:**

如果刀具表不可用,由于不能定义切入角,因此必须 垂直切入(Q366=0)。 用半径补偿**R0**在加工面上将刀具预定位至起点位置。 注意参数Q367(位置)。 TNC自动沿刀具轴预定位刀具。注意参数Q204(第二 安全高度)。 循环结束时,TNC只沿加工面将刀具移回到槽中心位 置;TNC沿另一个加工面轴不进行任何定位运动。如 果定义的槽位置不为0,TNC将只沿刀具轴定位第二安 全高度。新循环调用前,刀具移回起点位置或循环调 用后程序只进行绝对尺寸运动。 循环参数DEPTH(深度)的代数符号决定加工方向。 如果编程DEPTH = 0,这个循环将不被执行。 如果槽宽比刀具直径大两倍以上,TNC将相应地由内 向外粗铣槽。 因此,可以用小型刀具铣各种槽。 如果刀具长度小于循环中编程的进给深度Q202,TNC 将进给深度减小至刀具表中定义的LCUTS刀具长度 值。

**5.4 键槽铣削(循环253,DIN/ISO:G253,软件选装项19)**

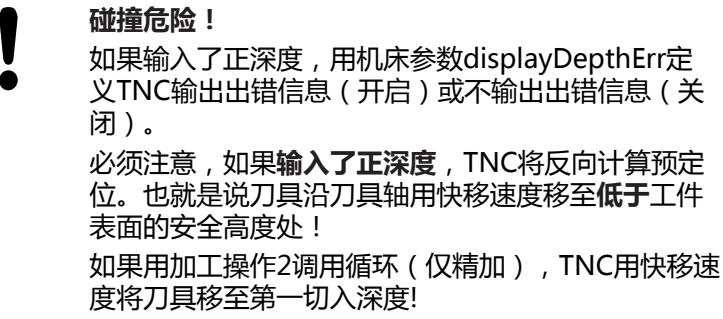

#### **循环参数**

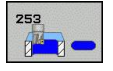

- ▶ 加**工方式(0/1/2)**Q215: 定义加工方式: **0**: 粗加工和精加工 **1**: 仅粗铣 **2**: 仅精加工 只有有特定余量值 (Q368,Q369) 定义才进行侧面 和底面精铣
- ▶ 槽**长度**Q218 (平行于加工面参考轴的值): 输入槽 长 输入范围0至99999.9999
- ▶ **槽宽度**Q219(平行于加工面辅助轴的值)。 输入槽 宽。 如果输入的槽宽等于刀具直径,TNC将只执行 粗铣加工(铣槽)。 粗铣时的最大槽宽: 两倍于刀 具直径。 输入范围0至99999.9999
- **侧面精铣余量**Q368(增量值): 精铣加工面上的余 量。 输入范围0至99999.9999
- ▶ **旋转角**Q374(绝对值): 旋转整个槽的角度。 旋转中心是调用循环时刀具所处的位置。 输入范 围-360.000至360.000
- **▶ 槽位置 (0/1/2/3/4) Q367: 调用循环时,槽相对** 刀具的位置:
	- **0**: 刀具位置 = 槽中心
	- **1**: 刀具位置 = 槽左端
	- **2**: 刀具位置 = 槽左侧圆弧中心
	- **3**: 刀具位置 = 槽右侧圆弧中心
	- **4**: 刀具位置 = 槽右端
- ▶ 铣削进给速率Q207: 铣削时刀具移动速度, 单位为mm/min。 输入范围0至99999.999 或**FAUTO**,**FU**,**FZ**
- ▶ 顺铣或逆铣Q351: 用M3铣削的加工类型 **+1** = 顺铣 **–1** = 逆铣 **PREDEF(预定义)**: TNC用GLOBAL DEF(全局定 义)程序段中的数值
- ▶ 深度Q201 ( 增量值) : 工件表面与槽底之间的距 离。 输入范围-99999.9999至99999.9999
- ▶ 切入深度Q202(增量值): 每刀进给量。 输入大于 0的值。 输入范围0至99999.9999
- ▶ **底面精铣余量Q369**(增量值): 沿刀具轴的精铣余 量。 输入范围0至99999.9999
- ▶ 切入进给速率Q206: 刀具移至深度处的移动速 度,单位为mm/min。 输入范围0至99999.999; 或**FAUTO**,**FU**,**FZ**
- ▶ 精**铣进给量**Q338(增量值): 每刀进给量。 Q338=0: 一次进给精铣。 输入范围0至 99999.9999
- **安全高度**Q200(增量值): 刀尖与工件表面之间的 距离。输入范围0至99999.9999;或**PREDEF**(预定 义)
- ▶ 工件**表面坐标**Q203(绝对值): 工件表面的坐标。 输入范围-99999.9999至99999.9999

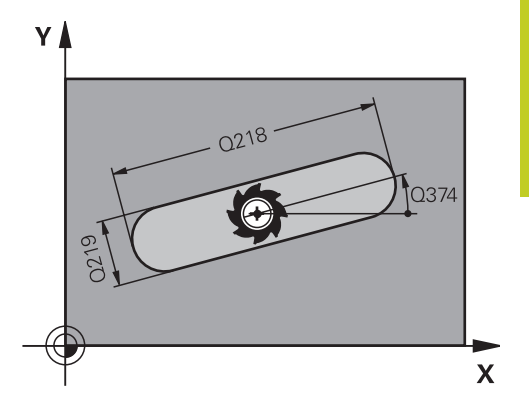

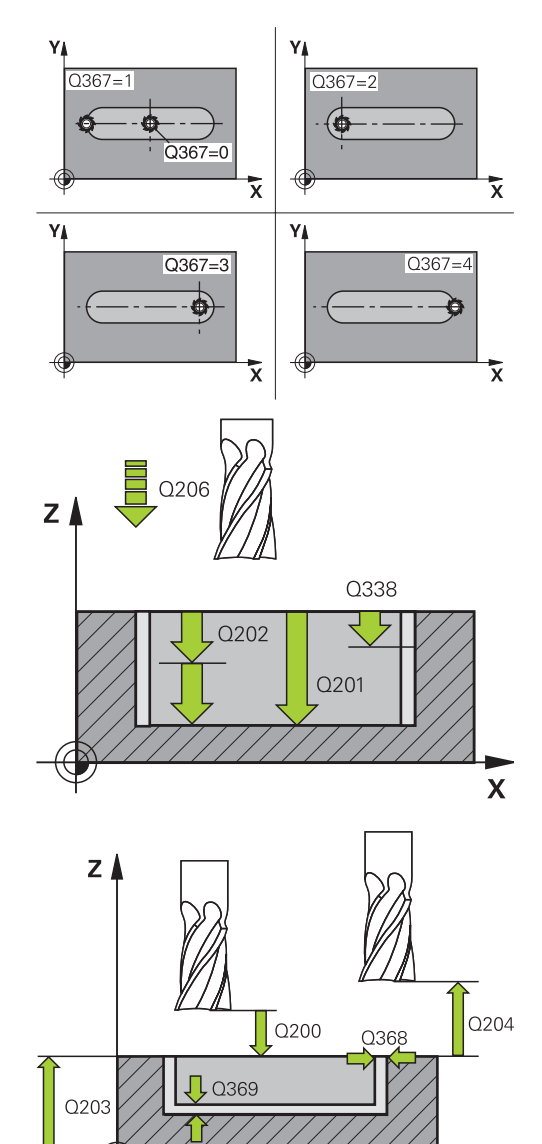

 $\overline{\mathsf{x}}$ 

**5**

**5.4 键槽铣削(循环253,DIN/ISO:G253,软件选装项19)**

- ▶ 第二安全高度Q204(增量值): 刀具不会与工件 (卡具)发生碰撞的沿主轴的坐标值。输入范围0至 99999.9999;或**PREDEF**(预定义)
- ▶ 切入方式Q366: 切入方式类型:
	- 0 = 垂直切入。 不计算刀具表中的切入角 (ANGLE)。
	- 1, 2 = 往复切入。 在刀具表中, 当前刀具的切入 角**ANGLE**(角)必须定义为非0度。 否则,TNC 将显示出错信息。
	- 或者: **PREDEF(预定义)**
- ▶ 精铣进给速率Q385: 精铣侧面和底面的刀具移动速 度,单位为mm/min。 输入范围0至99999.999; 或**FAUTO**,**FU**,**FZ**

**NC程序段**

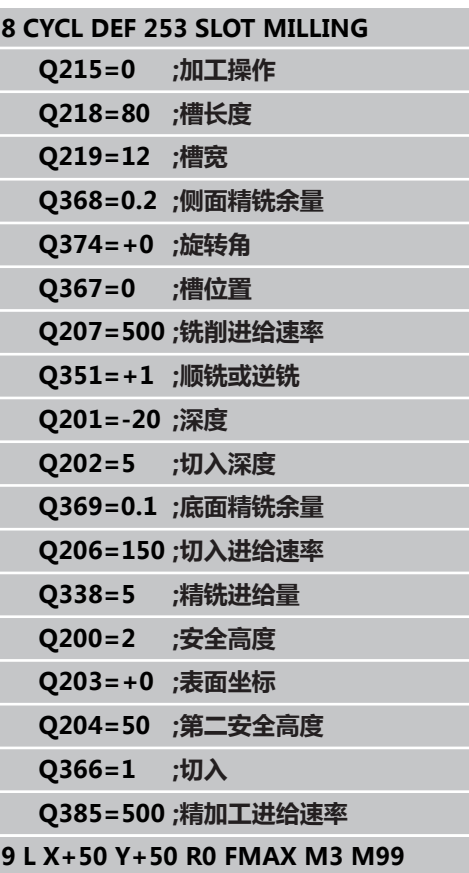

**124** TNC 620 | 循环编程用户手册 | 3/2014

# <span id="page-124-0"></span>**5.5 圆弧槽(循环254,DIN/ISO:G254, 软件选装项19)**

### **循环运行**

循环254用于加工完整的圆弧槽。根据循环参数的不同,有以下加工 方式:

- 完整加工: 粗铣,底面精铣, 侧面精铣
- 仅粗加工
- 仅底面精铣和侧面精铣
- 仅底面精铣
- 仅侧面精铣

### **粗铣**

- 1 刀具以刀具表中定义的切入角并以圆弧槽的圆心为中心作往复运 动至第一进给深度。用参数Q366定义切入方式。
- 2 TNC由内向外粗铣槽并考虑精铣余量(参数Q368)。
- 3 重复该加工过程直到达到编程的槽深。

### **精铣**

- 4 如果定义了精铣余量和指定了进给次数的话,TNC用指定次数的 进给精铣槽壁。 相切接近槽侧面。
- 5 然后,TNC由内向外精铣槽底面。

**5.5 圆弧槽(循环254,DIN/ISO:G254,软件选装项19)**

### **编程时注意:**

如果刀具表不可用,由于不能定义切入角,因此必须 垂直切入(Q366=0)。 用半径补偿**R0**在加工面上将刀具预定位至起点位置。 注意参数Q367(位置)。 TNC自动沿刀具轴预定位刀具。注意参数Q204(第二 安全高度)。 循环结束时,TNC将刀具返回加工面起点(节圆圆 心)。 例外情况: 如果定义的槽位置不为0,TNC将 只沿刀具轴定位第二安全高度。 这时, 循环调用后必 须用绝对量进行运动编程。 循环参数DEPTH(深度)的代数符号决定加工方向。 如果编程DEPTH = 0,这个循环将不被执行。 如果槽宽比刀具直径大两倍以上,TNC将相应地由内 向外粗铣槽。 因此,可以用小型刀具铣各种槽。 如果循环254(圆弧槽)与循环221一起使用,不允许 槽位置为0。 如果刀具长度小于循环中编程的进给深度Q202,TNC 将进给深度减小至刀具表中定义的LCUTS刀具长度 值。

#### **碰撞危险!**

### 如果输入了正深度,用机床参数displayDepthErr定 义TNC输出出错信息(开启)或不输出出错信息(关 闭)。 必须注意,如果**输入了正深度**,TNC将反向计算预定 位。也就是说刀具沿刀具轴用快移速度移至**低于**工件 表面的安全高度处!

如果用加工操作2调用循环(仅精加),TNC用快移速 度将刀具移至第一切入深度!

### **循环参数**

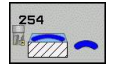

▶ 加**工方式(0/1/2)**Q215: 定义加工方式: **0**: 粗加工和精加工 **1**: 仅粗铣 **2**: 仅精加工

只有有特定余量值 (Q368,Q369) 定义才进行侧面 和底面精铣

- ▶ **槽宽度**Q219(平行于加工面辅助轴的值)。 输入槽 宽。 如果输入的槽宽等于刀具直径,TNC将只执行 粗铣加工(铣槽)。 粗铣时的最大槽宽: 两倍于刀 具直径。 输入范围0至99999.9999
- **侧面精铣余量**Q368(增量值): 精铣加工面上的余 量。 输入范围0至99999.9999
- **节圆直径**Q375: 输入节圆直径。 输入范围0至 99999.9999

▶ **槽位置的参考位置 ( 0/1/2/3 )** Q367 : 调用循环 时,槽相对刀具的位置: **0**: 不考虑刀具位置。 槽的位置由输入的节圆圆心和 起始角决定 **1**: 刀具位置 = 槽左侧圆弧中心。 相对该位置的起始 角Q376。 不考虑输入的节圆圆心 **2**: 刀具位置 = 中心线中心。 相对该位置的起始角 Q376。 不考虑输入的节圆圆心 **3**: 刀具位置 = 槽右侧圆弧中心。 相对该位置的起始 角Q376。 不考虑输入的节圆圆心。

- **第一轴中心**Q216(绝对值): 相对加工面参考 轴的节圆圆心。**仅当Q367 = 0时有效**。 输入范 围-99999.9999至99999.9999
- **第二轴中心**Q217(绝对值): 加工面辅助轴上 的节圆圆心。**仅当Q367 = 0时有效**。 输入范 围-99999.9999至99999.9999
- ▶ **起始角**Q376(绝对值): 输入起点的极角。 输入范 围-360.000至360.000
- ▶ 角长O248(增量值): 输入槽的角长。 输入范围0 至360.000
- ▶ 角**度步长**Q378(增量值): 旋转整个槽的角度。 节圆的圆心为旋转的中心。 输入范围-360.000至 360.000
- ▶ 重**复次数**Q377:在节圆上的加工次数。 输入范围1 至99999
- ▶ 铣削进给速率Q207: 铣削时刀具移动速度, 单位为mm/min。 输入范围0至99999.999 或**FAUTO**,**FU**,**FZ**
- ▶ 顺铣或逆铣O351: 用M3铣削的加工类型 **+1** = 顺铣 **–1** = 逆铣 **PREDEF(预定义)**: TNC用GLOBAL DEF(全局定 义)程序段中的数值
- ▶ 深度Q201(增量值): 工件表面与槽底之间的距 离。 输入范围-99999.9999至99999.9999
- ▶ 切入深度Q202(增量值): 每刀进给量。 输入大于 0的值。 输入范围0至99999.9999
- ▶ **底面精铣余量**Q369(增量值): 沿刀具轴的精铣余 量。 输入范围0至99999.9999

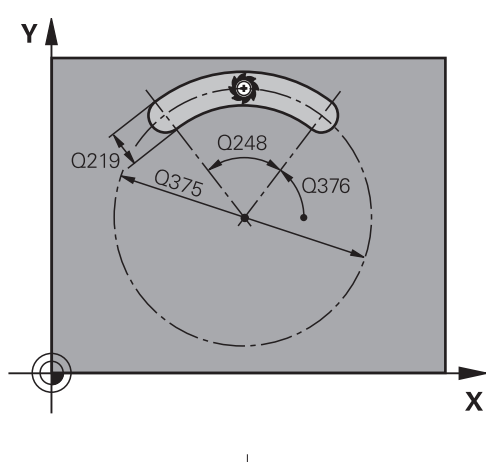

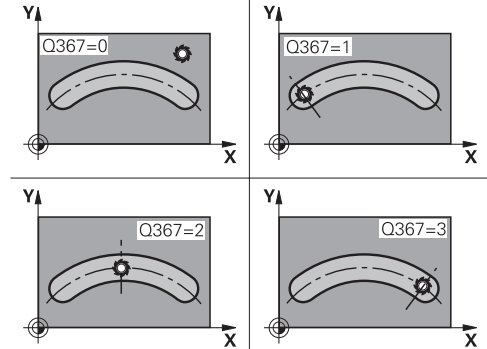

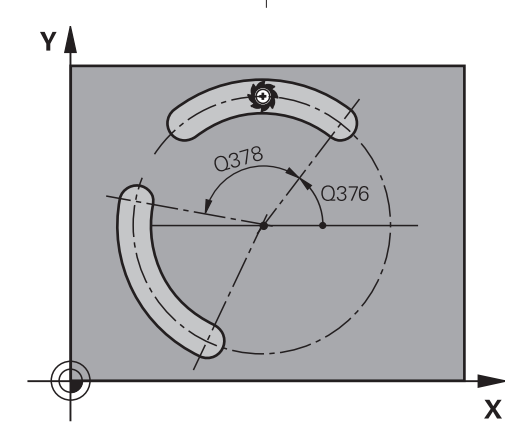

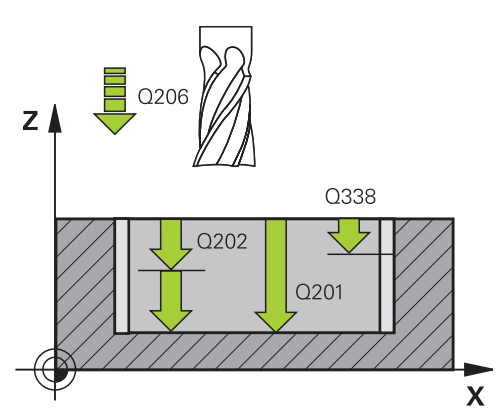

**5**

**5.5 圆弧槽(循环254,DIN/ISO:G254,软件选装项19)**

- ▶ 切入进给速率Q206: 刀具移至深度处的移动速 度,单位为mm/min。 输入范围0至99999.999; 或**FAUTO**,**FU**,**FZ**
- ▶ **精铣进给量**Q338(增量值): 每刀进给量。 Q338=0: 一次进给精铣。 输入范围0至 99999.9999
- ▶ 安全高度Q200(增量值): 刀尖与工件表面之间的 距离。输入范围0至99999.9999;或**PREDEF**(预定 义)
- **▶ 工件表面坐标**Q203(绝对值): 工件表面的坐标。 输入范围-99999.9999至99999.9999
- ▶ 第二安全高度Q204(增量值): 刀具不会与工件 (卡具)发生碰撞的沿主轴的坐标值。输入范围0至 99999.9999;或**PREDEF**(预定义)
- ▶ 切入方式文(2366: 切入方式类型: **0**: 垂直切入。 不计算刀具表中的切入角 (ANGLE)。 **1, 2**: 往复切入。 在刀具表中,当前刀具的切入 角**ANGLE**(角)必须定义为非0度。 否则,TNC生 成出错信息 **PREDEF(预定义)**: TNC用GLOBAL DEF(全局定 义)程序段中的数值
- ▶ 精铣进给速率Q385: 精铣侧面和底面的刀具移动速 度,单位为mm/min。 输入范围0至99999.999; 或**FAUTO**,**FU**,**FZ**

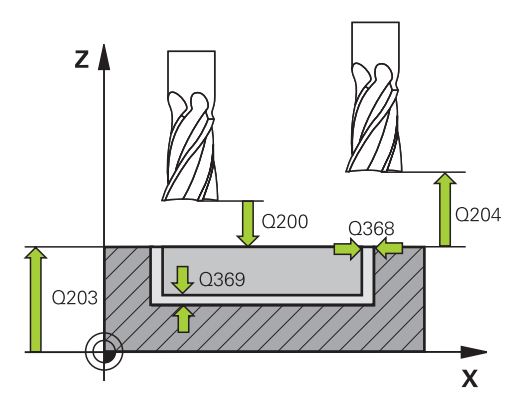

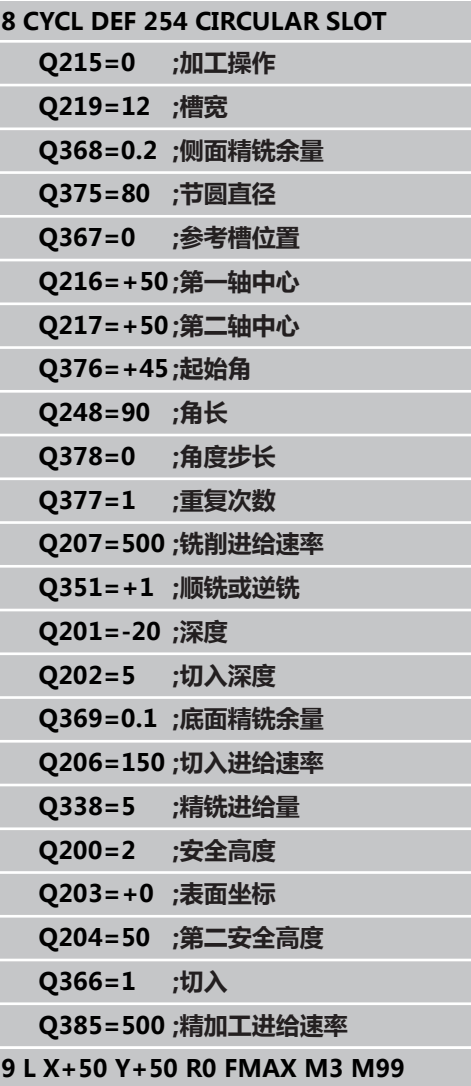

# <span id="page-128-0"></span>**5.6 矩形凸台(循环256,DIN/ISO: G256,软件选装项19)**

### **循环运行**

用循环256加工矩形凸台。 如果工件毛坯尺寸大于最大允许步 长,TNC用多道加工直到达到精加尺寸。

- 1 刀具从循环起点位置(凸台中心)移到加工凸台的起点位置。用 参数Q437定义起点位置。起点(**Q437=0**)在凸台毛坯右侧2 mm位置
- 2 如果刀具位于第二安全高度处,刀具将以**FMAX**快速移动速度 移至安全高度,并由安全高度以切入进给速率进刀至第一切入深 度。
- 3 刀具相切运动至凸台轮廓并加工一圈。
- 4 如果一圈不能加工至精加尺寸,TNC用当前系数的步长值进刀, 再加工一圈。 TNC考虑工件毛坯尺寸、精加尺寸和允许的步长 值。 系统重复执行该过程直到达到定义的精加尺寸。 如果起点 被设置在角点位置(Q437不等于0),TNC从起点位置向内沿螺 旋路径铣削至精加工尺寸。
- 5 如果需要进一步步进,刀具则沿相切路径退离轮廓和返回至凸台 加工的起点位置。
- 6 TNC再将刀具切入至下一个切入深度并在该深度处加工凸台。
- 7 重复这一过程直到达到凸台编程深度为止。
- 8 循环结束时,TNC只使刀具沿刀具轴在循环中定义的第二安全高 度位置。也就是说终点位置与起动位置不同。

### **编程时注意:**

用半径补偿**R0**在加工面上将刀具预定位至起点位置。 注意参数Q367(位置)。 TNC自动沿刀具轴预定位刀具。注意参数Q204(第二 安全高度)。 循环参数DEPTH(深度)的代数符号决定加工方向。 如果编程DEPTH = 0,这个循环将不被执行。 如果刀具长度小于循环中编程的进给深度Q202,TNC 将进给深度减小至刀具表中定义的LCUTS刀具长度 值。

**碰撞危险!** 如果输入了正深度,用机床参数displayDepthErr定 义TNC输出出错信息(开启)或不输出出错信息(关 闭)。 必须注意,如果**输入了正深度**,TNC将反向计算预定 位。也就是说刀具沿刀具轴用快移速度移至**低于**工件 表面的安全高度处! 在凸台旁留出足够空间使刀具可以接近。 最小: 刀具 直径 + 2 mm 结束时,TNC将刀具退至安全高度或如果编程了第二 安全高度,退至第二安全高度。也就是说循环后的刀 具终点位置与起点位置不同。

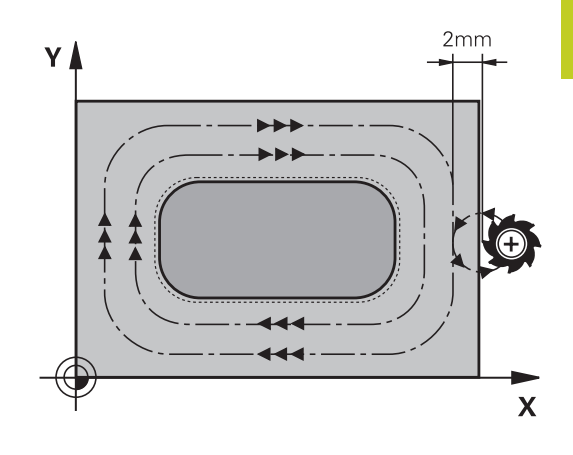

**5.6 矩形凸台(循环256,DIN/ISO:G256,软件选装项19)**

### **循环参数**

**5**

#### 256  $\mathbb{F}$

- ▶ 第一侧边长度Q218: 凸台长度,平行于加工面的参 考轴。 输入范围0至99999.9999
- ▶ 工件毛坯侧边长度1Q424: 凸台毛坯长度, 平行 于加工面参考轴。输入**工件毛坯侧边长度1**,必须 大于**第一侧边长度**。如果毛坯尺寸1和精加尺寸1 之差大于允许的步长(刀具半径乘以路径行距系 数**Q370**),TNC执行多道加工。 TNC一定计算步长 常数。 输入范围0至99999.9999
- ▶ **第二侧边长度Q**219: 凸台长度,平行于加工面的辅 助轴。 输入**工件毛坯侧边长度2**,必须大于**第二侧边 长度**。如果毛坯尺寸2和精加尺寸2之差大于允许的 步长(刀具半径乘以路径行距系数**Q370**),TNC执 行多道加工。TNC一定计算步长常数。 输入范围0至 99999.9999
- ▶ 工件毛坯侧边长度2Q425: 凸台毛坯长度, 平行于 加工面辅助轴。 输入范围0至99999.9999
- **角点半径**Q220: 凸台角点半径。 输入范围0至 99999.9999
- **侧面精铣余量**Q368(增量值): 加工面在加工后保 留的精加余量。 输入范围0至99999.9999
- ▶ **旋转角**Q224(绝对值): 旋转整个加工的角度。 旋转中心是调用循环时刀具所处的位置。 输入范 围-360.0000至360.0000
- ▶ 凸台位置Q367: 调用循环时,槽相对刀具的位置: **0**: 刀具位置 = 凸台中心 **1**: 刀具位置 = 左下角 **2**: 刀具位置 = 右下角 **3**: 刀具位置 = 右上角 **4**: 刀具位置 = 左上角
- ▶ 铣削进给速率Q207: 铣削时刀具移动速度, 单位为mm/min。 输入范围0至99999.999 或**FAUTO**,**FU**,**FZ**
- ▶ **顺铣或逆铣**Q351:用M3铣削的加工类型 **+1** = 顺铣 **–1** = 逆铣 **PREDEF(预定义)**: TNC用GLOBAL DEF(全局定 义)程序段中的数值
- ▶ 深度Q201(增量值): 工件表面与凸台之间的距 离。 输入范围-99999.9999至99999.9999
- **切入深度**Q202(增量值): 每刀进给量。 输入大于 0的值。 输入范围0至99999.9999
- ▶ 切入进给速率Q206: 刀具移至深度处的移动速 度,单位为mm/min。 输入范围0至99999.999; 或**FMAX**,**FAUTO**,**FU**,**FZ**
- ▶ 安全高度Q200 ( 增量值) : 刀尖与工件表面之间的 距离。输入范围0至99999.9999;或**PREDEF**(预定 义)
- ▶ 工件**表面坐标**Q203(绝对值): 工件表面的坐标。 输入范围-99999.9999至99999.9999

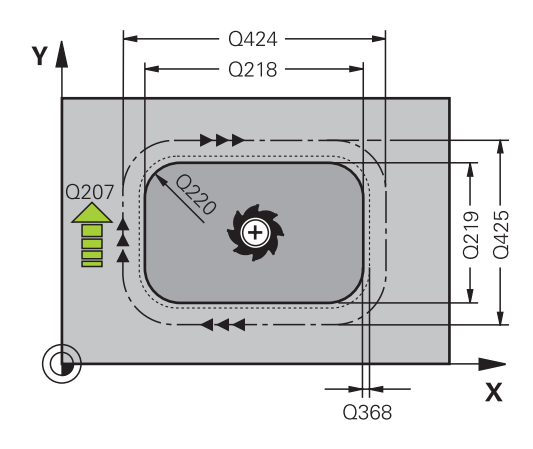

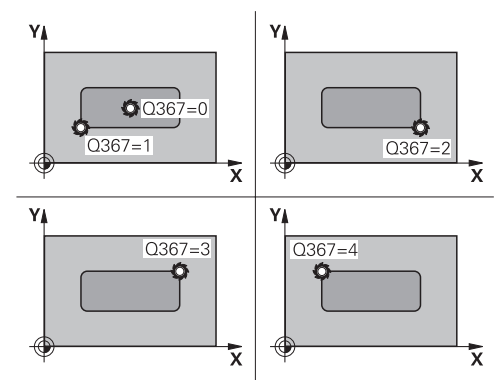

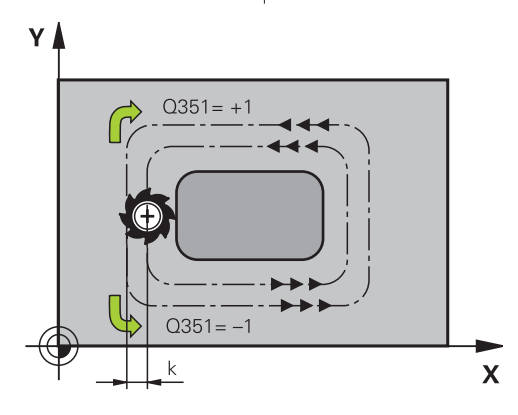

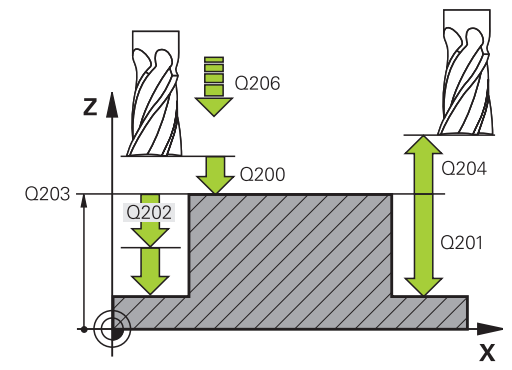

- ▶ 第二安全高度Q204(增量值): 刀具不会与工件 (卡具)发生碰撞的沿主轴的坐标值。输入范围0至 99999.9999;或**PREDEF**(预定义)
- **路径行距系数**Q370: Q370 x 刀具半径 = 步长系数 k。 输入范围0.1至1.414;或**PREDEF**(预定义)
- ▶ 接近位置 (0...4) Q437: 定义刀具接近方式: **0**: 凸台右侧(默认设置) **1**: 左下角 **2**: 右下角 **3**: 右上角 **4**: 左上角。 如果Q437=0的设置使凸台表面留下接 近刀痕,定义另一个接近位置。

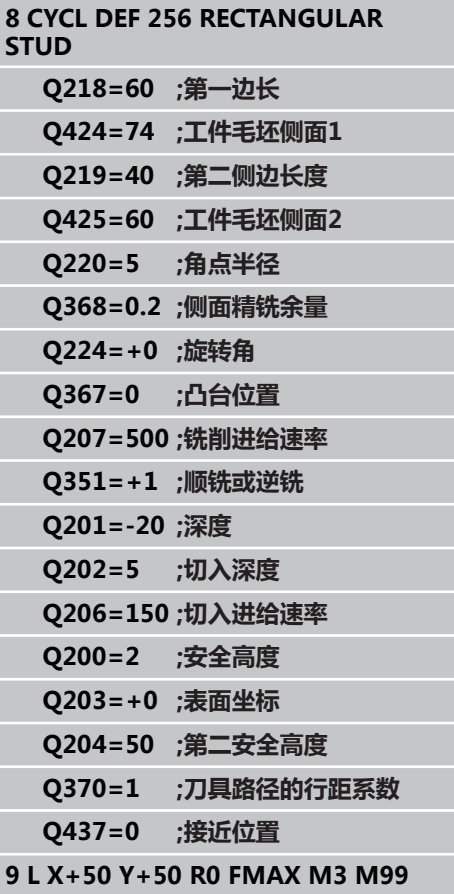

**5.7 圆弧凸台(循环257,DIN/ISO:G257,软件选装项19)**

# <span id="page-131-0"></span>**5.7 圆弧凸台(循环257,DIN/ISO: G257,软件选装项19)**

### **循环运行**

用循环257加工圆弧凸台。 如果工件毛坯直径大于最大允许步 长,TNC用多道加工直到达到精加直径。

- 1 刀具从循环起点位置(凸台中心)移到加工凸台的起点位置。 用 极角通过参数Q376定义相对凸台中心的起点位置。
- 2 如果刀具位于第二安全高度处,刀具将以**FMAX**快速移动速度 移至安全高度,并由安全高度以切入进给速率进刀至第一切入深 度。
- 3 刀具沿螺旋运动相切运动至凸台轮廓并加工一圈。
- 4 如果转一圈无法达到最终直径,TNC执行螺旋进给运动直到达到 最终直径。 TNC考虑工件毛坯直径尺寸、精加直径和允许的步长 值。
- 5 TNC沿螺旋路径退刀离开轮廓。
- 6 如果需要一次以上切入,刀具在退离运动旁的位置重复进行切入 运动。
- 7 重复这一过程直到达到凸台编程深度为止。
- 8 循环结束时,刀具在螺旋离开运动后,TNC使刀具沿刀具轴运动 至循环中定义的第二安全高度并最终移至凸台中心位置。

### **编程时注意:**

以半径补偿**R0**将刀具预定位于加工面上的起点位置 (凸台圆心)。 TNC自动沿刀具轴预定位刀具。注意参数Q204(第二 安全高度)。 循环参数DEPTH(深度)的代数符号决定加工方向。 如果编程DEPTH = 0,这个循环将不被执行。 循环结束时,TNC将刀具退至起始位置处。 如果刀具长度小于循环中编程的进给深度Q202,TNC 将进给深度减小至刀具表中定义的LCUTS刀具长度 值。

### **碰撞危险!**

如果输入了正深度,用机床参数displayDepthErr定 义TNC输出出错信息(开启)或不输出出错信息(关 闭)。 必须注意,如果**输入了正深度**,TNC将反向计算预定

位。也就是说刀具沿刀具轴用快移速度移至**低于**工件 表面的安全高度处! 在凸台旁留出足够空间使刀具可以接近。 最小: 刀具

直径 + 2 mm 结束时,TNC将刀具退至安全高度或如果编程了第二

安全高度,退至第二安全高度。也就是说循环后的刀 具终点位置与起点位置不同。

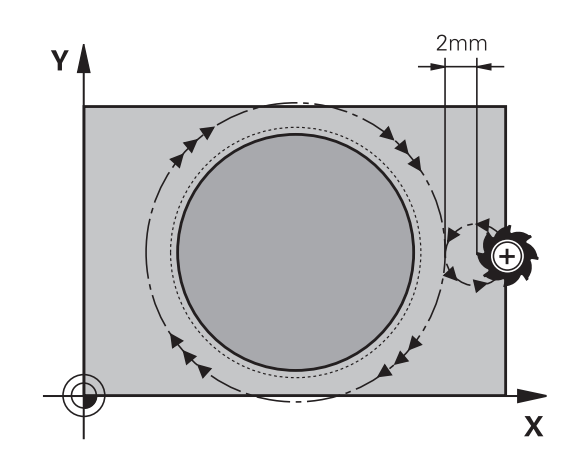

### **循环参数**

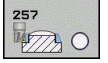

- **▶ 精加工后的直径**Q223: 最终加工完成的凸台直径。 输入范围0至99999.9999
- **工件毛坯直径**Q222: 工件毛坯直径。 输入大于精 加直径的工件毛坯直径。如果工件毛坯直径和精加 直径之差大于允许的步长(刀具半径乘以路径行距系 数**Q370**),TNC执行多道加工。TNC一定计算步长 常数。 输入范围0至99999.9999
- **侧面精铣余量**Q368(增量值): 精铣加工面上的余 量。 输入范围0至99999.9999
- ▶ 铣削进给速率Q207: 铣削时刀具移动速度, 单位为mm/min。 输入范围0至99999.999 或**FAUTO**,**FU**,**FZ**
- **顺铣或逆铣**Q351: 用M3铣削的加工类型 **+1** = 顺铣 **–1** = 逆铣 **PREDEF(预定义)**: TNC用GLOBAL DEF(全局定

义)程序段中的数值

- ▶ 深度Q201 (增量值): 工件表面与凸台之间的距 离。 输入范围-99999.9999至99999.9999
- ▶ 切入深度Q202 (增量值): 每刀进给量。 输入大于 0的值。 输入范围0至99999.9999
- ▶ 切入进给速率Q206: 刀具移至深度处的移动速 度,单位为mm/min。 输入范围0至99999.999; 或**FMAX**,**FAUTO**,**FU**,**FZ**
- ▶ 安全高度Q200 ( 增量值) : 刀尖与工件表面之间的 距离。输入范围0至99999.9999;或**PREDEF**(预定 义)
- ▶ 工件表面坐标Q203(绝对值): 工件表面的坐标。 输入范围-99999.9999至99999.9999
- **第二安全高度**Q204(增量值): 刀具不会与工件 (卡具)发生碰撞的沿主轴的坐标值。输入范围0至 99999.9999;或**PREDEF**(预定义)

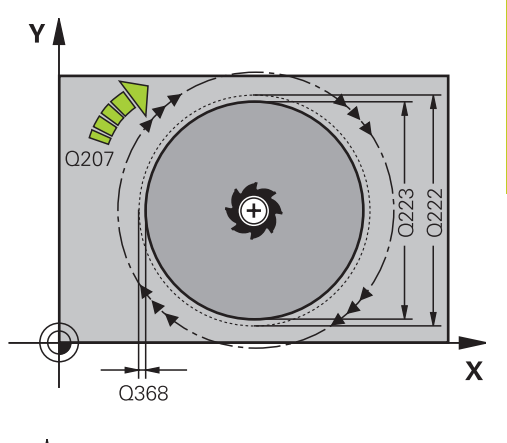

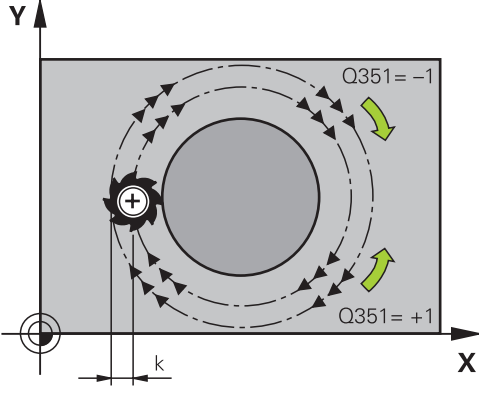

**5**

**5.7 圆弧凸台(循环257,DIN/ISO:G257,软件选装项19)**

- ▶ 路径行距系数Q370: Q370 x 刀具半径 = 步长系数 k。 输入范围0.1至1.414;或**PREDEF**(预定义)
- ▶ 起始角Q376: 相对凸台中心距刀具所接近凸台中心 的极角。输入范围0至359°

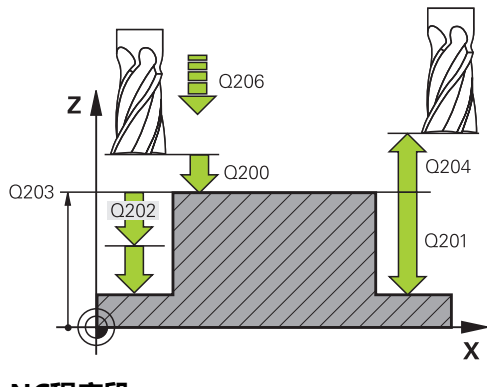

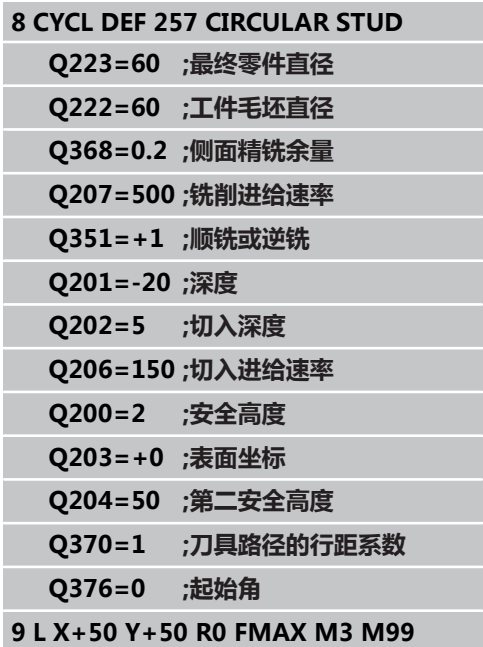

# **5.8 编程举例**

# **举例: 铣型腔、凸台和槽**

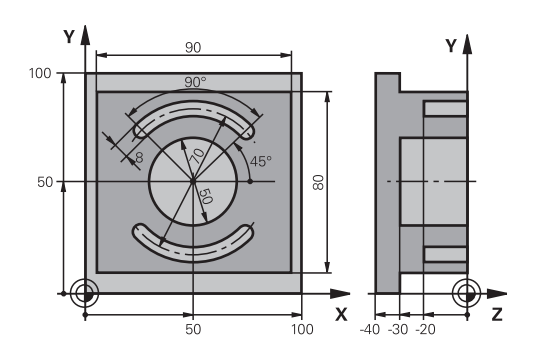

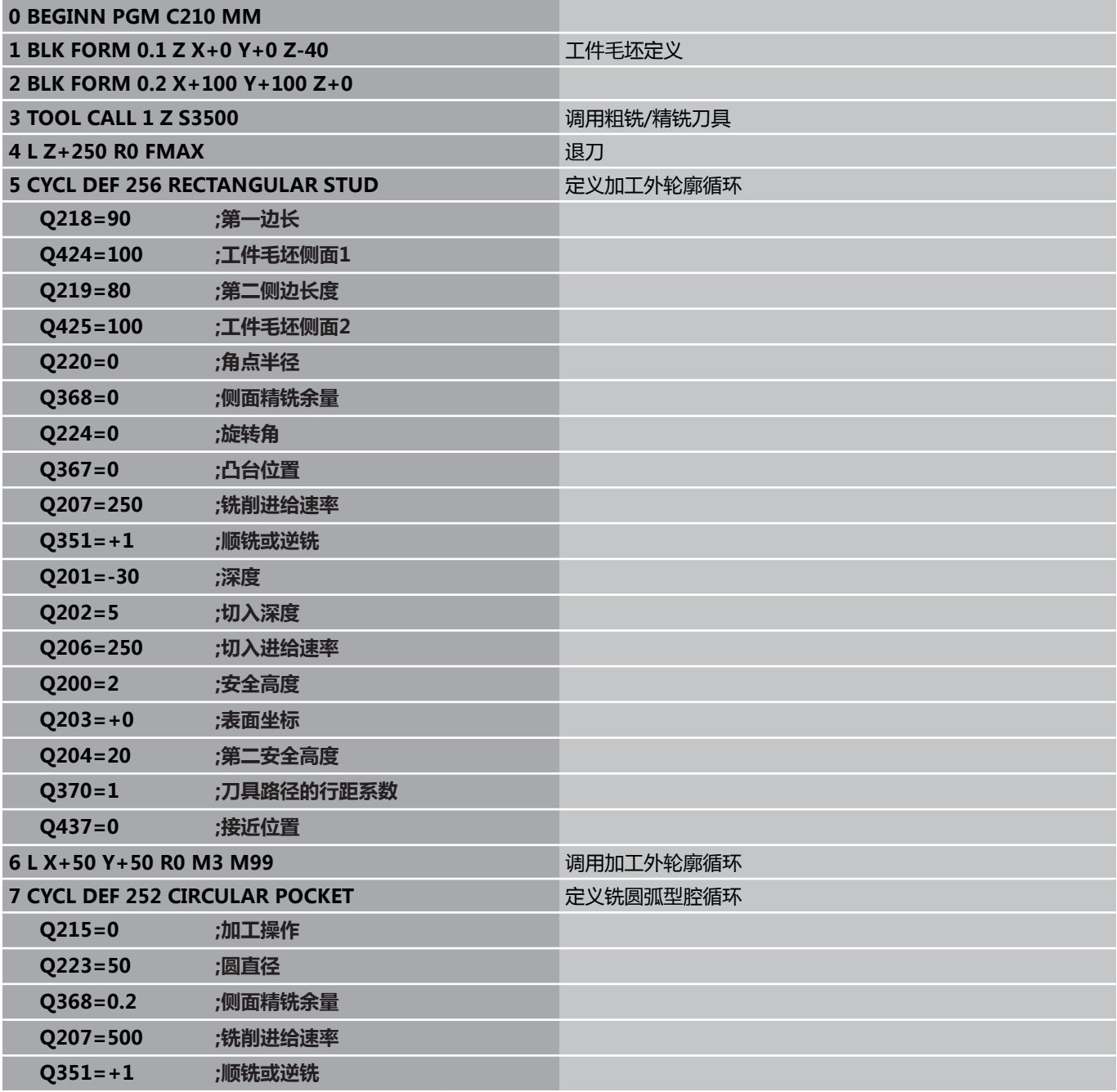

**5.8 编程举例**

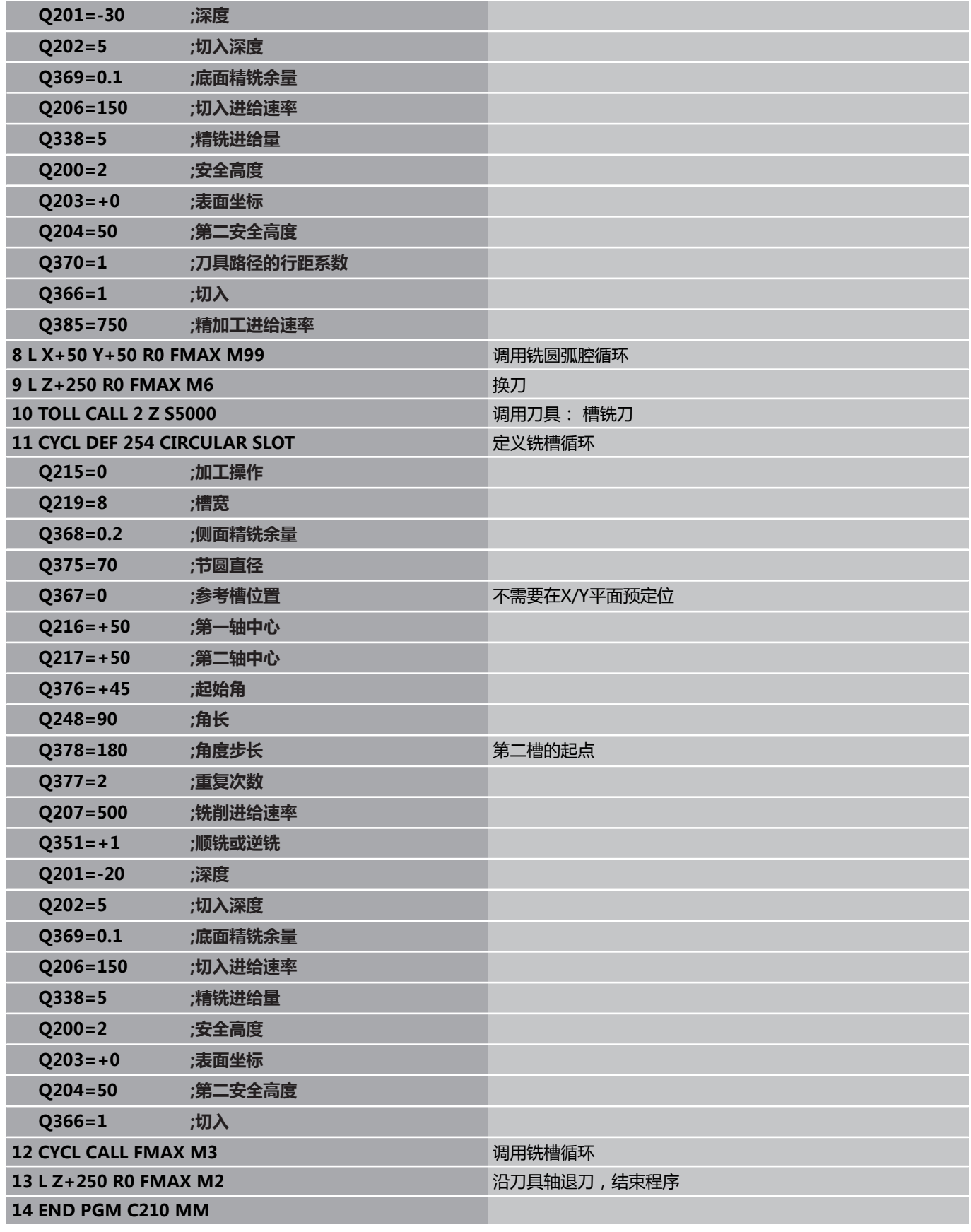

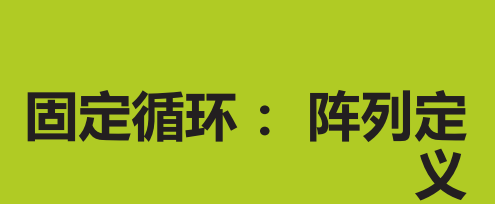

**6**

# **固定循环: 阵列定义**

**6.1 基础知识**

# **6.1 基础知识**

## **概要**

**6**

TNC直接提供2个加工阵列点的循环:

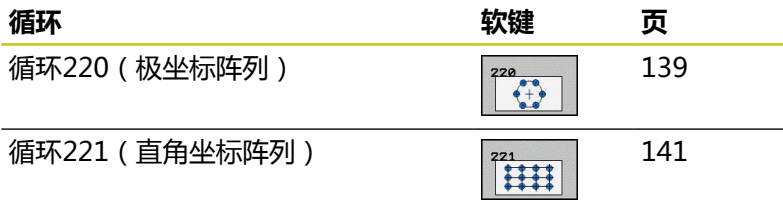

可将循环220和221与以下固定循环一起使用:

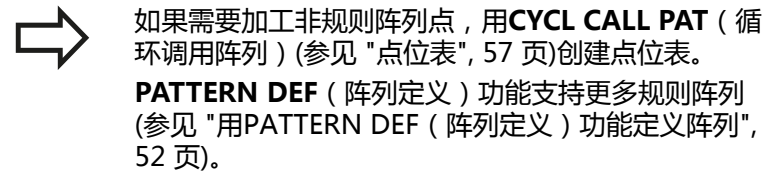

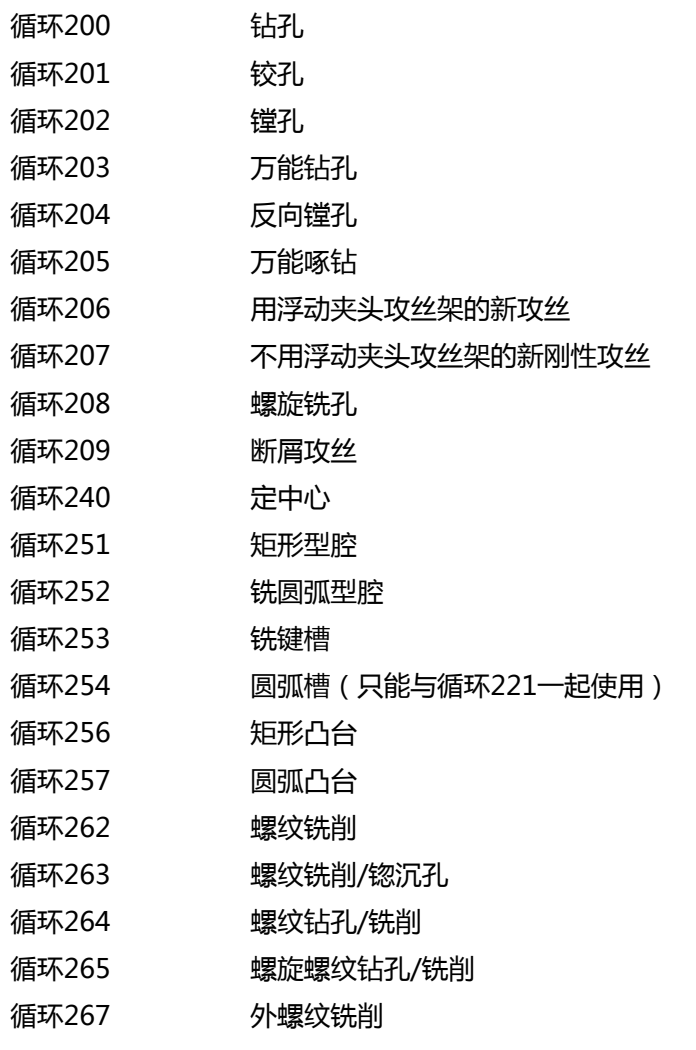

# <span id="page-138-0"></span>**6.2 圆弧阵列(循环220,DIN/ISO: G220,,软件选装项19)**

### **循环运行**

- 1 TNC用快移速度将刀具从当前位置移到第一次加工操作的起点位 置。
	- 顺序:
	- 2. 移至第二安全高度 (主轴坐标轴)
	- 沿主轴坐标轴接近起点。
	- 移至工件表面之上的安全高度处 (主轴坐标轴)。
- 2 TNC由该位置开始执行最后定义的固定循环。
- 3 然后,刀具沿直线或圆弧接近起点进行下一次加工。 刀具停在安 全高度处(或第二安全高度)。
- 4 重复这一过程(1至3步)直到加工全部完成。

### **编程时注意:**

循环220为定义生效,也就是说循环220自动调用最后 一个定义的固定循环。

如果循环220与固定循环200至209和265或267中 的任何一个循环组合使用,循环220中定义的安全高 度,工件表面和第二安全高度适用于所选固定循环。

**6.2 圆弧阵列(循环220,DIN/ISO:G220,,软件选装项19)**

#### **循环参数**

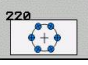

**6**

- **第一轴中心**Q216(绝对值): 相对加工面参考轴的 节圆圆心。 输入范围-99999.9999至99999.9999
- **第二轴中心**Q217(绝对值): 加工面辅助轴上的节 圆圆心。 输入范围-99999.9999至99999.9999
- **节圆直径**Q244: 节圆直径。 输入范围0至 99999.9999
- ▶ 起始角Q245(绝对值): 加工面参考轴与节圆上第 一次加工起点位置之间的角度。 输入范围-360.000 至360.000
- ▶ 终止角Q246(绝对值): 加工面参考轴与节圆上最 后一次加工起点位置之间的角度(不适用于整圆)。 终止角与起始角的输入值不能相同。 如果输入的终止 角大于起始角,将沿逆时针方向加工;否则将沿顺时 针方向加工。 输入范围-360.000至360.000
- **角度步长**Q247(增量值): 节圆上两次加工位置间 的角度。 如果输入的角度步长为0,TNC将根据起始 角和终止角以及及阵列的重复次数计算角度步长。 如果输入非0值,TNC将不考虑终止角。 角度步长的 代数符号决定加工方向(负值 = 顺时针)。 输入范 围-360.000至360.000
- ▶ 重复次数Q241: 在节圆上的加工次数。 输入范围1 至99999
- ▶ 安全高度Q200(增量值): 刀尖与工件表面之间的 距离。 输入范围0至99999.9999
- **工件表面坐标**Q203(绝对值): 工件表面的坐标。 输入范围-99999.9999至99999.9999
- ▶ **第二安全高度**Q204(增量值):刀具不会与工件 (卡具)发生碰撞的沿主轴的坐标值。 输入范围0至 99999.9999
- ▶ 移至第二安全高度Q301: 定义两次加工操作之间测 头如何运动: **0**: 在两次加工操作之间移至安全高度处 **1**: 在两次加工操作之间移至第二安全高度处
- **▶ 运动类型?直线=0/圆弧=1**O365: 定义两次加工操 作之间刀具运动的路径类型: **0**: 两次加工操作之间沿直线运动
	- **1**: 两次加工操作之间在节圆上沿圆弧运动

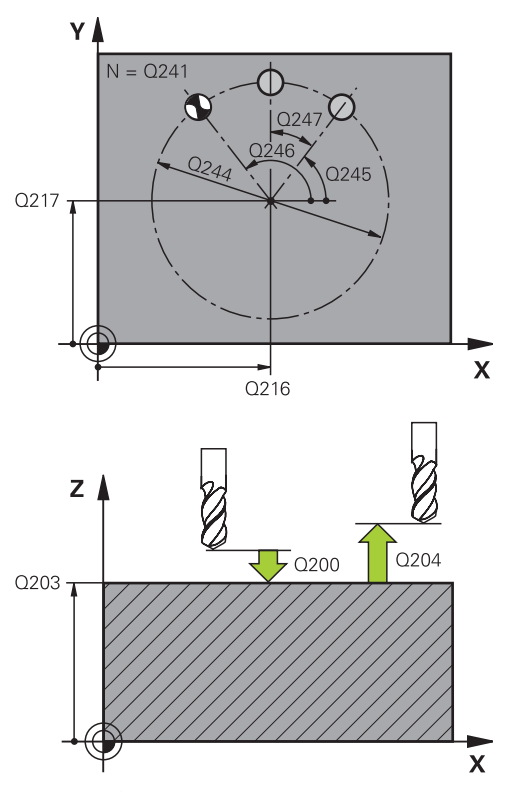

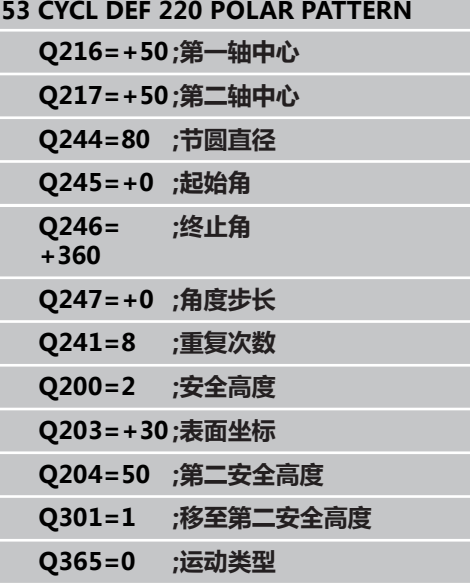

## <span id="page-140-0"></span>**6.3 直线阵列(循环221,DIN/ISO: G221,软件选装项19)**

### **循环运行**

- 1 TNC自动将刀具由当前位置移至起点位置进行第一次加工。 顺序:
	- 2. 移至安全高度 (主轴坐标轴)
	- 接近加工面中的起点
	- 移至工件表面之上的安全高度处 (主轴坐标轴)
- 2 TNC由该位置开始执行最后定义的固定循环。
- 3 然后,刀具在安全高度处(或第二安全高度)沿正参考轴方向接 近下个加工操作的起点位置。
- 4 重复这一过程(1至3步)直到第一行的全部加工操作均完成为 止。 刀具定位在第一行的最后一点上。
- 5 刀具再移至要进行加工的第二行最后一点上。
- 6 刀具由该位置沿负参考轴方向接近下一个加工操作的起点。
- 7 重复这一过程(6步)直到第二行的全部加工全部完成为止。
- 8 刀具再移至下一行的起点。
- 9 所有后续行将按往复运动方式完成加工。

### **编程时注意:**

循环221为定义生效,也就是说循环221自动调用最后 一个定义的固定循环。 如果循环221与固定循环200至209和251至267中 的任何一个循环一起使用,循环221中定义的安全高 度,工件表面,第二安全高度和旋转位置对所选的固 定循环均有效。

如果循环254(圆弧槽)与循环221一起使用,不允许 槽位置为0。

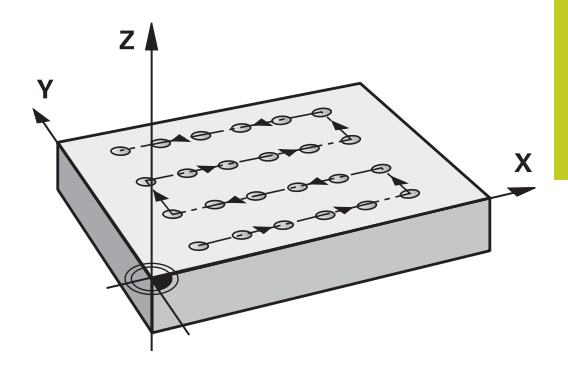

# **固定循环: 阵列定义**

**6.3 直线阵列(循环221,DIN/ISO:G221,软件选装项19)**

#### **循环参数**

**6**

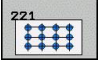

- **▶ 第一轴起点Q225(绝对值): 加工面上参考轴的起** 点坐标。
- **第二轴起点**Q226(绝对值): 加工面上辅助轴的起 点坐标
- ▶ 第一轴间距Q237 ( 增量值) : 直线上各点间的距离
- ▶ 第二轴间距Q238(增量值): 直线间的距离
- **列数**Q242: 一条直线上的加工次数
- ▶ 行数 Q 243 : 行数
- ▶ **旋转角**Q224 (绝对值): 旋转整个阵列的角度。 旋 转中心在起点上
- **安全高度**Q200(增量值): 刀尖与工件表面之间的 距离。 输入范围0至99999.9999
- ▶ 工件表面坐标Q203 (绝对值): 工件表面的坐标。 输入范围-99999.9999至99999.9999
- ▶ **第二安全高度**Q204(增量值): 刀具不会与工件 (卡具)发生碰撞的沿主轴的坐标值。 输入范围0至 99999.9999
- **移至第二安全高度**Q301: 定义两次加工操作之间测 头如何运动:
	- **0**: 在两次加工操作之间移至安全高度处
	- **1**: 在两次加工操作之间移至第二安全高度处

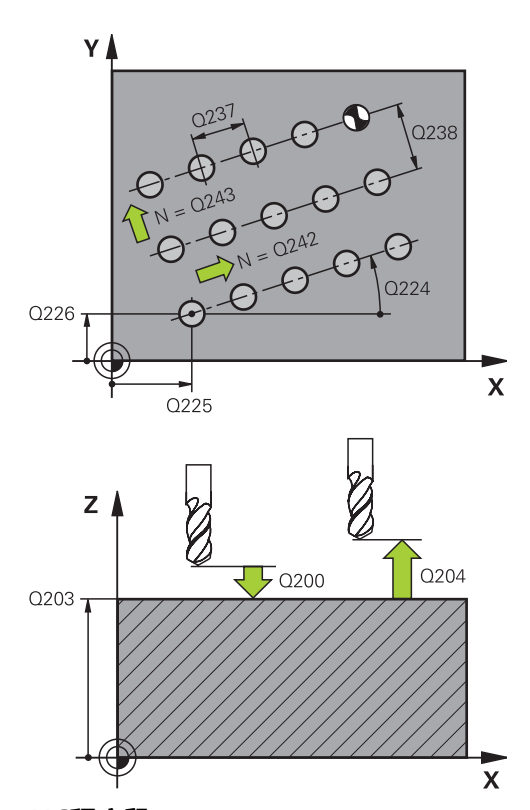

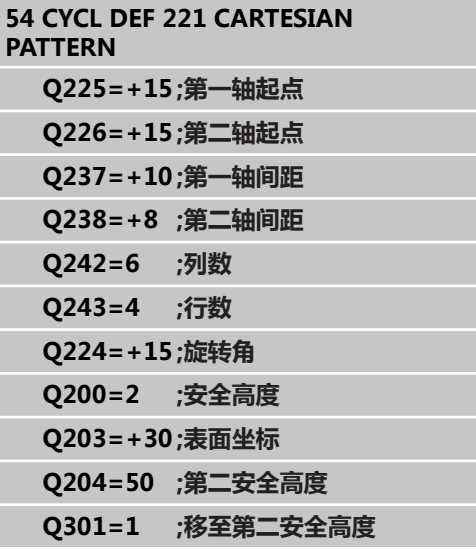

# **6.4 编程举例**

# **举例: 极坐标阵列孔**

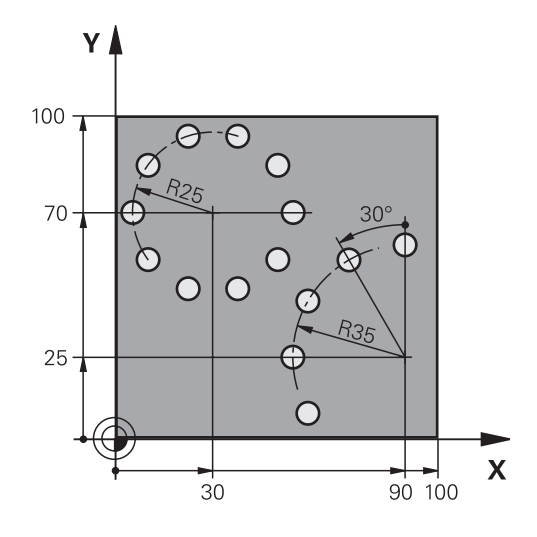

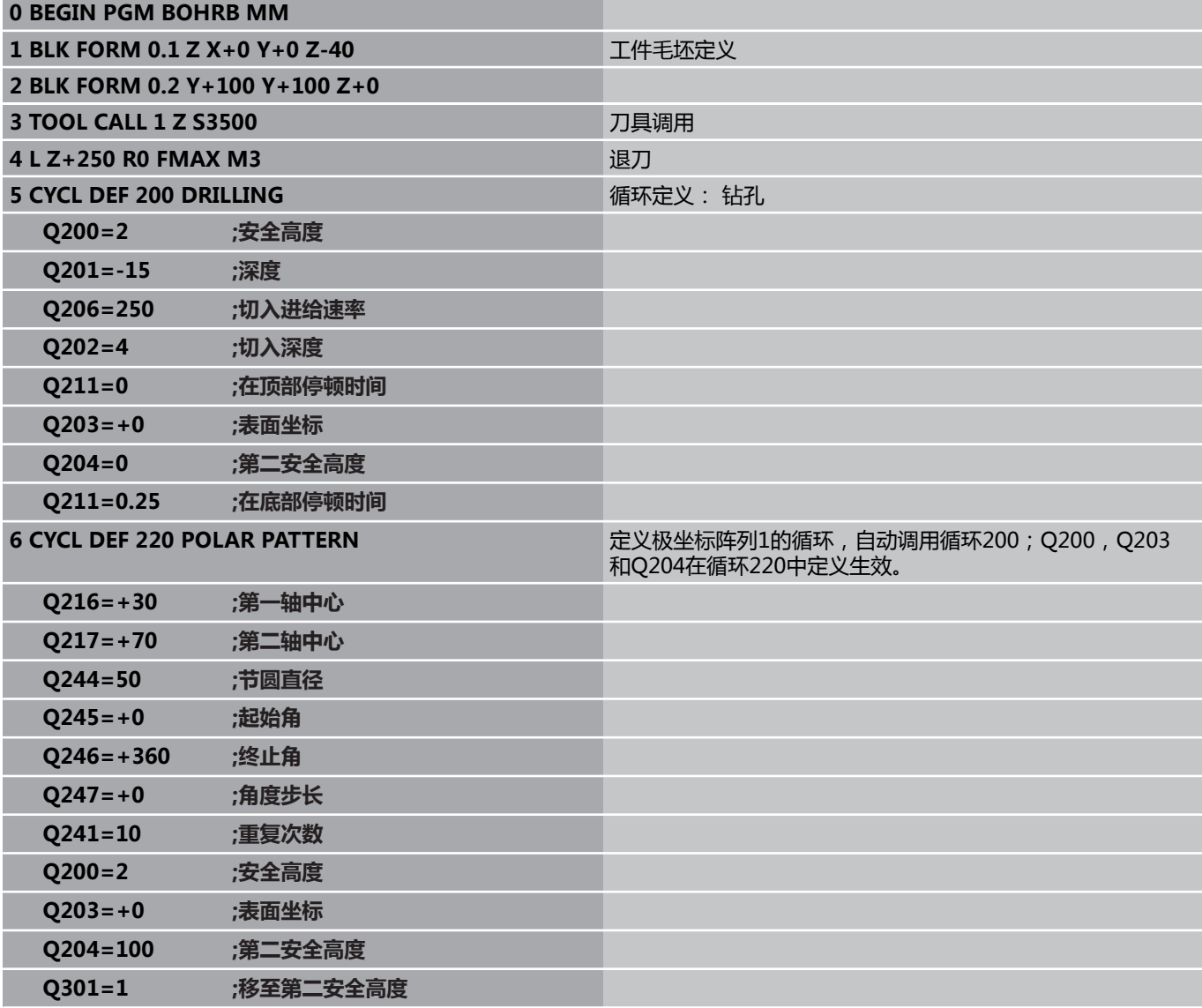

# **固定循环: 阵列定义**

**6.4 编程举例**

**6**

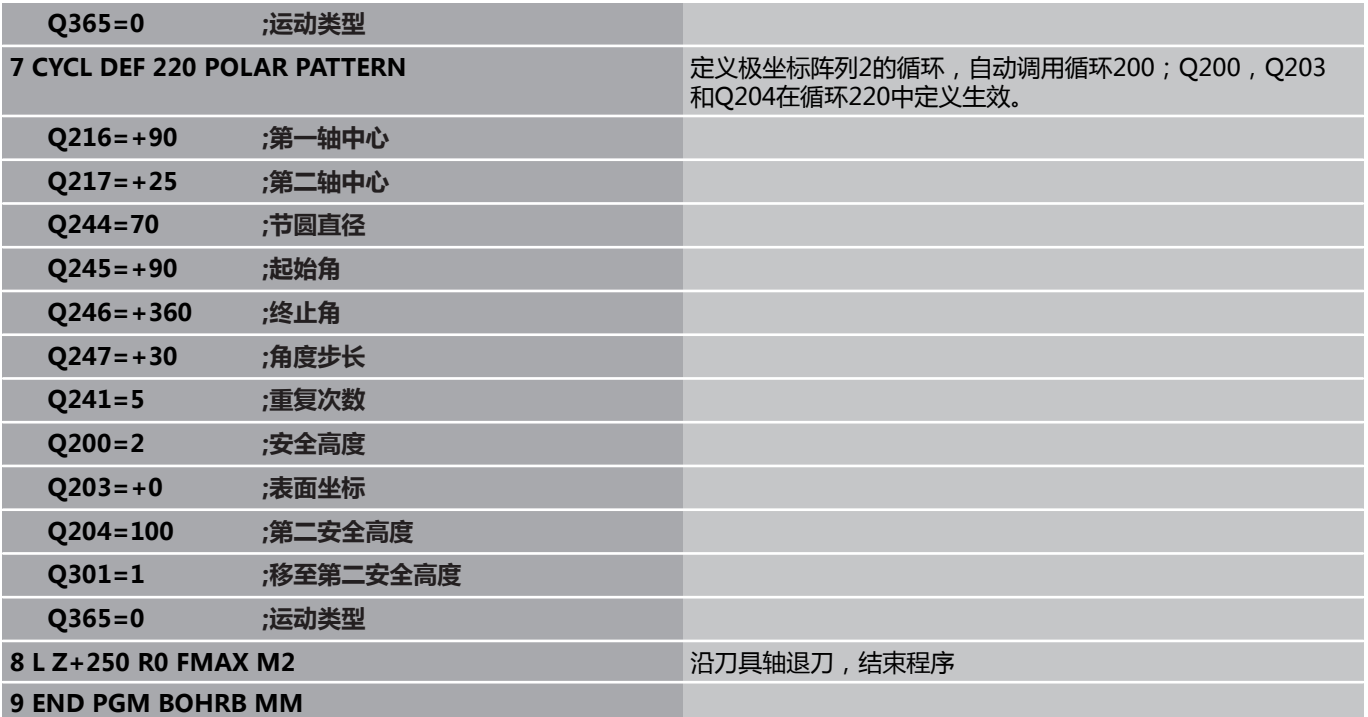
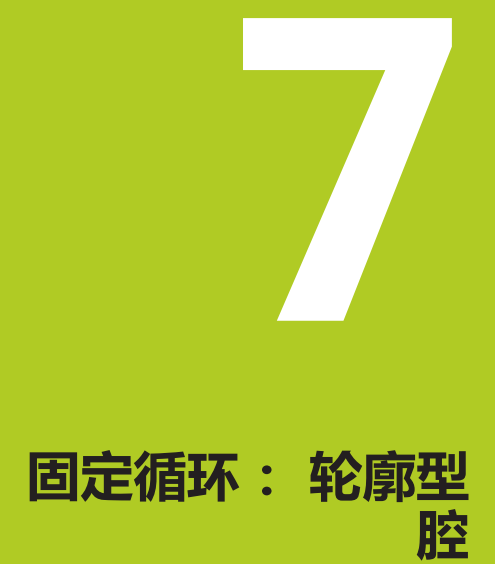

**7.1 SL循环**

## **7.1 SL循环**

### **基础知识**

SL循环允许用不超过12个子轮廓(型腔或凸台)组成一个复杂轮廓。 可以在子程序中定义各子轮廓。 TNC用循环14(轮廓几何特征)中输 入的子轮廓(子程序号)计算总轮廓。

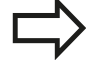

SL循环程序的存储能力有限。 一个SL循环中轮廓元素最 大编程数量为16384个。

SL循环执行全面和复杂的内部计算并得出加工操作步 骤。为了安全,加工前必须运行程序图形测试功能!这 是确定TNC系统所计算的程序能否实现所需结果的简单 方法。

在轮廓子程序中使用局部Q参数**QL**时,必须在轮廓子程 序中定义或计算这些值

#### **子程序特点**

- 允许坐标变换。 如果在子轮廓中编程,那么在后续的子程序中也有 效,但在循环调用后不必复位。
- 如果刀具路径在轮廓之内,TNC将其视为型腔,例如以半径补偿RR 顺时针加工的轮廓。
- 如果刀具路径在轮廓之外,TNC将其视为凸台,例如以半径补偿RL 顺时针加工轮廓。
- 子程序中不允许含主轴坐标轴的坐标。
- 两个轴必须编程在子程序的第一个程序段内
- 如果使用Q参数,只在受影响的轮廓子程序内执行计算和赋值操 作。

#### **固定循环的特点**

- 循环开始之前, TNC自动将刀具定位在安全高度处。
- 由于刀具围绕凸台移动而不是移过它,因此将无间断地铣削各进给 m. 深度。
- 可以编程"内角"半径,避免刀具损伤内角的表面(这种方法适用 于粗铣和精铣侧面循环中的最外道)。
- 侧面精铣时,沿相切圆弧接近轮廓。
- 精铣底面时,刀具再次沿相切圆弧接近工件(例如,Z轴为主轴, 圆弧可在Z/X平面上)。
- 轮廓可以按顺铣或逆铣方式加工。

在循环20(轮廓数据)中输入加工数据(如铣削深度、精铣余量和安 全高度等)。

#### **概要**

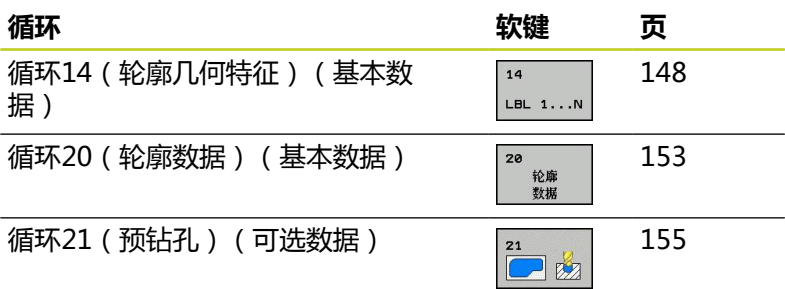

**程序结构: 用SL循环加工**

**0 BEGIN PGM SL2 MM**

**12 CYCL DEF 14 CONTOUR...**

**13 CYCL DEF 20 CONTOUR DATA...**

**16 CYCL DEF 21 PILOT DRILLING...**

**17 CYCL CALL**

**18 CYCL DEF 22 ROUGH-OUT... 19 CYCL CALL**

### **...**

**22 CYCL DEF 23 FLOOR FINISHING... 23 CYCL CALL**

**...**

**...**

**...**

**...**

**26 CYCL DEF 24 SIDE FINISHING... 27 CYCL CALL**

**...**

**50 L Z+250 R0 FMAX M2**

**51 LBL 1**

**... 55 LBL 0**

**56 LBL 2**

**...**

**60 LBL 0**

**...**

**99 END PGM SL2 MM**

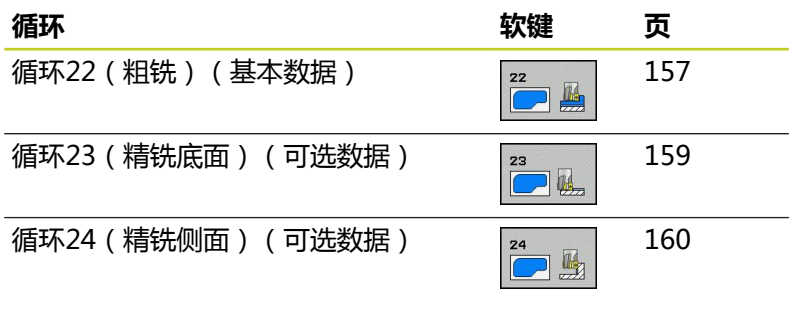

### **增强循环:**

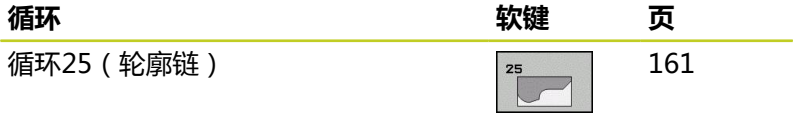

**7.2 轮廓(循环14,DIN/ISO:G37)**

## <span id="page-147-0"></span>**7.2 轮廓(循环14,DIN/ISO:G37)**

#### **编程时注意:**

所有用于定义轮廓的子程序都在循环14(轮廓几何特征)列表中。

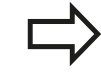

循环14为定义生效,就是说只要它在零件程序中定义 了,这个循环就生效了。 循环14中最多可有12个子程序(子轮廓)。

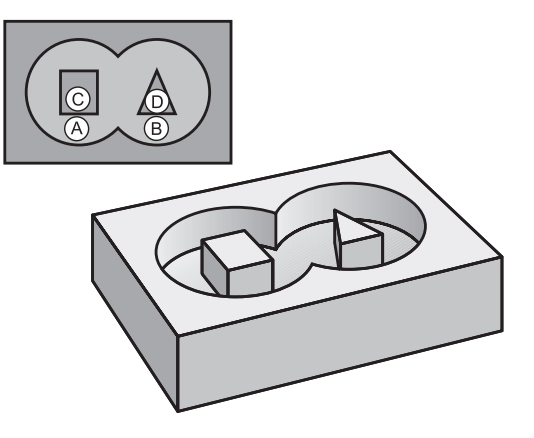

#### **循环参数**

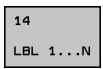

**轮廓标记号**: 输入用于定义轮廓各子程序的全部 标记号。 用ENT键确认各标记号。 输入全部标记 号后,用END键结束。 输入不超过12个编号为1至 254的子程序。

**7**

## **7.3 叠加轮廓**

### **基础知识**

型腔和凸台可叠加形成一个新轮廓。 因此可以用另一个型腔来扩大型 腔区域,也可以用另一个凸台减小型腔区域。

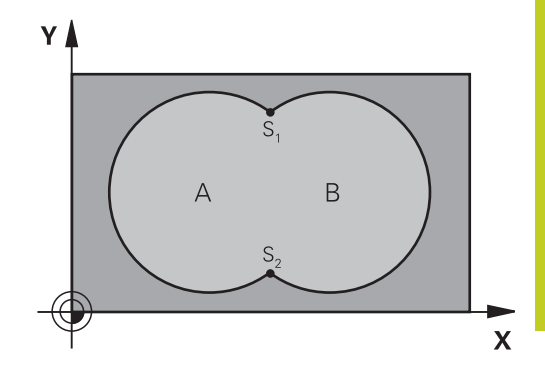

#### **NC程序段**

**12 CYCL DEF 14.0 CONTOUR 13 CYCL DEF 14.1 CONTOUR LABEL 1/2/3/4**

### **子程序: 叠加型腔**

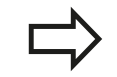

以下示例程序是在主程序中用循环14(轮廓几何特 征)调用的轮廓子程序。

#### 型腔A与B叠加。

TNC计算S1与S2的交点(不必编程)。 型腔编程为一个整圆。

### **子程序1: 型腔A**

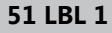

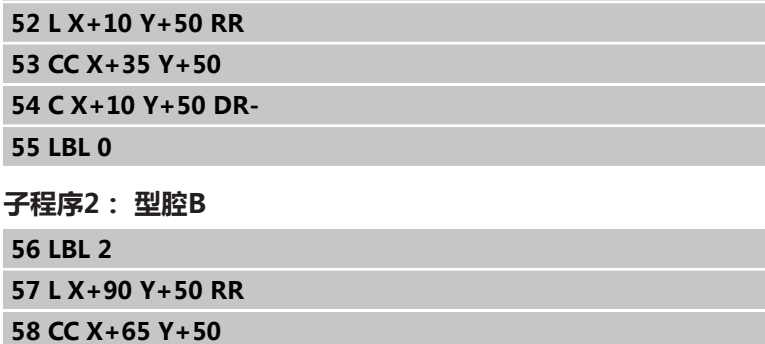

**59 C X+90 Y+50 DR-**

**60 LBL 0**

**7.3 叠加轮廓**

### **包括的区域**

**7**

A面和B面都需要加工,包括叠加部位:

- A面和B面必须为型腔。
- 第一型腔(循环14中)必须在第二个型腔之外开始。

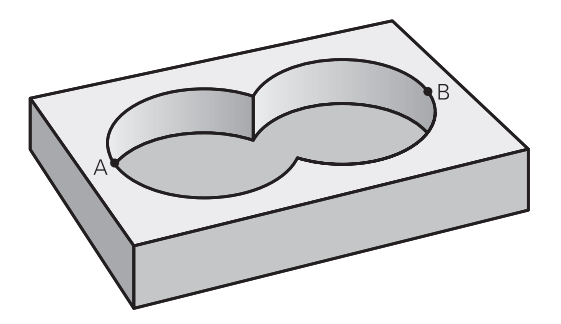

### **A面:**

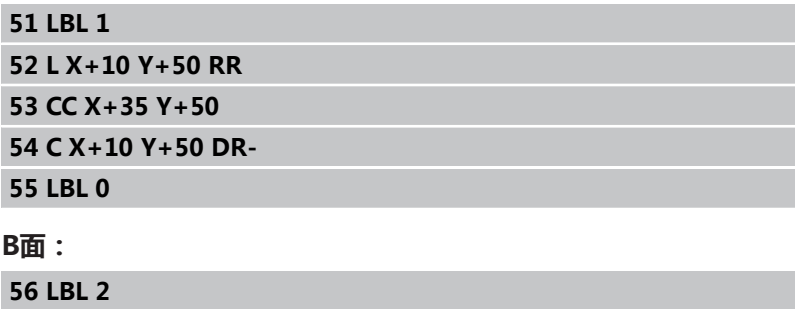

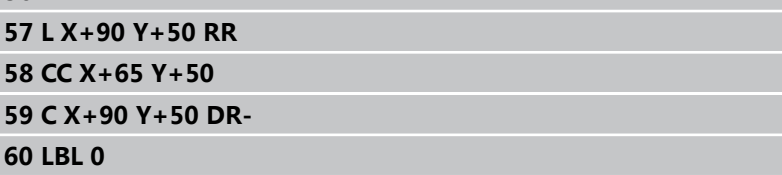

### **不含的区域**

A面需要加工但不含与B面叠加的部分:

- A面必须为型腔, B面为凸台。
- A必须由B外开始。
- B必须由A内开始。

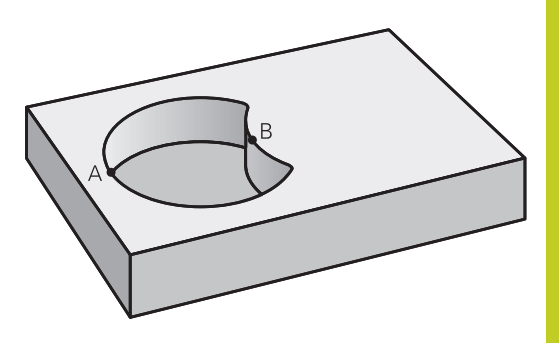

#### **A面:**

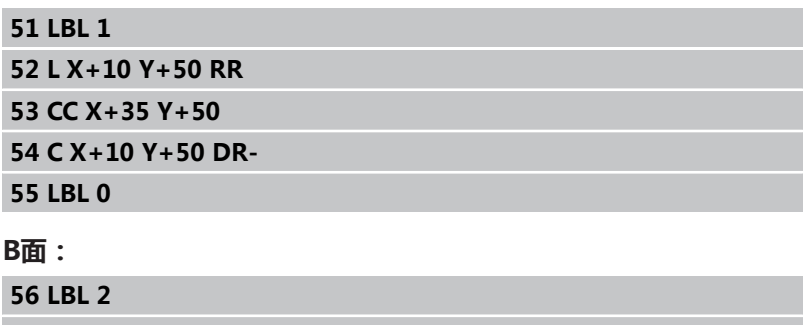

**57 L X+40 Y+50 RL 58 CC X+65 Y+50**

**59 C X+40 Y+50 DR-**

**60 LBL 0**

**7.3 叠加轮廓**

### **重叠区域**

只加工A与B叠加区域。 (A或B独有的部分不加工。)

- A和B必须为型腔。
- A必须由B内开始。

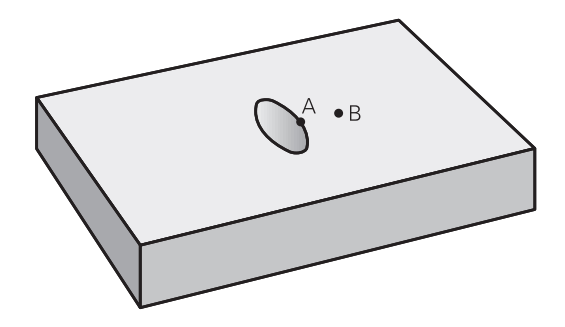

### **A面:**

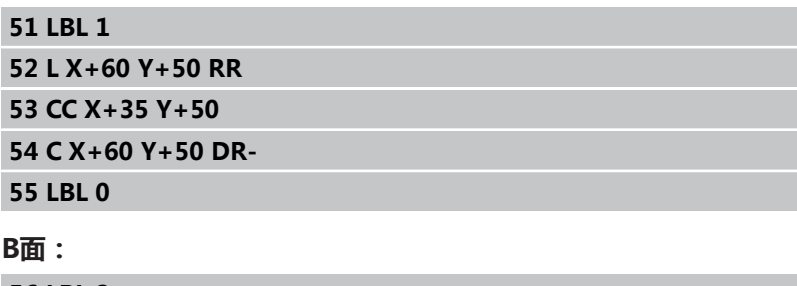

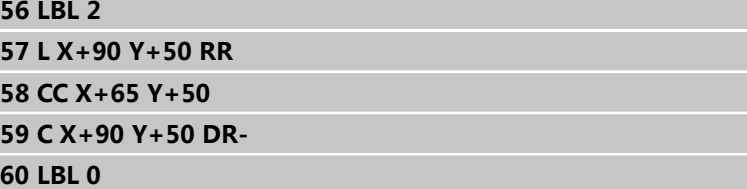

**7**

### <span id="page-152-0"></span>**7.4 轮廓数据(循环20,DIN/ISO:G120, 软件选装项19)**

#### **编程时注意:**

在循环20中输入描述子轮廓的子程序加工数据。

循环20为定义生效,就是说只要它在零件程序中定义 了,这个循环就生效了。 在循环20中输入的加工数据适用于循环21至24。 循环参数DEPTH(深度)的代数符号决定加工方向。 如果编程DEPTH = 0,这个循环将不被执行。 如果在Q参数程序中使用SL循环,循环参数Q1至Q20 将不能用作程序参数。

**7.4 轮廓数据(循环20,DIN/ISO:G120,软件选装项19)**

#### **循环参数**

20 り<br>- 轮廓<br>- 数据

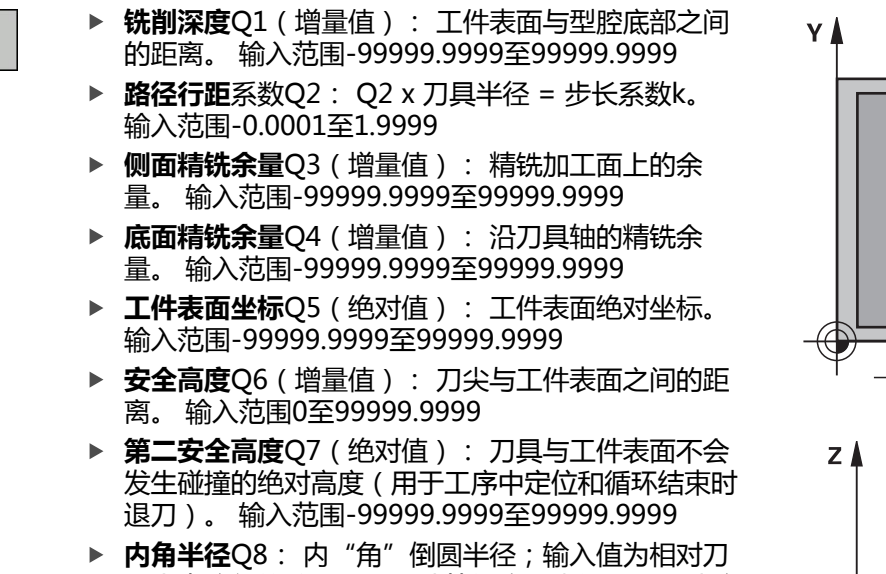

- 具中点路径的数据,用于计算轮廓元素间平滑运动路 径。 **Q8不是插入在编程元素之间一个独立元素的半 径**!输入范围0至99999.9999
- ▶ 旋转方向?Q9: 型腔的加工方向。
	- Q9 = -1 逆铣型腔和凸台
	- Q9 = +1 顺铣型腔和凸台

可以在程序中断时检查加工参数,必要时改写参数。 **NC程序段**

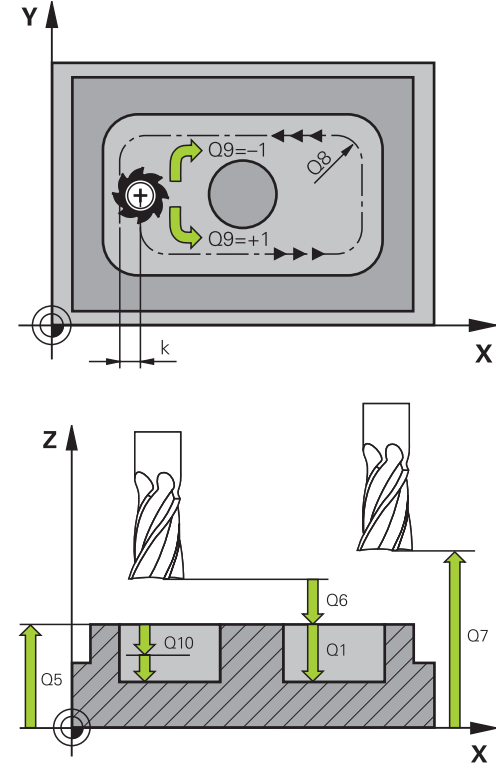

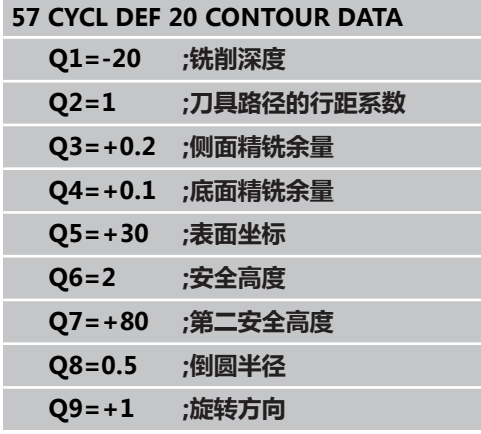

### <span id="page-154-0"></span>**7.5 预钻孔(循环21,DIN/ISO:G121,软 件选装项19)**

#### **循环运行**

- 1 刀具用编程进给速率**F**由当前位置钻孔至第一切入深度。
- 2 达到第一切入深度时,用快移速度**FMAX**退刀至起点位置并再次 进给到第一切入深度减去预停距离t的尺寸。
- 3 预停距离由数控系统自动计算:
	- 孔的总深度在30毫米以内时: t = 0.6 mm
	- 孔的总深度超过30毫米时: t = 孔深 / 50
	- 最大预停距离: 7 mm
- 4 然后,刀具以编程进给速率F再次进刀至下一个深度。
- 5 TNC重复这一过程(1至4步)直至达到编程的孔总深为止。
- 6 在孔底的停顿时间结束后,刀具以快移速度**FMAX**退刀至起点位 置进行断屑。

#### **应用**

循环21用于在进刀点执行"预钻孔"。 加工时, 它考虑侧面和底面 余量,并考虑粗铣刀具的半径。 进刀点也可用作粗铣加工的起点。

#### **编程时注意:**

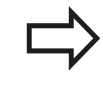

计算进给点时,TNC不考虑**TOOL CALL**(刀具调用) 程序段中编程的差值**DR**。 在狭小位置处,如果刀具大于粗铣刀,TNC可能无法 执行预钻孔操作。

**7.5 预钻孔(循环21,DIN/ISO:G121,软件选装项19)**

#### **循环参数**

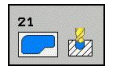

- ▶ 切入深度Q10(增量值): 每次进给刀具所钻入的尺 寸(负号表示负加工方向)。 输入范围-99999.9999 至99999.9999
- ▶ 切入进给速率Q11: 切入工件时刀具运动速度, 单位为mm/min。 输入范围0至99999.9999 或**FAUTO**,**FU**,**FZ**
- ▶ 粗铣刀号/刀名Q13或QS13: 粗铣刀的刀号或刀名。 如果输入数字,输入范围0至32767.9;如果输入名 称,最多16个字符。

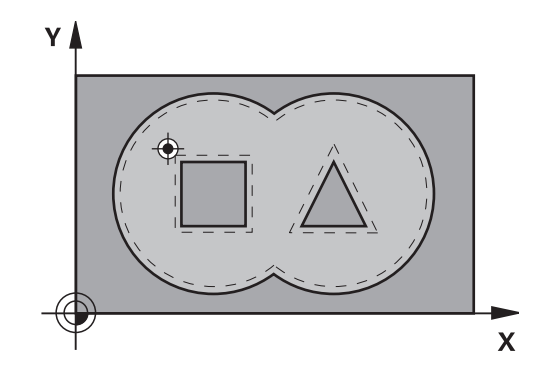

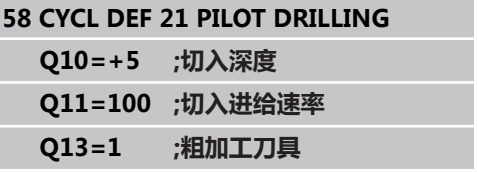

### <span id="page-156-0"></span>**7.6 粗加工(循环22,DIN/ISO:G122,软 件选装项19)**

### **循环运行**

- 1 TNC将刀具定位在刀具进给点上方并考虑侧面余量因素。
- 2 第一切入深度中,刀具用铣削进给速率由内向外铣轮廓。
- 3 首先粗铣凸台轮廓(右图中的C和D)直到接近型腔轮廓 (A,B)。
- 4 接下来, TNC将刀具移至下个切入深度并重复执行粗铣程序直至 达到编程深度为止。
- 5 最后,TNC将刀具退至第二安全高度。

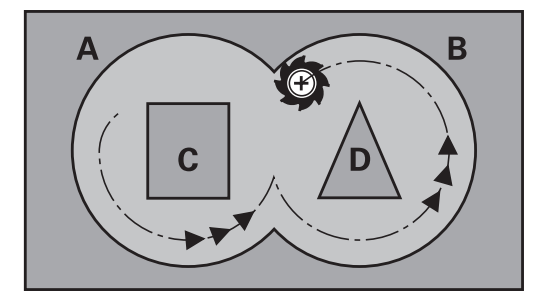

### **编程时注意:**

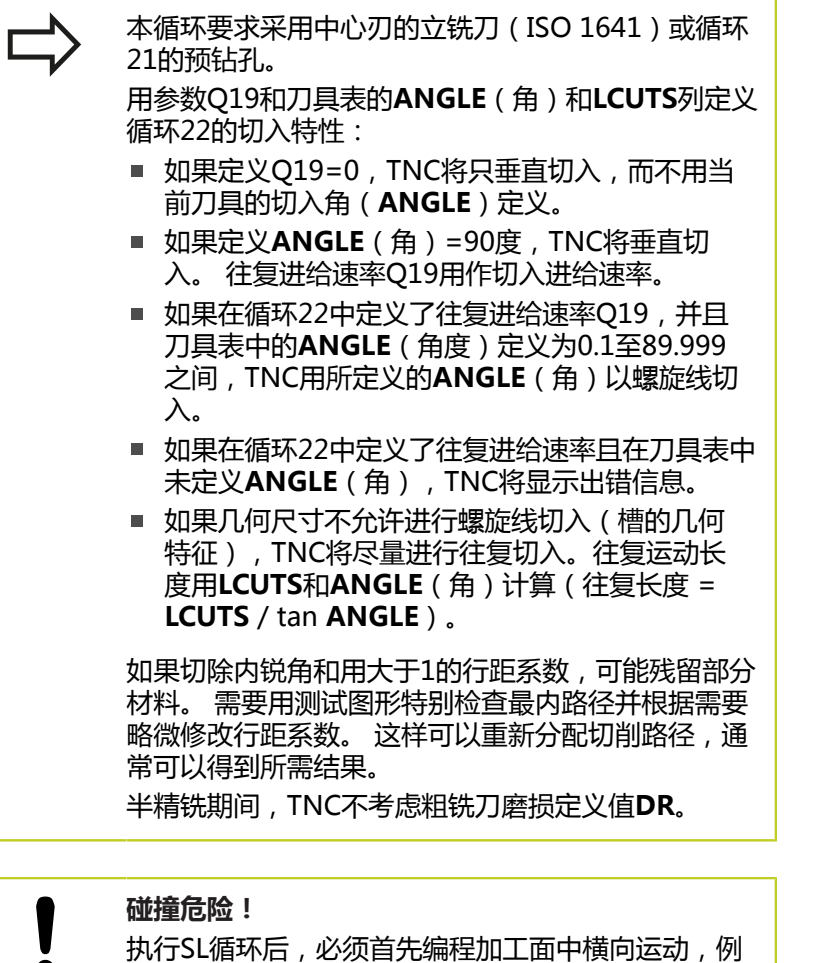

如**L X+80 Y+0 R0 FMAX**。

**7.6 粗加工(循环22,DIN/ISO:G122,软件选装项19)**

#### **循环参数**

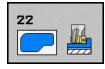

- ▶ 切入深度Q10(增量值): 每刀进给量。 输入范 围-99999.9999至99999.9999
- ▶ 切入进给速率Q11: 刀具沿主轴坐标轴的运动速度。 输入范围0至99999.9999,或**FAUTO**,**FU**,**FZ**。
- ▶ 铣削进给速率Q12: 刀具在加工面上的移动速度。输 入范围0至99999.9999;或**FAUTO**,**FU**,**FZ**
- ▶ 粗铣刀Q18或QS18: TNC用于粗铣轮廓的刀号或 刀名。按下TOOL NAME(刀具名)软键切换至名 称输入。退出输入框时,TNC自动插入右引号。 如果无粗铣加工,输入"0";如果输入刀名或刀 号,TNC只对粗铣刀未加工的部分进行粗铣。如果 要粗铣的部分无法从侧面接近, TNC用往复切入方式 铣削,为此,必须在刀具表"TOOL.T"中输入刀具 长度**LCUTS**和定义刀具的最大切入**ANGLE**(角)。 否 则,TNC将生成出错信息。如果输入数字,输入范围 0至32767.9;如果输入名称,最多16个字符。
- ▶ 往复进给速率Q19: 往复切入铣削过程中的刀具运动 速度,单位为mm/min。输入范围0至99999.9999; 或**FAUTO**,**FU**,**FZ**。
- ▶ 退刀速度Q208: 加工后的退刀移动速度, 单位为 mm/min。 如果输入Q208 = 0,TNC将以Q12 的进给速率退刀。 输入范围0至99999.9999, 或**FMAX**,**FAUTO**

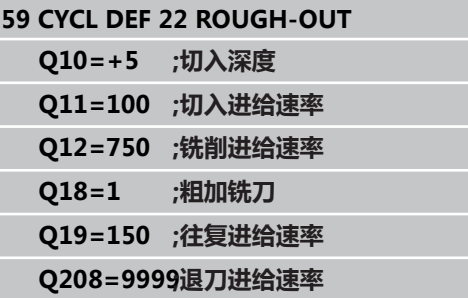

### <span id="page-158-0"></span>**7.7 底面精铣(循环23,DIN/ISO:G123, 软件选装项19)**

### **循环运行**

如果有足够空间,刀具平滑接近加工面(沿垂直相切圆弧)。 如果 没有足够空间,TNC将刀具沿垂直方向移至深度。 然后,刀具清除 粗加工后剩余的精铣余量。

### **编程时注意:**

TNC自动计算精铣的起点。 起点位置取决于型腔的可 用空间。 预定位至最终深度的接近半径被永久定义,与刀具的 切入角无关。

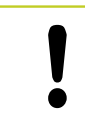

#### **碰撞危险!**

执行SL循环后,必须首先编程加工面中横向运动,例 如**L X+80 Y+0 R0 FMAX**。

### **循环参数**

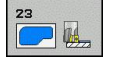

- ▶ 切入进给速率Q11: 切入工件时刀具运动速度, 单位为mm/min。 输入范围0至99999.9999 或**FAUTO**,**FU**,**FZ**
- ▶ 铣削进给速率Q12: 刀具在加工面上的移动速度。输 入范围0至99999.9999;或**FAUTO**,**FU**,**FZ**
- ▶ 退刀速度Q208: 加工后的退刀移动速度, 单位为 mm/min。 如果输入Q208 = 0,TNC将以Q12 的进给速率退刀。 输入范围0至99999.9999, 或**FMAX**,**FAUTO**

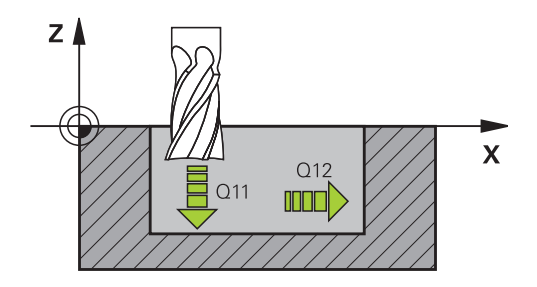

**7**

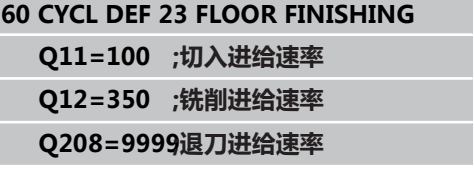

**7.8 侧面精铣(循环24,DIN/ISO:G124,软件选装项19)**

### <span id="page-159-0"></span>**7.8 侧面精铣(循环24,DIN/ISO:G124, 软件选装项19)**

### **循环运行**

沿相切圆弧接近和退离子轮廓。 分别精铣每个子轮廓。

#### **编程时注意:**

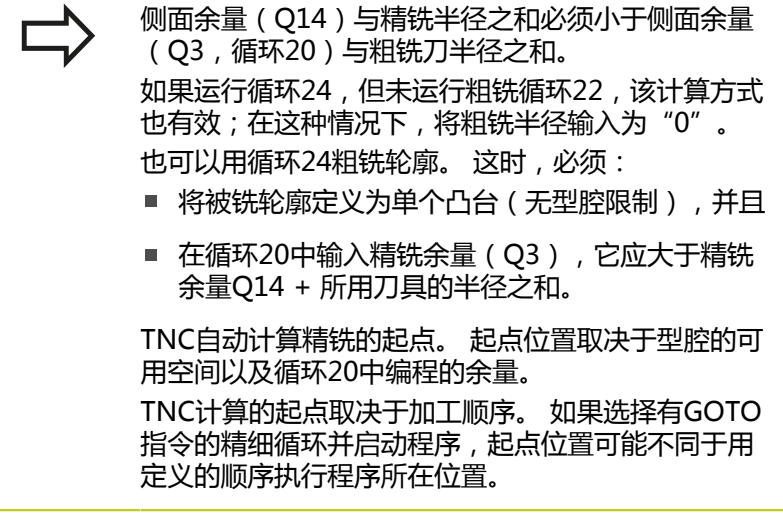

**碰撞危险!** 执行SL循环后,必须首先编程加工面中横向运动,例 如**L X+80 Y+0 R0 FMAX**。

#### **循环参数**

▲

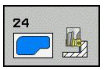

- ▶ **旋转方向**Q9: 加工方向: **+1**: 逆时针转动 **–1**: 顺时针转动
- ▶ 切入深度O10(增量值): 每刀讲给量。 输入范 围-99999.9999至99999.9999
- ▶ 切入进给速率Q11: 切入工件时刀具运动速度, 单位为mm/min。 输入范围0至99999.9999 或**FAUTO**,**FU**,**FZ**
- ▶ 铣削进给速率Q12: 刀具在加工面上的移动速度。输 入范围0至99999.9999;或**FAUTO**,**FU**,**FZ**
- **侧面精铣余量**Q14(增量值): 输入允许多次精铣加 工的材料。 如果输入Q14 = 0,将把剩余的精铣余量 全部清除掉。 输入范围-99999.9999至99999.9999

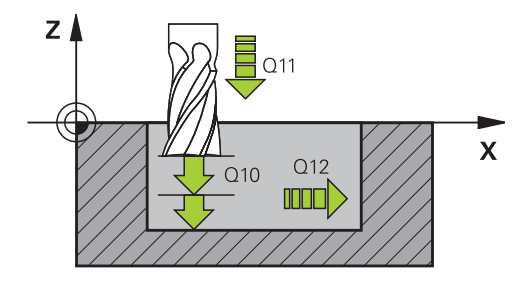

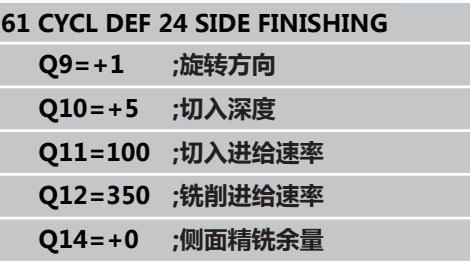

### <span id="page-160-0"></span>**7.9 轮廓链(循环25,DIN/ISO:G125,软 件选装项19)**

#### **循环运行**

这个循环与循环14(轮廓几何特征)一起用于加工开放或封闭轮 廓。

用循环25(轮廓链)加工轮廓比用定位程序段加工更有优势:

- TNC将监测加工过程,避免欠刀导致的表面受损。 建议执行该循 环前,先进行轮廓图形模拟。
- 如果所选的刀具半径过大,可能需要进一步加工轮廓角。
- 可用顺铣也可用逆铣方法加工轮廓。 即使镜像的轮廓, 铣削类型 也仍然有效。
- 刀具可以来回多次进给进行铣削: 这样将能提高加工速度。
- 可以输入余量值,以便重复进行粗铣和精铣加工。

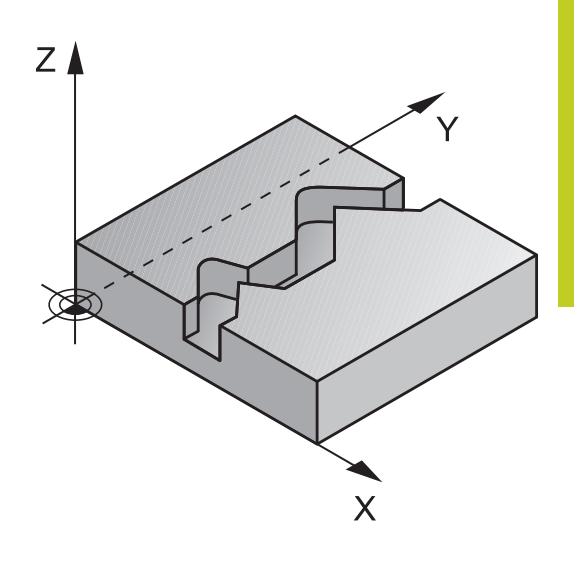

### **编程时注意:**

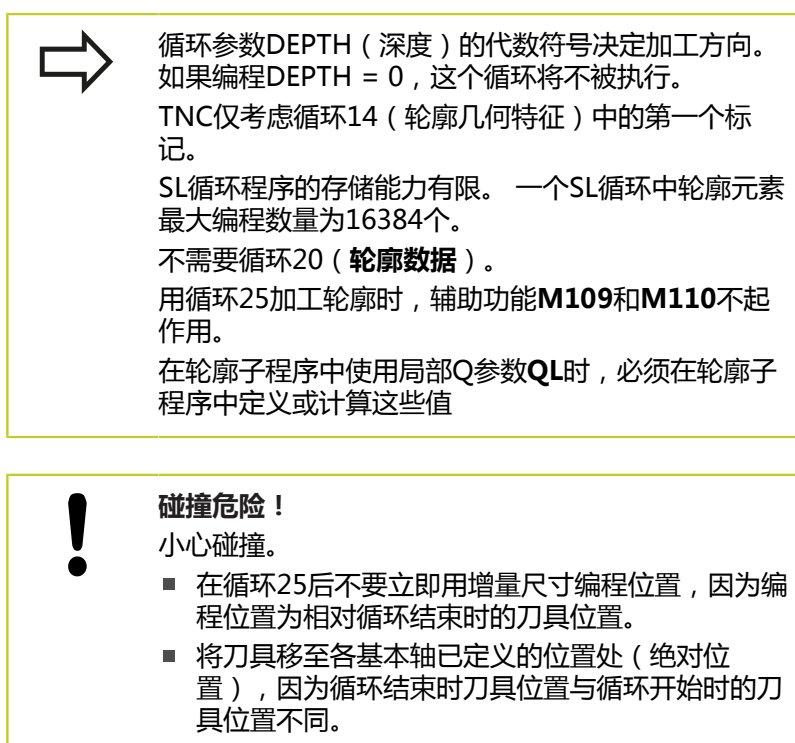

**7.9 轮廓链(循环25,DIN/ISO:G125,软件选装项19)**

#### **循环参数**

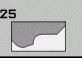

- ▶ 铣削深度Q1(增量值): 工件表面与轮廓底面之间 的距离。 输入范围-99999.9999至99999.9999
- **侧面精铣余量**Q3(增量值): 精铣加工面上的余 量。 输入范围-99999.9999至99999.9999
- ▶ 工件表面坐标Q5(绝对值): 工件表面绝对坐标。 输入范围-99999.9999至99999.9999
- ▶ 第二安全高度Q7(绝对值): 刀具与工件表面不会 发生碰撞的绝对高度(用于工序中定位和循环结束时 退刀)。 输入范围-99999.9999至99999.9999
- ▶ 切入深度Q10 ( 增量值) : 每刀进给量。 输入范 围-99999.9999至99999.9999
- ▶ 切入进给速率Q11: 刀具沿主轴坐标轴的运动速度。 输入范围0至99999.9999,或**FAUTO**,**FU**,**FZ**。
- ▶ 铣削进给速率Q12: 刀具在加工面上的移动速度。输 入范围0至99999.9999;或**FAUTO**,**FU**,**FZ**
- **顺铣或逆铣**Q15: 顺铣: 输入值 = +1 常规逆铣: 输入值 = -1 多次进给中交替顺铣和逆铣: 输入值 = 0

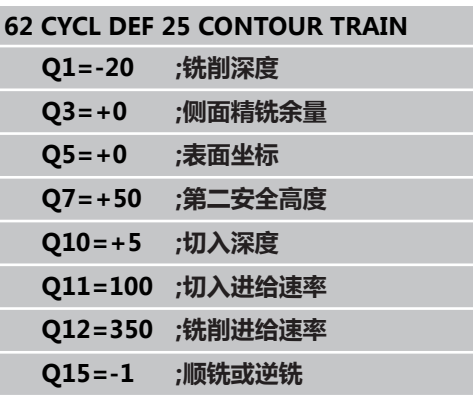

## **7.10 编程举例**

## **举例: 粗铣和半精铣一个型腔**

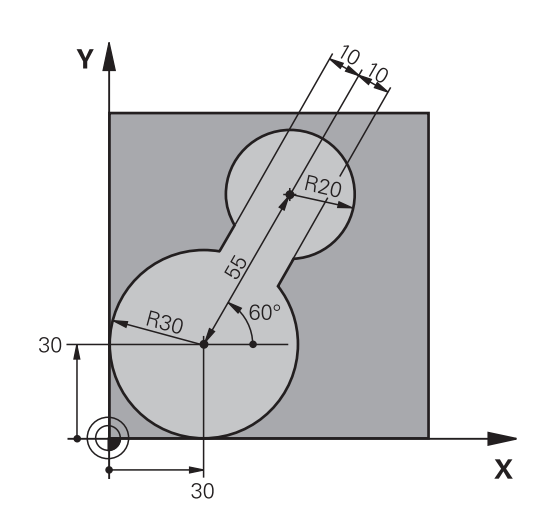

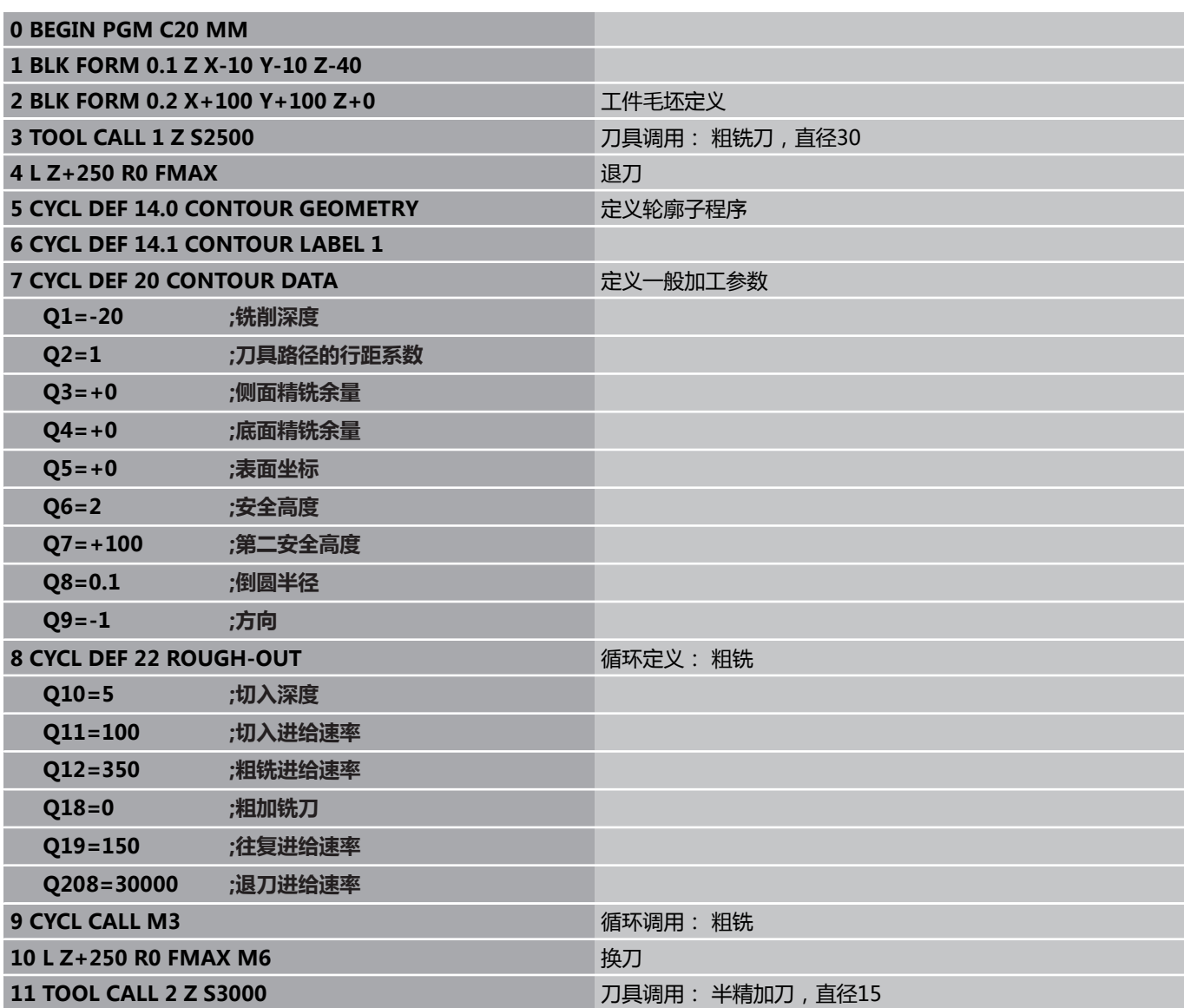

**7.10 编程举例**

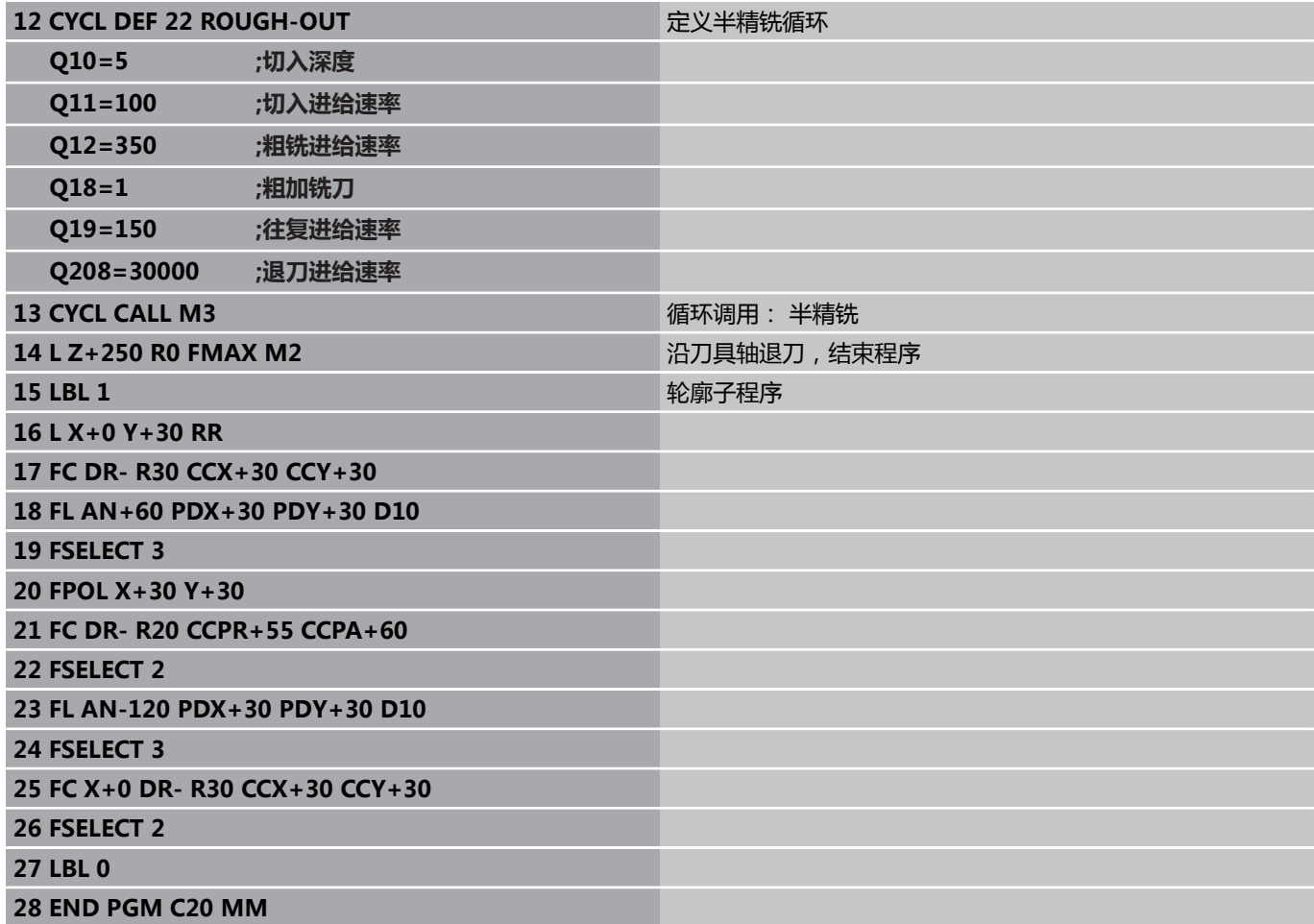

## **举例: 预钻孔,粗铣和精铣叠加轮廓**

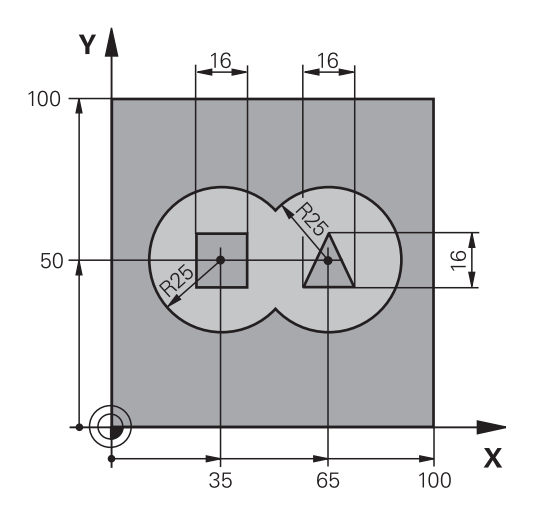

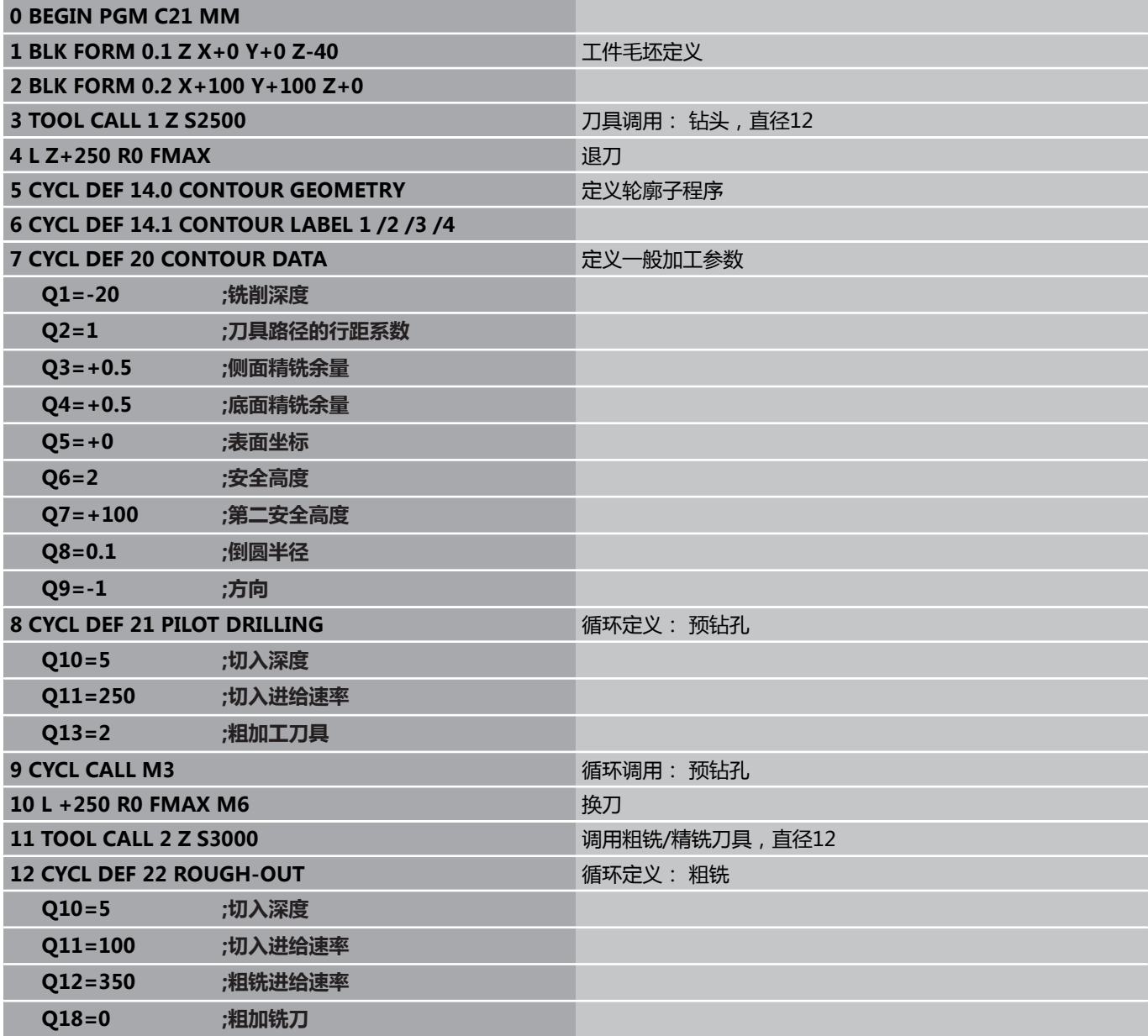

**7.10 编程举例**

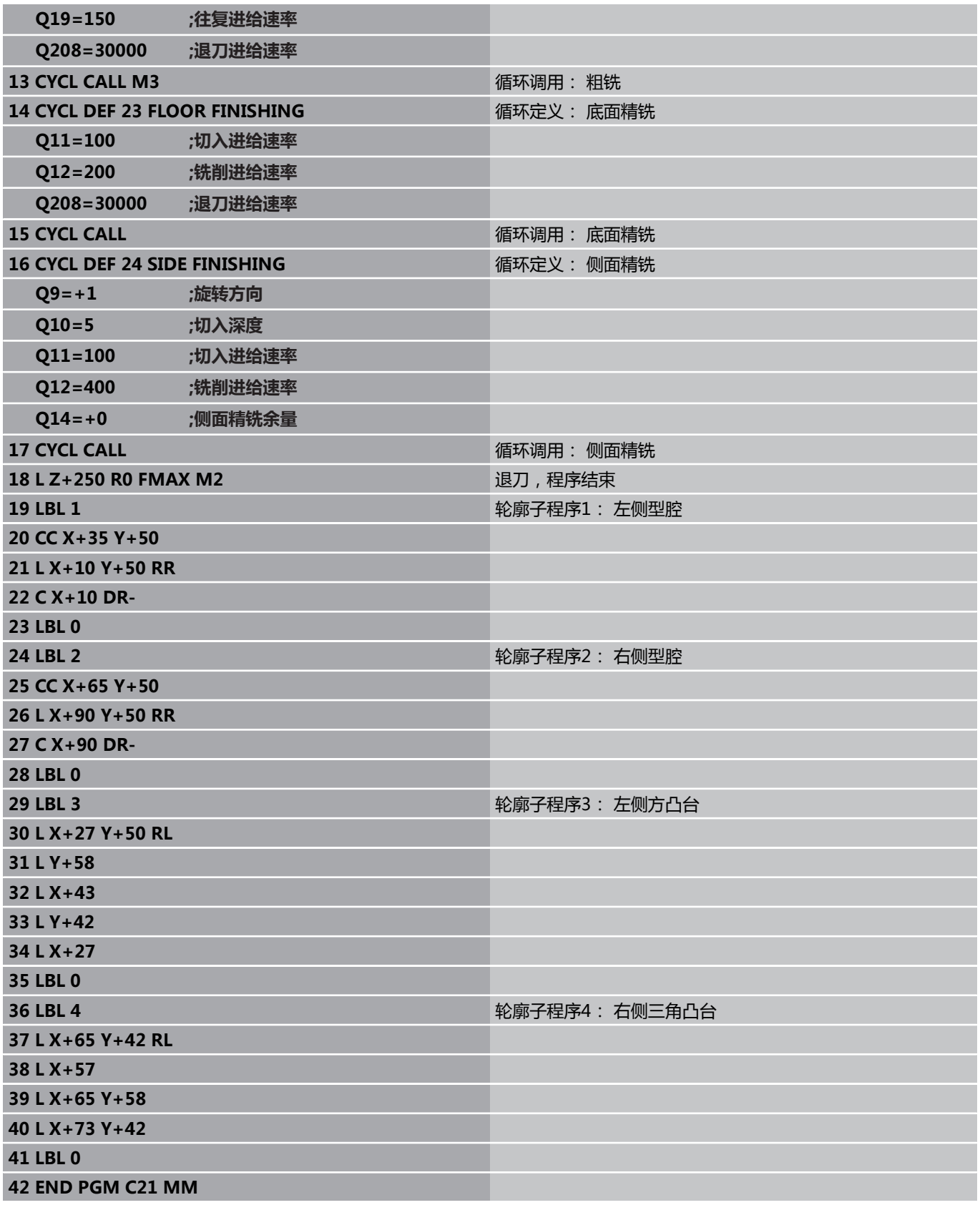

**举例: 轮廓链**

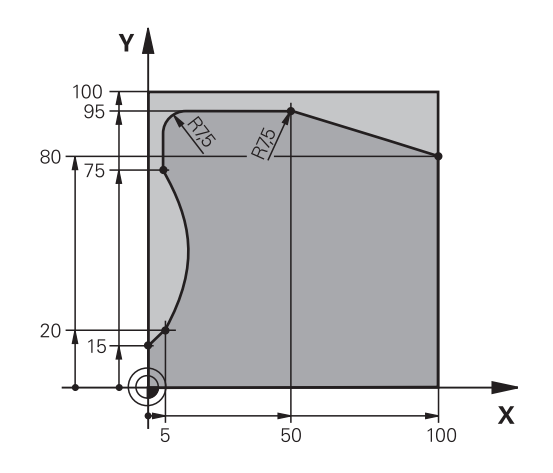

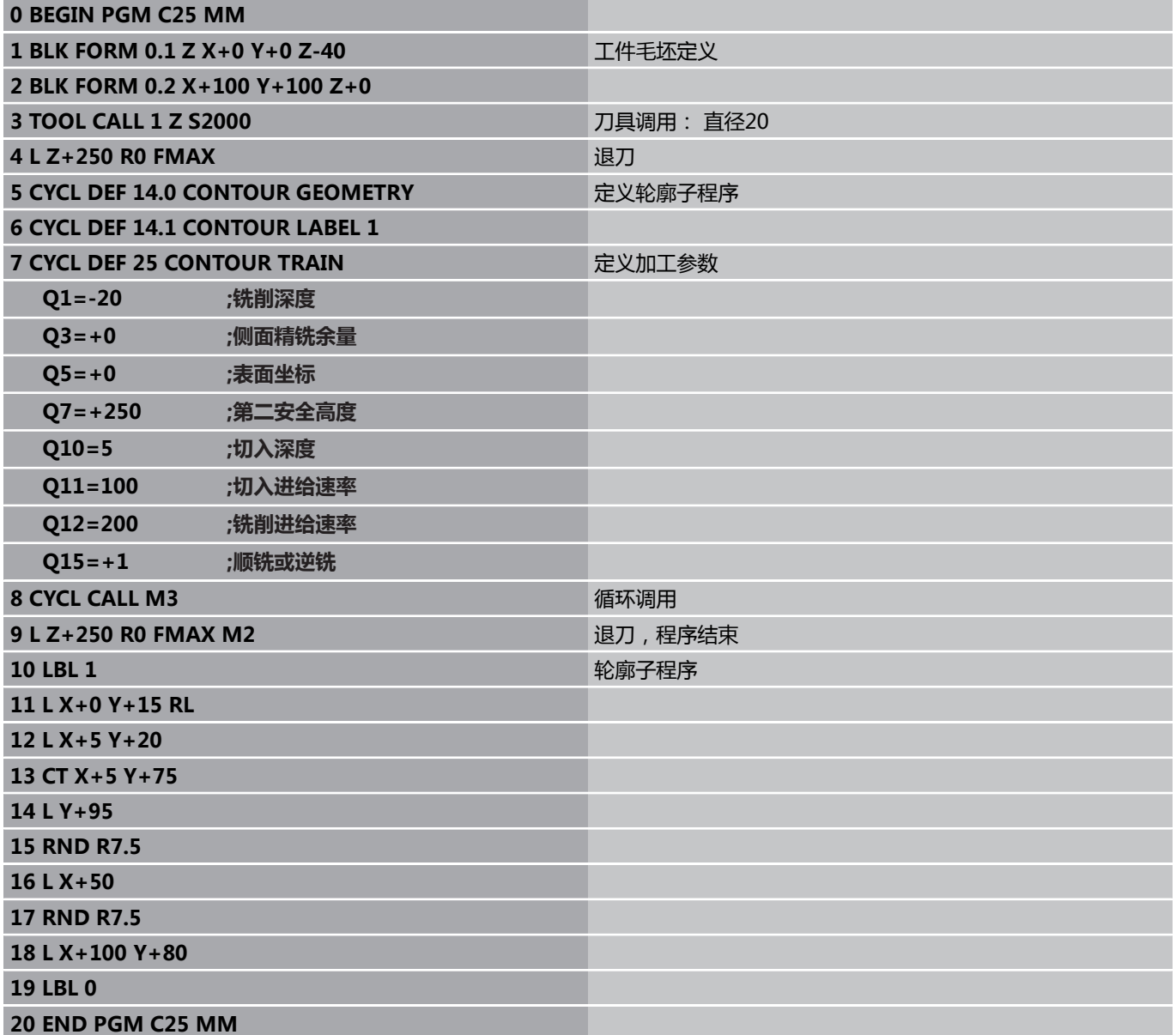

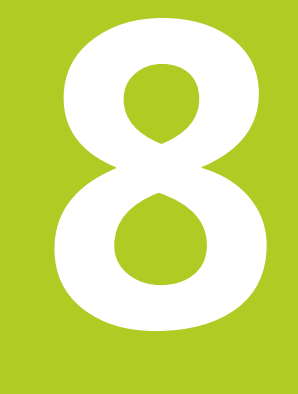

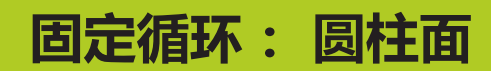

## **固定循环: 圆柱面**

**8.1 基础知识**

## **8.1 基础知识**

### **圆柱面循环概要**

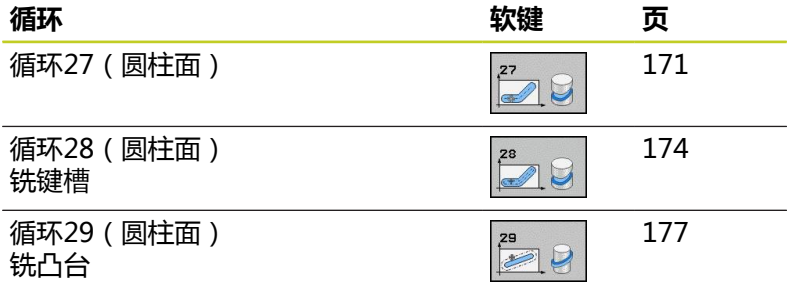

### **8.2 圆柱面(循环27,DIN/ISO: G127,软件 选装项1)**

#### <span id="page-170-0"></span>**循环调用**

该循环用于用两维尺寸进行轮廓编程,然后将其卷成圆柱形进行3-D 加工。 如果要在圆柱面上铣导向槽,用循环28。 轮廓用循环14(轮廓几何特征)中标识的子程序描述。 在子程序中只用X和Y轴坐标描述轮廓,与机床的实际旋 转轴无关。 也就是说轮廓描述与机床配置无关。路径功 能**L**,**CHF**,**CR**,**RND**和**CT**都可用。 可以根据需要将旋转轴的尺寸用度数或毫米数(或英寸数)单位输 入。 在循环定义中用Q17确定它。

- 1 TNC将刀具定位在刀具进给点上方并考虑侧面余量因素。
- 2 在第一切入深度处,刀具将以铣削进给速率Q12沿编程轮廓进行 铣削。
- 3 在轮廓结束处,TNC将刀具退至安全高度处再返回切入点。
- 4 重复步骤1至3,直至达到编程的铣削深度Q1。
- 5 然后,刀具移至安全高度处。

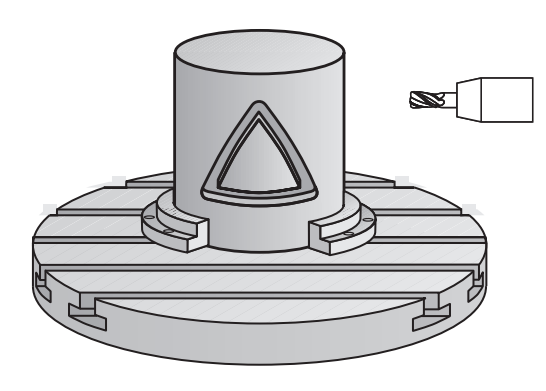

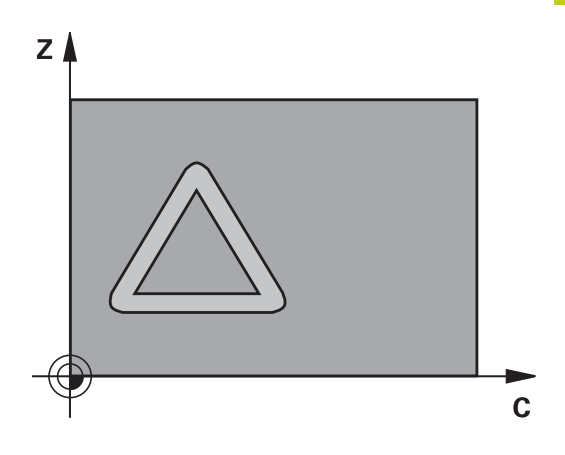

#### **固定循环: 圆柱面 8**

**8.2 圆柱面(循环27,DIN/ISO: G127,软件选装项1)**

**编程时注意:**

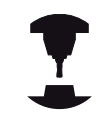

机床制造商必须为圆柱面插补调整机床和TNC系统。 参见机床手册。

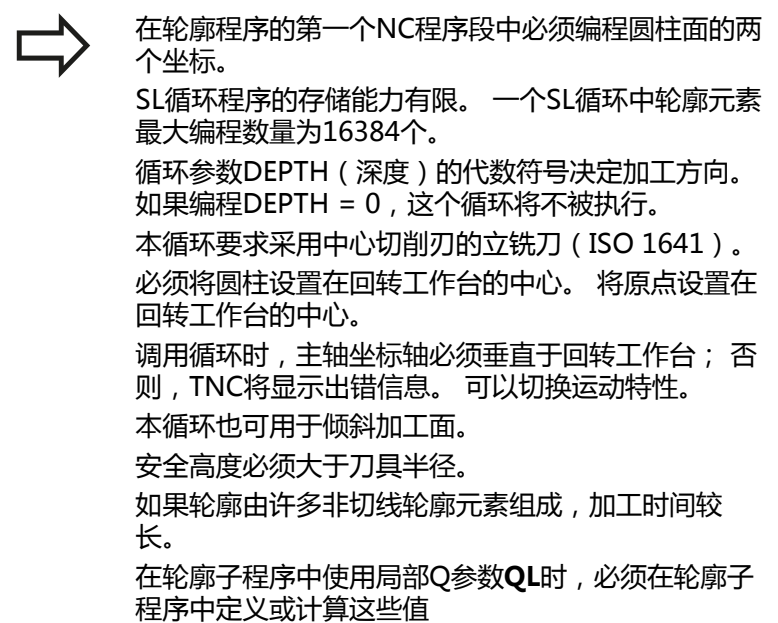

#### **循环参数**

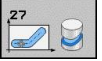

- ▶ 铣削深度Q1(增量值): 圆柱面与轮廓底面之间的 距离。 输入范围-99999.9999至99999.9999
- ▶ 侧面精铣余量Q3(增量值): 在圆柱展开面上的 精铣余量。 该余量在半径补偿方向上有效。 输入范 围-99999.9999至99999.9999
- ▶ 安全高度Q6(增量值): 刀尖与圆柱面之间的距 离。 输入范围0至99999.9999
- ▶ 切入深度Q10 ( 增量值) : 每刀进给量。 输入范 围-99999.9999至99999.9999
- ▶ 切入进给速率Q11: 刀具沿主轴坐标轴的运动速度。 输入范围0至99999.9999,或**FAUTO**,**FU**,**FZ**。
- ▶ 铣削进给速率O12: 刀具在加工面上的移动速度。输 入范围0至99999.9999;或**FAUTO**,**FU**,**FZ**
- ▶ 圆柱半径Q16: 被加工轮廓的圆柱半径。 输入范围0 至99999.9999
- **尺寸类型? deg=0 MM/INCH=1** Q17: 子程序旋 转轴坐标用度(0)或用毫米/英寸(1)单位。

#### **NC程序段**

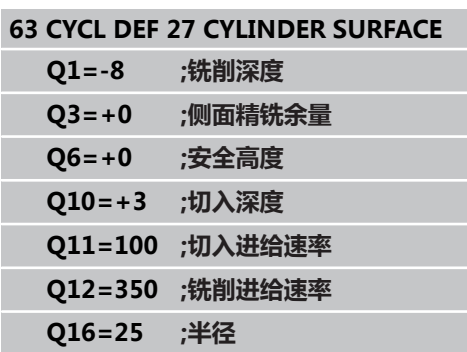

**Q17=0 ;尺寸类型**

**8.3 圆柱面铣键槽(循环28,DIN/ISO:G128,软件选装项1)**

## <span id="page-173-0"></span>**8.3 圆柱面铣键槽(循环28,DIN/ISO: G128,软件选装项1)**

### **循环运行**

本循环用于在两维平面中编程导向槽,然后将其转到圆柱面上。 与 循环27不同,用本循环时TNC调整刀具使半径补偿有效,槽壁基本 平行。 如果用与槽宽相等的刀具加工,可以加工出完全平行的槽 壁。

刀具相对槽宽越小,在圆弧或斜线方向上变形越大。 为尽可能减小 加工导致的变形,用参数Q21定义公差,TNC用这个公差选择与被 加工槽宽尽可能相近的刀具加工槽。

用刀具半径补偿编程轮廓中点路径。 在有半径补偿情况下, 指定 TNC用逆铣还是顺铣方法铣槽。

- 1 TNC将刀具定位在刀具进给点上方。
- 2 在第一切入深度处,刀具沿编程的槽壁以铣削进给速率Q12进行 铣削,同时给槽壁留有精铣余量。
- 3 在轮廓结束处,TNC将刀具移至对面槽壁并返回到进给点。
- 4 重复步骤2至3,直至达到编程的铣削深度Q1。
- 5 如果用Q21定义了公差,TNC将尽可能平行地加工槽。
- 6 最后,刀具沿刀具轴退刀至安全高度或退刀至循环前编程高度。

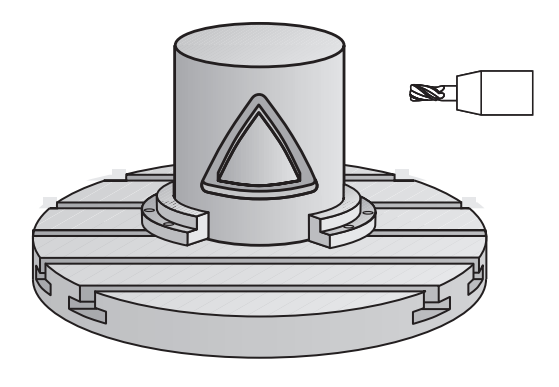

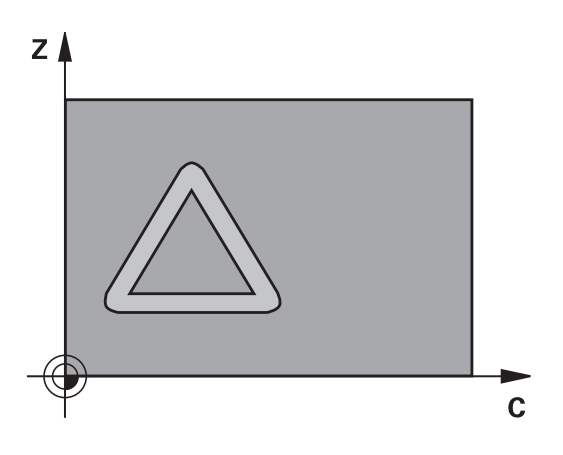

**编程时注意:**

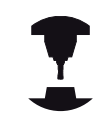

机床制造商必须为圆柱面插补调整机床和TNC系统。 参见机床手册。

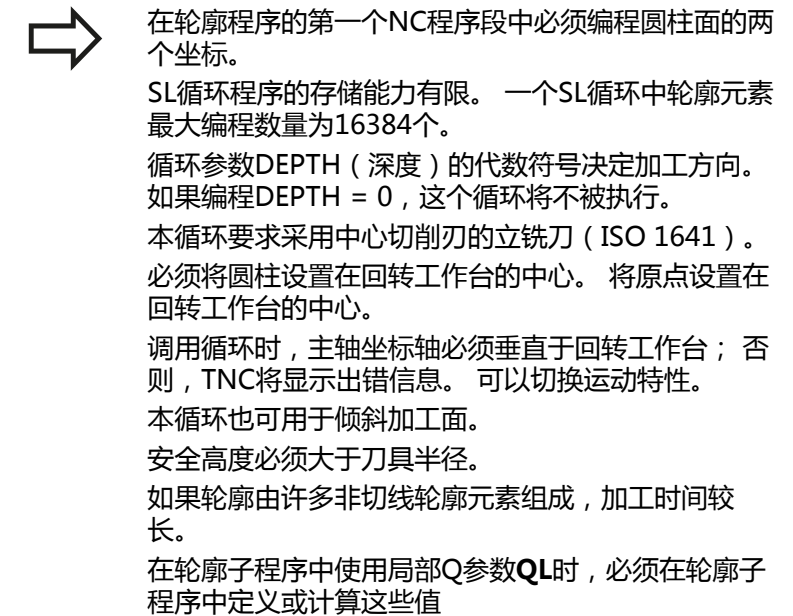

### **固定循环: 圆柱面**

**8.3 圆柱面铣键槽(循环28,DIN/ISO:G128,软件选装项1)**

#### **循环参数**

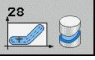

- ▶ 铣削深度Q1(增量值): 圆柱面与轮廓底面之间的 距离。 输入范围-99999.9999至99999.9999
- ▶ **侧面精铣余量**Q3(增量值): 槽壁的精铣余量。 精铣余量将使槽宽减小二倍的输入值。 输入范 围-99999.9999至99999.9999
- ▶ 安全高度Q6(增量值): 刀尖与圆柱面之间的距 离。 输入范围0至99999.9999
- ▶ 切入深度Q10(增量值): 每刀进给量。 输入范 围-99999.9999至99999.9999
- ▶ 切入进给速率Q11: 刀具沿主轴坐标轴的运动速度。 输入范围0至99999.9999,或**FAUTO**,**FU**,**FZ**。
- ▶ 铣削进给速率O12: 刀具在加工面上的移动速度。输 入范围0至99999.9999;或**FAUTO**,**FU**,**FZ**
- ▶ **圆柱半径**Q16: 被加工轮廓的圆柱半径。 输入范围0 至99999.9999
- **尺寸类型? deg=0 MM/INCH=1** Q17: 子程序旋 转轴坐标用度(0)或用毫米/英寸(1)单位。
- **槽宽**Q20: 被加工槽的宽度。 输入范 围-99999.9999至99999.9999
- ▶ 公差Q21: 如果使用的刀具小于编程的槽宽Q20, 只要槽为圆弧或斜线方向,槽壁将产生加工导致的变 形。 如果定义了公差Q21,TNC增加一个铣削工序 以确保槽尺寸尽可能与用槽宽相等的刀具铣削槽。 用 Q21定义偏离理想槽宽的偏差值。 增加的铣削工序次 数取决于圆柱半径、所用刀具和槽深。 定义的公差越 小,加工的槽越精确,加工时间越长。 输入范围0至 9.9999 **建议**: 用公差0.02 mm。

**功能不可用**: 输入0(默认设置)

#### **NC程序段**

**63 CYCL DEF 28 CYLINDER SURFACE**

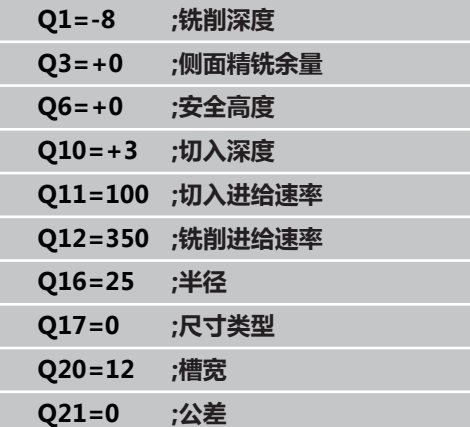

### <span id="page-176-0"></span>**8.4 在圆柱面上铣凸台(循环29,DIN/ISO: G129,软件选装项1)**

#### **循环运行**

本循环用于用两维平面编程凸台,然后将其转到圆柱面上。 用该循 环时TNC调整刀具使半径补偿有效,槽壁完全平行。 用半径补偿编 程凸台中点路径。 在有半径补偿情况下,指定TNC用逆铣还是顺铣 方法铣凸台。

在凸台的两端,TNC自动加一个半圆,其半径等于凸台宽的一半。

- 1 TNC将刀具定位在加工起点位置处。 TNC用凸台宽度和刀具半径 计算起点。 它位于轮廓子程序中定义的第一点旁,偏移凸台宽度 的一半和刀具直径。半径补偿决定从凸台左侧开始加工(**1**, RL = 顺铣)还是从右侧开始加工(**2**, RR = 逆铣)。
- 2 TNC定位在第一切入深度后,刀具沿圆弧以铣削进给速率Q12相 切移至凸台壁。如果程序要求留精铣余量,留下该余量。
- 3 在第一切入深度处,刀具以铣削进给速率Q12沿编程凸台壁进行 铣削直到整个凸台加工完。
- 4 然后刀具沿相切路径退离凸台壁,返回加工起点位置。
- 5 重复步骤2至4,直至达到编程的铣削深度Q1。
- 6 最后,刀具沿刀具轴退刀至安全高度或退刀至循环前编程高度。

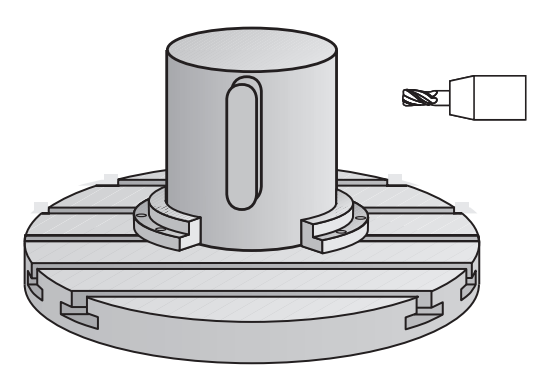

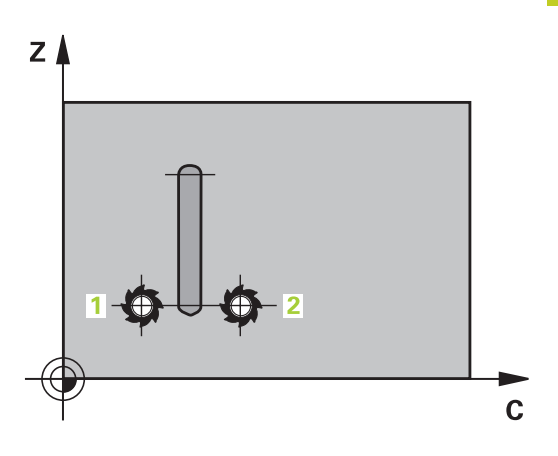

#### **固定循环: 圆柱面 8**

**8.4 在圆柱面上铣凸台(循环29,DIN/ISO:G129,软件选装项1)**

**编程时注意:**

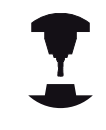

机床制造商必须为圆柱面插补调整机床和TNC系统。 参见机床手册。

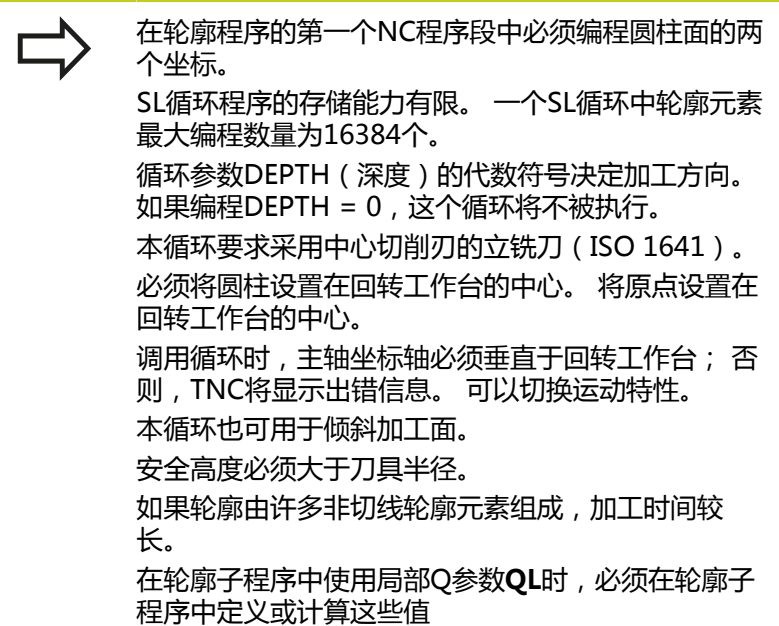

#### **循环参数**

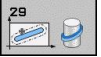

- ▶ 铣削深度Q1(增量值): 圆柱面与轮廓底面之间的 距离。 输入范围-99999.9999至99999.9999
- ▶ 侧面精铣余量Q3 (增量值): 凸台壁的精铣余量。 精铣余量将使凸台宽度增加二倍的输入值。 输入范 围-99999.9999至99999.9999
- ▶ 安全高度Q6(增量值): 刀尖与圆柱面之间的距 离。 输入范围0至99999.9999
- ▶ 切入深度Q10 ( 增量值) : 每刀进给量。 输入范 围-99999.9999至99999.9999
- ▶ 切入进给速率Q11: 刀具沿主轴坐标轴的运动速度。 输入范围0至99999.9999,或**FAUTO**,**FU**,**FZ**。
- ▶ 铣削进给速率O12: 刀具在加工面上的移动速度。 输 入范围0至99999.9999;或**FAUTO**,**FU**,**FZ**
- ▶ 圆柱半径Q16: 被加工轮廓的圆柱半径。 输入范围0 至99999.9999
- **尺寸类型? deg=0 MM/INCH=1** Q17: 子程序旋 转轴坐标用度(0)或用毫米/英寸(1)单位。
- **凸台宽**Q20: 被加工凸台的宽度。 输入范 围-99999.9999至99999.9999

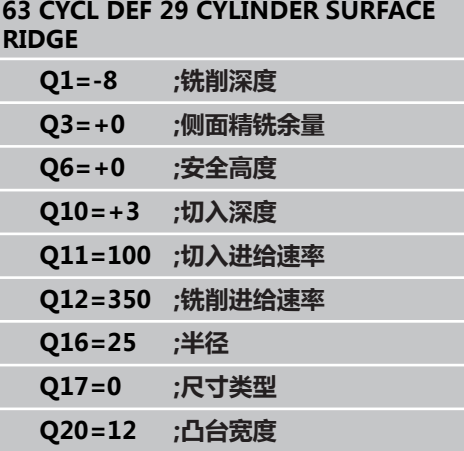

## **固定循环: 圆柱面**

**8.5 编程举例**

## **8.5 编程举例**

### **举例: 用循环27加工圆柱面**

- 用B轴铣头和C轴工作台加工
- 将圆柱放在回转工作台中心
- 原点在底面,回转工作台的中心位置

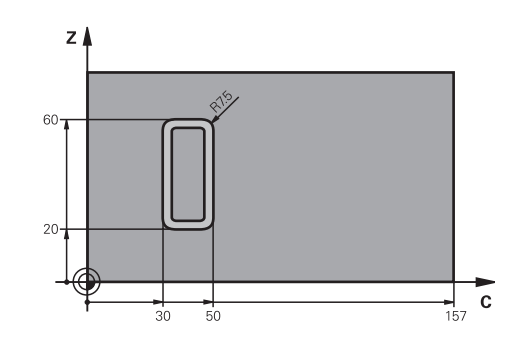

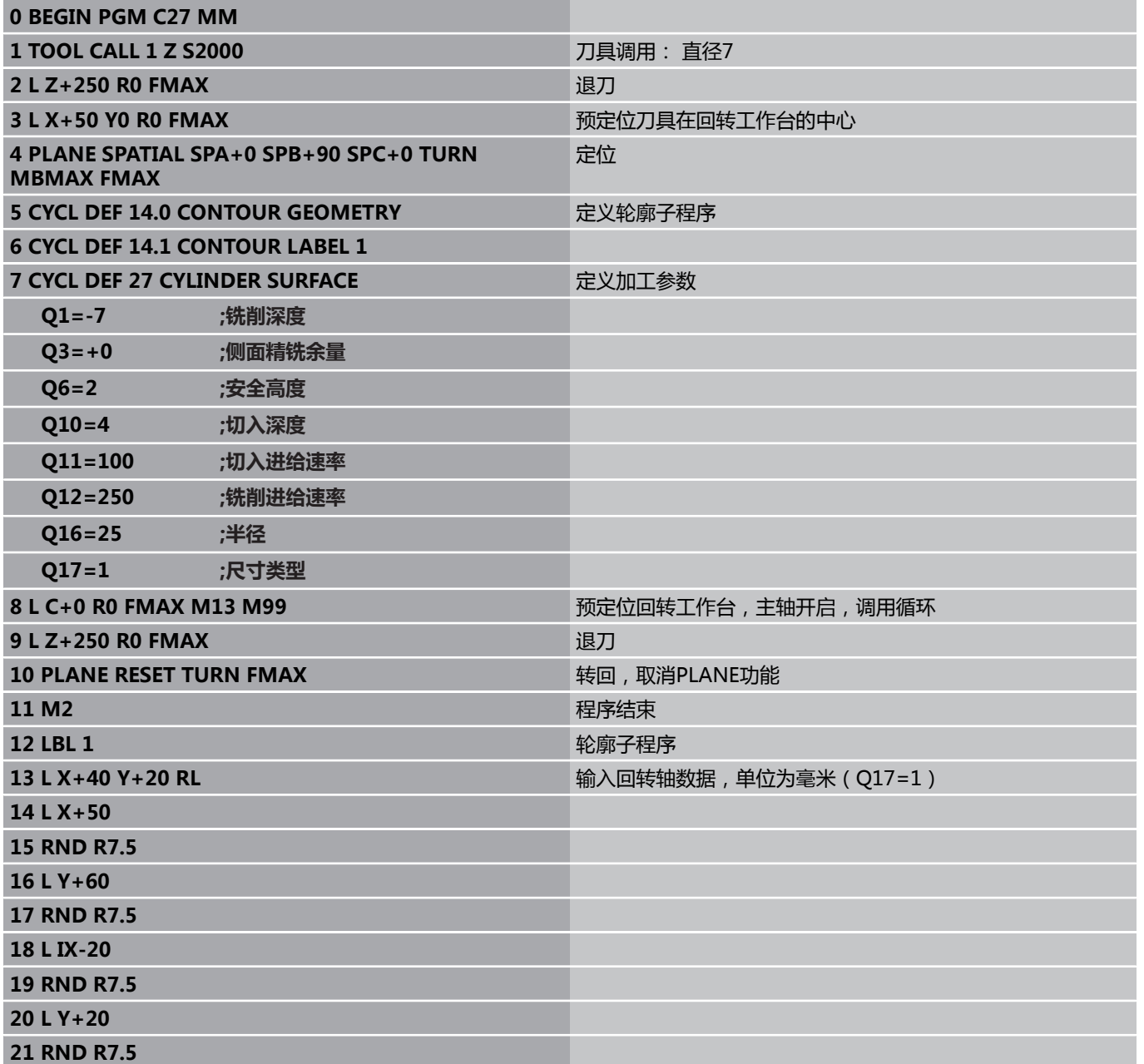
**编程举例 8.5**

**22 L X+50**

**23 LBL 0**

**24 END PGM C27 MM**

# **固定循环: 圆柱面**

**8.5 编程举例**

# **举例: 用循环28加工圆柱面**

┻ г

- 将圆柱放在回转工作台中心
- 用B轴铣头和C轴工作台加工
- 原点在回转工作台的圆心
- 在轮廓子程序中描述中点路径

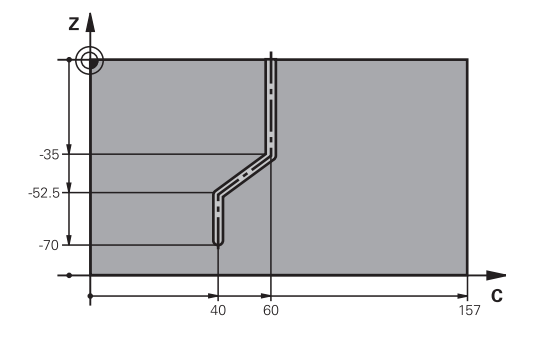

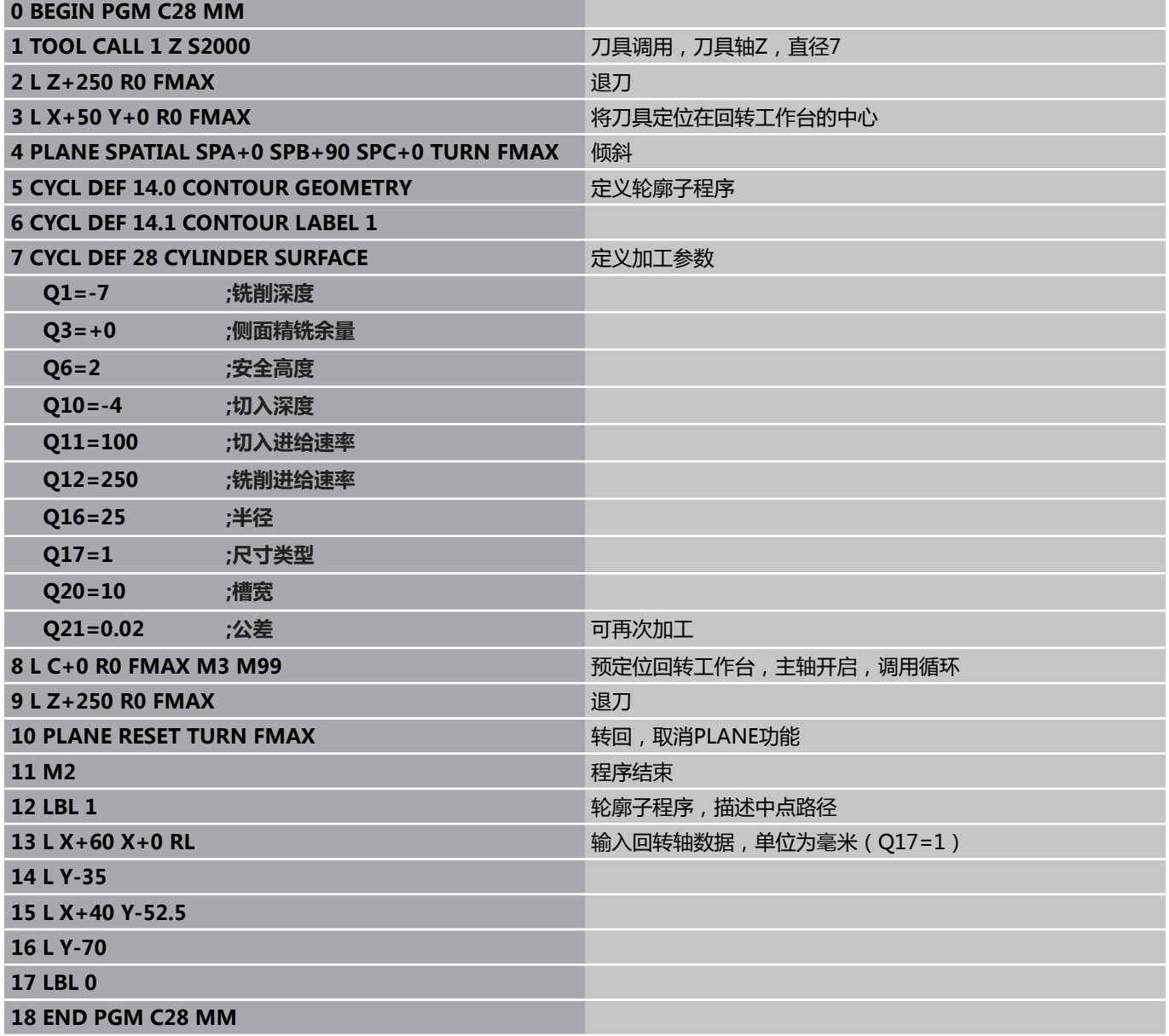

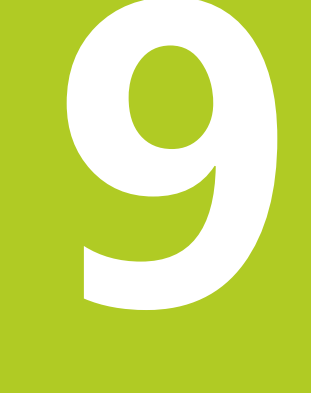

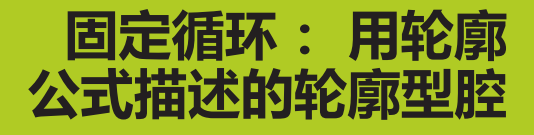

**9.1 用复杂轮廓公式的SL循环**

# **9.1 用复杂轮廓公式的SL循环**

# **基础知识**

SL循环和复杂轮廓公式用于通过子轮廓(型腔或凸台)的组合形成复 杂轮廓。 各个子轮廓 (几何数据)在单独程序中进行定义。 这样,子 轮廓可能被任意次使用。 TNC用轮廓公式连接的所选子轮廓计算完整 轮廓。

一个SL循环(全部轮廓描述程序)的存储能力限制 在**128个轮廓以内**。支持的轮廓元素数量取决于轮廓类 型(内轮廓或外轮廓)及轮廓描述的数量。可编程的元 素数量最多为**16384**个。

用轮廓公式的SL循环是一种结构化的程序格式,可以将 经常使用的轮廓保存为单独程序。 通过轮廓公式可以将 子轮廓连接成完整轮廓和可以决定将其用于型腔还是用 于凸台。

现在提供的"用轮廓公式的SL循环"功能中有多处需要 通过TNC用户界面输入数据。 这个功能用于进一步开发 之用。

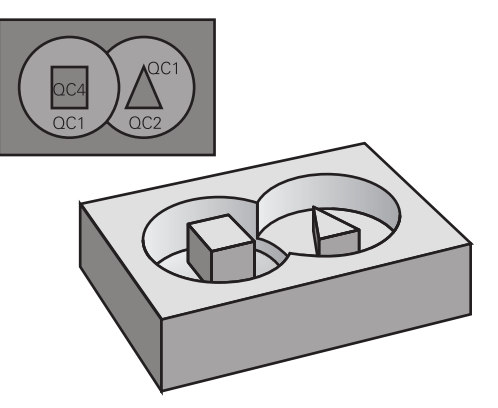

**程序结构: 用SL循环和复杂轮廓公式进 行加工**

**0 BEGIN PGM CONTOUR MM**

**5 SEL CONTOUR "MODEL"**

**6 CYCL DEF 20 CONTOUR DATA...**

**8 CYCL DEF 22 ROUGH-OUT...**

**9 CYCL CALL**

# **...**

**...**

**12 CYCL DEF 23 FLOOR FINISHING... 13 CYCL CALL**

**...**

**16 CYCL DEF 24 SIDE FINISHING... 17 CYCL CALL**

**63 L Z+250 R0 FMAX M2**

**64 END PGM CONTOUR MM**

- 默认状态下,TNC假定轮廓为型腔。 不要用半径补偿编程。
- TNC将忽略进给速率F和辅助功能M。
- 允许坐标变换。 如果在子轮廓中编程, 那么在后续的子程序中也有 效,但在循环调用后不必复位。
- 虽然子程序可以有主轴坐标轴的坐标, 但将忽略这些坐标值。
- 加工面在子程序中的第一个坐标程序段中定义。
- 可根据需要定义不同的子轮廓深度

#### **固定循环的特点**

- 循环开始之前,TNC自动将刀具定位在安全高度处。
- 由于刀具围绕凸台移动而不是移过它,因此将无间断地铣削各讲给 深度。
- 可以编程"内角"半径,避免刀具损伤内角的表面(这种方法适用 于粗铣和精铣侧面循环中的最外道)。
- 侧面精铣时,沿相切圆弧接近轮廓。
- $\blacksquare$ 精铣底面时,刀具再次沿相切圆弧接近工件 ( 例如, Z轴为主轴, 圆弧可在Z/X平面上)。
- 轮廓可以按顺铣或逆铣方式加工。

在循环20(轮廓数据)中输入加工数据(如铣削深度、精铣余量和安 全高度等)。

**程序结构: 用轮廓公式计算子轮廓**

**0 BEGIN PGM MODEL MM**

**1 DECLARE CONTOUR QC1 = "CIRCLE1"**

**2 DECLARE CONTOUR QC2 = "CIRCLEXY" DEPTH15**

**3 DECLARE CONTOUR QC3 = "TRIANGLE" DEPTH10**

**4 DECLARE CONTOUR QC4 = "SQUARE" DEPTH5**

**5 QC10 = ( QC1 | QC3 | QC4 ) \ QC2**

**6 END PGM MODEL MM**

**0 BEGIN PGM CIRCLE 1 MM**

**1 CC X+75 Y+50**

**2 LP PR+45 PA+0**

**3 CP IPA+360 DR+**

**4 END PGM CIRCLE 1 MM**

**0 BEGIN PGM CIRCLE31XY MM**

**... ...**

**9.1 用复杂轮廓公式的SL循环**

## **用轮廓定义选择程序**

用**SEL CONTOUR**(选择轮廓)功能可以选择有轮廓定义的程 序,TNC用轮廓定义提取轮廓描述:

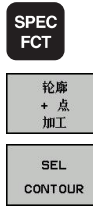

选择轮廓和点加工功能菜单

▶ 显示特殊功能的软键行

- ▶ 按下SEL CONTOUR (选择轮廓)软键。
- ▶ 输入有轮廓定义的程序全名,并用END键确认。

在SL循环之前编程**SEL CONTOUR**(选择轮廓)程序 段。如果用**SEL CONTUR**(选择轮廓)功能,不一定 需要用**循环14(轮廓几何特征)**功能。

## **定义轮廓描述**

用**DECLARE CONTOUR**(声明轮廓)功能在程序中输入TNC提 取轮廓描述的程序路径。 此外,可以选择该轮廓描述的单独深度 (FCL 2功能):

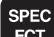

显示特殊功能的软键行

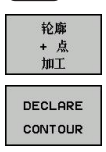

选择轮廓和点加工功能菜单

- ▶ 按下DECLARE CONTOUR (声明轮廓)软键。
- 输入轮廓标识号**QC**,并用ENT键确认。
- ▶ 输入轮廓描述的程序全名,并用END键确认,或者 根据需要,
- ▶ 为所选轮廓定义单独深度。

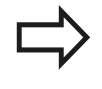

用输入的轮廓标识**QC**可在一个轮廓公式中包括多个轮 廓。

如果编程了轮廓的单独深度,必须将深度用于全部子 轮廓(根据需要指定深度为0)。

# **输入轮廓公式**

用软键在一个数学公式中将不同轮廓相互连接起来。 显示特殊功能的软键行

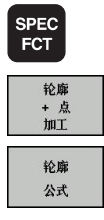

选择轮廓和点加工功能菜单

▶ 按下CONTOUR FORMULA (轮廓公式) 软键。 TNC显示以下软键:

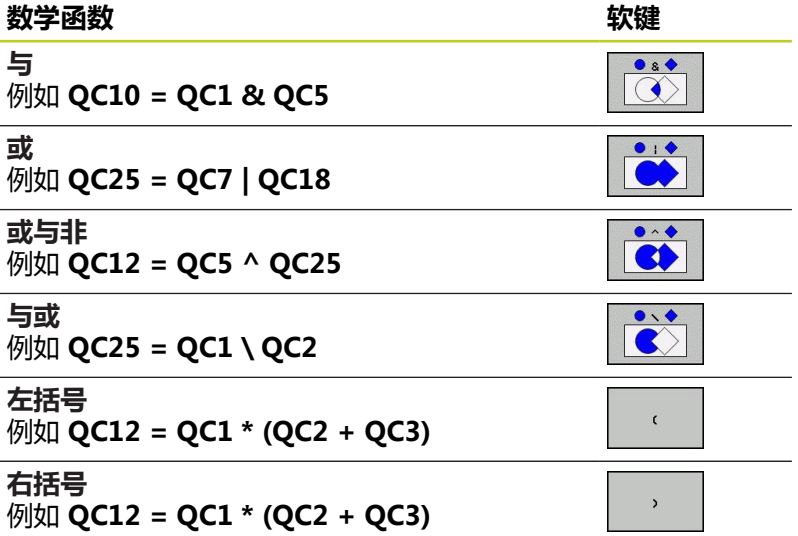

**定义一个单一轮廓**

例如 **QC12 = QC1**

**9.1 用复杂轮廓公式的SL循环**

## **叠加轮廓**

**9**

默认情况下, TNC将编程轮廓视为型腔。 通过轮廓公式功能, 可以 将轮廓由型腔转换为凸台。

型腔和凸台可叠加形成一个新轮廓。 因此可以用另一个型腔来扩大 型腔区域,也可以用另一个凸台减小型腔区域。

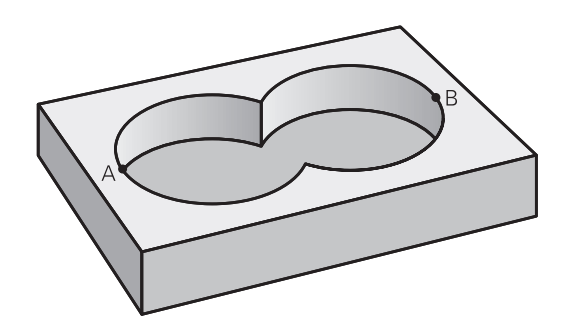

#### **子程序: 叠加型腔**

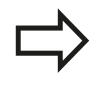

以下程序举例是轮廓定义程序中的轮廓描述程序。轮 廓定义程序通过实际主程序的**SEL CONTOUR**(选择 轮廓)功能调用。

型腔A与B叠加。 TNC计算S1与S2的交点(不必编程)。 型腔编程为一个整圆。

**轮廓描述程序1: 型腔A**

**0 BEGIN PGM POCKET\_A MM**

**1 L X+10 Y+50 R0**

**2 CC X+35 Y+50**

**3 C X+10 Y+50 DR-**

**4 END PGM POCKET\_A MM**

#### **轮廓描述程序2: 型腔B**

**0 BEGIN PGM POCKET\_B MM**

**1 L X+90 Y+50 R0**

**2 CC X+65 Y+50**

**3 C X+90 Y+50 DR-**

**4 END PGM POCKET\_B MM**

### **包括的区域**

A区和B区都需要加工,包括叠加部位:

- 必须在单独程序中输入A区和B区,不用半径补偿。
- 在轮廓公式中, A区和B区用"或"函数处理。

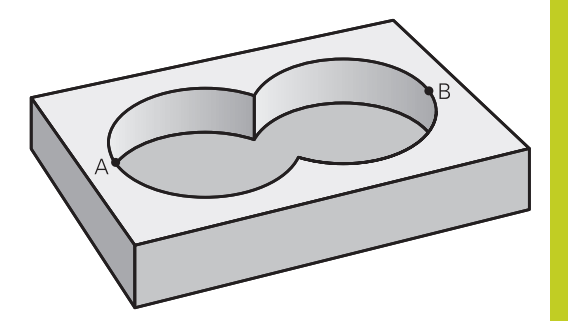

**轮廓定义程序:**

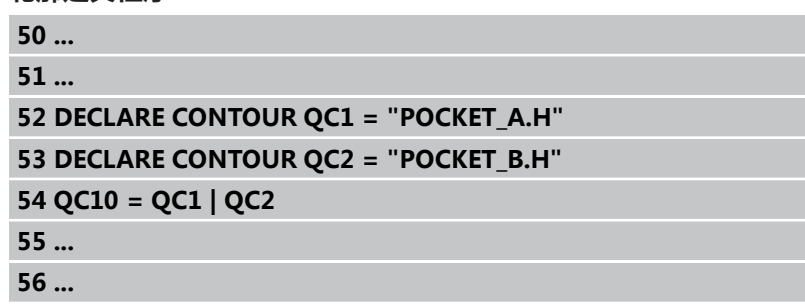

### **不含的区域**

A区需要加工但不含与B区叠加的部分:

- 必须在单独程序中输入A区和B区,不用半径补偿。
- 在轮廓公式中,B区是用**无**函数从A区相差所得的计算结果。

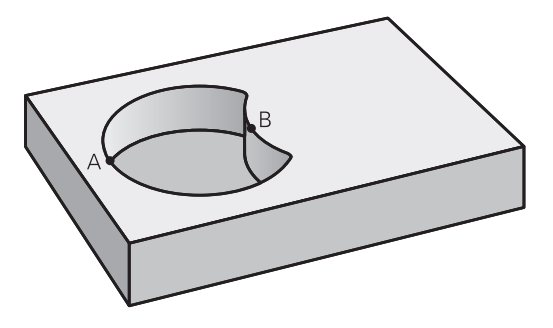

#### **轮廓定义程序:**

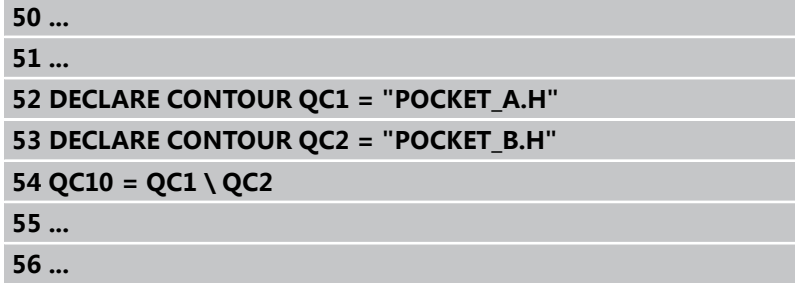

**9.1 用复杂轮廓公式的SL循环**

### **重叠区域**

只加工A与B叠加区域。 (A或B独有的部分不加工。)

- 必须在单独程序中输入A区和B区,不用半径补偿。
- 在轮廓公式中, A区和B区用"或"函数处理。

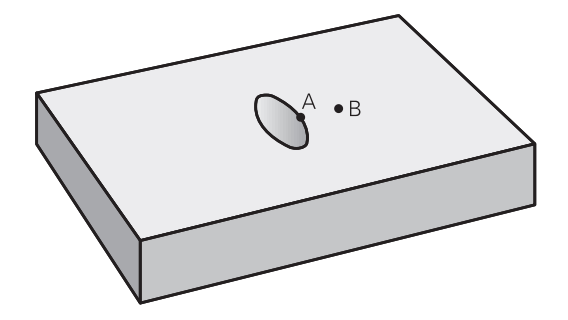

**轮廓定义程序:**

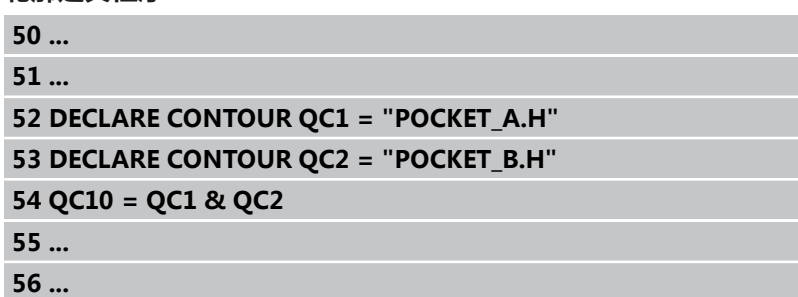

### **用SL循环加工轮廓**

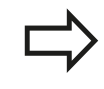

全部轮廓用SL循环20至24加工([参见 "概要",](#page-145-0) [146 页\)](#page-145-0)。

**9**

# **举例: 用轮廓公式粗铣和精铣叠加轮廓**

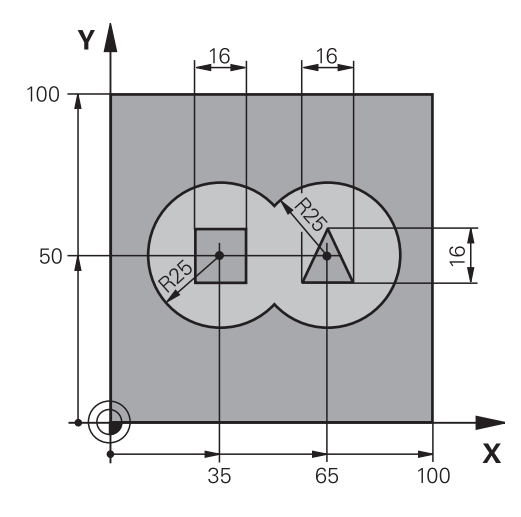

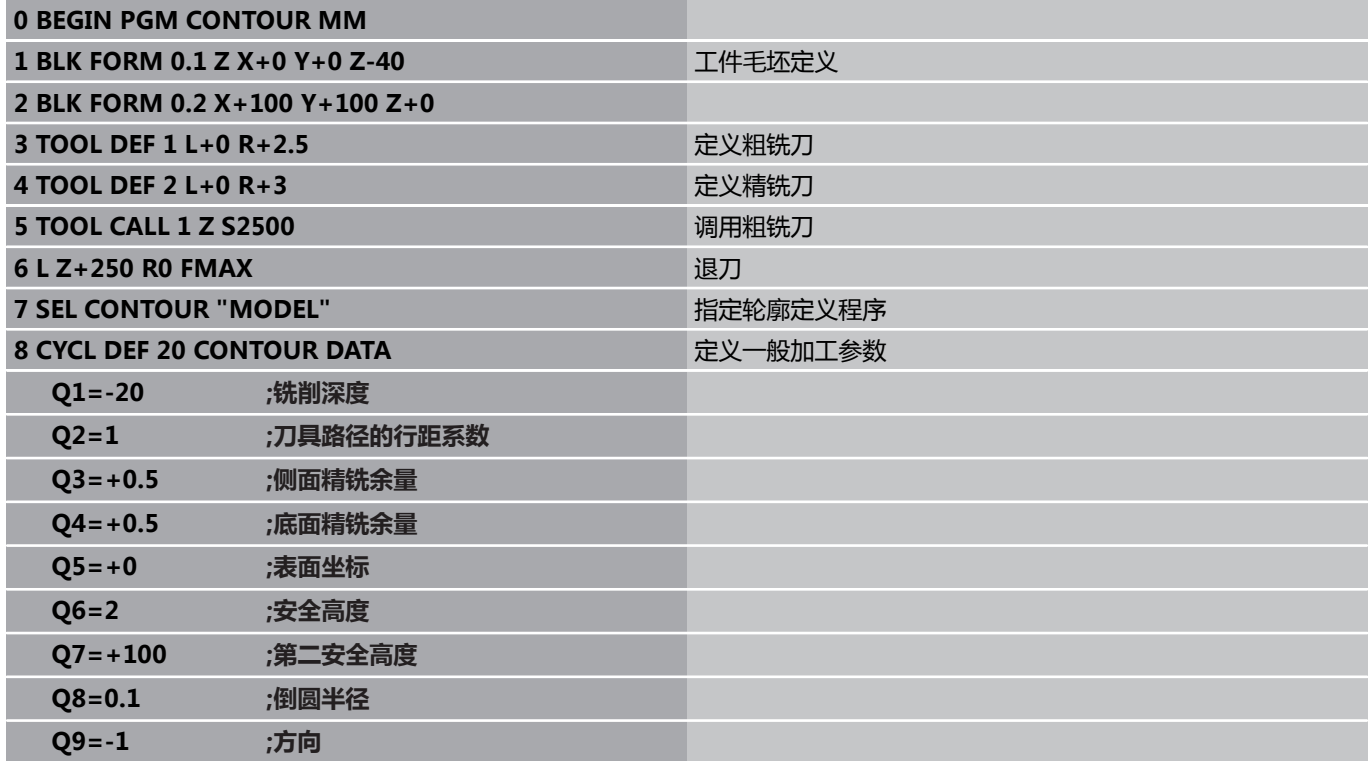

**9.1 用复杂轮廓公式的SL循环**

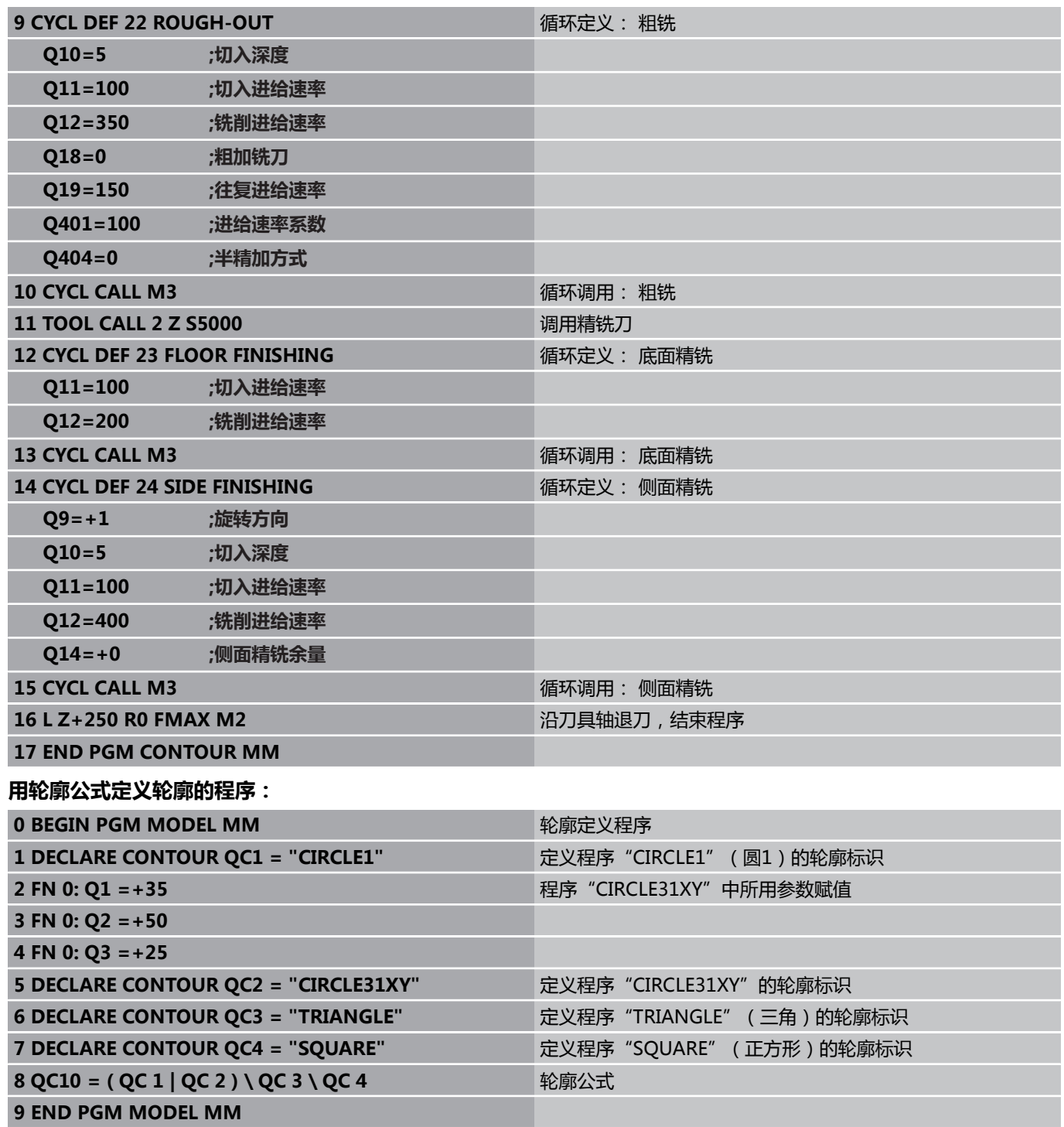

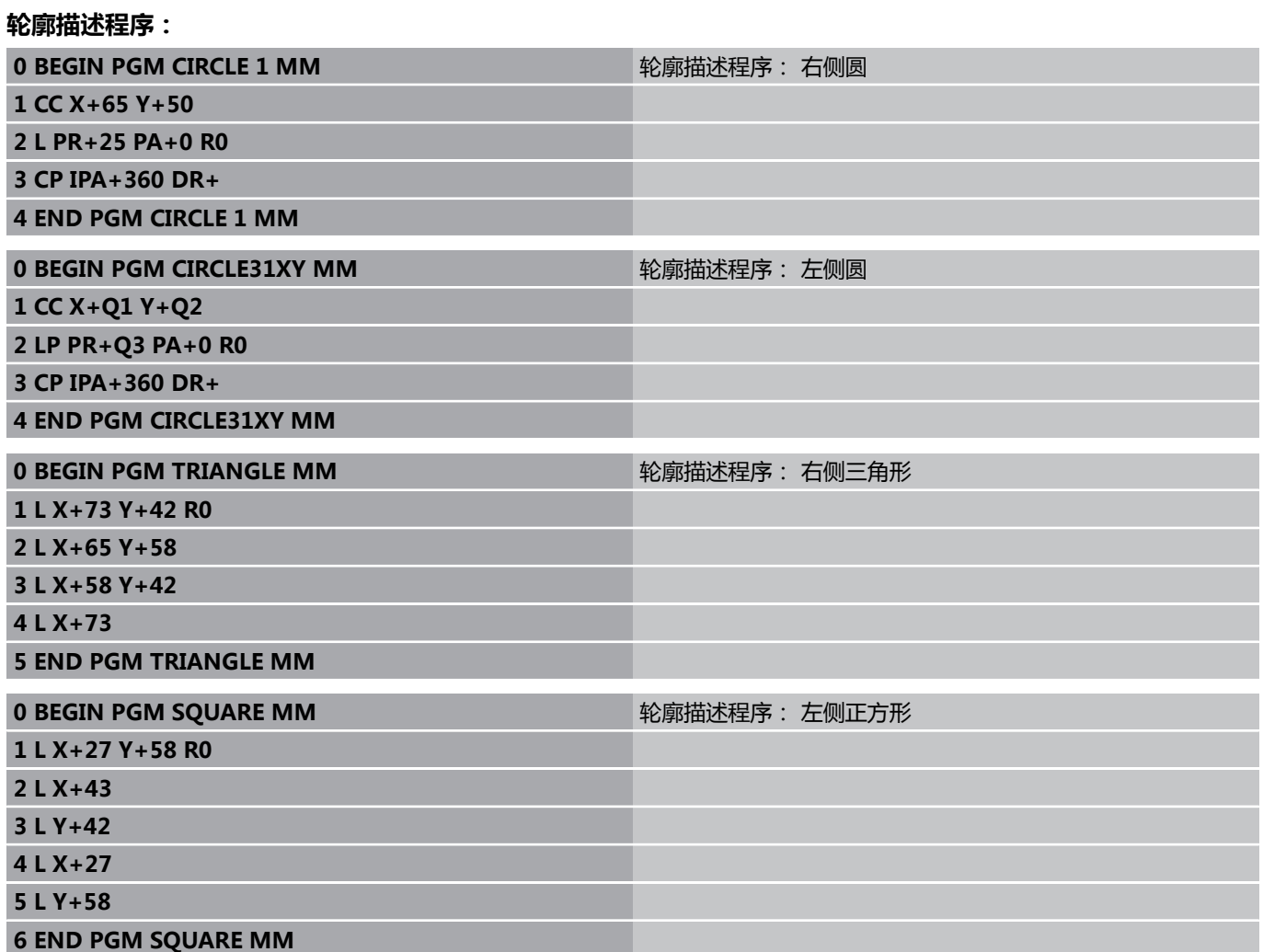

**9.2 用简单轮廓公式的SL循环**

# **9.2 用简单轮廓公式的SL循环**

# **基础知识**

用SL循环和简单轮廓公式可以方便地组合最多9个子轮廓(型腔或凸 台)。各个子轮廓(几何数据)在单独程序中进行定义。 这样,子轮 廓可能被任意次使用。 TNC用所选子轮廓计算轮廓。

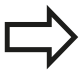

一个SL循环(全部轮廓描述程序)的存储能力限制 在**128个轮廓以内**。支持的轮廓元素数量取决于轮廓类 型(内轮廓或外轮廓)及轮廓描述的数量。可编程的元 素数量最多为**16384**个。

**程序结构: 用SL循环和复杂轮廓公式进 行加工**

**0 BEGIN PGM CONTDEF MM**

**...**

**5 CONTOUR DEF P1= "POCK1.H" I2 = "ISLE2.H" DEPTH5 I3 "ISLE3.H" DEPTH7.5**

**6 CYCL DEF 20 CONTOUR DATA...**

**8 CYCL DEF 22 ROUGH-OUT...**

**9 CYCL CALL**

**12 CYCL DEF 23 FLOOR FINISHING...**

**...**

**13 CYCL CALL**

**...**

**16 CYCL DEF 24 SIDE FINISHING...**

**17 CYCL CALL**

**63 L Z+250 R0 FMAX M2**

**64 END PGM CONTDEF MM**

#### **子轮廓属性**

- 不要用半径补偿编程。
- TNC将忽略进给速率F和辅助功能M。
- 允许坐标变换。 如果在子轮廓中编程, 那么在后续的子程序中也 有效,但在循环调用后不必复位。
- 虽然子程序可以有主轴坐标轴的坐标,但将忽略这些坐标值。
- 加工面在子程序中的第一个坐标程序段中定义。

### **固定循环的特点**

- 循环开始之前, TNC自动将刀具定位在安全高度处。
- 由于刀具围绕凸台移动而不是移过它,因此将无间断地铣削各进 给深度。
- 可以编程"内角"半径,避免刀具损伤内角的表面(这种方法适 用于粗铣和精铣侧面循环中的最外道)。
- 侧面精铣时,沿相切圆弧接近轮廓。
- 精铣底面时,刀具再次沿相切圆弧接近工件(例如,Z轴为主 轴,圆弧可在Z/X平面上)。
- 轮廓可以按顺铣或逆铣方式加工。

在循环20(轮廓数据)中输入加工数据(如铣削深度、精铣余量和 安全高度等)。

**9.2 用简单轮廓公式的SL循环**

# **输入简单轮廓公式**

用软键在一个数学公式中将不同轮廓相互连接起来。 ▶ 显示特殊功能的软键行

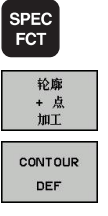

 $\frac{1}{\sqrt{2}}$ 

**9**

- 选择轮廓和点加工功能菜单
- ▶ 按下CONTOUR DEF ( 轮廓定义 ) 软键。 TNC打开 输入轮廓公式的对话框。
- 输入第一个子轮廓公式。 第一个子轮廓必须为最深 的型腔。用ENT键确认。
- ▶ 用软键指定相邻子轮廓是型腔还是凸台。用ENT键 确认。
- 输入第二个子轮廓公式。用ENT键确认。
- ▶ 如果需要,输入第二个子轮廓深度。用ENT键确 认。
- 继续按以上说明输入对话框直到全部子轮廓输入完 成。

必须使最深的型腔在子轮廓列表的开始!

如果轮廓被定义为一个凸台,TNC将把输入的深度理 解为凸台高度。输入值(无代数符号)将为相对工件 上表面的数据!

如果将深度输入为0,循环20中定义的深度对型腔有 效。凸台将为工件上表面上方的突起高度!

# **用SL循环加工轮廓**

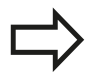

全部轮廓用SL循环20至24加工([参见 "概要",](#page-145-0) [146 页\)](#page-145-0)。

**10**

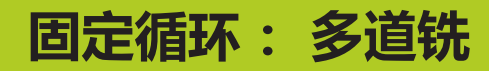

# **固定循环: 多道铣 10**

**10.1 基础知识**

# **10.1 基础知识**

# **概要**

TNC提供3个有以下特征表面的加工循环:

- 平矩形表面
- 平斜面
- 任何倾斜方向的表面
- 曲面

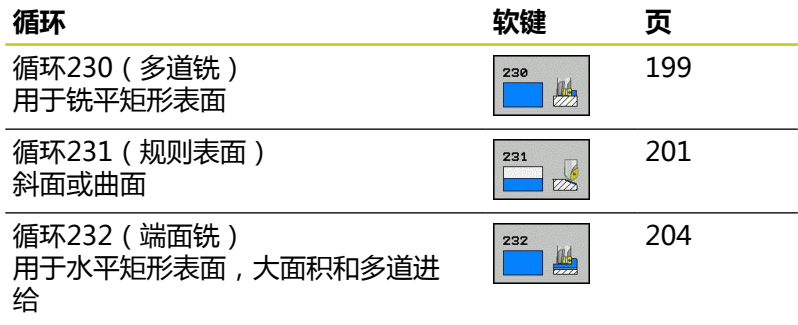

# <span id="page-198-0"></span>**10.2 多道铣(循环230,DIN/ISO:G230, 软件选装项19)**

## **循环运行**

- 1 TNC由加工面上的当前位置,用快移速度**FMAX**将刀具定位在起 点位置**1**;刀具向左和向上移动其半径距离。
- 2 然后,以**FMAX**快速移动速度沿主轴坐标轴将刀具移至安全高度 处。 由该位置,刀具用切入进给速率接近主轴坐标轴的编程起点 位置。
- 3 刀具用编程的铣削进给速率移至终点**2**。 TNC用编程起点、编程 长度和刀具半径计算终点位置。
- 4 TNC以换道进给速率将刀具偏置到下一道的起点位置处。 偏置量 由编程宽度和铣削道数计算得到。
- 5 然后,刀具沿与第一轴的相反方向返回。
- 6 重复多道铣直到加工完编程表面。
- 7 循环结束时,刀具用**FMAX**快移速度退刀至安全高度处。

### **编程时注意:**

TNC将刀具从当前位置定位在起点位置,先沿加工面 运动再沿主轴坐标轴运动。 这样预定位刀具能避免刀具与夹具间的碰撞。

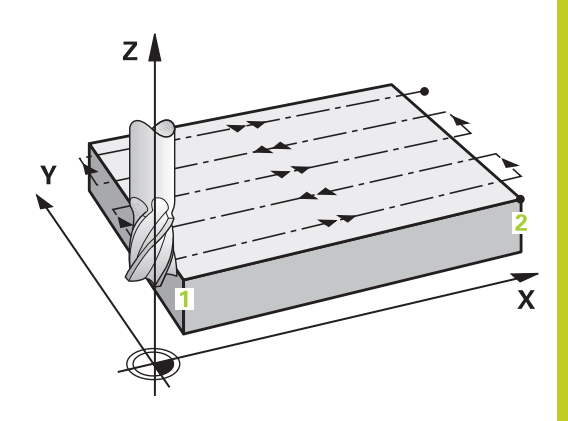

#### **固定循环: 多道铣 10**

**10.2 多道铣(循环230,DIN/ISO:G230,软件选装项19)**

#### **循环参数**

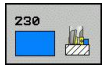

- **第一轴起点**Q225(绝对值): 被加工表面在加工面 参考轴方向的起点坐标。 输入范围-99999.9999至 99999.9999
- **第二轴起点**Q226(绝对值): 被加工表面在加工面 辅助轴方向的起点坐标。 输入范围-99999.9999至 99999.9999
- **第三轴的起点**Q227(绝对值): 执行多道铣时主 轴坐标轴方向的高度。 输入范围-99999.9999至 99999.9999
- ▶ 第一侧边长度Q218(增量值): 要被多道铣的表面 在加工面上沿参考轴的长度,相对第1轴的起点。 输 入范围0至99999.9999
- ▶ **第二侧边长度**Q219(增量值): 要被多道铣的表面 在加工面上沿辅助轴的长度,相对第2轴的起点。 输 入范围0至99999.9999
- **切削次数**Q240: 全宽上铣削的道数。 输入范围0至 99999
- ▶ 切入进给速率Q206: 刀具移至深度处的移动速 度,单位为mm/min。 输入范围0至99999.999; 或**FAUTO**,**FU**,**FZ**
- ▶ 铣削进给速率Q207: 铣削时刀具移动速度, 单位为mm/min。 输入范围0至99999.999 或**FAUTO**,**FU**,**FZ**
- **换道进给速率**Q209: 刀具移至下一道时的运动 速度,单位为mm/min。 如果在被加工材料上横 向移动刀具,输入的Q209需小于Q207。 如果空 刀横向移动,Q209可以大于Q207。输入范围0至 99999.9999,或**FAUTO**,**FU**,**FZ**。
- ▶ 安全高度Q200 ( 增量值) : 循环开始和结束时刀具 进行定位的刀尖与铣削深度间的距离。 输入范围0至 99999.9999

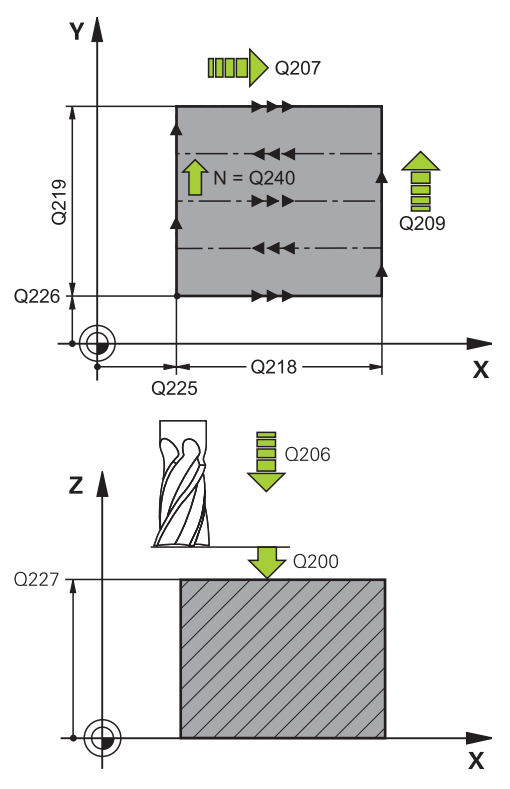

#### **NC程序段**

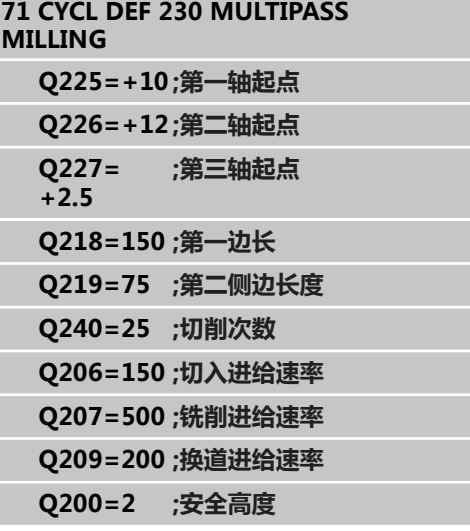

# <span id="page-200-0"></span>**10.3 规则表面(循环231,DIN/ISO: G231,软件选装项19)**

## **循环运行**

- 1 TNC从当前位置用直线3-D运动至起点**1**。
- 2 然后用铣削进给速率继续移至终点**2**。
- 3 刀具从该点用**FMAX**快移速度沿正刀具轴方向移动刀具直径距 离,然后返回起点**1**。
- 4 TNC在起点**1**位置将刀具返回到最后运动的Z轴坐标位置。
- 5 然后,TNC使刀具沿全部三个坐标轴方向由点**1**向点**4**方向移至下 一行。
- 6 刀具从该点移至该道的终点。TNC用点**2**计算终点,并向点**3**方向 运动。
- 7 重复多道铣直到加工完编程表面。
- 8 循环结束时,刀具定位在主轴坐标轴的最高编程位置处,并偏置 刀具直径的距离。

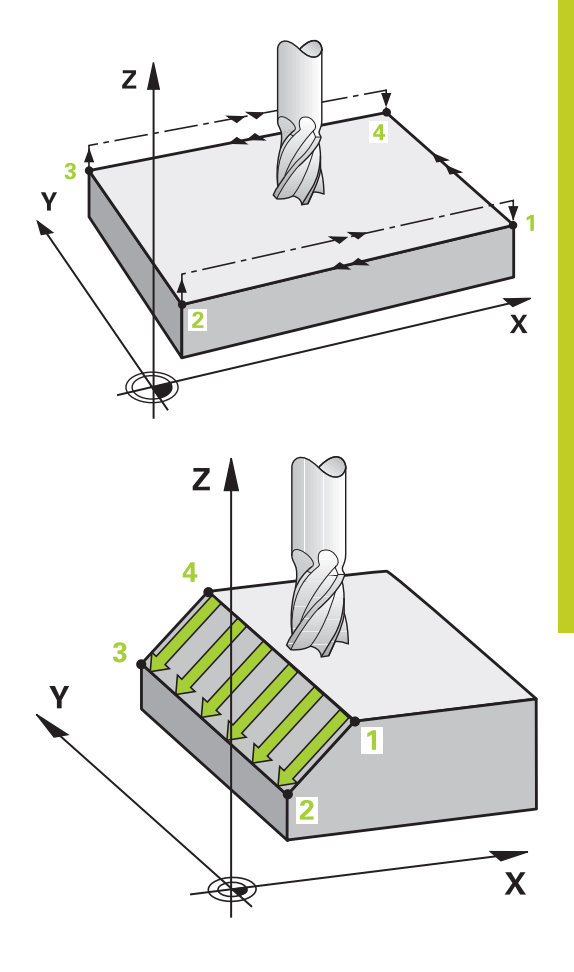

#### **固定循环: 多道铣 10**

**10.3 规则表面(循环231,DIN/ISO:G231,软件选装项19)**

### **切削运动**

起点和铣削方向是可选的,因为TNC一定由点**1**移至点**2**和总运动距 离为点**1** / **2**至点**3** / **4**。可以将被加工面的任何角点编程为点**1**。 如果用立铣刀加工,以下方法可优化表面光洁度:

- 小角度斜面刨削(点1的主轴坐标大于点2的主轴坐标)。
- 大角度斜面拉削 (点1的主轴坐标小于点2的主轴坐标)。
- 铣曲面时, 编程主切削方向(由点1至2)平行于倾斜角较大的方 向。

如果用球头铣刀加工,以下方法可优化表面光洁度:

■ 铣曲面时, 编程主切削方向(由点1至2)垂直于倾斜角最大的方 向。

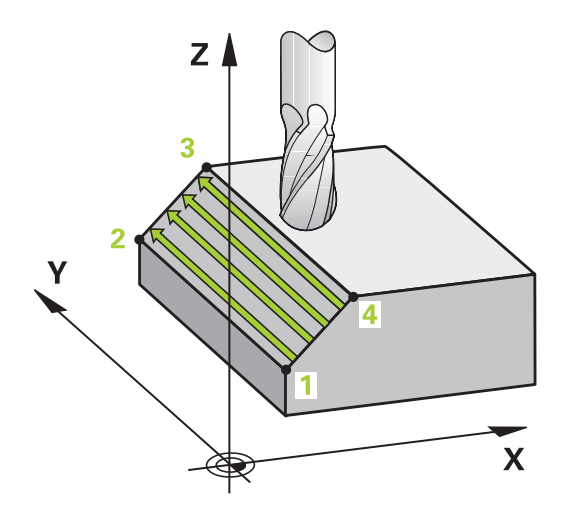

## **编程时注意:**

TNC从当前位置用直线3-D运动至起点**1**。这样预定位 刀具能避免刀具与夹具间的碰撞。 TNC用刀具半径补偿**R0**移至编程位置处。 本循环要求采用中心刃的立铣刀 (ISO 1641) 或循环 21的预钻孔。

#### **循环参数**

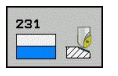

- **第一轴起点**Q225(绝对值): 被加工表面在加工面 参考轴方向的起点坐标。 输入范围-99999.9999至 99999.9999
- **第二轴起点**Q226(绝对值): 被加工表面在加工面 辅助轴方向的起点坐标。 输入范围-99999.9999至 99999.9999
- **▶ 第三轴起点Q227(绝对值): 需要进行多道铣的表** 面沿刀具轴的起点坐标。 输入范围-99999.9999至 99999.9999
- **第二点第一轴**Q228(绝对值): 需要进行多道铣 的表面在加工面参考轴方向的终点坐标。 输入范 围-99999.9999至99999.9999
- **第二点第二轴**Q229(绝对值): 需要进行多道铣 的表面在加工面辅助轴方向的终点坐标。 输入范 围-99999.9999至99999.9999
- **第二点第三轴**Q230(绝对值): 需要进行多 道铣的表面沿主轴坐标轴的终点坐标。 输入范 围-99999.9999至99999.9999
- ▶ **第三点第一轴**Q231(绝对值): 点3沿加工面参考 轴的坐标。 输入范围-99999.9999至99999.9999
- **第三点第二轴**Q232(绝对值): 点**3**沿加工面辅助 轴的坐标。 输入范围-99999.9999至99999.9999
- ▶ **第三点第三轴**Q233(绝对值): 点3沿主轴坐标轴 的坐标。 输入范围-99999.9999至99999.9999
- ▶ 第四点第一轴Q234(绝对值): 点4沿加工面参考 轴的坐标。 输入范围-99999.9999至99999.9999
- **第四点第二轴**Q235(绝对值): 点**4**沿加工面辅助 轴的坐标。 输入范围-99999.9999至99999.9999
- **第四点第三轴**Q236(绝对值): 点**4**沿主轴坐标轴 的坐标。 输入范围-99999.9999至99999.9999
- **切削次数**Q240: 点**1**与**4**,点**2**与**3**间切削次数。 输 入范围0至99999
- ▶ 铣削进给速率Q207: 铣削时刀具移动速度, 单 位为mm/min。 TNC用编程进给速率的一半速度 执行第一道铣削。输入范围为0至99999.999, 或**FAUTO**,**FU**,**FZ**。

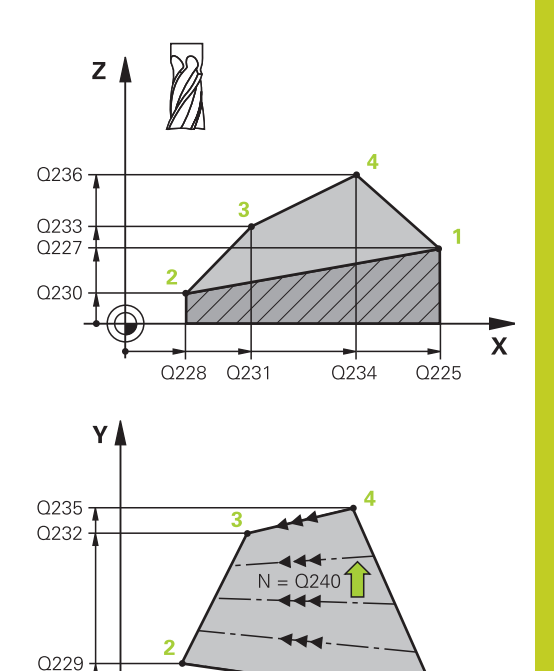

**SEDA** 

 $0207$ 

#### **NC程序段**

 $Q226$ 

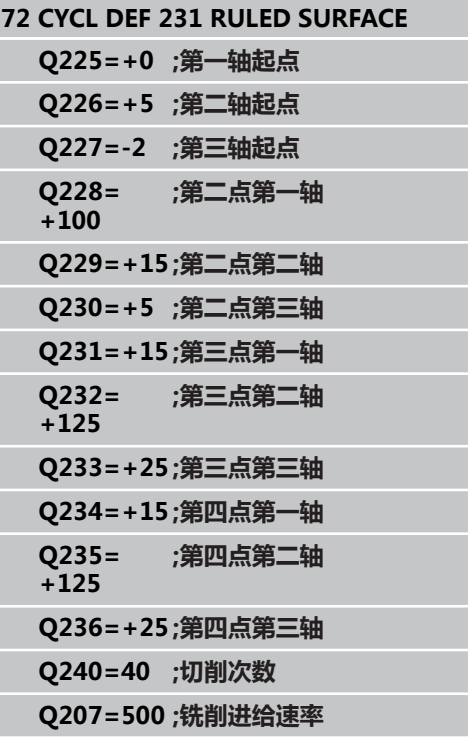

 $\overline{\mathbf{x}}$ 

#### **固定循环: 多道铣 10**

**10.4 端面铣(循环232,DIN/ISO:G232,软件选装项19)**

# <span id="page-203-0"></span>**10.4 端面铣(循环232,DIN/ISO:G232, 软件选装项19)**

### **循环运行**

循环232用于用多道进给铣平端面,同时考虑精铣余量。 有三种可 用的加工方法:

- 方式Q389=0: 折线加工, 在被加工的表面外叠加
- 方式Q389=1: 折线加工, 在被加工的表面内叠加
- 方式Q389=2: 平行线加工, 用定位进给速率退刀和换道
- 1 TNC用定位规则将刀具用**FMAX**快移速度由当前位置移至起点位 置**1**。 如果沿主轴坐标轴的当前位置大于第二安全高度,数控系 统先在加工面上定位再沿主轴定位刀具。 否则将先移至第二安全 高度,然后再在加工面上运动。 加工面的起点距工件边刀具半径 的距离,并与工件边相距安全间隔距离。
- 2 然后,刀具用定位进给速率沿主轴坐标轴移至数控系统计算的第 一切入深度处。

#### **方式Q389=0**

- 3 然后用铣削进给速率继续移至终点**2**。终点在表面**外**。 数控系统 用编程起点,编程长度和编程的距侧边距离和刀具半径计算终点 位置。
- 4 TNC以预定位进给速率将刀具偏置到下一道的起点位置处。 偏置 距离用编程宽度,刀具半径和最大铣削行距系数计算得到。
- 5 然后,刀具向起点**1**方向返回。
- 6 重复这个过程直到加工完编程表面。 加工完上一道时,刀具切入 下一个加工深度。
- 7 为了避免无效运动,然后再逆向加工表面。
- 8 重复以上步骤直到完成全部进给。 最后一次进给时, 仅以精铣进 给速率铣削输入的精铣余量。
- 9 循环结束时,刀具用**FMAX**快移速度退刀至安全高度处。

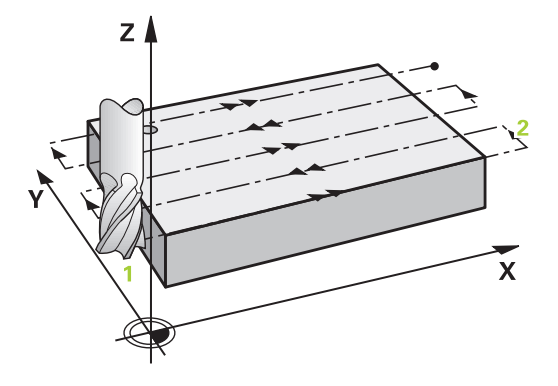

**端面铣(循环232,DIN/ISO:G232,软件选装项19) 10.4**

#### **方式Q389=1**

- 3 然后用铣削进给速率继续移至终点**2**。终点在表面**内**。 数控系统 用编程起点,编程长度和刀具半径计算终点位置。
- 4 TNC以预定位进给速率将刀具偏置到下一道的起点位置处。 偏置 距离用编程宽度,刀具半径和最大铣削行距系数计算得到。
- 5 然后,刀具向起点**1**方向返回。 移到下一行的运动在工件范围 内。
- 6 重复这个过程直到加工完编程表面。加工完上一道时,刀具切入 下一个加工深度。
- 7 为了避免无效运动,然后再逆向加工表面。
- 8 重复以上步骤直到完成全部进给。最后一次进给时,仅以精铣进 给速率铣削输入的精铣余量。
- 9 循环结束时,刀具用**FMAX**快移速度退刀至安全高度处。

#### **方式Q389=2**

- 3 然后用铣削进给速率继续移至终点**2**。 终点在表面外。 数控系统 用编程起点,编程长度和编程的距侧边距离和刀具半径计算终点 位置。
- 4 TNC将刀具沿主轴坐标轴定位在当前进给深度上方安全高度处, 然后用预定位进给速率将刀具直接返回下一行的起点。 TNC用编 程宽度,刀具半径和最大铣削行距系数计算偏置量。
- 5 然后刀具返回到当前进给深度,并向下一个终点**2**方向运动。
- 6 重复这个多道加工过程直到加工完编程表面。加工完上一道时, 刀具切入下一个加工深度。
- 7 为了避免无效运动,然后再逆向加工表面。
- 8 重复以上步骤直到完成全部进给。最后一次进给时,仅以精铣进 给速率铣削输入的精铣余量。
- 9 循环结束时,刀具用**FMAX**快移速度退刀至安全高度处。

### **编程时注意:**

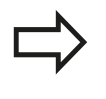

在Q204中输入第二安全高度使工件或夹具不能碰撞。 如果输入的第三轴起点Q227与第三轴终点Q386相 等,TNC不能执行这个循环(编程深度 = 0)。

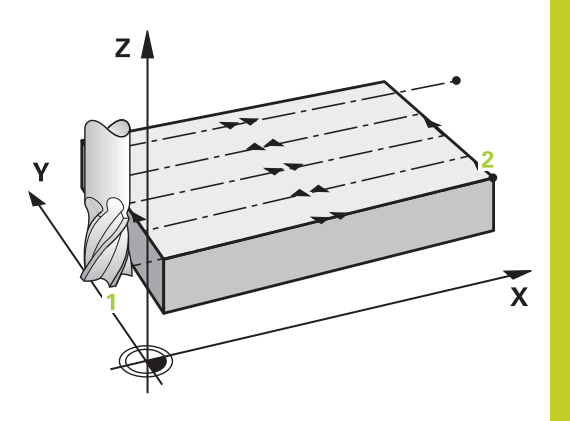

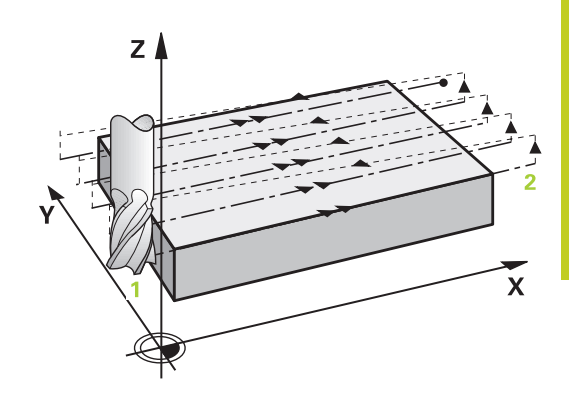

#### **固定循环: 多道铣 10**

**10.4 端面铣(循环232,DIN/ISO:G232,软件选装项19)**

#### **循环参数**

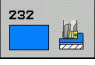

- **加工方式(0/1/2)**Q389: 指定TNC加工表面的方 式:
	- **0**: 折线加工,在被加工表面外以定位进给速率换道 **1**: 折线加工,在被加工表面内以铣削进给速率换道 **2**: 平行线加工,用定位进给速率退刀和换道
- **第一轴起点**Q225(绝对值): 被加工表面在加工面 参考轴方向的起点坐标。 输入范围-99999.9999至 99999.9999
- ▶ **第二轴起点**Q226(绝对值): 被加工表面在加工面 辅助轴方向的起点坐标。 输入范围-99999.9999至 99999.9999
- **第三轴起点**Q227(绝对值): 用于计算进给量的工 件表面坐标。 输入范围-99999.9999至99999.9999
- ▶ **第三轴终点**Q386(绝对值):需要铣削的端面在 主轴坐标轴方向的坐标。 输入范围-99999.9999至 99999.9999
- ▶ **第一侧边长**Q218(增量值): 被加工表面在加工 面参考轴方向的长度。用代数符号指定相对**第一轴 起点**的第一道铣削方向。 输入范围-99999.9999至 99999.9999
- **第二侧边长度**Q219(增量值): 被加工表面在加工 面辅助轴方向的长度。用代数符号指定相对**第二轴起 点**的第一道换道铣削方向。 输入范围-99999.9999至 99999.9999
- **最大切入深度**Q202(增量值): 每次进刀时的**最 大**进给量。 TNC用刀具轴方向的起点和终点之差计 算实际切入深度(考虑精铣余量),使每次进给深度 相同。 输入范围0至99999.9999
- ▶ **底面余量**Q369(增量值):用于最后一次进给的距 离。 输入范围0至99999.9999
- **最大行距系数**Q370: **最大**行距系数k。 用第二侧边 长(Q219)和刀具半径计算实际行距,使加工时使 用相同行距。 如果在刀具表中输入了半径R2(如用 端铣刀时的刀刃半径),TNC将相应减少行距。 输 入范围0.1至1.9999
- ▶ 铣削进给速率Q207: 铣削时刀具移动速度, 单位为mm/min。 输入范围0至99999.999 或**FAUTO**,**FU**,**FZ**
- ▶ 精**铣进给速率**Q385: 最后一次进给铣削的刀具运动 速度,单位为mm/min。输入范围0至99999.9999; 或**FAUTO**,**FU**,**FZ**
- **预定位进给速率**Q253: 刀具接近起点和移至下一 道时的运动速度,单位为mm/min。 如果横向 移入材料(Q389=1),TNC将用铣削进给速率 Q207运动刀具。输入范围为0至99999.9999, 或**FMAX**,**FAUTO**

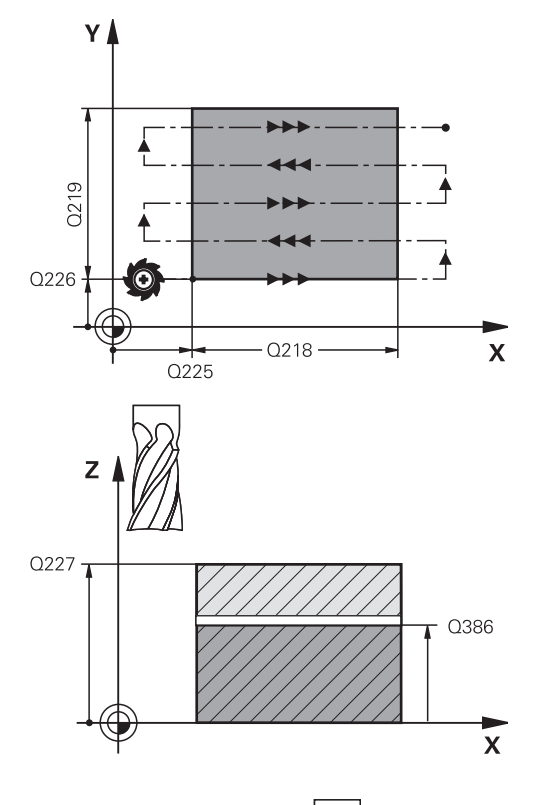

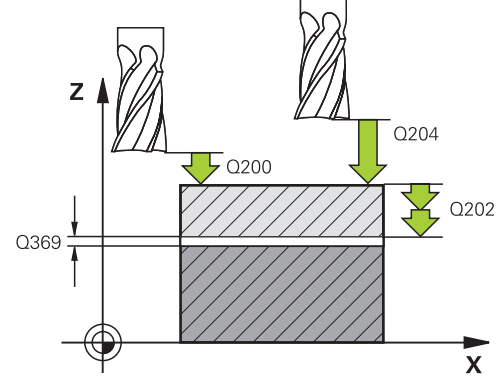

- ▶ 安全高度Q200 ( 增量值) : 刀尖与沿刀具轴起点 位置之间的距离。 如果用加工方式Q389=2进行加 工,TNC将把位于当前切入深度之上安全高度处的刀 具移至下一道的起点处。 输入范围0至99999.9999
- ▶ 侧**面安全距离**Q357(增量值): 刀具接近第一切入 深度时刀具距侧边的安全距离,如果选用加工方式 Q389=0或Q389=2,需换道的距离。 输入范围0至 99999.9999
- ▶ 第二安全高度Q204 ( 增量值) : 刀具不会与工件 (卡具)发生碰撞的沿主轴的坐标值。输入范围0至 99999.9999;或**PREDEF**(预定义)

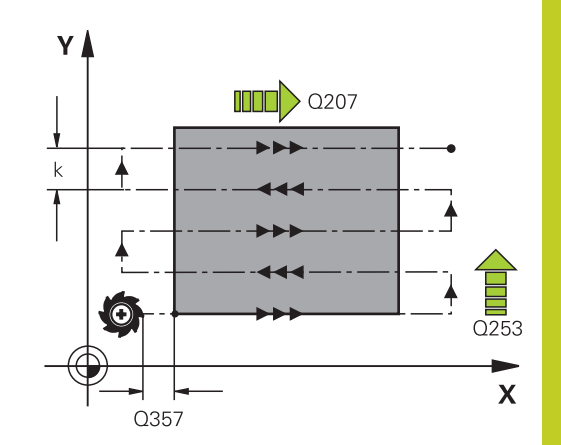

### **NC程序段**

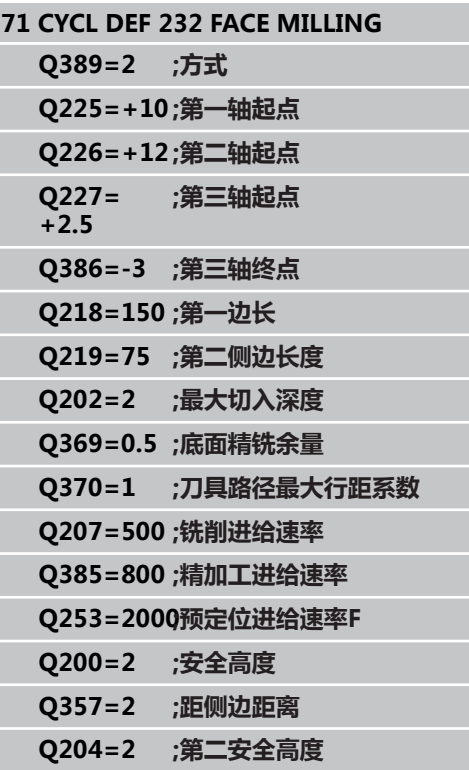

# **固定循环: 多道铣 10**

**10.5 编程举例**

# **10.5 编程举例**

# **举例: 多道铣**

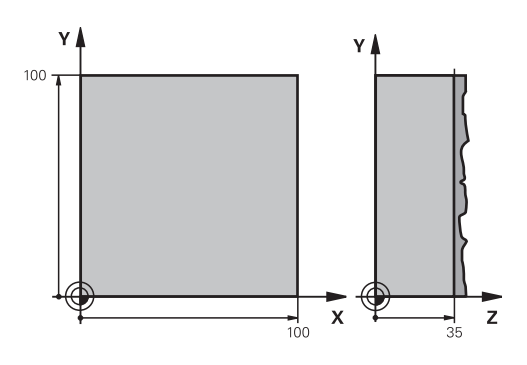

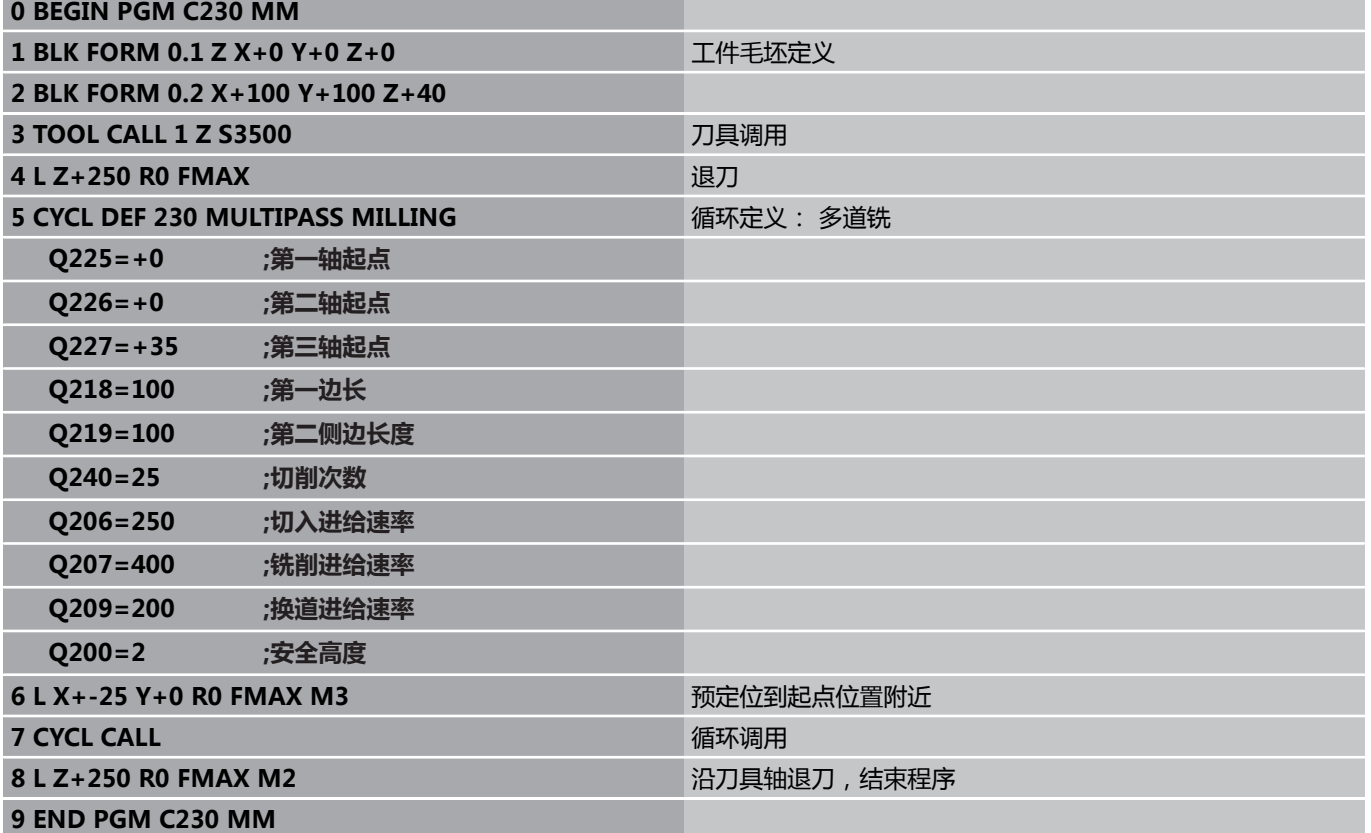

**11**

**循环: 坐标变换**

# **循环: 坐标变换 11**

**11.1 基础知识**

# **11.1 基础知识**

## **概要**

轮廓编程后,通过坐标变换可将编程的轮廓放在工件的不同位置处和 用不同尺寸。 TNC提供了如下坐标变换循环:

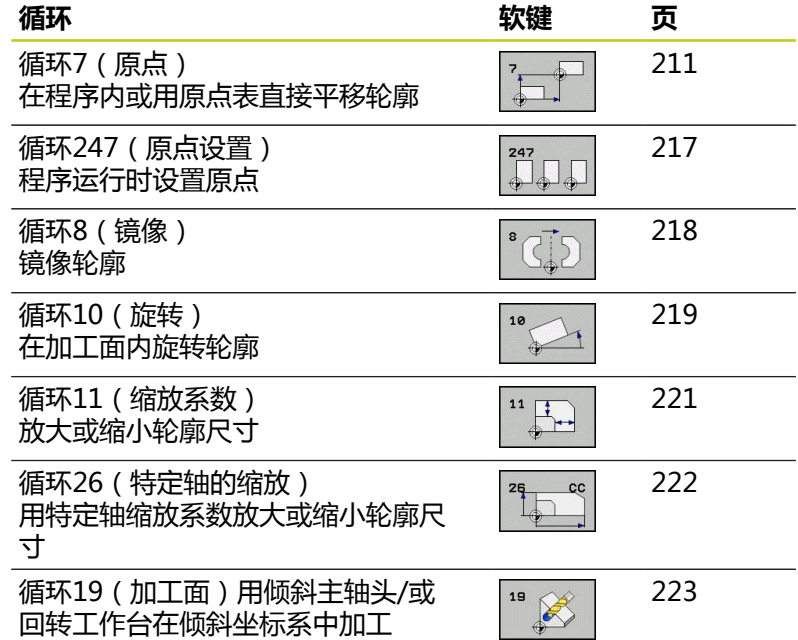

## **坐标变换的有效范围**

开始生效处: 坐标变换定义即生效—无需单独调用。 坐标变换保持 有效直到被改变或被取消。

### **取消坐标变换:**

- 用新值定义基本特性循环, 如缩放系数1.0
- 执行辅助功能M2,M30或END PG (结束程序段)程序段(取决 于机床参数**clearMode**)。
- 选择一个新程序

# <span id="page-210-0"></span>**11.2 原点平移(循环7,DIN/ISO:G54)**

## **作用**

"原点平移"功能使加工可在工件的多个不同位置重复进行。

"原点平移"循环定义后,全部坐标数据都将基于新原点。 TNC在 附加状态栏显示各轴的原点平移。 也允许输入旋转轴。

- **复位**
- 直接用循环定义编程原点平移至坐标X=0, Y=0等。
- 调用原点表的原点平移使原点坐标为X=0;Y=0等。

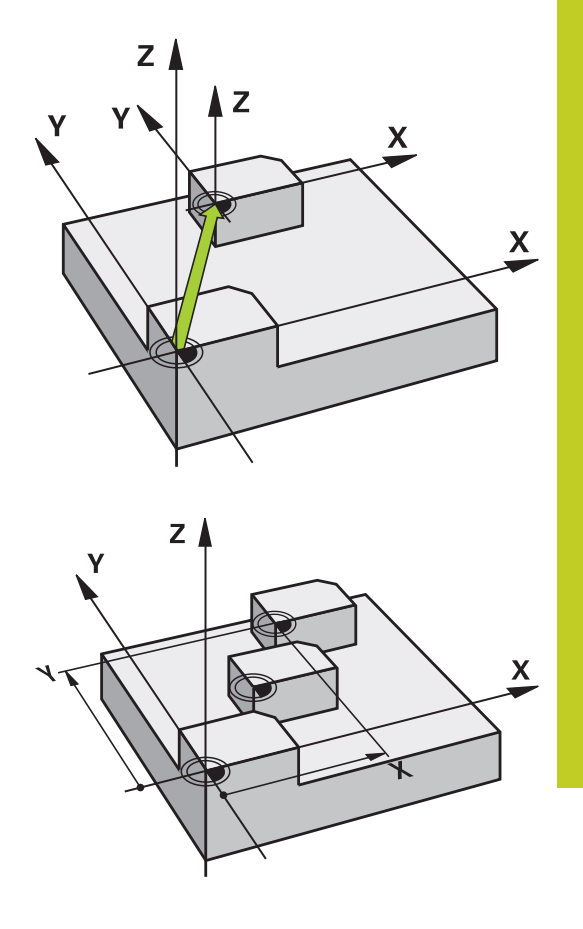

### **循环参数**

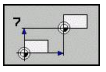

**原点平移**: 输入新原点坐标。 绝对值为相对人工设 置的工件原点。 增量值永远相对上个有效原点—可 以是平移后的原点。 输入范围: 最多六个NC轴, 每个 从-99999.9999至99999.9999

### **NC程序段**

- **13 CYCL DEF 7.0 DATUM SHIFT**
- **14 CYCL DEF 7.1 X+60**
- **16 CYCL DEF 7.3 Z-5**
- **15 CYCL DEF 7.2 Y+40**

# **循环: 坐标变换 11**

**11.3 用原点表的原点平移(循环7,DIN/ISO:G53)**

# **11.3 用原点表的原点平移(循环7,DIN/ ISO:G53)**

# **作用**

原点表适用于:

- 在工件多个不同位置频繁进行重复的多步加工
- 频繁使用相同的原点平移

在程序中可以直接在循环中定义原点或调用原点表中原点。

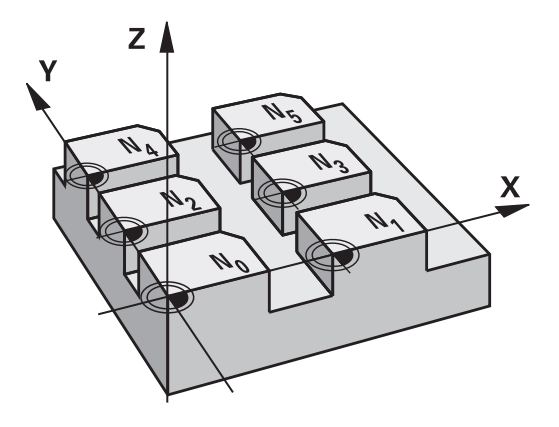

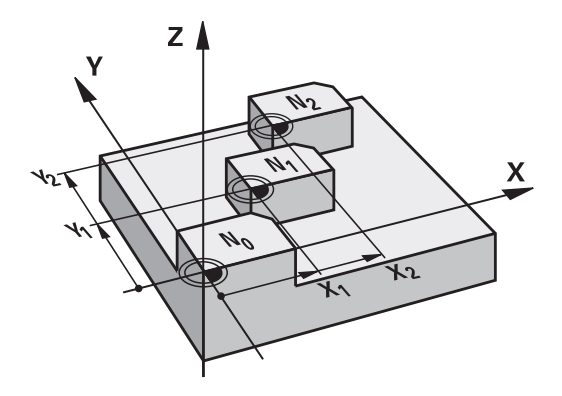

### **复位**

- 调用原点表的原点平移使原点坐标为X=0; Y=0等。
- 直接用循环定义原点平移使原点平移至坐标X=0, Y=0等

### **状态显示**

在附加状态栏显示原点表的以下数据:

- 当前原点表名及路径
- 当前原点表号
- 当前原点表号的DOC列的注释

**编程时注意:**

**碰撞危险!**

原点表中的原点**一定且唯一地**相对当前原点(预设 点)。

如果用原点表进行原点平移,用**SEL TABLE**(选择 表)功能激活NC程序所需的原点表。 如果不用**SEL TABLE**(选择表)功能,必须在测试运 行或程序运行执行前激活所需原点表。 (也适用于编 程图形)。 ■ 在**测试运行**操作模式中用文件管理器选择所需表: 表状态为S。 ■ 在"程序运行"操作模式中用文件管理器选择程序 运行所需表: 表状态为M。

原点表中的坐标值只对绝对坐标值有效。 只能在表尾插入新行。 如果创建原点表,文件名必须用字母开头。

## **循环参数**

**原点平移**: 输入原点表或Q参数中的原点号。 如果 输入Q参数,TNC激活Q参数中输入的原点号。 输入 范围0至9999

#### **NC程序段**

**77 CYCL DEF 7.0 DATUM SHIFT 78 CYCL DEF 7.1 #5**

# **循环: 坐标变换 11**

**11.3 用原点表的原点平移(循环7,DIN/ISO:G53)**

# **在零件程序中选择原点表**

键

用**SEL TABLE**(选择表)功能选择TNC读取原点的表:

PGM<br>CALL 原点坐标

表

- ▶ 按下DATUM TABLE (原点表)软键
- ▶ 选择原点表完整路径或用SELECT (选择)软键选择 文件并用END键确认输入信息。

▶ 选择程序调用功能: 按下PGM CALL (程序调用)

在循环7(原点平移)前编程**SEL TABLE**(选择表)程 序段。

用**SEL TABLE**(选择表)功能选择的原点表保持有效 至用**SEL TABLE**(选择表)或用PGM MGT选择另一 个原点表。

## **在"程序编辑"操作模式中编辑原点表。**

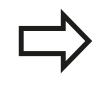

PGM<br>MGT

改变原点表中的数值后,必须用ENT键保存变更。 否 则,程序运行时可能没有变化。

### 在**程序编辑**操作模式中选择原点表

- 调用文件管理器: 按下PGM MGT键
- 显示原点表: 按下SELECT TYPE(选择类型) 和SHOW .D(显示.D)软键
- 选择所需表或输入新文件名。
- 编辑文件。 软键行提供以下编辑功能:

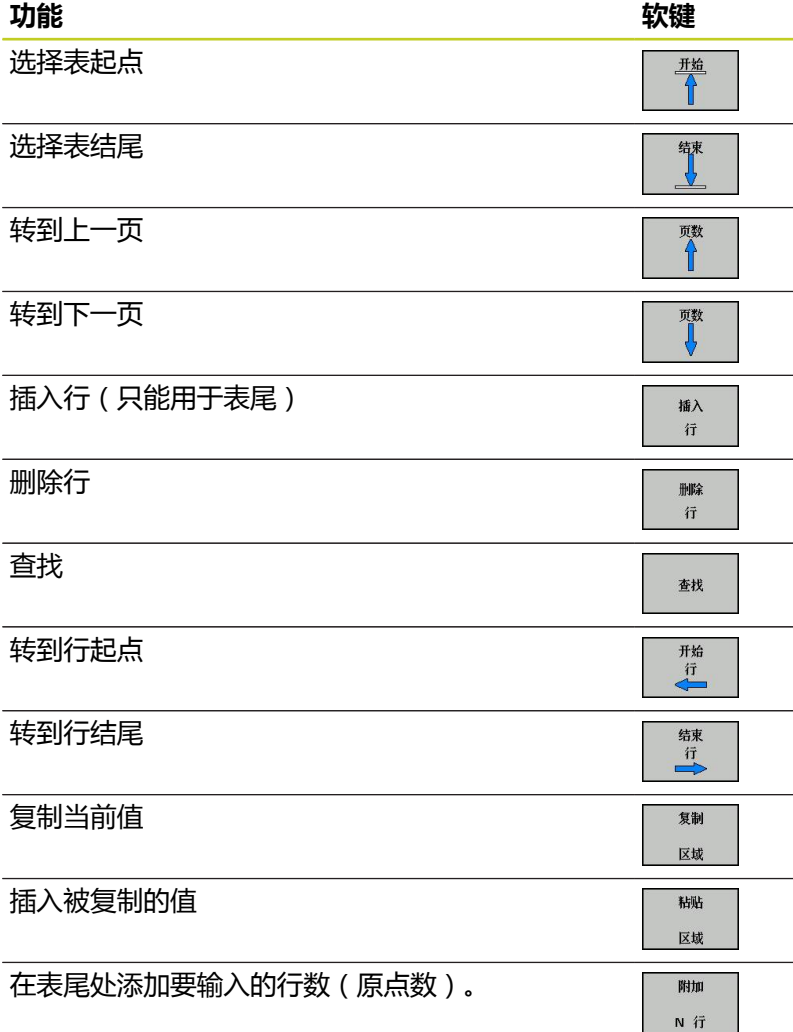

**11**

# **循环: 坐标变换 11**

**11.3 用原点表的原点平移(循环7,DIN/ISO:G53)**

### **配置原点表**

如果不想为当前轴定义原点,按下DEL键。 TNC将清除相应输入字 段中的数值。

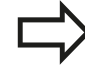

可以修改表属性。 在MOD操作模式中输入密 码555343。 然后,在选择表后TNC显示EDIT FORMAT(编辑格式)软键。 按下该软键时,TNC打 开一个弹出窗口,显示所选表每一栏的属性。 任何修 改仅影响被打开的表。

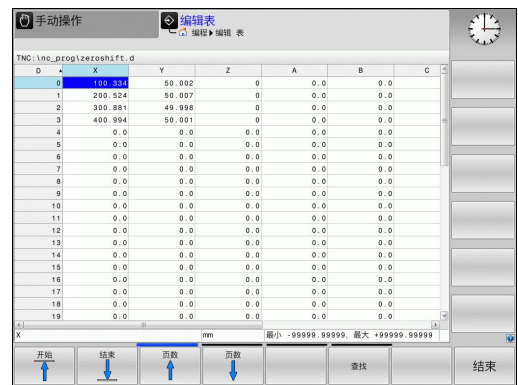

# **退出原点表**

在文件管理器中选择一个不同文件类型并选择所需文件。

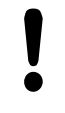

改变原点表中的数值后,必须用ENT键保存变更。 否 则,程序运行时可能没有变化。

## **状态显示**

附加状态显示区,TNC显示当前原点平移值。
### **11.4 原点设置(循环247,DIN/ISO: G247)**

### **作用**

用"原点设置"循环可以将预设表中定义预设点作新原点。 定义"原点设置"循环后,全部坐标输入值和原点平移(绝对值和增 量值)均将相对新预设点。

#### **状态显示**

在状态栏,TNC在原点符号后显示当前预设点号。

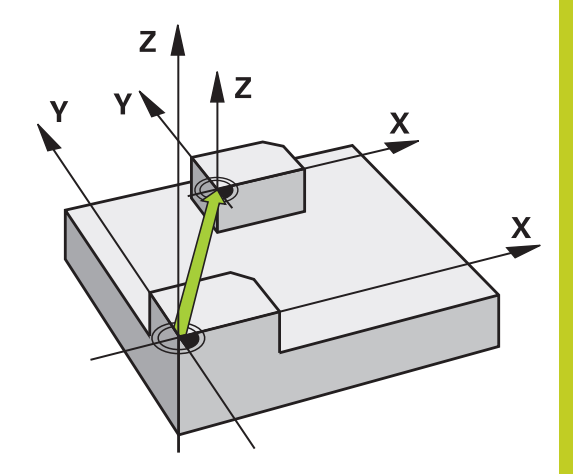

#### **编程前注意:**

激活预设表中的一个原点时,TNC复位原点平移,镜 像,旋转,缩放和轴相关缩放系数。 如果激活预设点号0(行0),将激活手动操作模式中 手动设置的最新原点。 在"测试运行"操作模式中循环247不可用。

#### **循环参数**

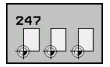

**原点编号?**: 输入需激活的预设表中的原点号。 输 入范围0至65535

#### **NC程序段**

**13 CYCL DEF 247 DATUM SETTING Q339=4 ;原点编号**

### **状态显示**

在附加状态栏(位置显示状态)中,TNC在**原点**符号后显示当前预 设点号。

**11.5 镜像(循环8,DIN/ISO:G28)**

### **11.5 镜像(循环8,DIN/ISO:G28)**

### **作用**

TNC可在加工面上加工轮廓的镜像。

镜像循环在程序中定义即生效。 在"手动数据输入定位"操作模式 下也有效。 附加状态栏显示当前镜像轴。

- 如果仅镜像一个轴,刀具的加工方向将反向(除SL循环外)。
- 如果镜像两个轴,加工方向保持不变。

镜像的结果取决于原点的位置:

- 如果原点在被镜像的轮廓上,轮廓元素将在对面。
- 如果原点位于要被镜像轮廓之外,轮廓元素将"跳"到另一位置 处。

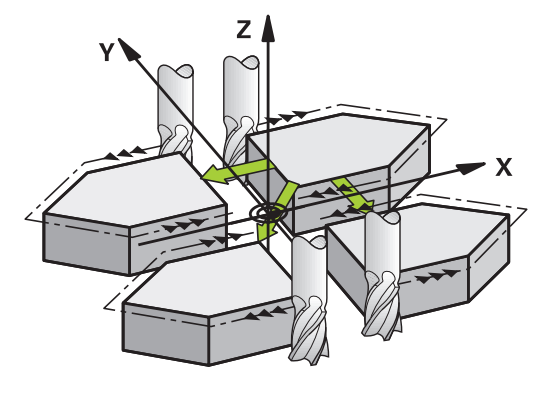

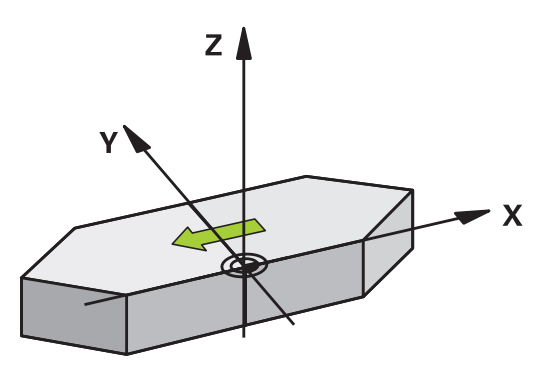

**复位** 用NO ENT (不输入)再次编程"镜像"循环。

#### **编程时注意:**

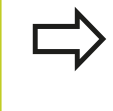

如果仅镜像一个轴,铣削循环(循环2xx)的加工方向 将反向。 例外情况: 循环208,该循环定义的加工方 向保持有效。

#### **循环参数**

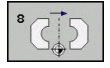

▶ 镜像的轴?: 输入要被镜像的轴。可以镜像主轴坐标 轴之外的全部轴,包括旋转轴,但不含主轴坐标轴及 其辅助轴。 最多可以输入三个轴。 输入范围: 最多至 三个NC轴**X**,**Y**,**Z**,**U**,**V**,**W**,**A**,**B**,**C**

**NC程序段**

**79 CYCL DEF 8.0 MIRROR IMAGE 80 CYCL DEF 8.1 X Y Z**

## **11.6 旋转(循环10,DIN/ISO:G73)**

### **作用**

TNC可以在程序中围绕当前加工面的原点旋转坐标系。

"旋转"循环在程序中定义即生效。 在"手动数据输入定位"操作 模式下也有效。 附加状态栏将显示当前旋转角。

#### **旋转角的参考轴:**

- X/Y平面: X轴
- Y/Z平面: Y轴
- Z/X平面: Z轴

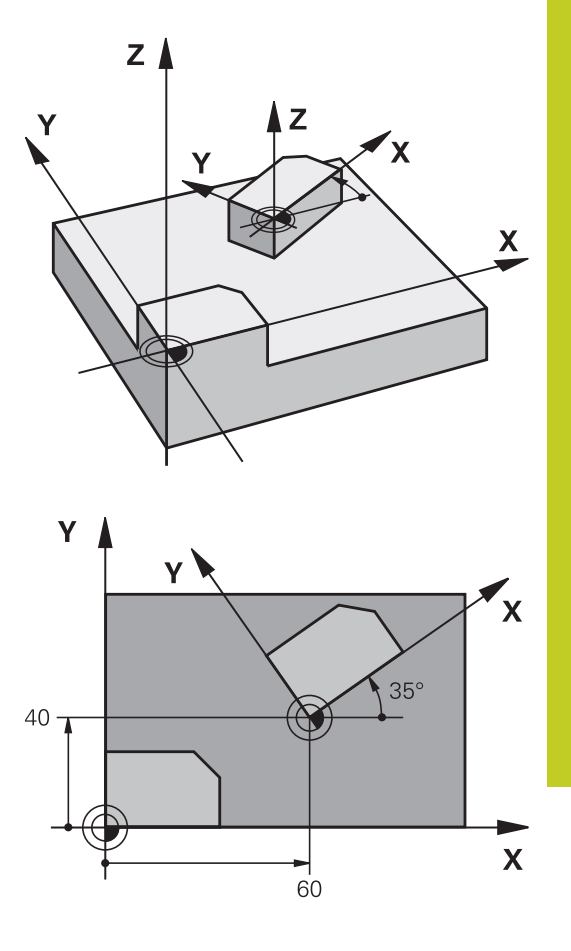

**复位** 用0度旋转角再次编程"旋转"循环。

**11.6 旋转(循环10,DIN/ISO:G73)**

#### **编程时注意:**

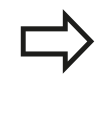

定义循环10将取消当前半径补偿,因此必须根据需要 重新编程。 定义循环10后,必须移动加工面的两个轴激活全部轴 旋转。

#### **循环参数**

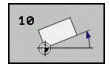

**旋转**: 输入旋转角(度)。 输入范围–360.000°至 +360.000°(绝对值或增量值)

#### **NC程序段**

**12 CALL LBL 1 13 CYCL DEF 7.0 DATUM SHIFT 14 CYCL DEF 7.1 X+60 15 CYCL DEF 7.2 Y+40 16 CYCL DEF 10.0 ROTATION 17 CYCL DEF 10.1 ROT+35 18 CALL LBL 1**

### **11.7 缩放(循环11,DIN/ISO:G72)**

### **作用**

TNC可以在程序中放大或缩小轮廓尺寸,使编程的加工余量缩小或 放大。

"缩放"功能在程序中定义即生效。 在"手动数据输入定位"操作 模式下也有效。 附加状态栏将显示当前缩放系数。 缩放系数影响

- 同时全部三个坐标轴
- 循环中尺寸

#### **前提条件**

建议放大或缩小轮廓前,先将原点设置在轮廓边或角点处。 放大: 缩放系数(SCL)大于1(最大至99.999 999) 缩小: 缩放系数(SCL)小于1(最小至0.000 001) **复位**

用循环放系数1再次编程"缩放"循环。

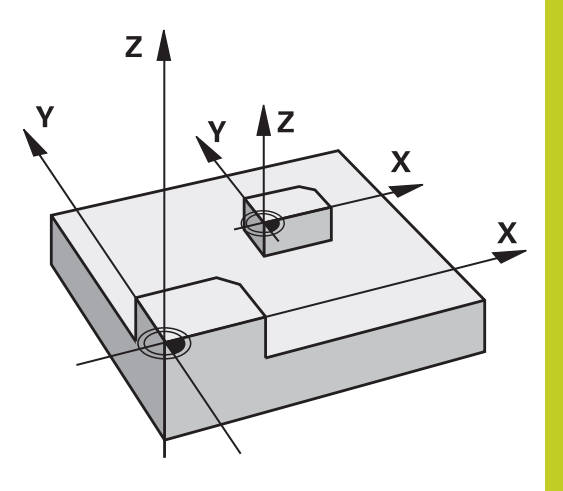

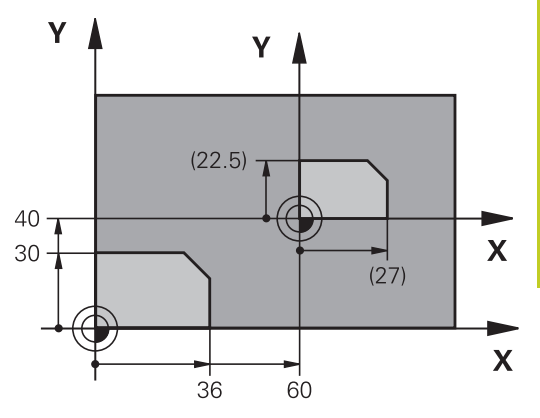

#### **循环参数**

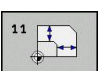

▶ 缩放系数?: 输入缩放系数SCL。 TNC将坐标值 和半径与缩放系数(SCL)相乘(其说明请见上面 的"作用")。 输入范围0.000000至99.999999

#### **NC程序段**

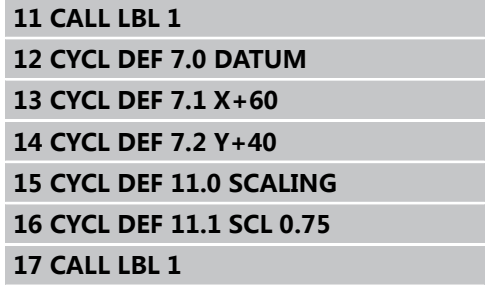

**11.8 特定轴缩放系数(循环26)**

### **11.8 特定轴缩放系数(循环26)**

#### **作用**

循环26支持每个轴分别的缩小和放大系数。

"缩放"功能在程序中定义即生效。 在"手动数据输入定位"操作 模式下也有效。附加状态栏将显示当前缩放系数。 **复位**

对相同轴用缩放系数1再次编写"缩放"循环。

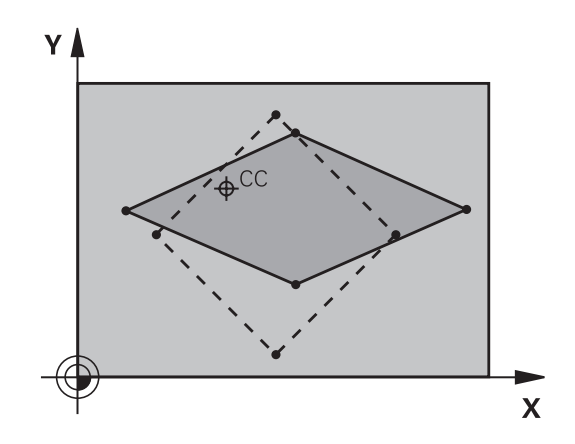

#### **编程时注意:**

圆弧的两个坐标轴的放大或缩小系数必须相同。 用各特定坐标轴的缩放系数分别对其坐标轴编程。 此外,可以输入一个适用于中心的全部坐标轴的缩放 系数。 轮廓尺寸相对中心放大或缩小,不必(像循环11(缩 放系数))相对当前原点。

#### **循环参数**

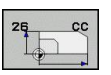

- ▶ 轴和缩放系数: 用软键选择坐标轴和输入放大或缩小 的系数。输入范围0.000000至99.999999
- ▶ 中**心坐标**: 输入放大或缩小的特定轴的中心。 输入 范围-99999.9999至99999.9999

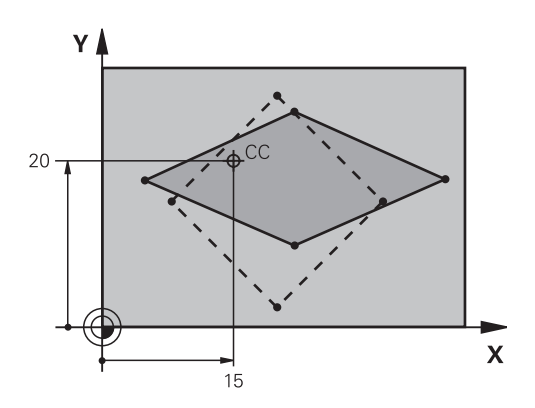

#### **NC程序段**

**25 CALL LBL 1 26 CYCL DEF 26.0 AXIS-SPECIFIC SCALING**

**27 CYCL DEF 26.1 X 1.4 Y 0.6 CCX +15 CCY+20**

**28 CALL LBL 1**

### **11.9 加工面(循环19,DIN/ISO: G80,软件选装1)**

#### **作用**

循环19中,可以通过输入倾斜角度定义加工面位置-即相对机床坐 标系的刀具轴位置。 确定加工面的位置有两种方法:

- 直接旋转轴位置。
- 最多可用不超过3个**固定的机床坐标系**的旋转角(空间角)描述 加工面位置。 所需空间角由切出一条穿过倾斜加工面的垂线计算 得到,把它视为是相对要倾斜的轴。 用两个空间角可以准确地定 义每把刀的空间位置。

$$
\Rightarrow
$$

注意,倾斜坐标系的位置以及倾斜系统中的全部运动 动作都取决于倾斜加工面的描述。

如果用空间角编程加工面位置,TNC自动计算倾斜轴所需的角度位 置并将其保存在参数Q120(A轴)至Q122(C轴)中。 如果有两个 解,TNC将选择距旋转轴零位最短的路径。

计算加工面倾斜时,总是以相同的顺序旋转轴: TNC首先旋转A 轴、然后B轴,最后是C轴。

循环19在程序中定义即生效。 只要移动倾斜系统中的一个轴,将自 动激活该特定轴的补偿。 必须移动全部轴才能激活全部轴的补偿。

如果在"手动操作"模式中将**Tilting program run**(运行倾斜加工 面程序)功能设置为**Active**(有效),在菜单中输入的角度被循环 19(加工面)改写。

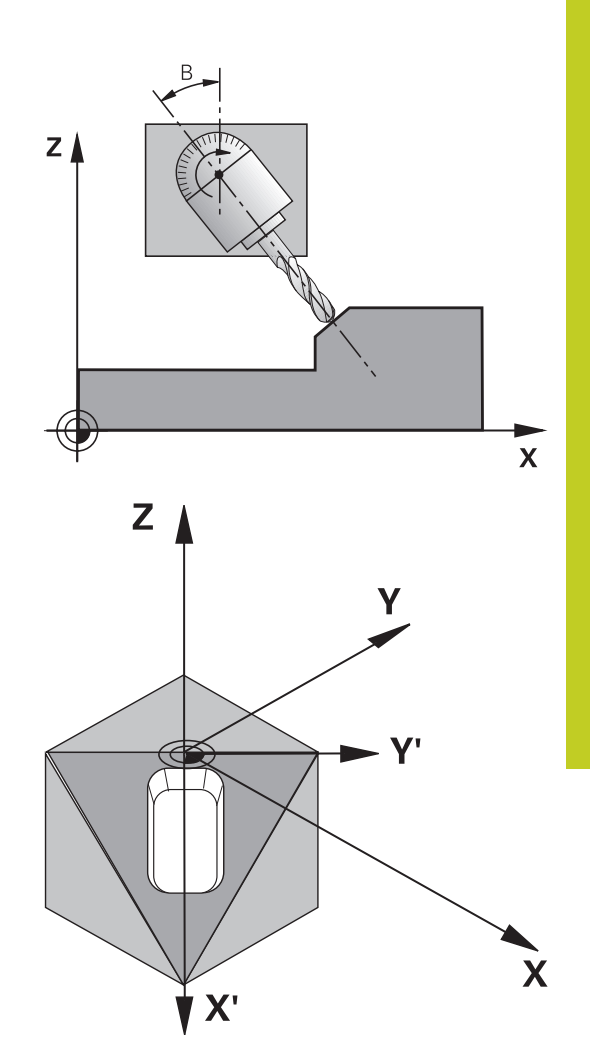

**11.9 加工面(循环19,DIN/ISO:G80,软件选装1)**

#### **编程时注意:**

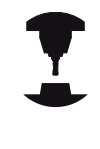

倾斜加工面功能与TNC系统和机床的连接将由机床制 造商完成。 带有多个定向主轴头和倾斜工作台的机 床,将由机床制造商决定将输入的角度解释为旋转轴 坐标或解释为倾斜面的倾斜角。 参见机床手册。

由于未编程的旋转轴被解释为为无变化,因此必须定 义全部空间角,包括一个或多个角度值为零的情况。 加工面总是围绕当前原点倾斜。 如果M120有效时使用循环19,TNC自动放弃半径补 偿,也使M120功能无效。

#### **循环参数**

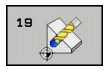

 $\blacktriangleright$ **旋转轴和倾斜角?**: 输入旋转轴及其相应的倾 斜角。 用软键编程旋转轴A、B和C。 输入范 围-360.000至360.000

如果TNC自动定位旋转轴,输入以下参数:

- ▶ 进给速率?F =: 自动定位过程中, 旋转轴的运动 速度。 输入范围0至99999.999
- ▶ 安全高度? ( 增量值 ) : TNC定位倾斜主轴头使 刀具离开安全距离后的位置不会改变相对工件的位 置。 输入范围0至99999.9999

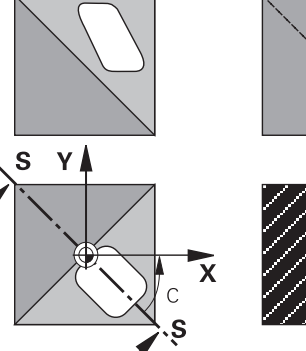

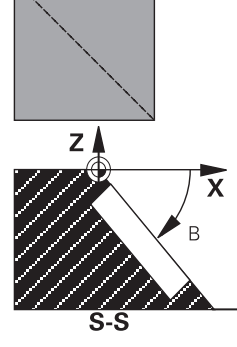

#### **复位**

如需取消倾斜角,重新定义"加工面"循环并输入全部旋转轴角度为 0度。必须再次编程"加工面"循环时和用NO ENT (不输入)键回 答对话提问,关闭该功能。

#### **旋转轴定位**

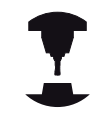

机床制造商决定循环19自动定位旋转轴还是必须在程 序中进行人工定位。 参见机床手册。

#### **人工定位旋转轴**

如果旋转轴没有在循环19中自动定位,必须在循环定义后用单独 的"L"程序段定位旋转轴。

如果使用轴角,可以在"L"程序段中定义轴值。如果用空间角,用 Q参数**Q120**(A轴值),**Q121**(B轴值)和**Q122**(C轴值),它们 由循环19描述。

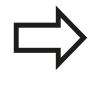

人工定位时,必须用Q参数Q120至Q122的旋转轴位 置。

不要使用M94(模式旋转轴)类的功能,以免多个定 义使旋转轴的实际位置值与名义位置值不符。

#### **NC程序段举例:**

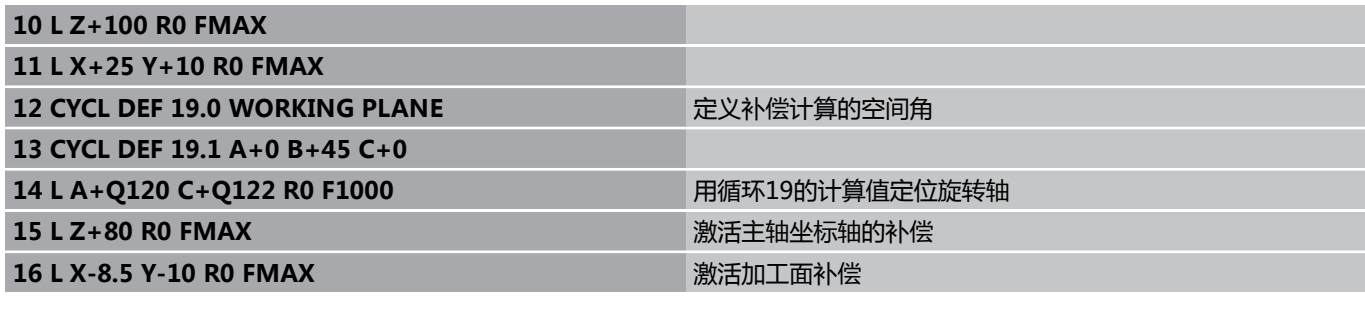

**11**

**11.9 加工面(循环19,DIN/ISO:G80,软件选装1)**

#### **自动定位旋转轴**

如果在循环19中自动定位旋转轴:

- TNC只定位受控轴
- 为了定位倾斜轴,在循环定义中除了输入倾斜角外还必须输入进 给速率和安全高度。
- 只能使用预设刀具(必须定义刀具全长)。
- 倾斜后,刀尖相对工件表面的位置几乎保持不变
- TNC用最后编程的进给速率倾斜加工面。 最大可达到的进给速率 与倾斜主轴头或摆动工作台的复杂程度有关。

#### **NC程序段举例:**

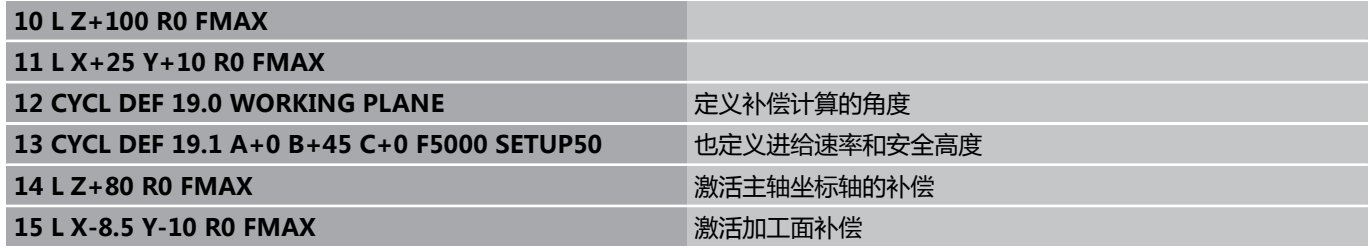

#### **倾斜系统的位置显示**

循环19被激活后,显示的位置(**ACTL**(实际)和**NOML**(名义)) 以及附加状态栏显示的原点都是相对倾斜坐标系的。 紧接在循环定 义之后的显示位置可能与循环19之前最后一个编程位置坐标不同。

#### **监测加工区**

TNC仅监测有运动的倾斜坐标系中的轴。 根据情况, TNC输出出错 信息。

#### **倾斜坐标系中的定位**

用辅助功能M130,可以在倾斜坐标系中将刀具移至基于非倾斜坐标 系位置处。

相对机床坐标系的直线定位运动(M91或M92的程序段)也能在倾 斜加工面中执行。 限制条件:

- 定位移动没有长度补偿。
- 定位移动没有机床几何特征补偿。
- 不允许刀具半径补偿。

#### **组合坐标变换循环**

组合坐标变换循环时,必须确保加工面是围绕当前原点旋转的。 激 活循环19前,可以编写一个原点平移程序。 这样将平移基于机床的 坐标系统。

如果将原点平移编程在激活循环19之后,那么将平移倾斜坐标系。 重要提示: 重新设置循环时,用与定义循环时的相反顺序:

- 1. 第一步: 激活原点平移
- 2. 激活倾斜功能
- 3. 激活旋转

工件加工

...

- ... 1. 复位旋转
- 2. 复位倾斜功能
- 3. 复位原点平移

**11.9 加工面(循环19,DIN/ISO:G80,软件选装1)**

#### **使用循环19(加工面)的步骤**

#### **1 编写程序**

- ▶ 定义刀具 (如有"TOOL.T"则不需要)和输入刀具全名。
- ▶ 调用刀具。
- ▶ 沿刀具轴退刀至倾斜期间不会碰撞工件或夹具设备的位置处。
- ▶ 根据需要,用"L"程序段定位旋转轴至一定角度处 (取决于机床 参数)。
- ▶ 根据情况,激活原点平移。
- ▶ 定义循环19(加工面);输入摆动轴的角度值
- ▶ 移动全部基本轴(X,Y,Z)激活补偿功能。
- 就像在非倾斜加工面中编程加工过程一样编程。
- ▶ 根据情况,用其它角度值定义循环19(加工面)以便在不同坐标 轴位置处进行加工。 这时,不一定必须复位循环19。 可以直接 定义新角度值。
- ▶ 复位循环19 (加工面) ;用0度编程全部倾斜轴。
- ▶ 使"加工面"功能不可用;重新定义循环19并用NO ENT (不输 入)回答对话提问。
- ▶ 根据需要,复位原点平移。
- ▶ 根据需要将倾斜轴定位至0度。

#### **2 夹紧工件**

#### **3 原点设置**

- 手动触碰
- 用海德汉公司的3-D测头控制(参见《测头探测循环用户手册》 第2章)。
- 自动用海德汉公司的3-D测头(参见《测头探测循环用户手册》 第3章)。

#### **4 在"程序运行-全自动方式"操作模式中激活零件程序**

#### **5 "手动操作"模式**

用3D-ROT软键将"TILT WORKING PLANE" (倾斜加工面) 功能 设置为"INACTIVE"(不可用)。 在菜单中将每个旋转轴的角度值 输入为0度。

### **11.10 编程举例**

### **举例: 坐标变换循环**

### **程序执行顺序**

- 在主程序中编写坐标变换程序
- 子程序内加工

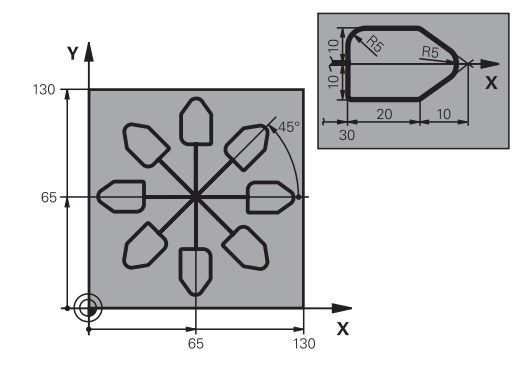

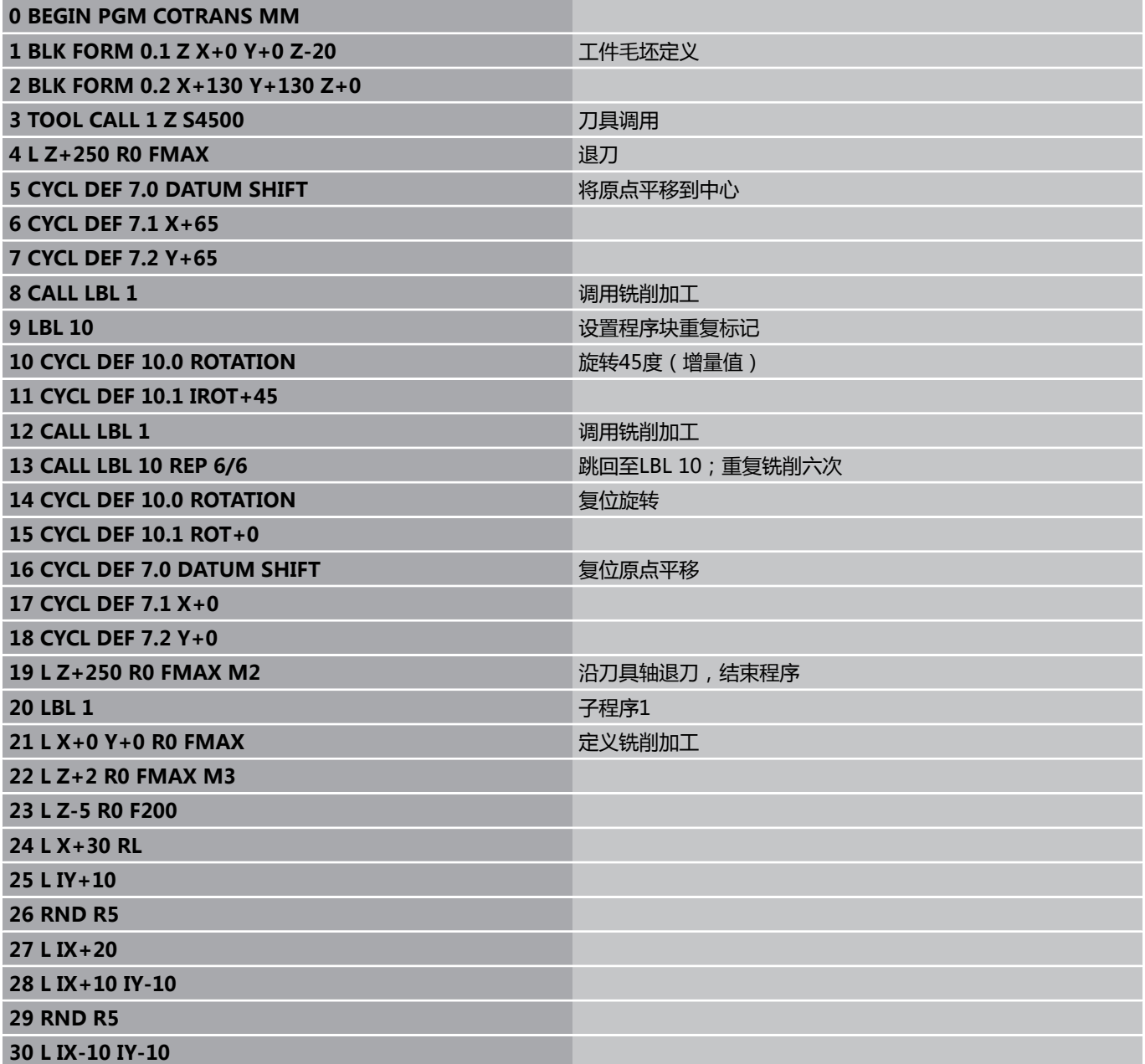

**11.10编程举例**

**31 L IX-20**

**32 L IY+10 33 L X+0 Y+0 R0 F5000**

**34 L Z+20 R0 FMAX**

**35 LBL 0**

**36 END PGM COTRANS MM**

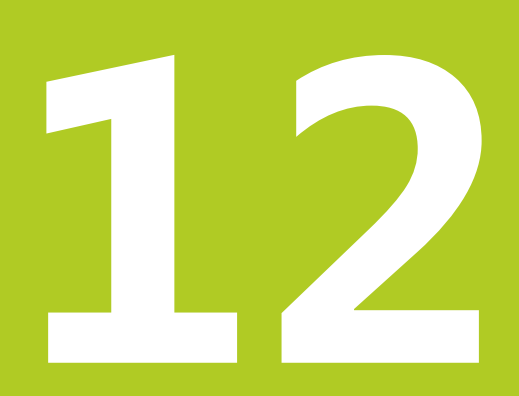

# **循环: 特殊功能**

## **循环: 特殊功能 12**

**12.1 基础知识**

## **12.1 基础知识**

### **概要**

TNC提供以下五个特殊用途的循环:

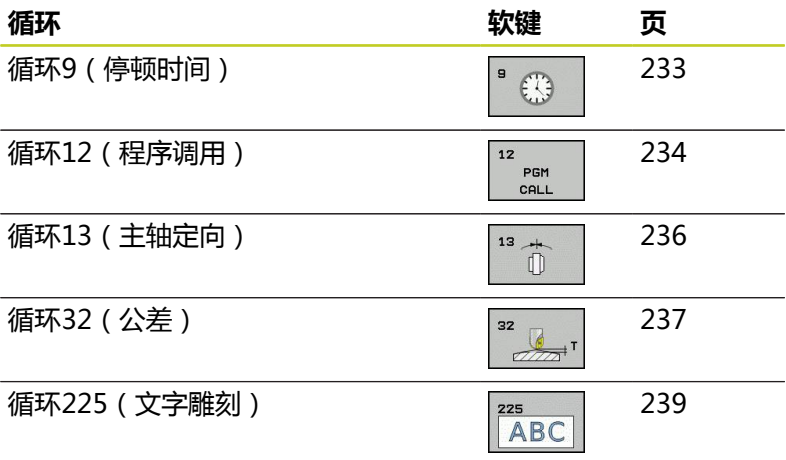

### <span id="page-232-0"></span>**12.2 停顿时间(循环9,DIN/ISO:G04)**

#### **功能**

这个循环将使正在运行的程序在执行下一个程序段前暂停"停顿时 间"所编程的时间。 停顿时间可被用于排屑这类目的。 该循环在程序中定义即生效。 将不影响模态条件,如主轴旋转。

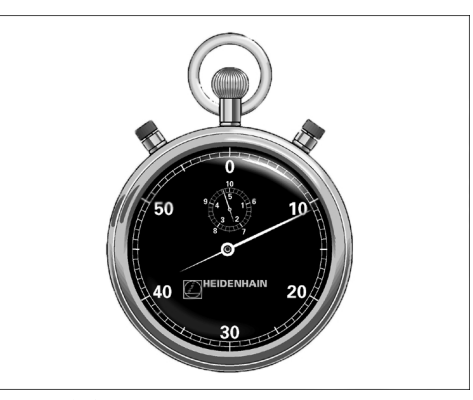

**NC程序段 89 CYCL DEF 9.0 DWELL TIME 90 CYCL DEF 9.1 DWELL 1.5**

#### **循环参数**

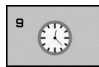

▶ 停顿时间,单位为秒: 以秒为单位输入停顿时间。 输入范围: 0至3600 s(1小时),步长为0.001秒

#### **循环: 特殊功能 12**

**12.3 程序调用(循环12,DIN/ISO:G39)**

### <span id="page-233-0"></span>**12.3 程序调用(循环12,DIN/ISO:G39)**

#### **循环功能**

将编程的例程(如特殊钻孔循环或几何模块)作主程序。 然后像固 定循环一样调用它们。

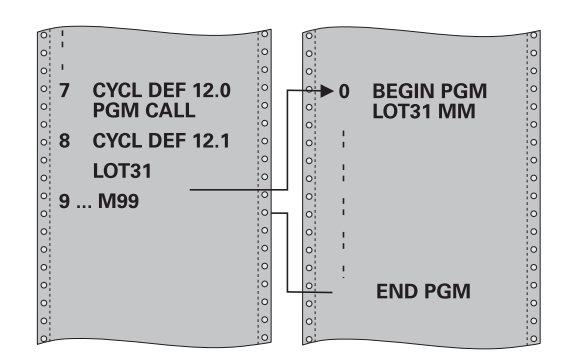

#### **编程时注意:**

调用的程序必需保存在TNC系统硬盘上。 如果要定义循环的程序与发出调用命令的程序在同目 录下,只需输入程序名。 如果要定义为循环的程序与发出调用命令的程 序不在同目录下,必须输入完整路径(如**TNC: \KLAR35\FK1\50.H**)。 如果要将一个DIN/ISO程序定义为循环,在程序名后 输入文件类型".I"。 通常,用循环12调用时Q参数是全局有效的。 因此请 注意,在被调用程序中对Q参数的修改将会影响调用 的程序。

#### **循环参数**

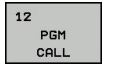

- ▶ 程序名: 输入要调用的程序名, 并根据需要输入目录 或者
- ▶ 用SELECT (选择) 软键激活选择文件对话框和选择 需调用的程序。

调用程序的方法:

- CYCL CALL (循环调用) (单独程序段)或者
- M99 (按程序段)或者
- M89 (在每个定位程序段后执行)

#### **将程序50指定为循环和用M99调用**

**55 CYCL DEF 12.0 PGM CALL 56 CYCL DEF 12.1 PGM TNC: \KLAR35\FK1\50.H 57 L X+20 Y+50 FMAX M99**

## **循环: 特殊功能 12**

**12.4 主轴定向(循环13,DIN/ISO:G36)**

### <span id="page-235-0"></span>**12.4 主轴定向(循环13,DIN/ISO:G36)**

#### **循环功能**

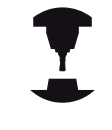

要使用这个循环,必须由机床制造商对机床和TNC系统 进行专门设置。

TNC可以控制机床主轴并能将其旋转到给定角度位置处。 以下情况需要定向主轴

- 有确定换刀位置的换刀系统
- 定向用红外线传输信号的海德汉公司的3-D测头发射器/接收器窗口

循环中定义的定向角通过输入M19或M20定位(与机床有关)。 如果编程M19或M20而又未在循环13中定义,TNC将机床主轴定位到 如果编程M19或M20而又未任循坏13中定义,INC将机床主钿定位到 **NC程序段**<br>机床制造商设置的角度位置(参见机床手册)。

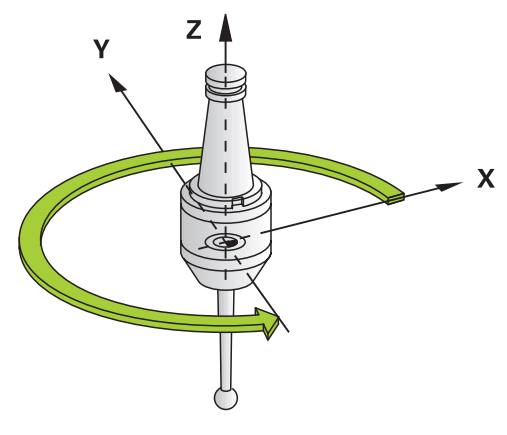

**93 CYCL DEF 13.0 ORIENTATION**

**94 CYCL DEF 13.1 ANGLE 180**

**编程时注意:**

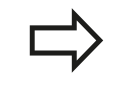

循环13在系统内用于循环202,204和209。 请注 意,如果需要,必须在任一个以上加工循环之后的NC 程序中再次编程循环13。

#### **循环参数**

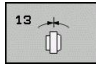

▶ **定向角**: 输入相对加工面参考轴的角度。 输入范 围: 0.0000°至360.0000°

### <span id="page-236-0"></span>**12.5 公差(循环32,DIN/ISO:G62)**

#### **循环功能**

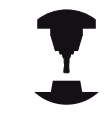

要使用这个循环,必须由机床制造商对机床和TNC系 统进行专门设置。

循环32中信息可以影响HSC加工中有关精度、表面光洁度和速度指 标,TNC已根据机床特性进行了调整。

TNC自动平滑处理两条路径元素间的轮廓(补偿或不补偿)。 刀具 保持与工件表面的接触,因此机床磨损小。 循环中定义的公差也影 响圆弧路径上的运动。

根据需要,TNC自动降低编程进给速率使程序用于计算时间的停顿 时间更短,从而提高程序加工速度。 **即使TNC不以减慢的运动速度 运动,也能满足定义的公差要求。**定义的公差越大,TNC移动轴的 速度越高。

平滑轮廓导致轮廓有一定偏差。轮廓误差的**公差值大小**由机床制造商 用机床参数设置。如果机床制造商实施了这些功能,**循环32**可以修 改预设公差值和选择不同过滤设置。

#### **CAM系统中几何定义的影响**

脱机创建的NC程序的最重要影响因素是CAM系统的弦误差S。 后处 理器(PP)生成的NC程序的最大点距是用弦误差定义的。 如果弦误 差小于等于循环32中定义的公差值**T**,TNC可以平滑轮廓点,除非用 机床的特殊设置值限制编程的进给速率。

如果在循环32中选择的公差值在CAM弦误差的110%至200%之间, 可以实现最佳平滑过渡。

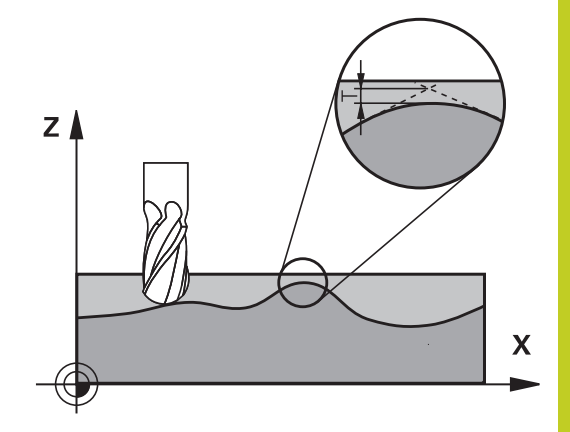

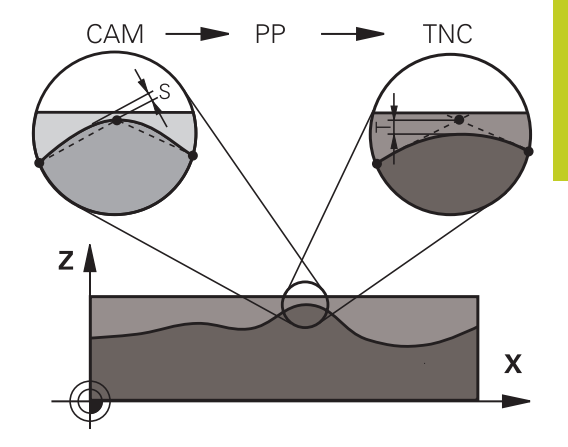

#### **循环: 特殊功能 12**

**12.5 公差(循环32,DIN/ISO:G62)**

#### **编程时注意:**

如果公差值很小,机床将不能无加加速地切削轮廓。 这些加加速运动不是TNC处理能力不足造成的,是为 了非常准确地加工轮廓过渡元素,TNC可能需要大幅 降低速度。 循环32为定义生效,就是说只要它在零件程序中定义 了,这个循环就生效了。 TNC复位循环32,如果 ■ 重新定义它并用NO ENT键在对话提问中确认**公差 值**。 ■ 用PGM MGT选择新程序。 复位循环32后,TNC重新激活机床参数预定义的公 差。 如果程序中用毫米为尺寸单位,TNC将把输入公差视 为毫米单位。如果在程序中使用英寸,将把输入值视 为英寸单位。 如果转化只有循环参数**公差值T**的循环32程序,控制 系统将根据需要插入其它两个为0值的参数。 公差值越大,圆弧运动直径通常越小。 如果所用机 床的HSC过滤器有效(根据情况,请联系机床制造 商),圆也可以变大。 如果循环32有效,TNC在附加状态栏的**CYC**选项卡中 显示为循环32定义的参数。

#### **循环参数**

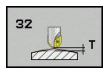

- ▶ 公**差值T**: 允许的轮廓偏差,单位为毫米(如用英寸 编程为英寸)。 输入范围0至99999.9999
- **HSC模式,精铣=0,粗铣=1**: 启动过滤器:
	- 输入值0: 用更高轮廓精度铣削。 TNC用内部定 义的精加过滤器设置
	- 输入值1: 用更高进给速率铣削。 TNC用内部定 义的粗加过滤器设置
- ▶ **旋转轴公差TA**: 当M128有效时,旋转轴位置误差 允许以度为单位(TCPM功能)。 如果移动一个以 上轴,TNC一定以移动最慢轴的最大进给速率降低进 给速率。 通常旋转轴要比线性轴慢很多。 如果对 个以上轴输入较大公差值(如10度),可以显著缩 短加工时间,因为TNC不需要将旋转轴移至给定的名 义位置处。 输入旋转轴公差值不会损坏轮廓。 只有 相对工件表面的旋转轴位置会有变化。 输入范围0至 179.9999

#### **NC程序段**

**95 CYCL DEF 32.0 TOLERANCE 96 CYCL DEF 32.1 T0.05 97 CYCL DEF 32.2 HSC-MODE:1 TA5**

### <span id="page-238-0"></span>**12.6 雕刻(循环225,DIN/ISO:G225)**

#### **循环运行**

该循环用于在工件平面上雕刻文字。文字可沿直线也可沿圆弧雕刻。

- 1 TNC使刀具在加工面中第一个字符的起点位置。
- 2 刀具垂直切入,雕刻底面并铣削字符。在雕刻字符之间,TNC根 据需要退刀至安全高度。在字符终点位置,刀具停在工件表面上 方的安全高度位置。
- 3 这个过程重复进行直到字符全部雕刻完成。
- 4 最后,TNC将刀具退至第二安全高度。

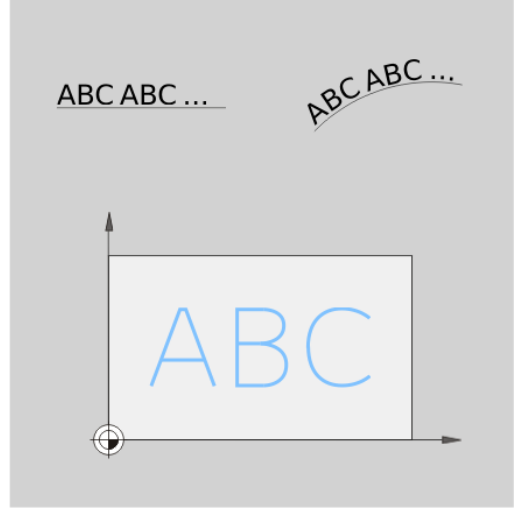

#### **编程时注意:**

循环参数DEPTH(深度)的代数符号决定加工方向。 如果编程DEPTH = 0,这个循环将不被执行。 如果沿直线雕刻文字(**Q516=0**),第一个字符的起 点用循环调用时刀具位置确定。 如果沿圆弧雕刻文字(**Q516=1**),圆弧中心用循环 调用时刀具位置确定。 需雕刻的文字也能用字符串变量(**QS**)传送。

#### **循环: 特殊功能 12**

**12.6 雕刻(循环225,DIN/ISO:G225)**

#### **循环参数**

225 ABC

- **雕刻文字**QS500: 需雕刻的文字用双引号包围。用 数字键盘的Q键定义字符串变量。字符键盘的Q键表 示正常文字输入。 允许输入的字符: [参见 "雕刻系](#page-240-0) [统变量", 241 页](#page-240-0)
	- ▶ 字符高度O513(绝对值): 被雕刻字符的高度, 单 位mm。 输入范围0至99999.9999
	- **间距系数**Q514: 所用字体为比例字体。 如果编程 Q514 = 0,TNC雕刻的每个字符宽度可不同。 如果 Q514不等于0,TNC缩放字符间间距。 输入范围0至 9.9999
	- **字体**Q515: 暂时无该功能
	- ▶ **文字沿直线/圆弧 (0/1)** Q516 : 沿直线雕刻文字: 输入 = 0 沿圆弧雕刻文字: 输入 = 1
	- ▶ **旋转角度**Q374: 文字沿圆弧排列的中心角。输入范 围-360.0000至+360.0000°
	- ▶ 沿圆弧文字半径Q517(绝对值): TNC沿圆弧 排列文字时的圆弧半径,单位mm。 输入范围0至 99999.9999
	- ▶ 铣削进给速率Q207: 铣削时刀具移动速度, 单位为mm/min。 输入范围0至99999.999 或**FAUTO**,**FU**,**FZ**
	- ▶ 深度Q201 ( 增量值) : 工件表面与雕刻底面之间的 距离。
	- ▶ **切入进给速率**Q206: 进入工件时刀具运动速 度,单位为mm/min。 输入范围0至99999.999 或**FAUTO**,**FU**
	- ▶ 安全高度Q200(增量值): 刀尖与工件表面之间的 距离。输入范围0至99999.9999;或**PREDEF**(预定 义)
	- ▶ 工件**表面坐标**Q203(绝对值): 工件表面的坐标。 输入范围-99999.9999至99999.9999
	- **第二安全高度**Q204(增量值): 刀具不会与工件 (卡具)发生碰撞的沿主轴的坐标值。输入范围0至 99999.9999;或**PREDEF**(预定义)

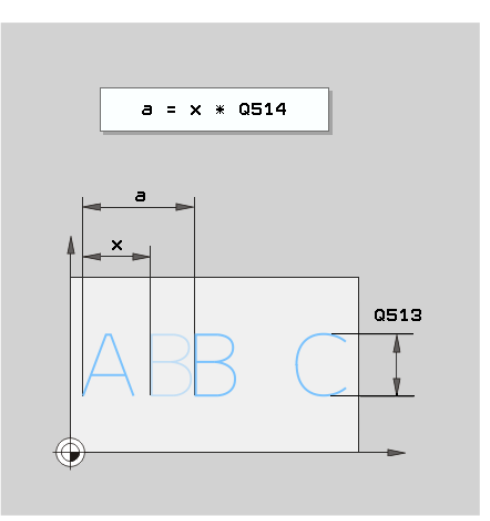

#### **NC程序段**

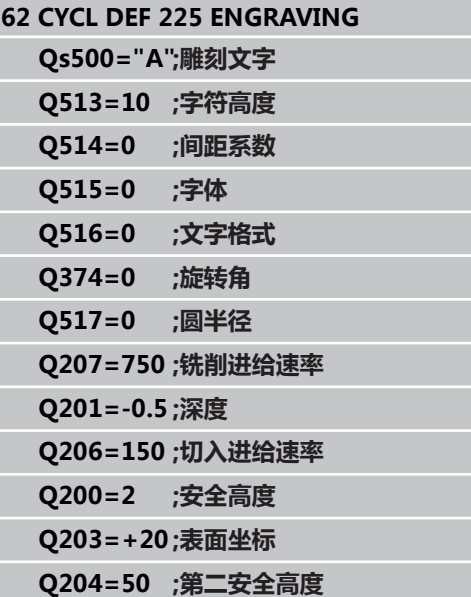

#### **允许雕刻的字符:**

除小写字母,大写字母和数字外,还允许以下特殊字符:  $!$  # \$ % & '()\* + , - ./:; < = > ? @ [\]

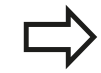

TNC使用**%**和 **\**用于特殊功能。如果需要雕刻这些字 符,必须连续输入两次(例如**%%**)。

#### **非打印字符**

除文字外,也可以定义部分用于格式化的非打印字符。在非打印字符 前输入特殊字符**\**。

有以下格式功能:

- **\n**: 换行
- **\t**: 水平制表位(制表位宽度固定为8个字符)
- <span id="page-240-0"></span>**\t**: 垂直制表位(制表位宽度固定为1行)

#### **雕刻系统变量**

除标准字符外,还能雕刻部分系统变量。在系统变量前输入特殊字 符**%**。

还可以雕刻当前日期。 输入**%time<x>**。 **<x>**定义日期格式,其 含义与**SYSSTR ID332**相同(参见《对话格式编程用户手册》中"Q 参数编程"章的"复制系统日期至字符串"部分)。

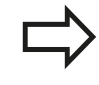

注意,如果输入的日期格式为1至9,必须输入前导数 字0,例如**time08**。

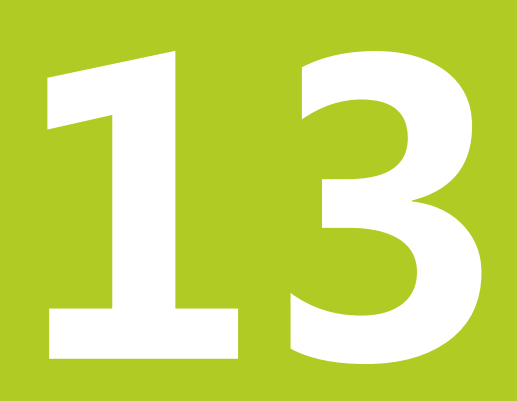

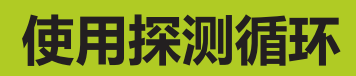

#### **使用探测循环 13**

**13.1 探测循环的一般信息**

### **13.1 探测循环的一般信息**

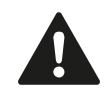

海德汉只保证使用海德汉测头时探测循环正常工作。

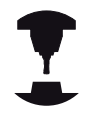

为使用3-D测头, 机床制造商必须对TNC系统进行特别 设置。 参见机床手册。

#### **功能原理**

TNC执行探测循环时,3-D测头总是沿一个直线轴接近工件。 这也 适用于基本旋转或倾斜加工面有效时。 机床制造商用机床参数决定 探测进给速率(参见本章中"使用探测循环前的准备工作"部分)。 测针接触工件时,

- 3-D测头向TNC传送信号: 保存被测位置坐标,
- 测头停止运动,并且
- 用快移速度返回起点位置。

如果探针在预定距离范围内未偏离自由位置,TNC显示出错信息 (距离: 探测表中的**DIST**(距离))。

### **考虑手动操作模式中的基本旋转**

探测期间,TNC考虑有效基本旋转和沿一定角度接近工件。

#### **手动和电子手轮模式循环**

手动和电子手轮操作模式中,TNC的探测循环用于:

- 校准测头
- 补偿工件不对正量
- 设置原点

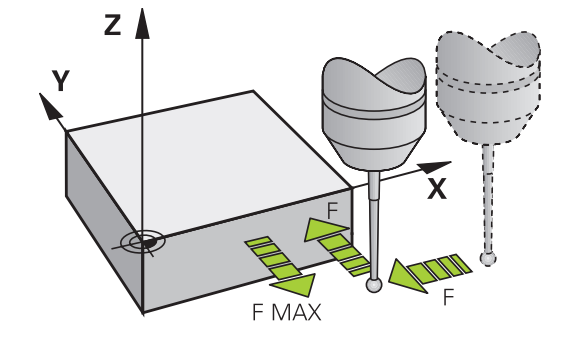

### **自动操作的探测循环**

除了探测循环外,手动和电子手轮操作模式中,TNC还提供很多用于 自动化应用的循环:

- 校准触发式测头
- 补偿工件不对正量
- 原点设置
- 自动检查工件
- 自动测量刀具

在"程序编辑"操作模式中可以用"TOUCH PROBE" (探测)键进 行探测循环编程。 就像大多数最新的固定循环一样,探测循环用400 及其以上编号的Q参数传送参数。 需要在多个循环中使用的、具有特 殊功能的参数总使用相同编号: 例如,Q260只用于第二安全高度; Q261只用于测量高度等。

为了简化编程工作,在循环定义过程中,TNC提供图形显示。 图中显 示需输入的参数(参见右图)。

#### **在"程序编辑"操作模式中定义探测循环。**

**TOUCH** PROBE

> 410  $\Rightarrow$

- ▶ 软键行显示全部可用的探测功能并分组排列。
- ▶ 选择所需探测循环组, 例如原点设置。 刀具自动测量 循环功能仅适用于进行了特别准备的机床。
- ▶ 选择一个循环,例如原点设置在型腔中心。 TNC启 动编程对话, 并提示输入全部所需数值。 同时, 在右 侧窗口显示输入参数的图形。 对话中提示输入的参数 用高亮形式显示。
- ▶ 输入TNC所需的全部参数,每输入一个参数后用ENT 键结束。
- ▶ 输入完全部所需参数后, TNC结束对话

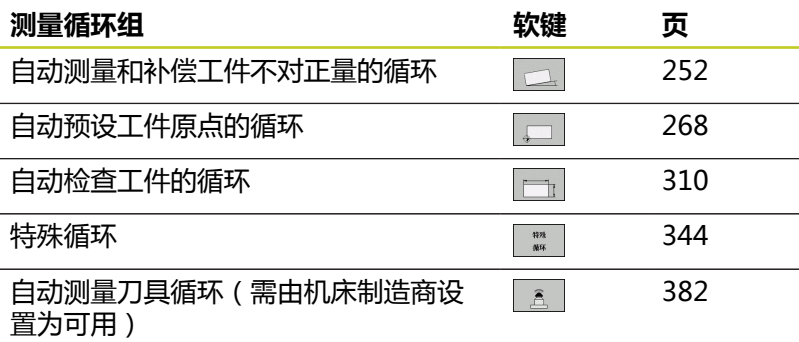

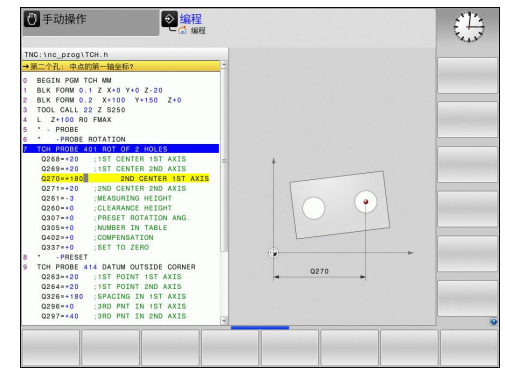

#### **NC程序段**

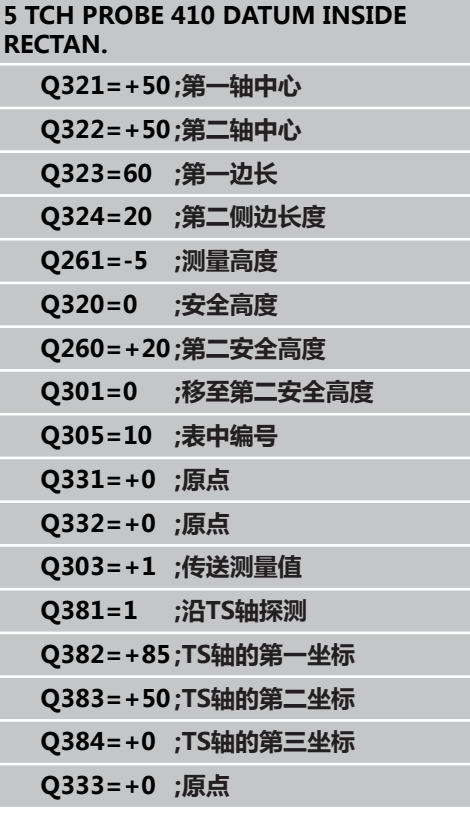

#### **使用探测循环 13**

**13.2 使用探测循环前的准备工作**

### **13.2 使用探测循环前的准备工作**

为了尽可能适用于更宽的应用范围,可以用机床参数确定所有探测循 环通用的部分。

### **到被测点的最大行程: 探测表中的DIST(距离)**

如果探针在**DIST**(距离)中要求的路径范围内未偏离自由位 置,TNC显示错误信息。

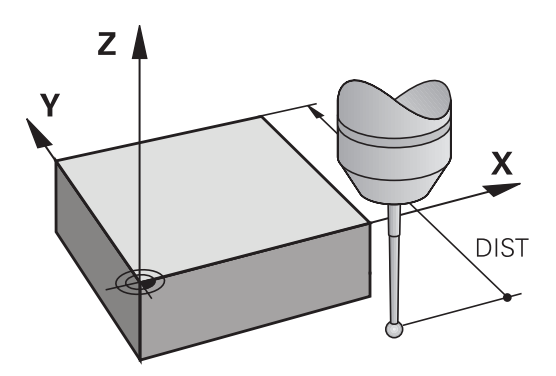

### **到触点的安全距离: 探测表中的SET\_UP(安全距离)**

SET\_UP (安全距离)用于定义TNC预定位测头时距已定义的 (或计 算的)被测点的距离。 所输入的数值越小,必须越精确地定义触点 位置。大多数探测循环,除了**SET\_UP**(安全距离)外,还可以定义 一个安全高度。

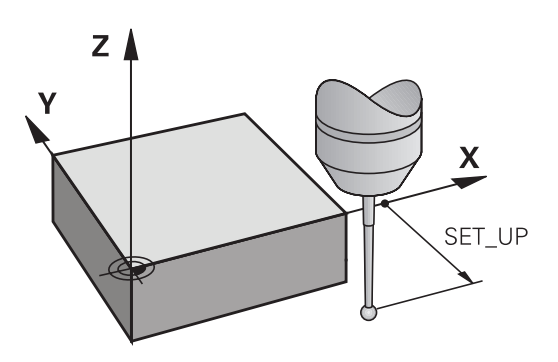

#### **定向红外线测头至编程探测方向: 探测表中的TRACK(追 踪)**

为提高测量精度,可使**TRACK = ON**使红外线测头在每个探测操作 前定向在编程探测方向上。 这样,测头一定沿相同方向偏离自由位 置。

如果修改**TRACK = ON**,必须重新校准测头。

### **触发式测头,探测进给速率: 探测表中的F F**用于定义TNC探测工件时的进给速率。

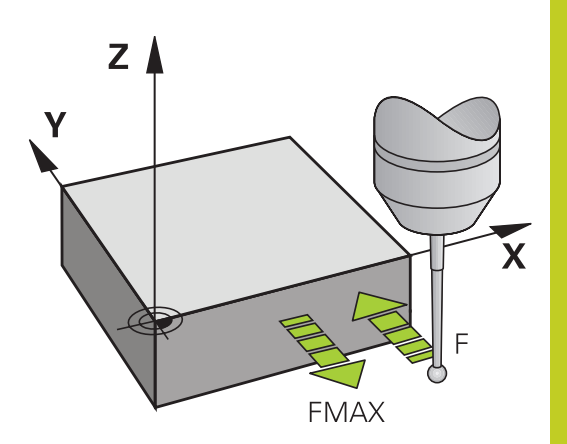

### **触发式测头,用于定位的快移运动: FMAX**

在**FMAX**中定义TNC预定位测头或在两测量点间进行定位运动的进 给速率。

#### **触发式测头,用于定位的快移运动: 探测表中的 F\_PREPOS**

**F\_PREPOS**用于确定TNC是否用FMAX或快移速度定位测头。

- 输入值 = **FMAX\_PROBE**: 用**FMAX**进给速率定位
- 输入值 = **FMAX\_MACHINE**: 用快移速度预定位

#### **使用探测循环 13**

**13.2 使用探测循环前的准备工作**

#### **多次测量**

为提高测量稳定性,TNC可以对每个探测操作连续执行三次以内的 探测操作。 定义机床参数中测量次数,**ProbeSettings** > **探测方 式配置** > **自动模式:用探测功能多次测量**。如果被测位置值相差太 大,TNC输出出错信息(用**多次测量的可信范围**定义极限值)。 多 次测量功能可以发现随机误差,例如污染造成的。 如果被测值在可信范围内,TNC保存被测位置的平均值。

#### **多次测量的可信范围**

执行多次测量时,保存的测量值可能不同于**ProbeSettings** > **探测 方式配置** > **自动模式:多次测量的可信范围**。 如果测量值间差值超 出定义的范围,TNC输出出错信息。

#### **执行探测循环**

所有探测循环全部为定义就生效。 也就是说程序运行期间,只要 TNC执行了循环定义就自动执行该循环。

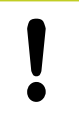

#### **碰撞危险!**

执行探测循环时,不允许有工作中的坐标变换循环 (循环7(原点平移),循环8(镜像),循环10(旋 转),循环11和26(缩放))。

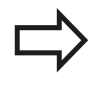

基本旋转工作时,还必须运行探测循环408至419。 但必须确保测量循环结束后用原点表的循环7(原点平 移)的基本旋转角不变。

编号大于400的探测循环,测头根据定位规则定位:

- 如果测针南极的当前坐标小于第二安全高度坐标 ( 由循环定 义), TNC沿探测轴使测头退至第二安全高度处, 然后再定位至 加工面上的第一起始位置。
- 如果探针南极的当前坐标大于安全高度的坐标(由循环定义)的  $\blacksquare$ 话, TNC先将刀具移至加工面上的第一个探测点处, 然后沿探测 轴将测头退至测量高度处。

### **13.3 探测表**

#### **一般信息**

探测表用于保存确定探测过程中的多个探测特性数据。 如果用机床 执行多次探测,可以分别保存每一次探测的数据。

#### **编辑探测表**

#### 编辑探测表,执行:

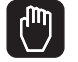

- 选择"手动操作"模式。
- 探测 功能 测头 春 编辑 关 开
- ▶ 为选择探测功能, 按下TOUCH PROBE (探测) 软
- 键。 TNC显示更多软键。 见上表 ▶ 选择探测表: 按下TCH PROBE TABLE (探测表) 软键。
- ▶ 将EDIT (编辑)软键设置为ON (开启)。
- 用箭头键,选择所需设置。
- 执行所需修改。
- 退出探测表: 按下END软键

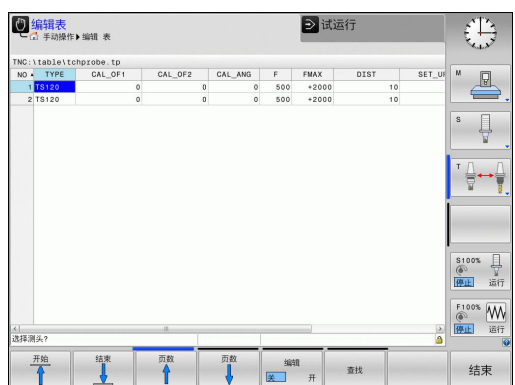

## 13 使用探测循环

**13.3 探测表**

### **探测数据**

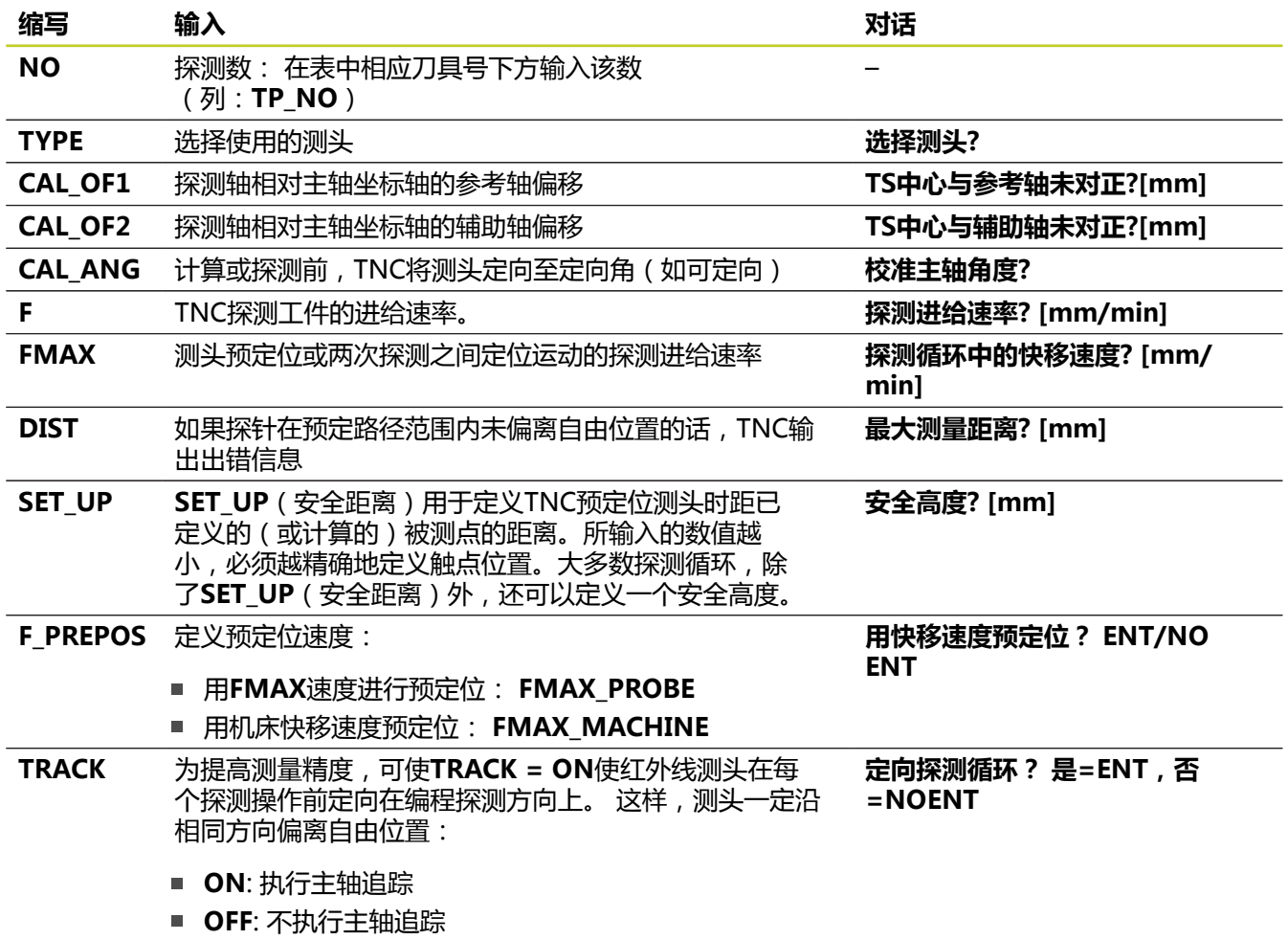

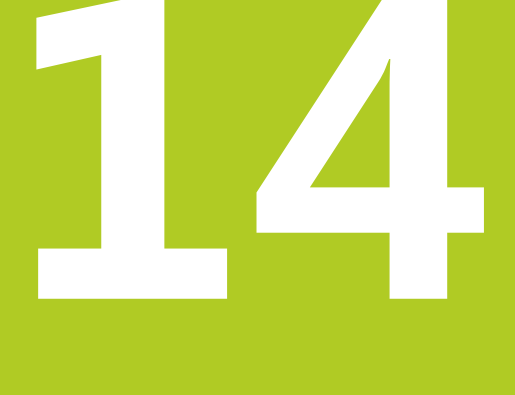

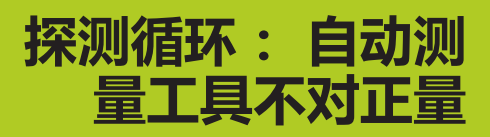

#### **探测循环: 自动测量工具不对正量 14**

**14.1 基础知识**

### **14.1 基础知识**

#### <span id="page-251-0"></span>**概要**

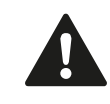

执行探测循环时,循环8(镜像),循环11(缩放) 和循环26(特定轴缩放)不允许工作。 海德汉只保证使用海德汉测头时探测循环正常工作。

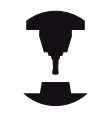

为使用3-D测头,机床制造商必须对TNC系统进行特 别设置。 参见机床手册。

TNC提供5个用于测量和补偿工件不对正量的循环。 而且还可以用循 环404复位基本旋转:

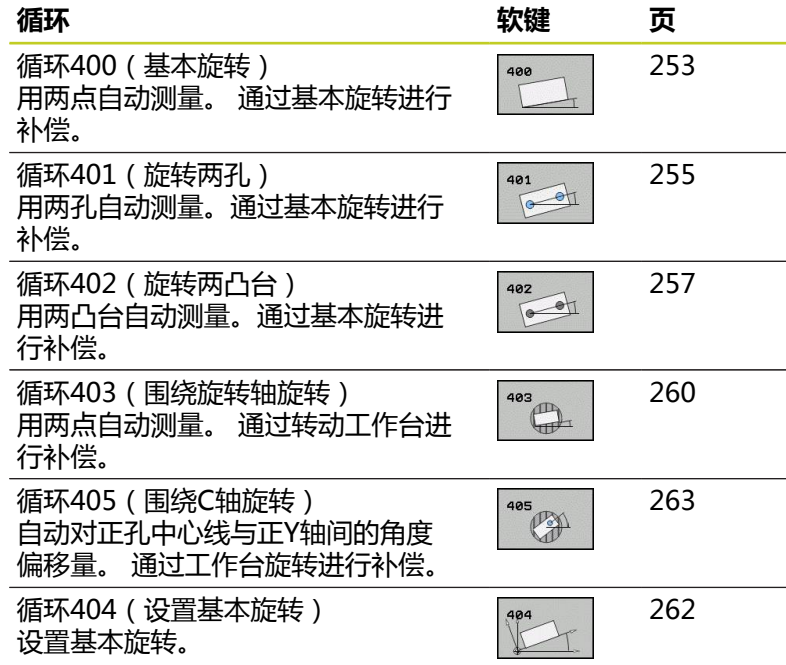

#### **所有测量工件不对正量探测循环的共同特点**

循环400、401和402用于通过参数Q307**基本旋转的默认设置**定义测 量结果是否用已知角α进行修正(见右图)。 因此,可以测量工件的 任意一条直线**1**的基本旋转并建立相对实际0度方向**2**的对应关系。

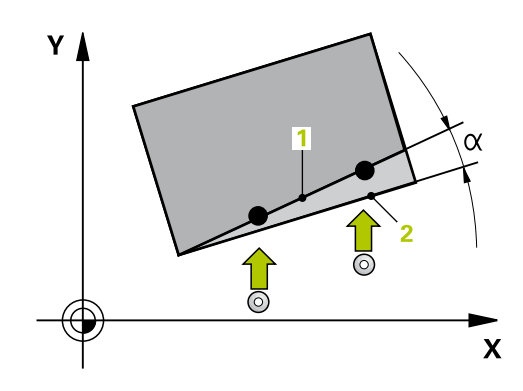
# **14.2 基本旋转(循环400,DIN/ISO: G400,软件选装项17)**

## **循环运行**

探测循环400通过测量工件直平面上的两点决定工件的不对正量。 基本旋转功能使TNC可以补偿被测值。

- 1 根据定位规则[\(参见 "执行探测循环", 248 页\)](#page-247-0),TNC用快移速度 (**FMAX**列中的设置值)将测头定位在编程的起点位置**1**。 TNC 将测头沿定义的运动方向的相反方向偏移一个安全距离。
- 2 然后,测头运动到输入的测量高度处并用探测进给速率(**F**列)执 行第一次探测。
- 3 然后,测头运动至下一个起点位置**2**并探测第二位置。
- 4 TNC再将测头移回第二安全高度处和执行基本旋转。

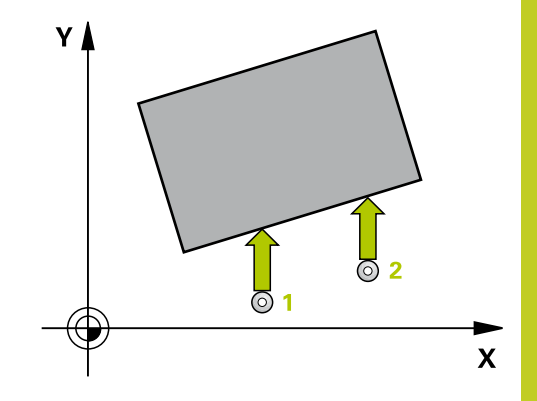

### **编程时注意:**

循环定义前,必须编程一个刀具调用功能以定义测头 轴。

TNC将在循环起点处复位当前基本旋转。

#### **探测循环: 自动测量工具不对正量 14**

**14.2 基本旋转(循环400,DIN/ISO:G400,软件选装项17)**

#### **循环参数**

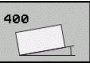

- ▶ 第一测量**点第一轴**Q263(绝对值): 沿加工面参 考轴的第一触点坐标。 输入范围-99999.9999至 99999.9999
- **第一测量点第二轴**Q264(绝对值): 沿加工面辅 助轴的第一触点坐标。 输入范围-99999.9999至 99999.9999
- ▶ 第二**测量点第一轴Q265**(绝对值): 沿加工面参 考轴的第二触点坐标。 输入范围-99999.9999至 99999.9999
- ▶ 第二测量**点第二轴**Q266(绝对值): 沿加工面辅 助轴的第二触点坐标。 输入范围-99999.9999至 99999.9999
- ▶ **测量轴Q272: 进行测量的加工面所在的轴: 1**: 基本轴 = 测量轴 **2**: 辅助轴 = 测量轴
- ▶ **运动方向1**Q267: 测头接近工件的方向: **-1**: 负运动方向 **+1**: 正方向运动
- ▶ 探**测轴的测量高度**Q261 (绝对值): 进行测量的 沿测头轴的球头中心(=触点)坐标值。 输入范 围-99999.9999至99999.9999
- ▶ 安全高度Q320(增量值): 测量点与球头间的附加 距离。Q320累加至**SET\_UP**(探测表)。 输入范围0 至99999.9999
- ▶ **第二安全高度**Q260(绝对值): 避免测头与工 件(卡具)发生碰撞沿测头轴的坐标值。 输入范 围-99999.9999至99999.9999
- ▶ 移**至第二安全高度**Q301: 定义测头在两测量点间的 运动方式。 **0**: 在测量高度位置在两测量点间运动 **1**: 两测量点间在第二安全高度处运动
- ▶ 旋转角的预设值Q307(绝对值): 如果被测不对正 量是相对一条非参考轴的直线,输入该参考线的角 度。 这样TNC将计算被测值与参考线角度之差,用 它作基本旋转。 输入范围-360.000至360.000
- **表中预设点号**Q305: 输入TNC在表中保存所确定的 基本旋转的预设点号。 如果输入Q305=0,TNC自 动将已确定的基本旋转输入在"手动操作"模式中 的"ROT"(旋转)菜单中。 输入范围0至2999

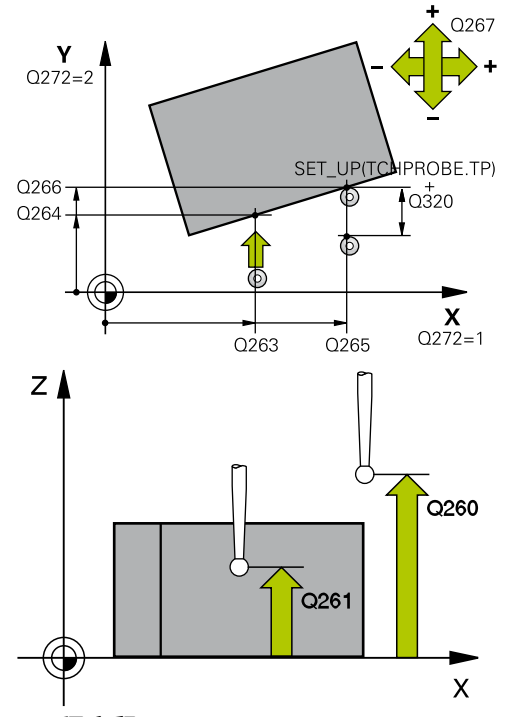

**5 TCH PROBE 400 BASIC ROTATION**

|                   | Q263=+10;第一点第一轴 |
|-------------------|-----------------|
| $Q264=$<br>$+3.5$ | ;第一点第二轴         |
|                   | Q265=+25;第二点第一轴 |
|                   | Q266=+2 ;第二点第二轴 |
| $Q272=2$          | :测量轴            |
| Q267=+1 ;运动方向     |                 |
| $Q261 = -5$       | :测量高度           |
| $Q320=0$          | ;安全高度           |
|                   | Q260=+20;第二安全高度 |
| $Q301=0$          | ;移至第二安全高度       |
| $Q307=0$          | :预设旋转角          |
| $Q305=0$          | :表中编号           |
|                   |                 |

## **14.3 用两孔的基本旋转(循环401,DIN/ ISO:G401,软件选装项17)**

## **循环运行**

探测循环401用于测量两孔中心。 然后,TNC计算加工面参考轴与 孔中心连线间的角度。 通过基本旋转功能TNC补偿计算值。 也可以 通过转动回转工作台补偿确定的不对正量。

- 1 根据定位规则[\(参见 "执行探测循环", 248 页\)](#page-247-0),数控系统用快移速 度(**FMAX**列中设置值)将测头定位在第一孔**1**圆心处。
- 2 然后,测头移至输入的测量高度处并探测四个点确定第一孔中 心。
- 3 测头返回第二安全高度,然后移至输入的第二孔**2**的圆心位置。
- 4 TNC再将测头移至输入的测量高度处并探测四个点确定第二孔中 心。
- 5 TNC再将测头移回到第二安全高度处并执行基本旋转。

## **编程时注意:**

循环定义前,必须编程一个刀具调用功能以定义测头 轴。 TNC将在循环起点处复位当前基本旋转。 如果要通过转动回转工作台补偿不对正量,TNC自动 使用以下旋转轴: ■ C轴,刀具轴为Z轴 ■ B轴,刀具轴为Y轴

■ A轴,刀具轴为X轴

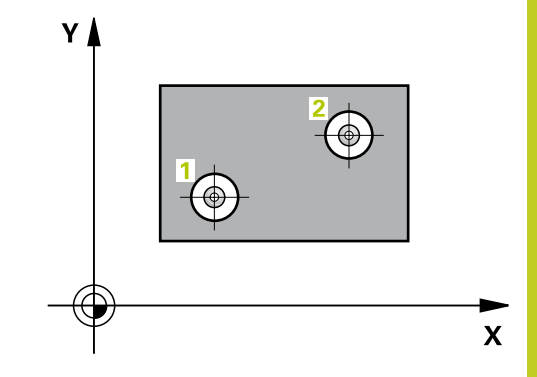

#### **探测循环: 自动测量工具不对正量 14**

**14.3 用两孔的基本旋转(循环401,DIN/ISO:G401,软件选装项17)**

### **循环参数**

- 401  $\overline{\bigodot}$
- **▶ 第一孔:沿第一轴的中心**Q268(绝对值): 第一孔 沿加工面参考轴的中心。 输入范围-99999.9999至 99999.9999
- **▶ 第一孔:沿第二轴的中心**Q269(绝对值): 第一孔 沿加工面辅助轴的中心。 输入范围-99999.9999至 99999.9999
- **▶ 第二孔:沿第一轴的中心**Q270(绝对值): 第二孔 沿加工面参考轴的中心。 输入范围-99999.9999至 99999.9999
- ▶ 第二孔: **沿第二轴的中心**Q271 ( 绝对值 ) : 第二孔 沿加工面辅助轴的中心。 输入范围-99999.9999至 99999.9999
- ▶ 探**测轴的测量高度**Q261(绝对值): 进行测量的 沿测头轴的球头中心(=触点)坐标值。 输入范 围-99999.9999至99999.9999
- **第二安全高度**Q260(绝对值): 避免测头与工 件(卡具)发生碰撞沿测头轴的坐标值。 输入范 围-99999.9999至99999.9999
- ▶ **旋转角的预设值**Q307(绝对值): 如果被测不对正 量是相对一条非参考轴的直线,输入该参考线的角 度。 这样TNC将计算被测值与参考线角度之差, 用 它作基本旋转。 输入范围-360.000至360.000
- ▶ **表中预设点号**Q305: 输入TNC在表中保存所确定的 基本旋转的预设点号。如果输入Q305=0,TNC自 动将已确定的基本旋转输入在"手动操作"模式中 的"ROT"(旋转)菜单中。 如果不对正量用回转 工作台的旋转补偿(**Q402=1**),该参数不起作用。 这时的不对正量将不被保存为角度值。 输入范围0至 2999
- ▶ 补偿Q402: 定义TNC需将不对正量测量值设置为基 本旋转还是应通过旋转回转工作台使之对正: **0**: 设置基本旋转 **1**: 旋转回转工作台 如果指定用旋转回转工作台,TNC不保存对正量测量 值,包括用参数**Q305**在表中进行了定义时。
- ▶ 对正后置零O337: 定义TNC是否需将对正的旋转轴 显示值设置为0: **0**: 对正后,不将旋转轴显示值设置为0
	- **1**: 对正后,将旋转轴显示值设置为0。 只有设置 了**Q402=1**,TNC才将显示值设置为0。

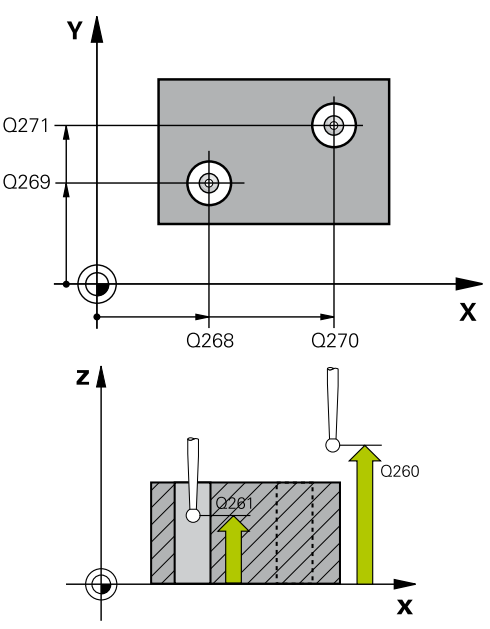

**5 TCH PROBE 401 ROT OF 2 HOLES**

|               | Q268=-37 ;第一轴第一中心 |
|---------------|-------------------|
|               | Q269=+12;第一中心第二轴  |
|               | Q270=+75;第二中心第一轴  |
|               | Q271=+20;第二中心第二轴  |
| Q261=-5 ;测量高度 |                   |
|               | Q260=+20;第二安全高度   |
| $Q307=0$      | ;预设旋转角            |
| $Q305=0$      | ;表中编号             |
| $Q402=0$      | :补偿               |
| $Q337=0$      | :置零               |
|               |                   |

## 14.4 用两个凸台的基本旋转 ( 循环402, DIN/ **ISO:G402,软件选装项17)**

## **循环运行**

探测循环402用于测量两个圆柱台中心。 TNC计算加工面参考轴与 两圆柱台中心连线间的角度。通过基本旋转功能TNC补偿计算值。 也可以通过转动回转工作台补偿确定的不对正量。

- 1 根据定位规则[\(参见 "执行探测循环", 248 页\)](#page-247-0),TNC用快移速度 (FMAX列中设置值)将测头定位在第一圆柱台起点**1**位置处。
- 2 然后,将测头移至输入的**测量高度1**处并探测四个点,以确定第 一圆柱台中心。 测头沿圆弧在两触点间运动,每次转动90度。
- 3 测头返回第二安全高度,然后移至探测第二圆柱台的起点**5**位 置。
- 4 然后,将测头移至输入的**测量高度2**处并探测四个点,以确定第 二圆柱台中心。
- 5 TNC再将测头移回到第二安全高度处并执行基本旋转。

### **编程时注意:**

循环定义前,必须编程一个刀具调用功能以定义测头 轴。 TNC将在循环起点处复位当前基本旋转。 如果要通过转动回转工作台补偿不对正量,TNC自动 使用以下旋转轴: ■ C轴,刀具轴为Z轴 ■ B轴,刀具轴为Y轴

■ A轴,刀具轴为X轴

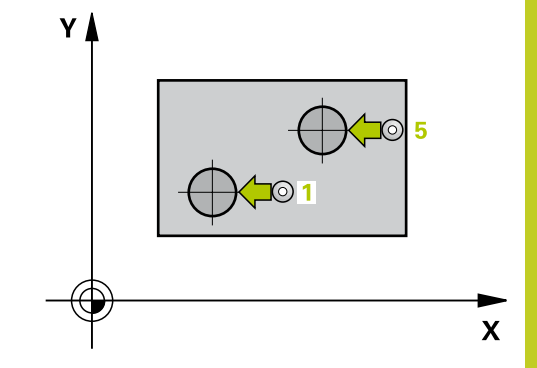

#### **探测循环: 自动测量工具不对正量 14**

**14.4 用两个凸台的基本旋转(循环402,DIN/ISO:G402,软件选装项17)**

### **循环参数**

- 402  $\overline{\text{O}}$
- ▶ 第一圆柱台:沿第一轴的中心(绝对值): 第一圆柱 台沿加工面参考轴的中心。 输入范围-99999.9999至 99999.9999
- ▶ 第一圆柱台:沿第二轴的中心Q269(绝对值): 第一圆柱台沿加工面辅助轴的中心。 输入范 围-99999.9999至99999.9999
- ▶ 第一圆柱台直径0313: 第一圆柱台的近似直 径。 输入的值应略大,不要过小。 输入范围0至 99999.9999
- ▶ 探**测轴的测量高度1Q**261 (绝对值): 球头中心 ( = 探测轴上触点)在被测圆柱台1位置处的坐标值。 输 入范围-99999.9999至99999.9999
- ▶ **第二圆柱台:沿第一轴的中心**Q270(绝对值): 第二圆柱台沿加工面参考轴的中心。 输入范 围-99999.9999至99999.9999
- ▶ **第二圆柱台:沿第二轴的中心**O271(绝对值): 第二圆柱台沿加工面辅助轴的中心。 输入范 围-99999.9999至99999.9999
- ▶ 第二**圆柱台直径**O314: 第二圆柱台的大约直 径。 输入的值应略大,不要过小。 输入范围0至 99999.9999
- ▶ 探测轴的凸台2测量高度Q315(绝对值): 球头中 心(=探测轴上触点)在被测圆柱台2位置处的坐标 值。 输入范围-99999.9999至99999.9999
- ▶ 安全高度Q320(增量值): 测量点与球头间的附加 距离。Q320累加至**SET\_UP**(探测表)。 输入范围0 至99999.9999
- ▶ **第二安全高度**Q260(绝对值): 避免测头与工 件(卡具)发生碰撞沿测头轴的坐标值。 输入范 围-99999.9999至99999.9999
- ▶ **移至第二安全高度**Q301: 定义测头在两测量点间的 运动方式。 **0**: 在测量高度位置在两测量点间运动 **1**: 两测量点间在第二安全高度处运动
- ▶ 旋转角的预设值Q307 (绝对值) : 如果被测不对正 量是相对一条非参考轴的直线,输入该参考线的角 度。 这样TNC将计算被测值与参考线角度之差, 用 它作基本旋转。 输入范围-360.000至360.000
- ▶ 表中预设点号Q305: 输入TNC在表中保存所确定的 基本旋转的预设点号。如果输入Q305=0,TNC自 一个流行部分类流"53 流穴需求(ここ) 7 行三日 的"ROT"(旋转)菜单中。 如果不对正量用回转 工作台的旋转补偿(**Q402=1**),该参数不起作用。 这时的不对正量将不被保存为角度值。 输入范围0至 2999
- ▶ 补偿Q402: 定义TNC需将不对正量测量值设置为基 本旋转还是应通过旋转回转工作台使之对正: **0**: 设置基本旋转 **1**: 旋转回转工作台 如果指定用旋转回转工作台,TNC不保存对正量测量 值,包括用参数**Q305**在表中进行了定义时。

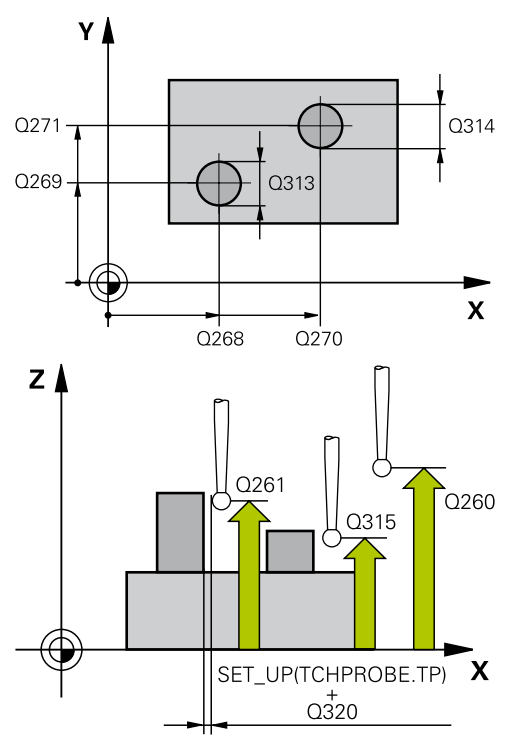

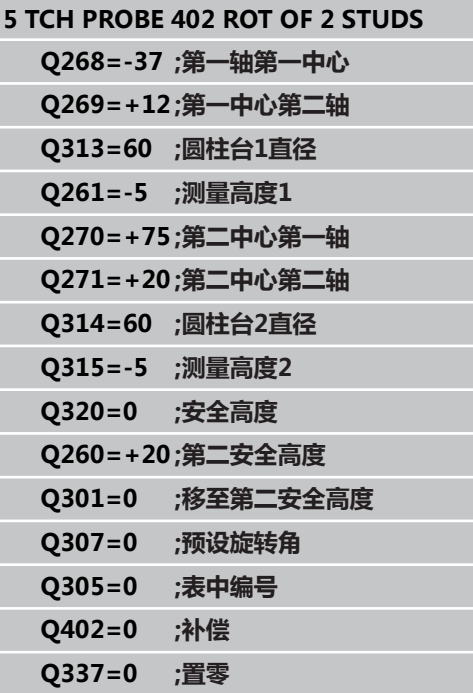

▶ 对正后置零Q337: 定义TNC是否需将对正的旋转轴 显示值设置为0: **0**: 对正后,不将旋转轴显示值设置为0 **1**: 对正后,将旋转轴显示值设置为0。 只有设置 了**Q402=1**,TNC才将显示值设置为0。

#### **探测循环: 自动测量工具不对正量 14**

**14.5 用旋转轴补偿的基本旋转(循环403,DIN/ISOISO:G403,软件选装 项17)**

# **14.5 用旋转轴补偿的基本旋转(循环 403,DIN/ISOISO:G403,软件选装项 17)**

## **循环运行**

探测循环403通过测量工件直平面上的两点决定工件的不对正量。 TNC通过旋转A、B或C轴补偿所确定的不对正量。 工件可以被夹持 在回转工作台的任意位置处。

- 1 根据定位规则[\(参见 "执行探测循环", 248 页\)](#page-247-0),TNC用快移速度 (**FMAX**列中的设置值)将测头定位在编程的起点位置**1**。 TNC 将测头沿定义的运动方向的相反方向偏移一个安全距离。
- 2 然后,测头运动到输入的测量高度处并用探测进给速率(**F**列)执 行第一次探测。
- 3 然后,测头运动至下一个起点位置**2**并探测第二位置。
- 4 TNC将测头退至第二安全高度处并用测量值转动循环中定义的旋 转轴。 或者在对正后,将显示值置零。

## **编程时注意:**

**碰撞危险!**

TNC系统不检查触点和补偿轴的匹配。 这可能导致补 偿运动偏离180°。

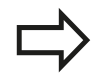

循环定义前,必须编程一个刀具调用功能以定义测头 轴。

TNC将测量的角度值保存在参数**Q150**中。

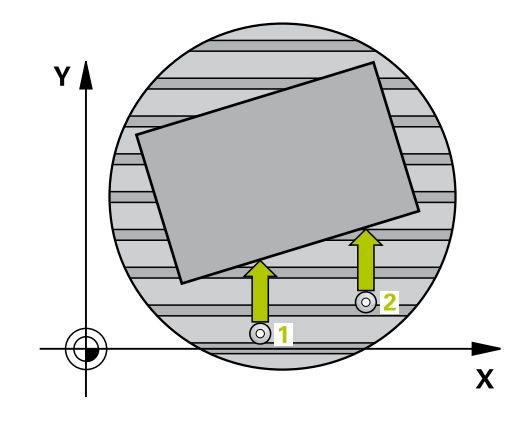

### **循环参数**

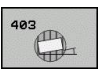

- ▶ 第一测量**点第一轴**Q263(绝对值): 沿加工面参 考轴的第一触点坐标。 输入范围-99999.9999至 99999.9999
- ▶ 第一测量**点第二轴**Q264(绝对值): 沿加工面辅 助轴的第一触点坐标。 输入范围-99999.9999至 99999.9999
- ▶ 第二**测量点第一轴**Q265(绝对值): 沿加工面参 考轴的第二触点坐标。 输入范围-99999.9999至 99999.9999
- ▶ 第二测量**点第二轴**Q266(绝对值): 沿加工面辅 助轴的第二触点坐标。 输入范围-99999.9999至 99999.9999
- **测量轴(1...3: 1 = 基本轴)**Q272: 被测轴: **1**: 基本轴 = 测量轴 **2**: 辅助轴 = 测量轴 **3**: 探测轴 = 测量轴
- ▶ **运动方向1**Q267: 测头接近工件的方向: **-1**: 负运动方向 **+1**: 正方向运动
- ▶ 探测轴的测量高度Q261(绝对值): 进行测量的 沿测头轴的球头中心(=触点)坐标值。 输入范 围-99999.9999至99999.9999
- ▶ 安全高度Q320(增量值): 测量点与球头间的附加 距离。Q320累加至**SET\_UP**(探测表)。 输入范围0 至99999.9999
- ▶ **第二安全高度**O260(绝对值): 避免测头与工 件(卡具)发生碰撞沿测头轴的坐标值。 输入范 围-99999.9999至99999.9999
- **移至第二安全高度**Q301: 定义测头在两测量点间的 运动方式。 **0**: 在测量高度位置在两测量点间运动 **1**: 两测量点间在第二安全高度处运动
- ▶ 补偿运动的轴Q312: 定义补偿不对正量测量值TNC 需使用的旋转轴: **4**: 用旋转轴A补偿不对正量 **5**: 用旋转轴B补偿不对正量 **6**: 用旋转轴C补偿不对正量
- **对正后置零**Q337: 定义TNC是否需将对正的旋转轴 显示值设置为0: **0**: 对正后,不将旋转轴显示值设置为0 **1**: 对正后,将旋转轴显示值设置为0。
- **表中编号**Q305: 输入预设表/原点表中的编 号,TNC将把其旋转轴置零。 仅当Q337被设置为1 时才有效。 输入范围0至2999
- ▶ 测量值传送 (0,1) Q303: 用于指定将已确定的基 本旋转保存在原点表中还是预设表中: **0**: 将被测基本旋转写入当前原点表中用于原点平移。 参考系统为当前工件坐标系 **1**: 将所测的基本旋转保存在预设表中。 参考系统为 机床坐标系统(REF系统)。
- **参考角?(0=参考轴)**Q380: TNC对正被测直线的 角度。 仅对选择了旋转轴C才有效(Q312=6)。 输 入范围-360.000至360.000

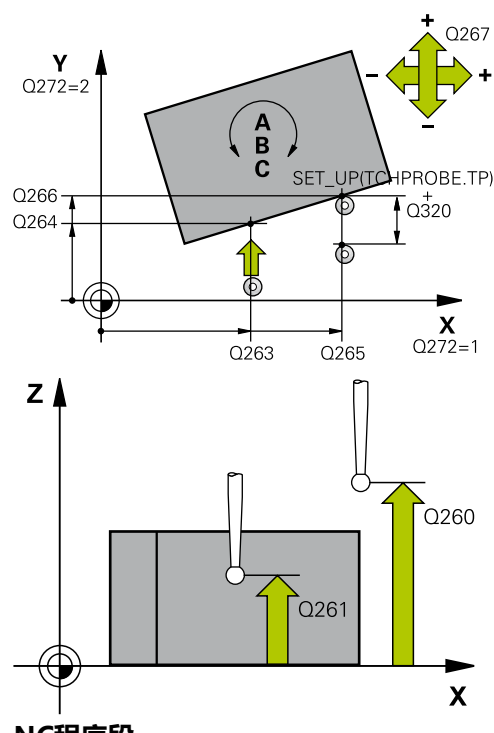

#### **NC程序段**

**5 TCH PROBE 403 ROT IN ROTARY AXIS**

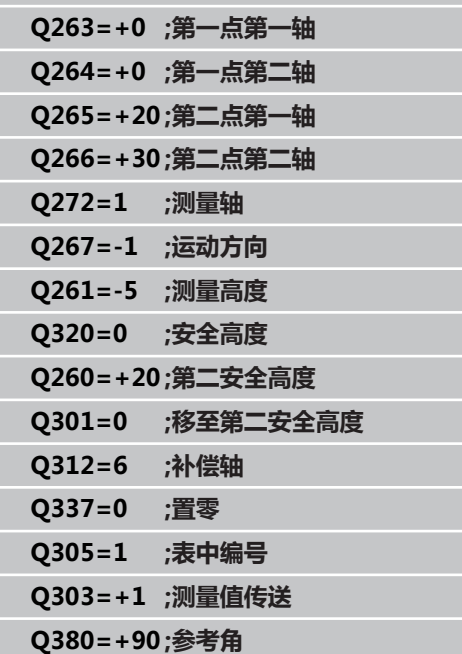

#### **探测循环: 自动测量工具不对正量 14**

**14.6 设置基本旋转(循环404,DIN/ISO:G404,软件选装项17)**

## **14.6 设置基本旋转(循环404,DIN/ISO: G404,软件选装项17)**

## **循环运行**

用探测循环404可以在程序运行期间自动设置任何基本旋转。 这个循 环主要用于复位上个基本旋转。

**NC程序段**

**5 TCH PROBE 404 BASIC ROTATION Q307=+0 ;PRESET ROT. ANGLE**

### **循环参数**

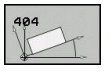

▶ **旋转角预设值**: 设置基本旋转的角度值。 输入范 围-360.000至360.000

通过旋转C轴补偿工件不对正量(循环405,DIN/ISO:G405,软件选 14.7 **装项17)**

## **14.7 通过旋转C轴补偿工件不对正量(循环 405,DIN/ISO:G405,软件选装项 17)**

## **循环运行**

用探测循环405可以测量

- 当前坐标系的Y+方向与孔圆心间的角度偏移量, 或者
- 孔中心的名义位置与实际位置间的角度偏移量。

TNC通过旋转C轴补偿所确定的角度偏移量。 可以将工件夹持在回 转工作台的任意位置处,但孔的Y坐标必须为正方向。 如果测量孔与 探测轴Y的角度偏移量(孔的水平位置),必要执行一次以上循环, 因为测量方式会产生不对正量的大约1%的测量误差。

- 1 根据定位规则[\(参见 "执行探测循环", 248 页\)](#page-247-0),TNC用快移速度 (**FMAX**列中的设置值)将测头定位在编程的起点位置**1**。TNC 用循环中数据和**SET\_UP**列的安全间距数据计算探测点位置。
- 2 然后,测头运动到输入的测量高度处并用探测进给速率(**F**列)执 行第一次探测。 TNC用编程起始角自动决定探测方向。
- 3 然后,使测头沿圆弧运动到测量高度或下一起点**2**的第二安全高 度处并探测第二触点。
- 4 TNC将测头定位在起点**3**位置处,然后移至起点**4**位置处,探测第 三和第四触点,并将测头定位被测孔中心处。
- 5 最后TNC再将测头移回第二安全高度处并通过转动工作台对正工 件。 TNC转动回转工作台使补偿后的孔中心位于正Y轴方向, 或 孔中心在垂直和水平探测轴的名义位置处。 被测角度偏移量保存 在参数Q150中。

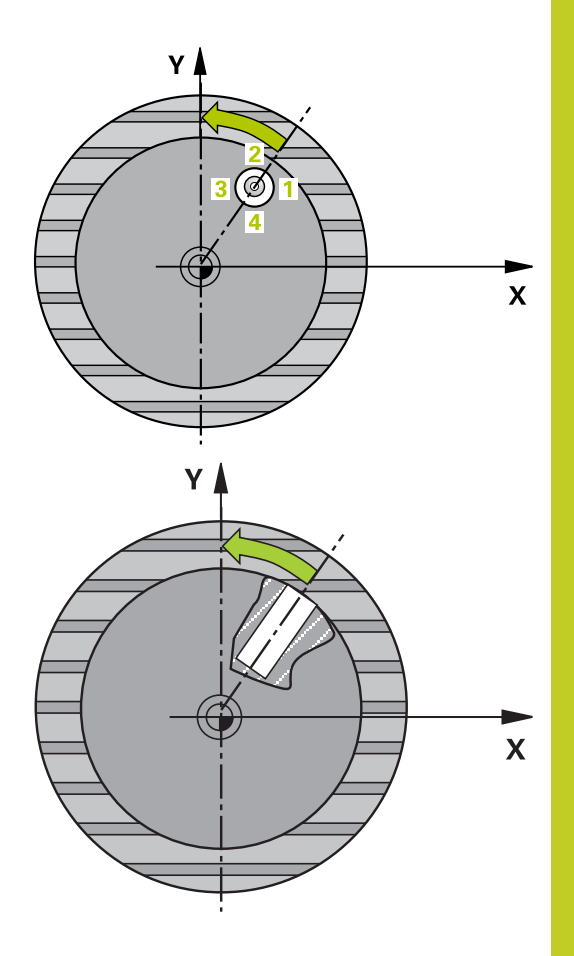

#### **探测循环: 自动测量工具不对正量 14**

**14.7 通过旋转C轴补偿工件不对正量(循环405,DIN/ISO:G405,软件选 装项17)**

### **编程时注意:**

**碰撞危险!** 为避免测头与工件碰撞,输入**较小**的型腔(或孔)名 义直径的估计值。 如果型腔尺寸和安全高度无法预定位在触点附 近, TNC一定从型腔的中心开始探测。 这时, 测头将 无法在四个测量点间移回到第二安全高度处。 循环定义前,必须编程一个刀具调用功能以定义测头 轴。 角度越小,TNC计算圆心的精度越低。 最小输入值: 5°.

### **循环参数**

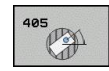

- ▶ **第一轴中心**Q321(绝对值): 加工面参考轴孔的中 心。 输入范围-99999.9999至99999.9999
- **第二轴中心**Q322(绝对值): 孔沿加工面辅助轴的 中心。 如果编程Q322 = 0,TNC将孔的中心对正正 Y轴。 如果编程Q322不等于0,TNC将孔的中心对正 名义位置(孔中心的角度)。 输入范围-99999.9999 至99999.9999
- ▶ 名义直径Q262: 圆弧型腔(或孔)的大约直 径。 输入的值应偏小,不要过大。 输入范围0至 99999.9999
- ▶ 起始角Q325(绝对值): 加工面参考轴与第一触点 间角度。 输入范围-360.000至360.000
- **角度步长**Q247(增量值): 两测量点间角度。 角度 步长的代数符号决定测头移向下个测量点的旋转方向 (负 = 顺时针)。如果要探测圆弧而不是整圆,编 程的角度步长必须小于90度。输入范围-120.000至 120.000
- ▶ **探测轴的测量高度**Q261(绝对值): 进行测量的 沿测头轴的球头中心(=触点)坐标值。 输入范 围-99999.9999至99999.9999
- ▶ 安全高度Q320(增量值): 测量点与球头间的附加 距离。Q320累加至**SET\_UP**(探测表)。 输入范围0 至99999.9999
- ▶ **第二安全高度**Q260(绝对值): 避免测头与工 件(卡具)发生碰撞沿测头轴的坐标值。 输入范 围-99999.9999至99999.9999
- ▶ **移至第二安全高度**Q301: 定义测头在两测量点间的 运动方式。 **0**: 在测量高度位置在两测量点间运动 **1**: 两测量点间在第二安全高度处运动
- ▶ 对正后置零O337: 定义TNC需将C轴显示值置零, 还是将角度偏移量写入原点表的C列: **0**: 将C轴显示值置零 **>0**: 将角度偏移测量值及正确代数符号写入原点表 中。 行号 = Q337的值。 如果原点表中有C轴平移记 录,TNC增加所测的角度偏移量。

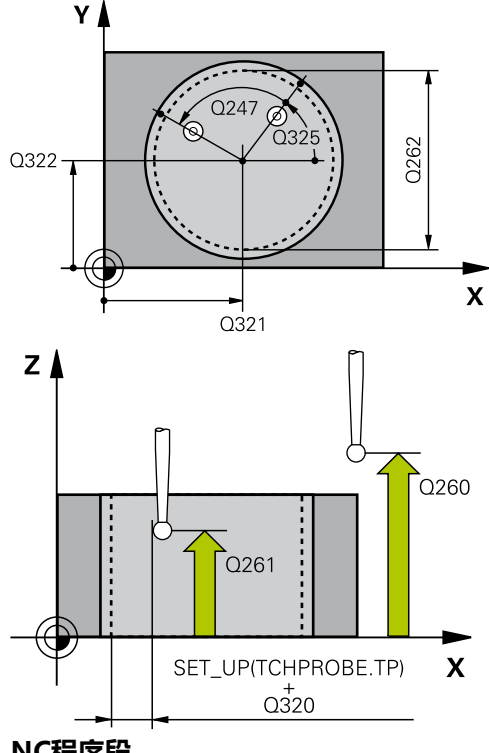

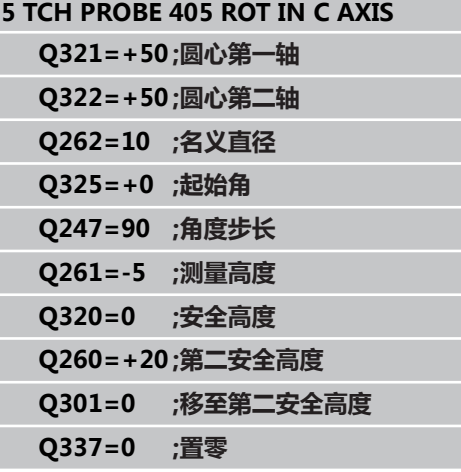

# **14.8 举例: 用两孔决定基本旋转**

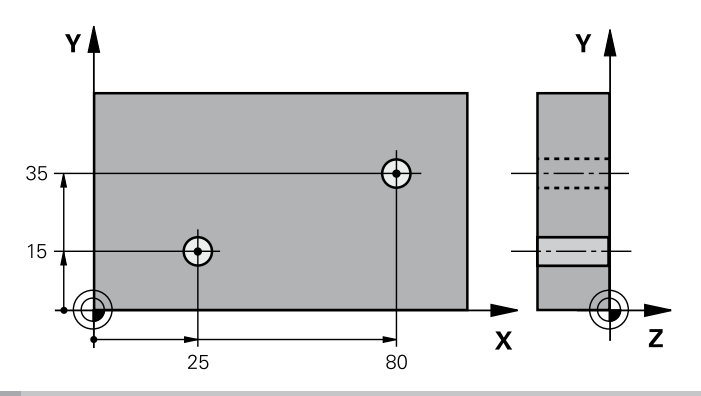

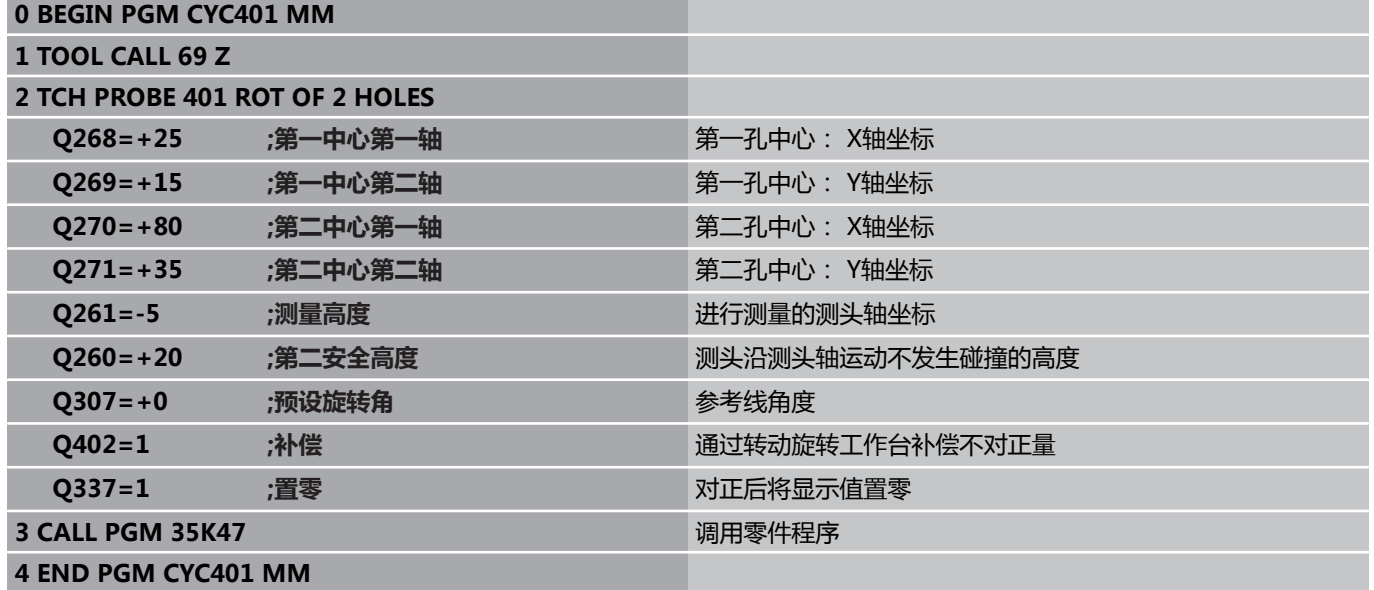

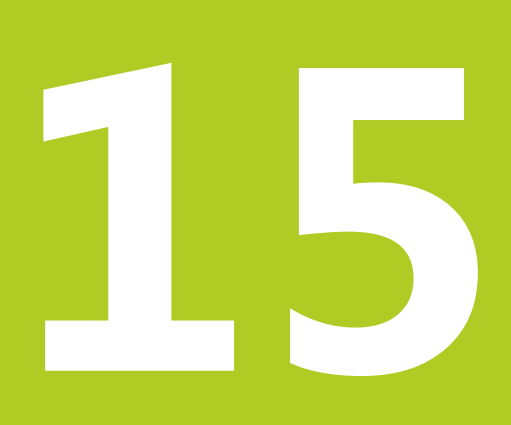

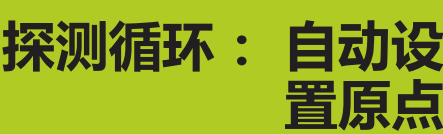

#### **探测循环: 自动设置原点 15**

**15.1 基础知识**

# **15.1 基础知识**

## **概要**

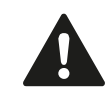

执行探测循环时,循环8(镜像),循环11(缩放) 和循环26(特定轴缩放)不允许工作。 海德汉只保证使用海德汉测头时探测循环正常工作。

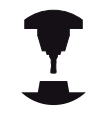

为使用3-D测头, 机床制造商必须对TNC系统进行特 别设置。 参见机床手册。

TNC提供12个用于自动确定原点的循环,将它们用于:

- 直接将确定值设置为显示值
- 将确定值输入在预设表中
- 将确定值输入在原点表中

# **基础知识 15.1**

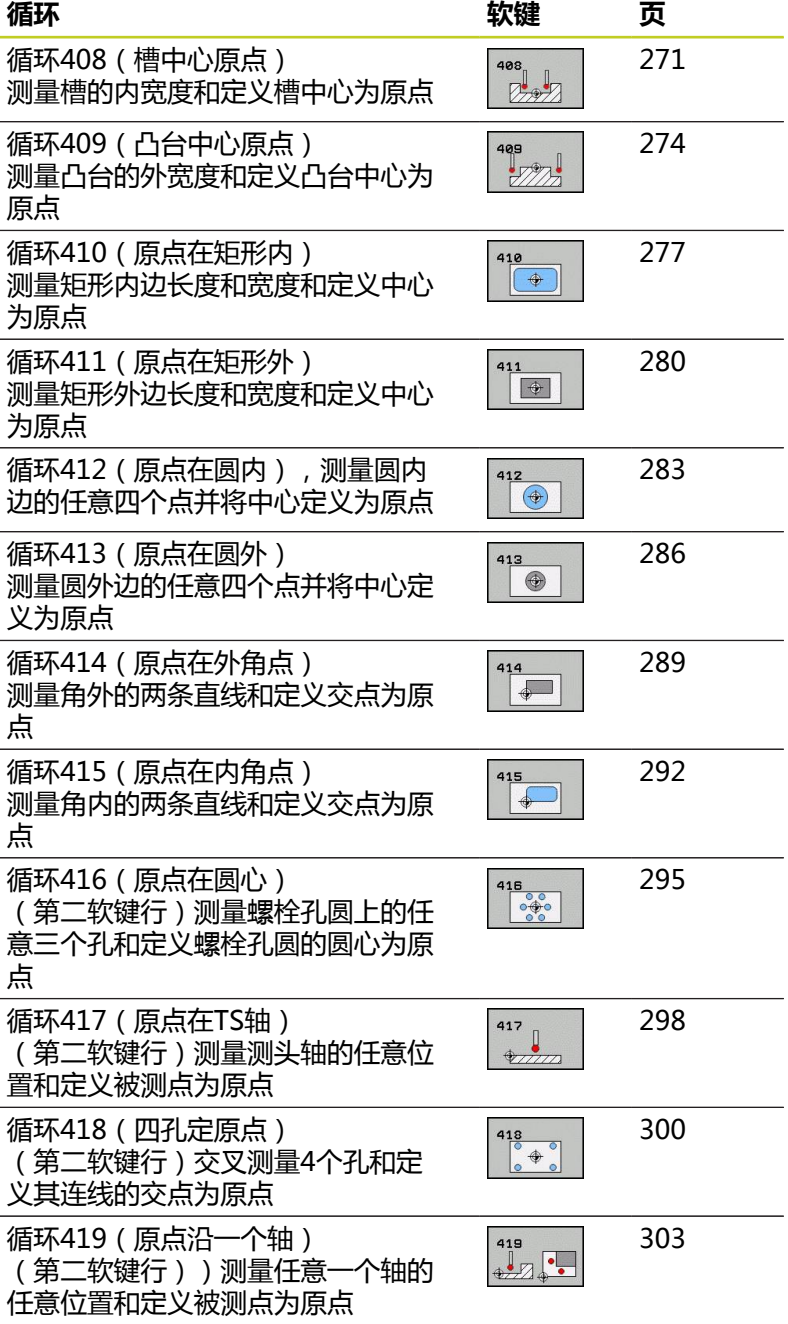

#### **探测循环: 自动设置原点 15**

**15.1 基础知识**

## <span id="page-269-0"></span>**所有原点设置探测循环的共同特点**

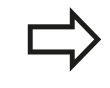

旋转(基本旋转或循环10)工作时,也可以运行探测 循环408至419。

#### **原点和测头轴**

TNC用测量程序中定义的探测轴决定原点的加工面。

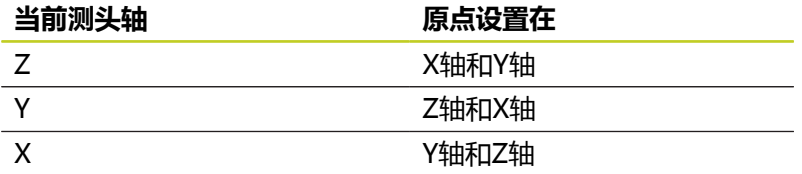

### **保存计算的原点**

在所有原点设置循环中,可以用输入参数Q303和Q305决定TNC保 存被计算原点的方式:

- Q305 = 0, Q303 = 任意值: TNC显示计算的原点。新原点立 即生效。 同时,TNC将循环中显示的原点设置值保存在预设表的 第0行中。
- Q305不等于0, Q303 = -1

仅在以下情况下时允许该组合

■ 读入TNC 4xx系统创建的含循环410至418的程序

- 读入iTNC 530系统旧版软件创建的含循环410至 418的程序
- 定义循环时未指定用参数Q303传送测量值

这时,TNC将输出出错信息,因为相对REF的原点处 理方式已完全不同。 必须用参数Q303定义测量值传 送功能。

- Q305不等于0, Q303 = 0 TNC将计算的原点写入当前原点表 中。参考系统为当前工件坐标系。 参数Q305的值决定原点号。 **用零件程序中的循环7激活原点。**
- Q305不等于0, Q303 = 1 TNC将计算的原点写入预设表中。参 考系统为机床坐标系统(REF坐标)。 参数Q305的值决定预设 点号。 **用零件程序中的循环247激活预设点。**

### **测量结果保存在Q参数中**

TNC将相应探测循环的测量结果保存在全局有效的Q参数Q150至 Q160中。 这些参数可以用在你的程序中。 注意测量结果参数表中 提供每个循环的说明。

# <span id="page-270-0"></span>**15.2 原点在槽中心(循环408,DIN/ISO: G408,软件选装项17)**

## **循环运行**

探测循环408用于确定槽中心和将该中心定义为原点。 根据需 要,TNC也可以将坐标值输入到原点表或预设表中。

- 1 根据定位规则[\(参见 "执行探测循环", 248 页\)](#page-247-0),TNC用快移速度 (**FMAX**列中的设置值)将测头定位在编程的起点位置**1**。TNC 用循环中数据和探测表中**SET\_UP**列的安全间距数据计算探测点 位置。
- 2 然后,测头运动到输入的测量高度处并用探测进给速率(**F**列)执 行第一次探测。
- 3 然后,测头沿平行轴在测量高度或在第二安全高度运动至下一个 起点**2**和探测第二触点。
- 4 最后,TNC将测头移回第二安全高度和处理用循环参数Q303和 Q305确定的原点(参见 ""),并将实际值保存在以下Q参数中。
- 5 根据需要,TNC继续沿测头轴通过另一次探测测量原点。

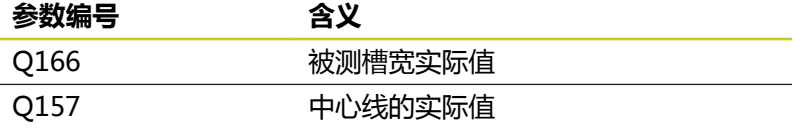

## **编程时注意:**

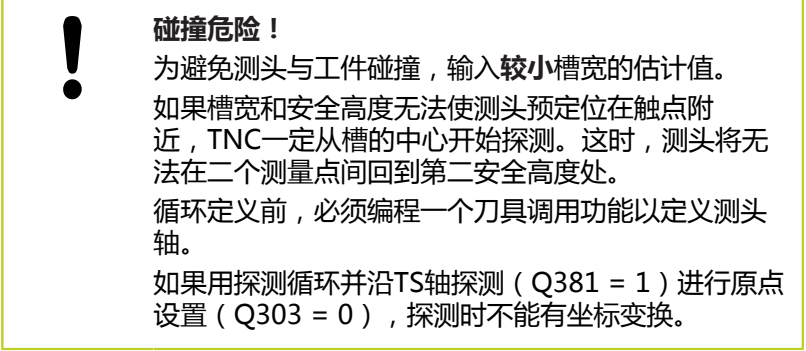

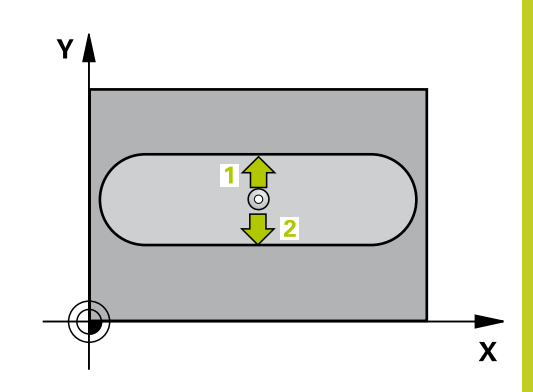

#### **探测循环: 自动设置原点 15**

**15.2 原点在槽中心(循环408,DIN/ISO:G408,软件选装项17)**

#### **循环参数**

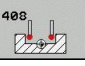

- **▶ 第一轴中心**Q321(绝对值): 沿加工面参考轴的槽 中心。 输入范围-99999.9999至99999.9999
- **▶ 第二轴中心**Q322(绝对值): 沿加工面辅助轴的槽 中心。 输入范围-99999.9999至99999.9999
- ▶ 槽宽Q311(增量值): 槽宽, 与其在加工面上的位 置无关。输入范围0至99999.9999
- ▶ 测量轴Q272: 进行测量的加工面所在的轴: **1**: 基本轴 = 测量轴 **2**: 辅助轴 = 测量轴
- ▶ **探测轴的测量高度**Q261(绝对值): 进行测量的 沿测头轴的球头中心(=触点)坐标值。 输入范 围-99999.9999至99999.9999
- ▶ 安全高度Q320(增量值): 测量点与球头间的附加 距离。Q320累加至**SET\_UP**(探测表)。 输入范围0 至99999.9999
- **第二安全高度**Q260(绝对值): 避免测头与工 件(卡具)发生碰撞沿测头轴的坐标值。 输入范 围-99999.9999至99999.9999
- ▶ **移至第二安全高度**Q301: 定义测头在两测量点间的 运动方式。 **0**: 在测量高度位置在两测量点间运动 **1**: 两测量点间在第二安全高度处运动
- **表中编号**Q305: 输入原点表/预设表中的编 号,TNC用它保存槽中心的坐标。如果输入 Q305=0,TNC自动将显示值设置为新原点在槽中心 处。 输入范围0至2999
- **新原点**Q405(绝对值): TNC设置计算的槽 中心的测量轴坐标。 默认设置值 = 0。 输入范 围-99999.9999至99999.9999
- **▶ 测量值传送(0,1)**O303: 用于指定将已确定的基 本旋转保存在原点表中还是预设表中: **0**: 将被测基本旋转写入当前原点表中用于原点平移。 参考系统为当前工件坐标系 **1**: 将所测的基本旋转保存在预设表中。 参考系统为 机床坐标系统(REF系统)。
- ▶ 沿TS轴探测O381: 用于指定TNC是否也需要设置测 头轴的原点: **0**: 不设置探测轴的原点
	- **1**: 设置探测轴的原点
- ▶ 探测TS轴: 第一轴坐标Q382 (绝对值): 探测点 沿加工面参考轴的坐标,该点将被设置为测头轴的原 点。 仅当Q381 = 1时有效。 输入范围-99999.9999 至99999.9999
- **探测TS轴:第二轴坐标**Q383(绝对值): 探测点 沿加工面辅助轴的坐标,该点将被设置为测头轴的原 点。 仅当Q381 = 1时有效。 输入范围-99999.9999 至99999.9999

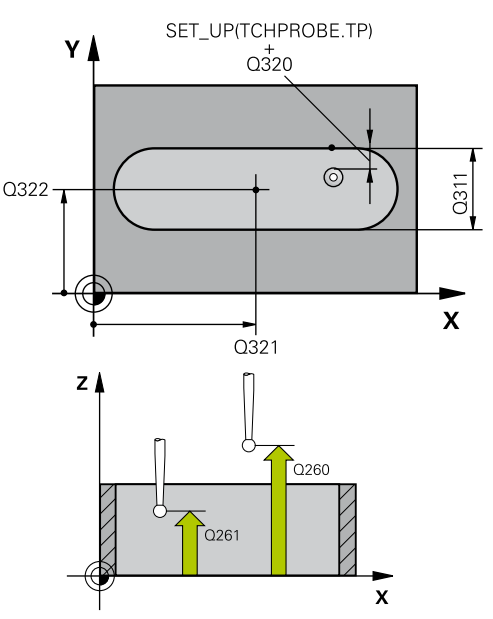

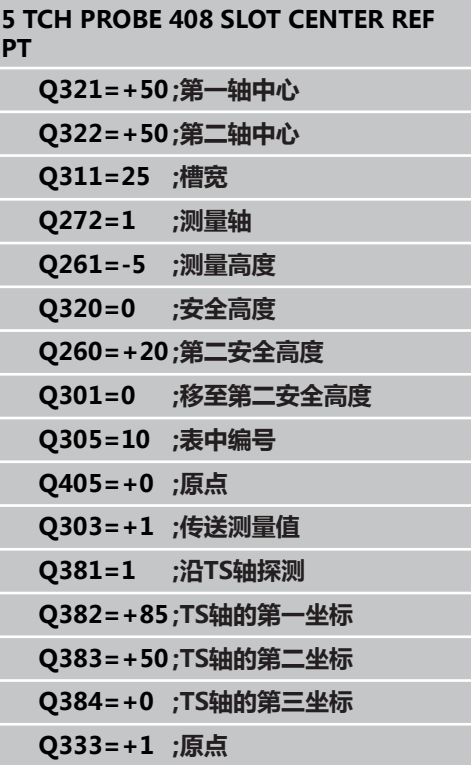

- ▶ 探测TS轴: 第三轴坐标Q384 (绝对值): 探测点 在探测轴上的坐标,该点将被设置为探测轴的原点。 仅当Q381 = 1时有效。 输入范围-99999.9999至 99999.9999
- **TS轴的新原点**Q333(绝对值): TNC设置原点 的沿测头轴的坐标。 默认设置值 = 0。 输入范 围-99999.9999至99999.9999

**15.3 原点在凸台中心(循环409,DIN/ISO:G409,软件选装项17)**

# <span id="page-273-0"></span>**15.3 原点在凸台中心(循环409,DIN/ISO: G409,软件选装项17)**

## **循环运行**

探测循环409用于确定凸台中心和将该中心定义为原点。 根据需 要,TNC也可以将坐标值输入到原点表或预设表中。

- 1 根据定位规则[\(参见 "执行探测循环", 248 页\)](#page-247-0),TNC用快移速度 (**FMAX**列中的设置值)将测头定位在编程的起点位置**1**。TNC 用循环中数据和探测表中**SET\_UP**列的安全间距数据计算探测点 位置。
- 2 然后,测头运动到输入的测量高度处并用探测进给速率(**F**列)执 行第一次探测。
- 3 然后,测头在第二安全高度处运动至下一个触点**2**并探测第二触 点。
- 4 最后,TNC将测头移回第二安全高度和处理用循环参数Q303 和Q305确定的原点([参见 "所有原点设置探测循环的共同特点",](#page-269-0) [270 页](#page-269-0)),并将实际值保存在以下Q参数中。
- 5 根据需要,TNC继续沿测头轴通过另一次探测测量原点。

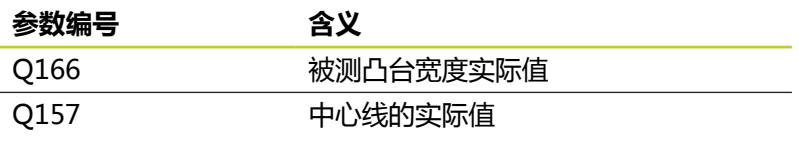

## **编程时注意:**

**碰撞危险!** 为避免测头与工件碰撞,输入**较大**的凸台宽度估计 值。 循环定义前,必须编程一个刀具调用功能以定义测头 轴。 如果用探测循环并沿TS轴探测(Q381 = 1)进行原点 设置(Q303 = 0), 探测时不能有坐标变换。

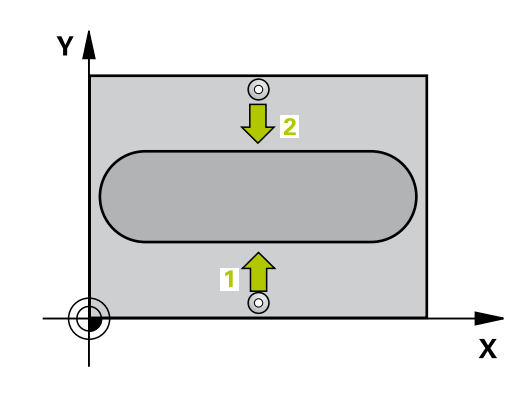

### **循环参数**

- 409  $\mathbb{Z}$
- **第一轴中心**Q321(绝对值): 加工面参考轴上的凸 台中心。 输入范围-99999.9999至99999.9999
- **第二轴中心**Q322(绝对值): 加工面辅助轴上的凸 台中心。 输入范围-99999.9999至99999.9999
- ▶ 凸台宽Q311(增量值): 凸台宽度, 与其在加工面 上的位置无关。 输入范围0至99999.9999
- ▶ 测量轴Q272: 进行测量的加工面所在的轴: **1**: 基本轴 = 测量轴 **2**: 辅助轴 = 测量轴
- ▶ **探测轴的测量高度**Q261(绝对值): 进行测量的 沿测头轴的球头中心(=触点)坐标值。 输入范 围-99999.9999至99999.9999
- ▶ 安全高度Q320(增量值): 测量点与球头间的附加 距离。Q320累加至**SET\_UP**(探测表)。 输入范围0 至99999.9999
- **第二安全高度**Q260(绝对值): 避免测头与工 件(卡具)发生碰撞沿测头轴的坐标值。 输入范 围-99999.9999至99999.9999
- **表中编号**Q305: 输入TNC在原点表/预设表中保存 凸台中心坐标的编号。 如果输入Q305=0,TNC自 动将显示值设置为新原点在槽中心处。 输入范围0至 2999
- **新原点**Q405(绝对值): TNC应设置计算的凸 台中心的测量轴坐标。 默认设置值 = 0。 输入范 围-99999.9999至99999.9999
- **测量值传送(0,1)**Q303: 用于指定将已确定的基 本旋转保存在原点表中还是预设表中: **0**: 将被测基本旋转写入当前原点表中用于原点平移。 参考系统为当前工件坐标系 **1**: 将所测的基本旋转保存在预设表中。 参考系统为 机床坐标系统(REF系统)。
- ▶ 沿TS轴探测Q381: 用于指定TNC是否也需要设置测 头轴的原点: **0**: 不设置探测轴的原点 **1**: 设置探测轴的原点
- **▶ 探测TS轴: 第一轴坐标**Q382(绝对值): 探测点 沿加工面参考轴的坐标,该点将被设置为测头轴的原 点。 仅当Q381 = 1时有效。 输入范围-99999.9999 至99999.9999
- ▶ 探**测TS轴: 第二轴坐标**Q383(绝对值): 探测点 沿加工面辅助轴的坐标,该点将被设置为测头轴的原 点。 仅当Q381 = 1时有效。 输入范围-99999.9999 至99999 9999

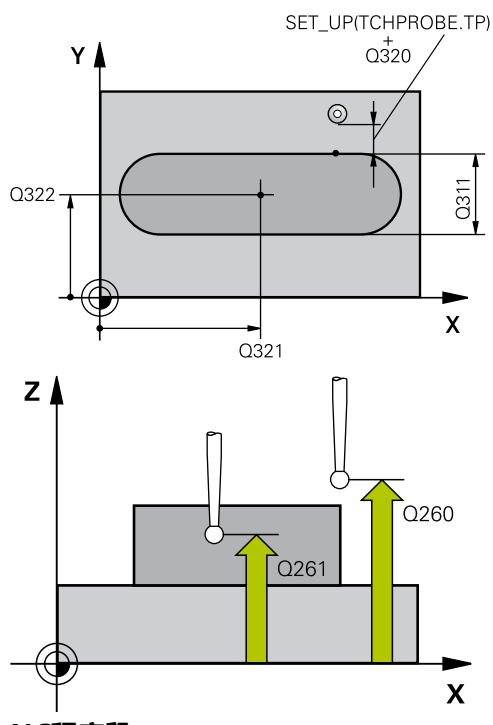

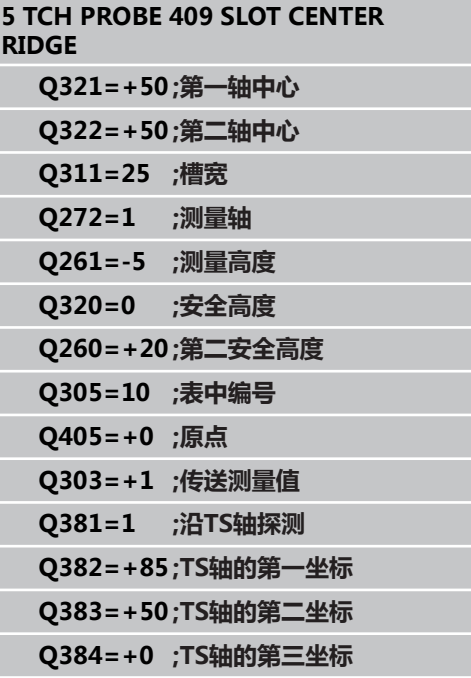

**15.3 原点在凸台中心(循环409,DIN/ISO:G409,软件选装项17)**

- ▶ 探测TS轴: 第三轴坐标Q384 (绝对值): 探测点 在探测轴上的坐标,该点将被设置为探测轴的原点。 仅当Q381 = 1时有效。 输入范围-99999.9999至 99999.9999
- ▶ TS轴的新原点Q333(绝对值): TNC设置原点 的沿测头轴的坐标。 默认设置值 = 0。 输入范 围-99999.9999至99999.9999

**Q333=+1 ;原点**

# <span id="page-276-0"></span>**15.4 原点在矩形内(循环410,DIN/ISO: G410,软件选装项17)**

## **循环运行**

探测循环410用于确定矩形型腔的中心并将其中心定义为原点。 根 据需要,TNC也可以将坐标值输入到原点表或预设表中。

- 1 根据定位规则[\(参见 "执行探测循环", 248 页\)](#page-247-0),TNC用快移速度 (**FMAX**列中的设置值)将测头定位在编程的起点位置**1**。TNC 用循环中数据和探测表中**SET\_UP**列的安全间距数据计算探测点 位置。
- 2 然后,测头运动到输入的测量高度处并用探测进给速率(**F**列)执 行第一次探测。
- 3 然后,测头沿平行轴在测量高度或在第二安全高度运动至下一个 起点**2**和探测第二触点。
- 4 TNC将测头定位在起点**3**位置处,再定位在起点**4**位置处,探测第 三和第四触点。
- 5 最后TNC再将测头移回第二安全高度处并处理根据循环参数 Q303和Q305确定的原点。 (参见 "")
- 6 根据需要,TNC继续沿测头轴通过另一次探测测量原点并将实际 值保存在以下Q参数中。

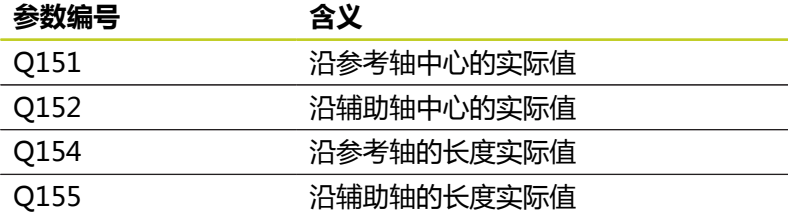

## **编程时注意:**

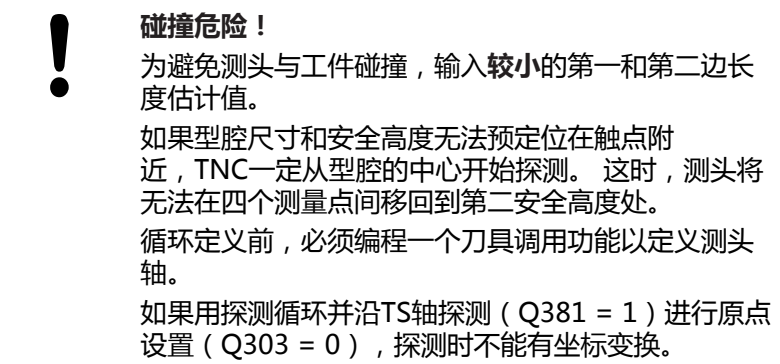

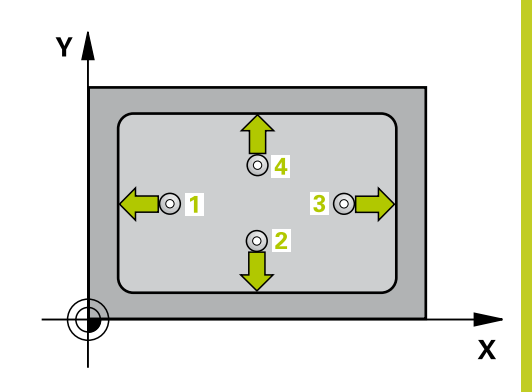

#### **探测循环: 自动设置原点 15**

**15.4 原点在矩形内(循环410,DIN/ISO:G410,软件选装项17)**

#### **循环参数**

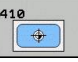

- ▶ **第一轴中心**Q321(绝对值): 加工面参考轴的型腔 中心。 输入范围-99999.9999至99999.9999
- **第二轴中心**Q322(绝对值): 加工面辅助轴的型腔 中心。 输入范围-99999.9999至99999.9999
- ▶ 第一侧边长度Q323(增量值): 型腔长度,平行于 加工面的参考轴。 输入范围0至99999.9999
- ▶ 第二侧边长度Q324(增量值): 型腔长度, 平行于 加工面的辅助轴。 输入范围0至99999.9999
- ▶ 探**测轴的测量高度**Q261(绝对值): 进行测量的 沿测头轴的球头中心(=触点)坐标值。 输入范 围-99999.9999至99999.9999
- ▶ 安全高度0320(增量值): 测量点与球头间的附加 距离。Q320累加至**SET\_UP**(探测表)。 输入范围0 至99999.9999
- ▶ 第二**安全高度**Q260(绝对值): 避免测头与工 件(卡具)发生碰撞沿测头轴的坐标值。 输入范 围-99999.9999至99999.9999
- ▶ **移至第二安全高度**Q301: 定义测头在两测量点间的 运动方式。 **0**: 在测量高度位置在两测量点间运动 **1**: 两测量点间在第二安全高度处运动
- **表中原点号**Q305: 输入TNC用于保存型腔中 心坐标的原点表/预设表中的编号。 如果输入 Q305=0,TNC自动设置显示值使新原点位于型腔中 心。 输入范围0至2999
- ▶ 参**考轴的新原点**Q331(绝对值):TNC应设置型 腔中心的参考轴坐标。 默认设置值 = 0。 输入范 围-99999.9999至99999.9999
- **▶ 辅助轴的新原点**Q332(绝对值): TNC应设置型 腔中心的辅助轴坐标。 默认设置值 = 0。 输入范 围-99999.9999至99999.9999
- **测量值传送(0,1)**Q303: 用于指定将确定的原点 保存在原点表中还是预设表中: **-1**: 不允许用! 如果读入老版程序,TNC写入该值 ([参见 "所有原点设置探测循环的共同特点", 270 页](#page-269-0)) **0**: 将确定的原点写入当前原点表中。 参考系统为当 前工件坐标系 **1**: 将测量的原点写入预设表。参考系统为机床坐标系 统(REF系统)。
- ▶ 沿TS轴探测Q381: 用于指定TNC是否也需要设置测 头轴的原点: **0**: 不设置探测轴的原点 **1**: 设置探测轴的原点
- **探测TS轴:第一轴坐标**Q382(绝对值): 探测点 沿加工面参考轴的坐标,该点将被设置为测头轴的原 点。 仅当Q381 = 1时有效。 输入范围-99999.9999 至99999.9999
- ▶ **探测TS轴:第二轴坐标**Q383(绝对值): 探测点 沿加工面辅助轴的坐标,该点将被设置为测头轴的原 点。 仅当Q381 = 1时有效。 输入范围-99999.9999 至99999.9999

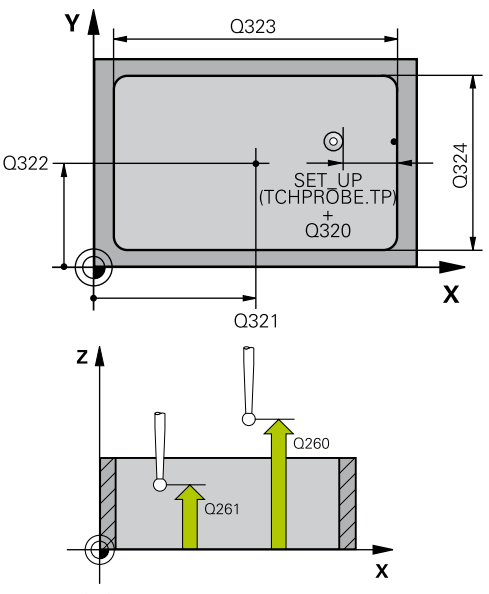

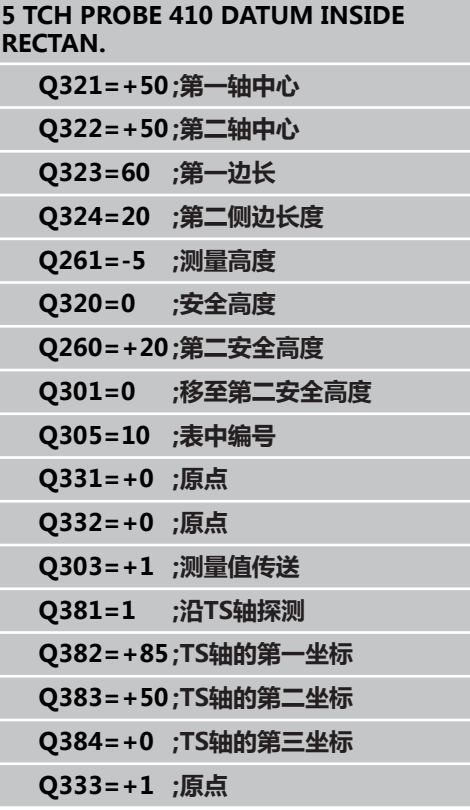

- ▶ 探测TS轴: 第三轴坐标Q384 (绝对值): 探测点 在探测轴上的坐标,该点将被设置为探测轴的原点。 仅当Q381 = 1时有效。 输入范围-99999.9999至 99999.9999
- **新原点**Q333(绝对值): TNC用于设置原点的坐 标。 默认设置值 = 0。 输入范围-99999.9999至 99999.9999

**15**

**15.5 原点在矩形外(循环411,DIN/ISO:G411,软件选装项17)**

# <span id="page-279-0"></span>**15.5 原点在矩形外(循环411,DIN/ISO: G411,软件选装项17)**

### **循环运行**

探测循环411用于确定矩形凸台的中心并将其中心定义为原点。 根 据需要,TNC也可以将坐标值输入到原点表或预设表中。

- 1 根据定位规则[\(参见 "执行探测循环", 248 页\)](#page-247-0),TNC用快移速度 (**FMAX**列中的设置值)将测头定位在编程的起点位置**1**。TNC 用循环中数据和探测表中**SET\_UP**列的安全间距数据计算探测点 位置。
- 2 然后,测头运动到输入的测量高度处并用探测进给速率(**F**列)执 行第一次探测。
- 3 然后,测头沿平行轴在测量高度或在第二安全高度运动至下一个 起点**2**和探测第二触点。
- 4 TNC将测头定位在起点**3**位置处,再定位在起点**4**位置处,探测第 三和第四触点。
- 5 最后TNC再将测头移回第二安全高度处并处理根据循环参数 Q303和Q305确定的原点。 [\(参见 "所有原点设置探测循环的共同](#page-269-0) [特点", 270 页\)](#page-269-0)
- 6 根据需要,TNC继续沿测头轴通过另一次探测测量原点并将实际 值保存在以下Q参数中。

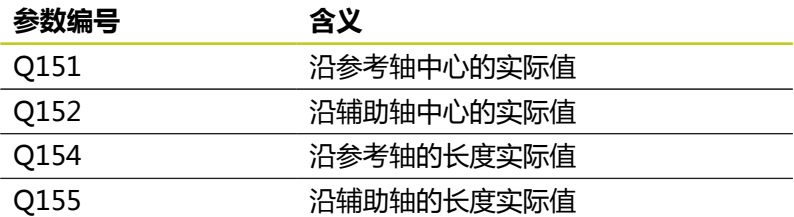

### **编程时注意:**

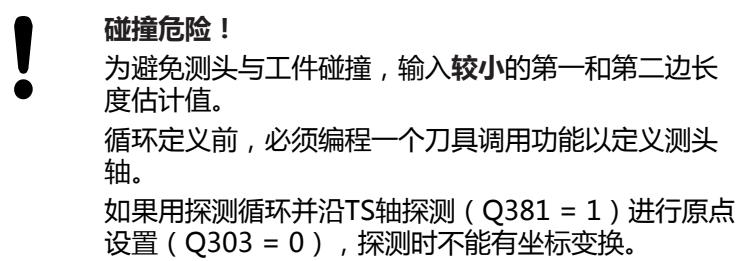

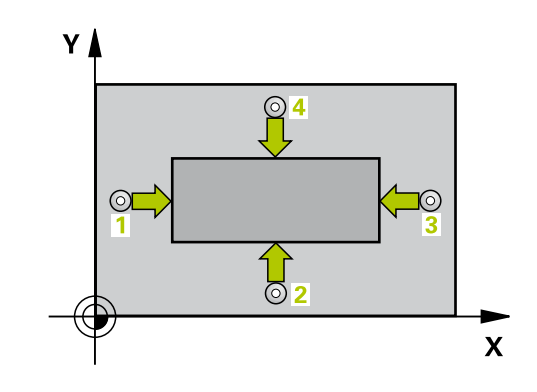

### **循环参数**

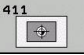

- **第一轴中心**Q321(绝对值): 沿加工面参考轴的凸 台中心。 输入范围-99999.9999至99999.9999
- **第二轴中心**Q322(绝对值): 沿加工面辅助轴的凸 台中心。 输入范围-99999.9999至99999.9999
- ▶ 第一侧边长度Q323(增量值): 凸台长度,平行于 加工面的参考轴。 输入范围0至99999.9999
- ▶ 第二侧边长度Q324(增量值): 凸台长度, 平行于 加工面的辅助轴。 输入范围0至99999.9999
- ▶ 探**测轴的测量高度**Q261(绝对值): 进行测量的 沿测头轴的球头中心(=触点)坐标值。 输入范 围-99999.9999至99999.9999
- ▶ 安全高度O320(增量值): 测量点与球头间的附加 距离。Q320累加至**SET\_UP**(探测表)。 输入范围0 至99999.9999
- ▶ 第二**安全高度**Q260(绝对值): 避免测头与工 件(卡具)发生碰撞沿测头轴的坐标值。 输入范 围-99999.9999至99999.9999
- **移至第二安全高度**Q301: 定义测头在两测量点间的 运动方式。 **0**: 在测量高度位置在两测量点间运动 **1**: 两测量点间在第二安全高度处运动
- **表中原点号**Q305: 输入TNC用于保存凸台中 心坐标的原点表/预设表中的编号。 如果输入 Q305=0,TNC自动设置显示值使新原点位于凸台中 心。 输入范围0至2999
- **参考轴的新原点**Q331(绝对值): TNC应设置凸 台中心的参考轴坐标。 默认设置值 = 0。 输入范 围-99999.9999至99999.9999
- **▶ 辅助轴的新原点**Q332(绝对值): TNC应设置凸 台中心的辅助轴坐标。 默认设置值 = 0。 输入范 围-99999.9999至99999.9999
- **测量值传送(0,1)**Q303: 用于指定将确定的原点 保存在原点表中还是预设表中: **-1**: 不允许用! 如果读入老版程序,TNC写入该值 ([参见 "所有原点设置探测循环的共同特点", 270 页](#page-269-0)) **0**: 将确定的原点写入当前原点表中。 参考系统为当 前工件坐标系 **1**: 将测量的原点写入预设表。参考系统为机床坐标系 统(REF系统)。
- ▶ 沿TS轴探测Q381: 用于指定TNC是否也需要设置测 头轴的原点: **0**: 不设置探测轴的原点 **1**: 设置探测轴的原点
- **探测TS轴:第一轴坐标**Q382(绝对值): 探测点 沿加工面参考轴的坐标,该点将被设置为测头轴的原 点。 仅当Q381 = 1时有效。 输入范围-99999.9999 至99999.9999

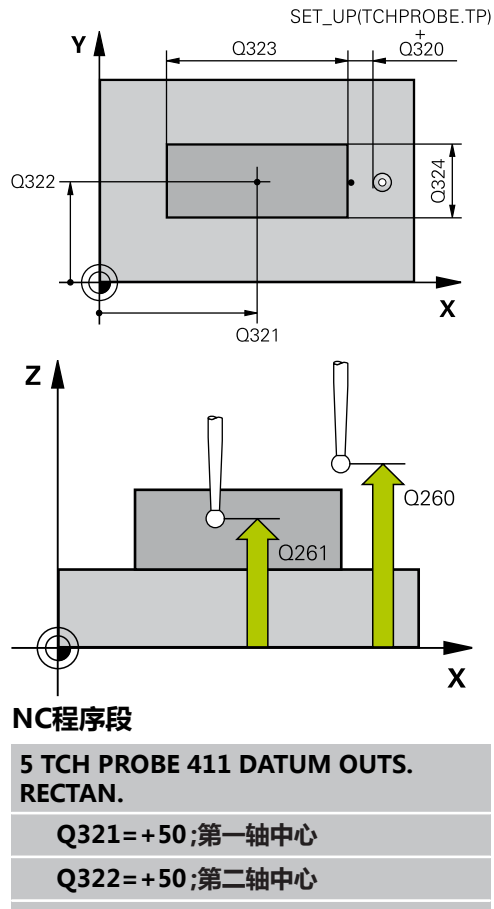

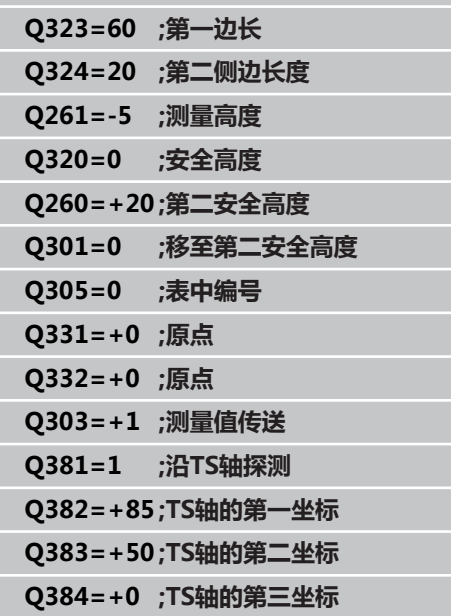

**Q333=+1 ;原点**

**15.5 原点在矩形外(循环411,DIN/ISO:G411,软件选装项17)**

- ▶ 探测TS轴: 第二轴坐标Q383 (绝对值): 探测点 沿加工面辅助轴的坐标,该点将被设置为测头轴的原 点。 仅当Q381 = 1时有效。 输入范围-99999.9999 至99999.9999
- ▶ 探测TS轴: 第三轴坐标Q384 (绝对值): 探测点 在探测轴上的坐标,该点将被设置为探测轴的原点。 仅当Q381 = 1时有效。 输入范围-99999.9999至 99999.9999
- ▶ TS轴的新原点Q333(绝对值): TNC设置原点 的沿测头轴的坐标。 默认设置值 = 0。 输入范 围-99999.9999至99999.9999

# <span id="page-282-0"></span>**15.6 原点在圆内(循环412,DIN/ISO: G412,软件选装项17)**

## **循环运行**

探测循环412用于确定圆形型腔的中心并将其中心定义为原点。 根 据需要,TNC也可以将坐标值输入到原点表或预设表中。

- 1 根据定位规则[\(参见 "执行探测循环", 248 页\)](#page-247-0),TNC用快移速度 (**FMAX**列中的设置值)将测头定位在编程的起点位置**1**。TNC 用循环中数据和探测表中**SET\_UP**列的安全间距数据计算探测点 位置。
- 2 然后,测头运动到输入的测量高度处并用探测进给速率(**F**列)执 行第一次探测。 TNC用编程起始角自动决定探测方向。
- 3 然后,使测头沿圆弧运动到测量高度或下一起点**2**的第二安全高 度处并探测第二触点。
- 4 TNC将测头定位在起点**3**位置处,再定位在起点**4**位置处,探测第 三和第四触点。
- 5 最后,TNC将测头移回第二安全高度和处理用循环参数Q303 和Q305确定的原点([参见 "所有原点设置探测循环的共同特点",](#page-269-0) [270 页](#page-269-0)),并将实际值保存在以下Q参数中。
- 6 根据需要,TNC继续沿测头轴通过另一次探测测量原点。

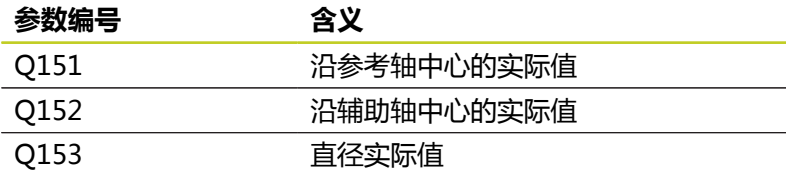

## **编程时注意:**

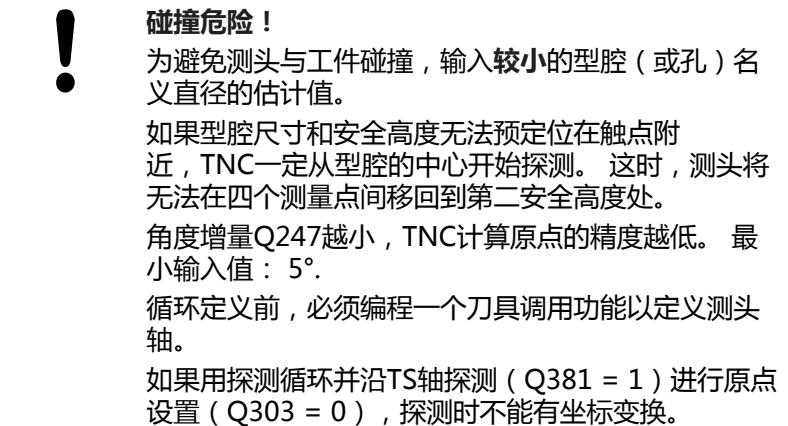

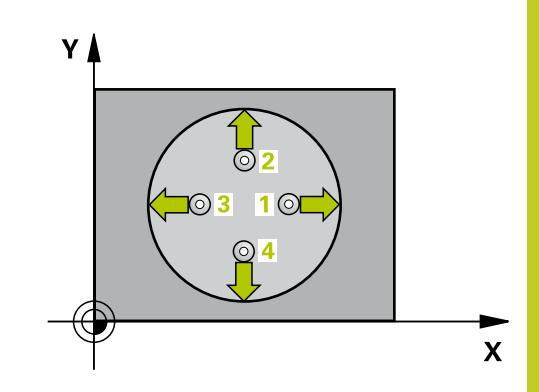

#### **探测循环: 自动设置原点 15**

**15.6 原点在圆内(循环412,DIN/ISO:G412,软件选装项17)**

### **循环参数**

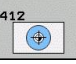

- **第一轴中心**Q321(绝对值): 加工面参考轴的型腔 中心。 输入范围-99999.9999至99999.9999
- ▶ 第二轴中心Q322(绝对值): 加工面辅助轴的型腔 中心。 如果编程Q322 = 0,TNC将孔的中心对正正 Y轴。 如果编程Q322不等于0,TNC将孔中心对正名 义位置。 输入范围-99999.9999至99999.9999
- ▶ 名义直径Q262: 圆弧型腔 (或孔)的大约直 径。 输入的值应偏小,不要过大。 输入范围0至 99999.9999
- ▶ 起始角Q325(绝对值): 加工面参考轴与第一触点 间角度。 输入范围-360.000至360.000
- ▶ **角度步长**Q247(增量值): 两测量点间角度。 角度 步长的代数符号决定测头移向下个测量点的旋转方向 (负 = 顺时针)。 如果要探测圆弧而不是整圆,编 程的角度步长必须小于90度。输入范围-120.000至 120.000
- ▶ **探测轴的测量高度**Q261(绝对值): 进行测量的 沿测头轴的球头中心(=触点)坐标值。 输入范 围-99999.9999至99999.9999
- **安全高度**Q320(增量值): 测量点与球头间的附加 距离。Q320累加至**SET\_UP**(探测表)。 输入范围0 至99999.9999
- ▶ 第二**安全高度**Q260(绝对值): 避免测头与工 件(卡具)发生碰撞沿测头轴的坐标值。 输入范 围-99999.9999至99999.9999
- ▶ **移至第二安全高度**Q301: 定义测头在两测量点间的 运动方式。 **0**: 在测量高度位置在两测量点间运动
	- **1**: 两测量点间在第二安全高度处运动
- **表中原点号**Q305: 输入TNC用于保存型腔中 心坐标的原点表/预设表中的编号。 如果输入 Q305=0,TNC自动设置显示值使新原点位于型腔中 心。 输入范围0至2999
- ▶ 参**考轴的新原点**Q331(绝对值): TNC应设置型 腔中心的参考轴坐标。 默认设置值 = 0。 输入范 围-99999.9999至99999.9999
- ▶ **辅助轴的新原点**Q332(绝对值): TNC应设置型 腔中心的辅助轴坐标。 默认设置值 = 0。 输入范 围-99999.9999至99999.9999
- ▶ 测量值传送 (0,1) Q303: 用于指定将确定的原点 保存在原点表中还是预设表中: **-1**: 不允许用! 如果读入老版程序,TNC写入该值 ([参见 "所有原点设置探测循环的共同特点", 270 页](#page-269-0)) **0**: 将确定的原点写入当前原点表中。 参考系统为当 前工件坐标系 **1**: 将测量的原点写入预设表。参考系统为机床坐标系 统(REF系统)。
- ▶ 沿TS轴探测Q381: 用于指定TNC是否也需要设置测 头轴的原点:
	- **0**: 不设置探测轴的原点
	- **1**: 设置探测轴的原点

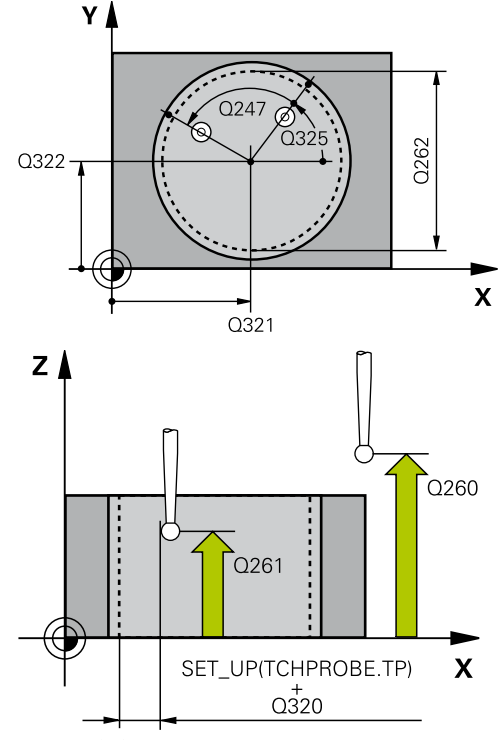

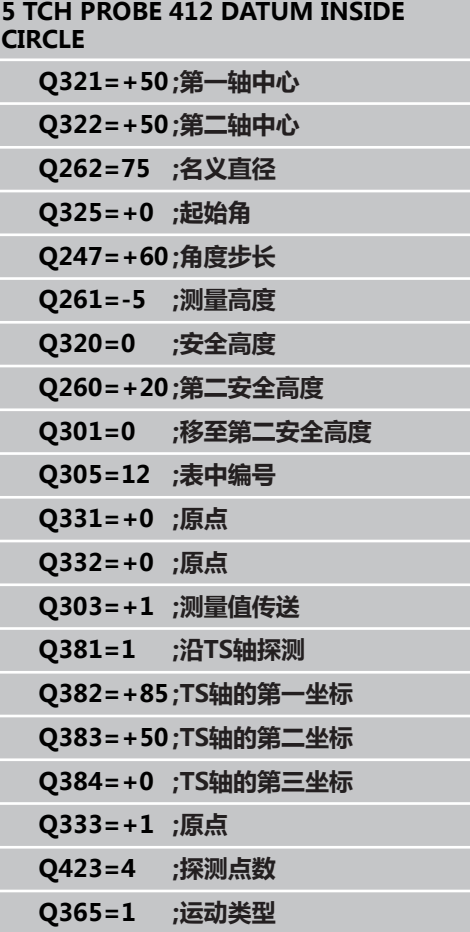

- ▶ 探**测TS轴: 第一轴坐标**Q382 (绝对值) : 探测点 沿加工面参考轴的坐标,该点将被设置为测头轴的原 点。 仅当Q381 = 1时有效。 输入范围-99999.9999 至99999.9999
- ▶ 探测TS轴: 第二轴坐标Q383 (绝对值): 探测点 沿加工面辅助轴的坐标,该点将被设置为测头轴的原 点。 仅当Q381 = 1时有效。 输入范围-99999.9999 至99999.9999
- ▶ **探测TS轴:第三轴坐标**Q384(绝对值): 探测点 在探测轴上的坐标,该点将被设置为探测轴的原点。 仅当Q381 = 1时有效。 输入范围-99999.9999至 99999.9999
- **TS轴的新原点**Q333(绝对值): TNC设置原点 的沿测头轴的坐标。 默认设置值 = 0。 输入范 围-99999.9999至99999.9999
- ▶ 测量**点数(4/3)**Q423: 指定TNC用4个探测点还是3 个探测点测量凸台: **4**: 用4个测量点(默认设置) **3**: 用3个测量点
- **▶ 运动类型?直线=0/圆弧=1Q365: 定义运** 动路径功能,确定刀具在"运动至第二安全高 度"(Q301=1)有效时在测量点间的运动方式: **0**: 两次加工操作之间沿直线运动 **1**: 两次加工操作之间在节圆上沿圆弧运动

15.7 原点在圆外 ( 循环413, DIN/ISO: G413, 软件选装项17 )

# <span id="page-285-0"></span>**15.7 原点在圆外(循环413,DIN/ISO: G413,软件选装项17)**

### **循环运行**

探测循环413用于确定圆凸台的中心并将其定义为原点。 根据需 要,TNC也可以将坐标值输入到原点表或预设表中。

- 1 根据定位规则[\(参见 "执行探测循环", 248 页\)](#page-247-0),TNC用快移速度 (**FMAX**列中的设置值)将测头定位在编程的起点位置**1**。TNC 用循环中数据和探测表中**SET\_UP**列的安全间距数据计算探测点 位置。
- 2 然后,测头运动到输入的测量高度处并用探测进给速率(**F**列)执 行第一次探测。 TNC用编程起始角自动决定探测方向。
- 3 然后,使测头沿圆弧运动到测量高度或下一起点**2**的第二安全高 度处并探测第二触点。
- 4 TNC将测头定位在起点**3**位置处,再定位在起点**4**位置处,探测第 三和第四触点。
- 5 最后,TNC将测头移回第二安全高度和处理用循环参数Q303 和Q305确定的原点([参见 "所有原点设置探测循环的共同特点",](#page-269-0) [270 页](#page-269-0)),并将实际值保存在以下Q参数中。
- 6 根据需要,TNC继续沿测头轴通过另一次探测测量原点。

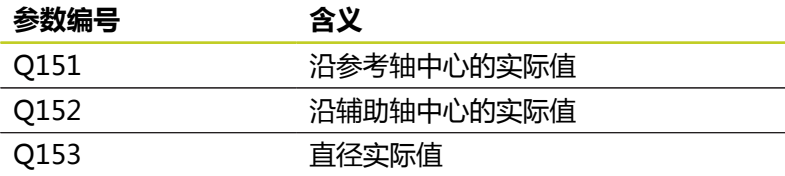

## **编程时注意:**

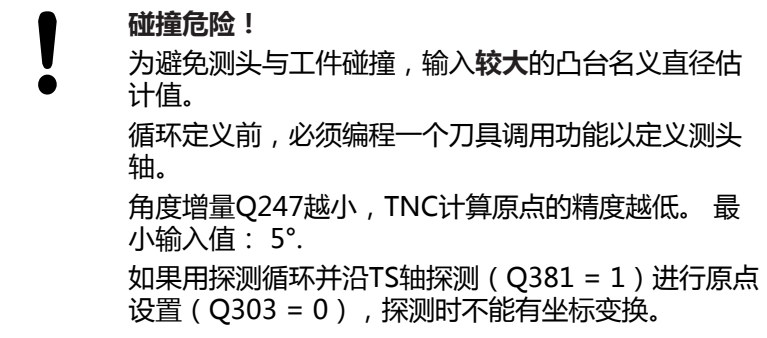

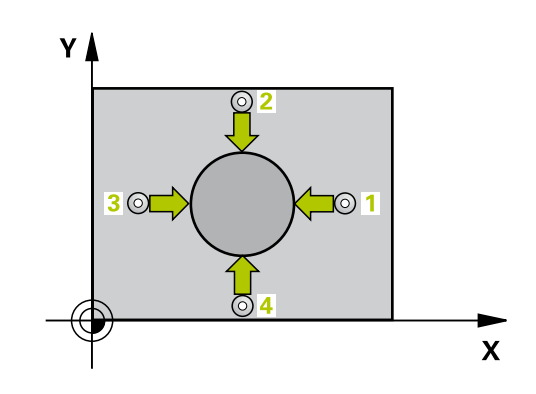

### **循环参数**

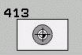

- **第一轴中心**Q321(绝对值): 沿加工面参考轴的凸 台中心。 输入范围-99999.9999至99999.9999
- **第二轴中心**Q322(绝对值): 沿加工面辅助轴的凸 台中心。 如果编程Q322 = 0,TNC将孔的中心对正 正Y轴。 如果编程Q322不等于0,TNC将孔中心对正 名义位置。 输入范围-99999.9999至99999.9999
- ▶ 名义直径O262: 凸台大约直径。 输入的值应略大, 不要过小。 输入范围0至99999.9999
- ▶ 起始角Q325(绝对值): 加工面参考轴与第一触点 间角度。 输入范围-360.000至360.000
- **角度步长**Q247(增量值): 两测量点间角度。 角度 步长的代数符号决定测头移向下个测量点的旋转方向 (负 = 顺时针)。 如果要探测圆弧而不是整圆,编 程的角度步长必须小于90度。输入范围-120.000至 120.000
- ▶ 探测轴的测量高度Q261 (绝对值): 进行测量的 沿测头轴的球头中心(=触点)坐标值。 输入范 围-99999.9999至99999.9999
- ▶ 安全高度O320(增量值): 测量点与球头间的附加 距离。Q320累加至**SET\_UP**(探测表)。 输入范围0 至99999.9999
- ▶ 第二**安全高度**Q260(绝对值): 避免测头与工 件(卡具)发生碰撞沿测头轴的坐标值。 输入范 围-99999.9999至99999.9999
- ▶ 移**至第二安全高度**Q301: 定义测头在两测量点间的 运动方式。 **0**: 在测量高度位置在两测量点间运动
	- **1**: 两测量点间在第二安全高度处运动
- **表中原点号**Q305: 输入TNC用于保存凸台中 心坐标的原点表/预设表中的编号。 如果输入 Q305=0,TNC自动设置显示值使新原点位于凸台中 心。 输入范围0至2999
- **参考轴的新原点**Q331(绝对值): TNC应设置凸 台中心的参考轴坐标。 默认设置值 = 0。 输入范 围-99999.9999至99999.9999
- **▶ 辅助轴的新原点**Q332(绝对值): TNC应设置凸 台中心的辅助轴坐标。 默认设置值 = 0。 输入范 围-99999.9999至99999.9999
- ▶ 测量值传送 (0,1) Q303: 用于指定将确定的原点 保存在原点表中还是预设表中: **-1**: 不允许用! 如果读入老版程序,TNC写入该值 ([参见 "所有原点设置探测循环的共同特点", 270 页](#page-269-0)) **0**: 将确定的原点写入当前原点表中。 参考系统为当 前工件坐标系 **1**: 将测量的原点写入预设表。参考系统为机床坐标系 统(REF系统)。

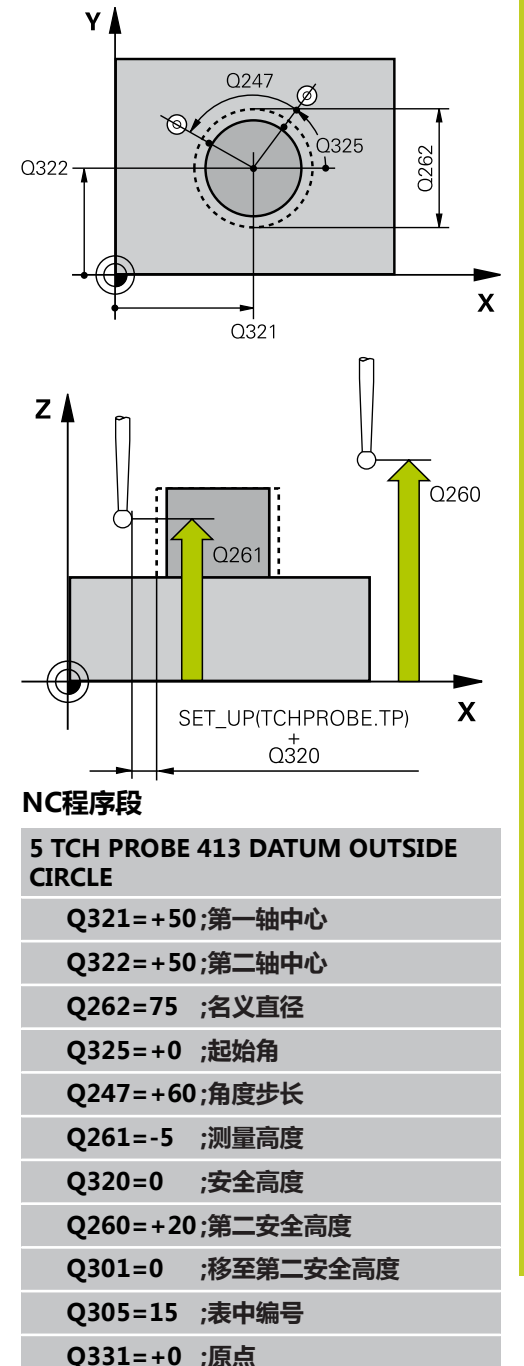

**Q332=+0 ;原点**

**Q303=+1 ;测量值传送 Q381=1 ;沿TS轴探测 Q382=+85 ;TS轴的第一坐标** **15.7 原点在圆外(循环413,DIN/ISO:G413,软件选装项17)**

- ▶ 沿TS轴探测Q381: 用于指定TNC是否也需要设置测 头轴的原点: **0**: 不设置探测轴的原点 **1**: 设置探测轴的原点
- ▶ **探测TS轴:第一轴坐标**Q382(绝对值): 探测点 沿加工面参考轴的坐标,该点将被设置为测头轴的原 点。 仅当Q381 = 1时有效。 输入范围-99999.9999 至99999.9999
- ▶ **探测TS轴:第二轴坐标**Q383(绝对值): 探测点 沿加工面辅助轴的坐标,该点将被设置为测头轴的原 点。 仅当Q381 = 1时有效。 输入范围-99999.9999 至99999.9999
- **▶ 探测TS轴: 第三轴坐标**Q384 (绝对值): 探测点 在探测轴上的坐标,该点将被设置为探测轴的原点。 仅当Q381 = 1时有效。 输入范围-99999.9999至 99999.9999
- ▶ TS轴的新原点Q333(绝对值): TNC设置原点 的沿测头轴的坐标。 默认设置值 = 0。 输入范 围-99999.9999至99999.9999
- ▶ **测量点数(4/3)**Q423:指定TNC用4个探测点还是3 个探测点测量凸台: **4**: 用4个测量点(默认设置) **3**: 用3个测量点
- **运动类型?直线=0/圆弧=1**Q365: 定义运 动路径功能,确定刀具在"运动至第二安全高 度"(Q301=1)有效时在测量点间的运动方式: **0**: 两次加工操作之间沿直线运动 **1**: 两次加工操作之间在节圆上沿圆弧运动
- **Q383=+50 ;TS轴的第二坐标**
- **Q384=+0 ;TS轴的第三坐标**
- **Q333=+1 ;原点**
- **Q423=4 ;探测点数**
- **Q365=1 ;运动类型**
# **15.8 原点在外角(循环414,DIN/ISO: G414,软件选装项17)**

## **循环运行**

探测循环414用于确定两条直线的交点并将其定义为原点。 根据需 要,TNC也可以将交点输入到原点表或预设表中。

- 1 根据定位规则[\(参见 "执行探测循环", 248 页\)](#page-247-0),TNC用快移速 度(**FMAX**的列中设置值)将测头定位在第一触点**1**(见右上 图)。 TNC将测头沿相应运动方向的相反方向偏移一个安全距 离。
- 2 然后,测头运动到输入的测量高度处并用探测进给速率(**F**列)执 行第一次探测。 TNC用编程的第三测量点自动决定探测方向。
- 1 然后,测头运动至下一个起点位置**2**并在该位置探测第二位置。
- 2 TNC将测头定位在起点**3**位置处,再定位在起点**4**位置处,探测第 三和第四触点。
- 3 最后,TNC将测头移回第二安全高度和处理用循环参数Q303和 Q305([参见 "所有原点设置探测循环的共同特点", 270 页](#page-269-0))确定的 原点,并将确定的角点坐标值保存在以下Q参数中。
- 4 根据需要,TNC继续沿测头轴通过另一次探测测量原点。

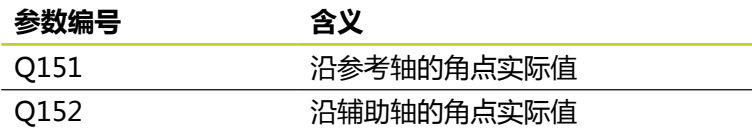

### **编程时注意:**

|   | 碰撞危险!                                                    |
|---|----------------------------------------------------------|
| C | 如果用探测循环并沿TS轴探测(Q381 = 1)进行原点<br>设置(Q303 = 0),探测时不能有坐标变换。 |

循环定义前,必须编程一个刀具调用功能以定义测头 轴。

TNC总是沿加工面辅助轴方向测量第一条直线。 通过定义测量点**1**和**3**的位置,可以确定TNC设置原点 的角点(见右图和下表)。

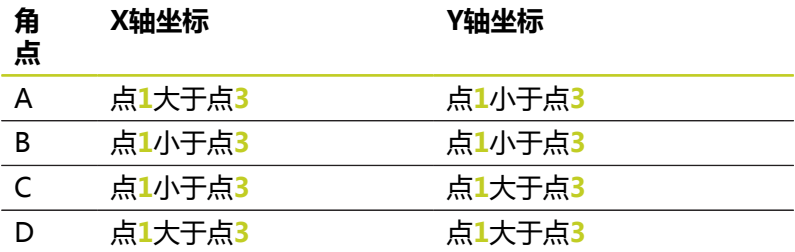

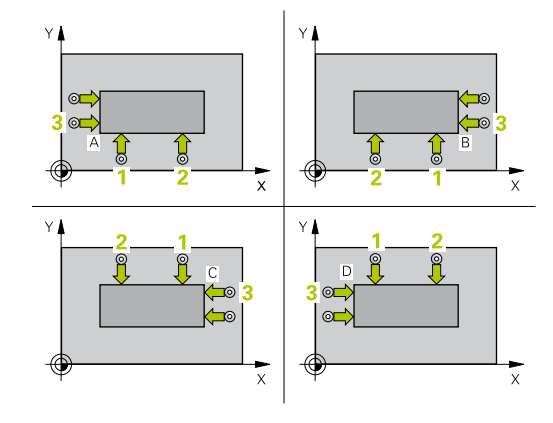

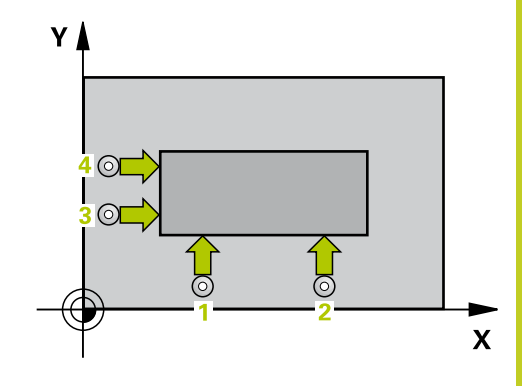

#### **探测循环: 自动设置原点 15**

**15.8 原点在外角(循环414,DIN/ISO:G414,软件选装项17)**

### **循环参数**

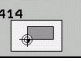

- ▶ 第一测量**点第一轴**Q263(绝对值): 沿加工面参 考轴的第一触点坐标。 输入范围-99999.9999至 99999.9999
- **第一测量点第二轴**Q264(绝对值): 沿加工面辅 助轴的第一触点坐标。 输入范围-99999.9999至 99999.9999
- **▶ 第一轴间距〇326(增量值): 加工面参考轴的第一** 和第二测量点间距离。 输入范围0至99999.9999
- ▶ 第三**测量点第一轴Q296**(绝对值): 沿加工面参 考轴的第三触点坐标。 输入范围-99999.9999至 99999.9999
- ▶ **第三测量点第二轴Q**297(绝对值): 沿加工面辅 助轴的第三触点坐标。 输入范围-99999.9999至 99999.9999
- ▶ 第二轴间距Q327(增量值): 加工面辅助轴的第三 和四测量点间距离。 输入范围0至99999.9999
- ▶ 探测轴的测量高度Q261(绝对值): 进行测量的 沿测头轴的球头中心(=触点)坐标值。 输入范 围-99999.9999至99999.9999
- ▶ 安全高度Q320(增量值): 测量点与球头间的附加 距离。Q320累加至**SET\_UP**(探测表)。 输入范围0 至99999.9999
- ▶ 第二**安全高度**Q260(绝对值): 避免测头与工 件(卡具)发生碰撞沿测头轴的坐标值。 输入范 围-99999.9999至99999.9999
- ▶ **移至第二安全高度**Q301: 定义测头在两测量点间的 运动方式。 **0**: 在测量高度位置在两测量点间运动

**1**: 两测量点间在第二安全高度处运动

- **执行基本旋转**Q304: 用于确定TNC是否用基本旋转 补偿工件不对正量: **0**: 不执行基本旋转 **1**: 执行基本旋转
- **表中原点号**Q305: 输入TNC用于保存角点坐标的原 点表/预设表中的原点号。 如果输入Q305=0,TNC 自动设置显示值使新原点位于角点上。 输入范围0至 2999
- **参考轴的新原点**Q331(绝对值): TNC应设置 角点的参考轴坐标。 默认设置值 = 0。 输入范 围-99999.9999至99999.9999
- **辅助轴的新原点**Q332(绝对值): TNC应设置计 算的角点的辅助轴坐标。 默认设置值 = 0。 输入范 围-99999.9999至99999.9999
- **测量值传送(0,1)**Q303: 用于指定将确定的原点 保存在原点表中还是预设表中: **-1**: 不允许用! 如果读入老版程序,TNC写入该值 ([参见 "所有原点设置探测循环的共同特点", 270 页](#page-269-0)) **0**: 将确定的原点写入当前原点表中。 参考系统为当 前工件坐标系 **1**: 将测量的原点写入预设表。参考系统为机床坐标系 统(REF系统)。

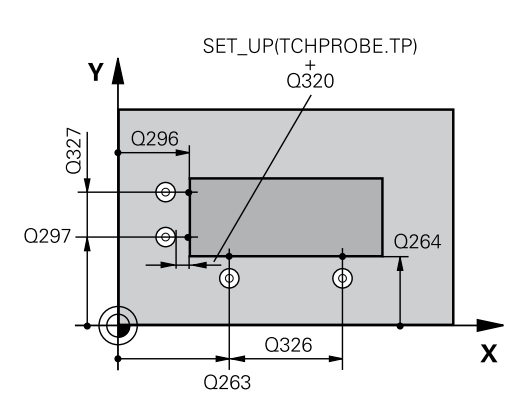

### **NC程序段**

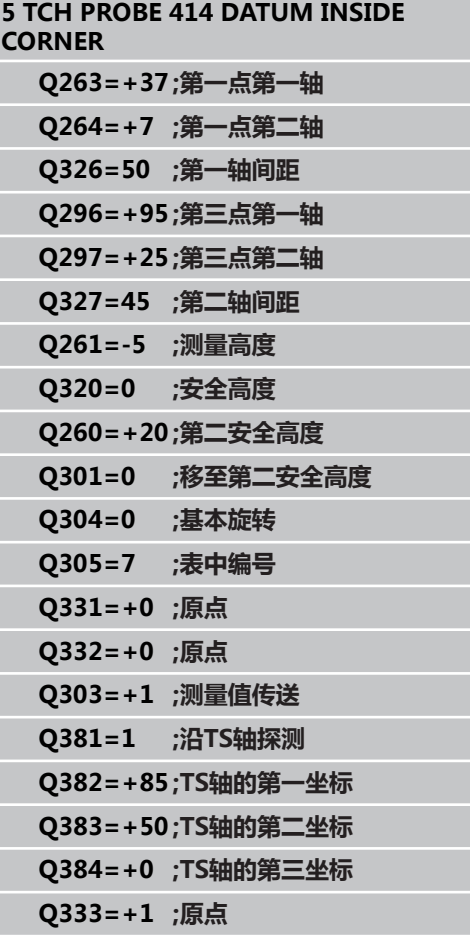

- ▶ 沿TS轴探测Q381: 用于指定TNC是否也需要设置测 头轴的原点: **0**: 不设置探测轴的原点 **1**: 设置探测轴的原点
- ▶ 探测TS轴: 第一轴坐标Q382 (绝对值): 探测点 沿加工面参考轴的坐标,该点将被设置为测头轴的原 点。 仅当Q381 = 1时有效。 输入范围-99999.9999 至99999.9999
- ▶ 探测TS轴: 第二轴坐标Q383 (绝对值): 探测点 沿加工面辅助轴的坐标,该点将被设置为测头轴的原 点。 仅当Q381 = 1时有效。 输入范围-99999.9999 至99999.9999
- **▶ 探测TS轴: 第三轴坐标**Q384(绝对值): 探测点 在探测轴上的坐标,该点将被设置为探测轴的原点。 仅当Q381 = 1时有效。 输入范围-99999.9999至 99999.9999
- **▶ TS轴的新原点**Q333(绝对值): TNC设置原点 的沿测头轴的坐标。 默认设置值 = 0。 输入范 围-99999.9999至99999.9999

**15.9 原点在内角(循环415,DIN/ISO:G415,软件选装项17)**

# **15.9 原点在内角(循环415,DIN/ISO: G415,软件选装项17)**

### **循环运行**

探测循环415用于确定两条直线的交点并将其定义为原点。 根据需 要,TNC也可以将交点输入到原点表或预设表中。

- 1 根据定位规则[\(参见 "执行探测循环", 248 页\)](#page-247-0),TNC用快移速 度(**FMAX**的列中设置值)将测头定位在循环中定义的第一触 点**1**(见右上图)。 TNC将测头沿相应运动方向的相反方向偏移 一个安全距离。
- 2 然后,测头运动到输入的测量高度处并用探测进给速率(**F**列)执 行第一次探测。 探测方向取决于标识角点的编号。
- 1 然后,测头运动至下一个起点位置**2**并在该位置探测第二位置。
- 2 TNC将测头定位在起点**3**位置处,再定位在起点**4**位置处,探测第 三和第四触点。
- 3 最后,TNC将测头移回第二安全高度和处理用循环参数Q303和 Q305([参见 "所有原点设置探测循环的共同特点", 270 页](#page-269-0))确定的 原点,并将确定的角点坐标值保存在以下Q参数中。
- 4 根据需要,TNC继续沿测头轴通过另一次探测测量原点。

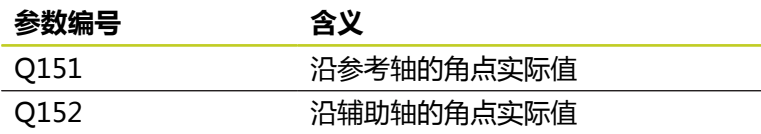

### **编程时注意:**

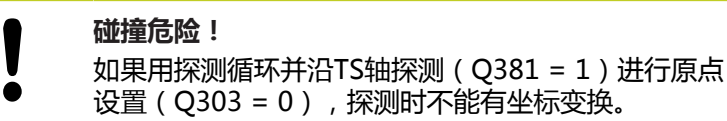

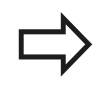

循环定义前,必须编程一个刀具调用功能以定义测头 轴。

TNC总是沿加工面辅助轴方向测量第一条直线。

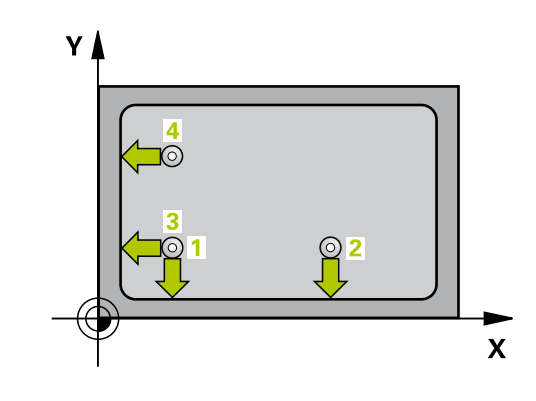

### **循环参数**

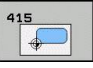

- ▶ 第一测量**点第一轴**Q263(绝对值): 沿加工面参 考轴的第一触点坐标。 输入范围-99999.9999至 99999.9999
- ▶ 第一测量**点第二轴**Q264(绝对值): 沿加工面辅 助轴的第一触点坐标。 输入范围-99999.9999至 99999.9999
- ▶ **第一轴间距〇**326(增量值): 加工面参考轴的第一 和第二测量点间距离。 输入范围0至99999.9999
- ▶ 第二轴间距Q327 ( 增量值) : 加工面辅助轴的第三 和四测量点间距离。 输入范围0至99999.9999
- **角点**Q308: TNC将设置为原点的角点编号。 输入范 围1至4
- ▶ 探**测轴的测量高度Q261**(绝对值): 进行测量的 沿测头轴的球头中心(=触点)坐标值。 输入范 围-99999.9999至99999.9999
- ▶ 安全高度O320(增量值): 测量点与球头间的附加 距离。Q320累加至**SET\_UP**(探测表)。 输入范围0 至99999.9999
- ▶ **第二安全高度**O260(绝对值): 避免测头与工 件(卡具)发生碰撞沿测头轴的坐标值。 输入范 围-99999.9999至99999.9999
- ▶ 移**至第二安全高度**Q301: 定义测头在两测量点间的 运动方式。 **0**: 在测量高度位置在两测量点间运动 **1**: 两测量点间在第二安全高度处运动
- ▶ **执行基本旋转**Q304: 用于确定TNC是否用基本旋转 补偿工件不对正量: **0**: 不执行基本旋转 **1**: 执行基本旋转
- **表中原点号**Q305: 输入TNC用于保存角点坐标的原 点表/预设表中的原点号。 如果输入Q305=0,TNC 自动设置显示值使新原点位于角点上。 输入范围0至 2999
- **参考轴的新原点**Q331(绝对值): TNC应设置 角点的参考轴坐标。 默认设置值 = 0。 输入范 围-99999.9999至99999.9999
- **辅助轴的新原点**Q332(绝对值): TNC应设置计 算的角点的辅助轴坐标。 默认设置值 = 0。 输入范 围-99999.9999至99999.9999
- ▶ **测量值传送(0,1)**Q303: 用于指定将确定的原点 保存在原点表中还是预设表中: **-1**: 不允许用! 如果读入老版程序,TNC写入该值 ([参见 "所有原点设置探测循环的共同特点", 270 页](#page-269-0)) **0**: 将确定的原点写入当前原点表中。 参考系统为当 前工件坐标系 **1**: 将测量的原点写入预设表。参考系统为机床坐标系 统(REF系统)。

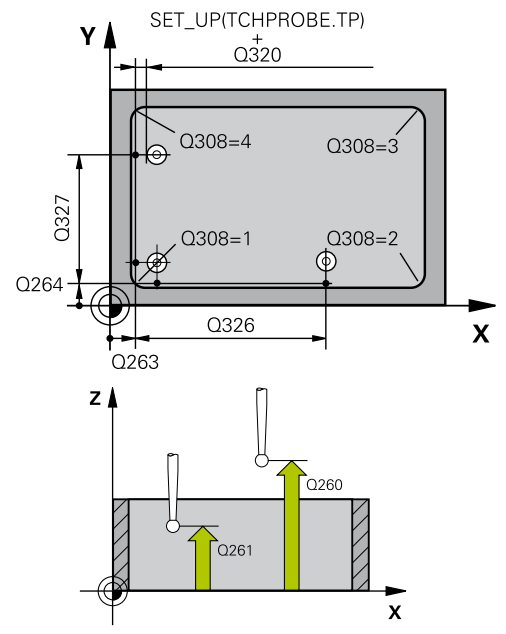

### **NC程序段**

**5 TCH PROBE 415 DATUM OUTSIDE CORNER**

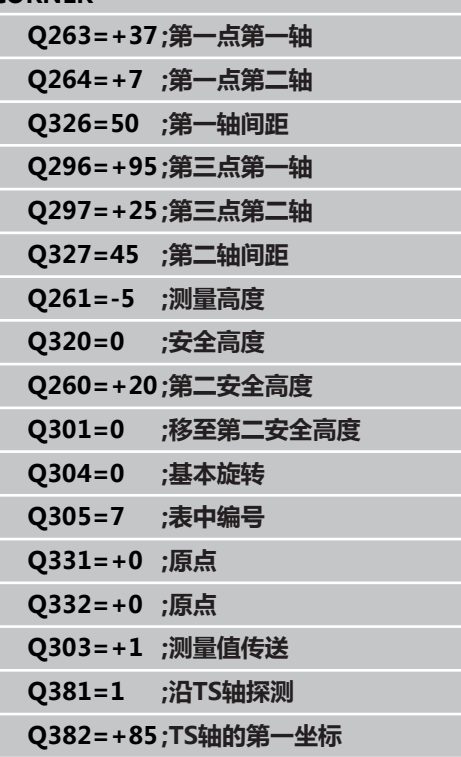

**15.9 原点在内角(循环415,DIN/ISO:G415,软件选装项17)**

- ▶ 沿TS轴探测Q381: 用于指定TNC是否也需要设置测 头轴的原点: **0**: 不设置探测轴的原点 **1**: 设置探测轴的原点
- ▶ 探测TS轴: 第一轴坐标Q382 (绝对值): 探测点 沿加工面参考轴的坐标,该点将被设置为测头轴的原 点。 仅当Q381 = 1时有效。 输入范围-99999.9999 至99999.9999
- ▶ **探测TS轴:第二轴坐标**Q383(绝对值): 探测点 沿加工面辅助轴的坐标,该点将被设置为测头轴的原 点。 仅当Q381 = 1时有效。 输入范围-99999.9999 至99999.9999
- **▶ 探测TS轴: 第三轴坐标**Q384 (绝对值): 探测点 在探测轴上的坐标,该点将被设置为探测轴的原点。 仅当Q381 = 1时有效。 输入范围-99999.9999至 99999.9999
- **▶ TS轴的新原点**Q333(绝对值): TNC设置原点 的沿测头轴的坐标。 默认设置值 = 0。 输入范 围-99999.9999至99999.9999
- **Q383=+50 ;TS轴的第二坐标**
- **Q384=+0 ;TS轴的第三坐标**
- **Q333=+1 ;原点**

# **15.10 原点在圆心(循环416,DIN/ISO: G416,软件选装项17)**

## **循环运行**

探测循环416用于确定螺栓孔圆的圆心并将其圆心定义为原点。 根 据需要,TNC也可以将坐标值输入到原点表或预设表中。

- 1 根据定位规则[\(参见 "执行探测循环", 248 页\)](#page-247-0),数控系统用快移速 度(**FMAX**列中设置值)将测头定位在第一孔**1**圆心处。
- 2 然后,测头移至输入的测量高度处并探测四个点确定第一孔中 心。
- 3 测头返回第二安全高度,然后移至输入的第二孔**2**的圆心位置。
- 4 TNC再将测头移至输入的测量高度处并探测四个点确定第二孔中 心。
- 5 测头返回第二安全高度,然后移至输入的第三孔**3**的圆心位置。
- 6 TNC再将测头移至输入的测量高度处并探测四个点确定第三孔中 心。
- 7 最后,TNC将测头移回第二安全高度和处理用循环参数Q303 和Q305确定的原点([参见 "所有原点设置探测循环的共同特点",](#page-269-0) [270 页](#page-269-0)),并将实际值保存在以下Q参数中。
- 8 根据需要,TNC继续沿测头轴通过另一次探测测量原点。

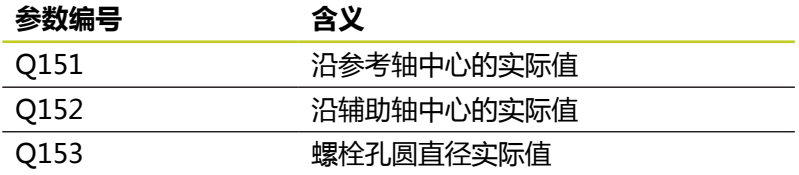

### **编程时注意:**

**碰撞危险!** 如果用探测循环并沿TS轴探测(Q381 = 1)进行原点 设置(Q303 = 0),探测时不能有坐标变换。

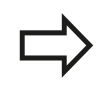

循环定义前,必须编程一个刀具调用功能以定义测头 轴。

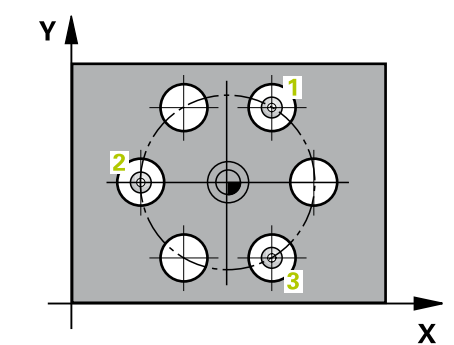

#### **探测循环: 自动设置原点 15**

**15.10原点在圆心(循环416,DIN/ISO:G416,软件选装项17)**

### **循环参数**

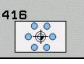

- ▶ **第一轴中心**Q273(绝对值): 加工面参考轴螺栓 孔圆(名义值)的圆心。 输入范围-99999.9999至 99999.9999
- ▶ 第二轴中心Q274(绝对值): 加工面辅助轴螺栓 孔圆(名义值)的圆心。 输入范围-99999.9999至 99999.9999
- ▶ 名义直径0262: 输入螺栓孔圆的近似直径。 孔径越 小,名义直径越精确。 输入范围0至99999.9999
- **第一孔角度**Q291(绝对值): 加工面上第一孔中心 的极坐标角度。 输入范围-360.0000至360.0000
- **第二孔角度**Q292(绝对值): 加工面上第二孔中心 的极坐标角度。 输入范围-360.0000至360.0000
- **第三孔角度**Q293(绝对值): 加工面上第三孔中心 的极坐标角度。 输入范围-360.0000至360.0000
- ▶ 探**测轴的测量高度**Q261 (绝对值) : 进行测量的 沿测头轴的球头中心(=触点)坐标值。 输入范 围-99999.9999至99999.9999
- ▶ **第二安全高度**Q260(绝对值): 避免测头与工 件(卡具)发生碰撞沿测头轴的坐标值。 输入范 围-99999.9999至99999.9999
- **表中原点号**Q305: 输入TNC用于保存螺栓孔圆 的圆心坐标在原点表/预设表中的编号。 如果输入 Q305=0,TNC自动设置显示值使新原点位于螺栓孔 圆的圆心上。 输入范围0至2999
- ▶ 参**考轴的新原点**Q331(绝对值): TNC应设置螺栓 孔圆的圆心参考轴坐标。 默认设置值 = 0。 输入范 围-99999.9999至99999.9999
- ▶ 辅助轴的新原点Q332(绝对值): TNC应设置螺栓 孔圆的圆心辅助轴坐标。 默认设置值 = 0。 输入范 围-99999.9999至99999.9999
- **测量值传送(0,1)**Q303: 用于指定将确定的原点 保存在原点表中还是预设表中: **-1**: 不允许用! 如果读入老版程序,TNC写入该值 ([参见 "所有原点设置探测循环的共同特点", 270 页](#page-269-0)) **0**: 将确定的原点写入当前原点表中。 参考系统为当 前工件坐标系 **1**: 将测量的原点写入预设表。参考系统为机床坐标系 统(REF系统)。
- ▶ **沿TS轴探测**Q381:用于指定TNC是否也需要设置测 头轴的原点: **0**: 不设置探测轴的原点 **1**: 设置探测轴的原点
- ▶ **探测TS轴:第一轴坐标**Q382(绝对值): 探测点 沿加工面参考轴的坐标,该点将被设置为测头轴的原 点。 仅当Q381 = 1时有效。 输入范围-99999.9999 至99999.9999
- ▶ **探测TS轴:第二轴坐标**Q383(绝对值): 探测点 沿加工面辅助轴的坐标,该点将被设置为测头轴的原 点。 仅当Q381 = 1时有效。 输入范围-99999.9999 至99999.9999

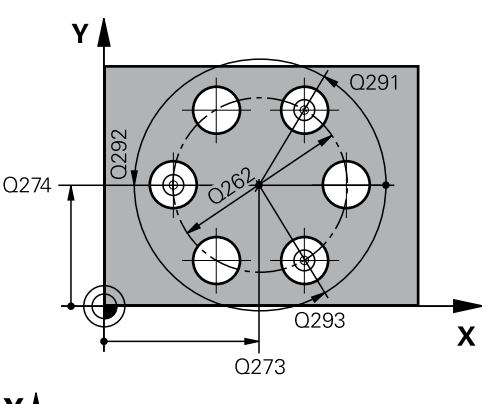

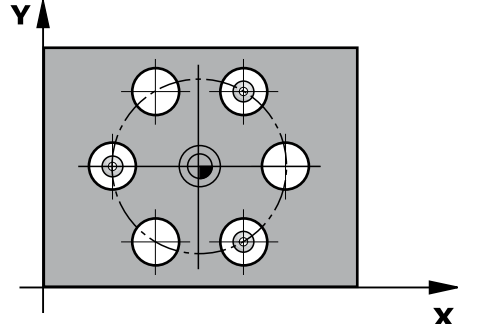

**5 TCH PROBE 416 DATUM CIRCLE**

#### **NC程序段**

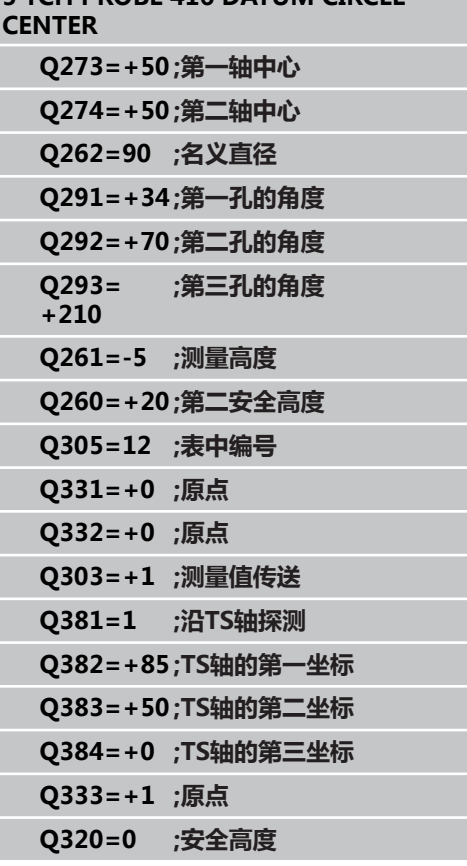

- ▶ 探测TS轴: 第三轴坐标Q384 (绝对值): 探测点 在探测轴上的坐标,该点将被设置为探测轴的原点。 仅当Q381 = 1时有效。 输入范围-99999.9999至 99999.9999
- ▶ TS轴的新原点Q333(绝对值): TNC设置原点 的沿测头轴的坐标。 默认设置值 = 0。 输入范 围-99999.9999至99999.9999
- ▶ 安全高度Q320 ( 增量值) : 测量点与球头间的附加 距离。Q320累加至**SET\_UP**(探测表),且只适用于 沿探测轴探测原点时。 输入范围0至99999.9999

15.11原点在测头轴(循环417, DIN/ISO: G417, 软件选装项17)

# **15.11 原点在测头轴(循环417,DIN/ISO: G417,软件选装项17)**

## **循环运行**

探测循环417用于测量测头轴上的任意一个坐标并将其定义为原点。 根据需要,TNC也可以将被测坐标输入到原点表或预设表中。

- 1 根据定位规则[\(参见 "执行探测循环", 248 页\)](#page-247-0),TNC用快移速度 (**FMAX**列中的设置值)将测头定位在编程的起点位置**1**。 TNC 将测头沿测头轴的正方向偏移一个安全距离。
- 2 然后,测头沿其轴移至起点**1**的输入坐标处并通过简单探测运动 测量实际位置。
- 3 最后,TNC将测头移回第二安全高度和处理用循环参数Q303 和Q305确定的原点([参见 "所有原点设置探测循环的共同特点",](#page-269-0) [270 页](#page-269-0)),并将实际值保存在以下Q参数中。

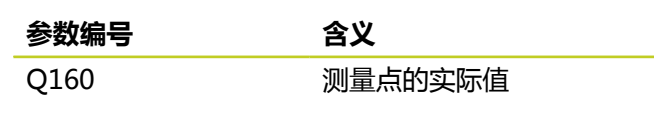

## **编程时注意:**

**碰撞危险!** 如果用探测循环并沿TS轴探测(Q381 = 1)进行原点 设置(Q303 = 0),探测时不能有坐标变换。

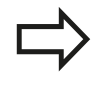

循环定义前,必须编程一个刀具调用功能以定义测头 轴。

然后,TNC设置该轴的原点。

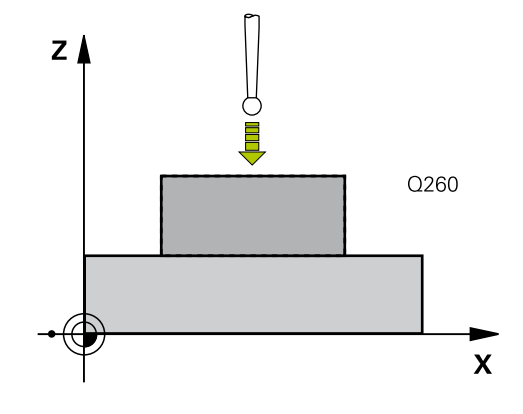

### **循环参数**

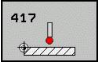

- **▶ 第一测量点第一轴Q263(绝对值): 沿加工面参** 考轴的第一触点坐标。 输入范围-99999.9999至 99999.9999
- **第一测量点第二轴**Q264(绝对值): 沿加工面辅 助轴的第一触点坐标。 输入范围-99999.9999至 99999.9999
- ▶ 第一<mark>测量点第三轴</mark>Q294(绝对值): 沿测头轴的第 一触点坐标。 输入范围-99999.9999至99999.9999
- ▶ 安全高度Q320 (增量值): 测量点与球头间的附加 距离。Q320累加至**SET\_UP**(探测表)。 输入范围0 至99999.9999
- **第二安全高度**Q260(绝对值): 避免测头与工 件(卡具)发生碰撞沿测头轴的坐标值。 输入范 围-99999.9999至99999.9999
- **表中原点号**Q305: 输入TNC保存坐标的原点表/预 设表中的编号。 如果输入Q305=0,TNC自动设置显 示值使新原点位于探测面上。 输入范围0至2999
- **新原点**Q333(绝对值): TNC用于设置原点的坐 标。 默认设置值 = 0。 输入范围-99999.9999至 99999.9999
- **测量值传送(0,1)**Q303: 用于指定将确定的原点 保存在原点表中还是预设表中: **-1**: 不允许用! 如果读入老版程序,TNC写入该值 ([参见 "所有原点设置探测循环的共同特点", 270 页](#page-269-0)) **0**: 将确定的原点写入当前原点表中。 参考系统为当 前工件坐标系

**1**: 将测量的原点写入预设表。参考系统为机床坐标系 统(REF系统)。

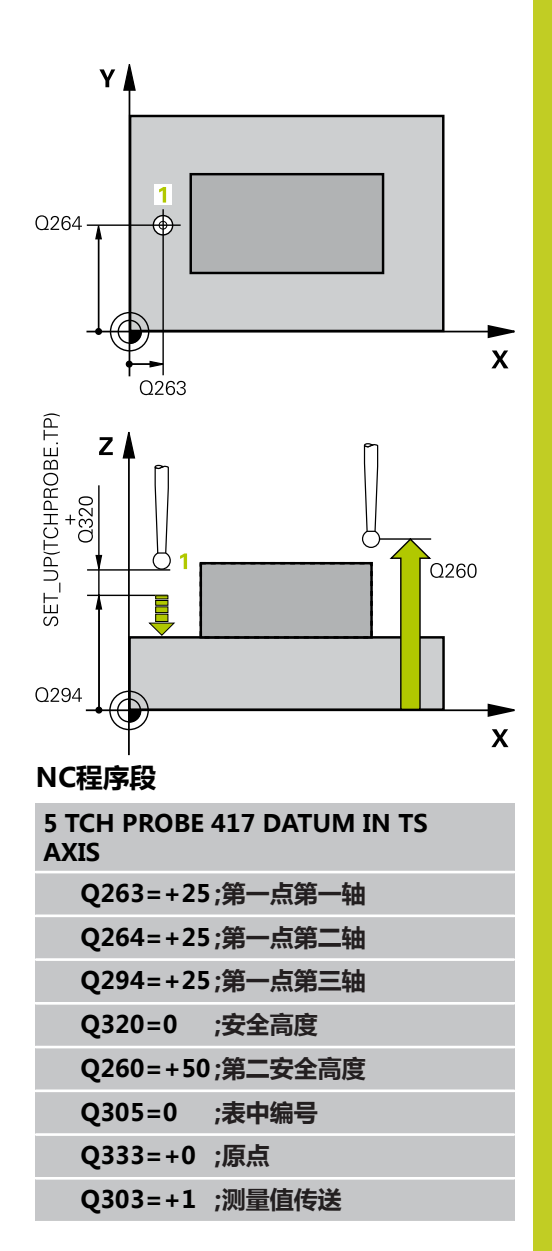

15.12原点在4孔的中心(循环418, DIN/ISO: G418, 软件选装项17)

# 15.12 原点在4孔的中心(循环418, DIN/ **ISO:G418,软件选装项17)**

## **循环运行**

探测循环418用于计算两个对角孔连线的交点和将原点设置在该交点 位置。 根据需要,TNC也可以将交点输入到原点表或预设表中。

- 1 根据定位规则[\(参见 "执行探测循环", 248 页\)](#page-247-0),数控系统用快移速 度(**FMAX**列中设置值)将测头定位在第一孔**1**圆心处。
- 2 然后,测头移至输入的测量高度处并探测四个点确定第一孔中 心。
- 3 测头返回第二安全高度,然后移至输入的第二孔**2**的圆心位置。
- 4 TNC再将测头移至输入的测量高度处并探测四个点确定第二孔中 心。
- 5 TNC对孔**3**和**4**重复执行步骤3和4。
- 6 最后TNC再将测头移回第二安全高度处并处理用循环参数Q303 和Q305确定的原点([参见 "所有原点设置探测循环的共同特点",](#page-269-0) [270 页](#page-269-0))。TNC用孔**1**/**3**和**2**/**4**圆心连线的交点计算原点并将实际 值保存在以下Q参数中。
- 7 根据需要,TNC继续沿测头轴通过另一次探测测量原点。

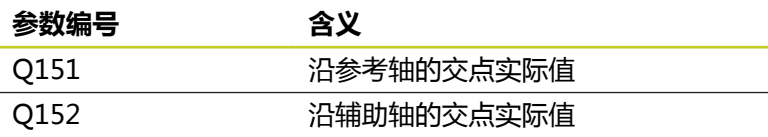

### **编程时注意:**

**碰撞危险!** 如果用探测循环并沿TS轴探测(Q381 = 1)进行原点 设置(Q303 = 0),探测时不能有坐标变换。

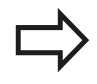

循环定义前,必须编程一个刀具调用功能以定义测头 轴。

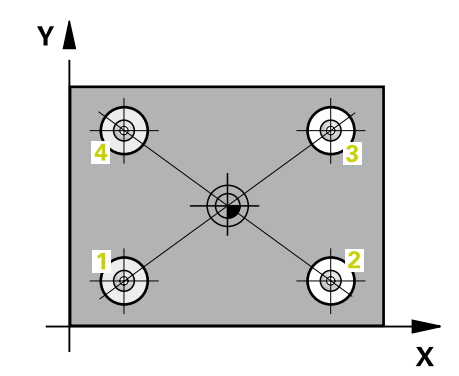

### **循环参数**

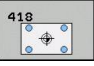

- **第一孔:沿第一轴的中心**Q268(绝对值): 第一孔 沿加工面参考轴的中心。 输入范围-99999.9999至 99999.9999
- **第一孔:沿第二轴的中心**Q269(绝对值): 第一孔 沿加工面辅助轴的中心。 输入范围-99999.9999至 99999.9999
- **▶ 第二孔:沿第一轴的中心**Q270(绝对值): 第二孔 沿加工面参考轴的中心。 输入范围-99999.9999至 99999.9999
- ▶ 第二孔: **沿第二轴的中心**Q271 ( 绝对值 ) : 第二孔 沿加工面辅助轴的中心。 输入范围-99999.9999至 99999.9999
- ▶ **第三圆心第一轴Q**316(绝对值): 沿加工面参 考轴第三孔的圆心。 输入范围-99999.9999至 99999.9999
- **第三圆心第二轴**Q317(绝对值): 沿加工面辅 助轴第三孔的圆心。 输入范围-99999.9999至 99999.9999
- ▶ **第四圆心第一轴**O318(绝对值): 沿加工面参 考轴第四孔的圆心。 输入范围-99999.9999至 99999.9999
- ▶ 第四圆心第二轴Q319(绝对值): 沿加工面辅 助轴第四孔的圆心。 输入范围-99999.9999至 99999.9999
- ▶ 探**测轴的测量高度**Q261 (绝对值): 进行测量的 沿测头轴的球头中心(=触点)坐标值。 输入范 围-99999.9999至99999.9999
- ▶ **第二安全高度**Q260(绝对值): 避免测头与工 件(卡具)发生碰撞沿测头轴的坐标值。 输入范 围-99999.9999至99999.9999
- **表中原点号**Q305: 输入TNC保存直线交点坐标的原 点表/预设表中的编号。 如果输入Q305=0,TNC自 动设置显示值使新原点位于连线的交点处。 输入范围 0至2999
- **参考轴的新原点**Q331(绝对值): TNC用于设置计 算的连线交点的参考轴坐标。 默认设置值 = 0。 输 入范围-99999.9999至99999.9999
- ▶ 辅助轴的新原点Q332(绝对值): TNC用于设置计 算的连线交点的辅助轴坐标。 默认设置值 = 0。 输 入范围-99999.9999至99999.9999
- **测量值传送(0,1)**Q303: 用于指定将确定的原点 保存在原点表中还是预设表中: **-1**: 不允许用! 如果读入老版程序,TNC写入该值 ([参见 "所有原点设置探测循环的共同特点", 270 页](#page-269-0)) **0**: 将确定的原点写入当前原点表中。 参考系统为当 前工件坐标系 **1**: 将测量的原点写入预设表。参考系统为机床坐标系 统(REF系统)。
- ▶ 沿T**S轴探测**Q381: 用于指定TNC是否也需要设置测 头轴的原点: **0**: 不设置探测轴的原点 **1**: 设置探测轴的原点

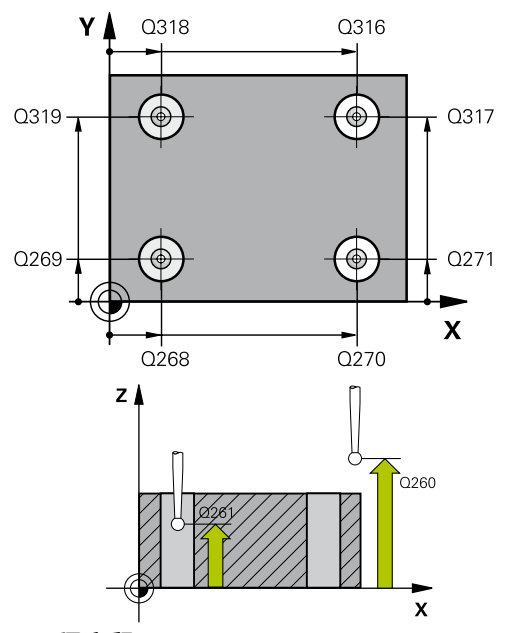

### **NC程序段**

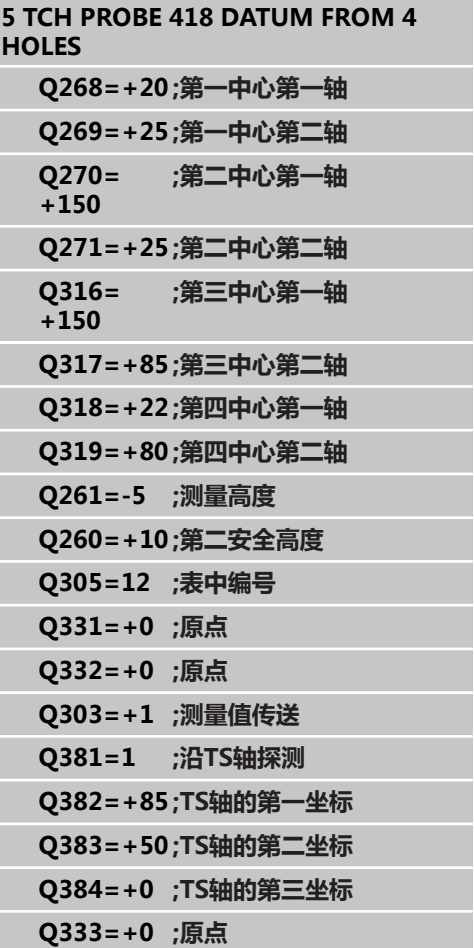

15.12原点在4孔的中心(循环418, DIN/ISO: G418, 软件选装项17)

- **▶ 探测TS轴: 第一轴坐标**Q382 (绝对值): 探测点 沿加工面参考轴的坐标,该点将被设置为测头轴的原 点。 仅当Q381 = 1时有效。 输入范围-99999.9999 至99999.9999
- ▶ 探测TS轴: 第二轴坐标Q383 (绝对值): 探测点 沿加工面辅助轴的坐标,该点将被设置为测头轴的原 点。 仅当Q381 = 1时有效。 输入范围-99999.9999 至99999.9999
- **探测TS轴:第三轴坐标**Q384(绝对值): 探测点 在探测轴上的坐标,该点将被设置为探测轴的原点。 仅当Q381 = 1时有效。 输入范围-99999.9999至 99999.9999
- ▶ TS轴的新原点Q333(绝对值): TNC设置原点 的沿测头轴的坐标。 默认设置值 = 0。 输入范 围-99999.9999至99999.9999

# **15.13 原点在一轴上(循环419,DIN/ISO: G419,软件选装项17)**

## **循环运行**

探测循环419用于测量任意一个轴的任意一个坐标并将其定义为原 点。 根据需要,TNC也可以将被测坐标输入到原点表或预设表中。

- 1 根据定位规则[\(参见 "执行探测循环", 248 页\)](#page-247-0),TNC用快移速度 (**FMAX**列中的设置值)将测头定位在编程的起点位置**1**。 TNC 将测头沿编程探测方向的相反方向偏移一个安全距离。
- 2 然后,测头移至编程测量高度处并通过简单探测运动测量实际位 置。
- 3 最后TNC再将测头移回第二安全高度处并处理根据循环参数 Q303和Q305确定的原点。[\(参见 "所有原点设置探测循环的共同](#page-269-0) [特点", 270 页\)](#page-269-0)

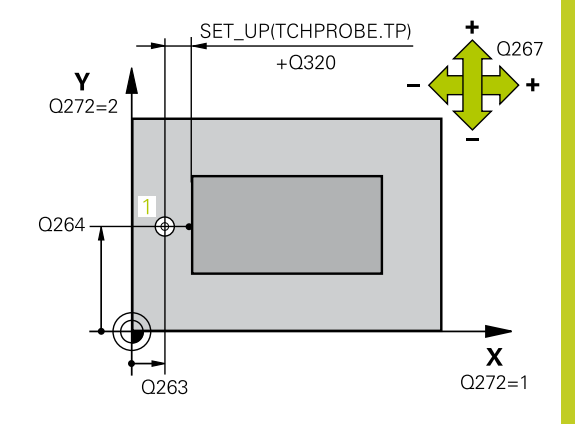

## **编程时注意:**

循环定义前,必须编程一个刀具调用功能以定义测头 轴。

如果连续多次用循环419在预设表中保存一个以上轴 的原点,每次执行循环419后必须用循环419激活最后 写入的预设点号(如果改写当前的预设点不需要该操 作)。

#### **探测循环: 自动设置原点 15**

**15.13原点在一轴上(循环419,DIN/ISO:G419,软件选装项17)**

#### **循环参数**

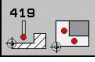

- ▶ 第一测量**点第一轴**Q263(绝对值): 沿加工面参 考轴的第一触点坐标。 输入范围-99999.9999至 99999.9999
- **第一测量点第二轴**Q264(绝对值): 沿加工面辅 助轴的第一触点坐标。 输入范围-99999.9999至 99999.9999
- ▶ 探测轴的测量高度Q261(绝对值): 进行测量的 沿测头轴的球头中心(=触点)坐标值。 输入范 围-99999.9999至99999.9999
- ▶ 安全高度Q320(增量值): 测量点与球头间的附加 距离。Q320累加至**SET\_UP**(探测表)。 输入范围0 至99999.9999
- **第二安全高度**Q260(绝对值): 避免测头与工 件(卡具)发生碰撞沿测头轴的坐标值。 输入范 围-99999.9999至99999.9999
- **测量轴(1...3: 1 = 基本轴)**Q272: 被测轴: **1**: 基本轴 = 测量轴 **2**: 辅助轴 = 测量轴 **3**: 探测轴 = 测量轴

#### **轴配置**

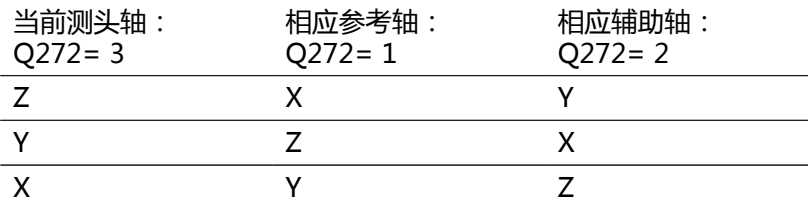

- ▶ 运**动方向10267: 测头**接近工件的方向: **-1**: 负运动方向 **+1**: 正方向运动
- **表中原点号**Q305: 输入TNC保存坐标的原点表/预 设表中的编号。 如果输入Q305=0,TNC自动设置显 示值使新原点位于探测面上。 输入范围0至2999
- **新原点**Q333(绝对值): TNC用于设置原点的坐 标。 默认设置值 = 0。 输入范围-99999.9999至 99999.9999
- ▶ 测量值传送 (0,1) Q303: 用于指定将确定的原点 保存在原点表中还是预设表中: **-1**: 不允许用! 如果读入老版程序,TNC写入该值 ([参见 "所有原点设置探测循环的共同特点", 270 页](#page-269-0)) **0**: 将确定的原点写入当前原点表中。 参考系统为当 前工件坐标系 **1**: 将测量的原点写入预设表。参考系统为机床坐标系 统(REF系统)。

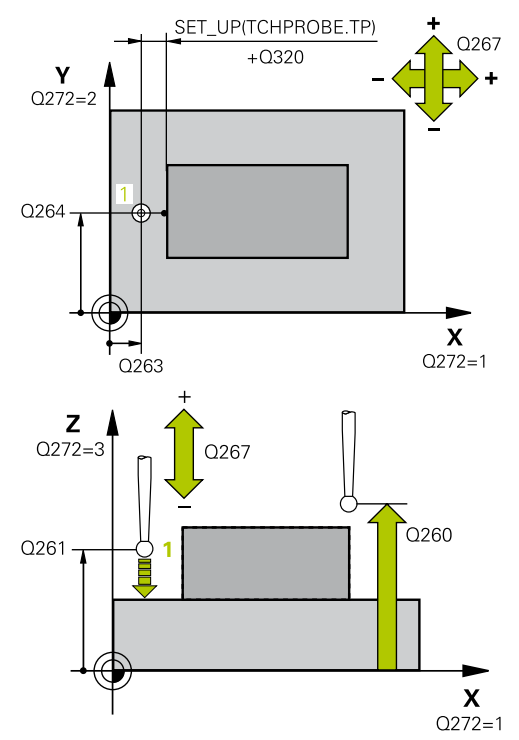

### **NC程序段**

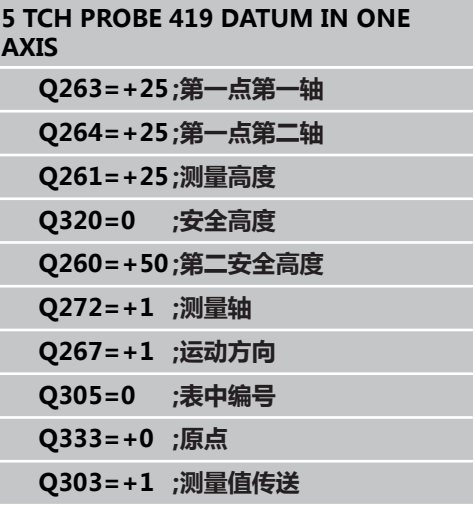

# **15.14 举例: 将原点设置在圆弧的中心和工件上 表面**

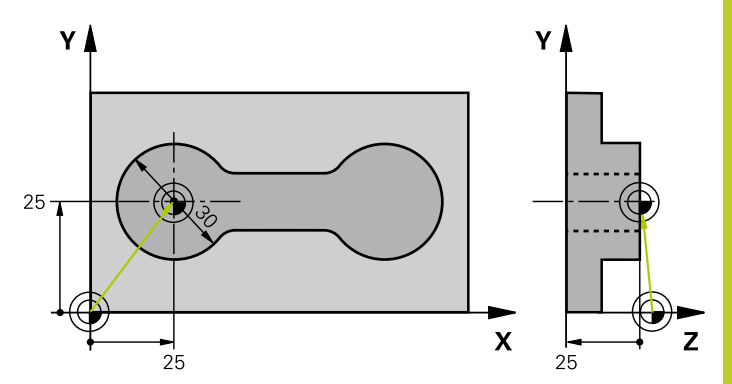

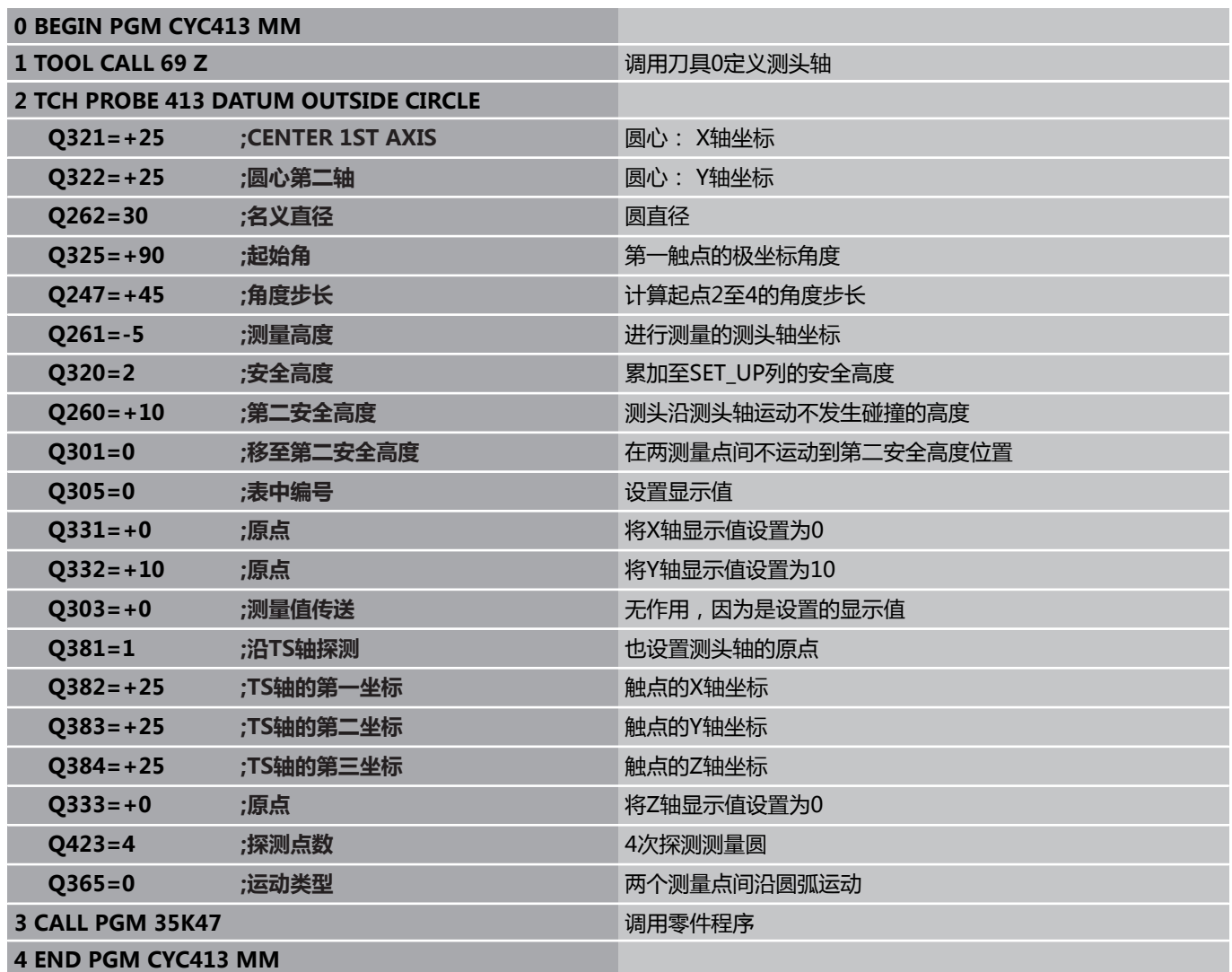

# **探测循环: 自动设置原点 15**

**15.15举例: 将原点设置在工件上表面和螺栓孔圆的圆心**

# **15.15 举例: 将原点设置在工件上表面和螺栓孔 圆的圆心**

被测螺栓孔将被写入预设表中,供以后使用。

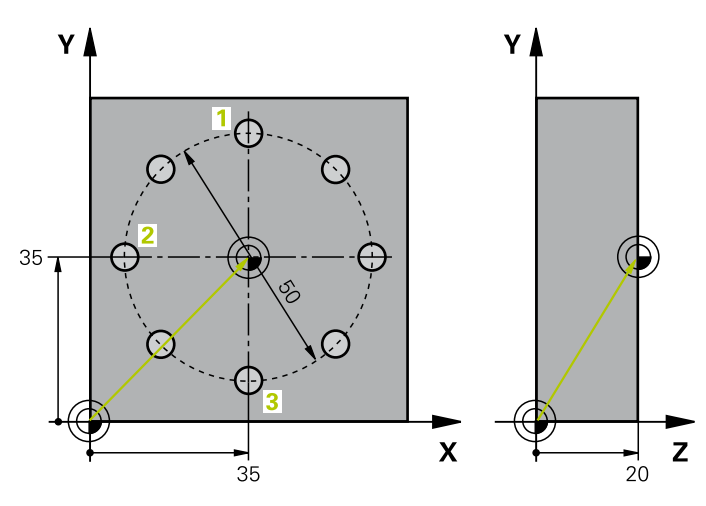

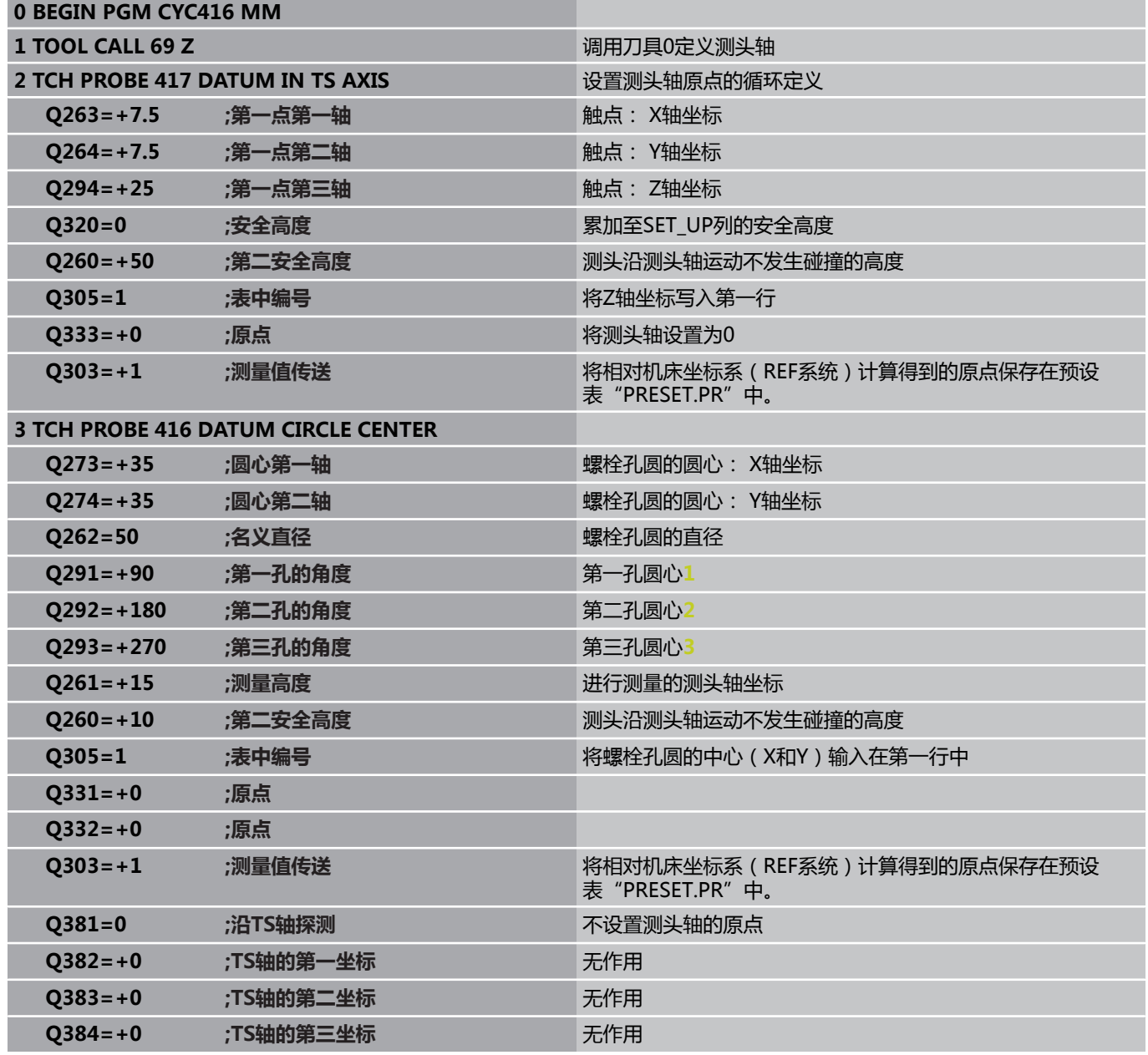

# **举例: 将原点设置在工件上表面和螺栓孔圆的圆心 15.15**

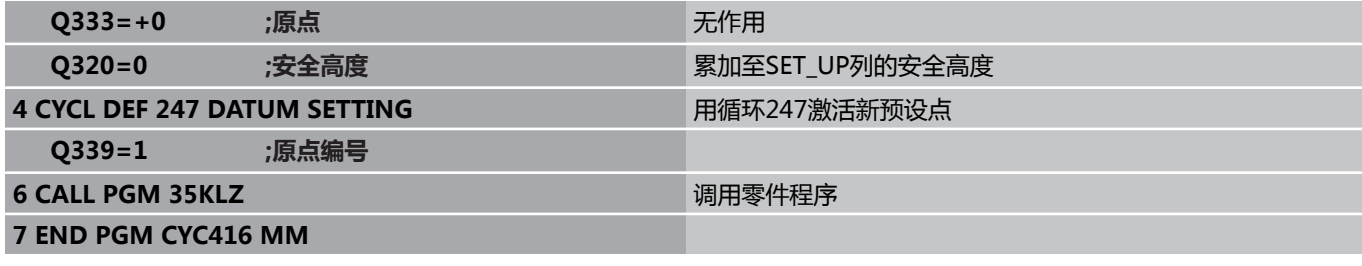

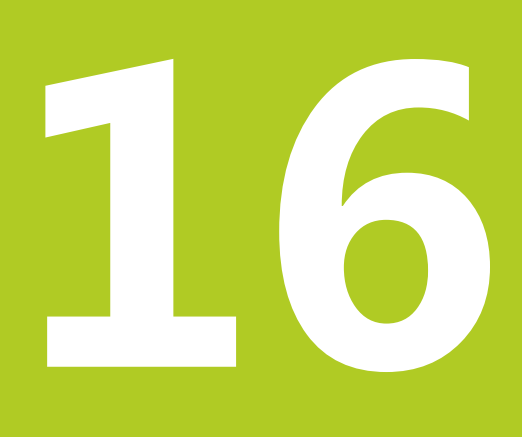

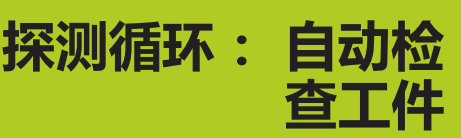

**16.1 基础知识**

# **16.1 基础知识**

## **概要**

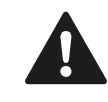

执行探测循环时,循环8(镜像),循环11(缩放) 和循环26(特定轴缩放)不允许工作。 海德汉只保证使用海德汉测头时探测循环正常工作。

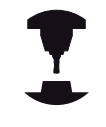

为使用3-D测头, 机床制造商必须对TNC系统进行特 别设置。 参见机床手册。

### TNC提供12个用于自动测量工件的循环。

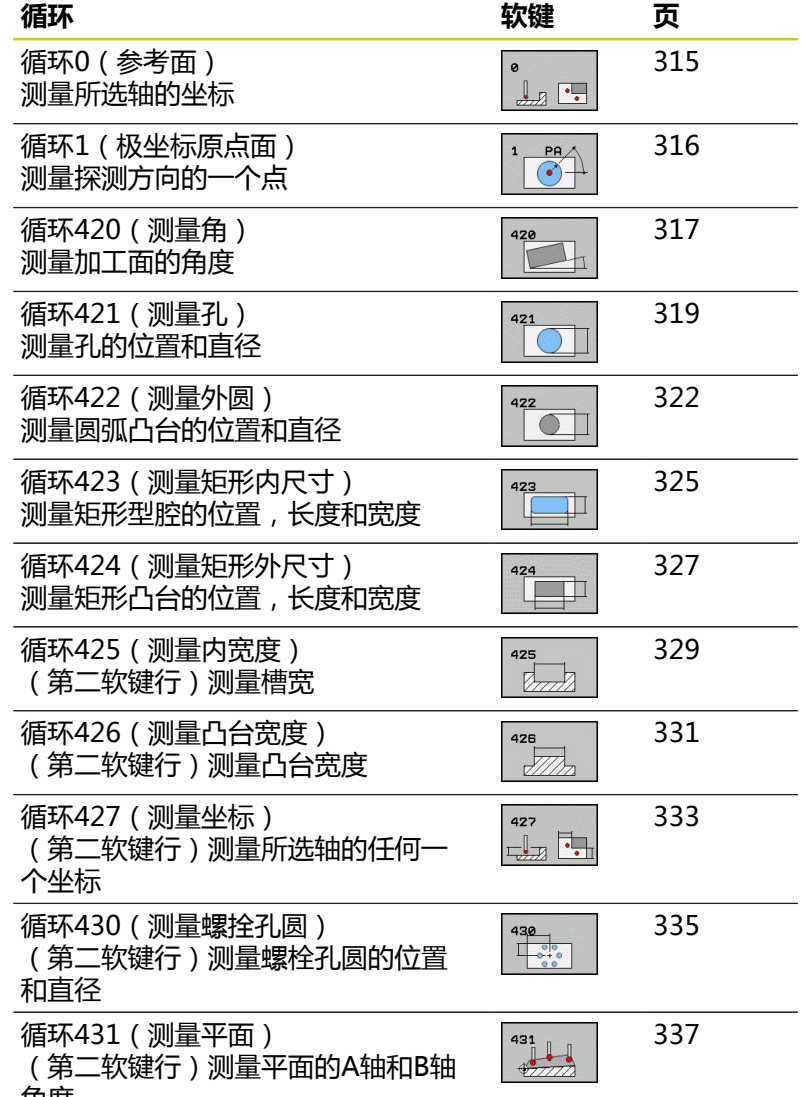

## **记录测量结果**

自动测量工件的所有循环(不包括循环0和1)都可以用TNC系统记 录测量结果。 在相应探测循环中,使TNC

- 将测量日志保存在文件中
- 中断程序运行并在屏幕上显示测量日志
- 不创建测量日志

如果将测量日志保存为文件,默认情况下TNC将测量结果保存为文 本文件并存放在TNC:\目录下。

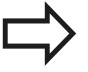

如需通过数据接口输出测量日志,用海德汉公司的数 据传输软件—TNCremo。

**16.1 基础知识**

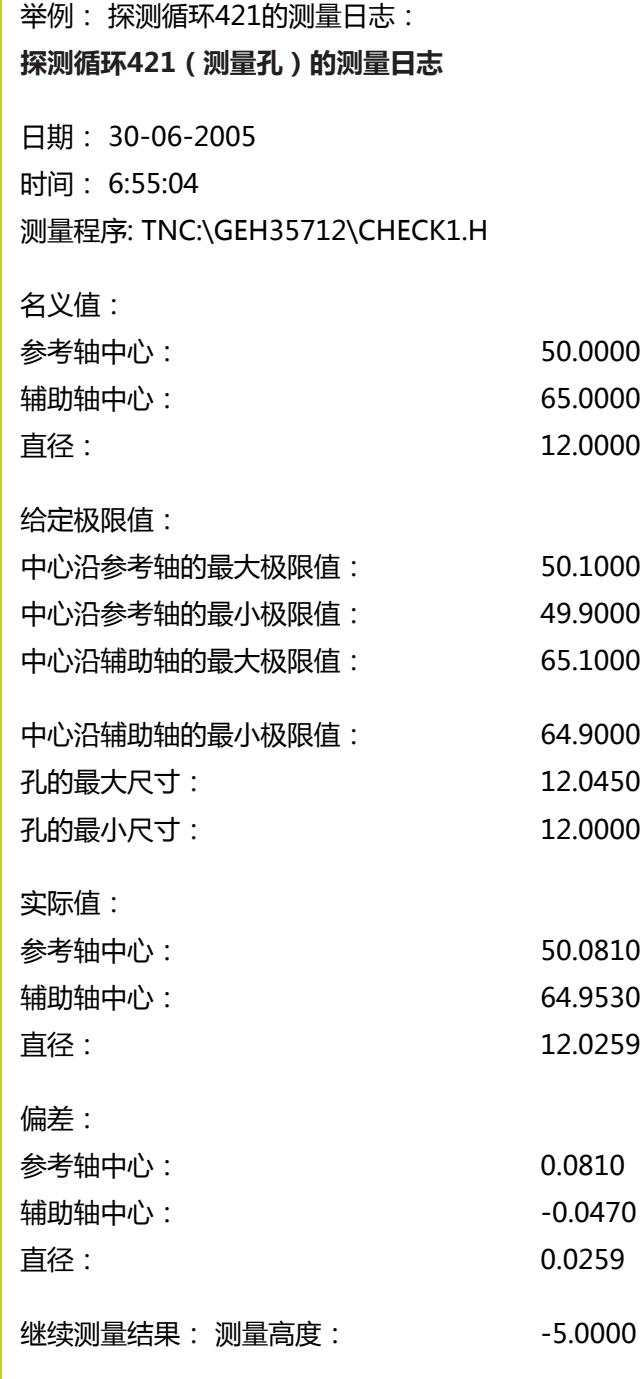

**测量日志结束**

# **测量结果保存在Q参数中**

TNC将相应探测循环的测量结果保存在全局有效的Q参数Q150至 Q160中。 偏离名义值的偏差保存在参数Q161至Q166中。 注意测 量结果参数表中提供每个循环的说明。

循环定义期间,TNC还用帮助图形显示相应循环的结果参数(见右 上图)。 高亮的结果参数属于输入类参数。

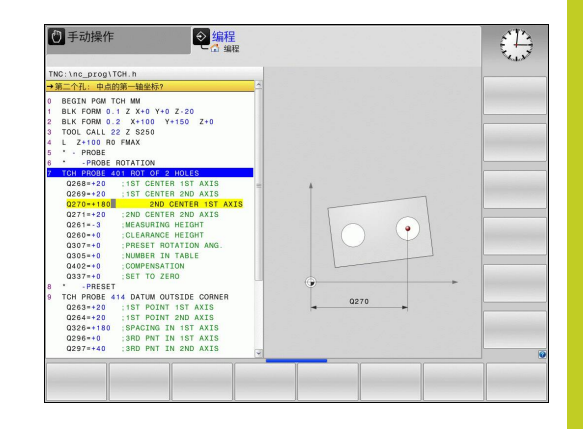

## **结果分类**

有些循环需要通过全局有效的Q参数Q180至Q182查询测量结果状 态。

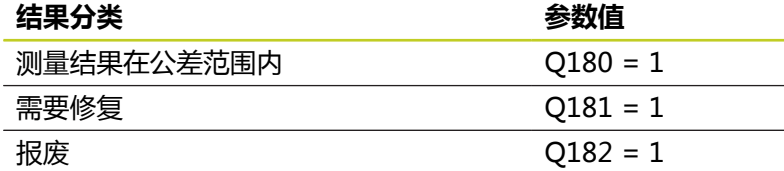

只要测量结果超出公差范围,TNC将设置修复或报废标志。 为确 定测量结果是否超出公差范围,检查测量日志或比较相应测量结果 (Q150至Q160)与其极限值。

循环427中TNC假定测量外尺寸(凸台)。 但是,如果输入正确最 大和最小尺寸和探测方向,可以修正测量状态。

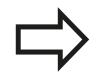

如果未定义任何公差值或最大/最小尺寸,TNC也设置 状态标志。

### **公差监测**

大多数工件检查的循环都可使TNC执行公差监测任务。 为此需要在 循环定义期间定义必要的极限值。 如果不需要监测公差,只需将监 测参数设为0(默认值)。

**16.1 基础知识**

## <span id="page-313-0"></span>**刀具监测**

有些工件检查循环也可以使TNC监测刀具。 TNC监测以下情况

- 因为刀具半径偏离名义值 ( Q16x中的值 ) , 所以必须进行补偿。
- 偏离名义值 (Q16x中的值) 的偏差大于刀具破损公差。

### **刀具补偿**

- 该功能只适用于: ■ 如果刀具表有效。
- 如果在循环中开启了刀具监测功能(输入刀具名 或**Q330**不等于0)。 用软键选择刀具名输入。 TNC不再显示右单引号。

如果执行多次补偿测量,TNC还将相应偏差测量值保 存在刀具表中。

TNC总是用刀具表DR列的数据补偿刀具半径,包括测量偏差值在给 定公差范围内时。 在NC程序中通过参数Q181可以查看是否需要执 行修复加工(Q181=1:必须执行修复加工)。

循环427:

- 如果当前加工面的轴被定义为测量轴(Q272 = 1或2), TNC如 上述说明补偿刀具半径。 TNC用定义的运动方向(Q267)决定 补偿方向。
- 如果将测头轴定义为测量轴 ( Q272 = 3 ) , TNC补偿刀具长度。

### **刀具破损监测**

该功能只适用于:

- 如果刀具表有效。
	- 如果在循环中开启了刀具监测功能 (输入Q330不 等于0)。
	- 如果刀具表中刀具号的破损公差"RBREAK"(破 损)输入值大于0(参见《用户手册》5.2节"刀具 数据"部分)。

如果被测偏差大于刀具破损公差,TNC将输出出错信息并停止程序 运行。 同时,该刀将在刀具表中被停用(列TL = L)。

### **测量结果的参考系统**

TNC将所有测量结果全部传给结果参数和当前坐标系统的日志文 件,或根据情况转换成平移的及/或倾斜的坐标系。

# <span id="page-314-0"></span>**16.2 原点面(循环0,DIN/ISO:G55,软件 选装项17)**

## **循环运行**

- 1 测头用快移速度(**FMAX**列中的设置值)运动至循环编程起点位 置**1**。
- 2 然后,测头用探测进给速率执行探测过程(**F**列)。 在循环中定 义探测方向。
- 3 TNC保存位置后,测头退回到起点位置处并将被测坐标值保存在 Q参数中。 TNC还将测头在发出触发信号时的位置坐标值保存在 参数Q115至Q119中。 这些参数中保存的数值,TNC不考虑测针 长度和半径因素。

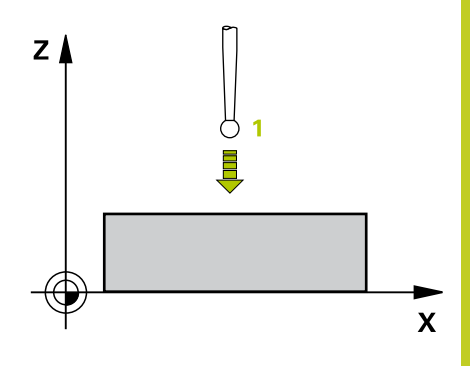

## **编程时注意:**

**碰撞危险!** 接近编程的预定位点时必须预定位测头,避免碰撞。

### **循环参数**

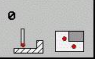

- ▶ 结果的参数编号:输入用于保存坐标值的Q参数编 号。 输入范围0至1999
- ▶ 探**测轴/探测方向**: 用轴选键或字母键盘输入探测轴 和探测方向代数符号。用ENT键确认输入信息。 输入 范围: 全部NC轴
- ▶ 名义位置值:用轴选键或字母键盘输入进行探测所需 预定位点的全部名义坐标值。 输入范围-99999.9999 至99999.9999
- 要结束输入,按下END键。

### **NC程序段**

- **67 TCH PROBE 0.0 REF. PLANE Q5 X-**
- **68 TCH PROBE 0.1 X+5 Y+0 Z-5**

**16.3 极坐标原点面(循环1,软件选装17)**

# <span id="page-315-0"></span>**16.3 极坐标原点面(循环1,软件选装17)**

### **循环运行**

探测循环1用于测量工件上的任意方向的任何位置。

- 1 测头用快移速度(**FMAX**列中的设置值)运动至循环编程起点位 置**1**。
- 2 然后,测头用探测进给速率执行探测过程(**F**列)。 探测期 间,TNC沿2个坐标轴轴(取决于探测角度)联动。 探测方向由 循环中输入的极坐标角度确定。
- 3 TNC保存位置后,将测头返回起点。 TNC还将测头发出触发信号 时的位置坐标值保存在参数Q115至Q119中。

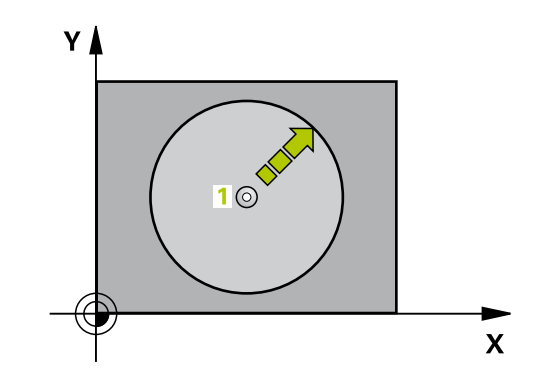

### **编程时注意:**

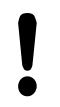

**碰撞危险!** 接近编程的预定位点时必须预定位测头,避免碰撞。

循环中定义的探测轴决定探测面: 探测轴X: X/Y平面 探测轴Y: Y/Z平面 探测轴Z: Z/X平面

## **循环参数**

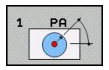

- **探测轴:**用轴选键或字母键盘输入测头轴。用ENT键 确认输入信息。 输入范围: **X**,**Y**或**Z**
- ▶ 探测角度: 从测头轴到测头运动方向的角度测量值。 输入范围-180.0000至180.0000
- ▶ 名义位置值:用轴选键或字母键盘输入进行探测所需 预定位点的全部名义坐标值。 输入范围-99999.9999 至99999.9999
- 要结束输入,按下END键。

#### **NC程序段**

**67 TCH PROBE 1.0 POLAR REFERENCE PLANE 68 TCH PROBE 1.1 X ANGLE: +30 69 TCH PROBE 1.2 X+5 Y+0 Z-5**

# <span id="page-316-0"></span>**16.4 测量角度(循环420,DIN/ISO: G420,软件选装项17)**

## **循环运行**

探测循环420测量工件上任何平面相对加工面参考轴的角度。

- 1 根据定位规则[\(参见 "执行探测循环", 248 页\)](#page-247-0),TNC用快移速度 (**FMAX**列中的设置值)将测头定位在编程的起点位置**1**。 TNC 将测头沿定义的运动方向的相反方向偏移一个安全距离。
- 2 然后,测头运动到输入的测量高度处并用探测进给速率(**F**列)执 行第一次探测。
- 3 然后,测头运动至下一个起点位置**2**并在该位置探测第二位置。
- 4 TNC再将测头移回第二安全高度处并将角度测量值保存在以下Q 参数中:

#### **参数编号 含义**

Q150 角度测量值为相对加工面参考轴的角 度。

### **编程时注意:**

循环定义前,必须编程一个刀具调用功能以定义测头 轴。 如果测头轴 = 测量轴和被测角度为围绕A轴旋转, 使**Q263**等于**Q265**;如果被测角度为围绕B轴旋转, 使**Q263**不等于**Q265**。

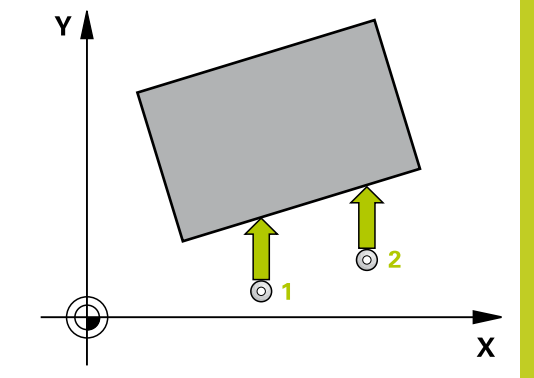

**16.4 测量角度(循环420,DIN/ISO:G420,软件选装项17)**

#### **循环参数**

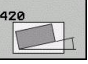

- ▶ 第一测量**点第一轴**Q263(绝对值): 沿加工面参 考轴的第一触点坐标。 输入范围-99999.9999至 99999.9999
- **第一测量点第二轴**Q264(绝对值): 沿加工面辅 助轴的第一触点坐标。 输入范围-99999.9999至 99999.9999
- ▶ 第二**测量点第一轴Q265**(绝对值): 沿加工面参 考轴的第二触点坐标。 输入范围-99999.9999至 99999.9999
- ▶ 第二测量**点第二轴**Q266(绝对值): 沿加工面辅 助轴的第二触点坐标。 输入范围-99999.9999至 99999.9999
- ▶ **测量轴Q272**: 被测轴: **1**: 基本轴 = 测量轴 **2**: 辅助轴 = 测量轴 **3**: 探测轴 = 测量轴
- ▶ **运动方向1Q**267: 测头接近工件的方向: **-1**: 负运动方向 **+1**: 正方向运动
- ▶ 探测轴的测量高度Q261 (绝对值): 进行测量的 沿测头轴的球头中心(=触点)坐标值。 输入范 围-99999.9999至99999.9999
- ▶ 安全高度Q320(增量值): 测量点与球头间的附加 距离。Q320累加至**SET\_UP**(探测表)。 输入范围0 至99999.9999
- **第二安全高度**Q260(绝对值): 避免测头与工 件(卡具)发生碰撞沿测头轴的坐标值。 输入范 围-99999.9999至99999.9999
- ▶ **移至第二安全高度**Q301: 定义测头在两测量点间的 运动方式。 **0**: 在测量高度位置在两测量点间运动
- **1**: 两测量点间在第二安全高度处运动 **测量日志**Q281: 确定TNC是否创建测量日志: **0**: 不创建测量日志 **1**: 创建测量日志: 默认情况下,TNC将**日志文件 TCHPR420.TXT**保存在TNC:\目录下。 **2**: 中断程序运行并在TNC屏幕上显示测量日志。 用

NC启动键恢复程序运行。

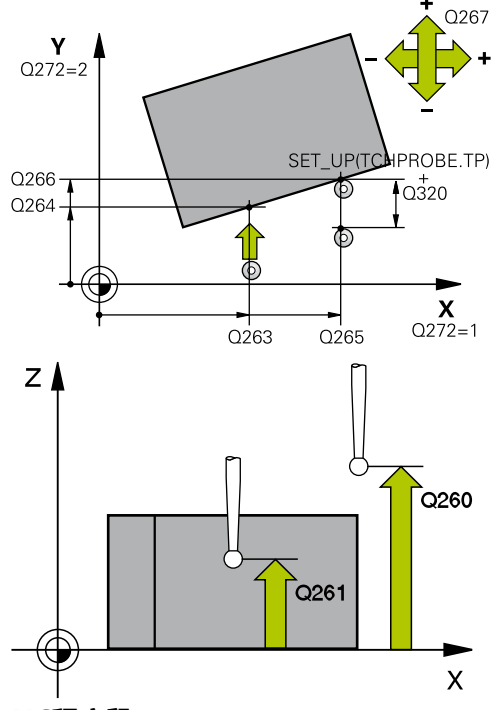

#### **NC程序段**

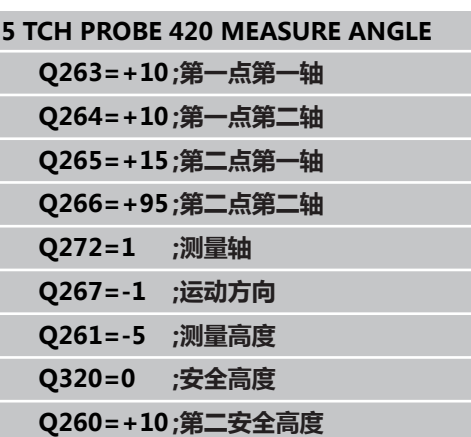

**Q301=1 ;移至第二安全高度 Q281=1 ;测量日志**

# <span id="page-318-0"></span>**16.5 测量孔(循环421,DIN/ISO:G421, 软件选装项17)**

### **循环运行**

探测循环421用于测量孔(或圆弧型腔)的中心和直径。 如果在循 环中定义了相应公差值,TNC将比较名义值与实际值并将偏差值保 存在系统参数中。

- 1 根据定位规则[\(参见 "执行探测循环", 248 页\)](#page-247-0),TNC用快移速度 (**FMAX**列中的设置值)将测头定位在编程的起点位置**1**。 TNC 用循环中数据和探测表中SET\_UP列的安全间距数据计算探测点位 置。
- 2 然后,测头运动到输入的测量高度处并用探测进给速率(**F**列)执 行第一次探测。 TNC用编程起始角自动决定探测方向。
- 3 然后,使测头沿圆弧运动到测量高度或下一起点**2**的第二安全高 度处并探测第二触点。
- 4 TNC将测头定位在起点**3**位置处,再定位在起点**4**位置处,探测第 三和第四触点。
- 5 最后,TNC再将测头移回第二安全高度处并将实际值和偏差值保 存在以下Q参数中:

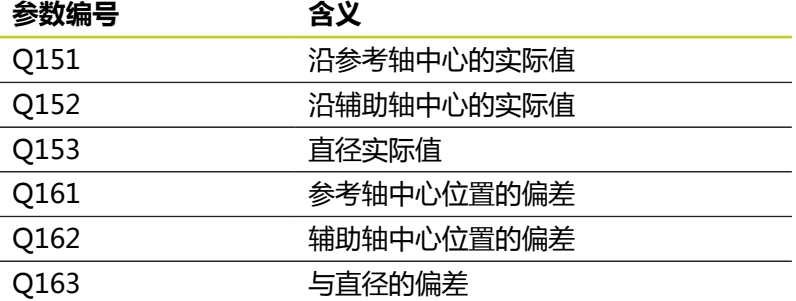

### **编程时注意:**

循环定义前,必须编程一个刀具调用功能以定义测头 轴。 角度越小,TNC计算孔尺寸的精度越低。 最小输入 值: 5°

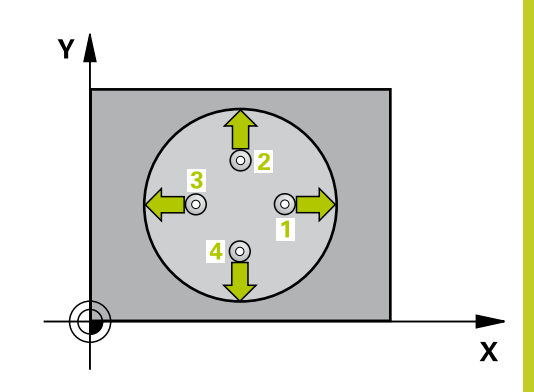

**16.5 测量孔(循环421,DIN/ISO:G421,软件选装项17)**

#### **循环参数**

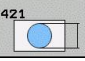

- **第一轴中心**Q273(绝对值): 加工面参考轴孔的中 心。 输入范围-99999.9999至99999.9999
- **▶ 第二轴中心**Q274(绝对值): 孔沿加工面辅助轴的 中心。 输入范围-99999.9999至99999.9999
- **名义直径**Q262: 输入孔的直径。 输入范围0至 99999.9999
- ▶ 起始角Q325(绝对值): 加工面参考轴与第一触点 间角度。 输入范围-360.000至360.000
- ▶ **角度步长**Q247(增量值): 两测量点间角度。 角度 步长的代数符号决定测头移向下个测量点的旋转方向 (负 = 顺时针)。如果要探测圆弧而不是整圆,编 程的角度步长必须小于90度。输入范围-120.000至 120.000
- ▶ 探测轴的测量高度Q261(绝对值): 进行测量的 沿测头轴的球头中心(=触点)坐标值。 输入范 围-99999.9999至99999.9999
- **安全高度**Q320(增量值): 测量点与球头间的附加 距离。Q320累加至**SET\_UP**(探测表)。 输入范围0 至99999.9999
- ▶ **第二安全高度**Q260(绝对值): 避免测头与工 件(卡具)发生碰撞沿测头轴的坐标值。 输入范 围-99999.9999至99999.9999
- ▶ 移**至第二安全高度**Q301: 定义测头在两测量点间的 运动方式。 **0**: 在测量高度位置在两测量点间运动 **1**: 两测量点间在第二安全高度处运动
- ▶ **孔的最大极限尺寸**Q275: 孔 ( 圆弧型腔 ) 的最大允 许尺寸。 输入范围0至99999.9999
- ▶ 孔的最小极限尺寸Q276: 孔(圆弧型腔)的最小允 许尺寸。 输入范围0至99999.9999
- **第一轴中心的公差**Q279: 沿加工面参考轴的允许位 置偏差。 输入范围0至99999.9999
- ▶ 第二轴中心的公差Q280: 沿加工面辅助轴的允许位 置偏差。 输入范围0至99999.9999
- ▶ 测量**日志**Q281: 确定TNC是否创建测量日志: **0**: 不创建测量日志 **1**: 创建测量日志: 默认情况下,TNC将**日志文件 TCHPR421.TXT**保存在TNC:\目录下。 **2**: 中断程序运行并在TNC屏幕上显示测量日志。用 NC启动键恢复程序运行。
- ▶ **如果公差超差程序停止运行**Q309 : 用于确定公差超 差时TNC是否停止程序运行和输出出错信息: **0**: 不中断程序运行,不输出出错信息 **1**: 中断程序运行并输出出错信息
- ▶ 监测刀具0330: 确定TNC是否监测刀具[\(参见 "刀具](#page-313-0) [监测", 314 页\)](#page-313-0)。 输入范围0至32767.9,或者16个字 符以内的刀具名 **0**: 监测无效 **>0**: 刀具表"TOOL.T"中的刀具号

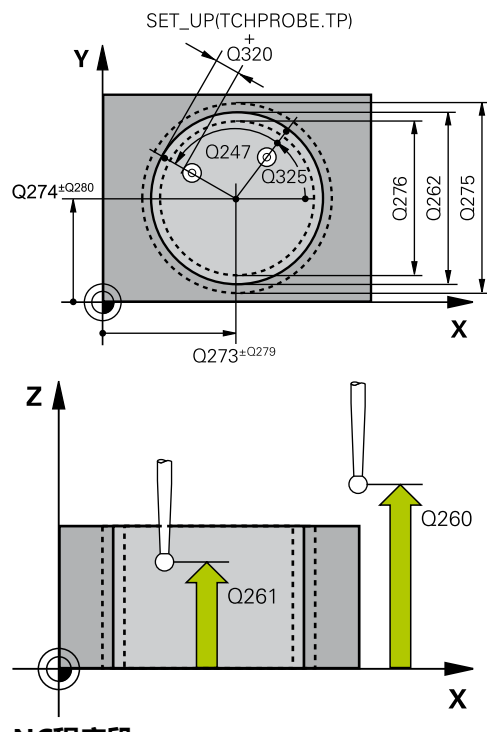

#### **NC程序段**

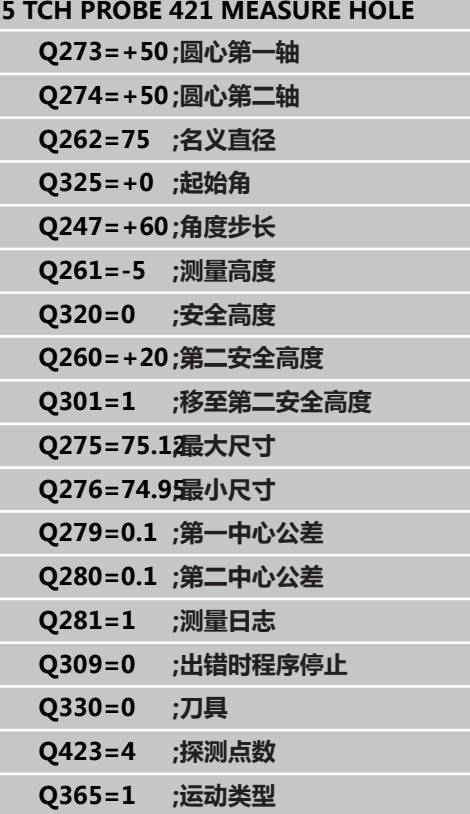

- ▶ 测量点数(4/3)Q423: 指定TNC用4个探测点还是3 个探测点测量凸台: **4**: 用4个测量点(默认设置) **3**: 用3个测量点
- **▶ 运动类型?直线=0/圆弧=1Q365: 定义运** 动路径功能,确定刀具在"运动至第二安全高 度"(Q301=1)有效时在测量点间的运动方式: **0**: 两次加工操作之间沿直线运动 **1**: 两次加工操作之间在节圆上沿圆弧运动

**16**

**16.6 测量孔外(循环422,DIN/ISO:G422,软件选装项17)**

# <span id="page-321-0"></span>**16.6 测量孔外(循环422,DIN/ISO: G422,软件选装项17)**

### **循环运行**

探测循环422用于测量圆弧凸台的中心和直径。 如果在循环中定义 了相应公差值,TNC将比较名义值与实际值并将偏差值保存在系统 参数中。

- 1 根据定位规则[\(参见 "执行探测循环", 248 页\)](#page-247-0),TNC用快移速度 (**FMAX**列中的设置值)将测头定位在编程的起点位置**1**。TNC 用循环中数据和探测表中**SET\_UP**列的安全间距数据计算探测点 位置。
- 2 然后,测头运动到输入的测量高度处并用探测进给速率(**F**列)执 行第一次探测。 TNC用编程起始角自动决定探测方向。
- 3 然后,使测头沿圆弧运动到测量高度或下一起点**2**的第二安全高 度处并探测第二触点。
- 4 TNC将测头定位在起点**3**位置处,再定位在起点**4**位置处,探测第 三和第四触点。
- 5 最后,TNC再将测头移回第二安全高度处并将实际值和偏差值保 存在以下Q参数中:

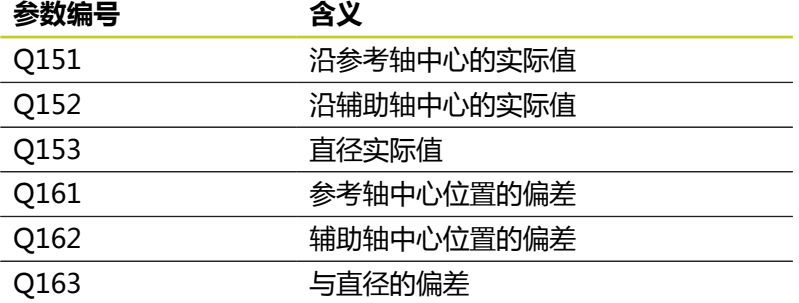

### **编程时注意:**

循环定义前,必须编程一个刀具调用功能以定义测头 轴。 角度越小,TNC计算凸台尺寸的精度越低。 最小输入 值: 5°

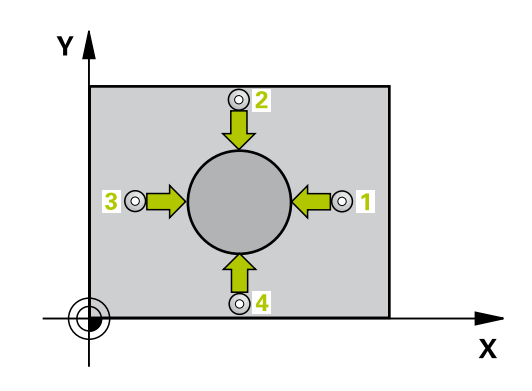

### **循环参数**

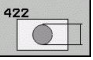

- **第一轴中心**Q273(绝对值): 沿加工面参考轴的凸 台中心。 输入范围-99999.9999至99999.9999
- **第二轴中心**Q274(绝对值): 沿加工面辅助轴的凸 台中心。 输入范围-99999.9999至99999.9999
- **名义直径**Q262: 输入凸台的直径。 输入范围0至 99999.9999
- ▶ 起始角Q325(绝对值): 加工面参考轴与第一触点 间角度。 输入范围-360.0000至360.0000
- ▶ **角度步长**Q247(增量值): 两测量点间角度。 角度 步长的代数符号决定旋转方向(负值 = 顺时针)。 如果要探测圆弧而不是整圆,编程的角度步长必须小 于90度。 输入范围-120.0000至120.0000
- ▶ 探**测轴的测量高度**Q261 (绝对值): 进行测量的 沿测头轴的球头中心(=触点)坐标值。 输入范 围-99999.9999至99999.9999
- ▶ 安全高度O320(增量值): 测量点与球头间的附加 距离。Q320累加至**SET\_UP**(探测表)。 输入范围0 至99999.9999
- **第二安全高度**Q260(绝对值): 避免测头与工 件(卡具)发生碰撞沿测头轴的坐标值。 输入范 围-99999.9999至99999.9999
- **移至第二安全高度**Q301: 定义测头在两测量点间的 运动方式。
	- **0**: 在测量高度位置在两测量点间运动 **1**: 两测量点间在第二安全高度处运动
- ▶ 凸台**的最大极限尺寸**Q277: 凸台的最大允许直径。 输入范围0至99999.9999
- ▶ 凸台的最小极限尺寸Q278: 凸台的最小允许直径。 输入范围0至99999.9999
- ▶ **第一轴中心的公差**Q279: 沿加工面参考轴的允许位 置偏差。 输入范围0至99999.9999
- ▶ 第二轴中心的公差Q280: 沿加工面辅助轴的允许位 置偏差。 输入范围0至99999.9999
- ▶ 测量日志Q281: 确定TNC是否创建测量日志: **0**: 不创建测量日志 **1**: 创建测量日志: 默认情况下,TNC将**日志文件 TCHPR422.TXT**保存在TNC:\目录下。 **2**: 中断程序运行并在TNC屏幕上显示测量日志。用 NC启动键恢复程序运行。
- **如果公差超差程序停止运行**Q309: 用于确定公差超 差时TNC是否停止程序运行和输出出错信息: **0**: 不中断程序运行,不输出出错信息 **1**: 中断程序运行并输出出错信息
- ▶ 监测刀具0330: 确定TNC是否监测刀具[\(参见 "刀具](#page-313-0) [监测", 314 页\)](#page-313-0)。 输入范围0至32767.9,或者16个字 符以内的刀具名 **0**: 监测无效 **>0**: 刀具表"TOOL.T"中的刀具号

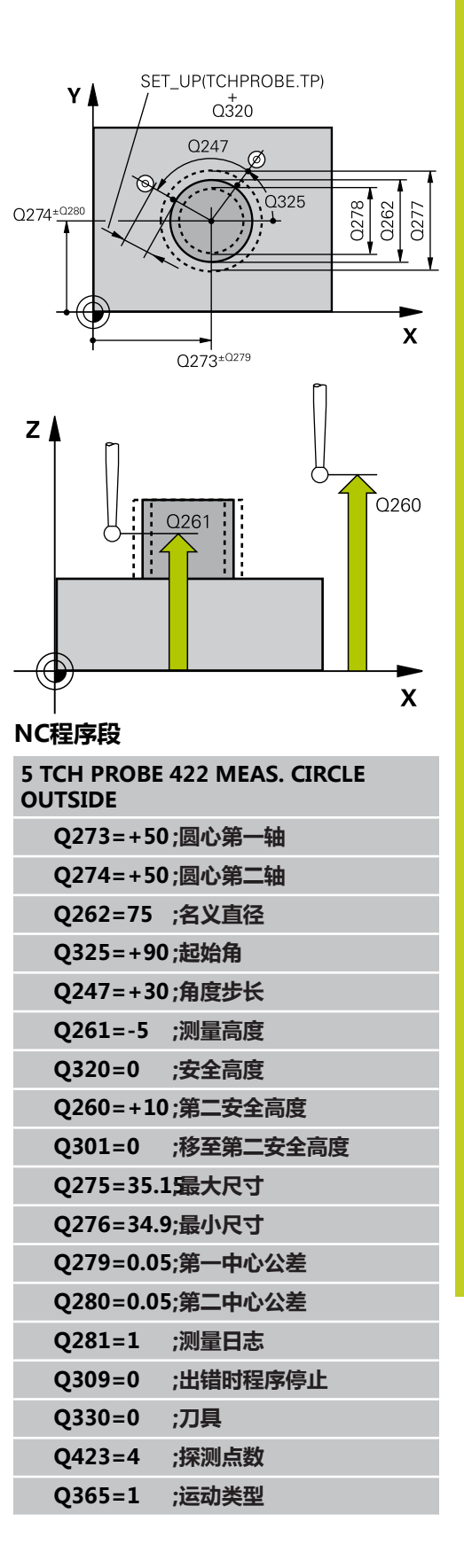

16.6 测量孔外 ( 循环422, DIN/ISO: G422, 软件选装项17 )

- ▶ 测量点数(4/3)Q423: 指定TNC用4个探测点还是3 个探测点测量凸台: **4**: 用4个测量点(默认设置) **3**: 用3个测量点
- **▶ 运动类型?直线=0/圆弧=1Q365: 定义运** 动路径功能,确定刀具在"运动至第二安全高 度"(Q301=1)有效时在测量点间的运动方式: **0**: 两次加工操作之间沿直线运动 **1**: 两次加工操作之间在节圆上沿圆弧运动
# **16.7 测量矩形内尺寸(循环423,DIN/ISO: G423,软件选装项17)**

### **循环运行**

探测循环423用于确定矩形型腔的中心、长度和宽度。 如果在循环 中定义了相应公差值,TNC将比较名义值与实际值并将偏差值保存 在系统参数中。

- 1 根据定位规则[\(参见 "执行探测循环", 248 页\)](#page-247-0),TNC用快移速度 (**FMAX**列中的设置值)将测头定位在编程的起点位置**1**。TNC 用循环中数据和探测表中**SET\_UP**列的安全间距数据计算探测点 位置。
- 2 然后,测头运动到输入的测量高度处并用探测进给速率(**F**列)执 行第一次探测。
- 3 然后, 测头沿平行轴在测量高度或在第二安全高度运动至下一个 起点**2**和探测第二触点。
- 4 TNC将测头定位在起点**3**位置处,再定位在起点**4**位置处,探测第 三和第四触点。
- 5 最后,TNC再将测头移回第二安全高度处并将实际值和偏差值保 存在以下Q参数中:

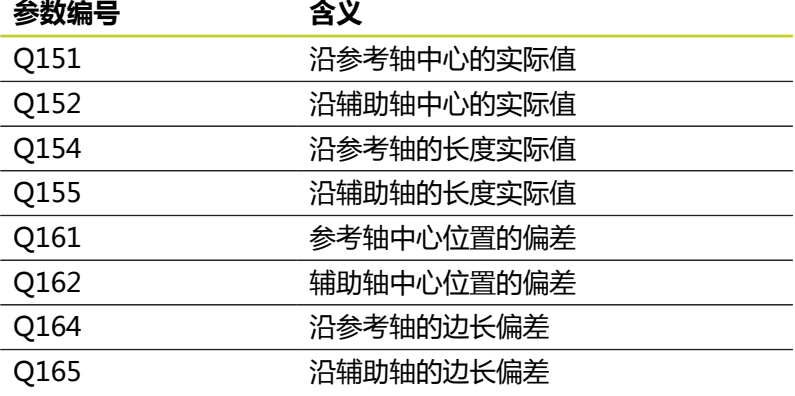

### **编程时注意:**

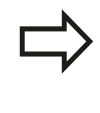

循环定义前,必须编程一个刀具调用功能以定义测头 轴。 如果型腔尺寸和安全高度无法预定位在触点附 近,TNC一定从型腔的中心开始探测。 这时,测头将 无法在四个测量点间移回到第二安全高度处。

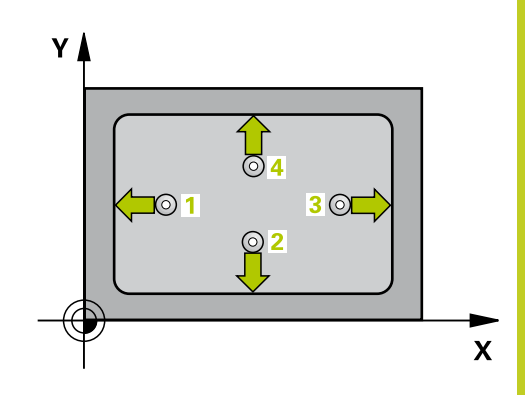

**16.7 测量矩形内尺寸(循环423,DIN/ISO:G423,软件选装项17)**

#### **循环参数**

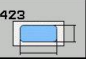

- **第一轴中心**Q273(绝对值): 加工面参考轴的型腔 中心。 输入范围-99999.9999至99999.9999
- ▶ 第二轴中心Q274(绝对值): 加工面辅助轴的型腔 中心。 输入范围-99999.9999至99999.9999
- ▶ 第一侧边长度Q282: 型腔长度,平行于加工面的参 考轴。 输入范围0至99999.9999
- ▶ 第二侧边长度Q283: 型腔长度,平行于加工面的辅 助轴。 输入范围0至99999.9999
- ▶ 探**测轴的测量高度**Q261(绝对值): 进行测量的 沿测头轴的球头中心(=触点)坐标值。 输入范 围-99999.9999至99999.9999
- ▶ 安全高度O320(增量值): 测量点与球头间的附加 距离。Q320累加至**SET\_UP**(探测表)。 输入范围0 至99999.9999
- ▶ 第二**安全高度**Q260(绝对值): 避免测头与工 件(卡具)发生碰撞沿测头轴的坐标值。 输入范 围-99999.9999至99999.9999
- ▶ **移至第二安全高度**Q301: 定义测头在两测量点间的 运动方式。 **0**: 在测量高度位置在两测量点间运动 **1**: 两测量点间在第二安全高度处运动
- ▶ 第一侧边长度最大极限尺寸Q284: 型腔最大允许长 度。 输入范围0至99999.9999
- ▶ **第一侧边长度最小极限尺寸**Q285: 型腔最小允许长 度。 输入范围0至99999.9999
- ▶ 第二边长最大极限尺寸Q286: 型腔最大允许宽度。 输入范围0至99999.9999
- ▶ 第二边长最小极限尺寸Q287: 型腔最小允许宽度。 输入范围0至99999.9999
- ▶ 第一轴中心的公差Q279: 沿加工面参考轴的允许位 置偏差。 输入范围0至99999.9999
- ▶ **第二轴中心的公差**Q280: 沿加工面辅助轴的允许位 置偏差。 输入范围0至99999.9999
- ▶ **测量日志**Q281: 确定TNC是否创建测量日志: **0**: 不创建测量日志 **1**: 创建测量日志: 默认情况下,TNC将**日志文件 TCHPR423.TXT**保存在TNC:\目录下。 **2**: 中断程序运行并在TNC屏幕上显示测量日志。用 NC启动键恢复程序运行。
- **如果公差超差程序停止运行**Q309: 用于确定公差超 差时TNC是否停止程序运行和输出出错信息: **0**: 不中断程序运行,不输出出错信息 **1**: 中断程序运行并输出出错信息
- **监测刀具**Q330: 确定TNC是否监测刀具[\(参见 "刀具](#page-313-0) [监测", 314 页\)](#page-313-0)。 输入范围0至32767.9,或者16个字 符以内的刀具名 **0**: 监测无效 **>0**: 刀具表"TOOL.T"中的刀具号

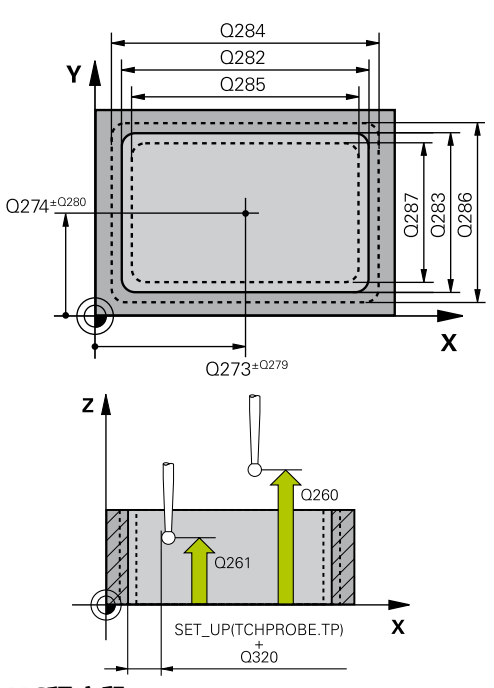

### **NC程序段**

#### **5 TCH PROBE 423 MEAS. RECTAN. INSIDE**

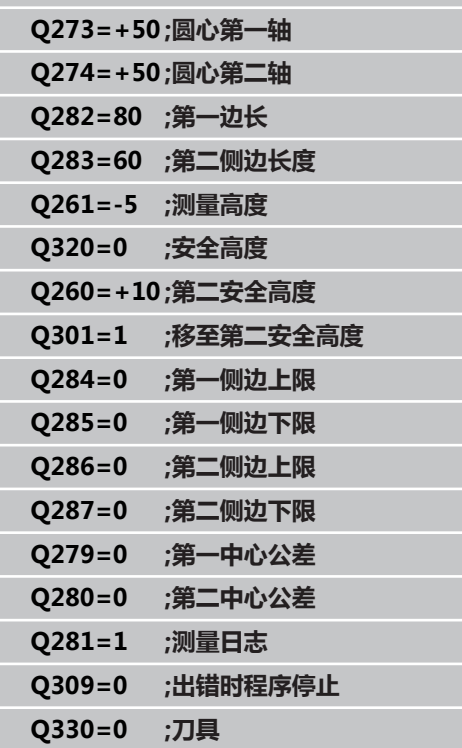

### **16.8 测量矩形外尺寸(循环424,DIN/ISO: G424,软件选装项17)**

### **循环运行**

探测循环424用于确定矩形凸台的中心、长度和宽度。 如果在循环 中定义了相应公差值,TNC将比较名义值与实际值并将偏差值保存 在系统参数中。

- 1 根据定位规则[\(参见 "执行探测循环", 248 页\)](#page-247-0),TNC用快移速度 (**FMAX**列中的设置值)将测头定位在编程的起点位置**1**。TNC 用循环中数据和探测表中**SET\_UP**列的安全间距数据计算探测点 位置。
- 2 然后,测头运动到输入的测量高度处并用探测进给速率(**F**列)执 行第一次探测。
- 3 然后, 测头沿平行轴在测量高度或在第二安全高度运动至下一个 起点**2**和探测第二触点。
- 4 TNC将测头定位在起点**3**位置处,再定位在起点**4**位置处,探测第 三和第四触点。
- 5 最后,TNC再将测头移回第二安全高度处并将实际值和偏差值保 存在以下Q参数中:

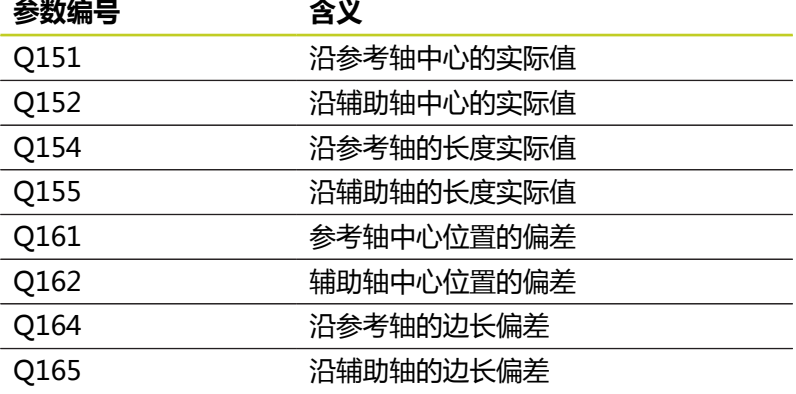

### **编程时注意:**

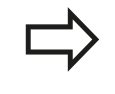

循环定义前,必须编程一个刀具调用功能以定义测头 轴。

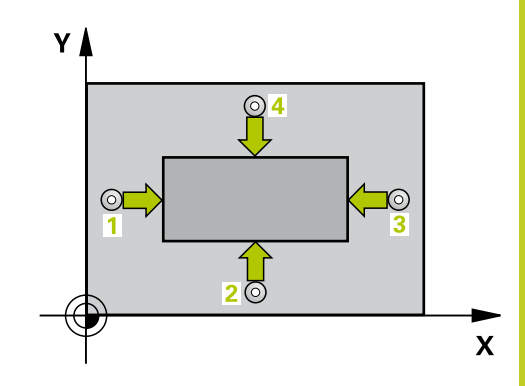

**16.8 测量矩形外尺寸(循环424,DIN/ISO:G424,软件选装项17)**

#### **循环参数**

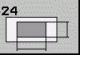

- **第一轴中心**Q273(绝对值): 沿加工面参考轴的凸 台中心。 输入范围-99999.9999至99999.9999
- **▶ 第二轴中心**Q274(绝对值): 沿加工面辅助轴的凸 台中心。 输入范围-99999.9999至99999.9999
- ▶ 第一侧边长度Q282: 凸台长度,平行于加工面的参 考轴。 输入范围0至99999.9999
- ▶ 第二侧边长度Q283: 凸台长度,平行于加工面的辅 助轴。 输入范围0至99999.9999
- ▶ 探**测轴的测量高度**Q261(绝对值): 进行测量的 沿测头轴的球头中心(=触点)坐标值。 输入范 围-99999.9999至99999.9999
- ▶ 安全高度O320(增量值): 测量点与球头间的附加 距离。Q320累加至**SET\_UP**(探测表)。 输入范围0 至99999.9999
- ▶ 第二**安全高度**Q260(绝对值): 避免测头与工 件(卡具)发生碰撞沿测头轴的坐标值。 输入范 围-99999.9999至99999.9999
- ▶ **移至第二安全高度**Q301: 定义测头在两测量点间的 运动方式。 **0**: 在测量高度位置在两测量点间运动 **1**: 两测量点间在第二安全高度处运动
- ▶ 第一侧边长度最大极限尺寸Q284: 凸台最大允许长 度。 输入范围0至99999.9999
- ▶ **第一侧边长度最小极限尺寸**Q285: 凸台最小允许长 度。 输入范围0至99999.9999
- ▶ 第二边长最大极限尺寸Q286: 凸台最大允许宽度。 输入范围0至99999.9999
- ▶ 第二边长最小极限尺寸Q287: 凸台最小允许宽度。 输入范围0至99999.9999
- ▶ 第一轴中心的公差Q279: 沿加工面参考轴的允许位 置偏差。 输入范围0至99999.9999
- ▶ **第二轴中心的公差**Q280: 沿加工面辅助轴的允许位 置偏差。 输入范围0至99999.9999
- ▶ **测量日志**Q281: 确定TNC是否创建测量日志: **0**: 不创建测量日志 **1**: 创建测量日志: 默认情况下,TNC将**日志文件 TCHPR424.TXT**保存在TNC:\目录下。 **2**: 中断程序运行并在TNC屏幕上显示测量日志。用 NC启动键恢复程序运行。
- **如果公差超差程序停止运行**Q309: 用于确定公差超 差时TNC是否停止程序运行和输出出错信息: **0**: 不中断程序运行,不输出出错信息 **1**: 中断程序运行并输出出错信息
- **监测刀具**Q330: 确定TNC是否监测刀具[\(参见 "刀具](#page-313-0) [监测", 314 页\)](#page-313-0)。 输入范围0至32767.9,或者16个字 符以内的刀具名 **0**: 监测无效 **>0**: 刀具表"TOOL.T"中的刀具号

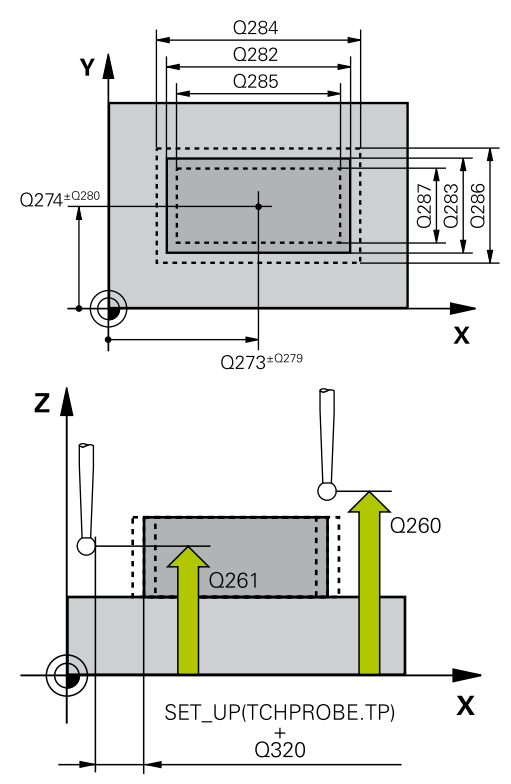

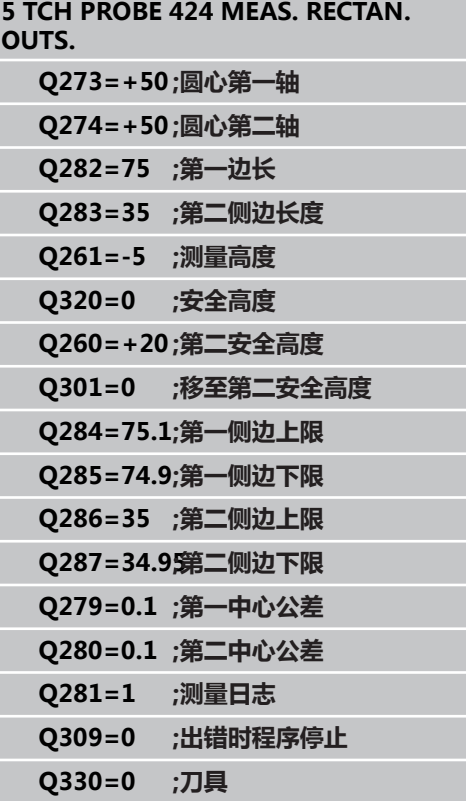

### **16.9 测量内宽度(循环425,DIN/ISO: G425,软件选装项17)**

### **循环运行**

探测循环425测量槽(或型腔)的位置和宽度。 如果在循环中定义 了相应公差值,TNC将比较名义值与实际值并将偏差值保存在系统 参数中。

- 1 根据定位规则[\(参见 "执行探测循环", 248 页\)](#page-247-0),TNC用快移速度 (**FMAX**列中的设置值)将测头定位在编程的起点位置**1**。TNC 用循环中数据和探测表中**SET\_UP**列的安全间距数据计算探测点 位置。
- 2 然后,测头运动到输入的测量高度处并用探测进给速率(**F**列)执 行第一次探测。 1. 第一次总是沿编程轴正方向探测。
- 3 如果输入了第二测量点的偏移量,TNC将测头(根据需要,在第 二安全高度位置)移至下一起点**2**并探测第二触点。 如果名义尺 寸较大,TNC用快移速度将测头移至第二触点。 如果未输入偏移 量,TNC测量正相反方向的宽度。
- 4 最后,TNC再将测头移回第二安全高度处并将实际值和偏差值保 存在以下Q参数中:

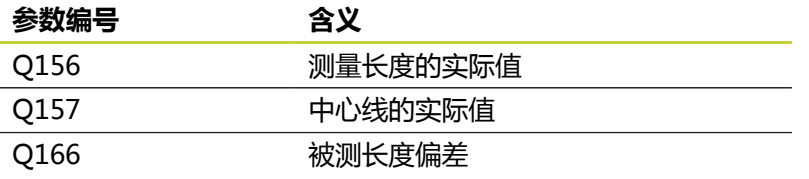

### **编程时注意:**

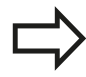

循环定义前,必须编程一个刀具调用功能以定义测头 轴。

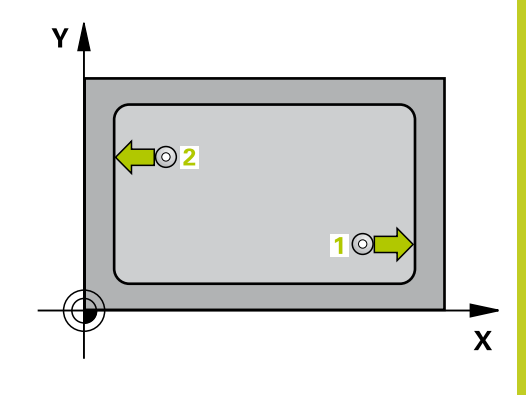

**16.9 测量内宽度(循环425,DIN/ISO:G425,软件选装项17)**

### **循环参数**

 $\begin{array}{c}\n 425 \\
 \hline\n 2777\n \end{array}$ 

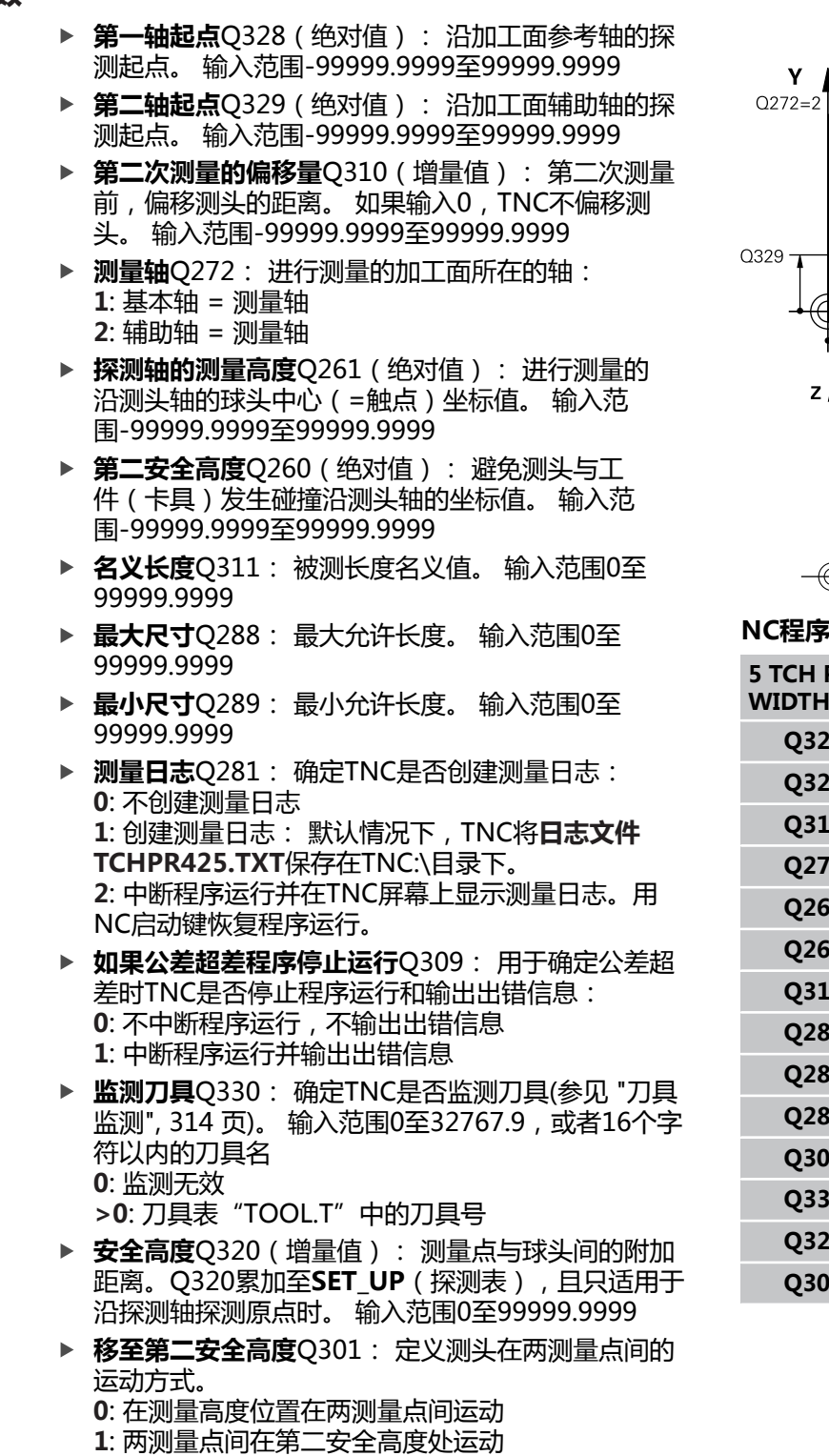

Q288  $Q311$ Q289 Q310  $\overline{\mathbf{x}}$ <br>Q272=1  $\overline{0328}$  $0260$  $\overline{Q}$ 261  $\mathbf{x}$ 

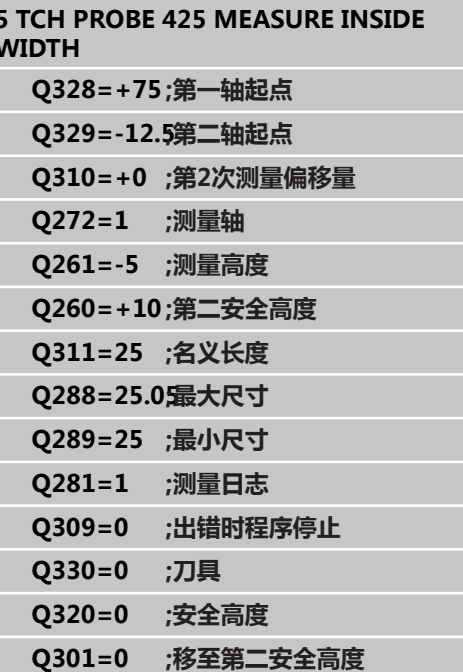

### **16.10 测量凸台宽度(循环426,DIN/ISO: G426,软件选装项17)**

### **循环运行**

探测循环426测量凸台的位置和宽度。 如果在循环中定义了相应公 差值,TNC将比较名义值与实际值并将偏差值保存在系统参数中。

- 1 根据定位规则[\(参见 "执行探测循环", 248 页\)](#page-247-0),TNC用快移速度 (**FMAX**列中的设置值)将测头定位在编程的起点位置**1**。TNC 用循环中数据和探测表中**SET\_UP**列的安全间距数据计算探测点 位置。
- 2 然后,测头运动到输入的测量高度处并用探测进给速率(**F**列)执 行第一次探测。 1. 第一次总是沿编程轴负方向探测。
- 3 然后,测头运动至下一起点的第二安全高度并探测第二触点。
- 4 最后,TNC再将测头移回第二安全高度处并将实际值和偏差值保 存在以下Q参数中:

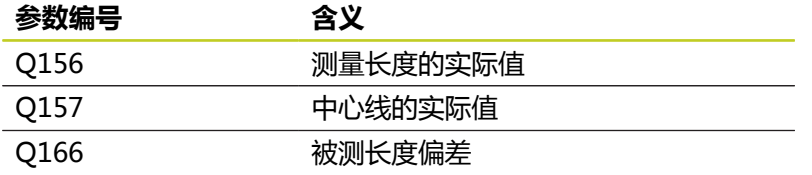

### **编程时注意:**

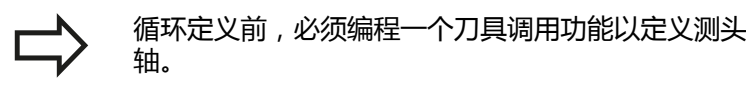

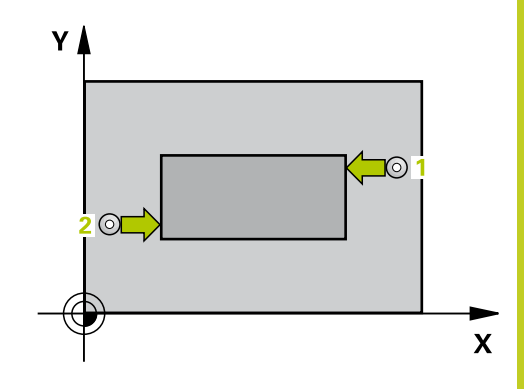

**16.10测量凸台宽度(循环426,DIN/ISO:G426,软件选装项17)**

#### **循环参数**

- 426  $\overline{\mathbb{Z}}$
- ▶ 第一测量**点第一轴**Q263(绝对值): 沿加工面参 考轴的第一触点坐标。 输入范围-99999.9999至 99999.9999
- **第一测量点第二轴**Q264(绝对值): 沿加工面辅 助轴的第一触点坐标。 输入范围-99999.9999至 99999.9999
- ▶ 第二**测量点第一轴Q265**(绝对值): 沿加工面参 考轴的第二触点坐标。 输入范围-99999.9999至 99999.9999
- ▶ 第二测量**点第二轴**Q266(绝对值): 沿加工面辅 助轴的第二触点坐标。 输入范围-99999.9999至 99999.9999
- ▶ **测量轴Q272: 进行测量的加工面所在的轴: 1**: 基本轴 = 测量轴 **2**: 辅助轴 = 测量轴
- ▶ 探**测轴的测量高度Q261**(绝对值): 进行测量的 沿测头轴的球头中心(=触点)坐标值。 输入范 围-99999.9999至99999.9999
- ▶ 安全高度Q320(增量值): 测量点与球头间的附加 距离。Q320累加至**SET\_UP**(探测表)。 输入范围0 至99999.9999
- ▶ 第二**安全高度**Q260(绝对值): 避免测头与工 件(卡具)发生碰撞沿测头轴的坐标值。 输入范 围-99999.9999至99999.9999
- ▶ 名义长度Q311: 被测长度名义值。 输入范围0至 99999.9999
- **最大尺寸**Q288: 最大允许长度。 输入范围0至 99999.9999
- **最小尺寸**Q289: 最小允许长度。 输入范围0至 99999.9999
- ▶ **测量日志**Q281: 确定TNC是否创建测量日志: **0**: 不创建测量日志 **1**: 创建测量日志: 默认情况下,TNC将**日志文件 TCHPR426.TXT**保存在TNC:\目录下。 **2**: 中断程序运行并在TNC屏幕上显示测量日志。用 NC启动键恢复程序运行。
- **如果公差超差程序停止运行**Q309: 用于确定公差超 差时TNC是否停止程序运行和输出出错信息: **0**: 不中断程序运行,不输出出错信息 **1**: 中断程序运行并输出出错信息
- ▶ 监测刀具0330: 确定TNC是否监测刀具[\(参见 "刀具](#page-313-0) [监测", 314 页\)](#page-313-0)。 输入范围0至32767.9,或者16个字 符以内的刀具名 **0**: 监测无效 **>0**: 刀具表"TOOL.T"中的刀具号

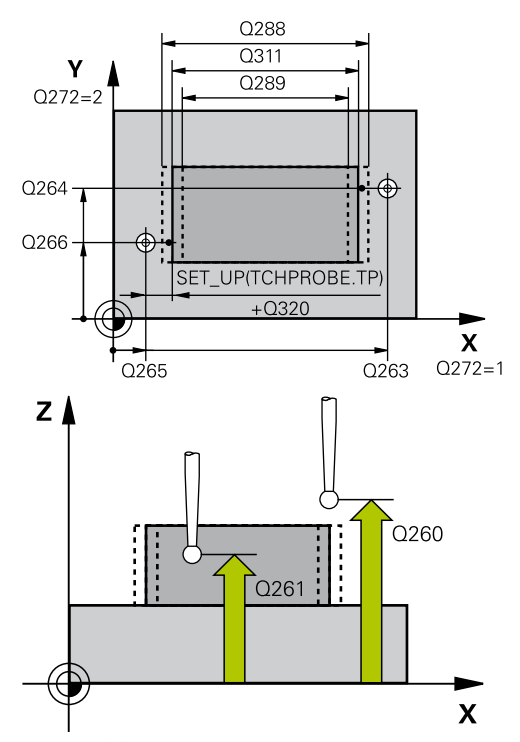

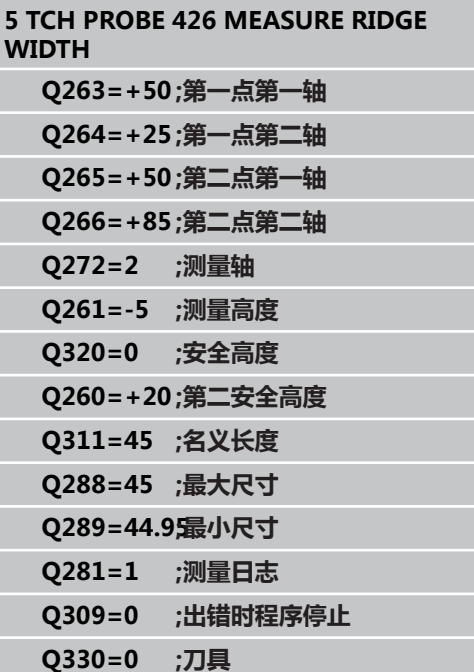

# **16.11 测量坐标(循环427,DIN/ISO: G427,软件选装项17)**

### **循环运行**

探测循环427用于确定可选轴的一个坐标值并将坐标值保存在系统参 数中。 如果在循环中定义了相应公差值,TNC将比较名义值与实际 值并将偏差值保存在系统参数中。

- 1 根据定位规则[\(参见 "执行探测循环", 248 页\)](#page-247-0),TNC用快移速度 (**FMAX**列中的设置值)将测头定位在编程的起点位置**1**。 TNC 将测头沿定义的运动方向的相反方向偏移一个安全距离。
- 2 然后,TNC将测头定位在加工面上输入的触点**1**位置处并沿所选 轴方向测量实际值。
- 3 最后,TNC将测头移回第二安全高度处并将坐标测量值保存在以 下Q参数中。

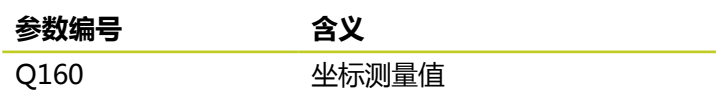

### **编程时注意:**

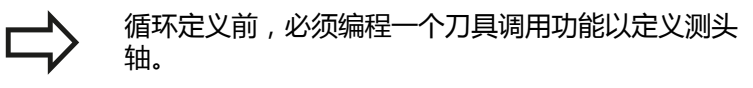

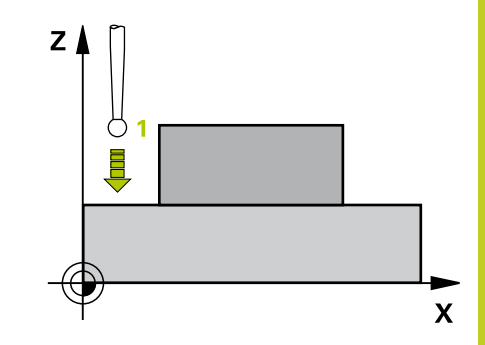

**16.11测量坐标(循环427,DIN/ISO:G427,软件选装项17)**

### **循环参数**

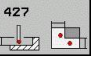

- ▶ 第一测量**点第一轴**Q263(绝对值): 沿加工面参 考轴的第一触点坐标。 输入范围-99999.9999至 99999.9999
- ▶ 第一测量**点第二轴**Q264(绝对值): 沿加工面辅 助轴的第一触点坐标。 输入范围-99999.9999至 99999.9999
- ▶ 探测轴的测量高度Q261(绝对值): 进行测量的 沿测头轴的球头中心(=触点)坐标值。 输入范 围-99999.9999至99999.9999
- ▶ 安全高度Q320(增量值): 测量点与球头间的附加 距离。Q320累加至**SET\_UP**(探测表)。 输入范围0 至99999.9999
- ▶ **测量轴 ( 1...3: 1=基本轴 )** Q272 : 被测轴 : **1**: 基本轴 = 测量轴 **2**: 辅助轴 = 测量轴 **3**: 探测轴 = 测量轴
- ▶ **运动方向1Q**267: 测头接近工件的方向: **-1**: 负运动方向 **+1**: 正方向运动
- **第二安全高度**Q260(绝对值): 避免测头与工 件(卡具)发生碰撞沿测头轴的坐标值。 输入范 围-99999.9999至99999.9999
- ▶ 测量日志Q281: 确定TNC是否创建测量日志: **0**: 不创建测量日志 **1**: 创建测量日志: 默认情况下,TNC将**日志文件 TCHPR427.TXT**保存在TNC:\目录下。 **2**: 中断程序运行并在TNC屏幕上显示测量日志。用 NC启动键恢复程序运行。
- ▶ **最大极限尺寸**Q288: 最大允许测量值。 输入范围0 至99999.9999
- ▶ **最小极限尺寸**Q289: 最小允许测量值。 输入范围0 至99999.9999
- **如果公差超差程序停止运行**Q309: 用于确定公差超 差时TNC是否停止程序运行和输出出错信息: **0**: 不中断程序运行,不输出出错信息 **1**: 中断程序运行并输出出错信息
- ▶ 监测刀具0330: 确定TNC是否监测刀具[\(参见 "刀具](#page-313-0) [监测", 314 页\)](#page-313-0)。 输入范围0至32767.9,或者16个字 符以内的刀具名 **0**: 监测无效 **>0**: 刀具表"TOOL.T"中的刀具号

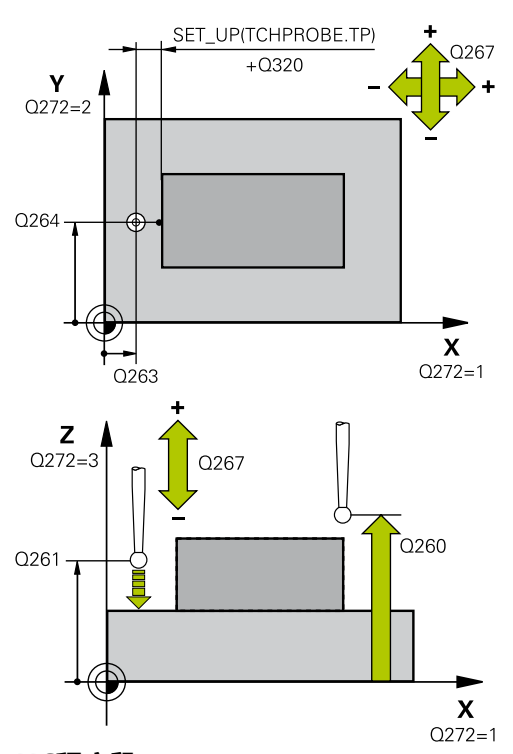

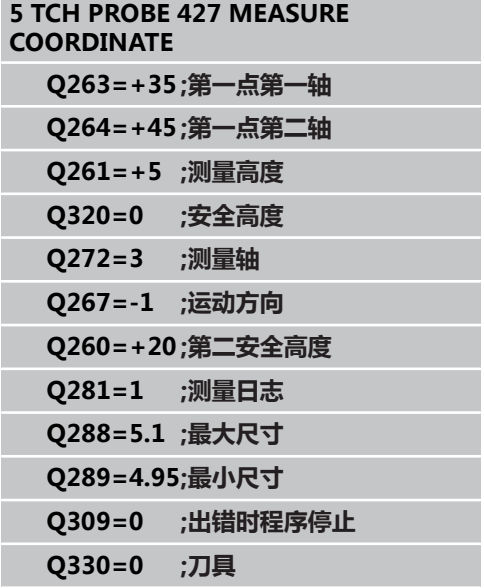

### **16.12 测量螺栓孔圆(循环430,DIN/ISO: G430,软件选装项17)**

### **循环运行**

探测循环430通过探测三个孔确定螺栓孔圆的圆心和直径。 如果在 循环中定义了相应公差值,TNC将比较名义值与实际值并将偏差值 保存在系统参数中。

- 1 根据定位规则[\(参见 "执行探测循环", 248 页\)](#page-247-0),数控系统用快移速 度(**FMAX**列中设置值)将测头定位在第一孔**1**圆心处。
- 2 然后,测头移至输入的测量高度处并探测四个点确定第一孔中 心。
- 3 测头返回第二安全高度,然后移至输入的第二孔**2**的圆心位置。
- 4 TNC再将测头移至输入的测量高度处并探测四个点确定第二孔中 心。
- 5 测头返回第二安全高度,然后移至输入的第三孔**3**的圆心位置。
- 6 TNC再将测头移至输入的测量高度处并探测四个点确定第三孔中 心。
- 7 最后,TNC再将测头移回第二安全高度处并将实际值和偏差值保 存在以下Q参数中:

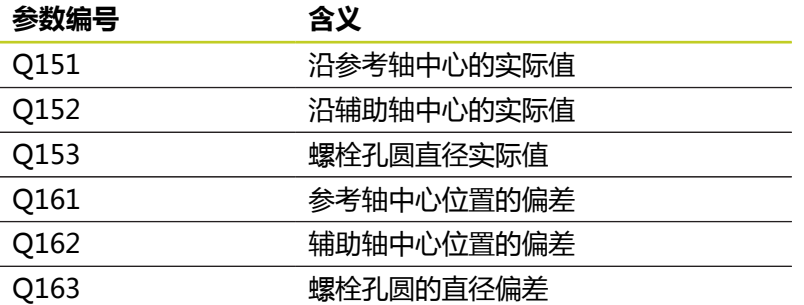

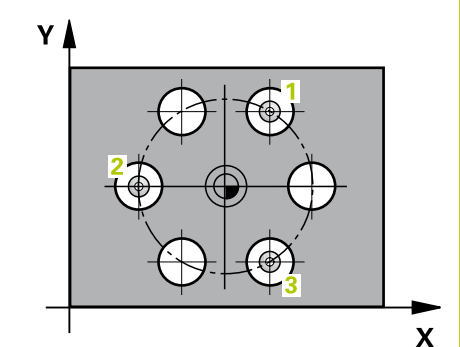

**16.12测量螺栓孔圆(循环430,DIN/ISO:G430,软件选装项17)**

### **编程时注意:**

循环定义前,必须编程一个刀具调用功能以定义测头 轴。 循环430只监测刀具破损,无自动补偿刀具功能。

### **循环参数**

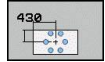

- ▶ **第一轴中心**Q273(绝对值): 加工面参考轴螺栓 孔圆(名义值)的圆心。 输入范围-99999.9999至 99999.9999
- ▶ 第二轴中心Q274(绝对值): 加工面辅助轴螺栓 孔圆(名义值)的圆心。 输入范围-99999.9999至 99999.9999
- ▶ 名义直径Q262: 输入螺栓孔圆的直径。 输入范围0 至99999.9999
- ▶ **第一孔角度**Q291(绝对值): 加工面上第一孔中心 的极坐标角度。 输入范围-360.0000至360.0000
- **第二孔角度**Q292(绝对值): 加工面上第二孔中心 的极坐标角度。 输入范围-360.0000至360.0000
- **第三孔角度**Q293(绝对值): 加工面上第三孔中心 的极坐标角度。 输入范围-360.0000至360.0000
- ▶ 探测轴的测量高度Q261(绝对值): 进行测量的 沿测头轴的球头中心(=触点)坐标值。 输入范 围-99999.9999至99999.9999
- ▶ 第二安全高度Q260 (绝对值): 避免测头与工 件(卡具)发生碰撞沿测头轴的坐标值。 输入范 围-99999.9999至99999.9999
- **最大极限尺寸**Q288: 螺栓孔圆的最大允许直径。 输 入范围0至99999.9999
- **最小极限尺寸**Q289: 螺栓孔圆的最小允许直径。 输 入范围0至99999.9999
- **第一轴中心的公差**Q279: 沿加工面参考轴的允许位 置偏差。 输入范围0至99999.9999
- ▶ 第二轴中心的公差Q280: 沿加工面辅助轴的允许位 置偏差。 输入范围0至99999.9999
- **测量日志**Q281: 确定TNC是否创建测量日志: **0**: 不创建测量日志 **1**: 创建测量日志: 默认情况下,TNC将**日志文件 TCHPR430.TXT**保存在TNC:\目录下。 **2**: 中断程序运行并在TNC屏幕上显示测量日志。用 NC启动键恢复程序运行。
- **如果公差超差程序停止运行**Q309: 用于确定公差超 差时TNC是否停止程序运行和输出出错信息: **0**: 不中断程序运行,不输出出错信息 **1**: 中断程序运行并输出出错信息
- ▶ 监测刀具号Q330: 确定是否使TNC监测刀具破损[\(参](#page-313-0) [见 "刀具监测", 314 页](#page-313-0)): 输入范围0至32767.9,或者 16个字符以内的刀具名 **0**: 监测无效 **>0**: 刀具表"TOOL.T"中的刀具号

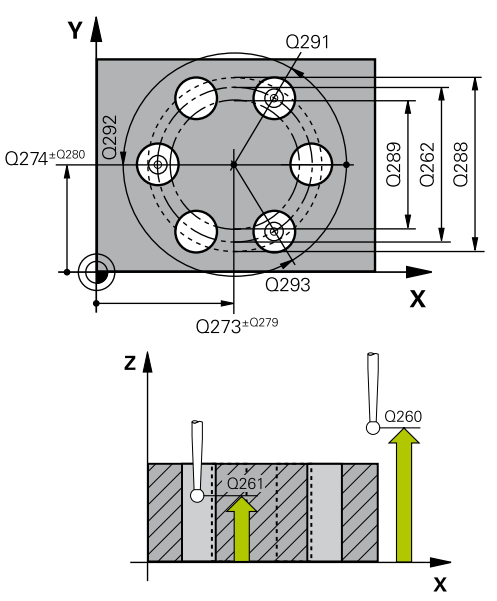

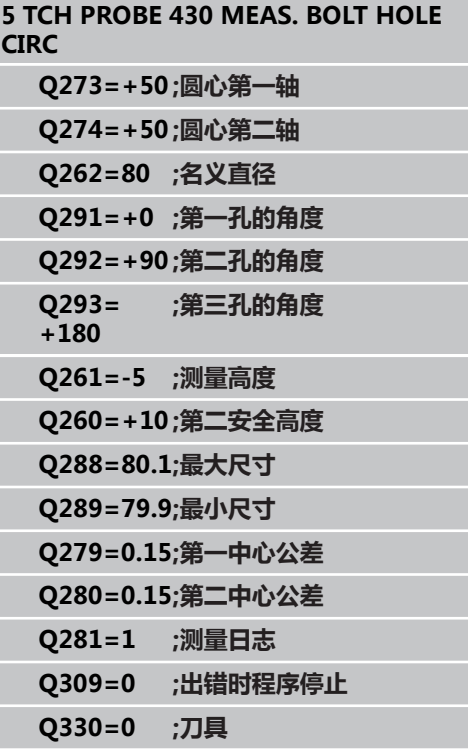

### **16.13 测量平面(循环431,DIN/ISO: G431,软件选装项17)**

### **循环运行**

探测循环431通过测量三点确定一个平面的角度。 它将测量值保存 在系统参数中。

- 1 根据定位规则[\(参见 "执行探测循环", 248 页\)](#page-247-0),TNC用快移速度 (**FMAX**列中的设置值)将测头定位在编程的起点**1**位置并测量 平面的第一个触点。 TNC将测头沿探测方向的相反方向偏移一个 安全距离。
- 2 测头移回第二安全高度并沿加工面移至起点**2**位置处,测量平面 上第二触点实际值。
- 3 测头移第二安全高度并沿加工面移至起点**3**位置处并测量平面上 第三触点的实际值。
- 4 最后,TNC再将测头移回第二安全高度处并将被测角度保存在以 下Q参数中:

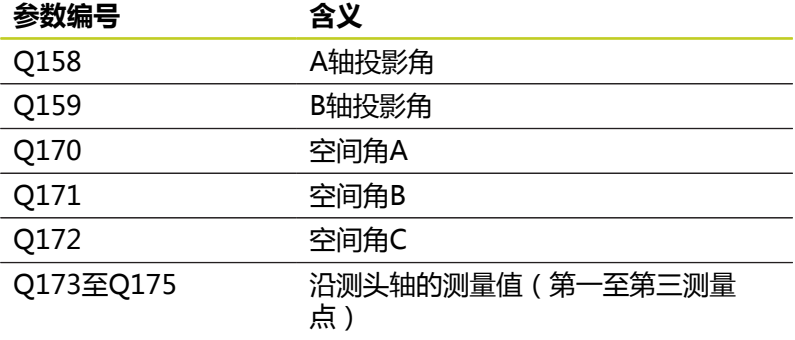

### **编程时注意:**

循环定义前,必须编程一个刀具调用功能以定义测头 轴。 要使TNC能计算角度值,不能使三个测量点在一条直 线上。 倾斜加工面所需的空间角保存在参数Q170至Q172 中。 倾斜加工面时,也可以用前两个测量点指定参考 轴的方向。 第三个测量点确定刀具轴方向。 将第三个测量点定义 在正Y轴方向上,以确保顺时针坐标系统中的刀具轴位 置正确。

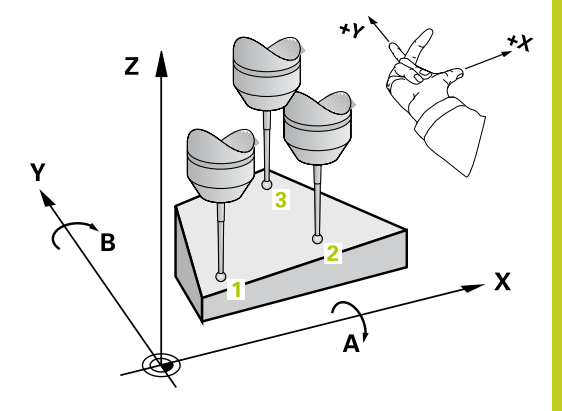

**16.13测量平面(循环431,DIN/ISO:G431,软件选装项17)**

#### **循环参数**

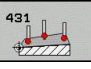

- ▶ 第一测量**点第一轴**Q263(绝对值): 沿加工面参 考轴的第一触点坐标。 输入范围-99999.9999至 99999.9999
- ▶ 第一测量**点第二轴**Q264(绝对值): 沿加工面辅 助轴的第一触点坐标。 输入范围-99999.9999至 99999.9999
- **▶ 第一测量点第三轴Q294(绝对值): 沿测头轴的第** 一触点坐标。 输入范围-99999.9999至99999.9999
- ▶ 第二测量点第一轴Q265(绝对值): 沿加工面参 考轴的第二触点坐标。 输入范围-99999.9999至 99999.9999
- ▶ **第二测量点第二轴Q**266(绝对值): 沿加工面辅 助轴的第二触点坐标。 输入范围-99999.9999至 99999.9999
- **▶ 第二测量点第三轴Q295(绝对值): 沿测头轴的第** 二触点坐标。 输入范围-99999.9999至99999.9999
- ▶ 第三测量**点第一轴**Q296(绝对值): 沿加工面参 考轴的第三触点坐标。 输入范围-99999.9999至 99999.9999
- ▶ 第三测量点第二轴Q297 (绝对值): 沿加工面辅 助轴的第三触点坐标。 输入范围-99999.9999至 99999.9999
- **第二测量点第三轴**Q298(绝对值): 沿测头轴的第 三触点坐标。 输入范围-99999.9999至99999.9999
- ▶ 安全高度Q320(增量值): 测量点与球头间的附加 距离。Q320累加至**SET\_UP**(探测表)。 输入范围0 至99999.9999
- **第二安全高度**Q260(绝对值): 避免测头与工 件(卡具)发生碰撞沿测头轴的坐标值。 输入范 围-99999.9999至99999.9999

**测量日志**Q281: 确定TNC是否创建测量日志: **0**: 不创建测量日志 **1**: 创建测量日志: 默认情况下,TNC将**日志文件 TCHPR431.TXT**保存在TNC:\目录下。 **2**: 中断程序运行并在TNC屏幕上显示测量日志。用 NC启动键恢复程序运行。

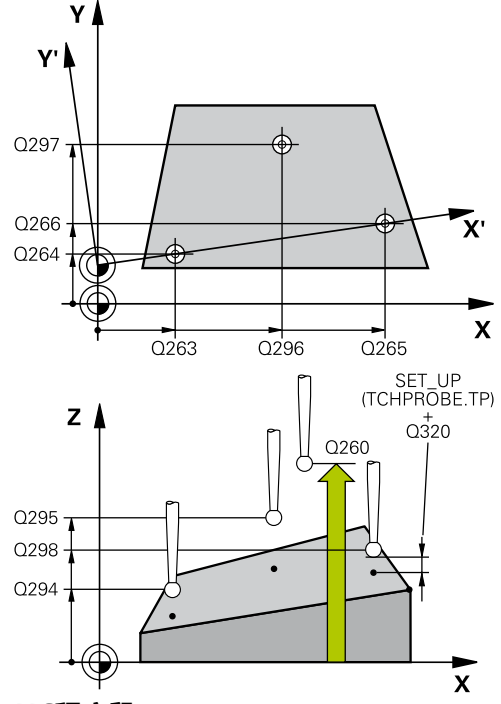

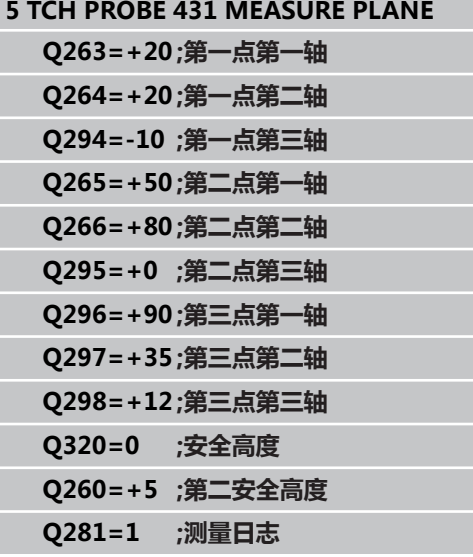

**16**

# **16.14 编程举例**

# **举例: 测量和修复加工矩形凸台**

### **程序执行顺序**

- 粗加, 留0.5 mm精加余量
- 测量
- 根据测量值,精加矩形凸台

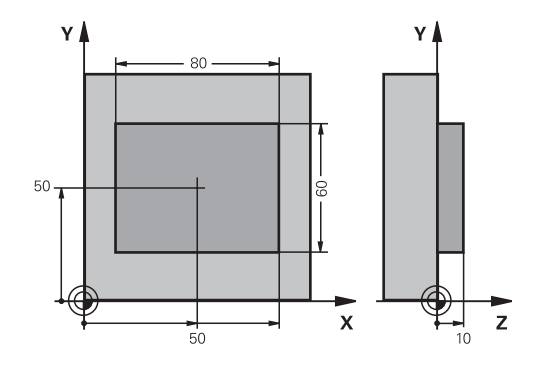

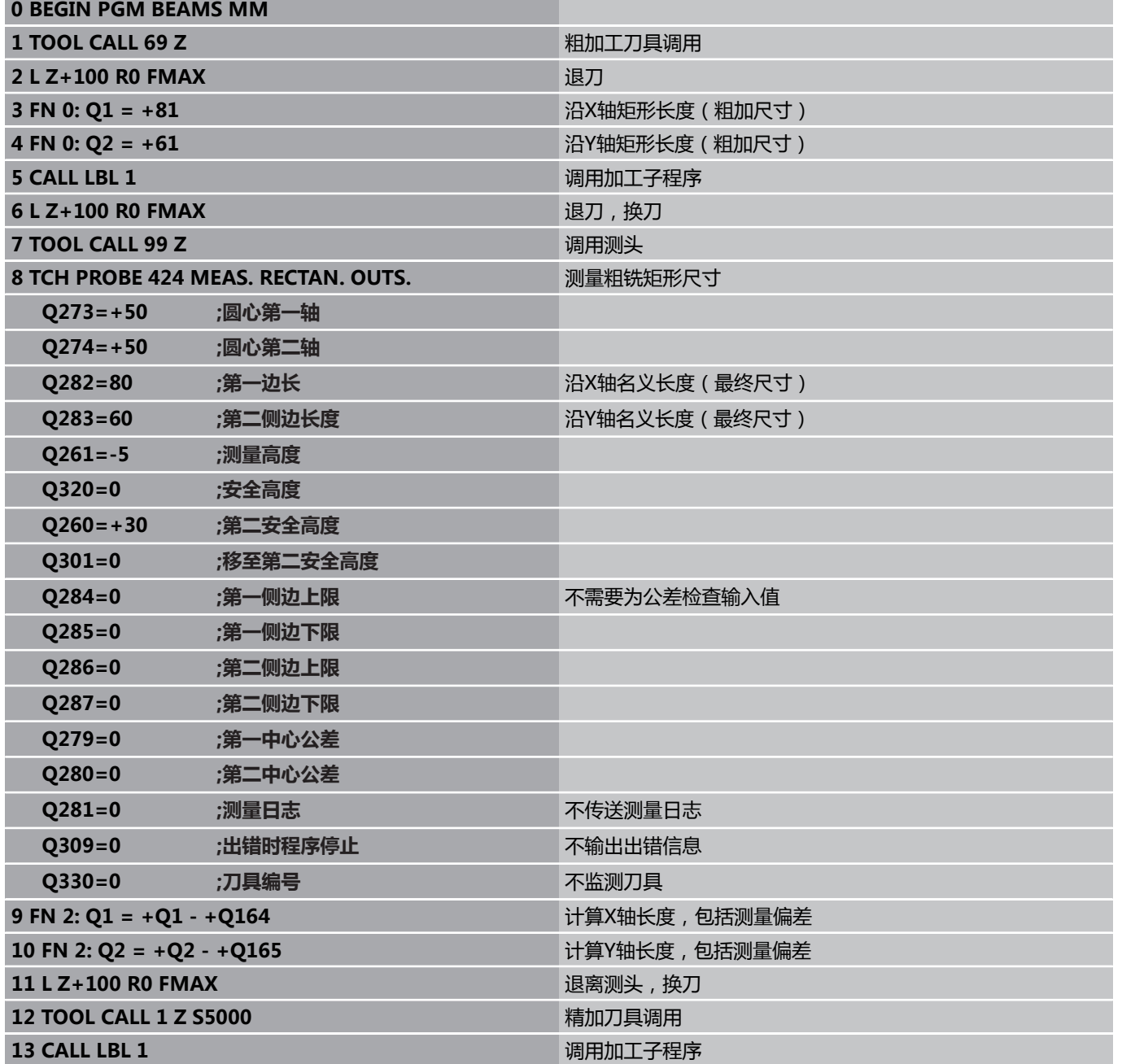

**16.14编程举例**

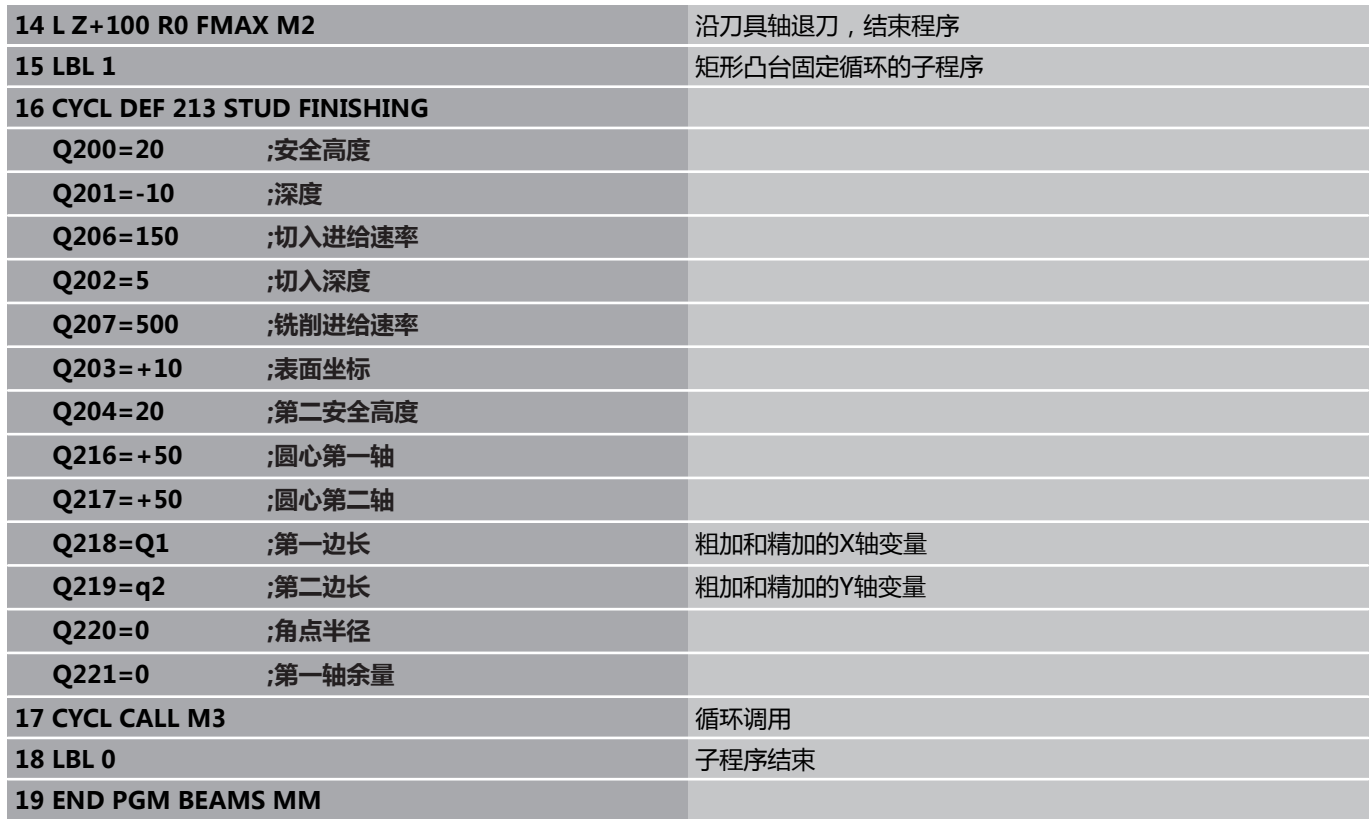

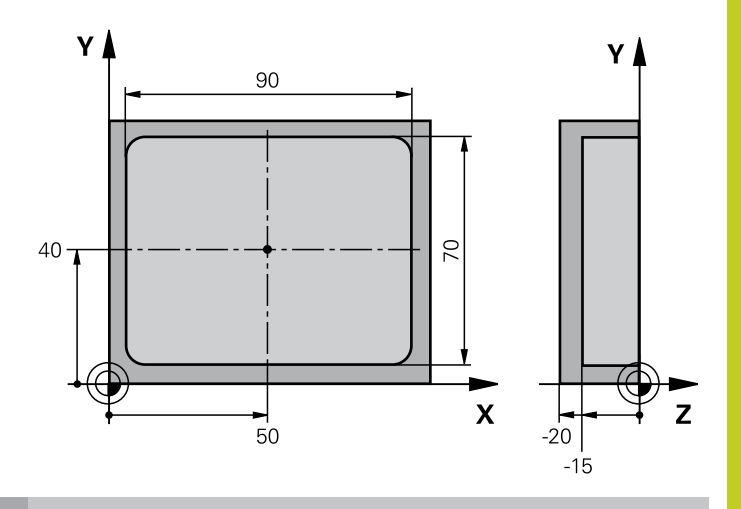

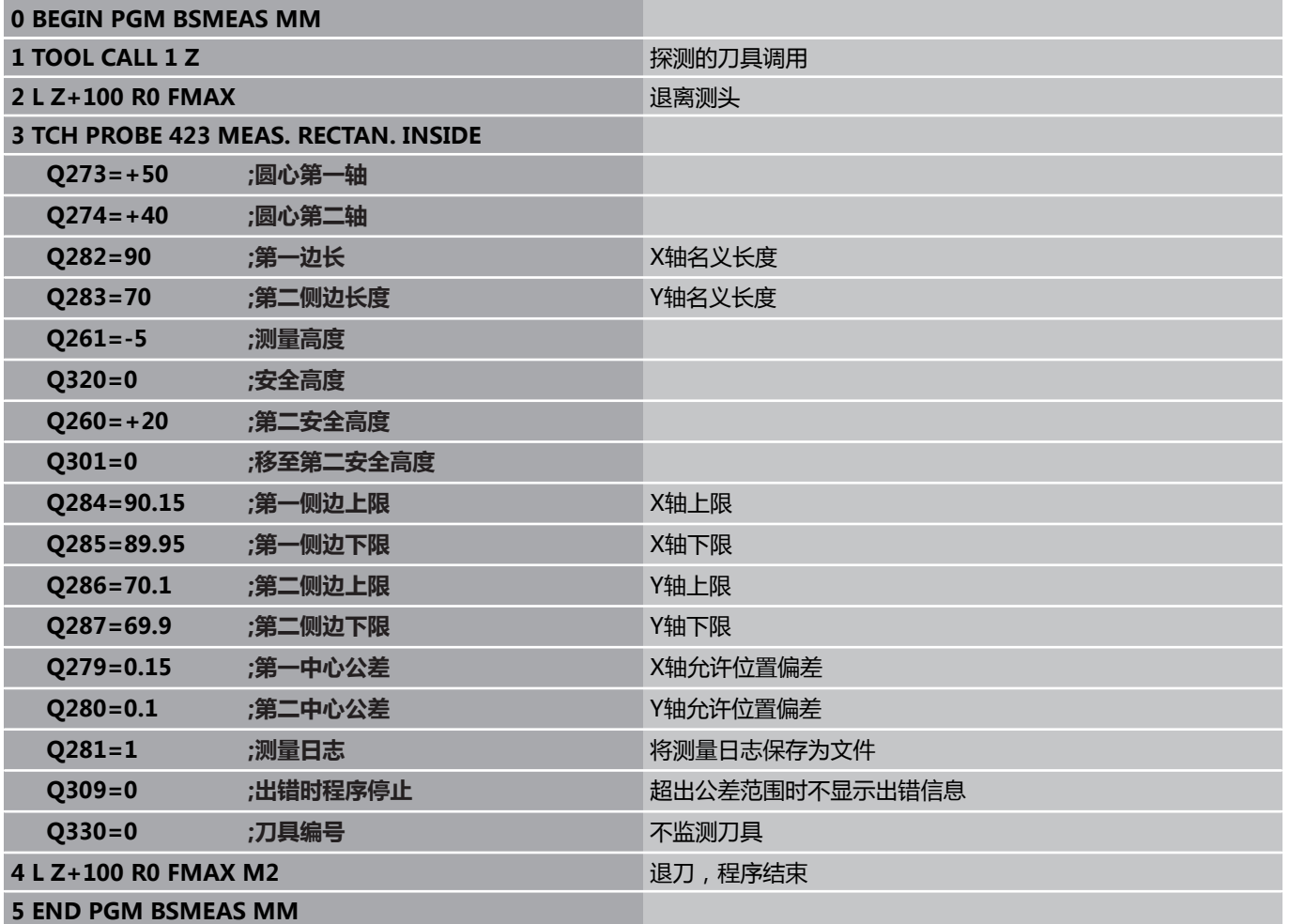

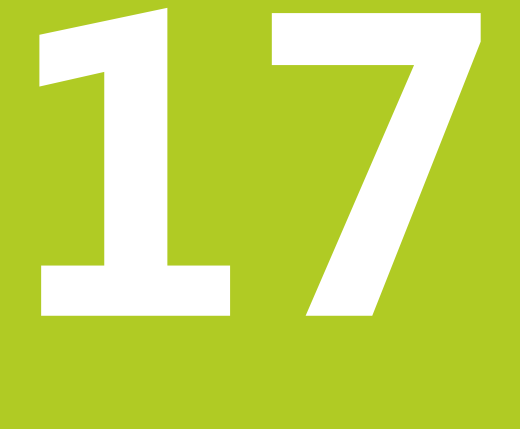

# **探测循环: 特殊功 能**

#### **探测循环: 特殊功能 17**

**17.1 基础知识**

# **17.1 基础知识**

### **概要**

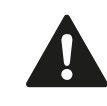

执行探测循环时,循环8(镜像),循环11(缩放) 和循环26(特定轴缩放)不允许工作。 海德汉只保证使用海德汉测头时探测循环正常工作。

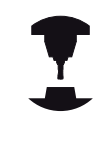

为使用3-D测头,机床制造商必须对TNC系统进行特 别设置。

TNC提供以下有特殊用途的循环:

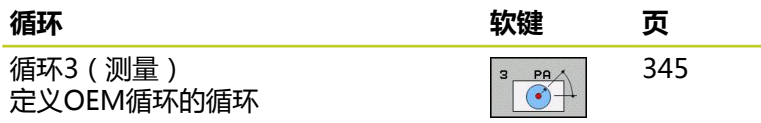

### <span id="page-344-0"></span>**17.2 测量(循环3,软件选装项17)**

### **循环运行**

探测循环3测量工件上沿所选方向的任意一个位置。与其它测量循环 不同,循环3允许直接输入测量范围**设置**和进给速率**F**。 此外,确定 测量值**MB**后,测头退离定义的距离。

- 1 测头用输入的进给速率沿定义的探测方向离开当前位置。 探测方 向必须在循环中用极坐标角定义。
- 2 TNC保存位置后,测头停止运动。 TNC将测头的尖头中心的 X,Y,Z轴坐标值保存在三个连续Q参数中。 TNC不执行任何长 度或半径补偿。 定义循环中第一结果参数的编号。
- 3 最后,TNC沿参数**MB**定义的方向的相反方向将测头移回该距 离。

### **编程时注意:**

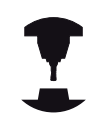

探测循环3的准确特性由机床制造商或使用相应探测循 环的软件商决定。

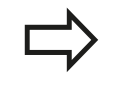

探测表中的**DIST**(到触点的最大行程)和**F**(探测进 给速率)数据适用于其他测量循环,但不能用在探测 循环3中。

注意,TNC只写入四个连续Q参数中。

如果TNC不能确定触点是否有效,程序运行中不报 错。 这时,TNC用–1值赋值给第4个结果参数,使用 户可以自己处理错误。

TNC退离测头的距离不超过退离距离**MB**也不超过测 量起点位置。 因此可以保证退离期间没有碰撞。

可用系统功能**FN17: SYSWRITE ID 990 NR 6**设置循 环运行时是否使用测头输入接口X12或X13。

#### **探测循环: 特殊功能 17**

**17.2 测量(循环3,软件选装项17)**

### **循环参数**

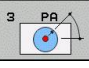

- ▶ 结果的参数编号:输入TNC分配给第一坐标(X)测 量值的Q参数编号。 其后Q参数必须为Y轴和Z轴测量 值。 输入范围0至1999
- ▶ 探测轴: 输入移动测头的运动方向并用ENT键确认。 输入范围: X,Y或Z
- ▶ 探**测角度:**这个角度是测头运动方向与**探测轴**间 的夹角。用ENT键确认。 输入范围-180.0000至 180.0000
- ▶ **最大测量范围**: 输入测头自起点的最大运动距离。 用 ENT键确认。 输入范围-99999.9999至99999.9999
- **测量进给速率**: 输入测量进给速率(mm/min)。 输入范围0至3000.000
- **最大退刀距离:**测头偏离自由位置后,沿探测方向的 相反方向的运动距离。 TNC退离测头的位置不超过 起点,因此不会碰撞。 输入范围0至99999.9999
- **参考系统?(0=ACT/1=REF)**: 定义探测方向和 测量结果是相对当前坐标系(**ACTUAL**(实际),可 平移或旋转),还是相对机床坐标系(**REF**): **0**: 沿当前坐标系探测并将测量结果用**ACTUAL**(实 际)坐标系保存 **1**: 沿机床REF固定坐标系探测并将结果用**REF**坐标系 保存。
- ▶ 错误模式 (0=关闭/1=开启): 指定循环开始时如 果测针偏离自由状态,TNC是否输出出错信息。 如 果选择模式**1**,TNC将值**-1**保存在第4个结果参数中并 继续执行循环: **0**: 输出出错信息 **1**: 不输出出错信息

### **NC程序段**

**4 TCH PROBE 3.0 MEASURING**

**5 TCH PROBE 3.1 Q1**

**6 TCH PROBE 3.2 X ANGLE: +15**

**7 TCH PROBE 3.3 DIST +10 F100**

**MB1 REFERENCE SYSTEM:0**

**8 TCH PROBE 3.4 ERRORMODE1**

# **17.3 校准触发式测头**

为了精确确定3-D测头的实际触发点,必须校准测头,否则TNC可能 无法提供精确测量结果。

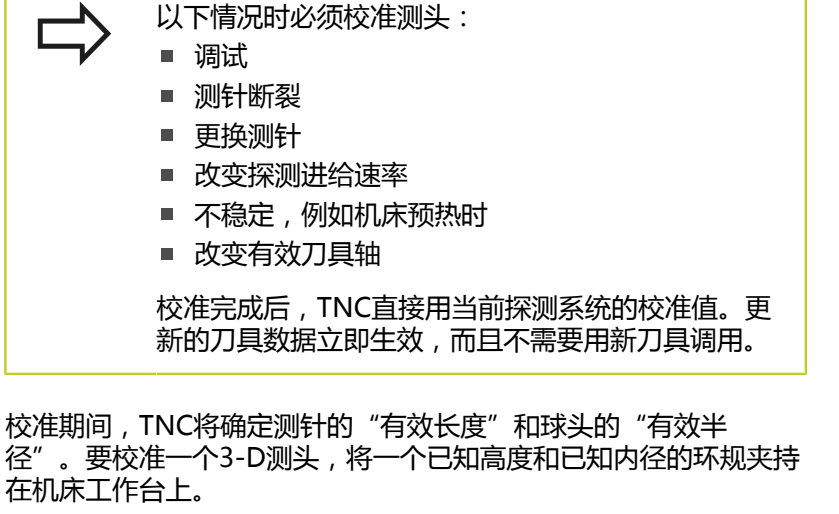

TNC提供校准长度和半径的校准循环:

▶ 按下TOUCH PROBE (探测) 软键

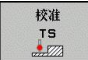

▶ 显示校准循环: 按下CALIBRATE TS (校准TS)

选择校准循环

### TNC的校准循环

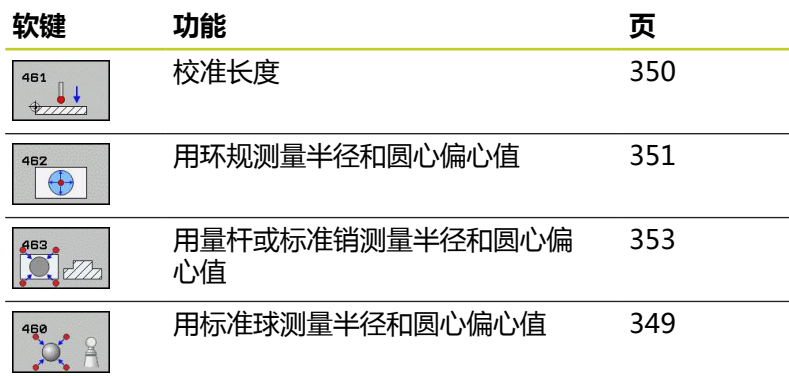

**17.4 显示校准值**

# **17.4 显示校准值**

TNC在刀具表中保存测头有效长度和有效半径。TNC在探测表 的**CAL\_OF1**(基本轴)和**CAL\_OF2**(辅助轴)列中保存测头的球头 中心偏心量。按下TOUCH-PROBE TABLE (探测表)软键,系统用 屏幕显示这些值。

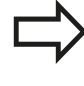

使用探测循环前,必须确保激活正确的刀具号,包括 用自动和手动操作模式执行探测循环。

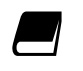

有关探测表的更多信息,参见《循环编程用户手 册》。

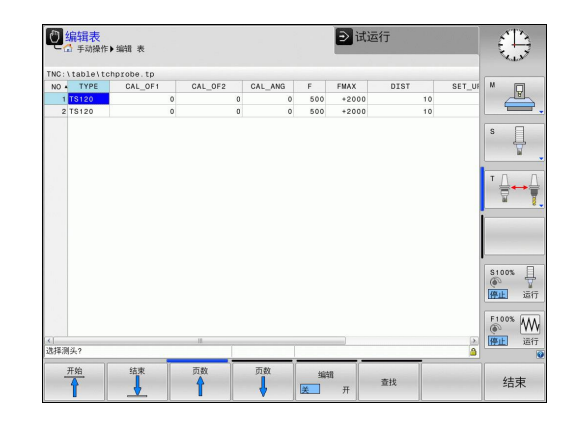

# <span id="page-348-0"></span>**17.5 校准TS(循环460,DIN/ISO:G460, 软件选装项17)**

循环460用于用高精度基准球自动校准3-D触发式测头。可以只校准 半径,也可以校准半径和长度。

- 1 夹持基准球和检查是否存在碰撞可能。
- 2 沿测头轴将测头定位在基准球上方并使其在加工面中的大致球心 位置。
- 3 循环中的第一次运动沿测头轴的负方向运动。
- 4 然后,循环决定测头轴的准确球心位置。

### **编程时注意:**

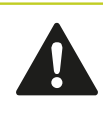

海德汉只保证使用海德汉测头时探测循环正常工作。

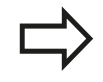

测头有效长度总是相对刀具原点。机床制造商通常将 主轴尖定义为刀具原点。 循环定义前,必须编程一个刀具调用功能以定义测头 轴。 在程序中将测头进行预定位,使其大致在基准球上方 位置。

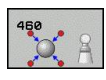

- ▶ 基准球准确半径Q407: 输入所用基准球的准确半 径。 输入范围0.0001至99.9999
- ▶ 安全高度Q320(增量值): 测量点与球头间的附加 距离。Q320累加至探测表中的SET\_UP。 输入范围0 至99999.9999
- ▶ 移至第二安全高度Q301: 定义测头在两测量点间的 运动方式。 **0**: 在测量高度位置在两测量点间运动
	- **1**: 两测量点间在第二安全高度处运动
- **平面中探测点数(4/3)**Q423: 直径上测量点数。 输 入范围0至8
- ▶ 参考角Q380(绝对值): 在当前工件坐标系中测量 被测点的参考角(基本旋转)。定义参考角可以大幅 放大轴的测量范围。 输入范围0至360.0000
- ▶ 校准长度 (0/1) Q433: 定义TNC校准半径后是否 还校准长度: **0**: 不校准测头长度 **1**: 校准测头长度
- **长度原点**Q434(绝对值): 基准球球心坐标。 只有进行长度校准时才需要该定义。 输入范 围-99999.9999至99999.9999

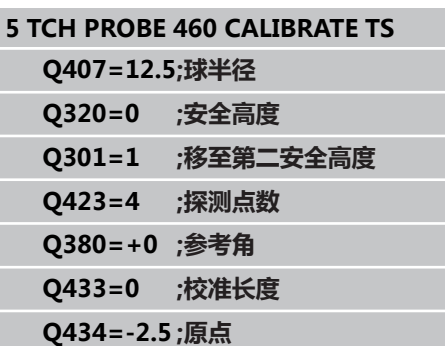

**17.6 校准TS长度(循环461,DIN/ISO:G461,软件选装项17)**

## <span id="page-349-0"></span>**17.6 校准TS长度(循环461,DIN/ISO: G461,软件选装项17)**

### **循环运行**

开始校准循环前,必须将原点设置在主轴坐标轴,使机床工作台的 Z=0;也必须将测头预定位在环规上方。

- 1 TNC使测头定向在探测表中定义的角度**CAL\_ANG**位置(仅限测 头可定向)。
- 2 TNC沿主轴坐标轴的负方向从当前位置探测用探测进给速率进行 探测(探测表的**F**列)。
- 3 然后TNC用快移速度(探测表的**FMAX**列)使测头返回到起点位 置。

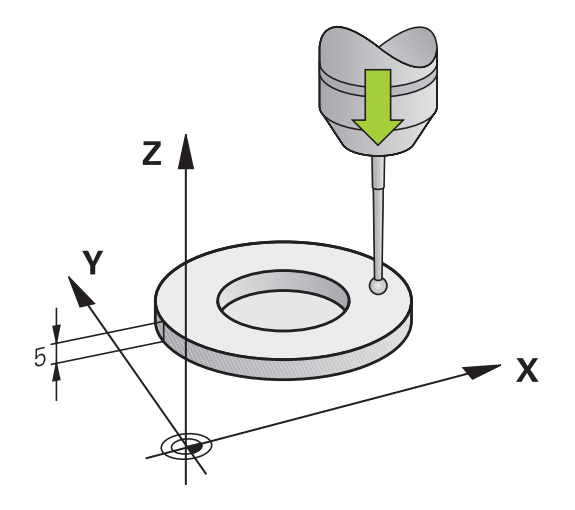

**编程时注意:**

海德汉只保证使用海德汉测头时探测循环正常工作。

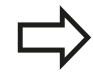

测头有效长度总是相对刀具原点。机床制造商通常将 主轴尖定义为刀具原点。

循环定义前,必须编程一个刀具调用功能以定义测头 轴。

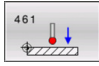

**原点**Q434(绝对值): 长度的原点(例如环规高 度)。 输入范围-99999.9999至99999.9999

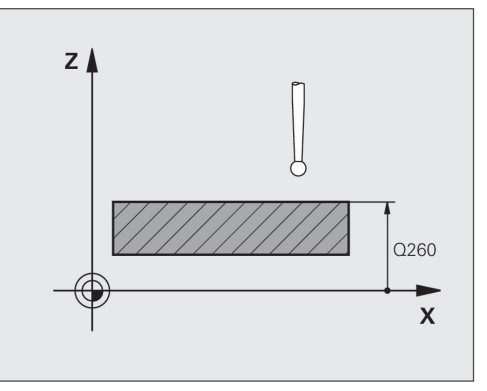

**NC程序段 5 TCH PROBE 461 CALIBRATE TS LENGTH**

**Q434=+5 ;DATUM**

# <span id="page-350-0"></span>**17.7 校准TS内半径(循环462,DIN/ISO: G462,软件选装项17)**

### **循环运行**

开始校准循环前,需要将测头预定位在环规的圆心并在要求的测量高 度位置。

校准球头半径时,TNC执行自动探测程序。第一次探测循环期 间,TNC确定环规或量杆的中心(大致测量)并使测头在中心位 置。然后,在实际校准过程(最终测量)中确定球头半径。如果允许 测头从反向探测,将在另一个循环中确定偏心量。

### 测头定向决定校准过程:

- 不能定向或只能单反向定向: TNC执行一次大致测量和一个精确 测量并确定有效球头半径(刀具表tool.t的R列)
- 双方向可定向(例如用电缆的海德汉测头): TNC执行一次大致 测量和一次精确测量,转动测头180°,然后再执行四次探测。通 过从反向探测确定的半径外,还确定偏心量(tchprobe.tp中的 CAL\_OF)。
- 可任何方向定向 ( 例如海德汉红外线测头 ) : 有关探测程序 , 参 见"双方向可定向"。

### **编程时注意:**

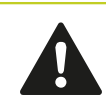

海德汉只保证使用海德汉测头时探测循环正常工作。

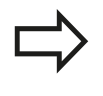

循环定义前,必须编程一个刀具调用功能以定义测头 轴。

偏心量只能由适当测头确定。

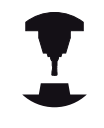

为确定球头中心不对正量,TNC需要机床制造商的特 别设置。更多信息,请见机床手册。 测头可否定向以及如何定向已在海德汉测头中确定。

对其它测头,由机床制造商设置。

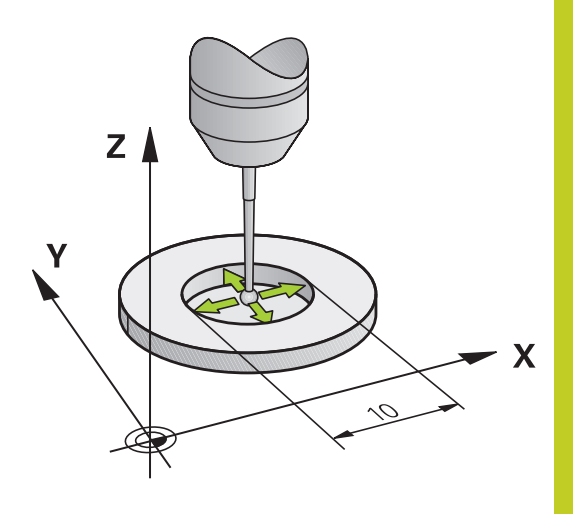

#### **探测循环: 特殊功能 17**

**17.7 校准TS内半径(循环462,DIN/ISO:G462,软件选装项17)**

- $\begin{array}{c}\n\stackrel{\mathbf{462}}{\bigcirc} \\
\hline\n\end{array}$
- **环规半径**Q407: 环规的直径。 输入范围0至 99.9999
- ▶ 安全高度Q320(增量值): 测量点与球头间的附加 距离。 Q320累加至SET\_UP(探测表)。 输入范围0 至99999.9999
- ▶ 探测点数Q407 (绝对值): 直径上测量点数。 输入 范围0至8
- ▶ 参考角Q380(绝对值): 加工面参考轴与第一触点 间角度。 输入范围0至360.0000

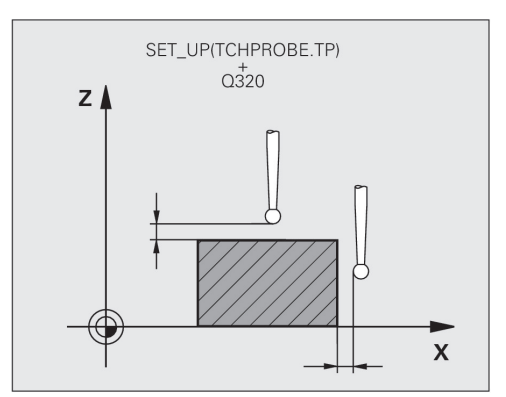

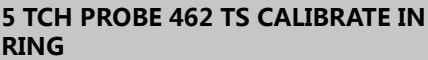

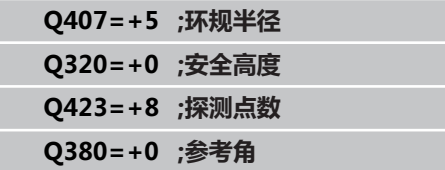

### <span id="page-352-0"></span>**17.8 校准TS外半径(循环463,DIN/ISO: G463,软件选装项17)**

### **循环运行**

开始校准循环前,需要将测头预定位在校准销的圆心位置。 将测头 定位在校准销上方大约安全高度(探测表中值 + 循环中值)的位 置。

校准球头半径时,TNC执行自动探测程序。第一次探测循环期 间,TNC确定环规或量杆的中心(大致测量)并使测头在中心位 置。然后,在实际校准过程(最终测量)中确定球头半径。如果允许 测头从反向探测,将在另一个循环中确定偏心量。 测头定向决定校准过程:

- 不能定向或只能单反向定向: TNC执行一次大致测量和一个精确 测量并确定有效球头半径(刀具表tool.t的R列)
- 双方向可定向 (例如用电缆的海德汉测头): TNC执行一次大致 测量和一次精确测量,转动测头180°,然后再执行四次探测。通 过从反向探测确定的半径外,还确定偏心量(tchprobe.tp中的 CAL\_OF)。
- 可任何方向定向(例如海德汉红外线测头): 有关探测程序, 参 见"双方向可定向"。

### **编程时注意:**

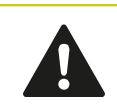

海德汉只保证使用海德汉测头时探测循环正常工作。

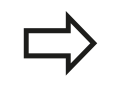

循环定义前,必须编程一个刀具调用功能以定义测头 轴。

偏心量只能由适当测头确定。

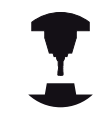

为确定球头中心不对正量,TNC需要机床制造商的特 别设置。更多信息,请见机床手册。 测头可否定向以及如何定向已在海德汉测头中确定。 对其它测头,由机床制造商设置。

#### **探测循环: 特殊功能 17**

**17.8 校准TS外半径(循环463,DIN/ISO:G463,软件选装项17)**

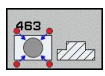

- **凸台半径**Q407: 环规的直径。 输入范围0至 99.9999
- ▶ 安全高度Q320(增量值): 测量点与球头间的附加 距离。 Q320累加至SET\_UP(探测表)。 输入范围0 至99999.9999
- ▶ 移至第二安全高度Q301: 定义测头在两测量点间的 运动方式。 **0**: 在测量高度位置在两测量点间运动

**1**: 两测量点间在第二安全高度处运动

- ▶ 探测点数Q407 (绝对值): 直径上测量点数。 输入 范围0至8
- ▶ 参考角Q380 (绝对值): 加工面参考轴与第一触点 **参考用**Q380(绝对值): 加工囬参考轴与弟一触点 **NC程序段**<br> 间角度。 输入范围0至360.0000

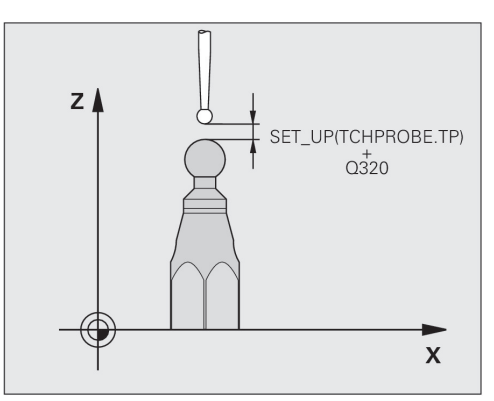

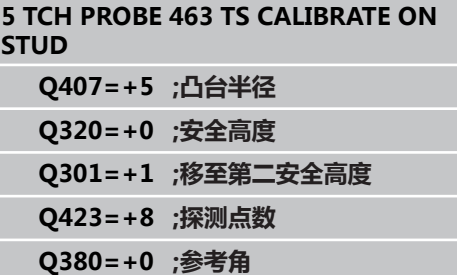

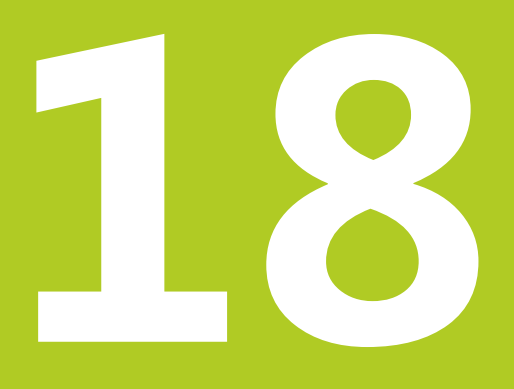

**探测循环: 自动测 量运动特性** **18.1 用TS测头测量运动特性(KinematicsOpt选装项)**

## **18.1 用TS测头测量运动特性(KinematicsOpt 选装项)**

### **基础知识**

精度要求越来越严格,特别是5轴加工领域。 复杂零件加工要求的精 度和重复精度高,包括长时间加工情况。

部分多轴加工精度不理想的原因是数控系统中保存的运动特性模型 (见右图**1**)与机床的实际运动特性(见右图**2**)不同。定位旋转轴 时,这些差异造成工件精度不高(见右图**3**)。 因此,必须使运动特 性模型尽可能接近真实情况。

TNC的**KinematicsOpt**功能是帮助用户满足这些复杂要求的重要工 具: 3-D测头探测循环在机床上全自动地测量旋转轴,旋转轴可以 是工作台的也可以是主轴头的旋转轴。 将基准球固定在机床的任何 位置处和用操作人员定义的分辨率进行测量。 循环定义期间,操作 人员只需定义需测量的每一个旋转轴。

TNC系统用测量值计算静态倾斜精度。 软件使倾斜运动导致的定位 误差最小化,测量过程结束时,机床几何尺寸自动保存在机床相应运 动特性表中。

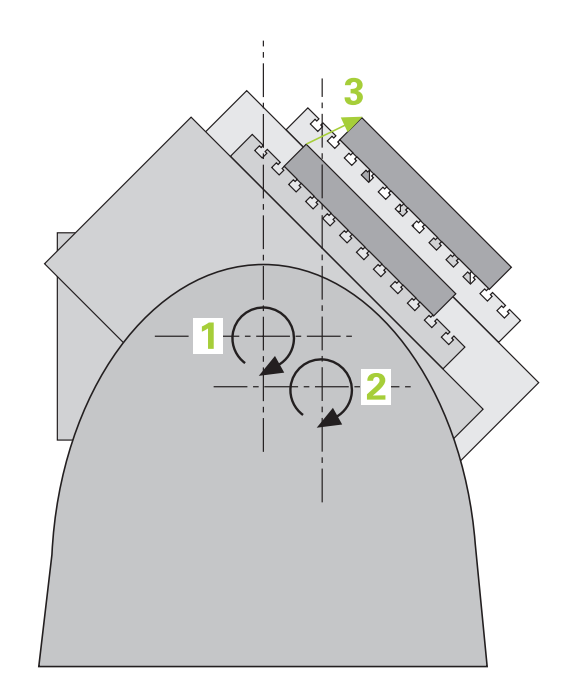

### **概要**

TNC提供使用户可以自动保存、检查和优化机床运动特性的循环:

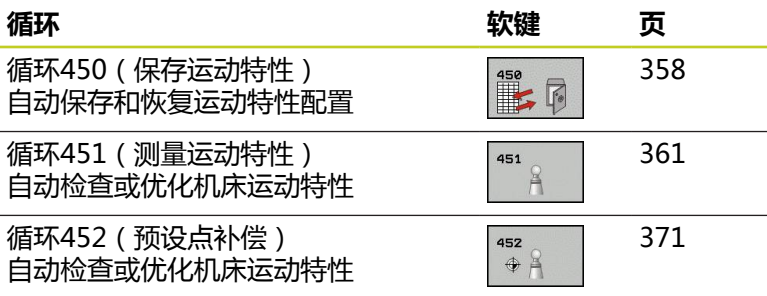

# **18.2 前提条件**

以下是使用KinematicsOpt选装功能的前提条件:

- 软件选装项48 (KinematicsOpt), 8 (软件选装项1)和17 (测 头探测功能)必须启用。
- 必须校准测量用的3-D测头。
- 该循环只用于刀具轴Z。
- 基准球的半径必须精确和确定且必须具有足够刚性可将 其固定在机床工作台的适当位置处。 海德汉推荐使用基 准球KKH 250 (ID 655 475-01) 或KKH 100 (ID 655 **475-02)**,这些基准球刚性好和特别适用于机床校准。 如有任 何疑问,请联系海德汉公司。
- 机床运动特性描述必须完整和正确。 输入的转换值精度必须精确 到大约1 mm。
- 必须已测量整个机床几何特征(机床调试期间由机床制造商完 成)。
- 机床制造商必须将**CfgKinematicsOpt**机床参数保存在  $\blacksquare$ 配置数据中。 **maxModification**用于定义公差范围,如 果运动特性数据超出该公差范围,TNC将显示提示信息。 **maxDevCalBall**用于定义输入的循环参数中的基准球半径尺寸。 **mStrobeRotAxPos**用于定义机床制造商指定的定位旋转轴的M 功能。

### **编程时注意:**

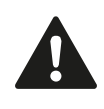

海德汉只保证使用海德汉测头时探测循环正常工作。

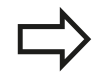

如果机床参数**mStrobeRotAxPos**中定义了M功能, 开始执行KinematicsOpt循环(包括循环450)前, 必须将旋转运动到0度位置("当前"坐标系)。 如果KinematicsOpt循环将机床参数修改,数控系统 必须重新启动。 否则,有可能所作修改可能丢失。

#### **探测循环: 自动测量运动特性 18**

**18.3 保存运动特性(循环450,DIN/ISO:G450,选装项)**

## <span id="page-357-0"></span>**18.3 保存运动特性(循环450,DIN/ISO: G450,选装项)**

### **循环运行**

探测循环450可保存当前机床运动特性配置或恢复原保存的运动特性 配置。 显示和删除保存的数据 共有16个存储空间。

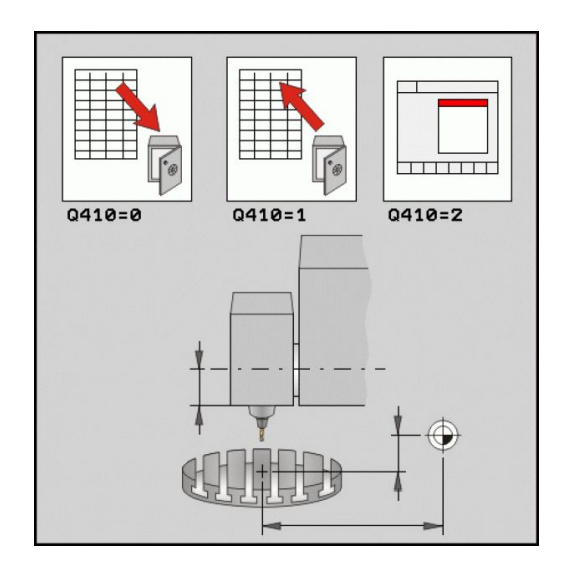

### **编程时注意:**

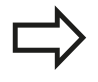

必须在执行运动特性优化前保存当前运动特性配置。 优点:

■ 如果对结果不满意或如果优化期间出错(例如电源 失效),可以恢复原有数据。

对**恢复**模式,注意

- TNC只将保存的数据恢复为匹配的运动特性配置。
- 运动特性的变化必然使预设点变化。 根据需要设置 预设点。

### **循环参数**

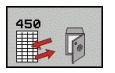

- **▶ 模式 (0/1/2/3) Q410: 定义是否需要备份或恢复运** 动特性:
	- **0**: 备份当前运动特性
	- **1**: 恢复运动特性
	- **2**: 显示当前存储状态
	- **3**: 删除数据记录。
- ▶ 存储标识Q409/QS409: 数据段标识编号或名称。 字符长度不允许超过16个。共有16个存储空间。 如 果选择"模式2",无作用。"模式1"和"模式 3"允许用通配符(恢复和删除)。 如果用通配符找 到多个数据段,恢复数据平均值(模式1)或确认后 删除所有数据段(模式3)。 通配符有: **?**: 任何一个字符 **\$**: 任何一个字母字符
	- **#**: 任何一个数字
	- **\***: 任何长度的字符串

### **保存当前运动特性**

**5 TCH PROBE 450 SAVE KINEMATICS**

**Q410=0 ;模式**

**QS409="AB存储标识** 

### **恢复数据段**

**5 TCH PROBE 450 SAVE KINEMATICS**

**Q410=1 ;模式**

**QS409="AB存储标识** 

### **显示所有保存的数据段**

**5 TCH PROBE 450 SAVE KINEMATICS**

**Q410=2 ;模式**

**QS409="AB存储标识** 

### **删除数据段**

**5 TCH PROBE 450 SAVE KINEMATICS**

**Q410=3 ;模式**

**QS409="AB存储标识** 

### **记录功能**

运行循环450后,TNC生成测量日志文件(**TCHPR450.TXT**),它 记录以下信息:

- 日志创建日期和时间
- 运行循环的NC程序路径
- 使用的模式(0=保存/1=恢复/2=保存状态/3=删除)
- 当前运动特性标识
- 输入的数据记录标识符

与所选模式有关的日志文件中的其它数据:

- 模式0: 记录TNC系统保存的所有轴信息和运动特性链的变换信 息。
- 模式1: 记录恢复运动特性前和恢复后的全部变换信息
- 模式2: 保存的数据记录列表。
- 模式3: 删除的数据记录列表。

#### **探测循环: 自动测量运动特性 18**

**18.3 保存运动特性(循环450,DIN/ISO:G450,选装项)**

### **数据管理说明**

TNC将保存的数据放在文件**TNC:\table\DATA450.KD**中。例如可 用**TNCREMO**将该文件备份到计算机中。 如果该文件被删除,也可 以删除保存的数据。 如果文件中数据被手动修改,数据记录将被破 坏,因此无法再用。

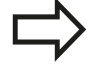

如果**TNC:\table\DATA450.KD**文件不存在,执行循 环450时,自动生成。

严禁手动修改保存的数据。

备份**TNC:\table\DATA450.KD**文件,确保在需要时 可以恢复文件(例如数据介质损坏时#。
## <span id="page-360-0"></span>**18.4 测量运动特性(循环451,DIN/ISO: G451,选装项)**

## **循环运行**

探测循环451可以检查和根据需要优化机床的运动特性。 用3-D TS 系列测头测量一个安装在机床工作台的海德汉基准球。

海德汉推荐使用基准球**KKH 250**(ID 655 475-01) 或**KKH 100(ID 655 475-02)**,这些基准球刚性好 和特别适用于机床校准。如有任何疑问,请联系海德 汉公司。

TNC计算静态倾斜精度。 软件使倾斜运动导致的空间误差最小化, 测量过程结束时,机床几何尺寸将自动保存在机床相应运动特性描述 中。

- 1 夹持基准球和检查是否存在碰撞可能。
- 2 手动操作模式中,将原点设置在球心位置,或如 果**Q431=1**或**Q431=3**定义为: 沿探测轴将测头手动定位在基准 球上方并在加工面的球心位置。
- 3 选择"程序运行"模式并开始校准程序。
- 4 TNC用定义的分辨率连续自动测量所有三个轴。
- 5 TNC将测量值保存在以下Q参数中:

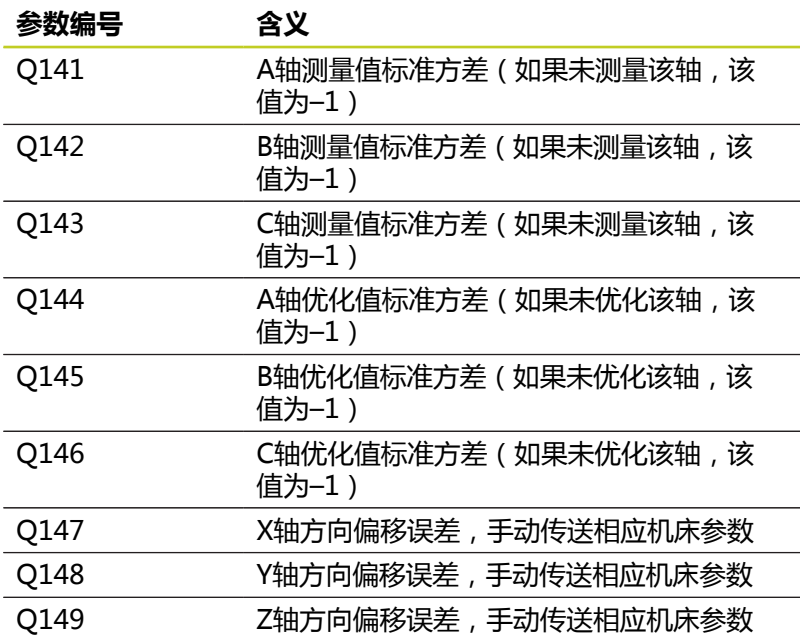

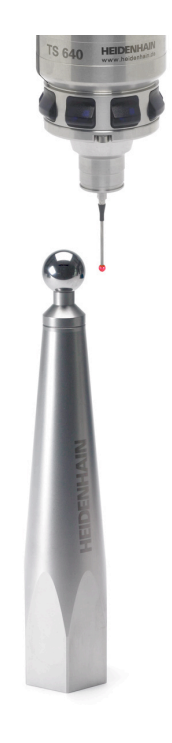

**18.4 测量运动特性(循环451,DIN/ISO:G451,选装项)**

## **定位方向**

被测旋转轴的定位方向由循环中定义的起始角和终止角确定。 基准 测量自动在0°位置执行。 确定起始角和终止角,确保不重复测量同一个位置。 不推荐重复测 量同一测量点(例如测量位置+90°和-270°),但系统不为此产生出 错信息。

- 举例: 起始角 = +90°, 终止角 = -90°
	- 起始角 = +90°
	- 终止角 = –90°
	- 测量点数 = 4
	- 计算出的角度步长 =(–90 +90) / (4 1) = –60°
	- 测量点1 = +90°
	- 测量点2 = +30°
	- 测量点3 = -30°
	- 测量点4 = -90°
- 举例: 起始角 = +90°, 终止角 = +270°
	- 起始角 = +90°
	- 终止角 = +270°
	- 测量点数 = 4
	- 计算出的角度步长 = (270 90) / (4 1) = +60°
	- 测量点1 = +90°
	- 测量点2 = +150°
	- 测量点3 = +210°
	- 测量点4 = +270°

### **鼠牙盘连接的机床**

**碰撞危险!** 为使轴定位,必须将轴移出鼠牙盘连接部位。因此, 必须留出较大安全距离,防止测头碰撞基准球。 也 必须确保有足够空间可以达到安全高度(软限位开 关)。 如果没有软件选装项2(**M128**,**TCPM功能**),必须 定义大于0的退离高度**Q408**。 根据需要,TNC圆整计算的测量位置使其适应鼠牙盘 分度(与起始角,终止角和测量点数有关)。 根据机床配置情况,TNC不能自动定位旋转轴。 如果 为该情况,需要机床制造商的一个特殊M功能使TNC 可以运动旋转轴。 为此,机床制造商必须将这个M功 能号输入在机床参数mStrobeRotAxPos中。

测量位置用相应轴和用鼠牙盘分度的起始角,终止角和测量点数计 算。

```
计算A轴测量位置举例:
起始角Q411 = -30
终止角Q412 = +90
测量点数Q414 = 4
鼠牙盘分度 = 3°
计算的角度步长 = ( Q412 – Q411 ) / ( Q414 – 1 )
计算的角度步长 = = ( 90 – –30 ) / ( 4 – 1 ) = 120 / 3 = 40
测量位置1 = Q411 + 0 * 角度步长 = -30° --> -30°
测量位置2 = Q411 + 1 * 角度步长 = +10° --> 9°
测量位置3 = Q411 + 2 * 角度步长 = +50° --> 51°
测量位置4 = Q411 + 3 * 角度步长 = +90° --> 90°
```
#### **选择测量点数**

为节省时间,例如调试期间,可以用较少测量点数(1或2个)进行 大致优化。

然后再用一定测量点数(推荐值 = 4左右)进行精细优化。 测量点 数越多,通常结果越好。 最好将测量点均匀分布在轴的整个倾斜范 围上。

这是为什么需要在三个测量位置处测量0°–360°倾斜范围的原因, 就是在90°,180°和270°位置。 这样定义起始角为90°和终止角为 270°。

如要检查相应精度,在**检查**模式中输入较多测量点。

如果测量点定义在0°位置,可以忽略, 因为基准测量 位置只能是0°。

**18.4 测量运动特性(循环451,DIN/ISO:G451,选装项)**

### **选择基准球在机床工作台的位置**

原则上,可将基准球固定在工作台的任何可接近位置,也固定在夹具 或工件处。 以下因素影响测量结果:

- 带回转工作台/摆动工作台的机床: 将校准球固定在尽可能远离 旋转中心位置处。
- 超大行程的机床: 将基准球固定在尽可能靠近后续加工位置处。

### **精度说明**

机床的几何和定位误差影响测量值,因此也影响旋转轴优化结果。 为此,必然存在一定误差。

如果没有几何误差和定位误差,循环对机床的任何测量位置在特定时 间的测量值都可准确重现。 几何和定位误差越大,在不同位置进行 测量的测量结果离散性也越大。

TNC系统的测量日志记录测量结果离散性是保证机床静态倾斜精度 的一项措施。 但是,在精度计算中也必须考虑测量圆半径和测量点 数和测量位置因素。 一个测量点不足以计算离散性。 只有一点测量 点时,计算结果是该测量点的空间误差。

如果同时运动多个旋转轴,其误差值将被合并。 最坏情况是这些误 差相互叠加。

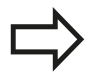

如果机床有控制主轴,需要在测头表中激活角度跟踪 功能(**TRACK (跟踪)栏**)。 通常这样能提高使用 3-D测头的测量精度。

根据需要,校准期间取消旋转轴锁定。 否则,可能导 致测量结果失真。 更多信息, 请见机床手册。

## **不同校准方式说明**

### **输入大致尺寸后,在调试期间进行大致优化。**

- 测量点数在1至2之间
- 旋转轴的角度步长: 约 90°
- **精细优化整个运动范围**
	- 测量点数在3至6之间
	- 起始角和终止角覆盖旋转轴最大可能行程范围。
	- 基准球在机床工作台上的固定位置需要使回转工作台旋转轴在 较大测量圆上,或使摆动铣头轴在代表性的位置处测量(例如 行程范围的中点)。
- **优化特定旋转轴位置** 
	- 测量点数在2至3之间
	- 测量位置在加工工件的旋转轴角度附近。
	- 将基准球固定在机床工作台的后续加工位置处。
- **检查机床精度**
	- 测量点数在4至8之间
	- 起始角和终止角覆盖旋转轴最大可能行程范围。
- **确定旋转轴反向间隙**
	- 测量点数在8至12之间
	- 起始角和终止角覆盖旋转轴最大可能行程范围。

### **反向间隙**

反向间隙是指旋转编码器或角度编码器和工作台反向运动时的微小间 隙量。 如果旋转轴有超出控制环范围的反向误差, 例如用电机编码 器测量角度,倾斜时将导致严重误差。

用输入参数**Q432**激活反向间隙测量。 输入TNC用作行程角度的角 度值。 然后, 循环将对每个旋转轴执行两次测量。 如果使角度值为 0,TNC不测量任何反向间隙。

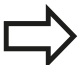

TNC不执行自动反向间隙补偿。 如果测量圆半径< 1 mm,TNC不计算反向间隙。 测 量圆的半径越大,TNC确定的反向间隙精度越高([参](#page-369-0) [见 "记录功能", 370 页\)](#page-369-0)。 不适用于反向间隙,因为定义旋转轴定位的M功能为 机床参数mStrobeRotAxPos或该轴为鼠牙盘轴。

**18.4 测量运动特性(循环451,DIN/ISO:G451,选装项)**

### **编程时注意:**

注意倾斜加工面功能将被全部复位。停 止**M128**和**TCPM功能**。 将基准球放在机床工作台上,其位置需保证测量过程 中无碰撞。 定义循环前,将原点设置在基准球的球心位置和将其 激活,或定义一个对应1或3的输入参数Q431。 如果机床参数mStrobeRotAxPos不等于-1(用M功 能定位旋转轴),只有全部旋转轴都为0°时才开始测 量。 沿测头轴将测头移到探测高度时的探测进给速 率,TNC用循环参数**Q253**或**FMAX**中的较小值。 测头监测功能不工作时,TNC只用定位进给速 率**Q253**运动旋转轴。 如果优化模式中获得的运动特性数据大于允许的极限 值(**maxModification**),TNC显示报警信息。 这 时可以用NC启动键确认接受获得的特性数据。 注意修改运动特性必然使预设点变化。 优化后,复位 预设点。 每次探测时,TNC先测量基准球半径。如果 球半径测量值与输入的球半径之差超过机床参 数**maxDevCalBall**的定义值,TNC显示错误信息并结 束测量。 如果测量期间中断循环运行,运动特性数据将不能保 持原有状态。 用循环450进行优化前,必须保存当前 运动特性配置,以便发生意外时可以恢复最新保存的 运动特性配置。 用英寸编程: TNC只用毫米记录日志数据和测量结 果。

TNC忽略不可用轴的循环定义数据。

## **循环参数**

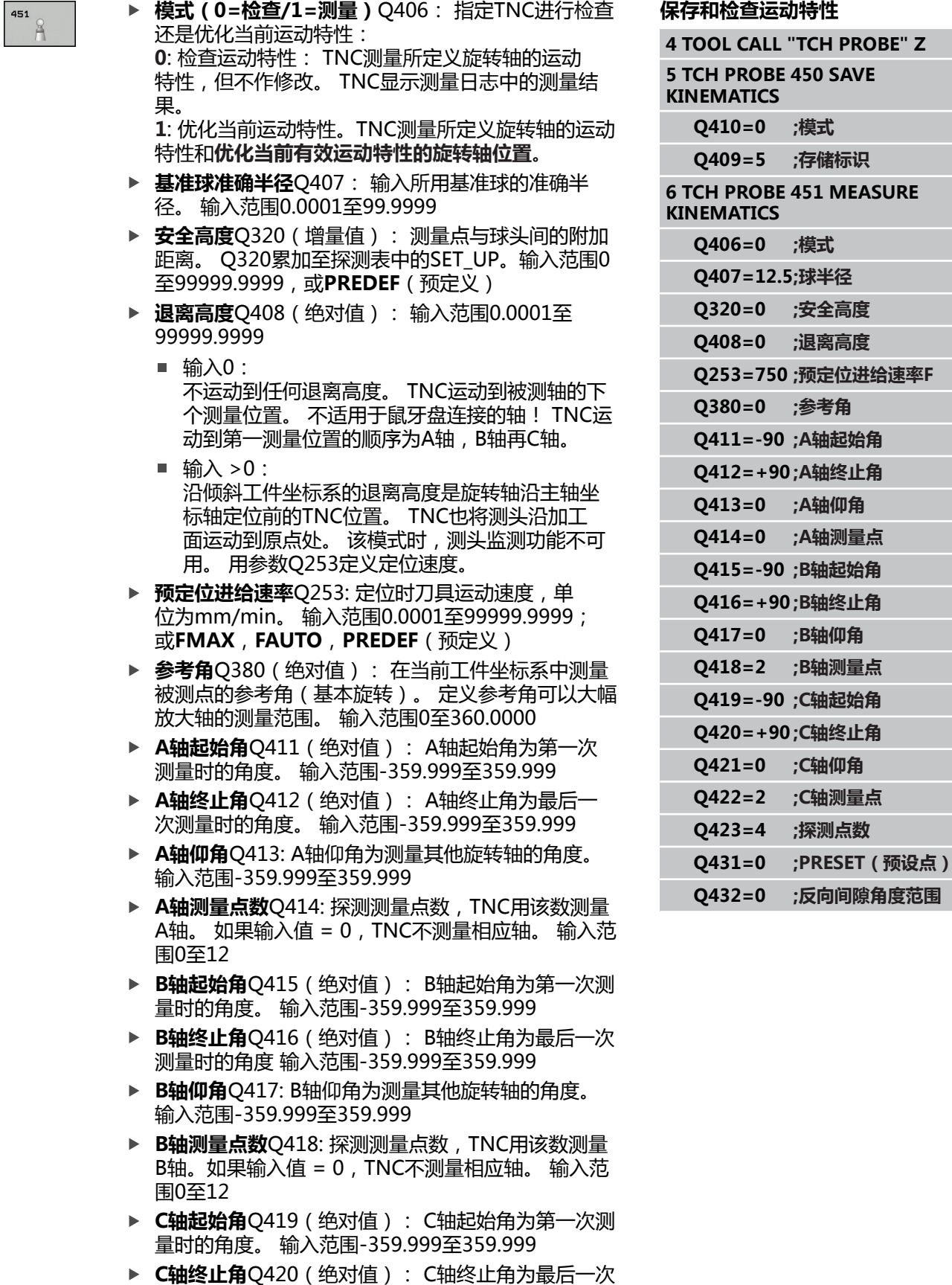

测量时的角度。 输入范围-359.999至359.999

**18.4 测量运动特性(循环451,DIN/ISO:G451,选装项)**

- ▶ C轴仰角Q421: C轴仰角为测量其他旋转轴的角度。 输入范围-359.999至359.999
- ▶ C轴**测量点数**Q422: 探测测量点数, TNC用该数测量 C轴 输入范围0至12。 如果输入值 = 0,TNC不测量 相应轴。
- **A轴测量点数(3-8)**Q423: 探测测量点数,TNC在平 面内测量基准球的次数。 输入范围3至8。 测量点数 少的测量速度快,测量点多的测量精度高。

**预设点(0/1/2/3)**Q431: 定义TNC是否将当前预 设点(原点)自动设置在球心位置: **0**: 不将预设点自动设置在球心位置: 循环开始前手 动预设置 **1**: 测量前自动预设在球心处: 循环开始前通过基准 球手动预定位测头 **2**: 测量后自动预设在球心处: 循环开始前手动预设 置 **3**: 测量前和测量后预设在球心处: 循环开始前通过 基准球手动预定位测头 ▶ 反向间隙角度范围Q432; 在这里定义测量旋转轴时

所用的运动角度。 运动角度必须远远大于旋转轴的 实际反向误差。 如果输入值 = 0,TNC不测量反向间 隙。 输入范围-3.0000至+3.0000

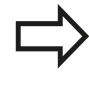

如果在校准前激活了"预设点" (Q431 = 1/3), 循 环开始前将测头运动至基准球球心的上方的安全距离 (Q320 + SET\_UP)位置。

## **其它模式(Q406)**

### **测试模式Q406 = 0**

- TNC在定义的位置处测量旋转轴和计算倾斜变换的静态精度。
- TNC记录位置优化结果但不进行任何调整

### **位置优化模式Q406 = 1**

- TNC在定义的位置处测量旋转轴和计算倾斜变换的静态精度。
- 这期间, TNC试修改运动特性模型中的旋转轴位置使其达到更高精 度。
- 自动调整机床数据。

**用前面方法优化旋转轴位置,自动设置 原点和自动测量旋转轴反向间隙**

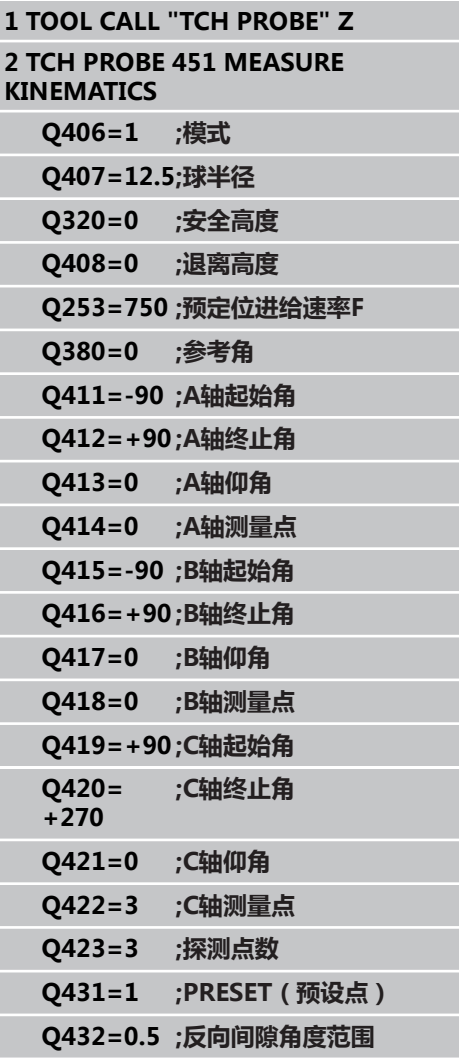

ī

**18.4 测量运动特性(循环451,DIN/ISO:G451,选装项)**

## <span id="page-369-0"></span>**记录功能**

运行循环451后,TNC创建测量日志文件(TCHPR451.txt),它记 录以下信息:

- 日志创建日期和时间
- 运行循环的NC程序路径
- 使用的模式 (0=检查/1=优化位置/2=优化角度)
- 当前运动特性号
- 输入的基准球半径
- 每个被测旋转轴:
	- 起始角
	- 终止角
	- 仰角
	- 测量点数
	- 离散性 (标准方差)
	- 最大误差
	- 角度误差
	- 平均反向间隙
	- 平均定位误差
	- 测量圆半径
	- 所有轴的补偿值 (预设点平移)
	- 旋转轴的测量不确定性

## **18.5 预设点补偿(循环452,DIN/ISO: G452,选装)**

## **循环运行**

探测循环452用于优化机床运动特性变换链[\(参见 "测量运动特性\(循](#page-360-0) [环451,DIN/ISO:G451,选装项\)", 361 页](#page-360-0))。然后,TNC修正运 动特性模型中的工件坐标系使当前预设点在优化后的基准球的球心位 置。

例如,这个循环可调整不同可换铣头使工件预设点适用于所有铣头。

- 1 夹紧基准球。
- 2 用循环451测量整个基准铣头和用循环451将预设点最终设置在球 心位置。
- 3 插入第二个铣头。
- 4 用循环452测量可换铣头的换头点。
- 5 用循环452调整其它可换铣头至基准铣头。

如果可以,加工期间使基准球夹紧在工作台上保持不动,这样可以补 偿机床漂移。这同样适用于无旋转轴的机床。

- 1 夹持基准球和检查是否存在碰撞可能。
- 2 将预设点定义在基准球位置。
- 3 将预设点设置在工件上,和开始工件加工。
- 4 定期用循环452进行预设点补偿。TNC测量相应轴的漂移和在运 动特性模型中进行补偿。

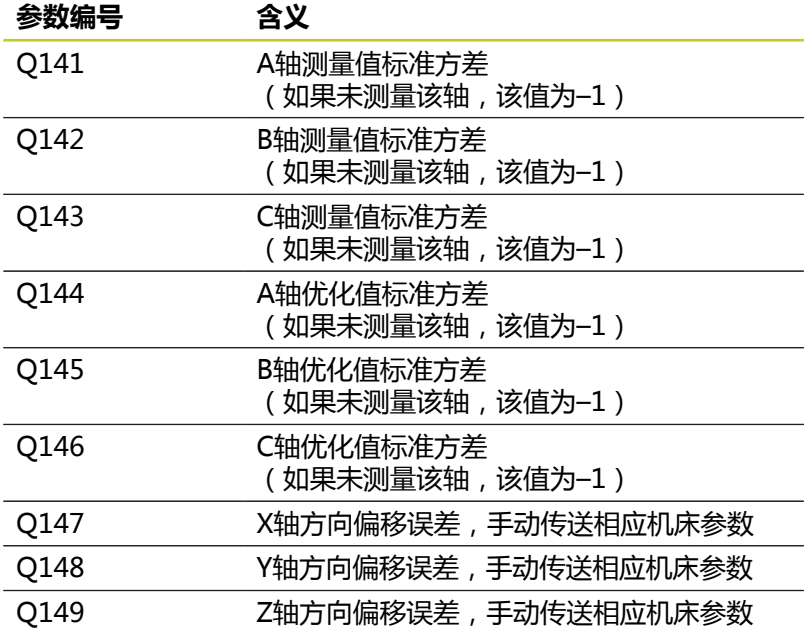

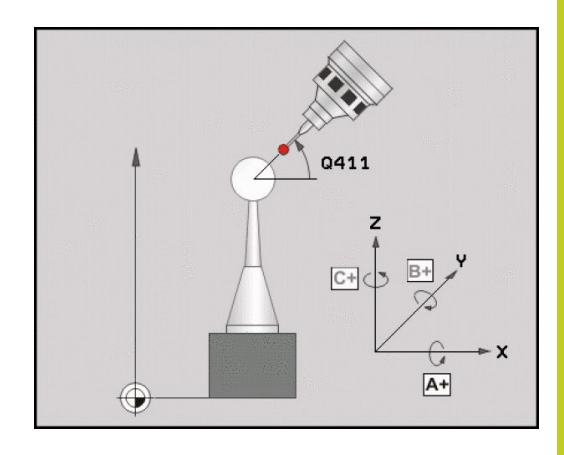

**18.5 预设点补偿(循环452,DIN/ISO:G452,选装)**

## **编程时注意:**

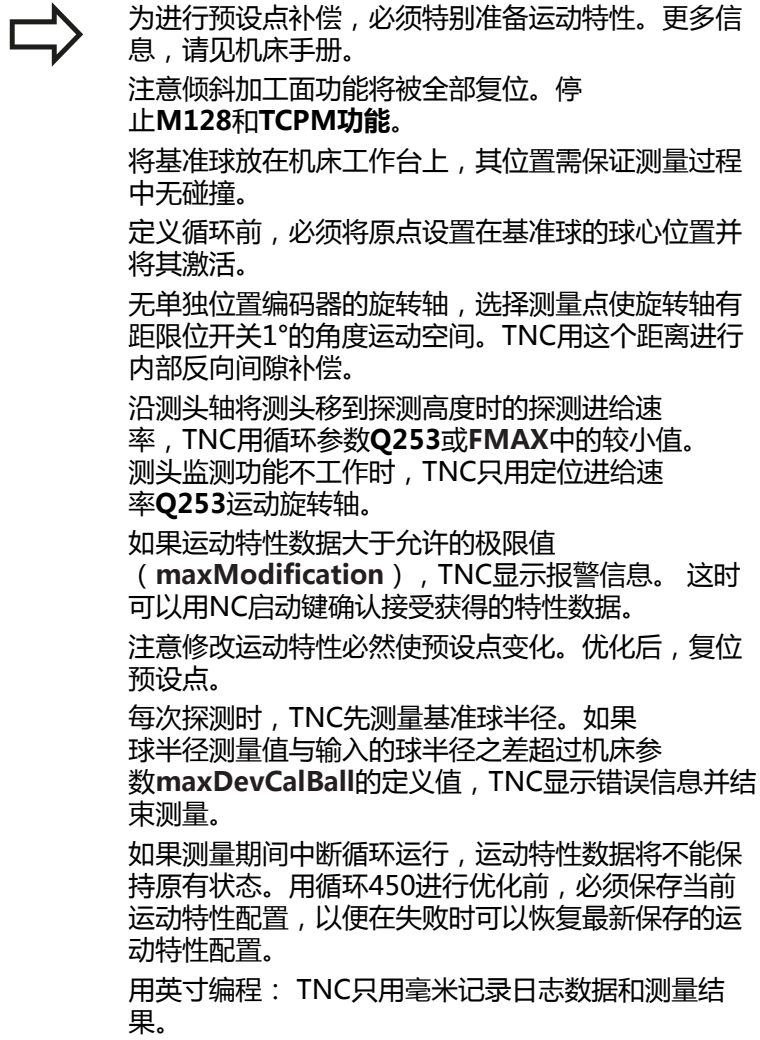

#### **循环参数**

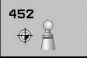

- ▶ 基准球准确半径Q407: 输入所用基准球的准确半 径。 输入范围0.0001至99.9999
- ▶ 安全高度Q320(增量值): 测量点与球头间的 附加距离。 Q320累加至SET UP。输入范围0至 99999.9999,或**PREDEF**(预定义)
- **退离高度**Q408(绝对值): 输入范围0.0001至 99999.9999
	- 输入0: 不运动到任何退离高度。 TNC运动到被测轴的下 个测量位置。 不适用于鼠牙盘连接的轴!TNC运 动到第一测量位置的顺序为A轴,B轴再C轴。
	- 输入 > 0: 沿倾斜工件坐标系的退离高度是旋转轴沿主轴坐 标轴定位前的TNC位置。 TNC也将测头沿加工 面运动到原点处。该模式时,测头监测功能不可 用。用参数Q253定义定位速度。
- ▶ 预定位进给速率Q253: 定位时刀具运动速度, 单 位为mm/min。 输入范围0.0001至99999.9999; 或**FMAX**,**FAUTO**,**PREDEF**(预定义)
- ▶ 参**考角**Q380(绝对值): 在当前工件坐标系中测量 被测点的参考角(基本旋转)。定义参考角可以大幅 放大轴的测量范围。 输入范围0至360.0000
- ▶ A轴起始角Q411 (绝对值): A轴起始角为第一次 测量时的角度。 输入范围-359.999至359.999
- ▶ A轴终止角Q412 (绝对值): A轴终止角为最后-次测量时的角度。 输入范围-359.999至359.999
- ▶ A轴仰角Q413: A轴仰角为测量其他旋转轴的角度。 输入范围-359.999至359.999
- ▶ A轴测量点数O414: 探测测量点数, TNC用该数测量 A轴。如果输入值 = 0,TNC不测量相应轴。 输入范 围0至12
- ▶ B轴起始角Q415(绝对值): B轴起始角为第一次测 量时的角度。 输入范围-359.999至359.999
- ▶ B轴终止角Q416(绝对值): B轴终止角为最后一次 测量时的角度 输入范围-359.999至359.999
- ▶ B轴仰角Q417: B轴仰角为测量其他旋转轴的角度。 输入范围-359.999至359.999
- ▶ B轴**测量点数**Q418: 探测测量点数, TNC用该数测量 B轴。如果输入值 = 0,TNC不测量相应轴。 输入范 围0至12
- ▶ C轴起始角Q419(绝对值): C轴起始角为第一次测 量时的角度。 输入范围-359.999至359.999
- ▶ C轴终止角Q420(绝对值): C轴终止角为最后一次 测量时的角度。 输入范围-359.999至359.999
- ▶ C轴仰角Q421: C轴仰角为测量其他旋转轴的角度。 输入范围-359.999至359.999

#### **校准程序**

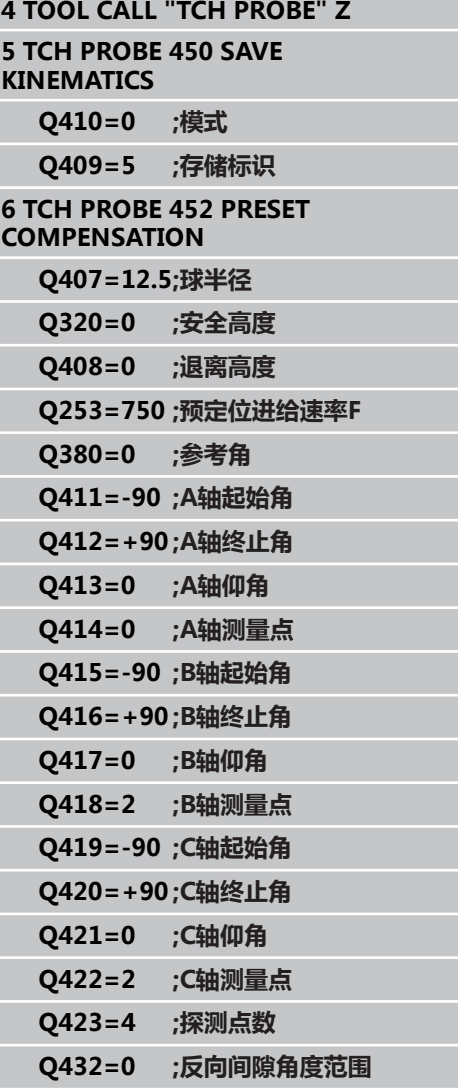

**18.5 预设点补偿(循环452,DIN/ISO:G452,选装)**

- ▶ C轴测量点数Q422: 探测测量点数, TNC用该数测量 C轴如果输入值 = 0,TNC不测量相应轴。 输入范围 0至12
- ▶ **测量点数**Q423:用于定义平面中基准球测量所需的 探测点数。 输入范围: 3至8个测量点
- ▶ 反向间隙角度范围Q432;在这里定义测量旋转轴时 所用的运动角度。运动角度必须远远大于旋转轴的 实际反向误差。如果输入值 = 0,TNC不测量反向间 隙。输入范围-3.0000至+3.0000

## **调整可换铣头**

这个程序是为了在旋转轴(铣头)改变后,使工件预设点保持不变。 以下例子中,调整叉式铣头的A轴和C轴。A轴改变,而C轴继续是基本 配置的一部分。

- 插入用作基准铣头的可换铣头。
- 夹紧基准球。
- 插入测头
- ▶ 使用循环451测量完整运动特性,包括基准铣头。
- ▶ 测量基准铣头后, 设置预设点 (用循环451中的Q431 = 2或3)

**测量基准铣头**

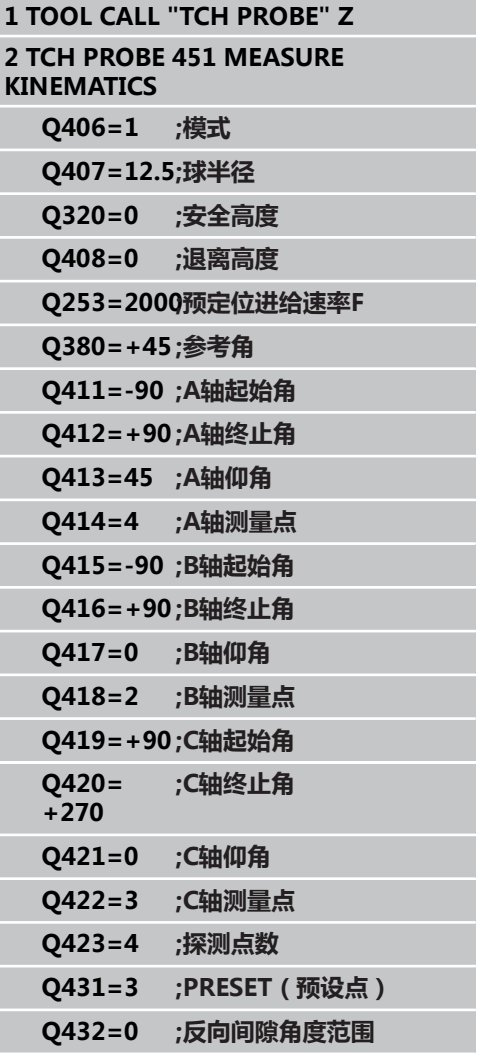

**18.5 预设点补偿(循环452,DIN/ISO:G452,选装)**

- 插入第二个可换铣头
- 插入测头
- ▶ 用循环452测量可换铣头
- ▶ 只测量实际有变化的轴(例如本例中:只测量A轴;C轴被Q422隐 藏)
- 整个操作过程中,预设点和基准球的位置不能改变
- 用同样方法调整所有其它可换铣头

换铣头功能与各个机床的具体情况有关。 参见机床手 册。

**调整可换铣头**

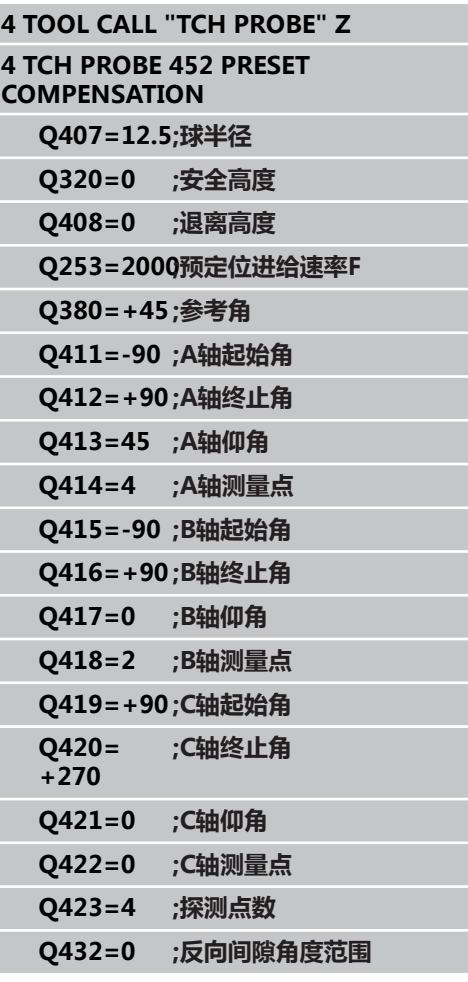

### **漂移补偿**

加工期间,多个机床部件可能由于环境条件变化产生漂移。 如果漂移 在整个行程范围内保持足够稳定和如果加工期间基准球可留在机床工 作台处,循环452可以测量和补偿漂移。

- 夹紧基准球。
- 插入测头
- ▶ 开始加工前,用循环451测量整个运动特性。
- ▶ 测量运动特性后,设置预设点(用循环451中的Q432 = 2或3)
- ▶ 然后将预设点设置在工件上和开始加工

**漂移补偿的基准测量**

**1 TOOL CALL "TCH PROBE" Z 2 CYCL DEF 247 DATUM SETTING Q339=1 ;原点编号 3 TCH PROBE 451 MEASURE KINEMATICS Q406=1 ;模式 Q407=12.5;球半径 Q320=0 ;安全高度 Q408=0 ;退离高度 Q253=750 ;预定位进给速率F Q380=+45 ;参考角 Q411=+90 ;A轴起始角 Q412= +270 ;A轴终止角 Q413=45 ;A轴仰角 Q414=4 ;A轴测量点 Q415=-90 ;B轴起始角 Q416=+90 ;B轴终止角 Q417=0 ;B轴仰角 Q418=2 ;B轴测量点 Q419=+90 ;C轴起始角 Q420= +270 ;C轴终止角 Q421=0 ;C轴仰角 Q422=3 ;C轴测量点 Q423=4 ;探测点数 Q431=3 ;PRESET(预设点) Q432=0 ;反向间隙角度范围**

**18.5 预设点补偿(循环452,DIN/ISO:G452,选装)**

- 定期测量轴的漂移。
- 插入测头
- ▶ 将预设点设置在基准球位置。
- 用循环452测量运动特性。
- 整个操作过程中,预设点和基准球的位置不能改变

这个过程也适用于无旋转轴的机床。

**漂移补偿**

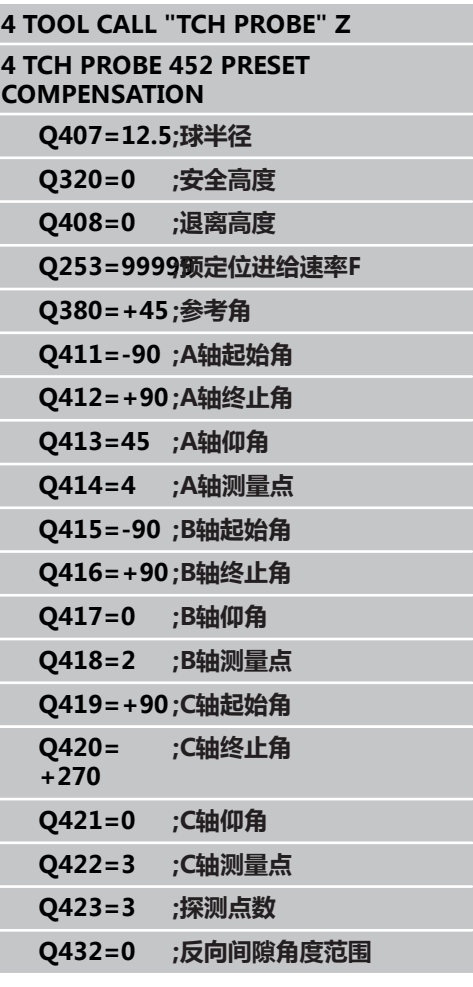

## **记录功能**

运行循环452后,TNC创建测量日志文件(TCHPR452.txt),它记 录以下信息:

- 日志创建日期和时间
- 运行循环的NC程序路径
- 当前运动特性号
- 输入的基准球半径
- 每个被测旋转轴:
	- 起始角
	- 终止角
	- 仰角
	- 测量点数
	- 离散性 (标准方差)
	- 最大误差
	- 角度误差
	- 平均反向间隙
	- 平均定位误差
	- 测量圆半径
	- 所有轴的补偿值 (预设点平移)
	- 旋转轴的测量不确定性

#### **日志数据说明**

([参见 "记录功能", 370 页](#page-369-0))

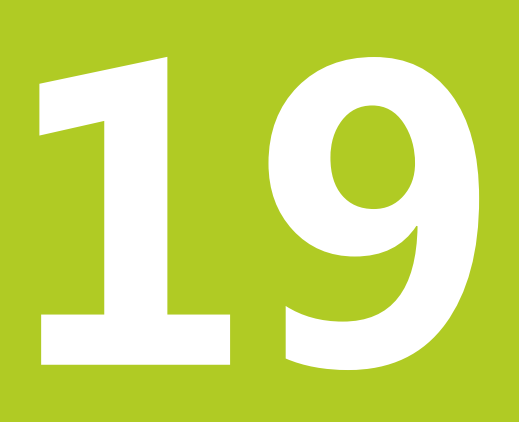

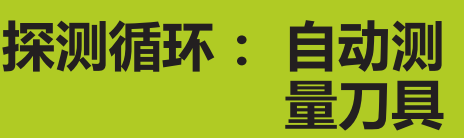

#### **探测循环: 自动测量刀具 19**

**19.1 基础知识**

## **19.1 基础知识**

### **概要**

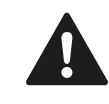

执行探测循环时,循环8(镜像),循环11(缩放) 和循环26(特定轴缩放)不允许工作。 海德汉只保证使用海德汉测头时探测循环正常工作。

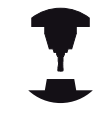

为使用TT测头,机床制造商必须对TNC系统和机床进 行针对性设置。

有些循环和功能可能不适用于您所用的机床。 参见机 床手册。

如果将刀具探测循环与TNC的刀具测量循环一起使用,刀具测头 可以自动测量刀具。 刀具长度和半径补偿值可被保存在刀具文 件"TOOL.T"中, 并在探测循环结束时生效。 提供以下刀具测量类 型:

- 刀具静止时,测量刀具
- 刀具旋转时, 测量刀具
- 测量各刀刃

"程序编辑"工作模式中,可以用TOUCH PROBE(探测)键编程 刀具测量循环。 提供以下循环:

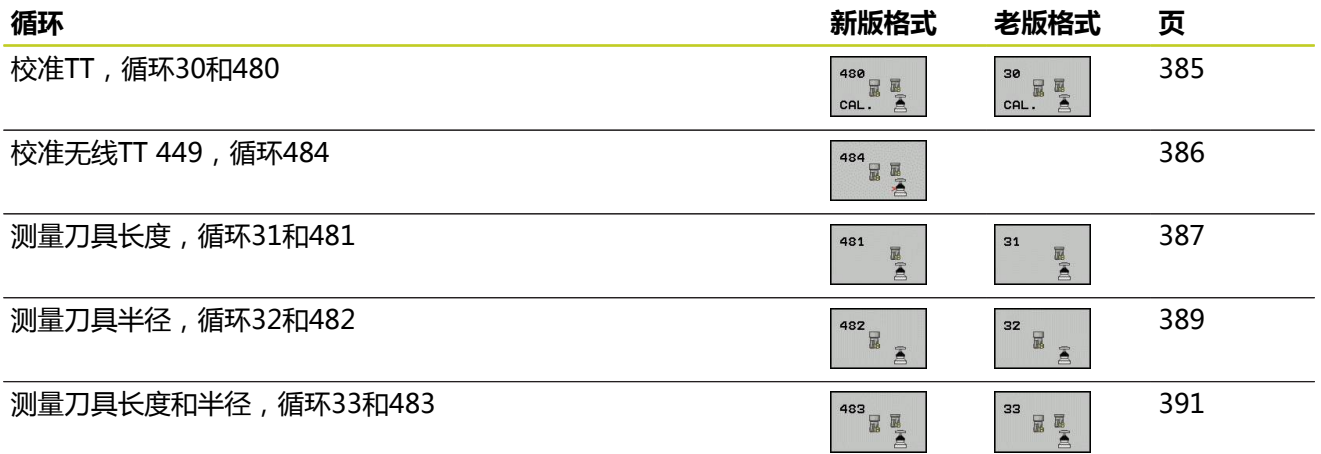

测量循环仅在中央刀具文件"TOOL.T"有效时才可 用。

使用测量循环前,必须先将所有所需数据输入到中央 刀具文件中并用**TOOL CALL**(刀具调用)功能调用被 测刀具。

## <span id="page-381-0"></span>**循环31至33和循环481至483的差异**

特性和操作顺序必须绝对相同。 循环31至33和循环481至483只有 两处不同:

- 循环481至483也适用于用G481至G483的ISO编程的控制系统。
- 除测量状态的可选参数外,新循环用固定参数Q199。

## **设置机床参数**

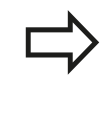

使用TT循环前,检查**ProbeSettings** > **CfgToolMeasurement**和**CfgTTRoundStylus**中定 义的全部机床参数。 刀具静止时测量刀具,TNC使用**probingFeed**定义的 探测进给速率。

测量旋转刀具时,TNC自动计算主轴转速和探测进给速率。 主轴转速计算公式为: n = **maxPeriphSpeedMeas** / ( r • 0.0063) 其中 n: **n: hermigraphic intervals** in the 主轴转速 [rpm] **maxPeriphSpeedMeas:** 最大允许切削速度,单位为m/min **r:** 当前刀具半径,单位为mm 探测进给速率计算方法为: v = 测量公差 • n 其中 **v:** 探测进给速率(mm/min) **测量公差** 测量公差[mm], 取决 于**maxPeriphSpeedMeas n:** 轴速 [rpm]

**probingFeedCalc**决定探测进给速率的计算方式:

### **probingFeedCalc** = **ConstantTolerance**:

测量公差为常量,与刀具半径无关。 对很大的刀具,探测进给速率 被降为零。设置的最高允许旋转速度(**maxPeriphSpeedMeas**) 越小和允许的公差(**measureTolerance1**)越小,生效的时间越 短。

#### **probingFeedCalc** = **VariableTolerance**:

测量公差按刀具半径大小调整。 以确保探测半径较大的刀具时, 有 足够的进给速率。 TNC按下表调整测量公差:

## **刀具半径 测量公差** 至30 mm **measureTolerance1** 30至60 mm 2 • **measureTolerance1** 60至90 mm 3 • **measureTolerance1** 90至120 mm 4 • **measureTolerance1**

#### **probingFeedCalc** = **ConstantFeed**:

探测进给速率保持为常量;然而测量误差随刀具半径线性增加: 测量公差 = r · measureTolerance1/ 5 mm, 其中 **r:** 当前刀具半径,单位为mm

**measureTolerance1:** 最大允许测量误差

**19.1 基础知识**

## **刀具表"TOOL.T"中信息**

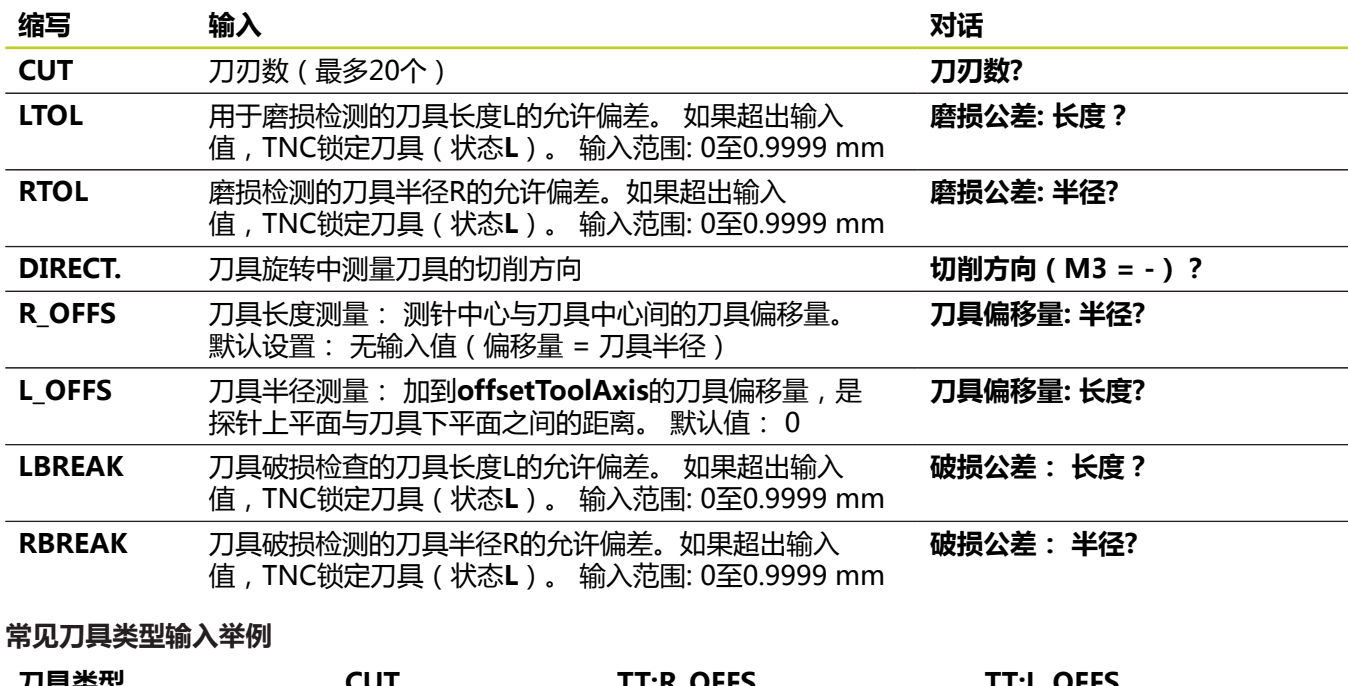

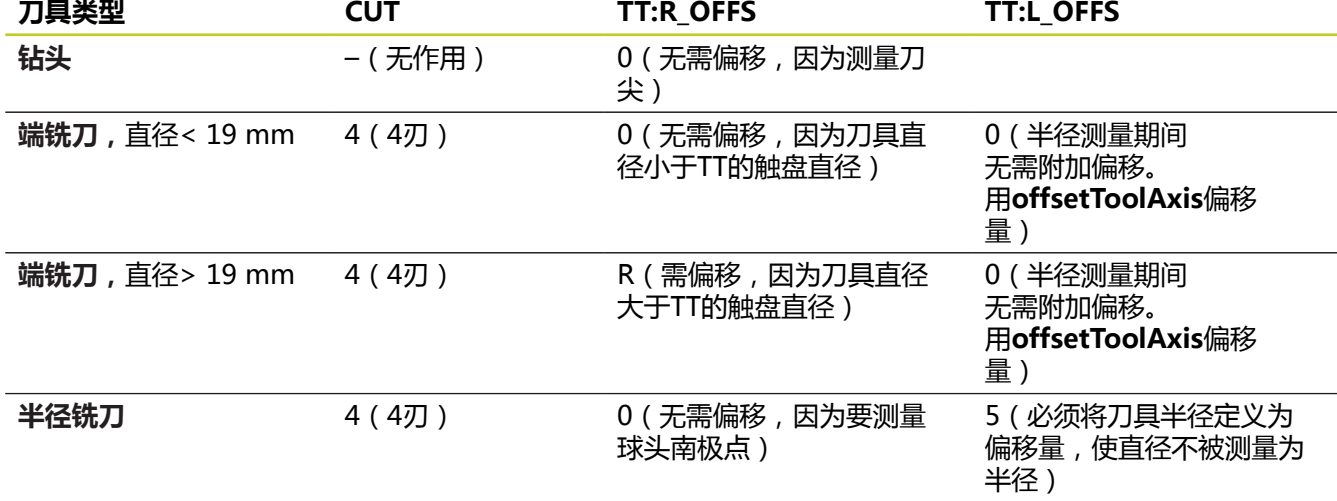

## <span id="page-384-0"></span>**19.2 校准TT(循环30或480,DIN/ISO: G480,软件选装项17)**

### **循环运行**

用测量循环"探测循环30"或"探测循环480"校准TT([参见 "循环](#page-381-0) [31至33和循环481至483的差异", 382 页](#page-381-0))。校准过程自动进行。 完 成校准循环的前半部分后,TNC通过旋转主轴180度自动测量校准刀 的中心偏移量。

校准刀必须为精密圆柱体,例如圆柱销。 所得校准值保存在TNC存 储器中并可用于后续刀具测量中。

### **编程时注意:**

校准循环工作取决于机床参 数**CfgToolMeasurement**。 参见机床手册。 校准测头前,必须将校准刀的准确长度和半径输入在 刀具表"TOOL.T"中。 TT在机床加工区的位置必须用机床参数**centerPos** > **[0]**至**[2]**进行定义。 如果改变任何一个机床参数**centerPos** > **[0]**至**[2]**的 设置值,必须重新校准TT。

### **循环参数**

30 EE CA 480<br>CAL. A CAL.

**第二安全高度**: 输入主轴不碰撞工件或夹具的 坐标轴位置。 第二安全高度为相对当前工件原 点。如果输入的第二安全高度太小,使刀尖低于 测头触盘面,TNC自动将刀具定位在触盘面之上 (**safetyDistStylus**设定的安全区)。 输入范 围-99999.9999至99999.9999

**老版格式的NC程序段**

**6 TOOL CALL 1 Z**

**7 TCH PROBE 30.0 CALIBRATE TT**

**8 TCH PROBE 30.1 HEIGHT: +90**

**新版格式的NC程序段**

**6 TOOL CALL 1 Z**

**7 TCH PROBE 480 CALIBRATE TT**

**Q260= +100 ;第二安全高度** **19.3 校准无线TT 449(循环484,DIN/ISO:G484,软件选装项17)**

## <span id="page-385-0"></span>**19.3 校准无线TT 449(循环484,DIN/ISO: G484,软件选装项17)**

## **基础知识**

循环484用于校准无线传输信号的红外线TT 449刀具测头。校准过程 非完全自动,因为TT在工作台上的位置尚未定义。

## **循环运行**

- ▶ 插入校准刀
- 定义和开始校准循环
- ▶ 人工使校准刀在测头中心的上方和按照弹出窗口中的提示操作。 *必*须确保校准刀在触盘测量面上方

校准过程半自动进行。完成校准循环的前半部分后,TNC通过旋转 主轴180度测量校准刀的中心偏移量。

校准刀必须为精密圆柱体,例如圆柱销。 所得校准值保存在TNC存 储器中并可用于后续刀具测量中。

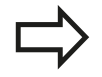

校准刀直径需大于15 mm和伸出夹头约50 mm。 该 配置下,每1 N探测力导致的变形只有0.1 µm。

### **编程时注意:**

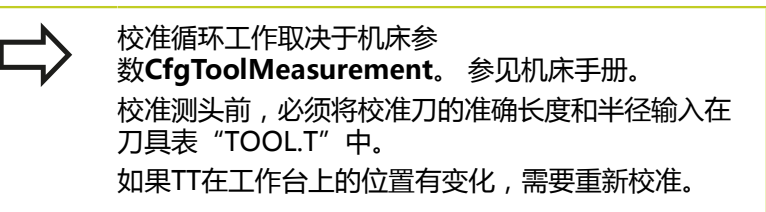

### **循环参数**

循环484没有循环参数。

## <span id="page-386-0"></span>**19.4 测量刀具长度(循环31或481,DIN/ ISO:G481,软件选装项17)**

#### **循环运行**

为测量刀具长度,编程测量循环"探测循环31"或"探测循环 480"[\(参见 "循环31至33和循环481至483的差异", 382 页](#page-381-0))。 通 过输入参数,可用三种方法测量刀具长度:

- 如果刀具直径大于TT测量面的直径,可以在旋转时测量刀具。
- 如果刀具直径小于TT测量面的直径或测量钻头或球头铣刀的长 度,可以在刀具静止时测量刀具。
- 如果刀具直径大于TT测量面直径,可以在刀具静止时测量刀具上 的各刀刃。

#### **刀具旋转过程中测量刀具的循环**

数控系统通过将被测刀具定位在相对探测系统中心偏心位置以确定旋 转刀的最长刀刃,然后向TT测量面运动直到接触该测量面。 偏移量 被编程在刀具表的"刀具"偏移量中: 半径(**TT: R\_OFFS**)。

#### **刀具静止时测量刀具的循环(例如钻头)**

数控系统将被测刀具定位在测量面中心之上位置处。 然后再将非 旋转刀移向TT的测量面直到接触测量面。 为启动该功能, 将"刀 具"偏移量输入为零: 刀具表中半径(**TT: R\_OFFS**)。

#### **测量各刀刃的循环**

TNC将被测刀具预定位在测头顶端一侧。刀尖至测头顶端间距离 在**offsetToolAxis**中定义。 用"刀具"偏移量输入附加偏移量数 据: 刀具表中长度(**TT: L\_OFFS**)。 TNC在刀具旋转过程中沿径 向探测各刀刃以确定起始角。 然后通过改变相应主轴定向角测量各 刀刃长度。 为激活该功能,编程刀具测量的"探测循环31 = 1"。

#### **探测循环: 自动测量刀具 19**

**19.4 测量刀具长度(循环31或481,DIN/ISO:G481,软件选装项17)**

#### **编程时注意:**

第一次测量刀具前,将以下数据输入在刀具 表"TOOL.T"中: 近似半径, 近似长度, 刀刃数和 切削方向。 可以分别测量各刀刃,刀刃**最大数量为20个**。

#### **循环参数**

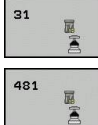

- **测量刀具=0/检查刀具=1**: 选择第一次测量刀 具还是检查已测量的刀具。 如果刀具是第一次测 量, TNC改写中央刀具文件"TOOL.T"中的"L"刀 具长度数据,它将差值DL设置为0。 如果是检查 刀具,TNC比较被测长度与保存在"TOOL.T"中 的刀具长度"L"数据。 然后, 计算相对保存值 的正或负偏差并将其输入在"TOOL.T"中作为差 值"DL"。 偏差值也用于Q参数的Q115。 如果差值 大于刀具磨损或破损的长度允许公差,TNC将锁定刀 具(在"TOOL.T"中状态为"L")。
- ▶ 结果的参数编号?: TNC保存测量状态的参数编 号:**0.0**: 刀具在公差内**1.0**: 刀具磨损(超出**LTOL**) **2.0**: 刀具破损(超出**LBREAK**)。 如果不想在程序中使用测量结果,用NO ENT键回答 对话提示。
- **第二安全高度**: 输入主轴不碰撞工件或夹具的 坐标轴位置。第二安全高度为相对当前工件原 点。如果输入的第二安全高度太小,使刀尖低于 测头触盘面,TNC自动将刀具定位在触盘面之上 (**safetyDistStylus**设定的安全区)。 输入范 围-99999.9999至99999.9999
- ▶ 刀具测量?0=否/1=是: 选择是否使数控系统分别 测量各刀刃(最多20个刀刃)

**第一次测量旋转刀;老版格式**

**6 TOOL CALL 12 Z**

**7 TCH PROBE 31.0 TOOL LENGTH**

**8 TCH PROBE 31.1 CHECK: 0**

**9 TCH PROBE 31.2 HEIGHT: +120**

**10 TCH PROBE 31.3 PROBING THE TEETH: 0**

**检查刀具和测量各刀刃并将状态保存在 Q5中;老版格式**

**6 TOOL CALL 12 Z**

**7 TCH PROBE 31.0 TOOL LENGTH**

**8 TCH PROBE 31.1 CHECK: 1 Q5**

**9 TCH PROBE 31.2 HEIGHT: +120**

**10 TCH PROBE 31.3 PROBING THE TEETH:1**

#### **新版格式的NC程序段**

**6 TOOL CALL 12 Z**

**7 TCH PROBE 481 TOOL LENGTH**

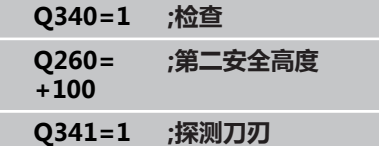

## <span id="page-388-0"></span>19.5 测量刀具半径 (循环32或482, DIN/ **ISO:G482,软件选装项17)**

#### **循环运行**

为测量刀具半径, 编程"探测循环32"或"探测循环482"([参见](#page-381-0) ["循环31至33和循环481至483的差异", 382 页\)](#page-381-0)。 用输入参数方式 选择刀具半径测量两种方法中的一种:

- 刀具旋转时, 测量刀具
- 刀具旋转时, 测量刀具并测量各刀刃。

TNC将被测刀具预定位在测头顶端一侧。刀尖至测头顶端间距离 在**offsetToolAxis**中定义。 刀具旋转时,TNC径向探测刀具。 如 果编程要求连续测量各刀刃,TNC通过定向主轴停止测量各刀刃半 径。

### **编程时注意:**

第一次测量刀具前,将以下数据输入在刀具 表"TOOL.T"中: 近似半径,近似长度,刀刃数和 切削方向。 用静止主轴测量金刚石表面的圆柱形刀具。为此, 定义刀具表中的刀刃(**CUT**)数为0并调整机床参 数**CfgToolMeasurement**。 参见机床手册。

#### **探测循环: 自动测量刀具 19**

**19.5 测量刀具半径(循环32或482,DIN/ISO:G482,软件选装项17)**

#### **循环参数**

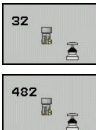

- **测量刀具=0/检查刀具=1**: 选择第一次测量刀具 还是检查已测量的刀具。 如果是第一次测量被测 刀, TNC改写中央刀具文件"TOOL.T"中的"R"刀 具半径数据,它将差值DR设置为0。 如果是检查 刀,TNC比较半径测量值与保存在"TOOL.T"中 的刀具半径"R"数据。 然后, TNC计算相对保存 值的正或负偏差并将其输入在"TOOL.T"中作为差 值"DR"。 偏差值也用于Q参数的Q116。 如果差 值大于刀具磨损或破损检测的半径允许公差,TNC将 锁定刀具 (在 "TOOL.T"中状态为 "L")。
- ▶ 结果的参数编号?: TNC保存测量状态的参数编 号:**0.0**: 刀具在公差内**1.0**: 刀具磨损(超出**RTOL**) **2.0**: 刀具破损(超出**RBREAK**)。 如果不想在程序中使用测量结果,用NO ENT键回答 对话提示。
- ▶ 第二安全高度: 输入主轴不碰撞工件或夹具的 坐标轴位置。第二安全高度为相对当前工件原 点。 如果输入的第二安全高度太小,使刀尖低 于测头触盘面,TNC自动将刀具定位在触盘面之 上(safetyDistStylus设定的安全区)。 输入范 围-99999.9999至99999.9999
- **刀具测量?0=否/1=是**: 选择是否使数控系统也分 别测量各刀刃(最多20个刀刃)

**第一次测量旋转刀;老版格式**

**6 TOOL CALL 12 Z**

**7 TCH PROBE 32.0 TOOL RADIUS**

**8 TCH PROBE 32.1 CHECK: 0**

**9 TCH PROBE 32.2 HEIGHT: +120 10 TCH PROBE 32.3 PROBING THE TEETH: 0**

**检查刀具和测量各刀刃并将状态保存在 Q5中;老版格式**

**6 TOOL CALL 12 Z**

**7 TCH PROBE 32.0 TOOL RADIUS**

**8 TCH PROBE 32.1 CHECK: 1 Q5**

**9 TCH PROBE 32.2 HEIGHT: +120**

**10 TCH PROBE 32.3 PROBING THE TEETH: 1**

**新版格式的NC程序段**

**6 TOOL CALL 12 Z 7 TCH PROBE 482 TOOL RADIUS Q340=1 ;检查 Q260= +100 ;第二安全高度**

**Q341=1 ;探测刀刃**

## <span id="page-390-0"></span>**19.6 测量刀具长度和半径(循环33或 483,DIN/ISO:G483,软件选装项 17)**

### **循环运行**

为测量刀具长度和半径, 编程测量循环"探测循环33"或"探测循 环482"[\(参见 "循环31至33和循环481至483的差异", 382 页](#page-381-0))。 该循环特别适用于第一次刀具测量,相对分别测量各长度和各半径, 它能节省时间。 可以通过输入参数选择所需测量类型:

- 刀具旋转时,测量刀具
- 刀具旋转时, 测量刀具并测量各刀刃。

TNC以固定编程顺序测量刀具。 先测量刀具半径,再测量长度。 测 量顺序与测量循环31和32相同。

### **编程时注意:**

第一次测量刀具前,将以下数据输入在刀具 表"TOOL.T"中: 近似半径, 近似长度, 刀刃数和 切削方向。 用静止主轴测量金刚石表面的圆柱形刀具。为此, 定义刀具表中的刀刃(**CUT**)数为0并调整机床参 数**CfgToolMeasurement**。 参见机床手册。

#### **探测循环: 自动测量刀具 19**

**19.6 测量刀具长度和半径(循环33或483,DIN/ISO:G483,软件选装项 17)**

#### **循环参数**

- 33 品号 483日
- **测量刀具=0/检查刀具=1**: 选择第一次测量刀 具还是检查已测量的刀具。 如果是第一次测量刀 具, TNC改写中央刀具文件"TOOL.T"中的"R"刀 具半径和"L"刀具长度数据,它将差值DR和DL设 置为0。 如果是检查刀具,TNC比较被测数据与保存 在"TOOL.T"中的刀具数据。 TNC计算偏差并将正 或负差值"DR"和"DL"输入在"TOOL.T"表中。 偏差值也可由Q参数Q115和Q116提供。 如果差值大 于刀具磨损或破裂的允许公差的话,TNC将锁定刀具 (在"TOOL.T"中状态为"L")。
- ▶ 结果的参数编号?: TNC保存测量状态的参数编 号:**0.0**: 刀具在公差内**1.0**: 刀具磨损(超出**LTOL**及/ 或**RTOL**) **2,0**: 刀具破损(超出**LBREAK**及/或**RBREAK**)。 如果不想在程序中使用测量结果,用NO ENT键回答 对话提示。
- **第二安全高度**: 输入主轴不碰撞工件或夹具的 坐标轴位置。第二安全高度为相对当前工件原 点。 如果输入的第二安全高度太小,使刀尖低 于测头触盘面,TNC自动将刀具定位在触盘面之 上(safetyDistStylus设定的安全区)。 输入范 围-99999.9999至99999.9999
- ▶ 刀具测量?0=否/1=是: 选择是否使数控系统也分 别测量各刀刃(最多20个刀刃)

**第一次测量旋转刀;老版格式**

**6 TOOL CALL 12 Z**

**7 TCH PROBE 33.0 MEASURE TOOL**

**8 TCH PROBE 33.1 CHECK: 0**

**9 TCH PROBE 33.2 HEIGHT: +120 10 TCH PROBE 33.3 PROBING THE TEETH: 0**

**检查刀具和测量各刀刃并将状态保存在 Q5中;老版格式**

**6 TOOL CALL 12 Z**

**7 TCH PROBE 33.0 MEASURE TOOL**

**8 TCH PROBE 33.1 CHECK: 1 Q5**

**9 TCH PROBE 33.2 HEIGHT: +120**

**10 TCH PROBE 33.3 PROBING THE TEETH: 1**

**新版格式的NC程序段**

**6 TOOL CALL 12 Z 7 TCH PROBE 483 MEASURE TOOL**

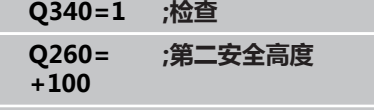

**Q341=1 ;探测刀刃**

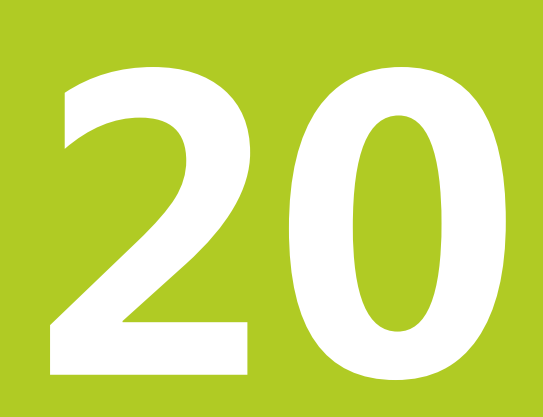

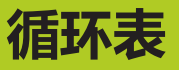

# **循环表**

**20.1 概要**

# **20.1 概要**

## **固定循环**

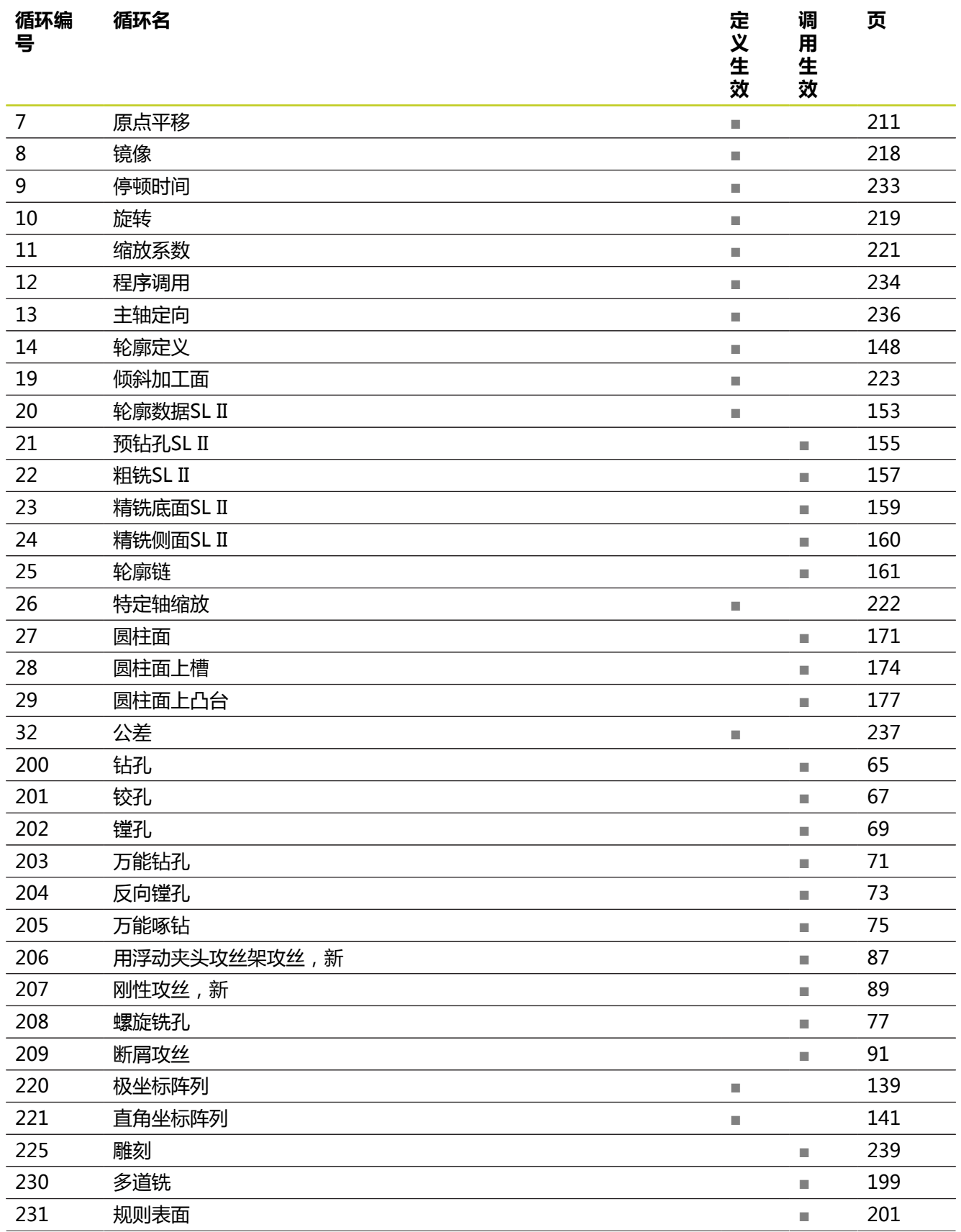

## **概要 20.1**

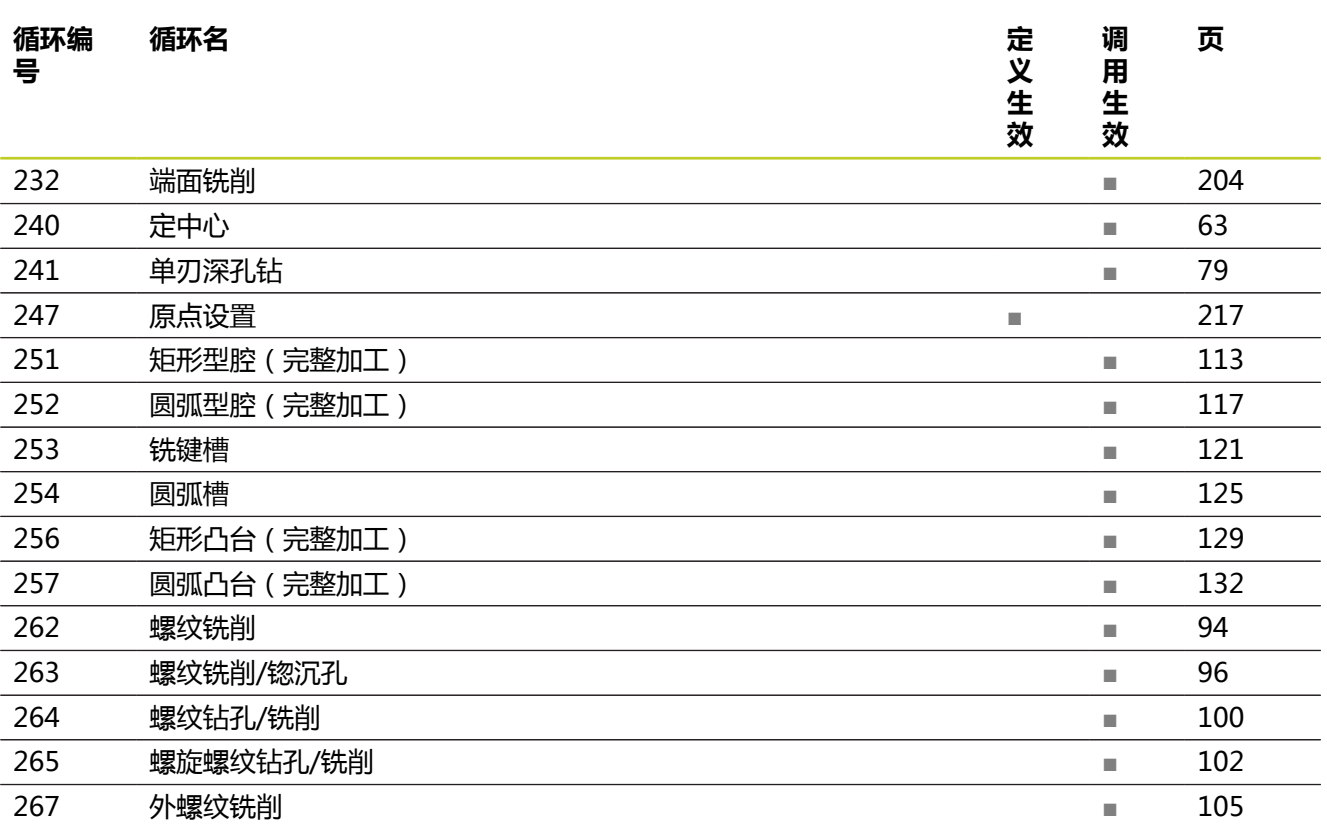

## **测头探测循环**

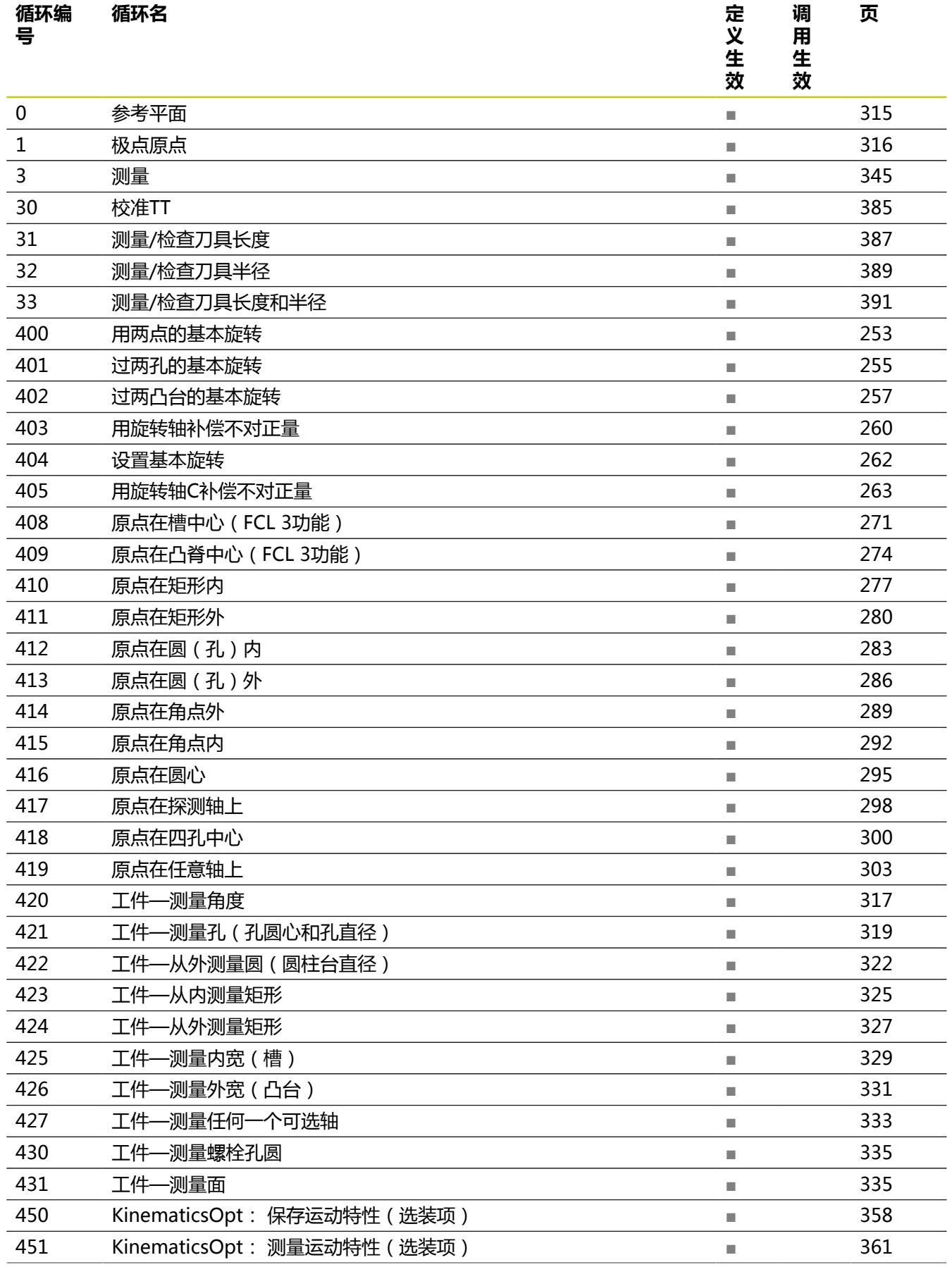
**20**

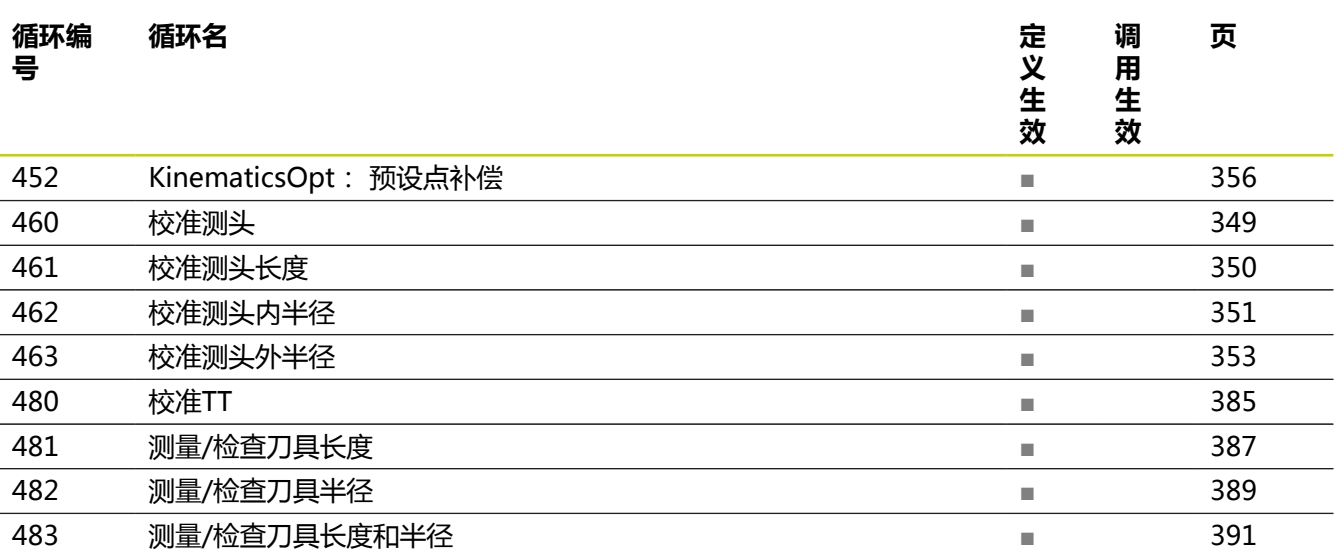

## 索引

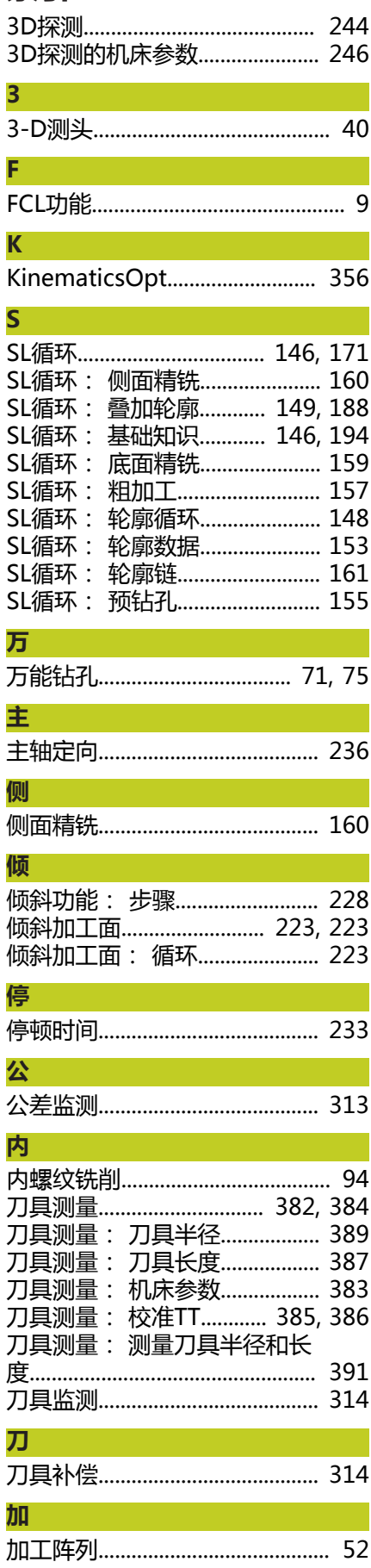

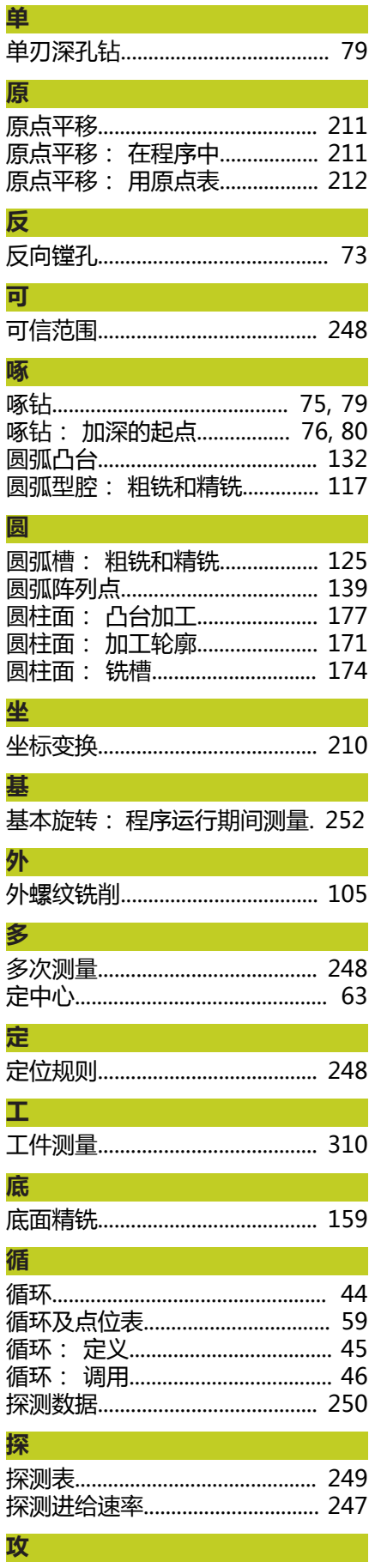

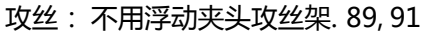

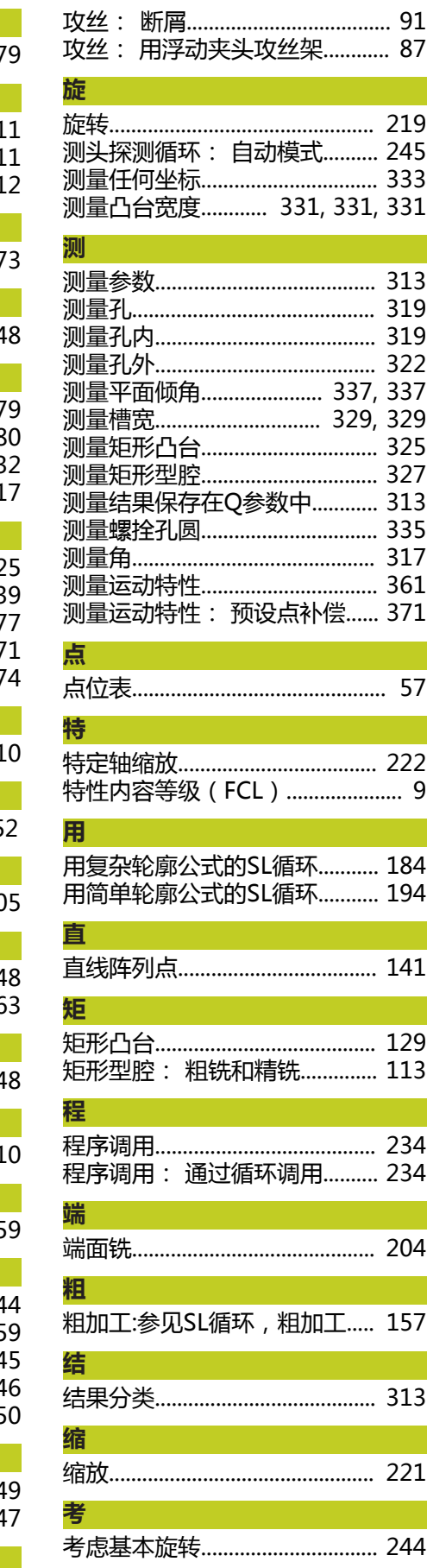

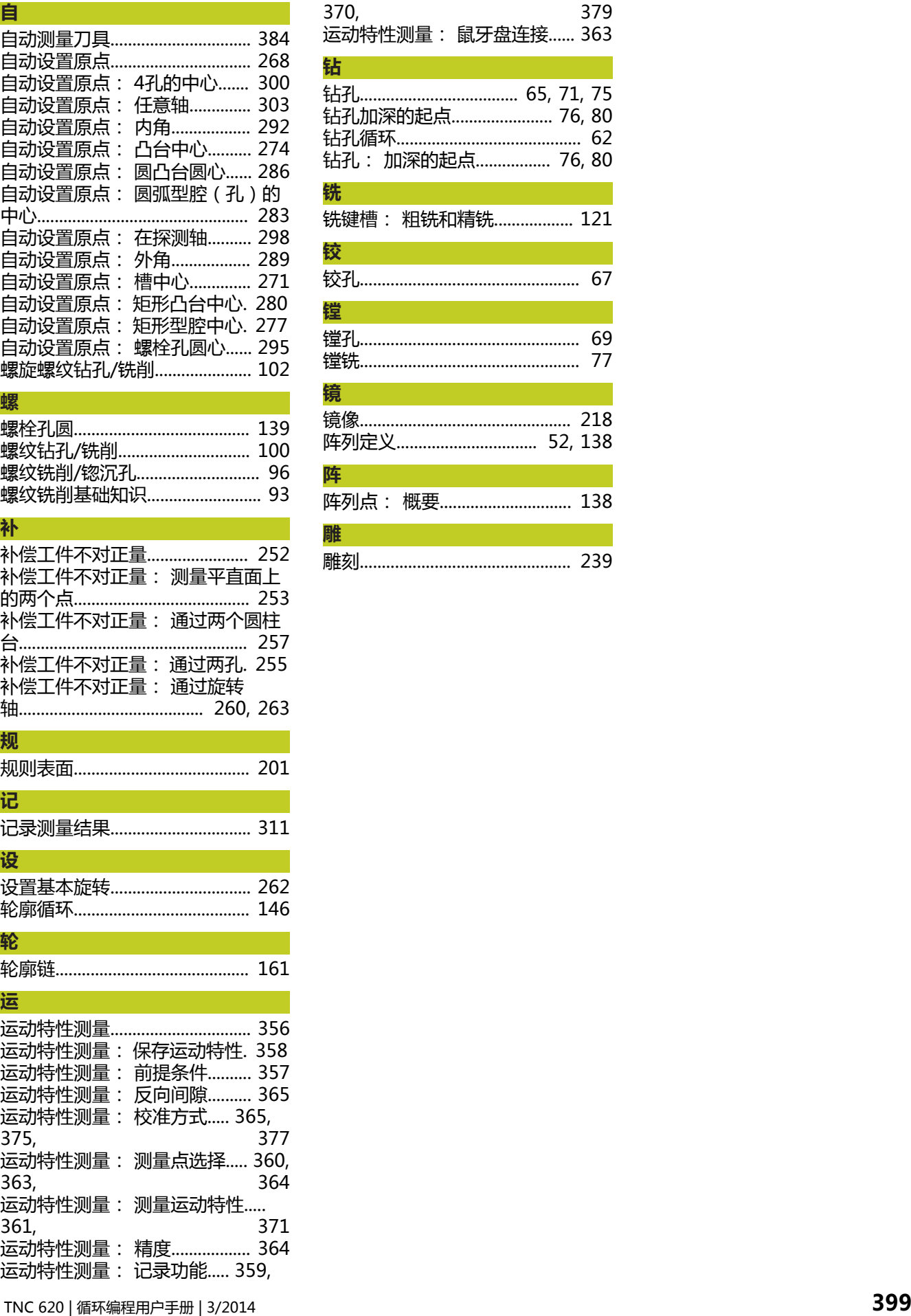

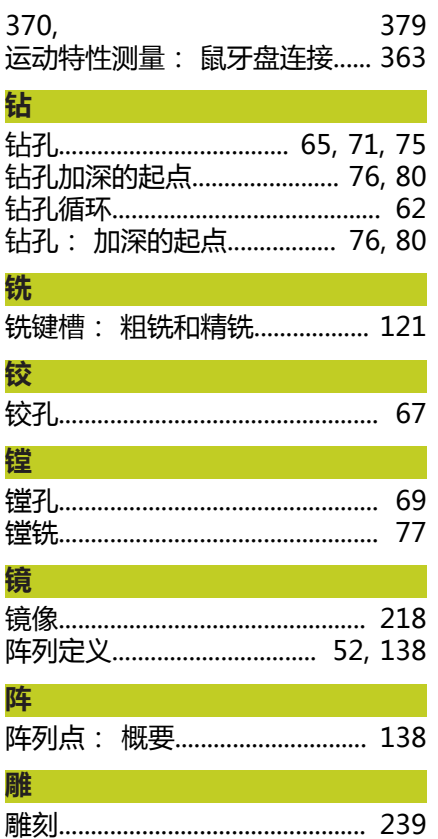

# **HEIDENHAIN**

#### DR. JOHANNES HEIDENHAIN GmbH

Dr.-Johannes-Heidenhain-Straße 5 83301 Traunreut, Germany <sup>2</sup> +49 8669 31-0  $\frac{1}{2}$  +49 8669 5061

E-mail: info@heidenhain.de

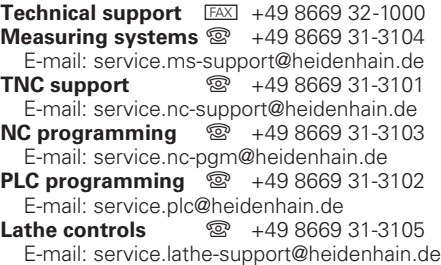

www.heidenhain.de

#### 海德汉测头

缩短生产辅助时间和 提高最终工件尺寸精度。

#### 工件测头

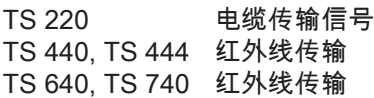

- 工件对正
- 设置原点
- 工件测量

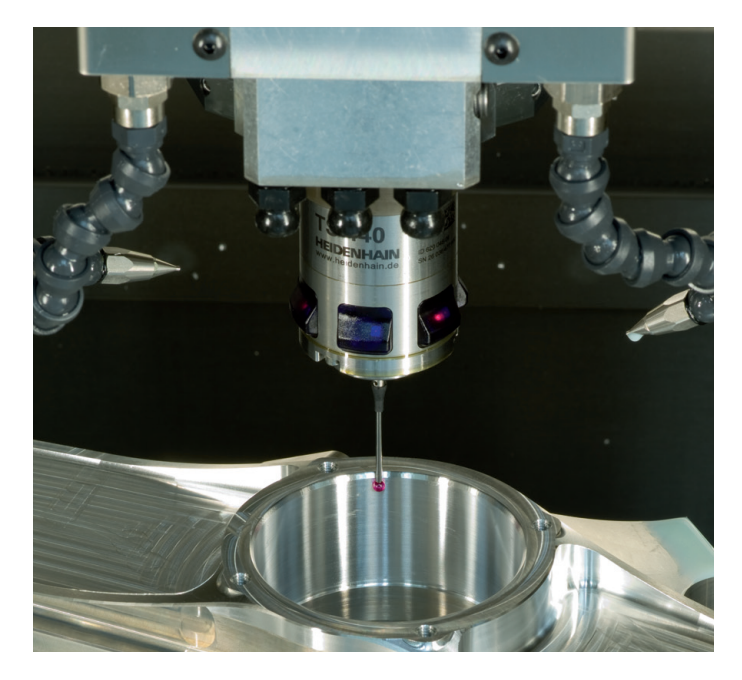

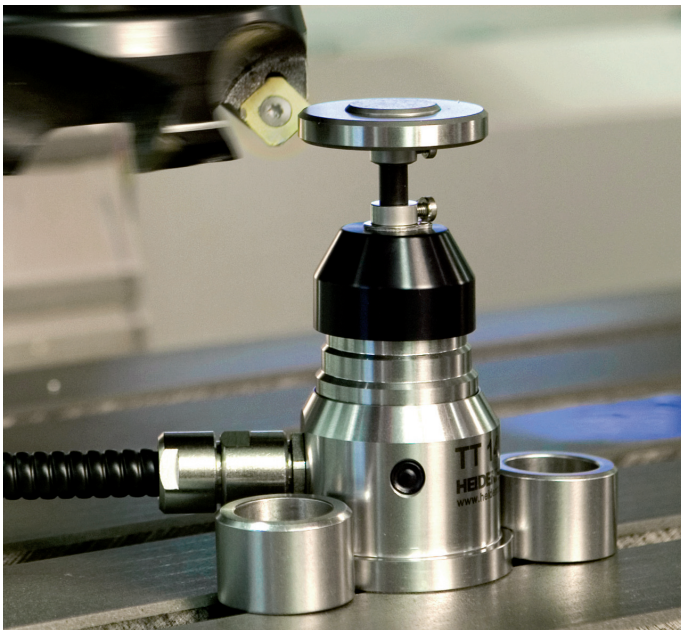

## 刀具测头

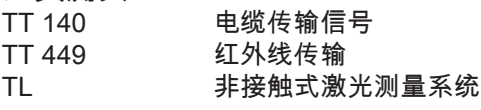

- 刀具测量
- 磨损监测
- 刀具破损检测

## 679295-Z2 · Ver02 · SW04 · 3/2014 · Printed in Germany · H